**Guide d'administration des systèmes Oracle® ZFS Storage Appliance**

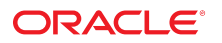

Référence: E54237-02 Juin 2014

Copyright © 2009, 2014, Oracle et/ou ses affiliés. Tous droits réservés.

Ce logiciel et la documentation qui l'accompagne sont protégés par les lois sur la propriété intellectuelle. Ils sont concédés sous licence et soumis à des restrictions d'utilisation et de divulgation. Sauf disposition expresse de votre contrat de licence ou de la loi, vous ne pouvez pas copier, reproduire, traduire, diffuser, modifier, accorder de licence, transmettre, distribuer, exposer, exécuter, publier ou afficher le logiciel, même partiellement, sous quelque forme et par quelque procédé que ce soit. Par ailleurs, il est interdit de procéder à toute ingénierie inverse du logiciel, de le désassembler ou de le décompiler, excepté à des fins d'interopérabilité avec des logiciels tiers ou tel que prescrit par la loi.

Les informations fournies dans ce document sont susceptibles de modification sans préavis. Par ailleurs, Oracle Corporation ne garantit pas qu'elles soient exemptes d'erreurs et vous invite, le cas échéant, à lui en faire part par écrit.

Si ce logiciel, ou la documentation qui l'accompagne, est livré sous licence au Gouvernement des Etats-Unis, ou à quiconque qui aurait souscrit la licence de ce logiciel ou l'utilise pour le compte du Gouvernement des Etats-Unis, la notice suivante s'applique :

U.S. GOVERNMENT END USERS: Oracle programs, including any operating system, integrated software, any programs installed on the hardware, and/or documentation, delivered to U.S. Government end users are "commercial computer software" pursuant to the applicable Federal Acquisition Regulation and agency-specific supplemental regulations. As such, use, duplication, disclosure, modification, and adaptation of the programs, including any operating system, integrated software, any programs installed on the hardware, and/or documentation, shall be subject to license terms and license restrictions applicable to the programs. No other rights are granted to the U.S. Government.

Ce logiciel ou matériel a été développé pour un usage général dans le cadre d'applications de gestion des informations. Ce logiciel ou matériel n'est pas conçu ni n'est destiné à être utilisé dans des applications à risque, notamment dans des applications pouvant causer un risque de dommages corporels. Si vous utilisez ce logiciel ou matériel dans le cadre d'applications dangereuses, il est de votre responsabilité de prendre toutes les mesures de secours, de sauvegarde, de redondance et autres mesures nécessaires à son utilisation dans des conditions optimales de sécurité. Oracle Corporation et ses affiliés déclinent toute responsabilité quant aux dommages causés par l'utilisation de ce logiciel ou matériel pour des applications dangereuses.

Oracle et Java sont des marques déposées d'Oracle Corporation et/ou de ses affiliés. Tout autre nom mentionné peut correspondre à des marques appartenant à d'autres propriétaires qu'Oracle.

Intel et Intel Xeon sont des marques ou des marques déposées d'Intel Corporation. Toutes les marques SPARC sont utilisées sous licence et sont des marques ou des marques déposées de SPARC International, Inc. AMD, Opteron, le logo AMD et le logo AMD Opteron sont des marques ou des marques déposées d'Advanced Micro Devices. UNIX est une marque déposée de The Open Group.

Ce logiciel ou matériel et la documentation qui l'accompagne peuvent fournir des informations ou des liens donnant accès à des contenus, des produits et des services émanant de tiers. Oracle Corporation et ses affiliés déclinent toute responsabilité ou garantie expresse quant aux contenus, produits ou services émanant de tiers. En aucun cas, Oracle Corporation et ses affiliés ne sauraient être tenus pour responsables des pertes subies, des coûts occasionnés ou des dommages causés par l'accès à des contenus, produits ou services tiers, ou à leur utilisation.

# Table des matières

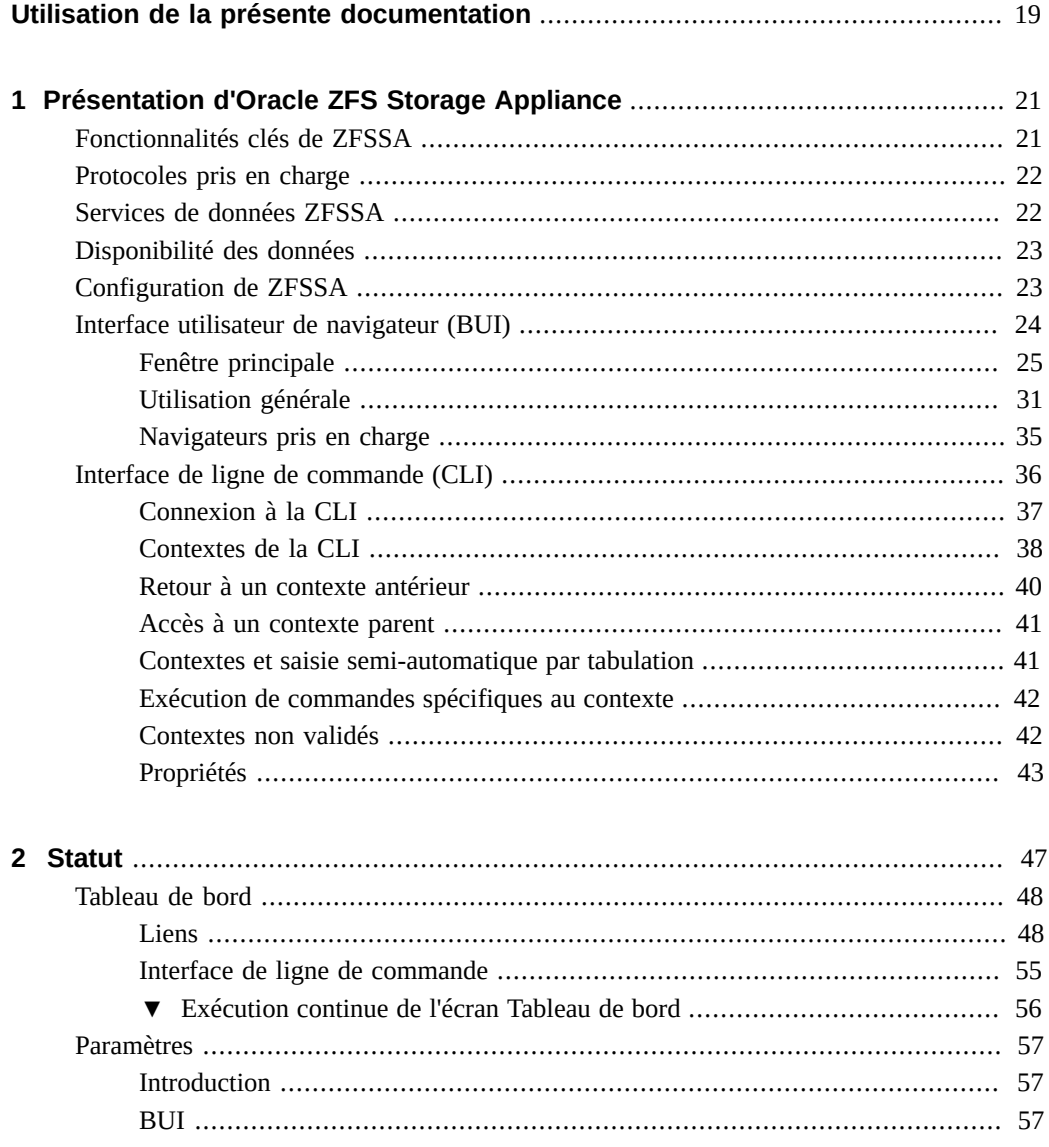

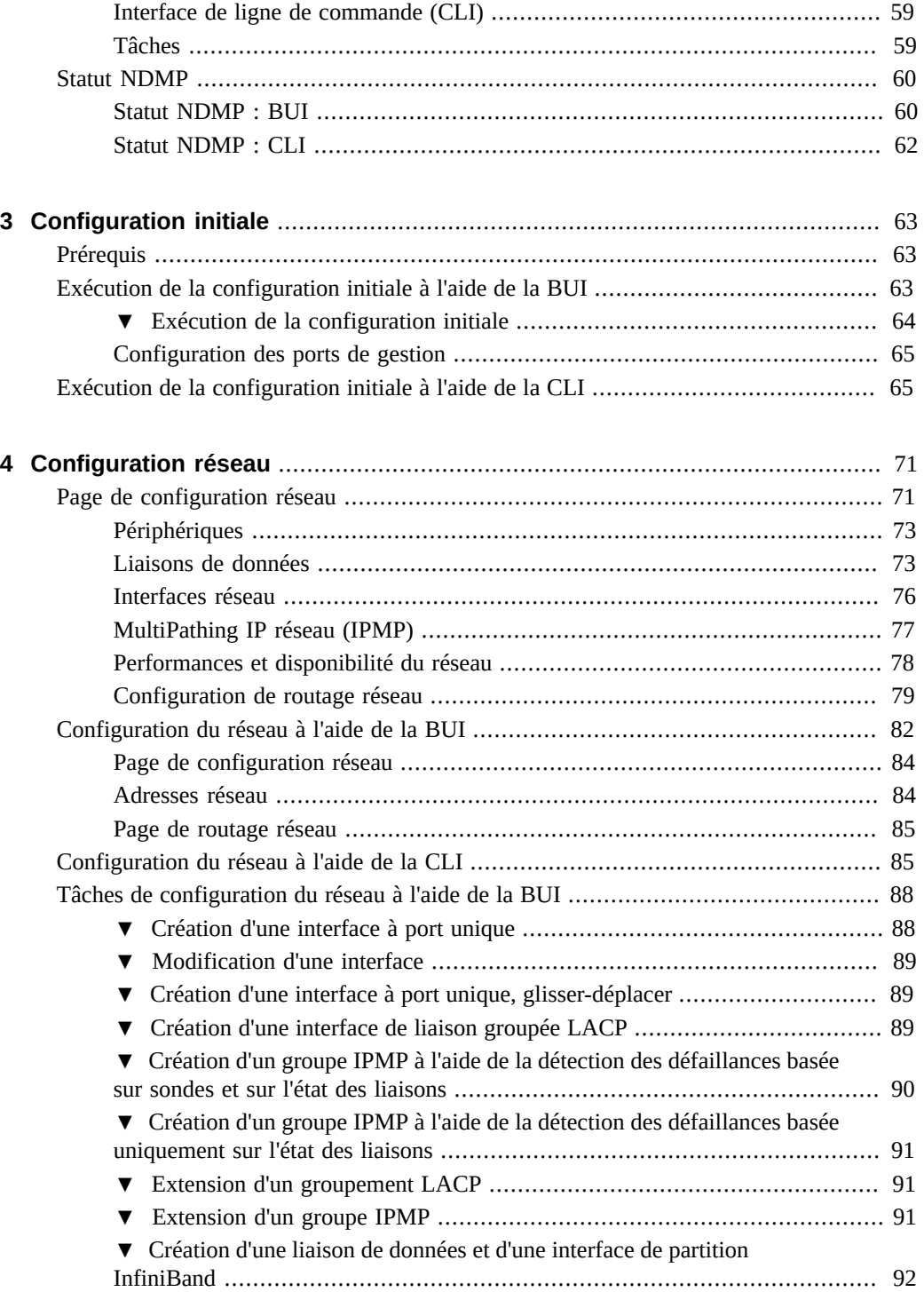

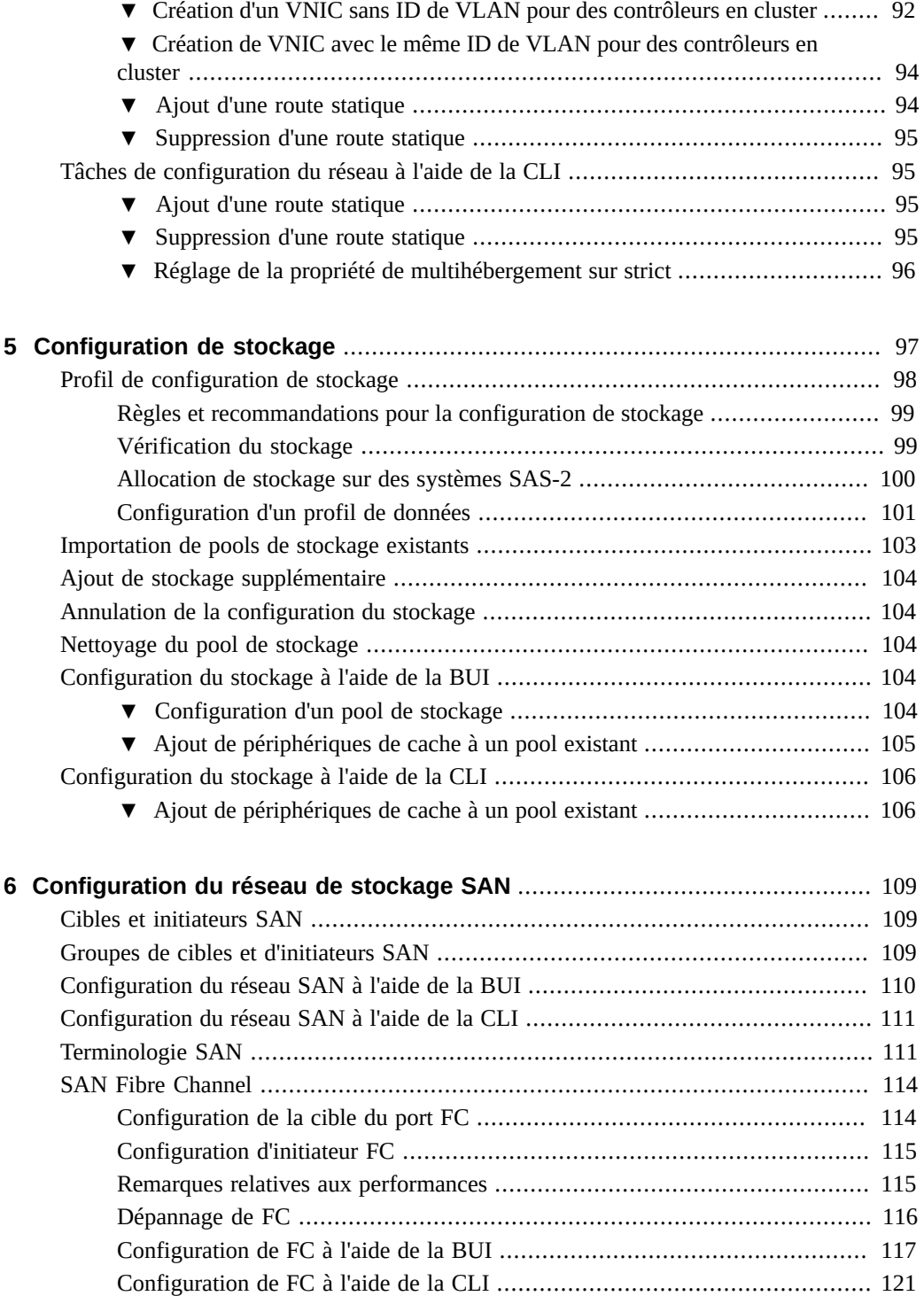

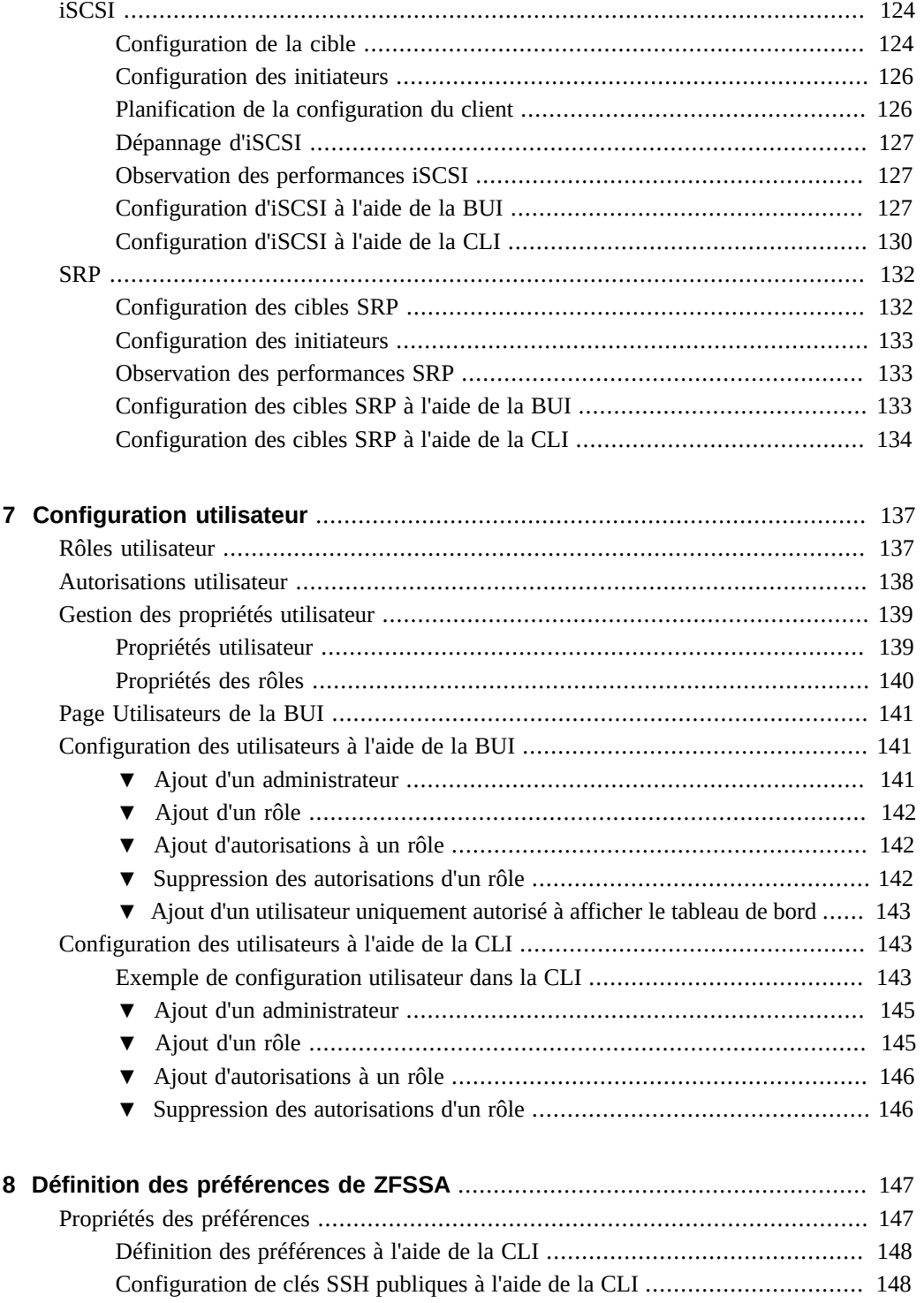

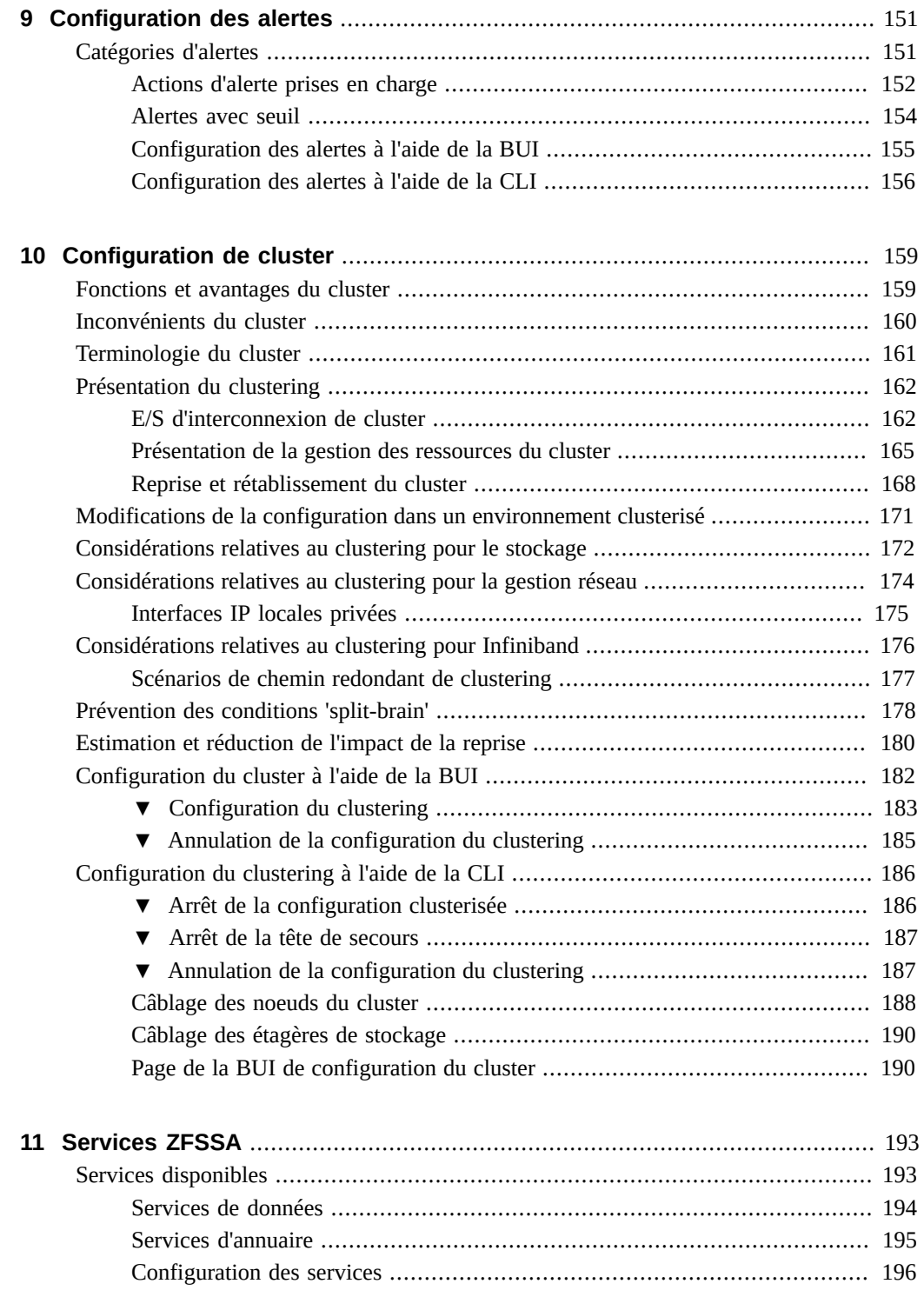

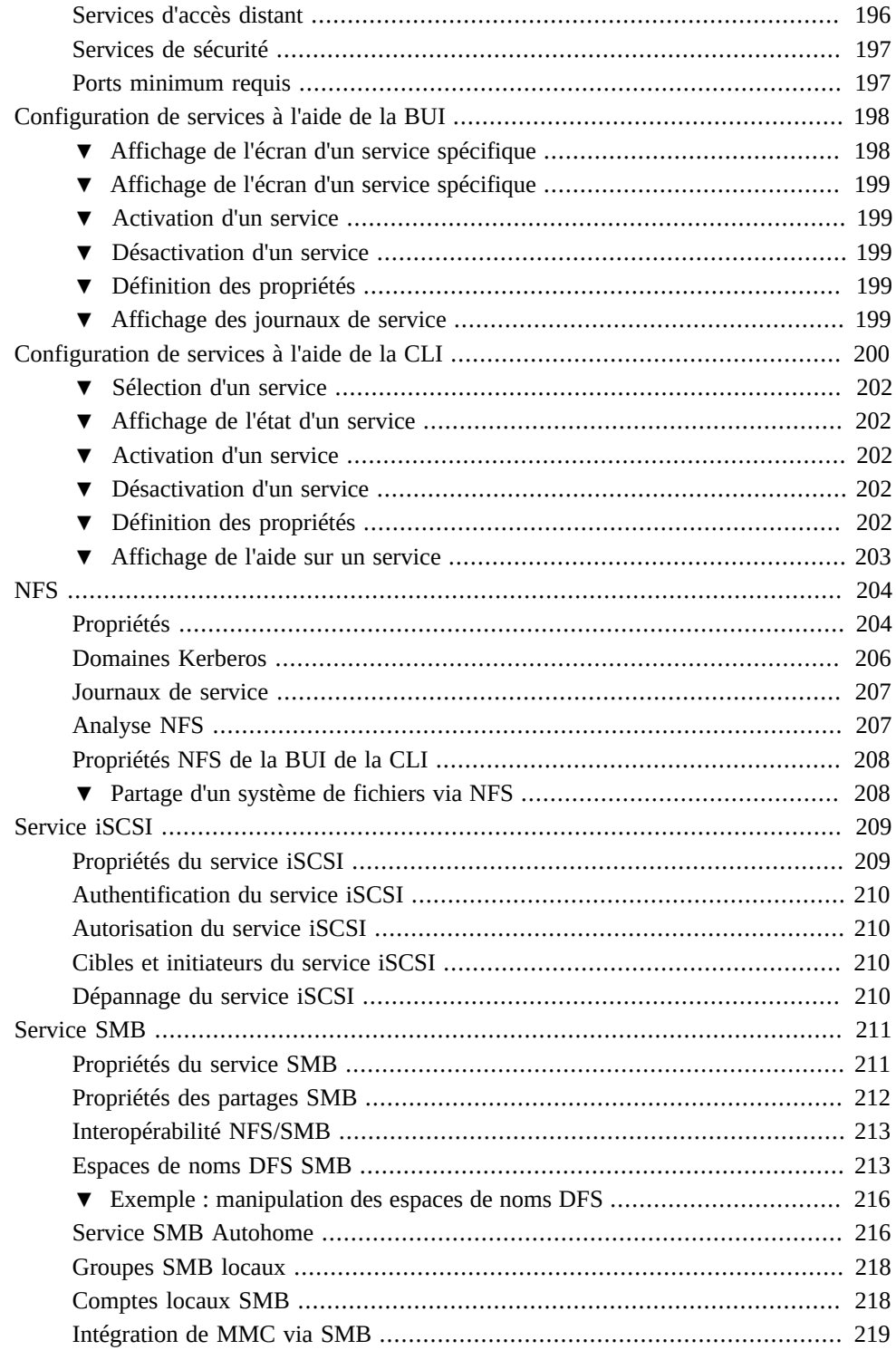

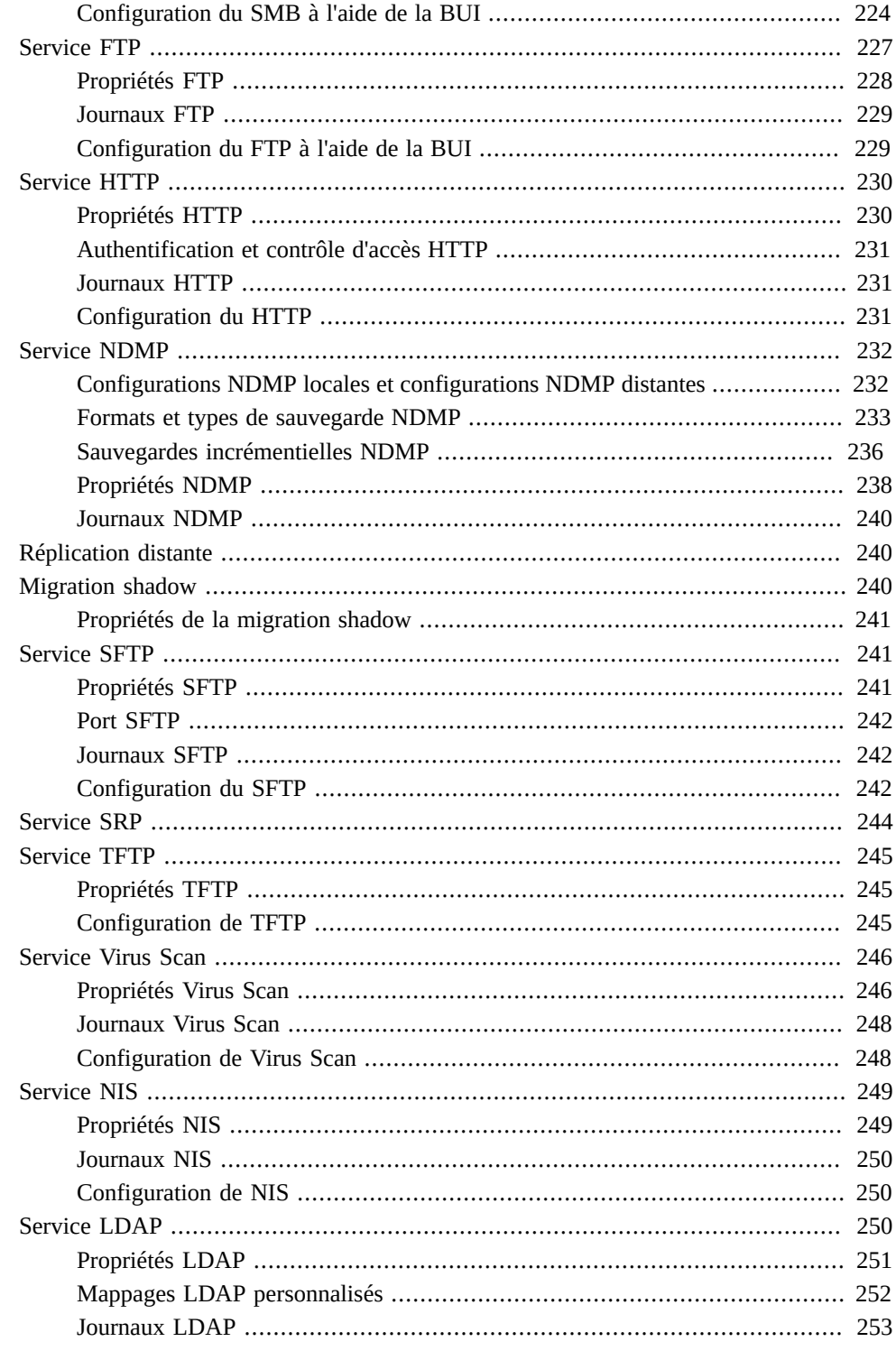

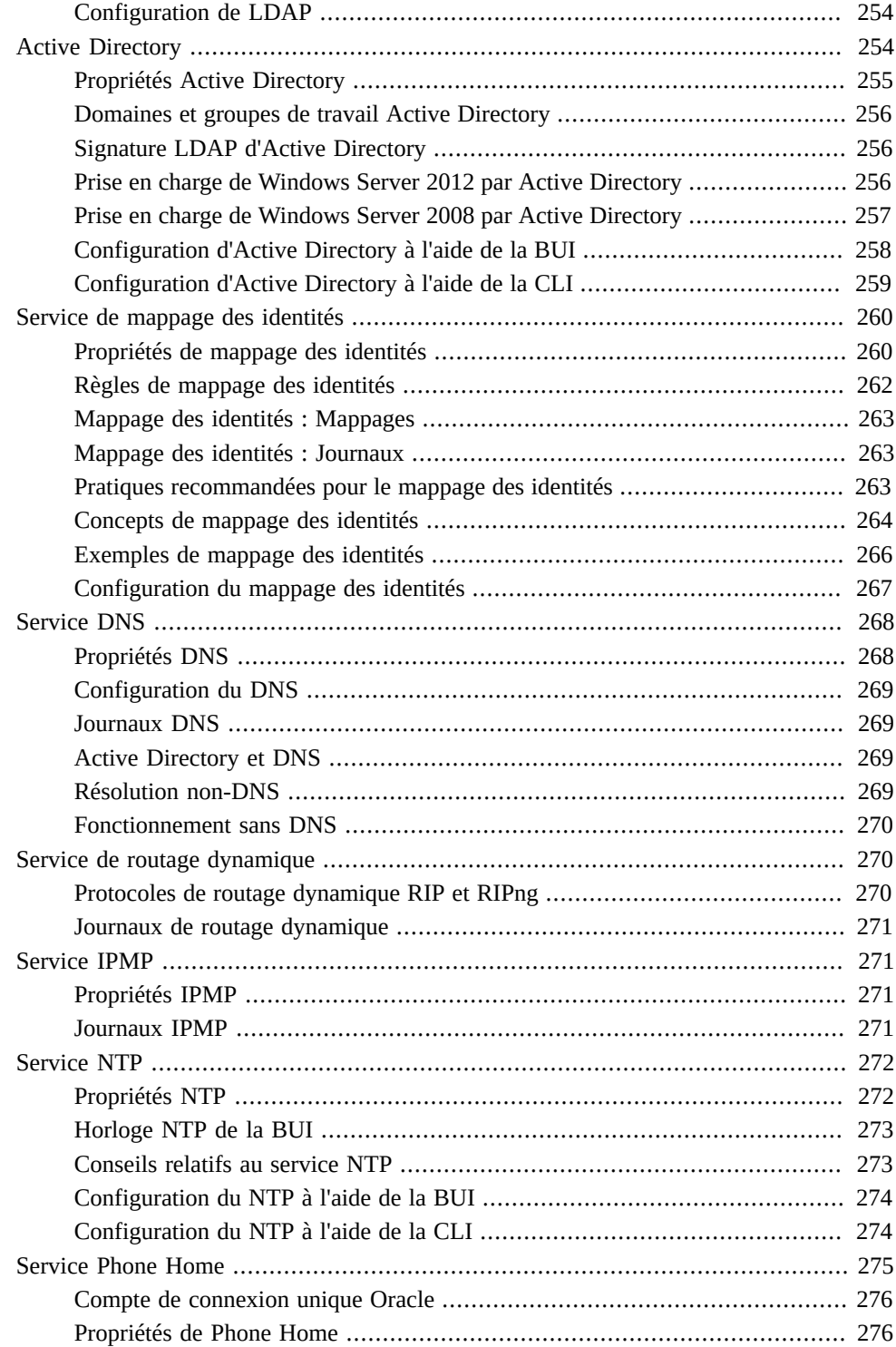

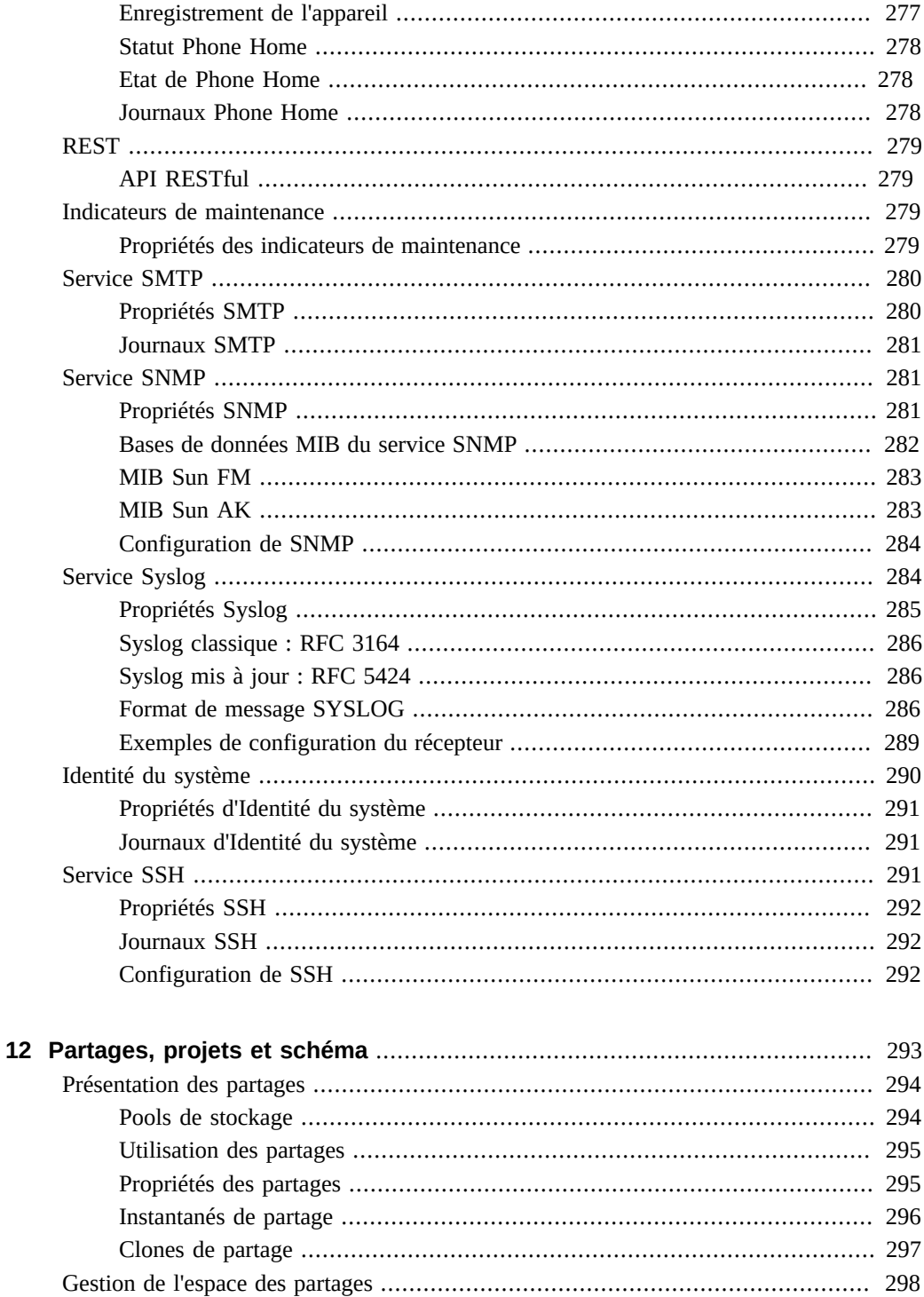

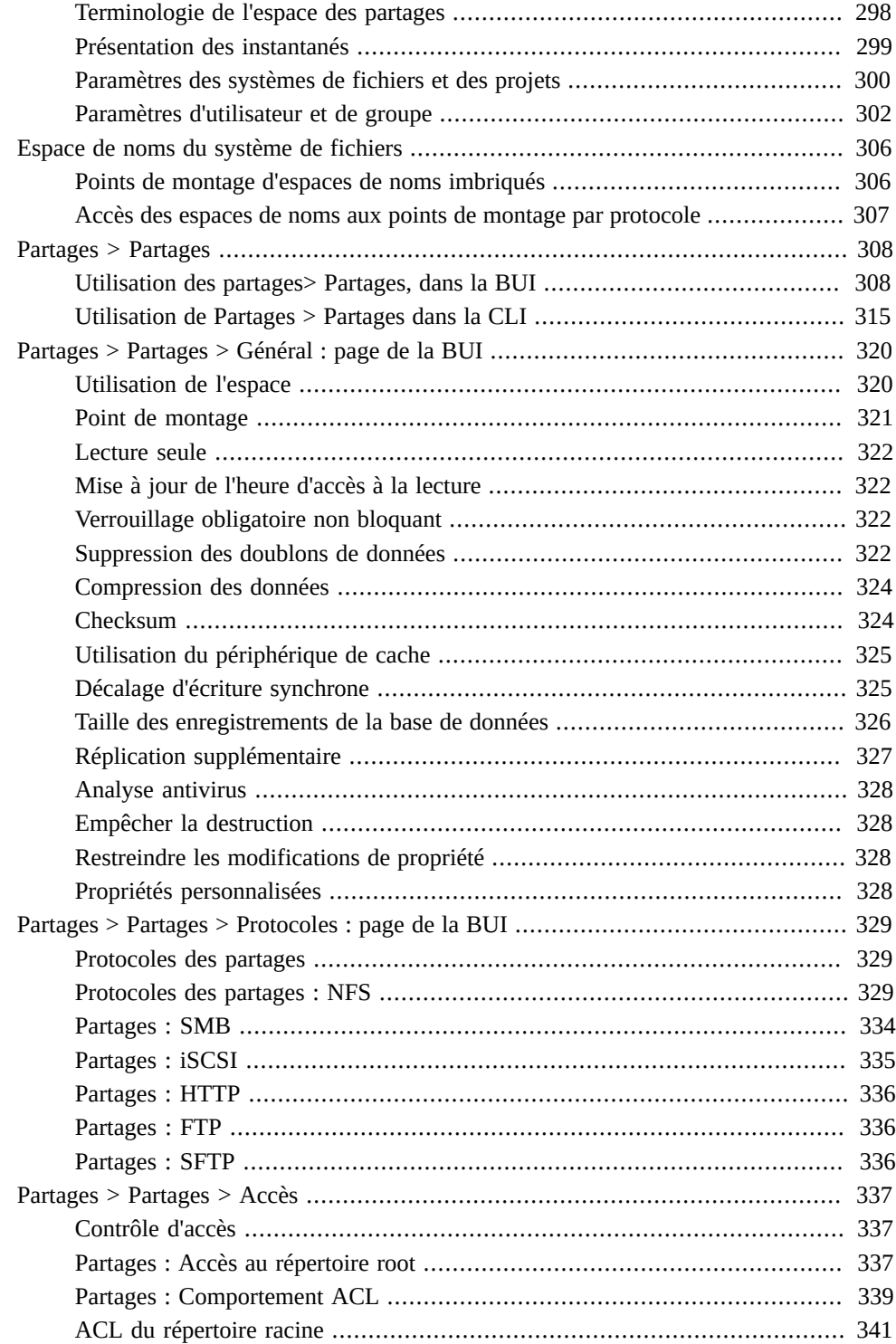

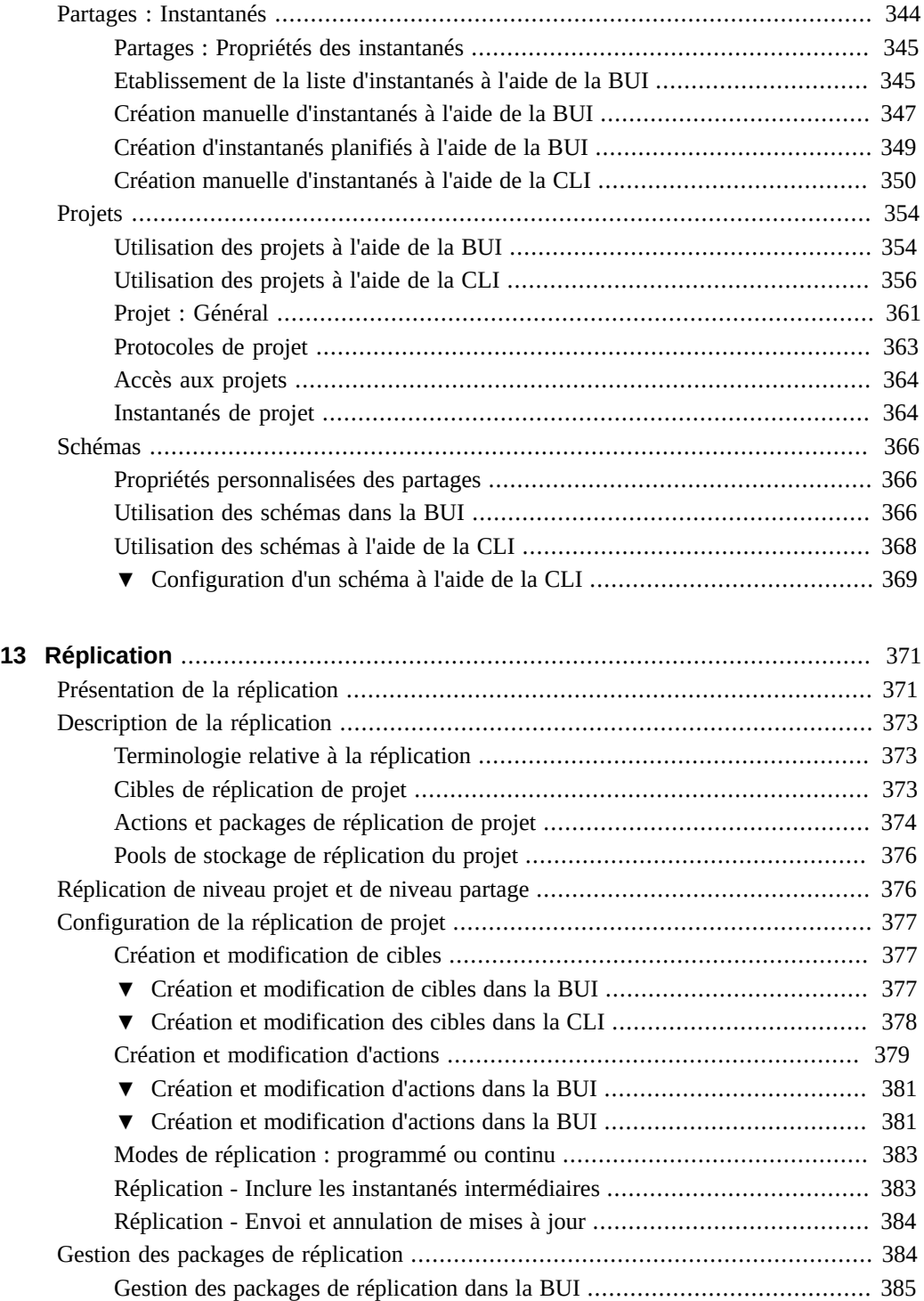

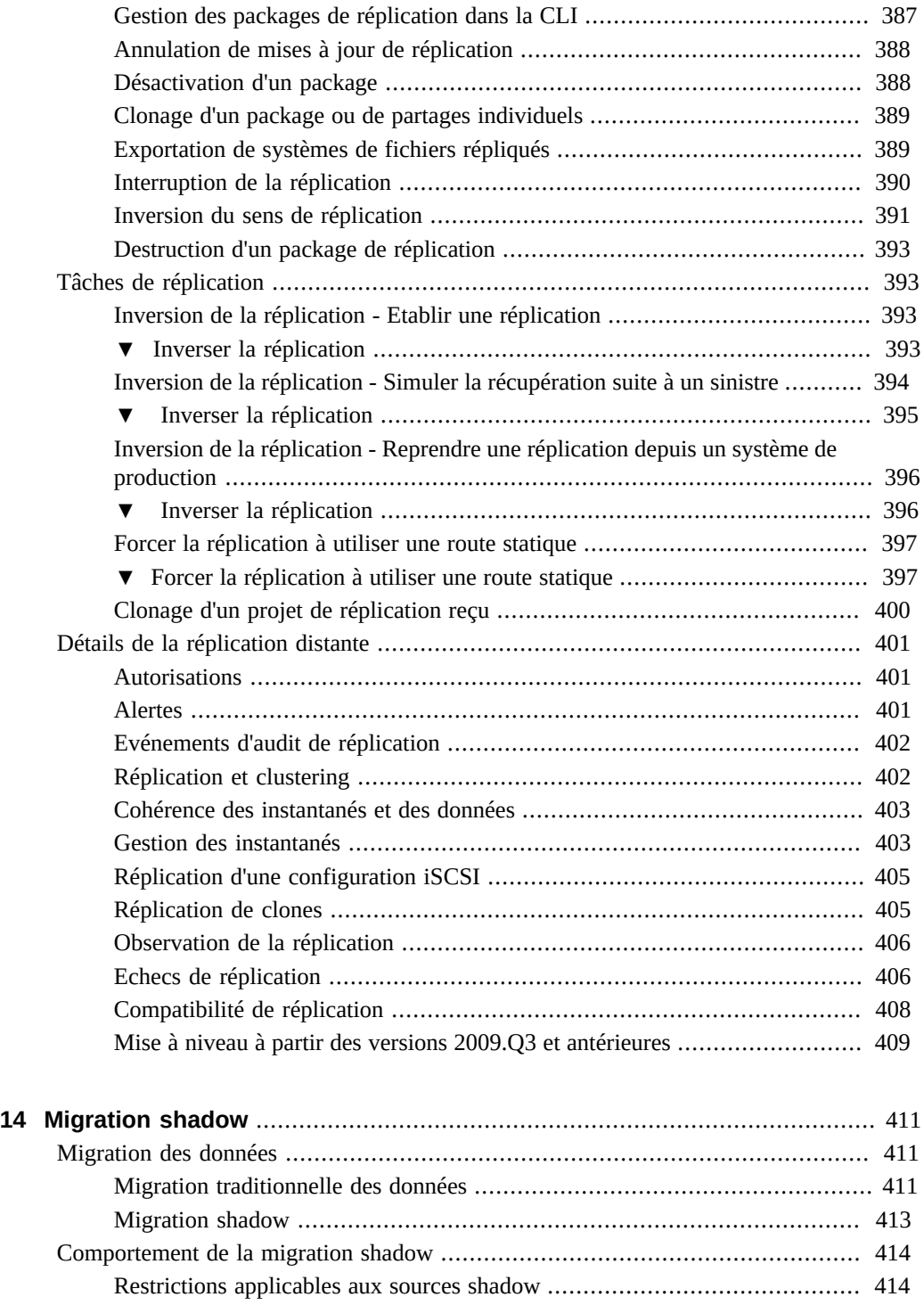

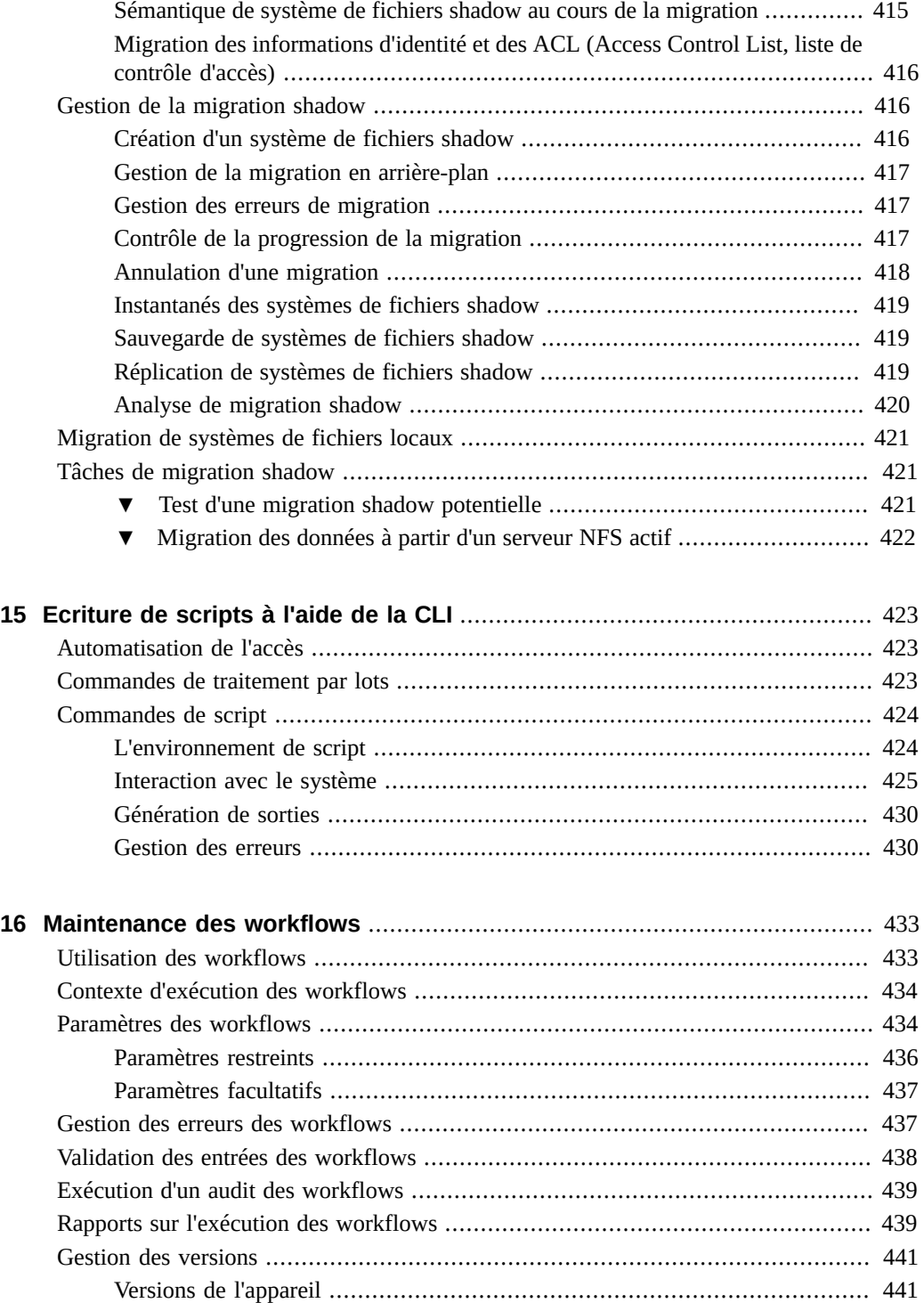

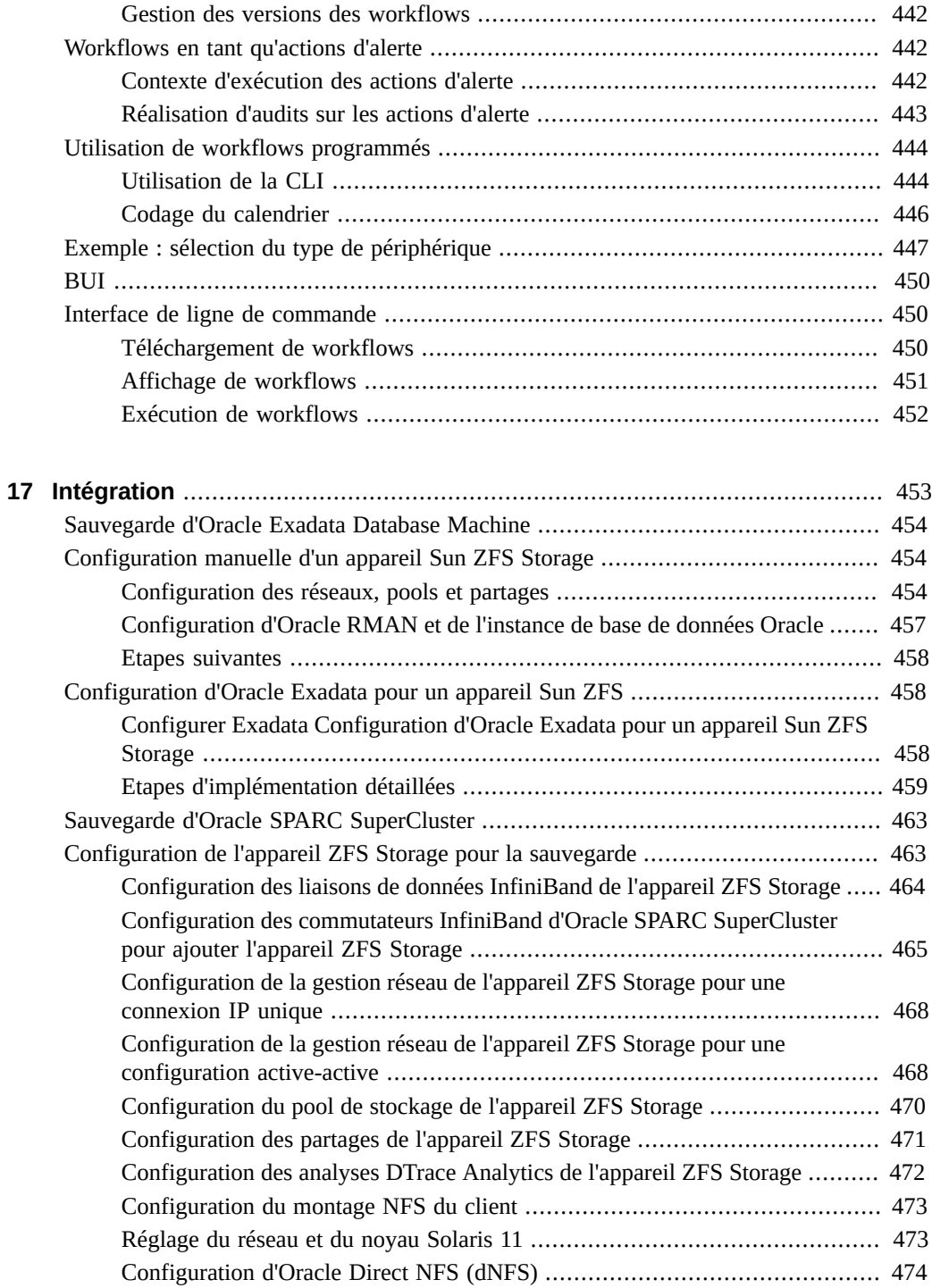

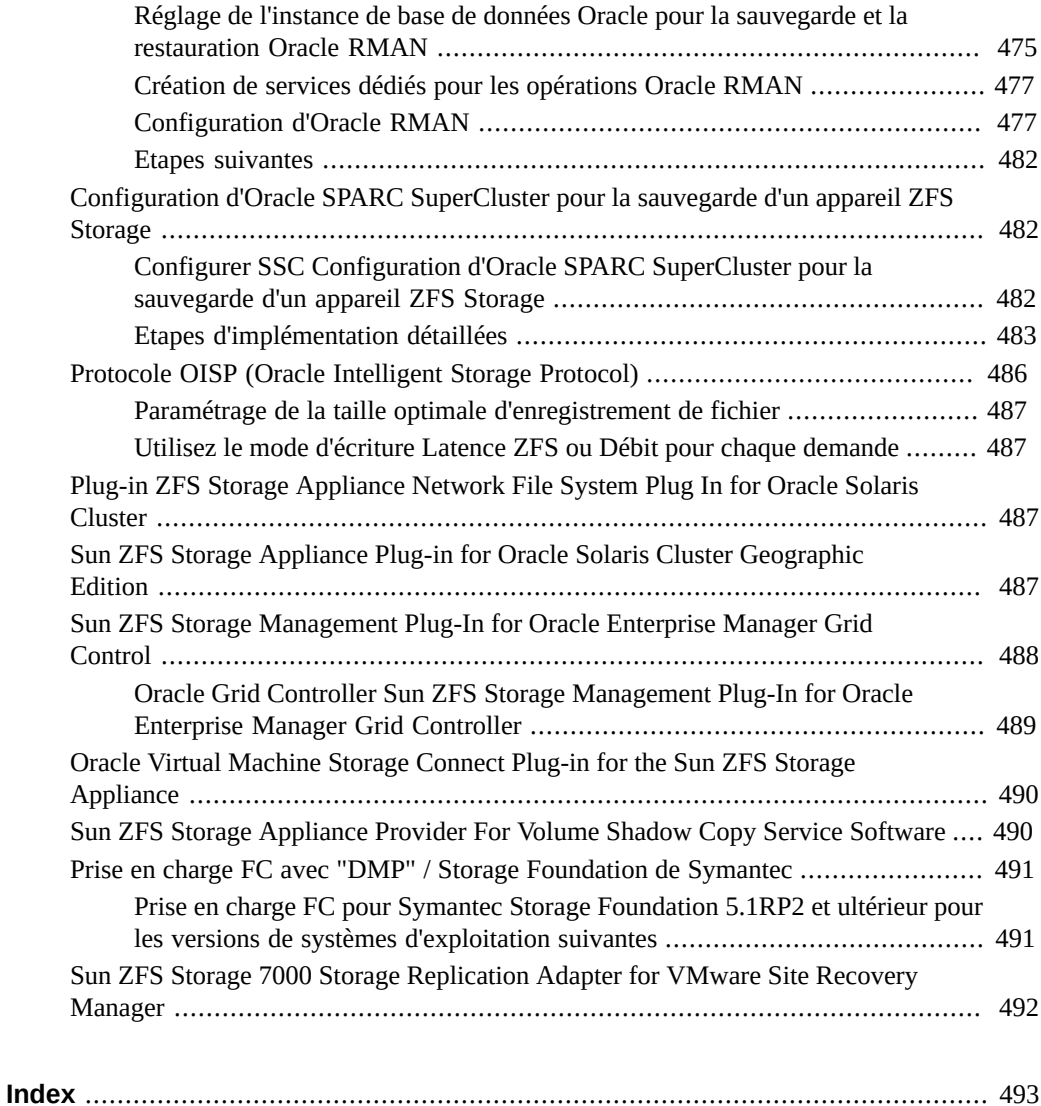

18 Guide d'administration des systèmes Oracle ZFS Storage Appliance · Juin 2014

## <span id="page-18-0"></span>Utilisation de la présente documentation

- Présentation : décrit la procédure d'administration d'Oracle ZFS Storage Appliance
- **Public visé** : les techniciens, les administrateurs système et les fournisseurs de services agréés
- **Connaissances nécessaires** : expérience du fonctionnement des systèmes Oracle ZFS Storage Appliance

### **Bibliothèque de documentation du produit**

Accédez à l'adresse<http://www.oracle.com/goto/ZFSStorage/docs>pour consulter la bibliothèque de documentation sur Oracle ZFS Storage Appliance.

Pour consulter une documentation connexe, notamment les livres blancs, accédez à l'adresse suivante [http://www.oracle.com/technetwork/server-storage/sun-unified-storage/overview/](http://www.oracle.com/technetwork/server-storage/sun-unified-storage/overview/index.html) [index.html](http://www.oracle.com/technetwork/server-storage/sun-unified-storage/overview/index.html) et cliquez sur l'onglet Documentation. Pour consulter des informations de dernière minute et connaître les problèmes connus relatifs à ce produit, reportez-vous au site My Oracle Support à l'adresse [http://support.oracle.com.](http://support.oracle.com)

### **Accès aux services de support Oracle**

Les clients Oracle ont accès au support électronique via My Oracle Support. Pour plus d'informations, visitez le site<http://www.oracle.com/pls/topic/lookup?ctx=acc&id=info> ou le site<http://www.oracle.com/pls/topic/lookup?ctx=acc&id=trs> si vous êtes malentendant.

### **Commentaires**

Faites part de vos commentaires sur cette documentation à l'adresse : [http://www.oracle.com/](http://www.oracle.com/goto/docfeedback) [goto/docfeedback](http://www.oracle.com/goto/docfeedback).

Guide d'administration des systèmes Oracle ZFS Storage Appliance • Juin 2014

<span id="page-20-0"></span> **♦ ♦ ♦ C H A P I T R E 1**  1

## Présentation d'Oracle ZFS Storage Appliance

La gamme de produits Oracle ZFS Storage Appliance (ZFSSA) offre des services de données de fichiers et de données par blocs performants à des clients par le biais d'un réseau, ainsi qu'un large éventail de services de données pouvant être appliqués aux données stockées sur le système.

### <span id="page-20-1"></span>**Fonctionnalités clés de ZFSSA**

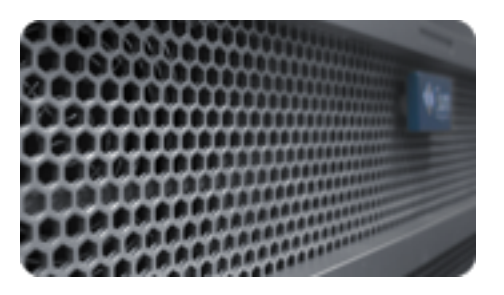

Les systèmes Oracle ZFS Storage intègrent des technologies visant à offrir le meilleur rapport prix/performance en matière de stockage et une qualité d'observation inédite de vos charges de travail en cours de production, avec notamment les outils suivants :

- [" Analyse " du manuel " Guide de la fonction d'analyse des systèmes](http://www.oracle.com/pls/topic/lookup?ctx=E55840&id=ZFSRDanalytics) [Oracle ZFS Storage Appliance "](http://www.oracle.com/pls/topic/lookup?ctx=E55840&id=ZFSRDanalytics), un système d'observation dynamique du comportement des systèmes en temps réel et de visualisation graphique des données
- Le pool de stockage hybride ZFS, formé de périphériques à mémoire Flash optionnels accélérant les lectures et les écritures, de disques haute capacité à faible consommation d'énergie et de mémoire DRAM, tous ces éléments étant gérés de manière transparente dans une hiérarchie de données unique
- Support pour un ensemble de [" Vue Hardware " du manuel " Manuel d'entretien client des](http://www.oracle.com/pls/topic/lookup?ctx=E55840&id=ZFSREmaintenance__hardware__hardware_view) [systèmes Oracle ZFS Storage Appliance "](http://www.oracle.com/pls/topic/lookup?ctx=E55840&id=ZFSREmaintenance__hardware__hardware_view)
- Support pour un ensemble de [" Vue Hardware " du manuel " Manuel d'entretien client des](http://www.oracle.com/pls/topic/lookup?ctx=E55840&id=ZFSREmaintenance__hardware__hardware_view) [systèmes Oracle ZFS Storage Appliance "](http://www.oracle.com/pls/topic/lookup?ctx=E55840&id=ZFSREmaintenance__hardware__hardware_view)

### <span id="page-21-0"></span>**Protocoles pris en charge**

ZFSSA prend en charge divers protocoles client usuels dans l'industrie, notamment :

- [" SMB " à la page 211](#page-210-0)
- [" NFS " à la page 204](#page-203-0)
- "HTTP et HTTPS " à la page 230
- "WebDAV" à la page 230
- [" iSCSI " à la page 209](#page-208-0)
- ["SAN Fibre Channel" à la page 114](#page-113-0)
- ["SRP" à la page 132](#page-131-0)
- ["Configuration de la cible iSER" à la page 128](#page-127-0)
- [" FTP " à la page 227](#page-226-0)
- [" SFTP " à la page 241](#page-240-1)

### <span id="page-21-1"></span>**Services de données ZFSSA**

Pour gérer les données exportées à l'aide de ces protocoles, vous pouvez configurer ZFSSA à l'aide de l'ensemble intégré de services de données avancés, notamment :

NOTICE RELATIVE A LA LICENCE : *La Réplication distante et le Clonage peuvent faire l'objet d'une évaluation à titre gratuit, mais chacune de ces fonctions requiert l'achat d'une licence distincte pour un usage en production. Au terme de la période d'évaluation, il convient d'acheter une licence pour ces fonctions ou de les désactiver. Oracle se réserve le droit de vérifier la conformité de la licence à tout moment. Pour plus d'informations, reportez-vous au document "Oracle Software License Agreement ("SLA") and Entitlement for Hardware Systems with Integrated Software Options (contrat de licence du logiciel Oracle et droits concédés pour les systèmes matériels comprenant des options logicielles intégrées)."*

- [Chapitre 5, Configuration de stockage](#page-96-0) RAID-Z (RAID-5 et RAID-6) mise en miroir et entrelacée
- Nombre illimité de ["Partages : Instantanés" à la page 344](#page-343-0) en lecture seule et en lectureécriture, avec possibilité de définir des calendriers d'instantanés
- [" Suppression des doublons de données " à la page 320](#page-319-0)
- [" Compression de données " à la page 320](#page-319-0) intégrée
- [Chapitre 13, Réplication](#page-370-0) des données pour la récupération après sinistre
- [Chapitre 10, Configuration de cluster](#page-158-0) actif-actif pour une haute disponibilité
- Allocation fine des "LUN " [" iSCSI " à la page 209](#page-208-0)
- [" Analyse antivirus et quarantaine " à la page 246](#page-245-0)
- [" Sauvegarde NDMP et restauration " à la page 232](#page-231-0)

### <span id="page-22-0"></span>**Disponibilité des données**

Pour maximiser la disponibilité de vos données en cours de production, ZFSSA intègre une architecture de bout en bout complète visant à assurer l'intégrité des données et prévoyant des redondances à chaque niveau de la pile. Les principales fonctionnalités sont les suivantes :

- Autorétablissement prédictif et diagnostic de toutes les pannes matérielles des systèmes : CPU, DRAM, cartes d'E/S, disques, ventilateurs, alimentations
- Sommes de contrôle de données de bout en bout ZFS de toutes les données et métadonnées, protégeant les données dans l'ensemble de la pile
- RAID-6 (double et triple parité) et RAID-6 optionnelle sur plusieurs étagères de disques
- [Chapitre 10, Configuration de cluster](#page-158-0) actif-actif pour une haute disponibilité
- [Chapitre 4, Configuration réseau](#page-70-0) pour la protection du réseau contre les pannes
- Multipathing d'E/S entre le contrôleur et les étagères de disques
- Redémarrage logiciel intégré de tous les [Chapitre 11, Services ZFSSA](#page-192-0) du système
- [" Phone-Home " à la page 275](#page-274-0) de transmission de télémesures pour tous les problèmes logiciels et matériels
- Gestion à distance de chaque système permettant un contrôle à distance de l'alimentation ainsi qu'un accès distant à la console

### <span id="page-22-1"></span>**Configuration de ZFSSA**

Reportez-vous aux sections suivantes pour configurer ZFSSA :

- [Chapitre 3, Configuration initiale](#page-62-0) configuration initiale
- [Chapitre 4, Configuration réseau](#page-70-0)  mise en réseau
- [Chapitre 11, Services ZFSSA](#page-192-0)  services de données
- [Chapitre 6, Configuration du réseau de stockage SAN](#page-108-0) configuration du réseau de stockage
- [Chapitre 10, Configuration de cluster](#page-158-0) clustering
- [Chapitre 7, Configuration utilisateur](#page-136-0) comptes utilisateur et contrôle d'accès
- [Chapitre 7, Configuration utilisateur](#page-136-0) préférences utilisateur
- [Chapitre 9, Configuration des alertes](#page-150-0) alertes personnalisées
- [Chapitre 5, Configuration de stockage](#page-96-0) reconfiguration des périphériques de stockage
- [Chapitre 12, Partages, projets et schéma](#page-292-0)

### <span id="page-23-0"></span>**Interface utilisateur de navigateur (BUI)**

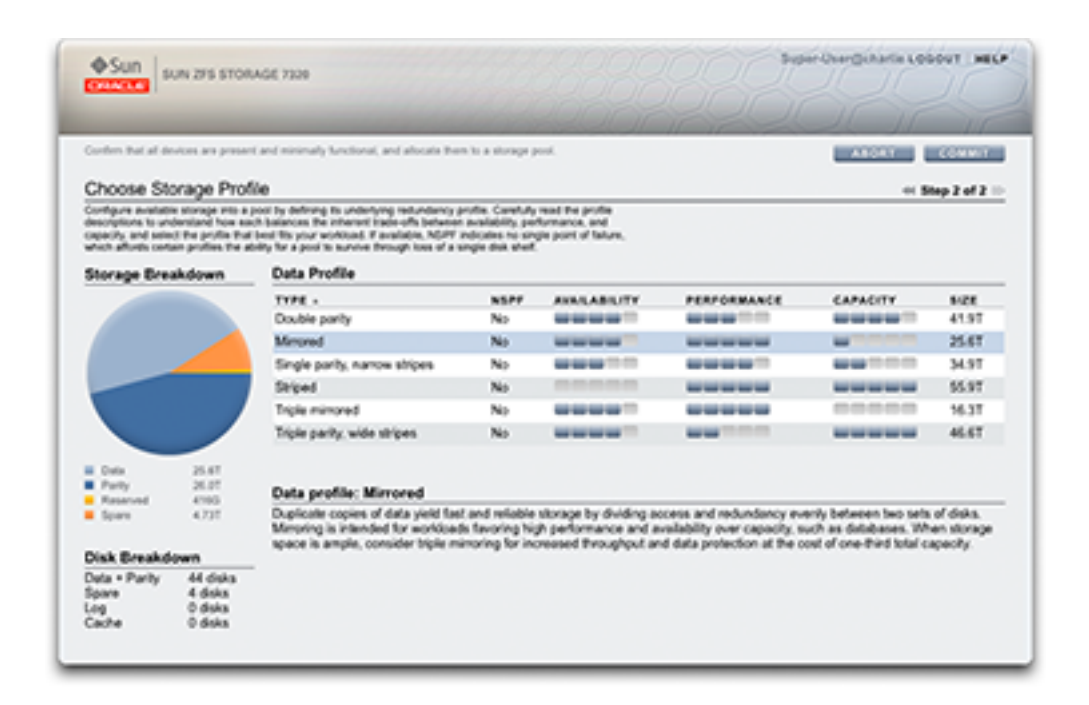

La BUI de ZFSSA est l'outil graphique d'administration de l'appareil. La BUI offre un environnement intuitif pour les tâches d'administration, la visualisation des concepts et l'analyse des données relatives aux performances. La BUI offre un environnement clair permettant de visualiser le comportement du système et d'identifier les problèmes de performances affectant l'appareil.

Orientez votre navigateur vers le système à l'aide de l'*adresse IP* ou du *nom d'hôte* que vous avez assigné au port NET-0 lors de la configuration initiale de la manière suivante : https:// ipaddress:215 ou https://hostname:215. L'écran de connexion s'affiche.

L'aide en ligne accessible dans l'angle supérieur droit de la BUI est contextuelle. Vous pouvez afficher l'aide en ligne associée à chaque écran de premier et de deuxième niveau de la BUI en cliquant sur le bouton Aide.

- "Fenêtre principale " à la page 25 présentation des éléments et de l'apparence de la BUI
- ["Utilisation générale" à la page 31](#page-30-0)  référence d'icône
- ["Navigateurs pris en charge" à la page 35](#page-34-0)  navigateurs pris en charge

## <span id="page-24-0"></span>**Fenêtre principale**

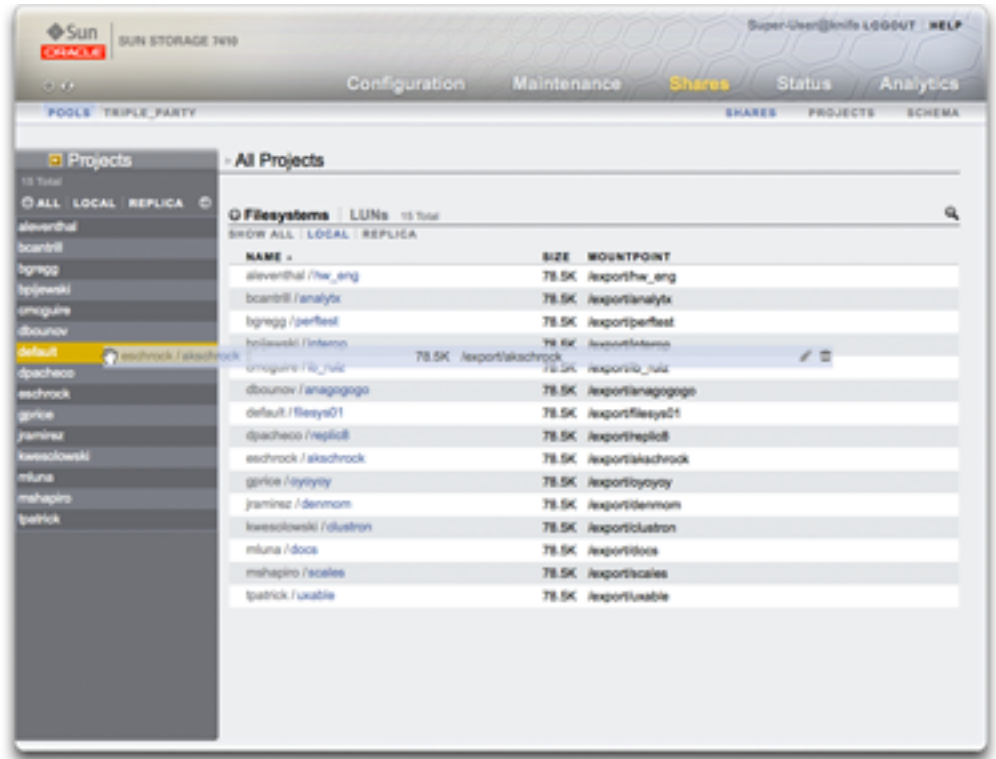

Modification des propriétés d'un système de fichiers en le déplaçant dans un autre projet à l'aide du panneau latéral Projets

#### **Cadre masthead**

Le cadre masthead contient plusieurs éléments d'interface servant à la navigation et à la notification, ainsi que les fonctionnalités principales. Sur la gauche, de haut en bas, se trouvent le logo Sun/Oracle, un badge indiquant le modèle du matériel et les boutons d'arrêt et de remise en marche du matériel. Sur la droite, à nouveau de haut en bas, se trouvent l'identification de connexion, la déconnexion, l'aide, la navigation principale et la sous-navigation.

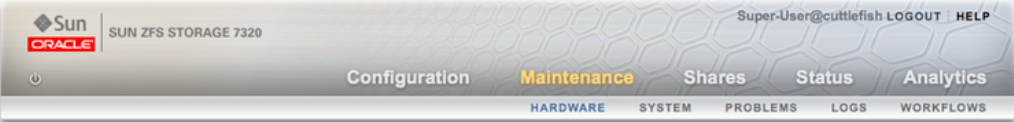

#### **Alertes**

Les alertes système apparaissent dans le cadre Masthead lorsqu'elles sont déclenchées. Si plusieurs alertes sont déclenchées de façon séquentielle, reportez-vous à la liste d'alertes récentes accessible dans l'écran [" Tableau de bord " à la page 48](#page-47-0) ou au journal complet disponible dans l'écran [" Journaux " du manuel " Manuel d'entretien client des systèmes Oracle](http://www.oracle.com/pls/topic/lookup?ctx=E55840&id=ZFSREmaintenance__logs) [ZFS Storage Appliance "](http://www.oracle.com/pls/topic/lookup?ctx=E55840&id=ZFSREmaintenance__logs).

#### **Navigation**

Utilisez les liens de navigation principale pour basculer entre les zones [Chapitre 4,](#page-70-0) [Configuration réseau,](#page-70-0) [" Maintenance " du manuel " Manuel d'entretien client des](http://www.oracle.com/pls/topic/lookup?ctx=E55840&id=ZFSREmaintenance) [systèmes Oracle ZFS Storage Appliance ",](http://www.oracle.com/pls/topic/lookup?ctx=E55840&id=ZFSREmaintenance) [Chapitre 12, Partages, projets et schéma,](#page-292-0) [Chapitre 2, Statut](#page-46-0) et [" Analyse " du manuel " Guide de la fonction d'analyse des systèmes](http://www.oracle.com/pls/topic/lookup?ctx=E55840&id=ZFSRDanalytics) [Oracle ZFS Storage Appliance "](http://www.oracle.com/pls/topic/lookup?ctx=E55840&id=ZFSRDanalytics) de la BUI.

Servez-vous des liens secondaires pour accéder aux fonctionnalités et aux fonctions de chaque zone.

#### **Annotation de session**

Si vous saisissez une annotation de session, elle s'affiche sous votre ID de connexion et le bouton de déconnexion. Si vous souhaitez modifier votre annotation de session pour des actions d'administration ultérieures, cliquez sur le lien textuel. Reportez-vous au [Chapitre 7,](#page-136-0) [Configuration utilisateur](#page-136-0) pour plus de détails sur les annotations de session.

#### **Barre de titre**

La barre de titre s'affiche sous le cadre Masthead et fournit des liens de navigation locaux ainsi que des fonctions qui varient en fonction de la vue en cours.

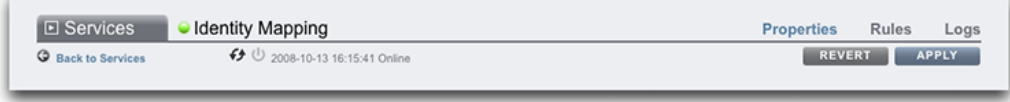

Par exemple, la barre de titre du service de mappage d'identités offre les éléments suivants :

- Accès à la liste de services complète par le biais du panneau latéral
- Contrôles permettant d'activer ou de désactiver le service de mappage d'identités.
- Vue du temps de fonctionnement du mappage d'identités
- Accès aux écrans Propriétés, Règles et Journaux du service Mappage de l'identité
- Bouton permettant d'appliquer les modifications de la configuration effectuées dans l'écran actuel
- Bouton permettant d'annuler les modifications de la configuration effectuées dans l'écran actuel

#### **Panneaux latéraux et titres de menus**

Pour basculer rapidement entre les vues Service et Projet, ouvrez et fermez le panneau latéral en cliquant sur le titre ou le flèche de développement  $\Box$ .

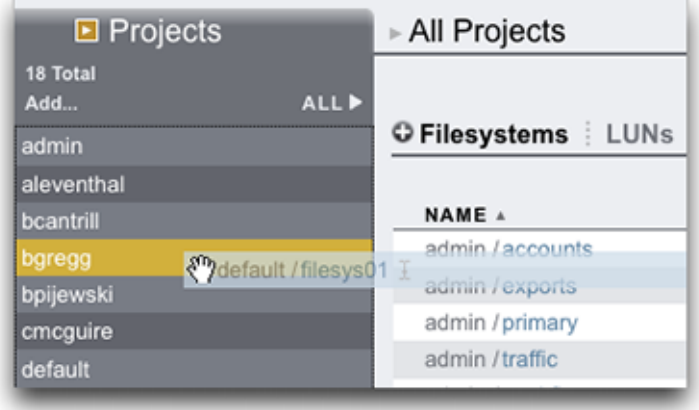

#### **Panneaux latéraux et titres de menus de la fenêtre principale**

#### **Ajout de projets**

Pour ajouter des projets, cliquez sur le lien Ajouter... dans la barre latérale.

#### **Déplacement de partages**

Pour déplacer des partages entre des projets, cliquez sur l'icône de déplacement  $\oplus$  et faites glisser un partage de système de fichiers vers le projet approprié dans le panneau latéral.

Notez que le déplacement d'un partage dans un autre projet modifie ses propriétés si celles-ci sont configurées pour être reprises du projet parent.

#### **Nom d'objet**

Pour modifier le nom d'un partage, cliquez sur l'icône de changement de nom  $\overline{\mathbb{I}}$  dans la ligne de tableau mise en surbrillance correspondant au partage.

#### **Liste des contrôles non standard de la BUI**

La plupart des contrôles de la BUI utilisent des entrées de formulaire Web standard, mais quelques exceptions clés sont à noter :

#### **TABLEAU 1-1** Exceptions clés de formulaire Web

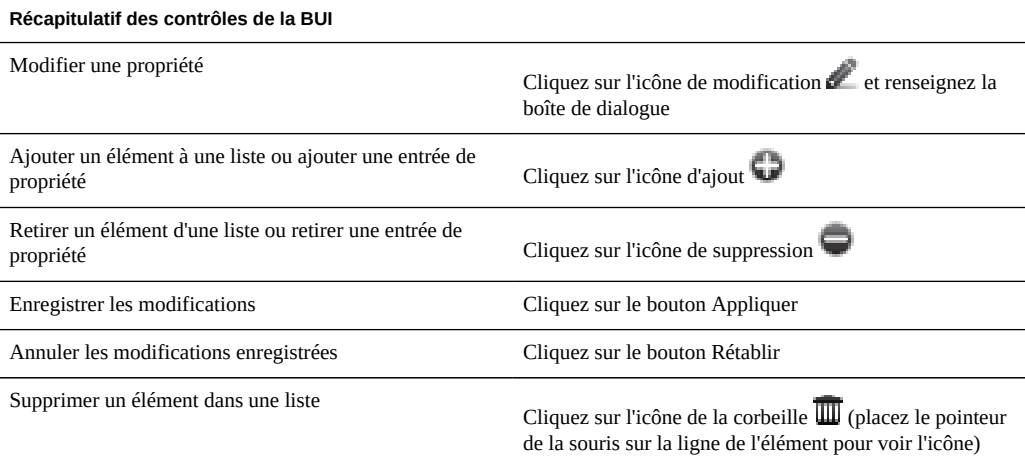

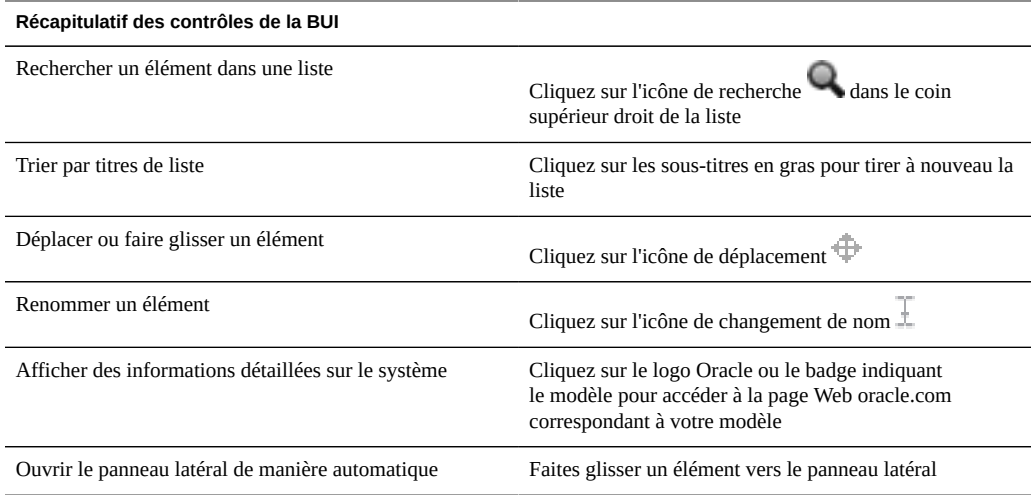

#### **Autorisations**

Lors de la définition des autorisations, les cases R, W et X sont des cibles sur lesquelles il est possible de cliquer. Cliquer sur l'étiquette d'un groupe d'accès (Utilisateur, Groupe, Autre) permet d'activer ou de désactiver collectivement toutes les autorisations de l'étiquette concernée.

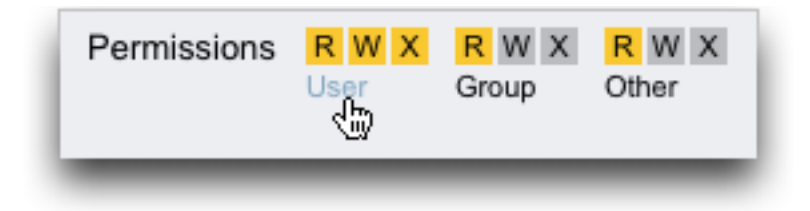

### **Modification des propriétés des partages**

Pour modifier les propriétés d'un partage, désactivez la case à cocher Hériter du projet.

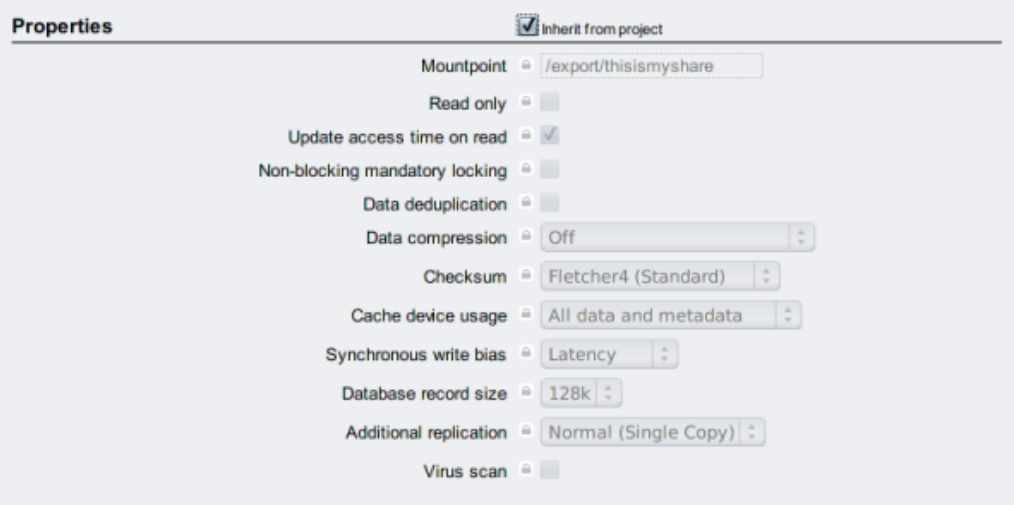

#### **Affichage des contrôles d'un élément de liste**

Pour afficher les contrôles d'un élément de liste, placez le pointeur de la souris sur la ligne concernée.

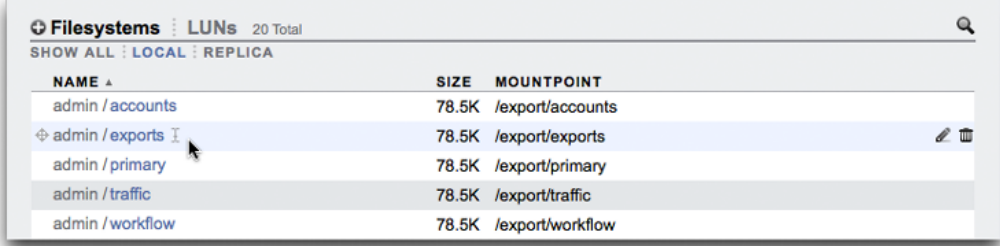

### **Boîtes de dialogue modales**

Toutes les boîtes de dialogue modales comportent dans leur partie supérieure des titres et des boutons décrivant et validant ou annulant l'action en cours, et du contenu dans la partie inférieure. Les zones de contenu modales suivent les mêmes conventions que la zone de contenu principale, mais elles s'en distinguent par le fait qu'elles doivent être fermées à l'aide des boutons figurant dans la barre de titre avant que d'autres actions ne puissent être effectuées.

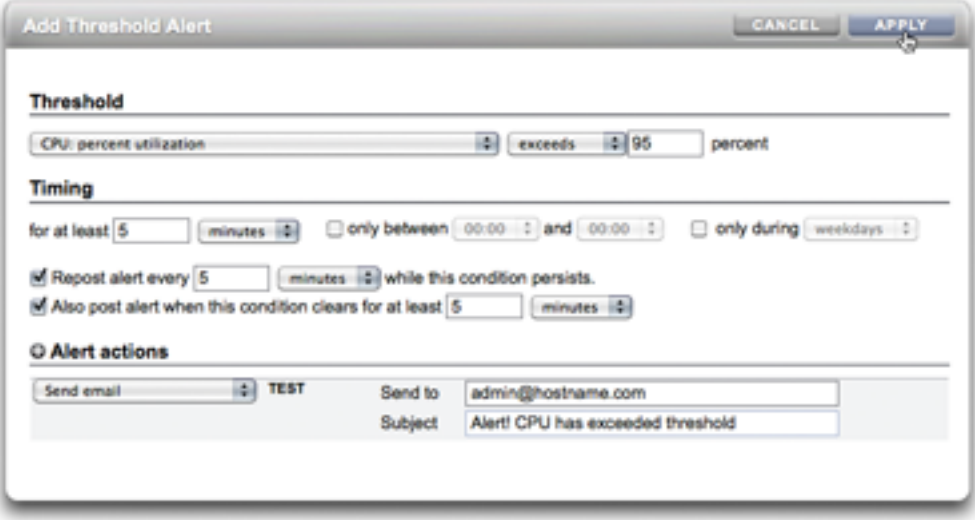

### <span id="page-30-0"></span>**Utilisation générale**

Les icônes indiquent l'état du système et fournissent l'accès aux fonctionnalités. Dans la plupart des cas, ils servent également de boutons déclenchant des actions lorsque vous cliquez dessus. Il peut être utile de placer le pointeur de la souris sur des icônes d'interface pour en afficher l'info-bulle. Les tableaux qui suivent constituent un récapitulatif des conventions utilisées dans l'interface.

#### **Etat**

Les voyants d'état sont des indicateurs de base de l'intégrité du système et de l'état du service :

**TABLEAU 1-2** Indicateurs d'état

| Icône | <b>Description</b> | Icône | <b>Description</b> |
|-------|--------------------|-------|--------------------|
|       | en marche          |       | avertissement      |
|       | arrêté             | îш    | désactivé          |

#### **Utilisation de base**

Les icônes suivantes se trouvent dans l'interface utilisateur et couvrent la plupart des fonctionnalités de base :

| Icône*                 |    | <b>Description</b>                 | Icône*                                           |                | <b>Description</b>                |
|------------------------|----|------------------------------------|--------------------------------------------------|----------------|-----------------------------------|
|                        | I  | renommer<br>(modifier du<br>texte) | $\overline{a}$                                   | に              | dissocier                         |
|                        | ⊕  | déplacer                           | $\overline{a}$                                   | G              | cloner                            |
|                        | ₫  | modifier                           | --                                               |                | restaurer                         |
| $\boldsymbol{\lambda}$ | Ш  | détruire                           | --                                               |                | alimentation de<br>l'appareil     |
| Œ                      |    | ajouter                            | $\overline{a}$                                   | Ð              | appliquer                         |
|                        |    | supprimer                          |                                                  |                | rétablir                          |
|                        |    | annuler/fermer                     | $\overline{a}$                                   | Ô              | <b>Informations</b>               |
|                        | ţ  | erreur                             | --                                               | ₩              | trier la colonne<br>(décroissant) |
|                        |    | alerte                             | --                                               | A.             | trier la colonne<br>(croissant)   |
|                        |    | bouton marche/<br>arrêt            | Ū⊲                                               | $\blacksquare$ | première page                     |
|                        |    | redémarrer                         | <n< td=""><td></td><td>page précédente</td></n<> |                | page précédente                   |
|                        |    | localisation                       | $\approx$                                        | ١b             | page suivante                     |
|                        |    | désactiver/mettre<br>hors ligne    | ÞŪ                                               | ы              | dernière page                     |
|                        | 8  | verrouillage                       | --                                               |                | rechercher                        |
|                        | ÷. | roue d'attente                     | $\mathcal{A}$                                    |                | menu                              |
|                        |    | inverser le sens                   | w                                                | Þ.             | Panneau                           |

**TABLEAU 1-3** Icônes de la BUI

*\* Les icônes désactivées sont représentées sur la gauche.*

#### **Réseau**

Ces icônes indiquent l'état des périphériques réseau et le type de liaisons de données réseau :

| Icône                    | <b>Description</b>                               | Icône  | <b>Description</b>                          |
|--------------------------|--------------------------------------------------|--------|---------------------------------------------|
|                          | périphérique réseau actif                        |        | port Infiniband actif                       |
|                          | périphérique réseau inactif                      | فتتنته | port Infiniband inactif                     |
| $\langle \cdots \rangle$ | liaison de données réseau                        |        | liaison de données réseau<br>(partition IB) |
| <(000))                  | liaison de données réseau<br>VLAN                |        |                                             |
| {:::}                    | groupement de liaisons de<br>données réseau      |        |                                             |
| $\langle$ 888)           | groupement de liaisons de<br>données réseau VLAN |        |                                             |

**TABLEAU 1-4** Icônes de réseau

### **Seuils du tableau de bord**

Les icônes suivantes indiquent l'état actuel des statistiques faisant l'objet d'une surveillance par rapport aux seuils paramétrables par l'utilisateur définis dans les [" paramètres " à la page 57](#page-56-0).

**TABLEAU 1-5** Icônes du tableau de bord

| Icône | <b>Description</b>    | Icône | <b>Description</b>     |
|-------|-----------------------|-------|------------------------|
|       | ensoleillé            |       | ouragan                |
|       | partiellement nuageux |       | ouragan de catégorie 2 |
|       | nuageux               |       | ouragan de catégorie 3 |
|       | pluvieux              |       | ouragan de catégorie 4 |
|       | orageux               |       | ouragan de catégorie 5 |

### **Analyse**

Cet ensemble d'icônes est regroupé dans une barre d'outils et sert à paramétrer l'affichage des informations dans les feuilles de travail de la fonctionnalité d'analyse.

| Icône | <b>Description</b>         | Icône    | <b>Description</b>                                                  |
|-------|----------------------------|----------|---------------------------------------------------------------------|
|       | reculer                    |          | afficher le minimum                                                 |
|       | avancer                    |          | afficher le maximum                                                 |
|       | avancer jusqu'à maintenant |          | afficher le graphique à<br>courbes                                  |
|       | mettre en pause            |          | afficher le graphique en<br>aires                                   |
|       | zoom arrière               |          | valeurs aberrantes                                                  |
|       | zoom avant                 | жм<br>жж | synchroniser feuille<br>de travail avec cette<br>statistique        |
|       | afficher une minute        |          | annuler synchronisation<br>feuille de travail-<br>statistiques      |
|       | afficher une heure         |          | analyse descendante                                                 |
|       | afficher un jour           |          | exporter les données<br>statistiques (télécharger sur<br>le client) |
|       | afficher une semaine       |          | enregistrer les données<br>statistiques                             |
|       | afficher un mois           |          | archiver l'ensemble de<br>données                                   |
|       |                            |          | envoyer la feuille de travail<br>avec le lot de support             |

**TABLEAU 1-6** Icônes de la barre d'outils d'analyse

### **Mappage des identités**

Ces icônes indiquent le type de rôle appliqué lors de la mise en correspondance des utilisateurs et groupes Windows avec les utilisateurs et groupes Unix.

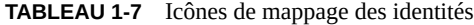

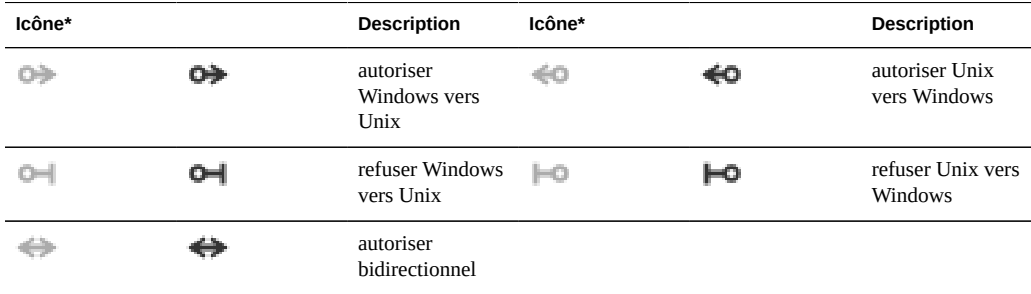

*\* Icônes désactivées représentées sur la gauche.*

#### **Icônes diverses**

Les icônes suivantes permettent de distinguer différents types d'objets et fournissent des informations d'importance secondaire.

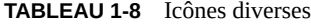

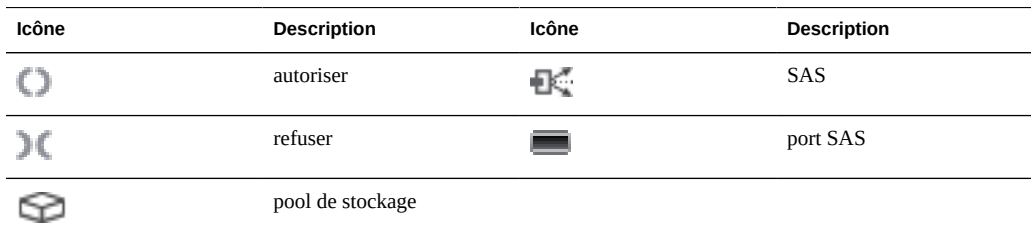

## <span id="page-34-0"></span>**Navigateurs pris en charge**

Cette section définit les navigateurs pris en charge par la BUI. Pour des résultats optimaux, utilisez un navigateur de niveau 1.

#### **Niveau 1**

Le logiciel de la BUI est conçu pour être entièrement fonctionnel sur les navigateurs de niveau 1 suivants :

- Firefox 3.x ou ultérieur
- Internet Explorer 7 ou ultérieur
- Safari 3.1 ou ultérieur
- Google Chrome (stable)
- WebKit 525.13 ou ultérieur

#### **Niveau 2**

Les éléments de la BUI risquent de s'afficher de manière imparfaite dans les navigateurs de niveau 2 et certaines fonctionnalités risquent d'être indisponibles, mais toutes les fonctions indispensables sont parfaitement opérationnelles. Un message d'avertissement s'affiche lors de la connexion si vous utilisez l'un des navigateurs de niveau 2 suivants :

- Firefox 2.x
- Mozilla 1.7 sous Solaris 10
- Opera 9

#### **Navigateurs non pris en charge**

Internet Explorer 6 et les versions antérieures ne sont pas pris en charge en raison des problèmes connus et la connexion n'aboutira pas.

### <span id="page-35-0"></span>**Interface de ligne de commande (CLI)**

La CLI offre les mêmes fonctionnalités que la BUI tout en fournissant un environnement de script performant idéal pour effectuer des tâches répétitives. La ligne de commande est un outil efficace et puissant permettant d'exécuter des tâches administratives répétitives. L'appareil présente une interface de ligne de commande disponible via la [" Console " du manuel " Guide](http://www.oracle.com/pls/topic/lookup?ctx=E55840&id=ZFSRBinstallation__console) [d'installation des systèmes Oracle ZFS Storage Appliance "](http://www.oracle.com/pls/topic/lookup?ctx=E55840&id=ZFSRBinstallation__console) ou [" SSH " à la page 291](#page-290-2). L'interaction avec le système par le biais de la CLI peut être préférable dans plusieurs cas de figure :

- Indisponibilité du réseau : si le réseau est indisponible, la gestion par l'intermédiaire du navigateur est impossible et la [" Console " du manuel " Guide d'installation des systèmes](http://www.oracle.com/pls/topic/lookup?ctx=E55840&id=ZFSRBinstallation__console) [Oracle ZFS Storage Appliance "](http://www.oracle.com/pls/topic/lookup?ctx=E55840&id=ZFSRBinstallation__console) est le seul moyen d'assurer la gestion ; la console prend uniquement en charge une interface basée sur du texte
- Moyen le plus opportun : le temps de démarrage d'un navigateur peut être prohibitif, en particulier si vous souhaitez seulement vérifier un aspect particulier du système ou effectuer un changement de configuration rapide
- Précision : dans certaines situations, les informations fournies par le navigateur sont plutôt de nature qualitative que quantitative, et il vous faut une réponse plus précise
- Automatisation : l'interaction via navigateur n'est pas facile à automatiser. Si vous avez des tâches répétitives ou strictement définies, il est préférable de scripter les tâches
- La saisie semi-automatique par tabulation est largement utilisée : si vous n'êtes pas certain du texte à saisir dans un contexte donné, vous pouvez afficher les options possibles en appuyant sur la touche de tabulation. Dans l'ensemble de la documentation, l'appui sur la touche de tabulation est représenté par le mot "tab" noté en caractères gras et en italique.
- L'aide est disponible à tout moment : la commande help permet d'afficher l'aide contextuelle. Il est possible d'afficher l'aide portant sur un thème particulier en saisissant le thème concerné en tant qu'argument de la commande help, par exemple "help commands". Pour afficher les thèmes disponibles, saisissez la commande help et appuyez sur la touche de tabulation ou saisissez help topics.
- Lors de la navigation dans la CLI, vous devez avoir connaissance des deux principes suivants :
- La saisie semi-automatique par tabulation est largement utilisée : si vous n'êtes pas certain du texte à saisir dans un contexte donné, vous pouvez afficher les options possibles en appuyant sur la touche de tabulation. Dans l'ensemble de la documentation, l'appui sur la touche de tabulation est représenté par le mot "tab" noté en caractères gras et en italique.
- L'aide est disponible à tout moment : la commande help permet d'afficher l'aide contextuelle. Il est possible d'afficher l'aide portant sur un thème particulier en saisissant le thème concerné en tant qu'argument de la commande help, par exemple help commands. Pour afficher les thèmes disponibles, saisissez la commande help et appuyez sur la touche de tabulation ou saisissez help topics.

Vous pouvez combiner ces deux principes comme suit :

dory:> help *tab* builtins commands general help properties script

## **Connexion à la CLI**

■

Pour vous connecter à distance par le biais de la CLI, faites appel à un client ssh. Si vous ne disposez pas de la [Chapitre 7, Configuration utilisateur](#page-136-0) pour administrer l'appareil, vous devrez vous connecter en tant qu'utilisateur root. Lorsque vous vous connectez, la CLI affiche une invite qui se compose du nom d'hôte suivi d'un caractère deux-points et d'un caractère supérieur à :

```
% ssh root@dory
Password: 
Last login: Mon Oct 13 15:43:05 2009 from kiowa.sf.fishpo
dory:>
```
## **Contextes de la CLI**

Le *contexte* dans lequel les commandes sont exécutées constitue l'un des principes fondamentaux de la CLI. Le contexte détermine les éléments du système pouvant être gérés et les commandes disponibles. Les contextes ont une structure en arborescence dans laquelle les contextes peuvent à leur tour contenir des contextes imbriqués. La structure reflète généralement celle des vues de la BUI.

#### **Contexte root**

Le contexte initial au moment de la connexion est le *contexte root*, qui fait office de parent ou d'ancêtre pour tous les contextes. Pour accéder à un contexte, exécutez le nom du contexte en tant que commande. Par exemple, les fonctions disponibles dans la vue de la [Chapitre 4,](#page-70-0) [Configuration réseau](#page-70-0) du navigateur sont disponibles dans le contexte configuration de la CLI. Dans le contexte root, vous pouvez y accéder en saisissant directement ce qui suit :

dory:> configuration dory:configuration>

Notez que l'invite change pour refléter le contexte, le contexte s'affichant entre le caractère deux-points et le caractère supérieur à dans l'invite.

#### **Contextes enfant**

La commande show affiche les contextes enfant. Par exemple, depuis le contexte configuration :

```
dory:configuration> show
Children:
                              net => Configure networking
                         services => Configure services
                          version => Display system version
                            users => Configure administrative users
                            roles => Configure administrative roles
                      preferences => Configure user preferences
                           alerts => Configure alerts
                          storage => Configure Storage
```
Ces contextes enfant correspondent aux vues disponibles dans la vue de la [Chapitre 6,](#page-108-0) [Configuration du réseau de stockage SAN](#page-108-0) du navigateur, y compris la [Chapitre 4,](#page-70-0) [Configuration réseau,](#page-70-0) les [Chapitre 11, Services ZFSSA](#page-192-0), la [Chapitre 7, Configuration utilisateur](#page-136-0), " Préférences " et la [Chapitre 8, Définition des préférences de ZFSSA](#page-146-0) etc. Pour sélectionner l'un de ces contextes enfant, saisissez son nom :

```
dory:configuration> preferences 
dory:configuration preferences>
```
Accédez directement à un contexte subordonné à partir d'un ancêtre en indiquant les contextes intermédiaires, séparés par des espaces. Par exemple, pour accéder directement à configuration preferences à partir du contexte root, saisissez simplement :

dory:> configuration preferences dory:configuration preferences>

#### **Contextes enfant dynamiques**

Certains contextes enfant sont *dynamiques*, au sens où ils ne correspondent pas à des vues figées dans le navigateur, mais à des entités dynamiques créées par l'utilisateur ou le système. Pour accéder à ces contextes, servez-vous de la commande select, suivie du nom du contexte dynamique. La commande list permet d'afficher les noms des contextes dynamiques compris dans un contexte donné. Par exemple, le contexte users est un contexte statique, mais chaque utilisateur constitue un contexte dynamique pour lui-même.

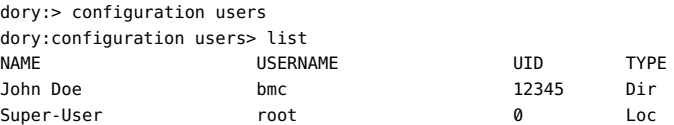

Pour sélectionner l'utilisateur nommé bmc, émettez la commande select bmc :

```
dory:configuration users> select bmc 
dory:configuration users bmc>
```
Dans certains contextes, il est également possible d'utiliser les commandes select et destroy pour sélectionner une entité en fonction de ses propriétés. La commande suivante peut par exemple être exécutée pour sélectionner des entrées de journal émises par le module reboot dans le contexte maintenance logs system :

```
dory:maintenance logs system> select module=reboot 
dory:maintenance logs system entry-034> show
Properties: 
   timestamp = 2010-8-14 06:24:41
      module = reboot
    priority = crit
        text = initiated by root on /dev/console syslogd: going down on signal 15
```
A l'instar d'autres commandes, la commande select peut être associée à des commandes entraînant un changement de contexte. Par exemple, pour sélectionner l'utilisateur nommé bmc à partir du contexte root :

dory:> configuration users select bmc dory:configuration users bmc>

#### **Dernier contexte**

La commande last permet d'accéder directement à un contexte sélectionné ou créé précédemment. Cette commande est immédiatement implémentée dans le contexte d'action de réplication uniquement.

L'exemple suivant crée une action de réplication, puis exécute les commandes last et get id pour récupérer l'ID de l'action de réplication. Ensuite, une action différente est sélectionnée et les commandes last et get id permettent de récupérer l'ID de la dernière action de réplication visitée.

```
dory:shares p1/share replication> list
           TARGET STATUS NEXT
action-000 oakmeal
action-001 dory idle Sync now
dory:shares p1/share replication> create
dory:shares p1/share action (uncommitted)> set target=dory
                      target = dory (uncommitted)
dory:shares p1/share action (uncommitted)> set pool=p0
                        pool = p0 (uncommitted)
dory:shares p1/share action (uncommitted)> commit
dory:shares p1/share replication> last
dory:shares p1/share action-002> get id
                          id = 7034367a-d4d8-e26f-fa93-c3b454e3b595
dory:shares p1/share action-002> done
dory:shares p1/share replication> select action-000
dory:shares p1/share action-000> get id
                          id = 9895d9f4-7b23-ebe1-faf2-d85a581e3dff
dory:shares p1/share action-000> done
dory:shares p1/share replication> last get id
                          id = 9895d9f4-7b23-ebe1-faf2-d85a581e3dff
dory:shares p1/share replication>
```
## **Retour à un contexte antérieur**

Pour revenir au contexte précédent, exécutez la commande done :

```
dory:configuration> done
dory:>
```
Notez que cela vous renvoie au contexte précédent, qui n'est pas nécessairement le contexte parent, comme suit :

```
dory:> configuration users select bmc 
dory:configuration users bmc> done
dory:>
```
La commande done peut être utilisée à plusieurs reprises pour revenir à des contextes antérieurs :

```
dory:> configuration
dory:configuration> users
```
dory:configuration users> select bmc dory:configuration users bmc> done dory:configuration users> done dory:configuration> done dory:>

## **Accès à un contexte parent**

Pour accéder à un contexte parent, utilisez la commande cd. Inspirée de la commande UNIX classique, la commande cd suivie de l'argument ".." permet de revenir au contexte parent :

```
dory:> configuration users select bmc
dory:configuration users bmc> cd ..
dory:configuration users>
```
Et, comme pour la commande UNIX, "cd /" permet d'accéder au contexte root :

```
dory:> configuration
dory:configuration> users 
dory:configuration users> select bmc 
dory:configuration users bmc> cd /
dory:>
```
De même, toujours à l'instar de la commande UNIX, "cd ../.." permet d'accéder au contexte grand-parent :

```
dory:> configuration
dory:configuration> users 
dory:configuration users> select bmc 
dory:configuration users bmc> cd ../..
dory:configuration>
```
## **Contextes et saisie semi-automatique par tabulation**

Les noms des contextes prennent en charge la saisie semi-automatique par tabulation, qu'il s'agisse des contextes statiques (saisie semi-automatique normale basée sur la commande) ou des contextes dynamiques (saisie semi-automatique basée sur la commande select). L'exemple suivant indique comment sélectionner l'utilisateur nommé bmc à partir du contexte root en quinze frappes seulement, au lieu des trente et une normalement requises sans saisie semiautomatique par tabulation :

```
dory:> configtab
dory:> configuration utab
dory:> configuration users setab
dory:> configuration users select tab
bmc root 
dory:> configuration users select btab
dory:> configuration users select bmcenter
```
dory:configuration users bmc>

## **Exécution de commandes spécifiques au contexte**

Lorsque vous vous trouvez dans un contexte, exécutez des commandes spécifiques au contexte. Par exemple, pour obtenir les préférences de l'utilisateur actuel, exécutez la commande get dans le contexte configuration preferences :

```
dory:configuration preferences> get
                       locale = C login_screen = status/dashboard
              session timeout = 15
           session annotation =
            advanced_analytics = false
```
Si une commande est suivie d'une entrée entraînant un changement de contexte, la commande concernée est exécutée dans le contexte cible, mais le contrôle revient au contexte appelant. Par exemple, pour obtenir les préférences à partir du contexte root sans modifier le contexte, ajoutez la commande get aux commandes de navigation du contexte :

```
dory:> configuration preferences get 
                       locale = C login_screen = status/dashboard
               session_timeout = 15
            session_annotation = 
            advanced_analytics = false
```
## **Contextes non validés**

Lors de la création d'une nouvelle entité dans le système, le contexte associé à la nouvelle entité est fréquemment créé avec l'état *uncommitted* ("non validé"). Vous pouvez par exemple créer une [Chapitre 9, Configuration des alertes](#page-150-0) en exécutant la commande create à partir du contexte configuration alerts threshold :

```
dory:> configuration alerts thresholds create 
dory:configuration alerts threshold (uncommitted)>
```
La mention (uncommitted) dans l'invite indique qu'il s'agit d'un contexte non validé. Une entité non validée est validée via la commande commit. Toute tentative de quitter un contexte non validé déclenche l'affichage d'une invite de confirmation :

```
dory:configuration alerts threshold (uncommitted)> cd /
Leaving will abort creation of "threshold". Are you sure? (Y/N)
```
Lors de la validation d'une entité non validée, les propriétés associées à la nouvelle entité sont validées et une erreur est générée si l'entité ne peut pas être créée. Par exemple, la création d'une nouvelle alerte avec seuil nécessite la spécification d'un nom de statistique, sans quoi une erreur se produit :

```
dory:configuration alerts threshold (uncommitted)> commit
error: missing value for property "statname"
```
Pour résoudre ce problème, résolvez l'erreur et retentez la validation :

```
dory:configuration alerts threshold (uncommitted)> set statname=cpu.utilization 
                     statname = cpu.utilization (uncommitted)
dory:configuration alerts threshold (uncommitted)> commit
error: missing value for property "limit"
dory:configuration alerts threshold (uncommitted)> set limit=90
                       limit = 90 (uncommitted)
dory:configuration alerts threshold (uncommitted)> commit
dory:configuration alerts thresholds> list
THRESHOLD LIMIT TYPE STATNAME
threshold-000 90 normal cpu.utilization
```
## **Propriétés**

#### **Propriétés de la CLI**

Les *propriétés* sont des couples nom/valeur saisis au clavier et associés à un contexte. Les propriétés associées à un contexte donné peuvent être affichées à l'aide de la commande "help properties". L'exemple suivant indique comment extraire les propriétés associées aux préférences d'un utilisateur :

dory:configuration preferences> help properties Properties that are valid in this context:

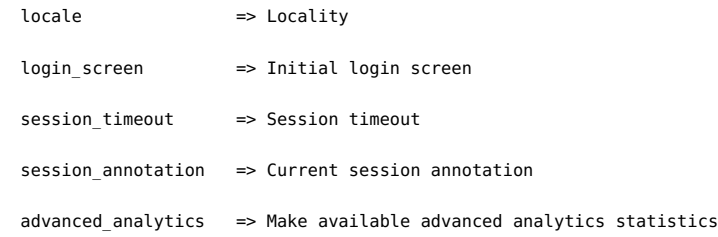

## **Obtention de propriétés**

La commande get permet de récupérer les propriétés d'un contexte donné. L'exemple suivant illustre l'utilisation de la commande get pour récupérer les préférences d'un utilisateur :

```
 dory:configuration preferences> get 
                       locale = C
                login screen = status/dashboard
             session_timeout = 15
           session_annotation = 
           advanced_analytics = false
```
#### **Obtention d'une valeur de propriété unique**

La commande get renvoie toute propriété saisie en tant qu'argument. Par exemple, pour obtenir la valeur de la propriété login\_screen :

```
dory:configuration preferences> get login_screen
                login screen = status/dashboard
```
#### **Saisie semi-automatique par tabulation**

Appuyer sur la touche de tabulation après avoir saisi la commande get permet d'afficher les noms des propriétés disponibles. Par exemple, pour afficher une liste des propriétés disponibles pour le service [" iSCSI " à la page 209](#page-208-0) :

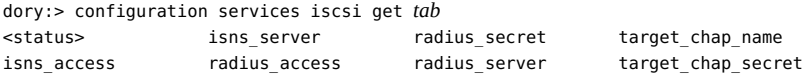

#### **Définition des propriétés**

La commande set permet de définir une propriété sur une valeur spécifique, le nom de la propriété et sa valeur étant séparés par le caractère égal. Par exemple, pour définir la propriété login screen sur "shares" :

```
dory:configuration preferences> set login_screen=shares
                login screen = shares (uncommitted)
```
Notez que dans le cas de propriétés constituant un état de l'appareil, définir la propriété n'a *pas* pour effet de changer la valeur, mais la valeur définie est enregistrée avec l'indication que la valeur de la propriété est non validée.

#### **Validation d'une valeur de propriété définie**

Pour forcer l'application des valeurs de propriétés définies, elles doivent être explicitement validées, ce qui permet la modification de plusieurs valeurs en une modification unique et cohérente. Exécutez la commande commit pour valider toute valeur de propriété non validée :

```
dory:configuration preferences> get login_screen 
                login screen = shares (uncommitted)
dory:configuration preferences> commit
dory:configuration preferences> get login_screen
                 login_screen = shares
```
Si vous tentez de quitter un contexte contenant des propriétés non validées, le système vous avertit que la sortie du contexte vous fera perdre les valeurs de propriétés définies, et vous serez invité à confirmer que vous souhaitez quitter le contexte. Par exemple :

```
dory:configuration preferences> set login_screen=maintenance/hardware
                 login screen = maintenance/hardware (uncommitted)
dory:configuration preferences> done
You have uncommitted changes that will be discarded. Are you sure? (Y/N)
```
#### **Définition d'une valeur de propriété validée de manière implicite**

Si une propriété associée à un contexte est définie à partir d'un autre contexte, c'est-à-dire si la commande set suit une commande ayant pour effet de changer le contexte, la validation est *implicite* et intervient avant que le contrôle ne revienne au contexte d'origine. Par exemple :

```
dory:> configuration preferences set login_screen=analytics/worksheets
                 login screen = analytics/worksheets
dory:>
```
#### **Définition d'une propriété sur une liste de valeurs**

Certaines propriétés acceptent les listes de valeurs. Pour ces propriétés, les éléments de la liste doivent être séparés par des virgules. Par exemple, la propriété servers du service [" NTP " à la page 272](#page-271-0) peut être définie sur une liste de serveurs NTP :

```
dory:configuration services ntp> set servers=0.pool.ntp.org,1.pool.ntp.org
                       servers = 0.pool.ntp.org,1.pool.ntp.org (uncommitted)
dory:configuration services ntp> commit
```
#### **Définition d'une propriété sur une valeur contenant des caractères spéciaux**

Si une valeur de propriété contient une virgule, le signe égal, une apostrophe ou un espace, l'ensemble de la valeur doit être placé entre guillemets. Par exemple, pour définir la propriété des partages sharenfs en lecture seule pour le projet par défaut, mais accorder un accès en lecture/écriture à l'hôte "kiowa". Pour plus d'informations, reportez-vous au [Chapitre 12,](#page-292-0) [Partages, projets et schéma](#page-292-0).

```
dory:> shares select default
dory:shares default> set sharenfs="ro,rw=kiowa"
                     sharenfs = ro,rw=kiowa (uncommitted)
dory:shares default> commit
```
#### **Propriétés immuables**

Certaines propriétés sont inaltérables. Vous pouvez obtenir leurs valeurs mais pas les définir. Toute tentative de définir une propriété inaltérable se solde par une erreur. L'exemple suivant illustre une tentative de définition de la propriété inaltérable space\_available du projet par défaut. Pour plus d'informations, reportez-vous au [Chapitre 12, Partages, projets et schéma.](#page-292-0)

dory:> shares select default dory:shares default> get space\_available space\_available = 1.15T dory:shares default> set space\_available=100P error: cannot set immutable property "space\_available"

D'autres propriétés ne sont inaltérables que dans certaines conditions. Pour ces propriétés, la commande set n'est pas valide. Par exemple, si l'utilisateur nommé bmc est un utilisateur réseau, la propriété fullname sera inaltérable :

dory:> configuration users select bmc set fullname="Rembrandt Q. Einstein" error: cannot set immutable property "fullname"

# **♦ ♦ ♦ C H A P I T R E 2**  2

## **Statut**

La section Statut présente un récapitulatif du statut de l'appareil et des options de configuration. Les sections suivantes fournissent plus d'informations sur les concepts et procédures mis en oeuvre dans les vues de statut de l'appareil et la configuration des services correspondants :

- L'écran [" Statut > Tableau de bord " à la page 48](#page-47-0) présente une vue du stockage, de la mémoire, des services, du matériel, de l'activité et des alertes récentes.
- L'écran [" Statut > Paramètres " à la page 57](#page-56-0) permet de modifier les graphiques qui s'affichent sur le tableau de bord et de personnaliser les paramètres de seuil liés aux icônes météorologiques associées à chaque graphique dans le tableau de bord.
- L'écran [" Statut > NDMP " à la page 60](#page-59-0) présente une vue des périphériques NDMP éventuellement connectés et de l'activité récente de chaque session NDMP.

## <span id="page-47-0"></span>**Tableau de bord**

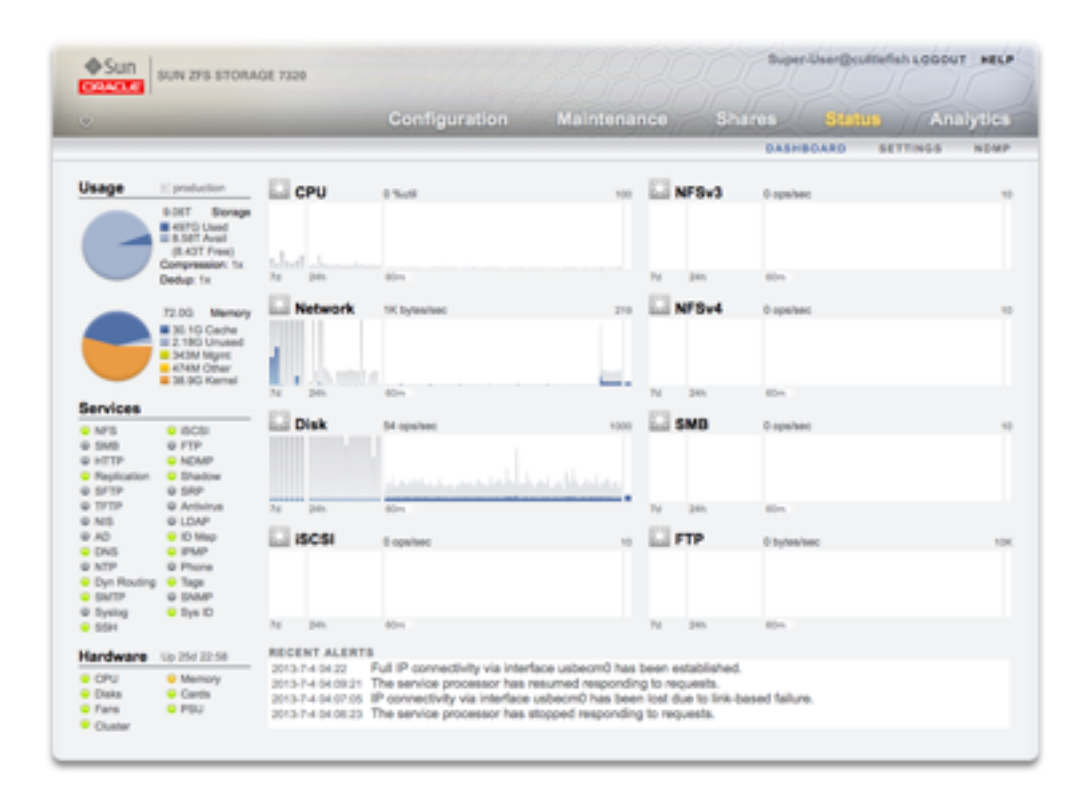

Le Tableau de bord récapitule l'état de l'appareil

## **Liens**

Le Tableau de bord de statut fournit des liens vers tous les écrans principaux de l'interface utilisateur de navigateur (BUI). Plus de 100 éléments visibles sur l'écran Dashboard constituent des liens vers des écrans de la BUI ; ces liens sont mis en évidence par un cadre ou du texte en surbrillance qui s'affiche lors du passage de la souris. La section suivante décrit en détail les différentes zones du Tableau de bord.

#### **Utilisation**

La zone Utilisation du Tableau de bord fournit un résumé de votre utilisation du pool de stockage et de la mémoire principale. Le nom du pool apparaît dans l'angle supérieur droit de la zone Utilisation. Si plusieurs pools sont configurés, utilisez la liste déroulante pour sélectionner le pool que vous souhaitez afficher.

**FIGURE 2-1** Utilisation du tableau de bord de statut

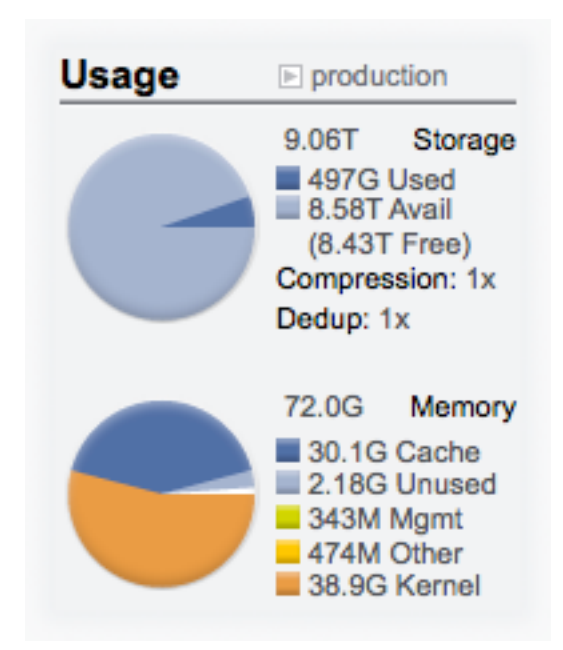

#### **Stockage**

La capacité totale du pool est affichée au sommet de cette zone. Le graphique à secteurs Stockage détaille l'espace utilisé, disponible et libre. Pour accéder à l'écran Partages du pool, cliquez sur le graphique à secteurs Stockage.

#### **Mémoire**

La mémoire physique totale du système est affichée au sommet de cette zone. Un graphique à secteurs affichant l'utilisation de la mémoire par composant s'affiche sur la gauche. Pour accéder à la feuille de travail Analytics et visualiser l'utilisation dynamique de la mémoire en fonction du nom d'application, cliquez sur le graphique à secteurs Memory.

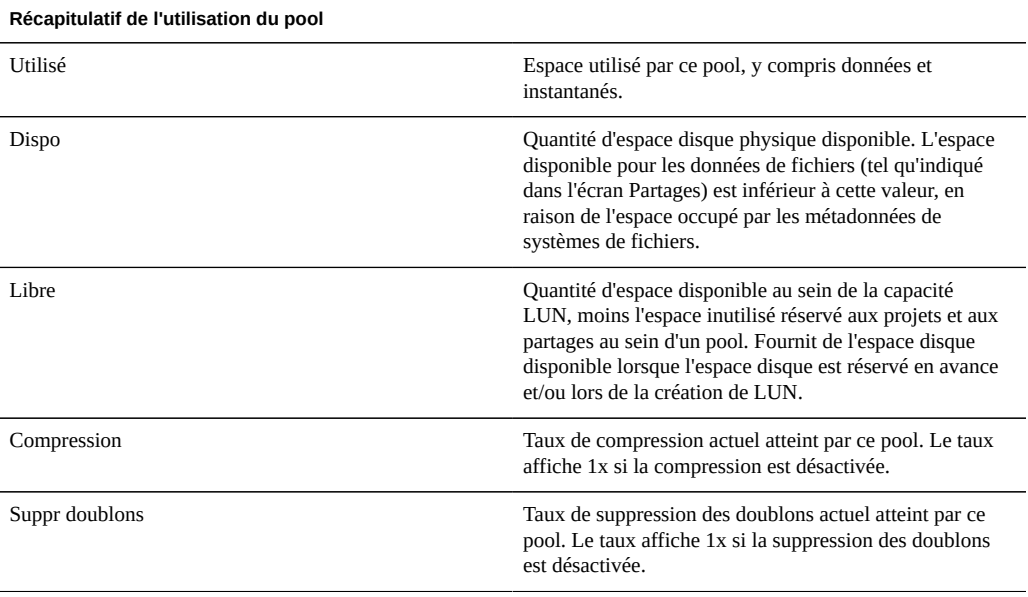

#### **TABLEAU 2-1** Récapitulatif de l'utilisation du pool

**TABLEAU 2-2** Récapitulatif de l'utilisation de la mémoire principale

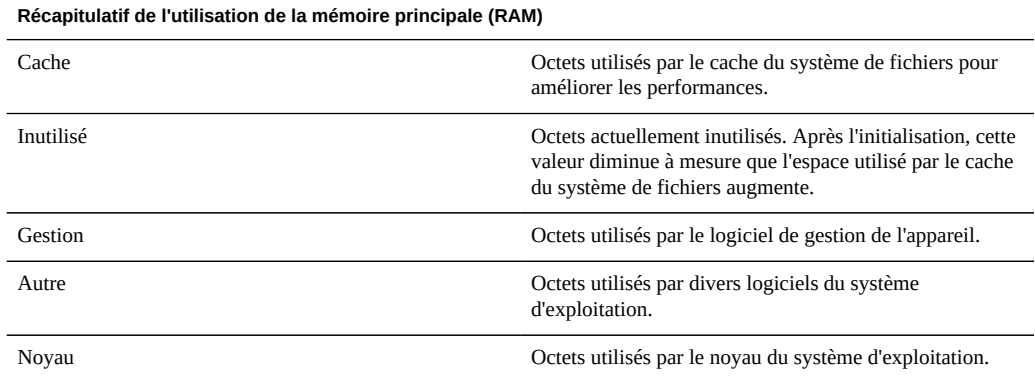

Notez que les utilisateurs doivent disposer de l'autorisation analytics/component create +read pour visualiser l'utilisation de la mémoire. Sans cette autorisation, les détails de la mémoire ne s'affichent pas dans l'écran Tableau de bord.

### **Services**

Cette zone du Tableau de bord affiche le statut des services de l'appareil avec une icône lumineuse pour afficher le statut de chaque service.

#### **FIGURE 2-2** Tableau de bord des services

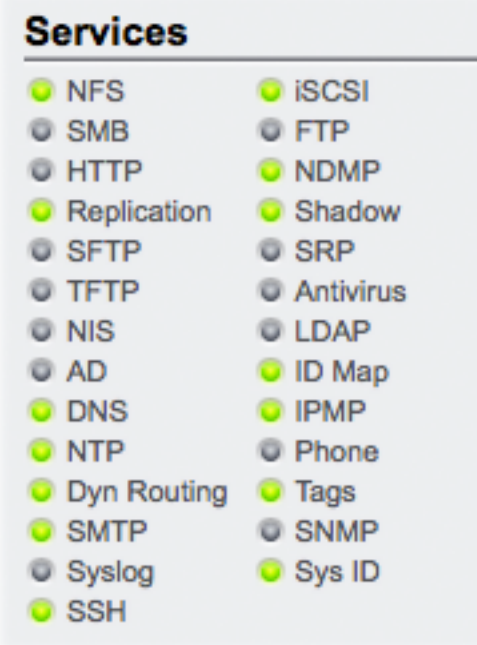

#### **Icônes**

L'icône de la plupart des services s'affiche en vert, ce qui indique que le service correspondant est en ligne, ou en gris, ce qui indique que le service correspondant est désactivé. Reportez-vous à la section ["Utilisation générale" à la page 31](#page-30-0) pour voir la liste de tous les états et couleurs d'icônes possibles.

#### **Liens**

Pour accéder à l'écran de configuration associé, cliquez sur le nom d'un service. L'écran Propriétés s'affiche et contient des champs configurables, des icônes de redémarrage, d'activation et de désactivation et un lien vers l'écran Journaux du service concerné.

#### **Matériel**

Cette zone du Tableau de bord affiche une présentation du matériel sur l'appareil.

**FIGURE 2-3** Tableau de bord du matériel

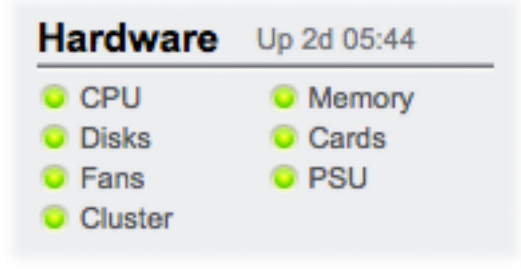

#### **Erreurs**

En cas de panne connue, l'icône de panne orange s'affiche.

#### **Liens**

Pour accéder à l'écran [" Matériel " du manuel " Manuel d'entretien client des systèmes Oracle](http://www.oracle.com/pls/topic/lookup?ctx=E55840&id=ZFSREmaintenance__hardware) [ZFS Storage Appliance "](http://www.oracle.com/pls/topic/lookup?ctx=E55840&id=ZFSREmaintenance__hardware) et voir une présentation détaillée de l'état du matériel, cliquez sur le nom d'un composant matériel.

#### **Activité**

La zone d'activité du Tableau de bord affiche des graphiques de huit statistiques de performance par défaut. L'exemple illustré dans cette section montre le nombre d'opérations effectuées par le disque chaque seconde. La moyenne statistique est représentée en bleu et la valeur maximale en gris clair.

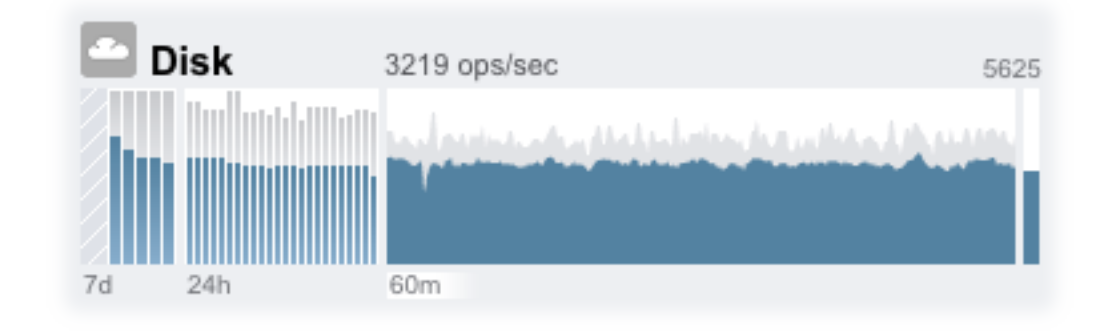

#### **FIGURE 2-4** Tableau de bord d'activité du disque

Pour accéder à la feuille de travail [" Analyse " du manuel " Guide de la fonction d'analyse des](http://www.oracle.com/pls/topic/lookup?ctx=E55840&id=ZFSRDanalytics) [systèmes Oracle ZFS Storage Appliance "](http://www.oracle.com/pls/topic/lookup?ctx=E55840&id=ZFSRDanalytics) d'une activité, cliquez sur l'un des quatre graphiques (jour, heure, minute, seconde) de la statistique que vous souhaitez évaluer.

Pour afficher la moyenne de chaque graphique, placez le pointeur de la souris sur un graphique ; celle-ci s'affiche dans une infobulle. L'icône météorologique dans l'angle supérieur gauche donne une indication de l'activité en fonction de seuils pouvant être personnalisés pour chaque statistique dans l'écran [" Paramètres de statut " à la page 57](#page-56-0).

#### **Graphiques**

**TABLEAU 2-3** Récapitulatif des graphiques de statistiques

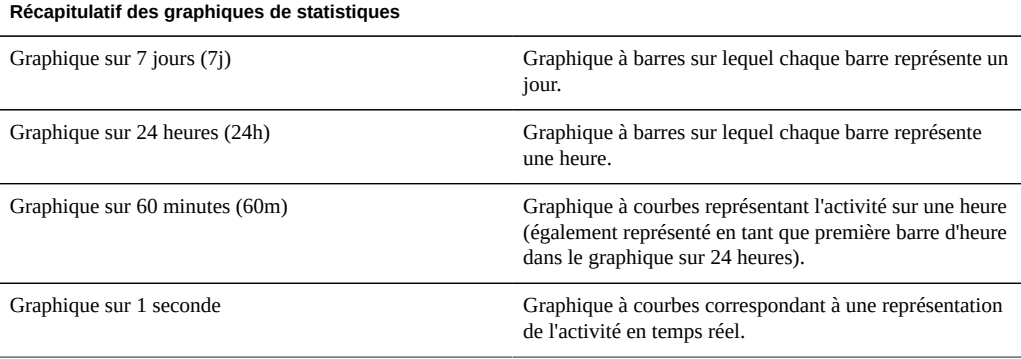

Chapitre 2. Statut 53

#### **Moyen**

La moyenne du tracé sélectionné est représentée sous forme numérique au-dessus du graphique. Pour modifier la moyenne affichée, sélectionnez la moyenne souhaitée, à savoir 7d, 24h ou 60m.

#### **Echelle verticale**

L'échelle verticale de tous les graphiques s'affiche en haut à droite, et tous les graphiques sont dimensionnés à cette hauteur. La hauteur est calculée à partir du graphique sélectionné (avec ajout d'une marge). La hauteur est redimensionnée en fonction de l'activité dans le graphique sélectionné, à l'exception des graphiques d'utilisation qui ont une hauteur fixe de 100 %.

Etant donné que la hauteur peut être redimensionnée, 60 minutes d'inactivité peuvent apparaître comme 60 minutes d'activité. Contrôlez toujours la hauteur des graphiques avant d'essayer de les interpréter.

L'interprétation de certaines statistiques peut s'avérer ardue ; vous pouvez par exemple ne pas savoir si une activité de 1000 opérations NFSv3 par seconde doit être considérée comme forte ou faible pour un appareil donné dans votre environnement. Dans ce cas, les tracés sur 24 heures et sur 7 jours peuvent vous être d'un grand secours, car ils vous permettent de comparer l'activité actuelle et les données historiques.

La hauteur d'un tracé est calculée à partir du tracé sélectionné. Le tracé sur 60 minutes est sélectionné par défaut. La hauteur correspond donc à l'activité maximale au cours de cet intervalle de 60 minutes (additionné d'une marge). Pour redimensionner tous les tracés en fonction du pic d'activité au cours des 7 derniers jours, sélectionnez 7d. Vous pouvez ainsi comparer facilement l'activité actuelle et l'activité du jour ou de la semaine qui vient de s'écouler.

#### **Icônes météorologiques**

Les icônes météorologiques ont pour but d'attirer votre attention sur un niveau d'activité particulièrement élevé ou faible. Cliquez sur l'icône météorologique pour accéder à la page de configuration du seuil météorologique. Il n'y a pas de bon ou de mauvais seuil ; la BUI fournit une gamme de niveaux évolutifs pour chaque statistique d'activité. Les statistiques sur lesquelles les icônes météorologiques sont basées donnent un aperçu *approximatif* des performances de l'appareil, qu'il vous appartient de personnaliser selon les principes suivants :

- Les niveaux de performance acceptables (latence) varient d'un environnement à l'autre et il n'y a donc pas de seuil universel qui conviendrait dans tous les cas de figure.
- Les statistiques du tableau de bord sont basées sur le nombre d'opérations et d'octets par seconde ; pour un suivi détaillé des performances du système, il est recommandé d'avoir recours à des feuilles de travail [" Analyse " du manuel " Guide de la fonction d'analyse](http://www.oracle.com/pls/topic/lookup?ctx=E55840&id=ZFSRDanalytics) [des systèmes Oracle ZFS Storage Appliance ".](http://www.oracle.com/pls/topic/lookup?ctx=E55840&id=ZFSRDanalytics)

## **Alertes récentes**

**FIGURE 2-5** Alertes récentes

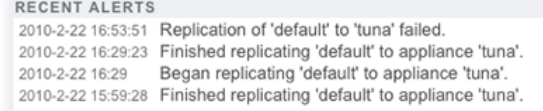

Cette section affiche les quatre dernières alertes de l'appareil. Cliquez sur le rectangle pour accéder à l'écran [" Journaux " du manuel " Manuel d'entretien client des systèmes Oracle ZFS](http://www.oracle.com/pls/topic/lookup?ctx=E55840&id=ZFSREmaintenance__logs) Storage Appliance " pour examiner les alertes récentes en détail.

## **Interface de ligne de commande**

Vous pouvez accéder à une version textuelle de l'écran Statut > Tableau de bord à partir de la CLI en saisissant la commande status dashboard :

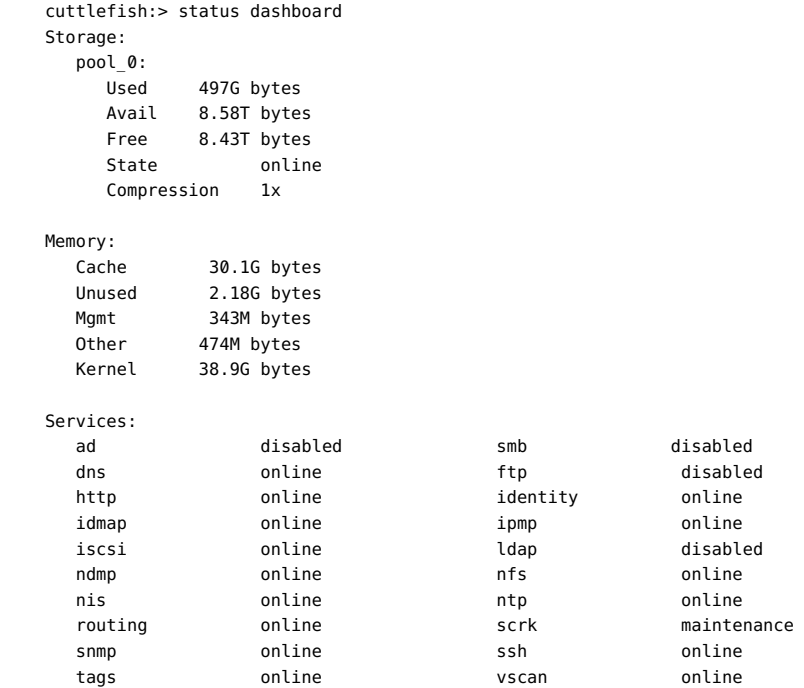

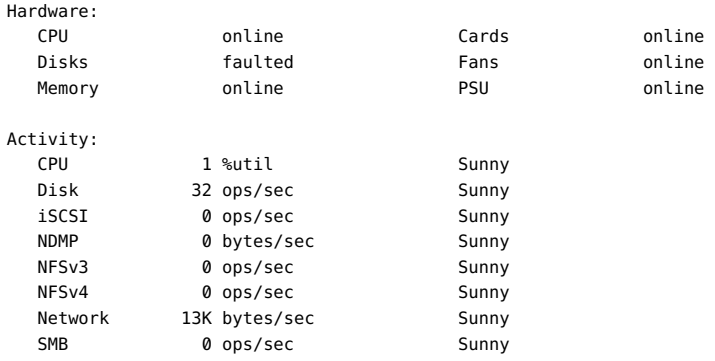

Recent Alerts:

2013-6-15 07:46: A cluster interconnect link has been restored.

Les descriptions figurant dans la section [" BUI " à la page 48](#page-47-0) qui précède s'appliquent, avec les différences suivantes :

- Bien que nous ayons pensé à utiliser aalib, les tracés représentant l'activité ne sont pas représentés sous forme de texte.
- Dans la CLI, la section sur l'utilisation du stockage affiche des informations sur tous les pools disponibles, alors que l'espace disponible dans la BUI ne permet que d'afficher le récapitulatif d'un seul pool.

Des vues distinctes sont possibles, par exemple status activity show :

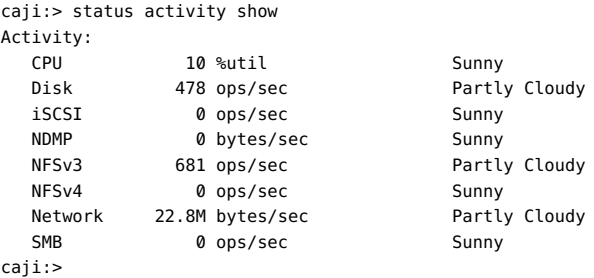

## **Exécution continue de l'écran Tableau de bord**

Des problèmes de mémoire du navigateur risquent de survenir lorsque l'écran Tableau de bord est ouvert en permanence dans un navigateur (24h sur 24 et 7 jours sur 7). La taille du navigateur augmente en raison de fuites de mémoire. Les navigateurs gèrent assez efficacement la mémoire lors de la navigation sur plusieurs sites Web (ainsi que l'ouverture et la fermeture d'onglets). Le problème est que l'écran Tableau de bord est laissé ouvert et en pleine exécution, ce qui ouvre et rouvre les images d'activité, et réduit ainsi les performances de rendu d'image.

Si vous constatez ce problème avec Firefox, désactivez la mémoire cache comme suit :

- **1. Ouvrez about:config**
- **2. Effectuez un filtrage sur ""memory""**
- **3. Paramétrez browser.cache.memory.enable sur false**

## <span id="page-56-0"></span>**Paramètres**

## **Introduction**

L'écran Statut > Paramètres permet de personnaliser l'écran [" Tableau de bord de](#page-47-0) [statut " à la page 48](#page-47-0), y compris les statistiques affichées et les seuils d'activité représentés par les icônes météorologiques.

## **BUI**

**FIGURE 2-6** Paramètres du tableau de bord

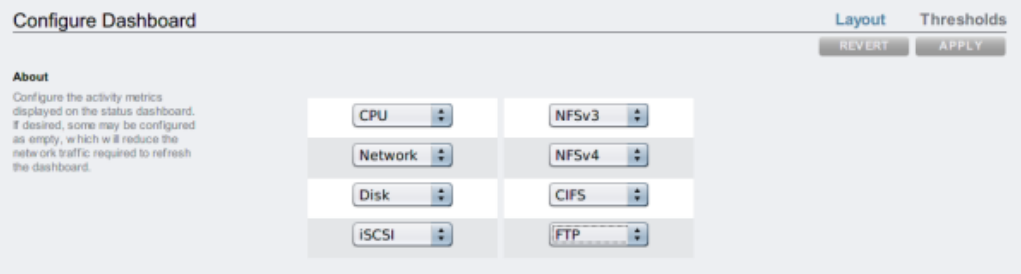

## **Présentation**

Choisissez l'onglet Disposition pour sélectionner les graphiques s'affichant dans la zone [" Activité dans tableau de bord " à la page 48](#page-47-0) en suivant les indications du tableau suivant.

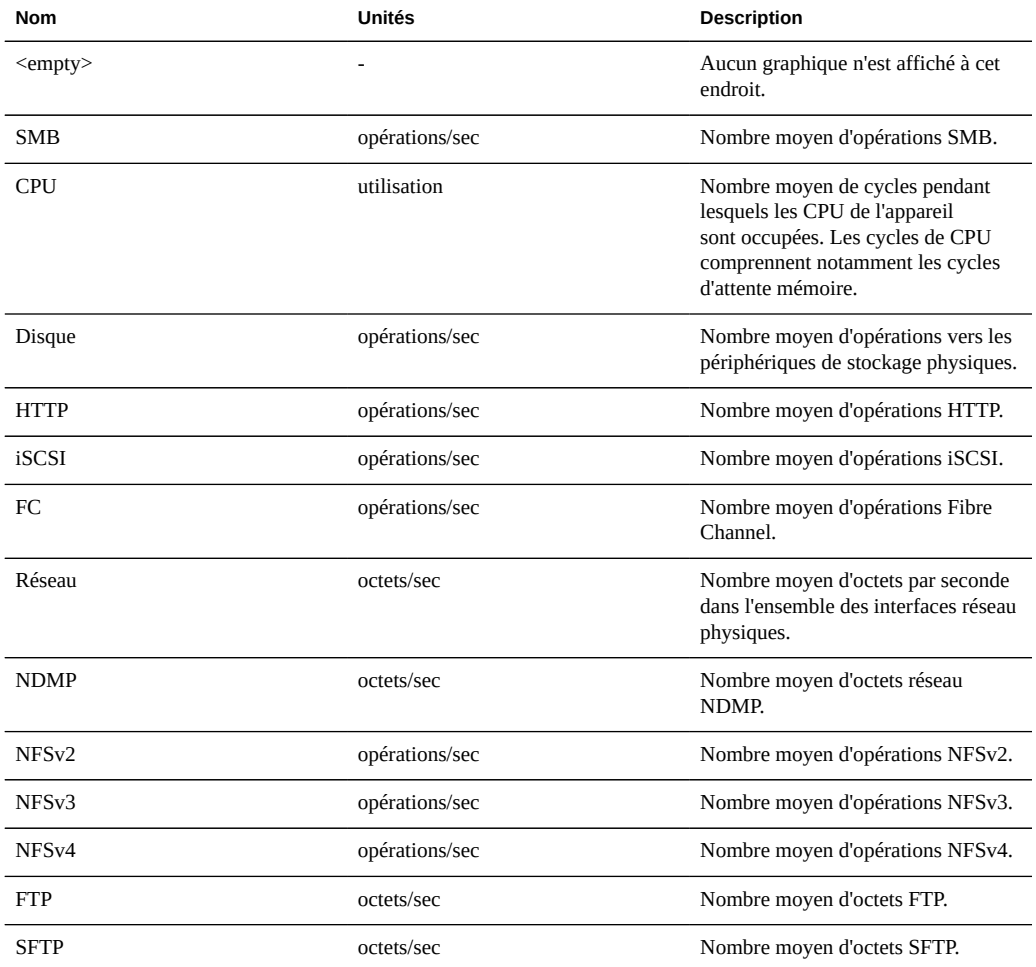

**TABLEAU 2-4** Paramètres de présentation du statut

Remarque : pour réaliser la réduction de trafic réseau requise pour actualiser l'écran Tableau de bord, il est recommandé de définir certains graphiques d'activité comme "<empty>".

#### **Seuils**

L'écran Seuils permet de configurer les icônes météorologiques de [" l'activité dans tableau](#page-47-0) [de bord " à la page 48](#page-47-0). Les valeurs par défaut d'origine sont conçues pour des charges de travail élevées et ne sont pas forcément adaptées à votre environnement.

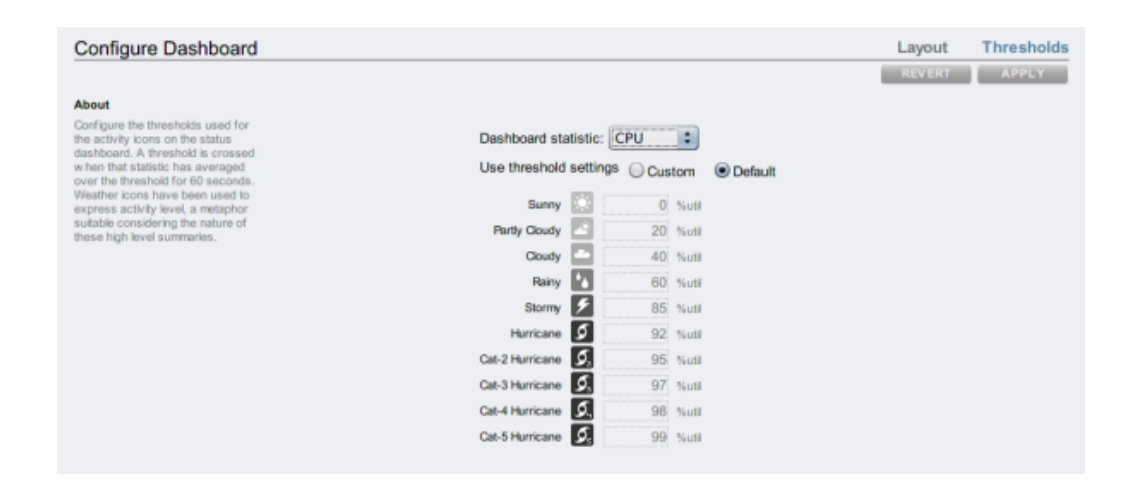

#### **FIGURE 2-7** Paramètres d'activité dans tableau de bord

L'icône météorologique qui s'affiche dans l'écran [" Tableau de bord " à la page 48](#page-47-0) indique la valeur de seuil de laquelle l'activité actuelle est la plus proche, l'activité actuelle correspondant à l'activité moyenne sur les 60 dernières secondes. Par exemple, si l'utilisation de la CPU s'élevait à 41 %, l'icône météorologique Nuageux s'afficherait, car le seuil correspondant est fixé à 40 %, qui est la valeur de seuil la plus proche de l'activité actuelle. Sélectionnez le bouton radio Personnalisés pour configurer les seuils et assurez-vous de les configurer dans l'ordre dans lequel ils apparaissent à l'écran.

## **Interface de ligne de commande (CLI)**

Les valeurs de Tableau de bord ne peuvent pas actuellement être configurées depuis la CLI. Ce sont les paramètres configurés pour Tableau de bord dans la BUI qui s'appliquent à la représentation de Tableau de bord dans la CLI.

## **Tâches**

Cette section présente des exemples de tâches pour cette rubrique ; les tâches sont présentées sous forme d'étapes numérotées.

#### **BUI**

- **Modification des statistiques d'activité affichées**
- **1. Accédez à l'écran Statut > Paramètres > Disposition.**
- **2. Sélectionnez les statistiques que vous souhaitez afficher dans l'écran Tableau de bord dans les menus déroulants.**
- **3. Cliquez sur le bouton Appliquer pour enregistrer vos choix.**

**Modification des seuils d'activité**

- **1. Accédez à l'écran Statut > Paramètres > Seuils.**
- **2. Sélectionnez la statistique que vous souhaitez configurer dans le menu déroulant.**
- **3. Cliquez sur le bouton radio Personnalisées.**
- **4. Personnalisez les valeurs de la liste dans l'ordre dans lequel elles apparaissent. Certaines statistiques comportent un menu déroulant Unités, ce qui permet de sélectionner Kilo/Mega/Giga.**
- **5. Cliquez sur le bouton Appliquer pour enregistrer votre configuration.**

### <span id="page-59-0"></span>**Statut NDMP**

Lorsque le [" service NDMP " à la page 232](#page-231-0) est configuré et actif, la page Statut=>NDMP affiche les périphériques NMDP ainsi que l'activité récente des clients. Un indicateur vert s'affiche lorsque le périphérique est en ligne. Lorsqu'il est hors ligne, un indicateur gris s'affiche.

## **Statut NDMP : BUI**

Cliquez sur les en-têtes des colonnes pour avoir recours à la liste des périphériques NDMP. Double cliquez sur un périphérique pour afficher les informations le concernant.

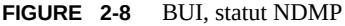

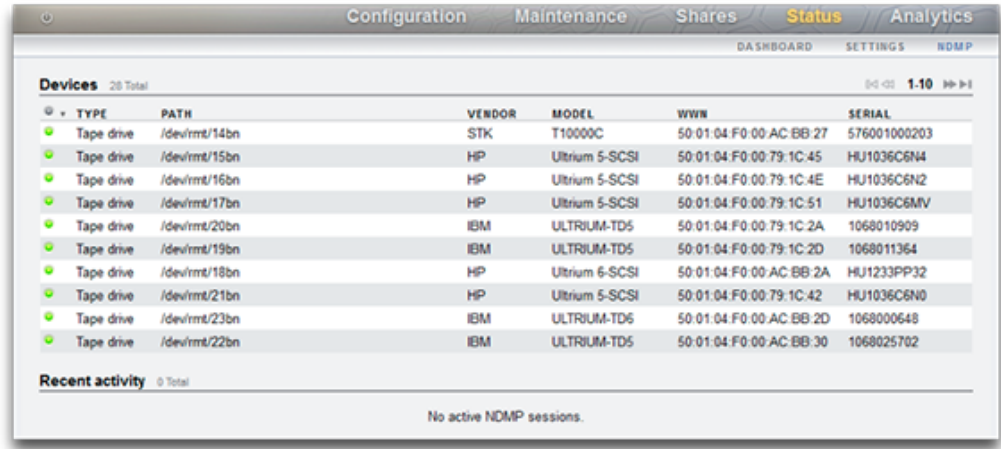

## **Statut NDMP : périphériques**

Les périphériques NDMP sont énumérés ici.

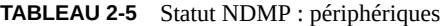

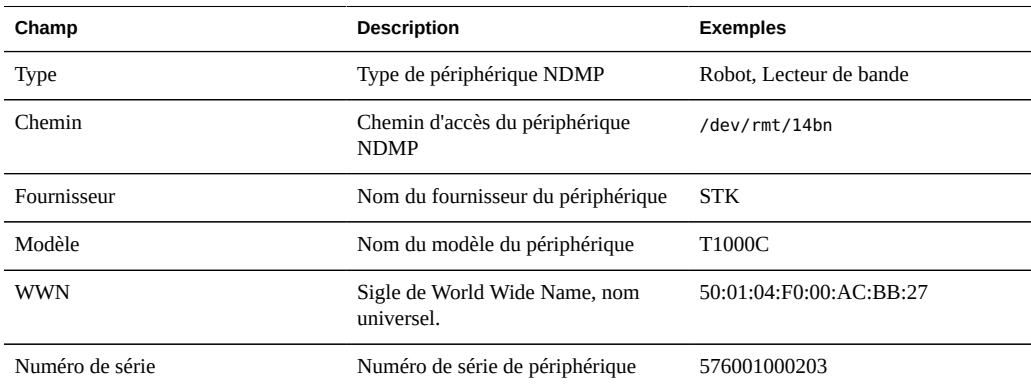

## **Statut NDMP : activité récente**

Cette section affiche un récapitulatif de l'activité NDMP récente.

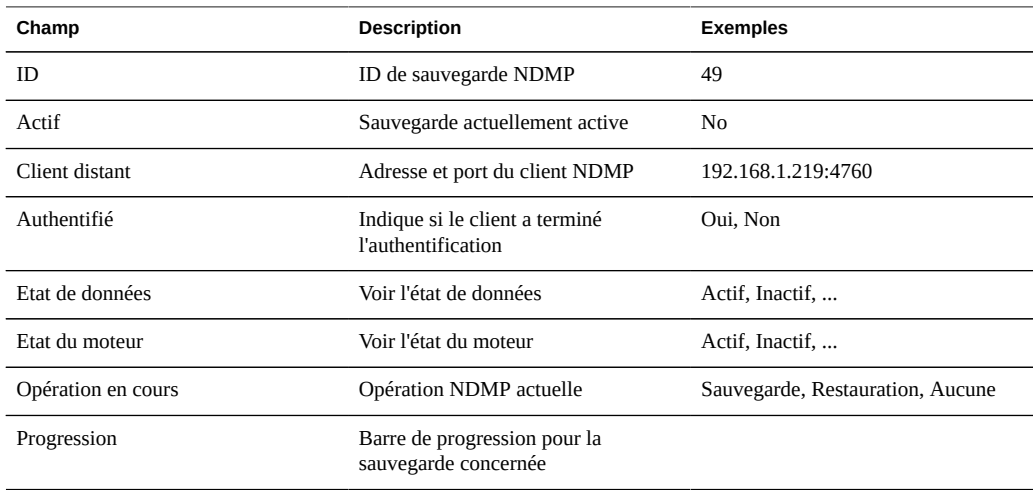

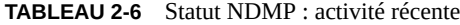

#### **Etat des données NDMP**

Ce champ indique l'état de l'opération de sauvegarde ou de restauration. Valeurs possibles :

- Actif : les données sont sauvegardées ou restaurées.
- Inactif : la sauvegarde ou la restauration n'a pas encore débuté ou est déjà terminée.
- Connecté : la connexion a été établie mais la sauvegarde ou la restauration n'a pas encore débuté.
- Arrêté : la sauvegarde ou la restauration est terminée, a échoué ou a été annulée.
- A l'écoute : l'opération attend de recevoir une connexion distante.

#### **Etat du moteur NDMP**

Ce champ indique l'état du sous-système du périphérique NDMP. Exemples concernant les périphériques à bande

- Actif : les données sont en cours de lecture ou d'écriture sur la bande.
- Inactif : l'opération de la bande n'a pas encore débuté ou est déjà terminée.
- Mis en pause : la bande est terminée ou attend d'être changée.
- Arrêté : l'opération d'écriture/lecture est terminée, a échoué ou a été annulée.
- A l'écoute : l'opération attend de recevoir une connexion distante.

## **Statut NDMP : CLI**

Le statut NDMP n'est pas actuellement disponible depuis la CLI.

# **♦ ♦ ♦ C H A P I T R E 3**  3

## Configuration initiale

La configuration initiale se compose des six sections suivantes.

- [Chapitre 4, Configuration réseau](#page-70-0)
- [" DNS " à la page 268](#page-267-0)
- [" Service NTP " à la page 272](#page-271-0)
- Services de noms ("NIS" à la page 249, "LDAP" à la page 250, "Active [Directory " à la page 254\)](#page-253-0)
- [Chapitre 5, Configuration de stockage](#page-96-0)
- [" Enregistrement & support " à la page 275](#page-274-0)

## **Prérequis**

La configuration initiale du système s'effectue après la première mise sous tension du système et l'établissement d'une connexion, comme indiqué dans la section " Installation ".

**Remarque -** Notez que la possibilité d'effectuer la configuration initiale d'un cluster est uniquement offerte dans la BUI. Si vous choisissez cette option, reportez-vous au [Chapitre 10,](#page-158-0) [Configuration de cluster](#page-158-0) avant de commencer la configuration initiale, afin de connaître les étapes supplémentaires requises pour une configuration réussie d'un cluster. Soyez attentif aux indications de la section ["Considérations relatives au clustering pour la gestion](#page-173-0) [réseau" à la page 174](#page-173-0). Il est également possible d'effectuer la configuration initiale d'appareils compatibles cluster comme s'ils étaient destinés à un fonctionnement en autonome selon la procédure suivante, puis de les reconfigurer ultérieurement pour un fonctionnement en cluster.

## **Exécution de la configuration initiale à l'aide de la BUI**

La configuration initiale permet de configurer la connectivité réseau, plusieurs services réseau client et la configuration du pool de stockage pour un fonctionnement autonome. Une fois

qu'elle a été réalisée, l'appareil est prêt à l'utilisation mais ne fait pas de partage configuré auquel des clients distants peuvent accéder. Pour créer des partages ou réviser les paramètres, reportez-vous au [Chapitre 12, Partages, projets et schéma](#page-292-0).

La configuration initiale peut être répétée ultérieurement en cliquant sur le bouton "CONFIGURATION INITIALE" sur l'écran [" Système " du manuel " Manuel d'entretien](http://www.oracle.com/pls/topic/lookup?ctx=E55840&id=ZFSREmaintenance__system) [client des systèmes Oracle ZFS Storage Appliance "](http://www.oracle.com/pls/topic/lookup?ctx=E55840&id=ZFSREmaintenance__system) ou en saisissant le contexte maintenance system setup dans la CLI.

La configuration initiale par le biais de la BUI est la méthode la plus aisée pour chacune des étapes de la configuration initiale.

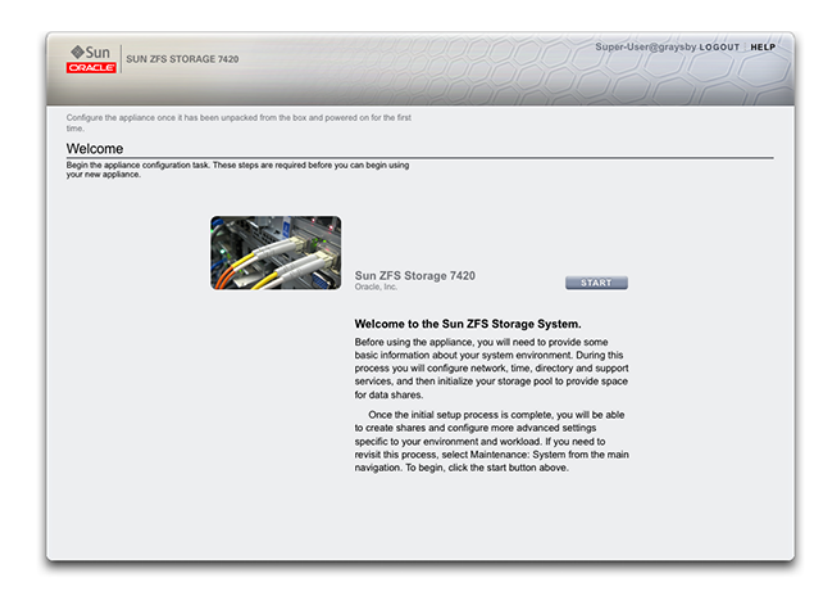

**FIGURE 3-1** Page d'accueil de ZFSSA

## **Exécution de la configuration initiale**

- **1. Pour démarrer la configuration initiale, cliquez sur Démarrer sur la page de bienvenue.**
- **2. Pour valider vos modifications sur chaque page et accéder à l'écran suivant, cliquez sur Valider.**
- **3. Les flèches permettent de revenir à un écran précédent.**

## **Configuration des ports de gestion**

Tous les contrôleurs autonomes doivent être dotés d'au moins un port NIC configuré en tant qu'interface de gestion. Sélectionnez l'option Autoriser admin dans la BUI pour activer les connexions de la BUI sur le port 215 et les connexions de la CLI sur le port ssh 22.

Dans toutes les installations en cluster, chaque contrôleur doit être doté d'au moins un port NIC configuré en tant qu'interface de gestion, comme décrit plus haut. En outre, le numéro d'instance NIC doit être unique sur chaque contrôleur.

## **Exécution de la configuration initiale à l'aide de la CLI**

Vous pouvez effectuer la configuration initiale par le biais de la CLI. Chaque étape débute par l'affichage de l'aide correspondante, qui peut être affichée à nouveau en saisissant help. Exécutez la commande done après chacune des étapes pour indiquer qu'elle est terminée.

Connectez-vous à l'aide du mot de passe que vous avez indiqué lors de l'[" Installation " du](http://www.oracle.com/pls/topic/lookup?ctx=E55840&id=ZFSRBinstallation) [manuel " Guide d'installation des systèmes Oracle ZFS Storage Appliance "](http://www.oracle.com/pls/topic/lookup?ctx=E55840&id=ZFSRBinstallation) :

caii console login: root Password: Last login: Sun Oct 19 02:55:31 on console

To setup your system, you will be taken through a series of steps; as the setup process advances to each step, the help message for that step will be displayed.

Press any key to begin initial configuration ...

Dans cet exemple, les paramètres existants (obtenus depuis le serveur DHCP) sont contrôlés et acceptés en saisissant done. Si vous souhaitez les personnaliser à ce stade, accédez à chaque contexte (liaisons de données, périphériques et interfaces) et saisissez help pour afficher les actions disponibles dans le contexte concerné. Reportez-vous au [Chapitre 4, Configuration](#page-70-0) [réseau](#page-70-0) pour une documentation supplémentaire. Soyez attentif aux indications de la section ["Considérations relatives au clustering pour la gestion réseau" à la page 174](#page-173-0) si vous avez l'intention de configurer un clustering.

aksh: starting configuration with "net" ...

Configure Networking. Configure the appliance network interfaces. The first network interface has been configured for you, using the settings you provided at the serial console.

Subcommands that are valid in this context:

datalinks => Manage datalinks

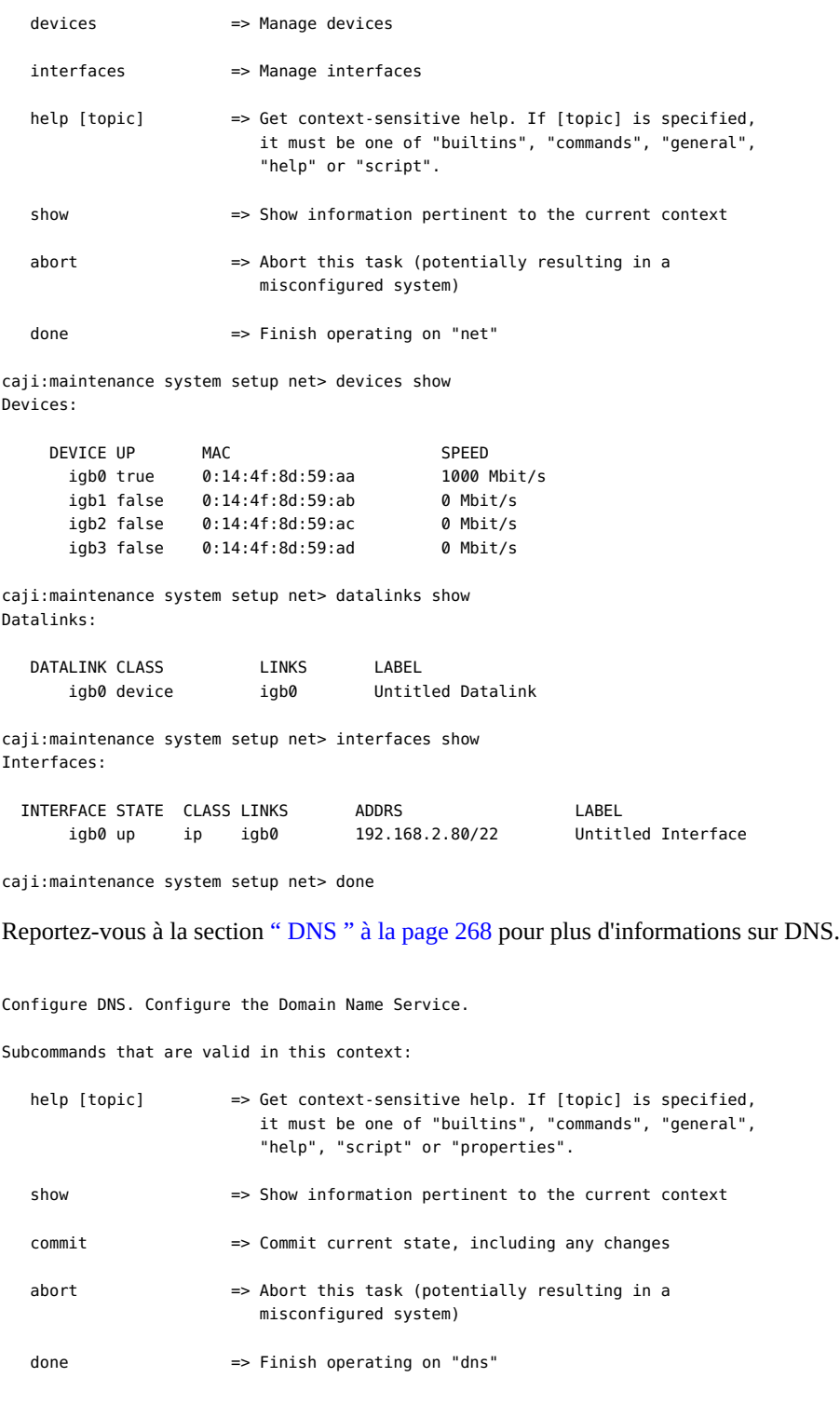

```
 get [prop] => Get value for property [prop]. ("help properties"
                           for valid properties.) If [prop] is not specified,
                           returns values for all properties.
    set [prop] => Set property [prop] to [value]. ("help properties"
                           for valid properties.) For properties taking list
                           values, [value] should be a comma-separated list of
                           values.
caji:maintenance system setup dns> show
Properties:
                      <status> = online
                        domain = sun.com
                       servers = 192.168.1.4
caji:maintenance system setup dns> set domain=sf.fishworks.com
                        domain = sf.fishworks.com (uncommitted)
caji:maintenance system setup dns> set servers=192.168.1.5
                       servers = 192.168.1.5 (uncommitted)
caji:maintenance system setup dns> commit
caji:maintenance system setup dns> done
aksh: done with "dns", advancing configuration to "ntp" ...
```
Configurez le protocole NTP (Network Time Protocol) pour synchroniser l'horloge de l'appareil. Reportez-vous à la section [" NTP " à la page 272](#page-271-0) pour de la documentation supplémentaire.

Configure Time. Configure the Network Time Protocol.

Subcommands that are valid in this context:

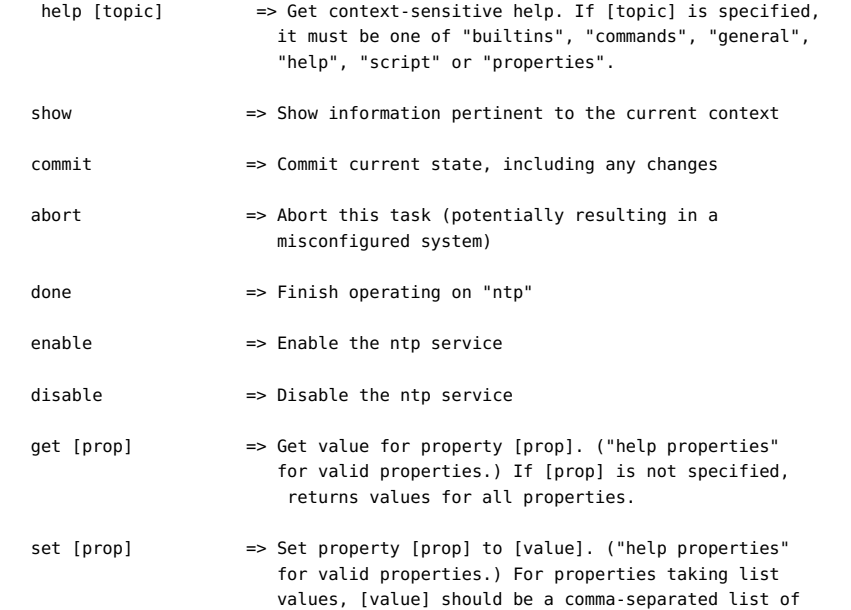

#### values.

caji:maintenance system setup ntp> set servers=0.pool.ntp.org servers = 0.pool.ntp.org (uncommitted) caji:maintenance system setup ntp> commit caji:maintenance system setup ntp> done aksh: done with "ntp", advancing configuration to "directory" ...

Reportez-vous aux sections [" NIS " à la page 249,](#page-248-0) [" LDAP " à la page 250](#page-249-0) et [" Active](#page-253-0) [Directory " à la page 254](#page-253-0) pour plus d'informations.

Configure Name Services. Configure directory services for users and groups. You can configure and enable each directory service independently, and you can configure more than one directory service.

Subcommands that are valid in this context:

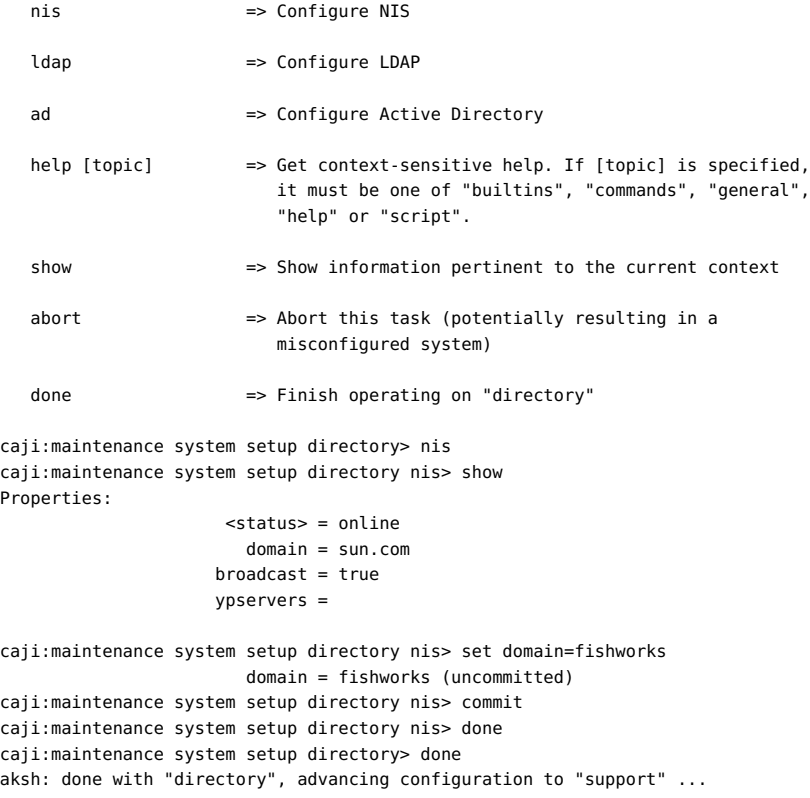

Configurez des pools de stockage caractérisés par leur redondance de données sous-jacente et prévoyez de l'espace partagé par tous les systèmes de fichiers et LUN. Reportez-vous au [Chapitre 5, Configuration de stockage](#page-96-0) pour de la documentation supplémentaire.

Configure Storage.

Subcommands that are valid in this context:

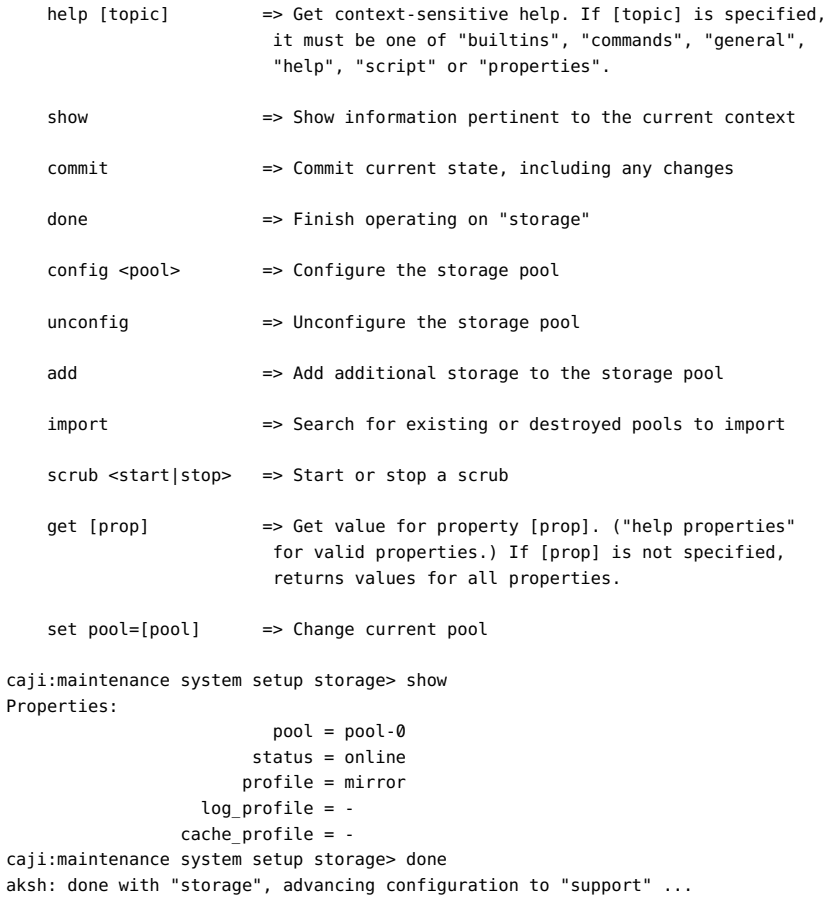

Reportez-vous à la section ([" Phone Home " à la page 275\)](#page-274-0) pour plus d'informations sur la configuration du support à distance.

Remote Support. Register your appliance and configure remote monitoring.

Subcommands that are valid in this context:

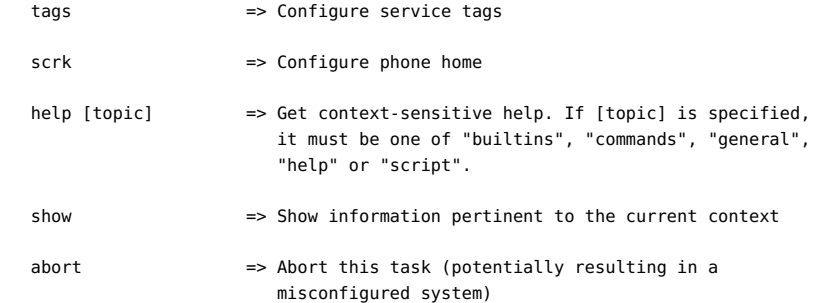

done  $\Rightarrow$  Finish operating on "support"

 caji:maintenance system setup support> done aksh: initial configuration complete!

## <span id="page-70-0"></span>**CHAPITRE 4**

## Configuration réseau

Les fonctions de configuration de la gestion réseau vous permettent créer diverses configurations de gestion réseau avancées à l'aide de vos ports réseau physiques, notamment des groupements de liaisons, des NIC virtuels (VNIC), des LAN virtuels (VLAN) et des groupes à chemins d'accès multiples. Vous pouvez ensuite définir un nombre quelconque d'adresses IPV4 et IPv6 pour ces abstractions, ces adresses devant servir à la connexion à divers services de données sur le système.

La configuration réseau d'un système comporte quatre composants :

- Périphériques Les ports réseau physiques. Ils correspondent aux connexions réseau physiques ou partitions IPoIB (IP on InfiniBand).
- Liaisons de données Les éléments de base pour l'envoi et la réception de paquets. Les liaisons de données peuvent correspondre exactement à un périphérique (c'est-à-dire à un port réseau physique) ou une partition IB, ou vous pouvez définir des liaisons de données de type Groupement, VLAN et VNIC composées d'autres services et liaisons de données.
- Interface L'élément de base pour la configuration et l'adressage IP. Chaque interface IP est associée à une liaison de données unique, ou est définie comme un groupe IPMP formé d'autres interfaces.
- Routage La configuration du routage IP. Celui-ci détermine la manière dont le système oriente les paquets IP.

## **Page de configuration réseau**

Dans un modèle ZFSSA, les périphériques réseau représentent le matériel disponible : ils n'ont aucune propriété configurable. Les liaisons de données sont des entités de couche 2, et doivent être créées pour appliquer des paramètres tels que LACP à ces périphériques réseau. Les interfaces sont des entités de couche 3 contenant les paramètres IP, qu'elles mettent à disposition par le biais d'une liaison de données. Ce modèle a séparé les paramètres d'interface réseau en deux parties : les liaisons de données pour les paramètres de couche 2 et les interfaces pour les paramètres de couche 3.

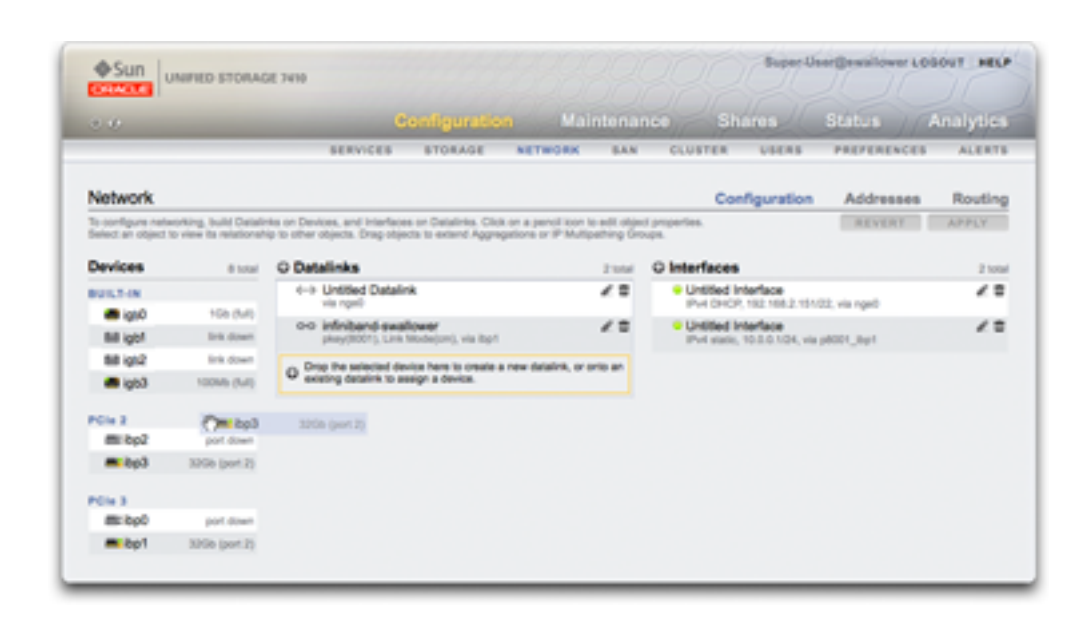

#### **FIGURE 4-1** Fenêtre de configuration réseau

L'exemple ci-dessous illustre une adresse IP unique sur un port unique (configuration fréquente) :

#### **TABLEAU 4-1** Exemple : adresse IP unique sur un port unique

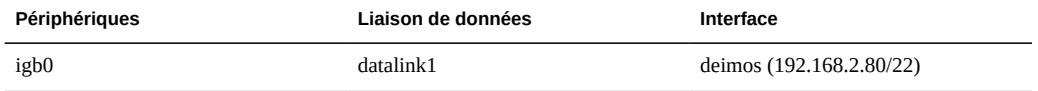

La configuration suivante correspond à un groupement de liaisons à 3 éléments :

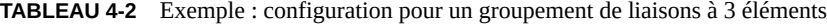

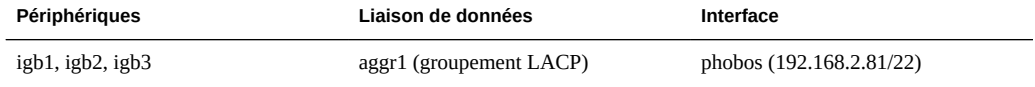

L'entité de liaison de données (que nous avons nommée "aggr1") rassemble les périphériques réseau de manière configurable (stratégie de groupement LACP). L'entité d'interface (que nous avons nommée "phobos") fournit des paramètres d'adresse IP configurables, qu'elle rend disponibles sur le réseau par le biais de la liaison de données. Les périphériques réseau (nommés "igb1", "igb2", ..., par le système) n'ont pas de paramètres directs. Les liaisons de
données sont indispensables à l'achèvement de la configuration du réseau, qu'elles appliquent des paramètres spécifiques aux périphériques réseau ou non.

# **Périphériques**

Les périphériques sont créés par le système pour représenter les ports réseau ou InfiniBand disponibles. Ils ne possèdent aucun paramètre de configuration propre.

## **Liaisons de données**

Les liaisons de données gèrent des périphériques et sont utilisées par les interfaces. Elles prennent en charge :

- Le protocole LACP (Link Aggregation Control Protocol) Un protocole permettant de regrouper plusieurs périphériques réseau de manière à ce qu'ils se comportent comme un seul périphérique. Cette opération améliore les performances (en augmentant la bande passante) et la fiabilité (en résistant à la défaillance de ports réseau). Cependant, l'appareil doit être connecté à un commutateur prenant en charge le protocole LACP et celui-ci doit être activé sur les ports concernés.
- Les partitions IB Des partitions InfiniBand permettant la connexion à des domaines Fabric IB isolés de manière logique.
- Les VLAN Des LAN virtuels permettant d'améliorer la sécurité et l'isolement du réseau local. Les VLAN sont recommandés pour l'administration de l'appareil ; sinon, utilisez des VNIC.
- Les VNIC Virtual Network Interface Cards, cartes d'interface de réseau virtuel, qui permettent de séparer les liaisons de données Ethernet simples ou groupées en plusieurs liaisons de données (Ethernet) virtuelles. Les VNIC peuvent être facultativement marqués avec des ID de VLAN et permette le partage de port réseau physique dans un cluster. Vous trouverez des instructions détaillées dans la section ["Considérations relatives au clustering](#page-173-0) [pour la gestion réseau" à la page 174](#page-173-0) ci-dessous.

**Remarque -** Les liaisons de données basées sur des VNIC ou VLAN ne peuvent pas partager le même ID de VLAN.

La norme IEEE802.3ad (groupement de liaisons) ne prend pas explicitement en charge les groupements sur plusieurs commutateurs mais certains fournisseurs proposent la prise en charge de plusieurs commutateurs par le biais d'extensions propriétaire. Si un commutateur configuré avec ces extensions est conforme à la norme IEEE et que les extensions sont transparentes pour les noeuds finaux, son utilisation est prise en charge avec l'appareil. Si un problème est rencontré, le support Oracle peut demander à ce qu'il soit reproduit sur une configuration à un seul commutateur.

Les paramètres de liaisons de données suivants sont disponibles :

| Propriété   | <b>Description</b>                                                                                                    |
|-------------|----------------------------------------------------------------------------------------------------|
| Nom         | Utiliser le nom personnalisé défini. Par exemple :<br>"interne", "externe", "adminnet", etc.                                                                                                    |
| Débit       | Utiliser la vitesse définie. Les valeurs valides sont<br>auto, 10, 100, 1000 et 10000, signifiant négociation<br>automatique, 10Mbit/s forcé, 100Mbit/s forcé, 1Gbit/<br>s forcé et 10Gbit/s forcé. Les valeurs de Speed et<br>Duplex doivent être soit toutes deux forcées sur<br>des valeurs données, soit toutes deux réglées sur<br>négociation automatique. Certains périphériques réseau<br>ne prennent pas en charge le réglage forcé sur toutes les<br>combinaisons vitesse/duplex possibles. Il est fortement<br>déconseillé de désactiver la négociation automatique.<br>Toutefois, si la négociation automatique est désactivée<br>sur le commutateur, la définition forcée de la vitesse (et<br>de duplex) sur une valeur donnée peut être indispensable<br>pour garantir l'exécution de la liaison de données à la<br>vitesse et avec la valeur de duplex attendues.                                 |
| Duplex      | Utiliser la direction de transmission définie. Les<br>valeurs de CLI valides sont auto, half et full, signifiant<br>négociation automatique, semi-duplex et duplex intégral.<br>Les valeurs de Speed et Duplex doivent être soit toutes<br>deux forcées sur des valeurs données, soit toutes deux<br>réglées sur négociation automatique.                                                                                                    |
| <b>VLAN</b> | Utiliser des en-têtes VLAN.                                                                                                    |
| ID de VLAN  | Utiliser l'identifiant de VLAN défini (facultatif pour les<br>VNIC).                                                                                                    |
| VNIC        | Utiliser un VNIC.                                                                                                    |
| <b>MTU</b>  | Utiliser la taille d'unité de transmission maximale (MUT)<br>définie. La MTU par défaut est de 1 500 octets. Indiquez<br>une MTU inférieure (1 280 au minimum) pour laisser un<br>plafond de paquet (par exemple, pour les protocoles de<br>mise en tunnel). Indiquez une MTU supérieure (9 000<br>au maximum) pour améliorer les performances réseau.<br>Tous les systèmes et commutateurs du même réseau<br>local (LAN) doivent être configurés sur la valeur de<br>MTU sélectionnée. Une fois la valeur MTU réglée et la<br>nouvelle configuration réseau validée pour le système,<br>vous pouvez retourner à l'écran Réseau et afficher le<br>statut de la liaison de données pour connaître la valeur<br>de MTU exacte en octets qui a été sélectionnée. Notez<br>qu'un VLAN ou VNIC ne peut pas être configuré à l'aide<br>d'une valeur de MTU supérieure à celle de la liaison de<br>données sous-jacente. |

**TABLEAU 4-3** Paramètres de liaisons de données

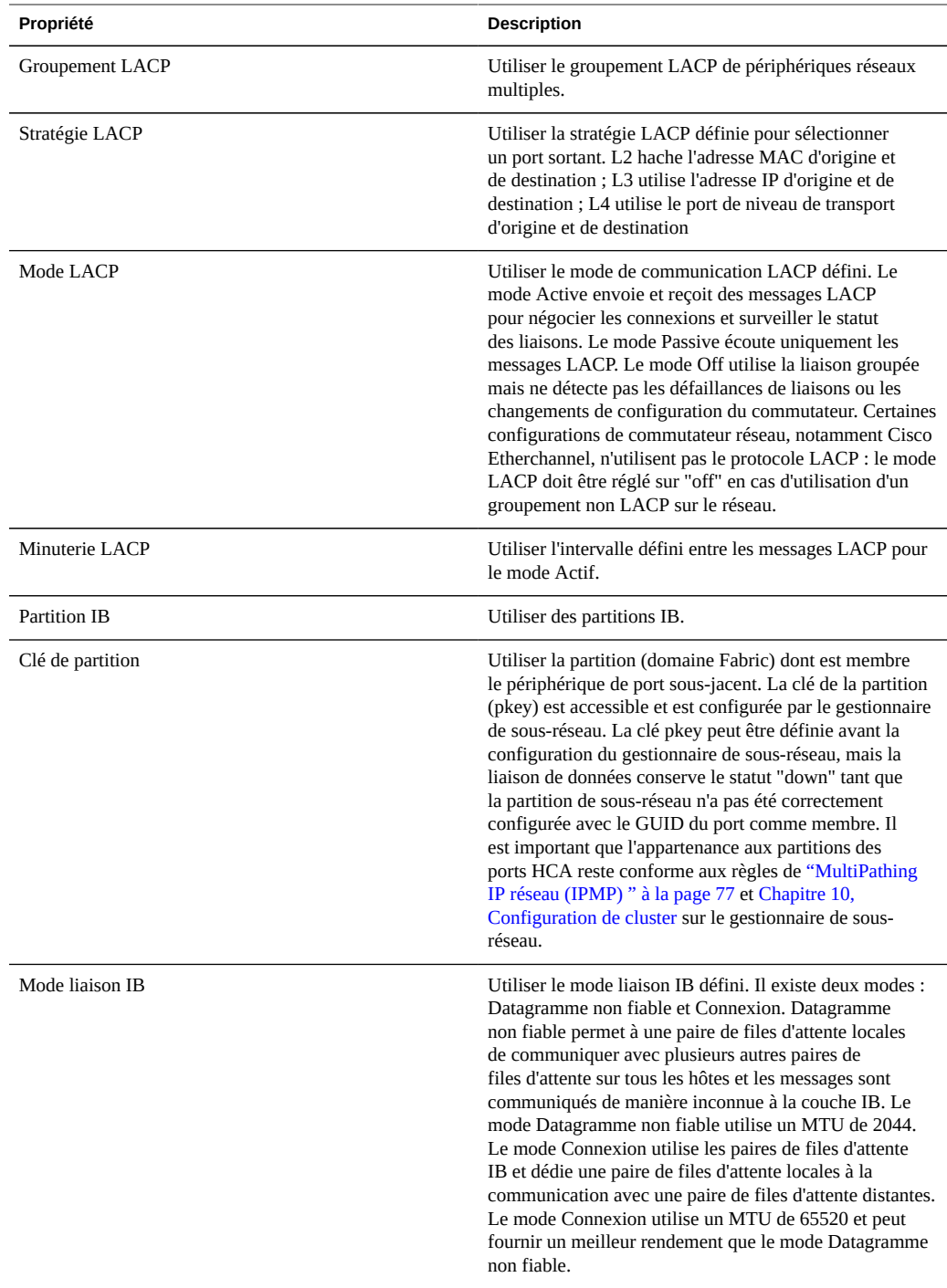

#### **Interfaces réseau**

Les interfaces réseau configurent les adresses IP par le biais de liaisons de données. Les protocoles suivants sont pris en charge :

- Les protocoles IPv4 et IPv6.
- IPMP La fonctionnalité de multipathing IP, permettant d'augmenter la fiabilité du réseau en autorisant la migration automatique des adresses IP de liaisons de données défaillantes vers des liaisons de données opérationnelles.

Les paramètres d'interface suivants sont disponibles :

| Propriété                  | <b>Description</b>                                                                                                    |
|----------------------------|----------------------------------------------------------------------------------------------------|
| Nom                        | Nom personnalisé de l'interface.                                                                                                    |
| Autoriser l'administration | Les connexions à la BUI ou à la CLI d'administration<br>de l'appareil peuvent être autorisées via cette interface.<br>Si votre environnement réseau comporte un réseau<br>d'administration distinct, il est possible de n'activer<br>cette option que pour le réseau d'administration afin<br>d'améliorer la sécurité                                                                                            |
| <b>Activer l'interface</b> | Active l'utilisation de l'interface concernée pour le trafic<br>IP. Si une interface est désactivée, l'appareil n'envoie<br>ou ne reçoit plus de trafic IP par son intermédiaire,<br>et il n'utilise plus non plus les adresses IP qui y sont<br>configurées. A l'heure actuelle, la désactivation d'une<br>interface IP active dans un groupe IPMP ne déclenche<br>pas l'activation d'une interface de secours. |
| IPv4 Configurer avec       | Soit "Liste d'adresses statiques" saisies manuellement,<br>soit "DHCP" pour les requêtes dynamiques                                                                                                    |
| Adresse/Masque IPv4        | Une ou plusieurs adresses IPv4, en notation CIDR (192.<br>168.1.1/24)                                                                                                    |
| IPv6 Configurer avec       | Soit "Liste d'adresses statiques" pour une liste<br>d'adresses saisie manuellement, soit "Configuration<br>automatique IPv6" pour utiliser une adresse liaison locale<br>automatiquement générée (et une adresse site local si une<br>réponse est reçue d'un routeur IPv6)                                                                                                    |
| Adresse/Masque IPv6        | Une ou plusieurs adresses IPv6, en notation CIDR (1080:<br>:8:800:200C:417A/32)                                                                                                    |
| Groupe IP MultiPathing     | Configurer la fonctionnalité de chemins d'accès<br>multiples, où un pool de liaisons de données peut être<br>utilisé pour la redondance                                                                                                    |

**TABLEAU 4-4** Paramètres d'interface

# <span id="page-76-0"></span>**MultiPathing IP réseau (IPMP)**

Les groupes IP MultiPathing servent à fournir des adresses IP qui restent disponibles en cas de défaillance d'une interface IP (due à la déconnexion d'un câble physique ou à une défaillance de la connexion entre un périphérique réseau et son commutateur par exemple), ou en cas de défaillance du chemin entre le système et ses passerelles système. Le système détecte les défaillances en surveillant les notifications de fonctionnement ou de défaillance de la liaison de données sous-jacente de l'interface IP et, de façon optionnelle, en effectuant des vérifications à l'aide d'adresses de test pouvant être assignées à chaque interface IP du groupe, comme décrit plus bas. Il est possible de placer un nombre quelconque d'interfaces IP dans un groupe IPMP, à condition qu'elles se trouvent toutes sur la même liaison (LAN, partition IB ou VLAN) ; de même, il est possible d'assigner un nombre quelconque d'adresses haute disponibilité à un groupe IPMP.

Au sein d'un groupe IPMP, chaque interface IP est désignée soit comme *<i>active* </i> ou <*i>de* secours<sup></i></sup>:

- Active : l'interface IP est utilisée pour envoyer et recevoir des données tant qu'IPMP établit qu'elle fonctionne correctement.
- De secours : l'interface IP est uniquement utilisée pour envoyer et recevoir des données si une interface active (ou une interface de secours précédemment activée) cesse de fonctionner.

Il est possible de configurer plusieurs interfaces IP actives et de secours, mais chaque groupe IPMP doit être configuré avec une interface IP active au moins. IPMP s'efforce d'activer autant d'interfaces IP de secours que nécessaire pour préserver le nombre d'interfaces actives configuré. Si un groupe IPMP est configuré avec deux interfaces actives et deux interfaces de secours par exemple et que toutes les interfaces fonctionnent correctement, seules les deux interfaces actives sont utilisées pour envoyer et recevoir des données. Si une interface active subit une panne, l'une des interfaces de secours est activée. Si l'autre interface active est défaillante (ou l'interface de secours activée tombe en panne), la seconde interface de secours est activée. Si, par la suite, les interfaces activées sont réparées, les interfaces de secours sont à nouveau désactivées.

Les interfaces IP peuvent être détectées par la détection via les liens ou via la détection par sonde (c'est-à-dire qu'une adresse de test est configurée).

Si la détection des défaillances basée sur sondes est activée sur une interface IP, le système détermine les systèmes cible à sonder de manière dynamique. La table de routage est tout d'abord analysée pour identifier les passerelles (routeurs) situées sur le même sous-réseau que l'adresse de test de l'interface IP, et jusqu'à cinq d'entre elles sont sélectionnées. Si aucune passerelle n'est trouvée sur le même sous-réseau, le système envoie une sonde ICMP multidiffusion (à 224.0.01. pour IPv4 ou ff02::1 pour IPv6) et sélectionne les cinq premiers systèmes situés sur le même sous-réseau qui envoient une réponse. Lors de la détection et de la réparation des défaillances réseau à l'aide d'IPMP, vous avez ainsi la garantie qu'au moins un voisin sur chaque liaison ou que la passerelle par défaut répond aux demandes d'écho ICMP.

IPMP fonctionne aussi bien avec des configurations d'adresse IPv4 qu'avec des configurations d'adresse IPv6. Dans le cas d'IPv6, l'adresse liaison locale est utilisée en tant qu'adresse de test.

**Remarque -** N'utilisez pas la détection des défaillances basée sur sondes lorsqu'aucun système (autre que le pair du cluster) sur le même sous-réseau que les adresses IPMP de test n'est configuré pour répondre aux demandes d'écho ICMP.

Le système sonde les systèmes cible à tour de rôle. Si cinq sondes successives restent sans réponse, l'interface IP est considérée comme défaillante. Inversement, s'il obtient des réponses à dix sondes successives, le système considère comme réparée une interface IP précédemment défaillante. Vous pouvez définir la valeur de temps de la détection des défaillances par sondes IPMP du système dans l'écran [" IPMP " à la page 271](#page-270-0). Cette valeur détermine de manière indirecte le taux d'envoi des sondes et l'intervalle de réparation : un temps de détection des défaillances de 10 secondes, par exemple, signifie que le système envoie des sondes à intervalles de deux secondes environ et que le système aura besoin de 20 secondes pour détecter une réparation d'interface basée sur sondes. Vous ne pouvez pas contrôler directement les systèmes cible sélectionnés par le système, mais vous pouvez les contrôler de manière indirecte par le biais de la table de routage.

Le système surveille la table de routage et, le cas échéant, ajuste automatiquement les systèmes cible sélectionnés. Par exemple, si le système utilise des cibles détectées par multidiffusion, mais qu'une route comportant une passerelle sur le même sous-réseau que l'adresse de test de l'interface IP est ajoutée par la suite, le système passe automatiquement à l'envoi de sondes à la passerelle. De même, s'il procède à l'envoi de sondes à des cibles détectées par multidiffusion, le système actualise régulièrement l'ensemble de cibles sélectionnées, par exemple parce que des cibles précédemment sélectionnées ne répondent plus.

Vous trouverez des instructions détaillées sur la création de groupes IPMP dans la section ["MultiPathing IP réseau \(IPMP\) " à la page 77](#page-76-0).

Pour plus d'informations sur les interfaces locales privées, reportez-vous au [Chapitre 10,](#page-158-0) [Configuration de cluster.](#page-158-0)

#### **Performances et disponibilité du réseau**

IPMP et le groupement de liaisons sont des technologies différentes disponibles dans l'appareil pour améliorer les performances et préserver la disponibilité du réseau. En règle générale, le groupement de liaisons est mis en oeuvre pour accroître les performances du réseau, tandis qu'IPMP sert à assurer la haute disponibilité. Les deux technologies se complètent et, déployées conjointement, elles offrent les avantages cumulés d'un accroissement des performances et d'une augmentation de la disponibilité du réseau.

Dans les groupements de liaisons, le trafic entrant est réparti sur les multiples liaisons qui forment le groupement. Les performances du réseau augmentent alors à mesure que de

nouvelles cartes réseau NIC sont installées pour ajouter des liaisons au groupement. Le trafic IPMP utilise les adresses de données de l'interface IPMP car elles sont liées aux interfaces actives disponibles. Si, par exemple, tout le trafic de données circule uniquement entre deux adresses IP mais pas nécessairement sur la même connexion, alors l'ajout de plusieurs cartes réseau n'améliore pas les performances avec IPMP car seules deux adresses IP restent utilisables.

Les performances peuvent souffrir du nombre de VNIC/VLAN configurés sur une liaison de données pour un périphérique donné, ainsi que de l'utilisation d'un ID de VLAN. La configuration de plusieurs VNIC via un périphérique donné peut avoir un impact sur les performances de toutes les liaisons de données pouvant atteindre cinq pourcents, même si les VNIC ne sont pas en cours d'utilisation. Si plus de huit VNIC/VLAN sont configurés via une même liaison de données, les performances peuvent être détériorées de manière significative. De plus, si un lien de données utilise un ID de VLAN, les performances de toutes les liaisons de données de ce périphérique subiront une réduction de cinq pourcents supplémentaires.

## **Configuration de routage réseau**

Le système fournit une table de routage IP unique qui se compose d'un ensemble d'entrées de table de routage. Lorsqu'un paquet IP doit être envoyé à une destination donnée, le système sélectionne l'entrée de routage dont la destination est la plus proche de l'adresse de destination du paquet (en fonction de la stratégie de multihébergement du système, voir plus loin). Il se sert ensuite des informations de l'entrée de routage pour déterminer l'interface IP sur laquelle le paquet doit être envoyé - lorsque la destination n'est pas directement joignable ainsi que la passerelle du prochain saut à utiliser. Si aucune entrée de routage ne concorde avec la destination, le paquet est rejeté. Si plusieurs entrées de routage rivalisent en tant que correspondance la plus proche (et que la stratégie de multihébergement n'accorde de priorité à aucune d'entre elles), le système effectue une répartition des charges sur ces entrées sur la base des connexions.

Le système ne fait pas office de routeur.

#### **Entrées de routage réseau**

La table de routage se compose d'entrées de routage, chacune disposant des champs suivants :

| Champ       | <b>Description</b>                                                                             | <b>Exemples</b> |
|-------------|------------------------------------------------------------------------------------------------|-----------------|
| Destination | Ensemble d'adresses de destination<br>IP (en notation CIDR) pouvant<br>correspondre à la route | 192.168.0.0/22  |

**TABLEAU 4-5** Champs d'entrée de routage

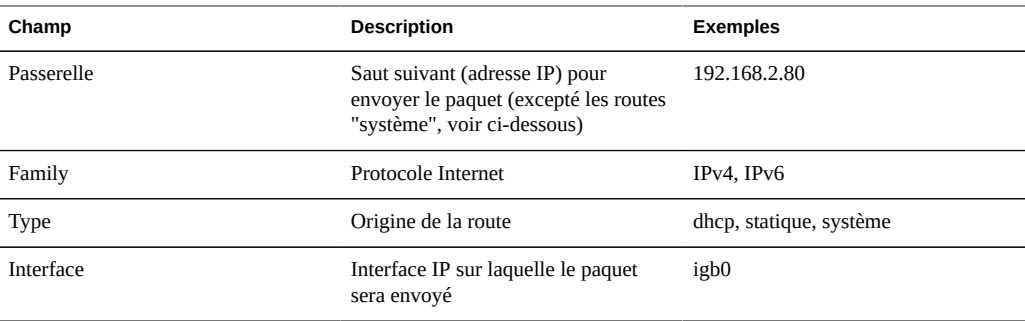

Une entrée de routage dont le champ "destination" affiche  $\emptyset$ .  $\emptyset$ .  $\emptyset$ .  $\emptyset$  offre une correspondance avec n'importe quel paquet (à condition qu'aucune autre route ne présente de correspondance plus proche) et constitue donc une route "par défaut". Dans la BUI, les routes par défaut se distinguent des autres routes par une propriété supplémentaire :

**TABLEAU 4-6** Distinction entre les routes par défaut et les autres routes

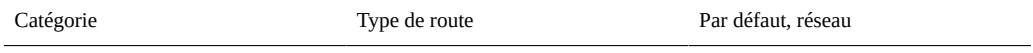

Comme indiqué plus haut, un paquet donné sera envoyé sur l'interface IP indiquée dans le champ "interface" de l'entrée de routage. Si une interface IPMP est indiquée, alors l'une des interfaces IP actives du groupe IPMP est sélectionnée au hasard sur la base des connexions et est automatiquement actualisée si l'interface IP sélectionnée devient inutilisable par la suite. Inversement, si une interface IP donnée fait partie d'un groupe IPMP, elle ne peut pas être indiquée dans le champs "interface" car une telle route ne serait pas hautement disponible.

Les entrées de routage proviennent d'un certain nombre d'origines différentes, comme indiqué par le champ "type". Bien que l'origine d'une entrée de routage ne détermine en aucune manière la façon dont elle est utilisée par le système, elle détermine si et comment l'entrée peut être modifiée ou supprimée. Le système prend en charge les types de routes suivants :

| <b>Type</b> | <b>Description</b>                                                                                                    |
|-------------|----------------------------------------------------------------------------------------------------|
| Statique    | Créée et gérée par l'administrateur de l'appareil.                                                                                                    |
| Système     | Automatiquement créée par l'appareil dans le cadre<br>de l'activation d'une interface IP. Une route système<br>est créée pour chaque sous-réseau IP directement<br>joignable par l'appareil. Etant donné que ces routes sont<br>directement joignables, le champ "passerelle" identifie<br>à leur place l'adresse IP de l'appareil sur le sous-réseau<br>concerné. |
| <b>DHCP</b> | Automatiquement créée par l'appareil dans le cadre de<br>l'activation d'une interface IP configurée pour utiliser                                                                                                    |

**TABLEAU 4-7** Types de routes pris en charge

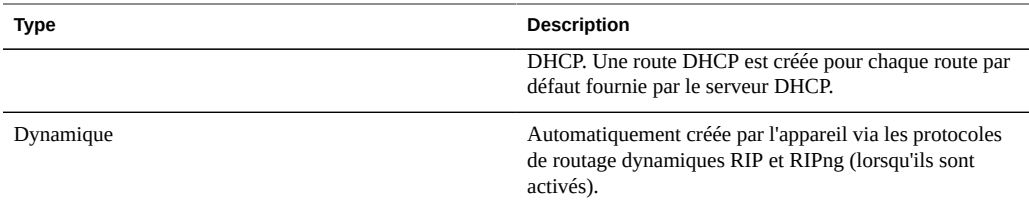

Un type supplémentaire identifie une route statique ne pouvant pas actuellement être utilisée :

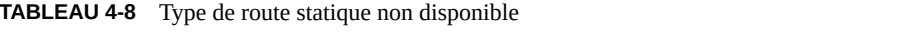

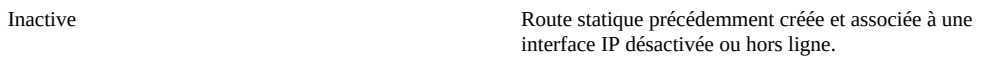

#### **Propriétés de routage réseau**

**TABLEAU 4-9** Propriétés de routage

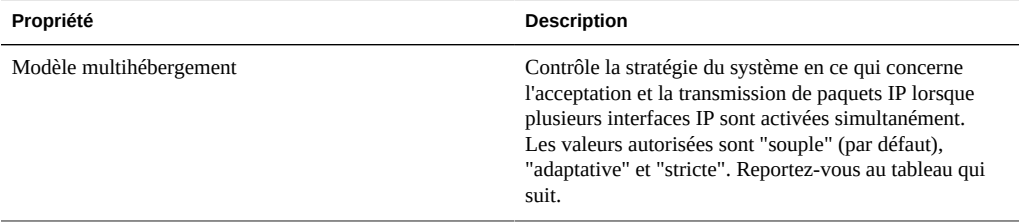

Si un système est configuré avec plusieurs interfaces IP, plusieurs routes équivalentes vers une destination donnée peuvent coexister, ce qui oblige le système à choisir l'interface IP par l'intermédiaire de laquelle envoyer un paquet. De même, un paquet peut arriver sur une interface IP, mais être destiné à une adresse IP hébergée par une autre interface IP. Dans de tels cas de figure, le comportement du système dépend de la stratégie de multihébergement sélectionnée. Trois stratégies sont prises en charge :

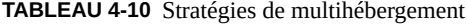

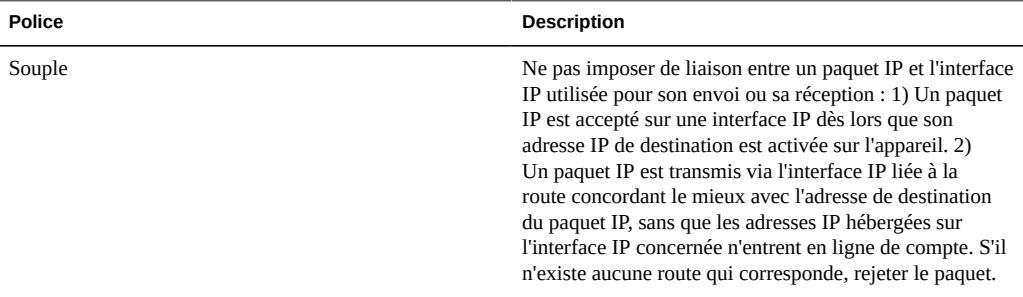

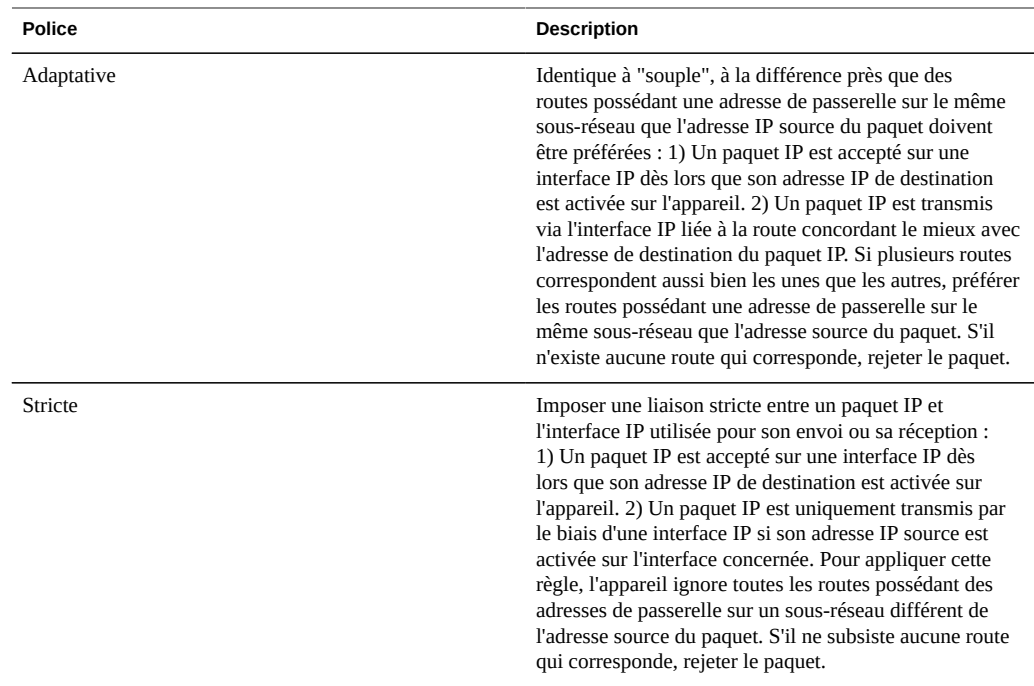

L'un des principaux points à considérer lors de la sélection d'une stratégie de multihébergement est de savoir si l'une des interfaces IP de l'appareil sera dédiée à l'administration (pour un accès dédié à la BUI par exemple) et sera ainsi accessible via un réseau d'administration distinct. En particulier si une route par défaut est créée pour fournir un accès à distance au réseau d'administration et qu'une autre route par défaut est créée pour fournir un accès à distance aux protocoles de stockage, la stratégie système par défaut "souple" peut entraîner l'utilisation pour le trafic de stockage de la route par défaut pour l'administration. Si la stratégie "adaptative" ou "stricte" est sélectionnée, l'appareil tient compte de l'adresse IP associée à la demande au moment de la sélection de la route pour la réponse. Si aucune route n'est trouvée sur la même interface IP, le système utilise n'importe quelle route disponible avec la stratégie "adaptative", alors qu'avec la stratégie "stricte", le paquet est rejeté.

#### **Configuration du réseau à l'aide de la BUI**

Lorsque la configuration du réseau est modifiée par l'intermédiaire de la BUI, le système s'efforce de préserver la connexion réseau en cours au navigateur. Toutefois, certaines modifications de la configuration du réseau, comme par exemple la suppression de l'adresse exacte à laquelle le navigateur est connecté, entraînent nécessairement une interruption de la connexion du navigateur. C'est pourquoi il est recommandé de réserver une adresse IP et un périphérique réseau particuliers à l'usage des administrateurs, et de ne pas modifier la configuration de cette adresse. Vous pouvez également effectuer les tâches de reconfiguration du réseau particulièrement complexes à partir de la CLI, par le biais de la console série si nécessaire.

Les icônes suivantes sont utilisées dans la section Configuration->Réseau :

**TABLEAU 4-11** Icônes de configuration réseau

| icône          | description                                                                               |
|----------------|-------------------------------------------------------------------------------------------|
|                | Ajouter une nouvelle liaison de données/interface/route                                   |
|                | Modifier les paramètres d'une liaison de données/<br>interface/route                      |
|                | Modification désactivée                                                                   |
| Ш              | Détruire une liaison de données/interface/route                                           |
|                | Destruction désactivée                                                                    |
|                | Icône glisser-déplacer                                                                    |
|                | port réseau connecté                                                                      |
|                | port réseau connecté avec activité d'E/S                                                  |
|                | port réseau déconnecté (liaison interrompue, problème de<br>câble ?)                      |
|                | port Infiniband actif                                                                     |
|                | port Infiniband actif avec activité d'E/S                                                 |
|                | port Infiniband inactif (état down, init ou arm)                                          |
|                | périphérique de partition InfiniBand est en marche                                        |
|                | périphérique de partition InfiniBand est arrêté (problème<br>de gestionnaire sous-réseau) |
| <…>            | liaison de données réseau                                                                 |
| <b>රා</b> ංර්) | liaison de données réseau VLAN ou VNIC                                                    |
| {:::}          | groupement de liaisons de données réseau                                                  |
| {:::}          | groupement de liaisons de données VLAN ou VNIC                                            |
| œ              | partition IB liaison de données réseau                                                    |

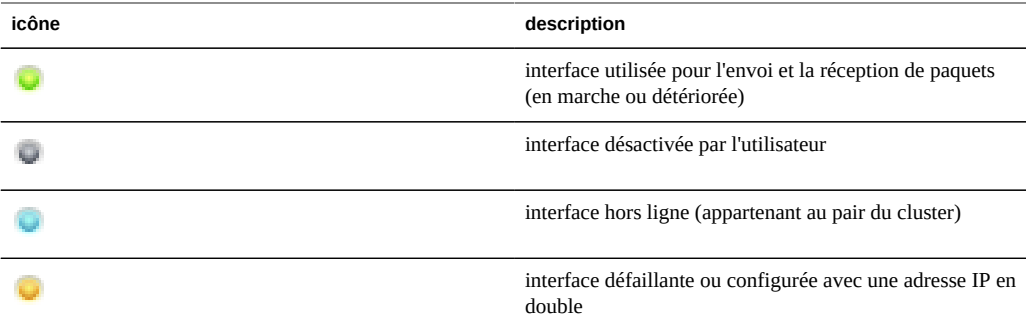

Dans l'angle supérieur droit vous pouvez accéder aux rubriques Configuration, Adresses et Routage, qui affichent d'autres vues de configuration.

#### **Page de configuration réseau**

La page Configuration est affichée par défaut et répertorie les périphériques, les liaisons de données et les interfaces, avec les boutons destinés à l'administration. Placez le pointeur de la

souris sur une entrée pour afficher une icône  $\bigoplus$  supplémentaire et cliquez sur n'importe quelle entrée pour mettre en évidence d'autres composants qui lui sont associés.

La liste Périphériques affiche le statut des liens sur la droite, ainsi qu'une icône reflétant l'état du port réseau. Si des ports sont indiqués comme déconnectés, assurez-vous qu'ils sont correctement rattachés au réseau.

Pour configurer une adresse IP sur un périphérique réseau, créez tout d'abord une liaison

de données, puis créez une interface utilisant cette liaison de données. L'icône **ve** permet d'effectuer ces deux opérations : elle affiche des boîtes de dialogue permettant de définir les propriétés des liaisons de données et des interfaces.

Vous pouvez procéder de différentes manières pour configurer une interface réseau. Vous

pouvez par exemple cliquer sur l'icône  $\oplus$  d'un périphérique, puis faire glisser celui-ci dans la table de liaisons de données. Vous pouvez ensuite faire glisser la liaison de données vers la table d'interfaces. D'autres déplacements sont possibles. Cette manière de procéder peut être utile pour les configurations complexes, dans lesquelles les déplacements autorisés sont mis en surbrillance.

#### **Adresses réseau**

Cette page affiche un tableau récapitulatif de la configuration actuelle du réseau contenant les champs suivants :

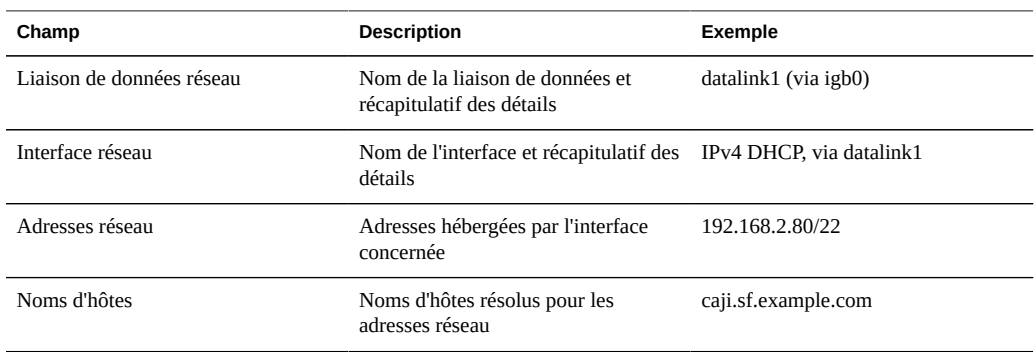

**TABLEAU 4-12** Récapitulatif de la configuration réseau actuelle

#### **Page de routage réseau**

Cette page affiche la configuration de la table de routage IP et des propriétés correspondantes, telle que décrites plus haut. Par défaut, toutes les entrées de la table de routage sont affichées, mais la table peut être filtrée en fonction du type ou à l'aide de la barre de sous-navigation.

Pour vérifiez une route spécifique, exécutez traceroute dans la CLI.

```
zfssa-source:> traceroute 10.80.198.102
traceroute: Warning: Multiple interfaces found; using 10.80.198.101 @ igb3
traceroute to 10.80.198.102 (10.80.198.102), 30 hops max, 40 byte packets 
1 10.80.198.1 (10.80.198.1) 6.490 ms 0.924 ms 0.834 ms 
2 10.80.198.102 (10.80.198.102) 0.152 ms 0.118 ms 0.099 ms
zfssa-target:> traceroute 10.80.198.101
traceroute: Warning: Multiple interfaces found; using 10.80.198.102 @ igb3
traceroute to 10.80.198.101 (10.80.198.101), 30 hops max, 40 byte packets 
1 10.80.198.1 (10.80.198.1) 1.031 ms 0.905 ms 0.769 ms
2 10.80.198.101 (10.80.198.101) 0.158 ms 0.111 ms 0.109 ms
```
#### **Configuration du réseau à l'aide de la CLI**

La configuration du réseau est accessible sous configuration net, qui dispose des souscommandes devices, datalinks, interfaces et routing. La commande show peut être associée à chacune de ces sous-commandes pour afficher la configuration actuelle :

caji:> configuration net caji:configuration net> devices show Devices:

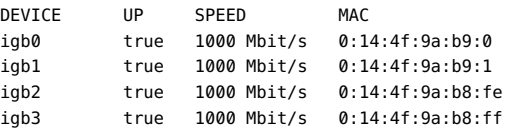

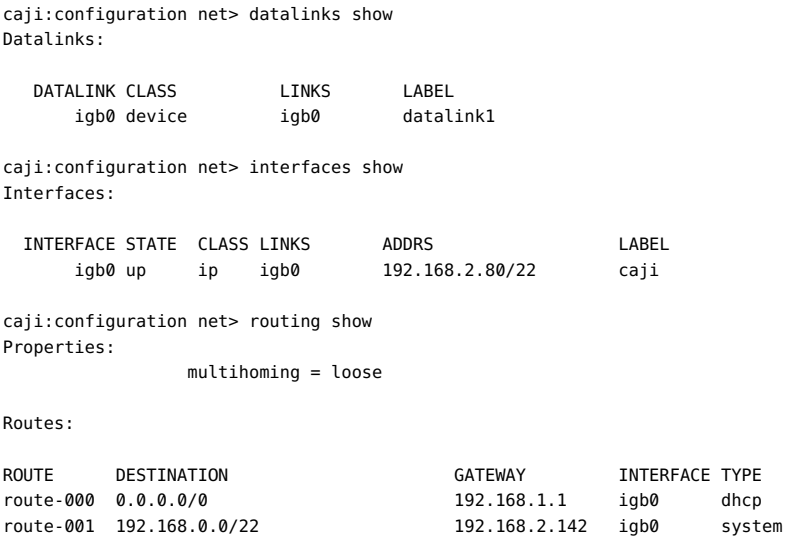

Saisissez help dans chaque section pour afficher les commandes pertinentes de création et de configuration de liaisons de données, d'interfaces et de routes. Les sous-commandes valides dans ce contexte sont les suivantes :

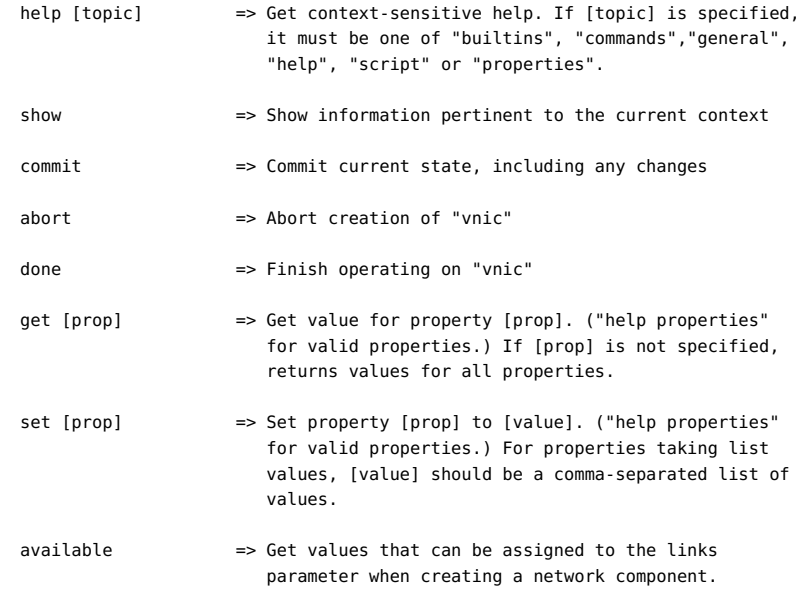

La commande available permet d'afficher les valeurs pouvant être assignées au paramètre links lors de la création d'un composant réseau. L'exemple suivant illustre la sortie de la commande available de la CLI :

caji:configuration net datalinks> device

```
caji:configuration net datalinks device (uncommitted)> available
igb7,igb6
```

```
caji:configuration net datalinks> vnic
caji:configuration net datalinks vnic (uncommitted)> available
igb5,igb4,aggr2,aggr1
```

```
caji:configuration net datalinks> vlan
caji:configuration net datalinks vlan (uncommitted)> available
igb5,igb4,aggr2,aggr1
```

```
caji:configuration net datalinks> aggregation
caji:configuration net datalinks aggregation (uncommitted)> available
igb7,igb6
```

```
caji:configuration net interfaces> ip
caji:configuration net interfaces ip (uncommitted)> available
aggr2,aggr1
```

```
caji:configuration net interfaces> ipmp
caji:configuration net interfaces ipmp (uncommitted)> available
vnic4,vnic3,igb5,igb4
```
L'exemple suivant illustre la création d'un lien de données à l'aide de la commande device et d'une interface à l'aide de la commande ip :

```
caji:configuration net> datalinks 
caji:configuration net datalinks> device
caji:configuration net datalinks device (uncommitted)> set links=igb1
                           links = igb1 (uncommitted)
caji:configuration net datalinks device (uncommitted)> set label=datalink2
                           label = datalink2 (uncommitted)
caji:configuration net datalinks device (uncommitted)> set mtu=9000
                           mtu = 9000 (uncommitted)
caji:configuration net datalinks device (uncommitted)> commit
caji:configuration net datalinks> show
Datalinks:
```
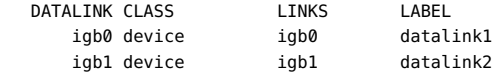

```
caji:configuration net datalinks> cd ..
caji:configuration net> interfaces
caji:configuration net interfaces> ip
caji:configuration net interfaces ip (uncommitted)> set label="caji2"
                         label = caji2 (uncommitted)
caji:configuration net interfaces ip (uncommitted)> set links=igb1 
                         links = igb1 (uncommitted)
caji:configuration net interfaces ip (uncommitted)> set v4addrs=10.0.1.1/8
                       v4addrs = 10.0.1.1/8 (uncommitted)
caji:configuration net interfaces ip (uncommitted)> commit
caji:configuration net interfaces> show
Interfaces:
   INTERFACE STATE CLASS LINKS ADDRS LABEL
```
igb0 up ip igb0 192.168.2.80/22 caji

igb1 up ip igb1 10.0.1.1/8 caji2

L'exemple suivant illustre la création d'une route par défaut via 10.0.1.2 passant par la nouvelle interface IP igb1 :

caji:configuration net routing> create caji:configuration net route (uncommitted)> set family=IPv4 family = IPv4 (uncommitted) caji:configuration net route (uncommitted)> set destination=0.0.0.0 destination = 0.0.0.0 (uncommitted) caji:configuration net route (uncommitted)> set mask=0  $mask = 0$  (uncommitted) caji:configuration net route (uncommitted)> set interface=igb1 interface = igb1 (uncommitted) caji:configuration net route (uncommitted)> set gateway=10.0.1.2 gateway = 10.0.1.2 (uncommitted) caji:configuration net route (uncommitted)> commit

#### **Tâches de configuration du réseau à l'aide de la BUI**

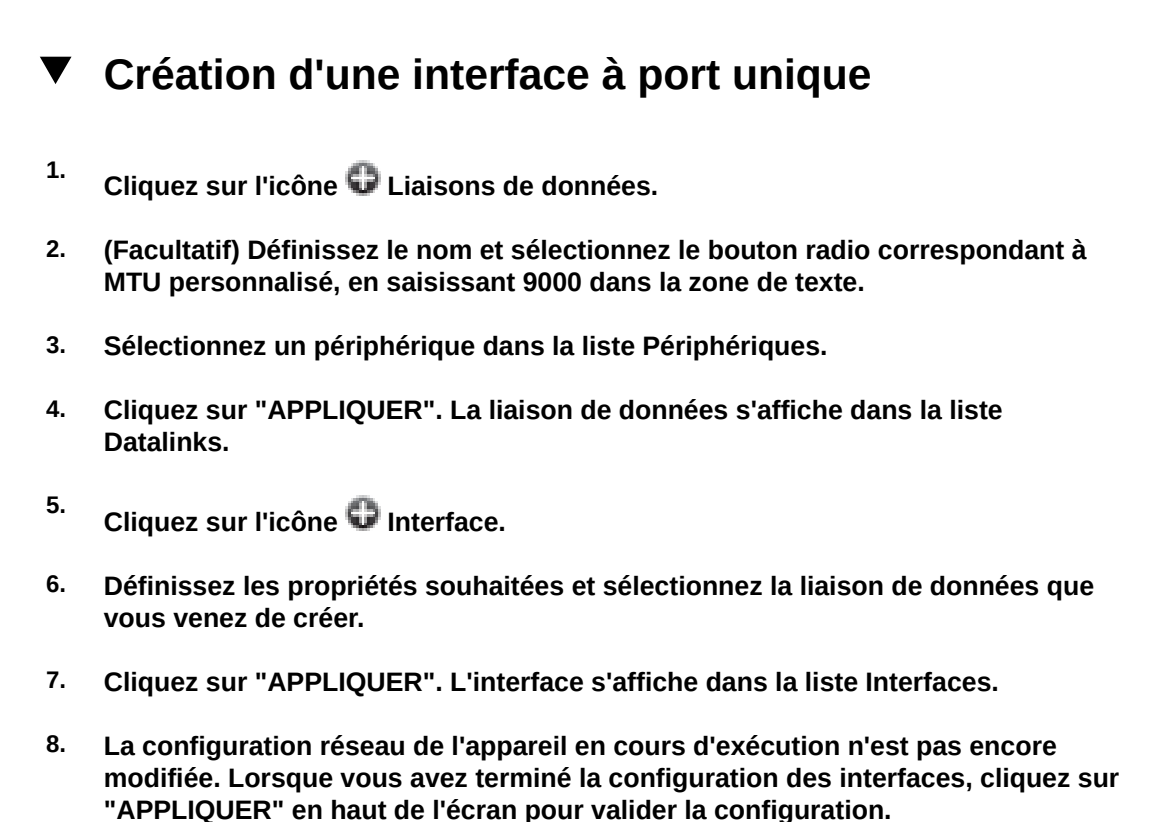

#### **Modification d'une interface**  $\blacktriangledown$

- **1. Cliquez sur l'icône de modification de la liaison de données ou de l'interface.**
- **2. Réglez les paramètres sur les valeurs souhaitées.**
- **3. Cliquez sur "APPLIQUER" dans la boîte de dialogue.**
- **4. Cliquez sur "APPLIQUER" en haut de la page pour valider la configuration.**

# **Création d'une interface à port unique, glisserdéplacer**

- **1. Placez le pointeur de la souris sur un périphérique et cliquez sur l'icône glisserdéplacer ( ).**
- **2. Faites-le glisser vers la liste de liaisons de données et relâchez le bouton de la souris.**
- **3. (Facultatif) Définissez le nom et réglez jumbo MTU.**
- **4. Cliquez sur "APPLIQUER".**
- **5. Faites ensuite glisser la liaison de données vers la liste d'interfaces.**
- **6. Définissez les propriétés souhaitées et cliquez sur "APPLIQUER".**
- **7. Cliquez sur "APPLIQUER" en haut de l'écran pour valider la configuration.**

# **Création d'une interface de liaison groupée LACP**

- **1. Cliquez sur l'icône Liaisons de données.**
- **2. (Facultatif) Définissez le nom de la liaison de données.**
- **3. Sélectionnez Groupement LACP.**
- **4. Sélectionnez deux périphériques ou plus dans la liste Périphériques et cliquez sur "APPLIQUER".**
- **5.** Cliquez sur l'icône il Interfaces.
- **6. Définissez les propriétés souhaitées, sélectionnez la liaison groupée dans la liste Liaisons de données et cliquez sur "APPLIQUER".**
- **7. Cliquez sur "APPLIQUER" en haut de l'écran pour valider la configuration.**

#### **Création d'un groupe IPMP à l'aide de la détection**  $\blacktriangledown$ **des défaillances basée sur sondes et sur l'état des liaisons**

N'utilisez pas la détection des défaillances basée sur sondes lorsqu'aucun système (autre que le pair du cluster) sur le même sous-réseau que les adresses IPMP de test n'est configuré pour répondre aux demandes d'écho ICMP.

- **1. Créez une ou plusieurs interfaces IP "sous-jacentes" qui seront utilisées en tant que composants du groupe IPMP. Chaque interface doit disposer d'une adresse IP utilisée en tant que source des sondes (voir la tâche de création d'interfaces à port unique décrite ci-avant).**
- **2.** Cliquez sur l'icône il Interface.
- **3. (Facultatif) Modifiez le nom de l'interface.**
- **4. Activez la case à cocher Groupe IP MultiPathing.**
- **5. Cliquez sur Utiliser le protocole IPv4 ou/et Utiliser le protocole IPv6 et indiquez les adresses IP de l'interface IPMP.**
- **6. Sélectionnez les interfaces créées au cours de la première étape dans la liste Interfaces.**
- **7. Définissez librement chaque interface sélectionnée comme "Active" ou "De secours".**
- **8. Cliquez sur "APPLIQUER".**

# **Création d'un groupe IPMP à l'aide de la détection des défaillances basée uniquement sur l'état des liaisons**

- **1. Créez une ou plusieurs interfaces IP "sous-jacentes" ayant l'adresse IP 0.0.0.0/8 qui seront utilisées en tant que composants du groupe IPMP (voir la tâche de création d'interfaces à port unique décrite ci-avant).**
- **2.** Cliquez sur l'icône **Interface.**
- **3. (Facultatif) Modifiez le nom de l'interface.**
- **4. Activez la case à cocher Groupe IP MultiPathing.**
- **5. Cliquez sur Utiliser le protocole IPv4 ou/et Utiliser le protocole IPv6 et indiquez les adresses IP de l'interface IPMP.**
- **6. Sélectionnez les interfaces créées au cours de la première étape dans la liste Interfaces.**
- **7. Définissez librement chaque interface sélectionnée comme "Active" ou "De secours".**
- **8. Cliquez sur "APPLIQUER".**

# **Extension d'un groupement LACP**

- **1. Placez le pointeur de la souris sur un périphérique de la liste Périphériques.**
- **2.** Cliquez sur l'icône  $\hat{\mathbb{P}}$  et faites glisser le périphérique sur une liaison de données **de groupement, puis relâchez le bouton de la souris.**
- **3. Cliquez sur "APPLIQUER" en haut de la page pour valider cette configuration.**

# **Extension d'un groupe IPMP**

**1. Placez le pointeur de la souris sur une interface de la liste Interfaces.**

- **2.** Cliquez sur l'icône  $\hat{\mathbb{P}}$  et faites glisser le périphérique sur une interface IPMP, **puis relâchez le bouton de la souris.**
- **3. Cliquez sur "APPLIQUER" en haut de la page pour valider cette configuration.**

# **Création d'une liaison de données et d'une interface de partition InfiniBand**

- **1. Cliquez sur l'icône Liaisons de données.**
- **2. (Facultatif) Définissez un nom.**
- **3. Activez la case à cocher IB Partition**
- **4. Sélectionnez un périphérique dans la liste Périphériques de partition.**
- **5. Cliquez sur "APPLIQUER". La nouvelle liaison de données de partition s'affiche dans la liste Liaisons de données.**
- **6.** Cliquez sur l'icône **Interface.**
- **7. Définissez les propriétés souhaitées et sélectionnez la liaison de données que vous venez de créer.**
- **8. Cliquez sur "APPLIQUER". L'interface s'affiche dans la liste Interfaces.**
- **9. La configuration réseau de l'appareil en cours d'exécution n'est pas encore modifiée. Lorsque vous avez terminé la configuration des interfaces, cliquez sur "APPLIQUER" en haut de l'écran pour valider la configuration.**

## **Création d'un VNIC sans ID de VLAN pour des contrôleurs en cluster**

Cet exemple s'applique à une configuration active-active avec la moitié des ports réseau en veille. Cette tâche crée une interface IP via une liaison de données de périphérique et lui affecte une tête. Un VNIC est construit sur la même liaison de données, et une interface IP est configurée au sommet du VNIC puis affectée à l'autre tête. La configuration d'un VNIC au lieu de plusieurs VNIC via une même liaison de données assure les meilleures performances. Le trafic passe par un câble associé au port actif sous-jacent sur une tête, ainsi que sur le port de

secours sous-jacent sur l'autre tête. De ce fait, le port de secours qui serait en veille peut être utilisé avec les VNIC.

- **1. Lorsque l'état du cluster est AKCS\_CLUSTERED, cliquez sur l'icône Liaisons de données.**
- **2. (Facultatif) Définissez le nom et réglez le MTU.**
- **3. Sélectionnez un périphérique dans la liste Périphériques et cliquez sur "APPLIQUER". La liaison de données s'affiche dans la liste Liaisons de données.**
- **4.** Cliquez sur l'icône **Interface.**
- **5. Définissez les propriétés souhaitées, sélectionnez la liaison de données que vous venez de créer et cliquez sur "APPLIQUER". L'interface s'affiche dans la liste Interfaces.**
- **6. Cliquez sur l'icône Liaisons de données.**
- **7. Activez la case à cocher VNIC, définissez le nom et le MTU si vous le souhaitez (avec une valeur inférieure ou égale à celle de l'étape 2), et cliquez sur "APPLIQUER". La nouvelle liaison de données VNIC s'affiche dans la liste Liaisons de données.**
- **8.** Cliquez sur l'icône interface.
- **9. Définissez les propriétés souhaitées, sélectionnez la liaison de données VNIC que vous venez de créer et cliquez sur "APPLIQUER". L'interface s'affiche dans la liste Interfaces.**
- **10. La configuration réseau de l'appareil en cours d'exécution n'est pas encore modifiée. Lorsque vous avez terminé la configuration des interfaces, cliquez sur "APPLIQUER" en haut de l'écran pour valider la configuration.**
- **11. Cliquez sur l'onglet Cluster. Les interfaces nouvellement créées apparaissent dans la section Ressource avec les propriétaires par défaut.**
- **12. Utilisez la liste déroulante Propriétaire pour affecter une des deux interfaces à l'autre tête et cliquez sur "APPLIQUER".**

# **Création de VNIC avec le même ID de VLAN pour des contrôleurs en cluster**

Cet exemple s'applique à une configuration active-active avec la moitié des ports réseau en veille. Cette tâche crée deux VNIC avec des ID de VLAN identiques au sommet de la même liaison de données du périphérique. Chaque VNIC est configuré avec une interface, et chaque interface est affectée à une tête différente. Le trafic passe par un câble associé au port actif sousjacent sur une tête, ainsi que sur le port de secours sous-jacent sur l'autre tête. De ce fait, le port de secours qui serait en veille peut être utilisé avec les VNIC.

- **1. Lorsque l'état du cluster est AKCS\_CLUSTERED, cliquez sur l'icône Liaisons de données.**
- **2. Activez la case à cocher VNIC, définissez le nom et le MUT (facultatif), définissez l'ID de VLAN, sélectionnez un périphérique dans la liste Périphériques et cliquez sur "APPLIQUER". La nouvelle liaison de données VNIC s'affiche dans la liste Liaisons de données.**
- **3.** Cliquez sur l'icône **Interface.**
- **4. Définissez les propriétés souhaitées, sélectionnez la liaison de données VNIC que vous venez de créer et cliquez sur "APPLIQUER". L'interface s'affiche dans la liste Interfaces.**
- **5. Créez un autre VNIC comme décrit dans les étapes 1 et 2 avec le même périphérique et le même ID de VLAN, et créez l'interface correspondante comme décrit dans les étapes 3 et 4.**
- **6. La configuration réseau de l'appareil en cours d'exécution n'est pas encore modifiée. Lorsque vous avez terminé la configuration des interfaces, cliquez sur "APPLIQUER" en haut de l'écran pour valider la configuration.**
- **7. Cliquez sur l'onglet Cluster. Les interfaces nouvellement créées apparaissent dans la section Ressource avec les propriétaires par défaut.**
- **8. Utilisez la liste déroulante Propriétaire pour affecter une des deux interfaces à l'autre tête et cliquez sur "APPLIQUER".**

# **Ajout d'une route statique**

**1. Accédez à Configuration->Réseau->Routage**

- **2. Cliquez sur l'icône d'ajout.**
- **3. Renseignez les propriétés comme indiqué ci-avant.**
- **4. Cliquez sur "AJOUTER". La nouvelle route s'affiche dans la table.**

# **Suppression d'une route statique**

- **1. Accédez à Configuration->Réseau->Routage**
- **2. Placez le pointeur de la souris sur l'entrée de la route, puis cliquez sur l'icône de corbeille sur la droite.**

#### **Tâches de configuration du réseau à l'aide de la CLI**

#### **Ajout d'une route statique** V.

- **1. Accédez à configuration net routing.**
- **2. Saisissez create.**
- **3. Saisissez show pour afficher la liste des propriétés requises et définissez chacune d'entre elles à l'aide de set.**
- **4. Saisissez commit.**

## **Suppression d'une route statique**

- **1. Accédez à configuration net routing.**
- **2. Saisissez show pour afficher la liste des routes et des noms de routes (par exemple, route-002).**
- **3. Saisissez destroy** *nom de la route***.**

#### **Réglage de la propriété de multihébergement sur**  $\blacktriangledown$ **strict**

- **1. Accédez à configuration net routing.**
- **2. Saisissez set multihoming=strict.**
- **3. Saisissez commit.**

# **\*\*\*** CHAPITRE 5

#### Configuration de stockage

Le stockage est configuré en pools caractérisés par leur redondance de données sous-jacente, et offre de l'espace partagé entre tous les systèmes de fichiers et LUN. Pour plus d'informations sur la relation entre les pools de stockage et les différents systèmes de fichiers ou LUN, reportez-vous à la [" section Partages " à la page 294](#page-293-0).

Chaque noeud peut comporter un nombre de pools quelconque et l'appartenance des pools peut être librement définie au sein d'un cluster. Bien qu'un nombre quelconque de pools soit pris en charge, la création d'un grand nombre de pools présentant les mêmes caractéristiques de redondance et appartenant à la même tête de cluster n'est pas recommandée, car elle entraîne une détérioration des performances, une allocation non optimale des ressources, un partitionnement artificiel du stockage et accroît l'effort d'administration. La configuration d'un grand nombre de pools sur le même hôte est uniquement recommandée si des caractéristiques de redondance ou de performances radicalement différentes sont requises, par exemple un pool mis en miroir et un pool RAID-Z. Avec la possibilité de contrôler l'accès aux périphériques de journalisation ou de mise en cache en fonction des partages, le mode de fonctionnement recommandé est la configuration d'un pool unique.

Les pools peuvent être créés en configurant un nouveau pool ou en important un pool existant. L'importation de pools existants ne peut servir qu'à importer des pools précédemment configurés sur un appareil Sun Storage 7000 Appliance et est utile en cas de reconfiguration involontaire, de déplacement de pools entre des noeuds de tête ou de panne catastrophique d'un noeud de tête.

Lors de l'allocation d'espace de stockage brut aux pools, gardez à l'esprit qu'un remplissage complet des pools entraîne une détérioration importante des performances, en particulier lors de l'écriture vers des partages ou des LUN. Cette détérioration commence généralement à se faire sentir lorsque le taux de remplissage d'un pool dépasse 80 %, et peut être très notable lorsque le taux de remplissage du pool dépasse 90 %. Pour des résultats optimaux, il est donc indiqué d'augmenter l'allocation d'espace de 20 % environ. L'[" interface utilisateur](#page-293-0) [Partages " à la page 294](#page-293-0) permet de déterminer l'espace en cours d'utilisation.

# **Profil de configuration de stockage**

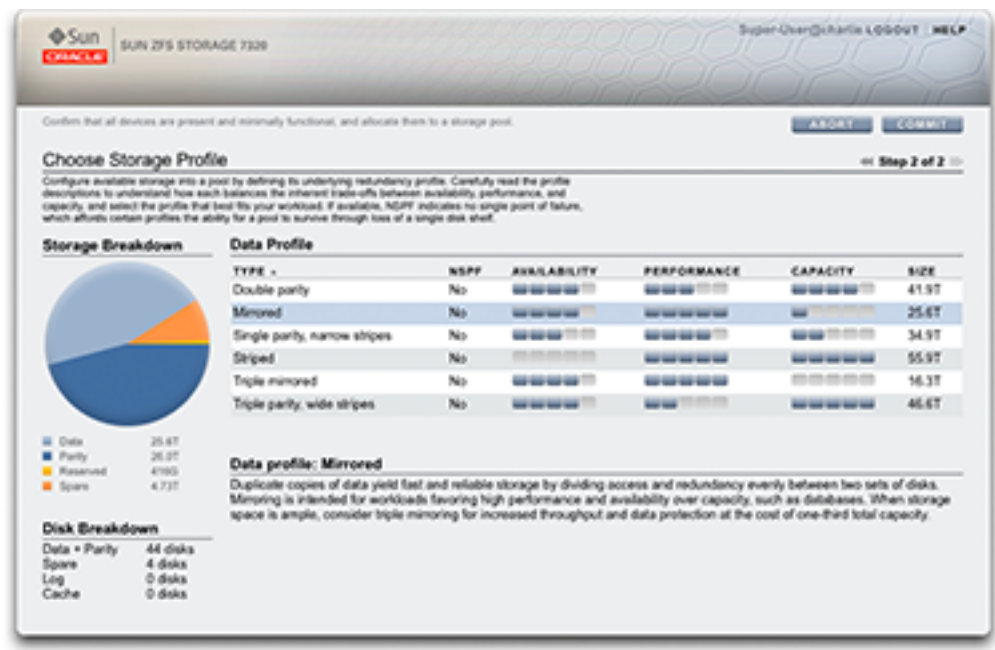

**FIGURE 5-1** Profil de configuration de stockage

Cette action configure le pool de stockage. Dans la BUI, cette action peut être effectuée par un

clic sur le bouton  $\Box$  accessible à côté de la liste de pools ; le système vous invite alors à saisir le nom du nouveau pool. Dans la CLI, cette action peut être effectuée à l'aide de la commande config et du nom du pool en tant qu'argument.

Après le démarrage de la tâche, la configuration du stockage comporte deux phases : la vérification et la configuration.

#### **FIGURE 5-2** Vérifier et allouer des périphériques

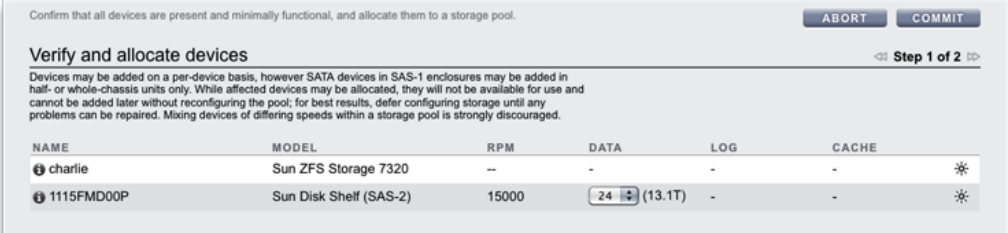

# **Règles et recommandations pour la configuration de stockage**

Pour des performances optimales, gardez les règles suivantes à l'esprit :

Règle n°1 : tous les disques de "données" compris dans un noeud de tête ou un JBOD doivent avoir la même vitesse de rotation (vitesse de rotation des médias). Le logiciel ZFSSA détecte les mauvaises configurations et génère une erreur à leur propos.

Recommandation n°1 : en raison de problèmes de performances non prévisibles, évitez d'associer différentes vitesses de rotation de disque au sein d'un même pool.

Recommandation n°2 : pour des performances optimales, n'associez pas des JBOD présentant des vitesses de rotation de disque différentes dans le même Fabric SAS (connexion HBA). Une telle association fonctionne correctement, mais les performances des périphériques les plus rapides sont susceptibles d'être ralenties.

Recommandation n°3 : lors de la configuration de pools de stockage contenant des disques de données de capacité différente, ZFS affecte dans certains cas la taille des disques de capacité moindre à certains disques ou à tous les disques du pool de stockage, réduisant ainsi la capacité totale attendue. Les tailles utilisées dépendent du profil de stockage, de la configuration et des périphériques associés. Evitez d'associer des disques de capacité différente au sein d'un même pool.

#### **Vérification du stockage**

La vérification permet de s'assurer que l'ensemble des composants de stockage sont connectés et fonctionnent. Tous les appareils de stockage doivent être connectés et fonctionnels avant

de pouvoir les allouer. Si vous allouez un pool dont certains appareils sont manquants ou défectueux, vous ne pourrez pas ajouter les appareils manquants ou défectueux ultérieurement.

Dans un système sans appareil de stockage connecté, tous les disques disponibles sont alloués par défaut. Dans un système extensible, le noeud de cluster et la liste des étagères de disques s'affichent, et l'allocation peut être modifiée au sein de chaque étagère de disques. La manière de procéder pour cela peut légèrement varier en fonction du modèle du noeud de cluster ou de l'étagère de disque.

Il est possible de sélectionner les éléments suivants :

- Taille de l'appareil, filtre les périphériques de données par taille logique. Par défaut, Any affiche tous les périphériques de données disponibles.
- Périphériques de données, affiche tous les périphériques de données disponibles, ou le nombre disponible de la taille de périphérique sélectionnée.

Le nombre de disques alloués par défaut dépend des éléments suivants :

- Le nombre maximal disponible, lorsque le stockage connecté contient des appareils de la même taille et avec la même vitesse de rotation, ou lorsqu'une taille est sélectionnée parmi plusieurs tailles
- Aucun, lorsque le stockage connecté contient plusieurs vitesses de rotation différentes.

Remarque : il est fortement recommandé qu'un pool contienne uniquement les appareils avec des tailles et des vitesses de rotation identiques, afin de bénéficier de caractéristiques de performances cohérentes.

#### **Allocation de stockage sur des systèmes SAS-2**

Les unités peuvent être allouées individuellement dans l'ensemble du châssis, mais un soin particulier doit être apporté à l'allocation de disques appartenant à des JBOD afin de garantir des configurations de pools optimales. En règle générale, une configuration comportant un petit nombre de pools et un grand nombre de disques par pool est préférable à la configuration inverse, car une telle configuration facilite la gestion et offre un pourcentage plus élevé de capacité totale utilisable.

Bien que le système soit en mesure d'allouer l'espace de stockage par incréments quelconques, il est recommandé que chaque allocation comprenne 8 disques répartis sur tous les JBOD au minimum, et beaucoup plus dans l'idéal.

# **Configuration d'un profil de données**

Une fois la vérification terminée, l'étape suivante consiste à sélectionner un profil de stockage conforme aux objectifs de fiabilité, de disponibilité, de facilité de gestion et de performances de votre installation. L'ensemble de profils proposés dépend du stockage disponible. Le tableau suivant répertorie tous les profils possibles et leur description.

| Profil de données                  | <b>Description</b>                                                                                                    |
|------------------------------------|----------------------------------------------------------------------------------------------------|
| Options double parité              |                                                                                                    |
| Triple mirrored                    | Les données sont triplement mises en miroir et<br>garantissent un système haute fiabilité à performances<br>élevées (idéal pour le stockage d'une base de données<br>critique par exemple). Cette configuration est prévue<br>pour les situations où des performances et une<br>disponibilité maximales sont nécessaires. Par rapport<br>à la mise en miroir double, la mise en miroir triple<br>permet une augmentation du nombre d'opérations d'E/<br>S par seconde (IOPS) par bloc stocké et une meilleure<br>protection contre les pannes. Remarque : un contrôleur<br>sans stockage d'extension ne doit pas être configuré avec<br>une mise en miroir triple. |
| Double parity RAID                 | Système RAID dans lequel chaque bande contient deux<br>disques de parité. Comme pour la mise en miroir triple,<br>ceci garantit une haute disponibilité, étant donné que les<br>données restent disponibles en cas de défaillance de deux<br>disques quelconques. Le RAID double parité est une<br>option offrant une capacité plus grande que les options<br>de mise en miroir et est prévue soit pour les charges<br>de travail haut débit à accès séquentiel (telles que les<br>sauvegardes), soit pour le stockage de grands volumes de<br>données à composante lecture aléatoire faible.                                                                      |
| Options simple parité              |                                                                                                    |
| Mirrored                           | Les données sont mises en miroir, ce qui réduit de moitié<br>la capacité, mais le système obtenu présente une haute<br>fiabilité et des performances élevées. Cette option est<br>recommandée lorsque l'espace disponible est abondant<br>et que des performances élevées sont considérées<br>primordiales (pour le stockage de bases de données par<br>exemple).                                                                                                    |
| Single parity RAID, narrow stripes | Système RAID dans lequel chaque bande est limitée<br>à trois disques de données et un disque simple parité.<br>Pour les situations dans lesquelles la protection simple<br>parité est suffisante, le RAID simple parité constitue<br>une solution à capacité bien supérieure à la mise en<br>miroir simple. A cette capacité accrue s'opposent des<br>performances de lecture aléatoire inférieures à celles<br>des options avec mise en miroir. Le RAID simple parité<br>peut entrer en ligne de compte pour les applications                                                                                                    |

**TABLEAU 5-1** Configuration d'un profil de données

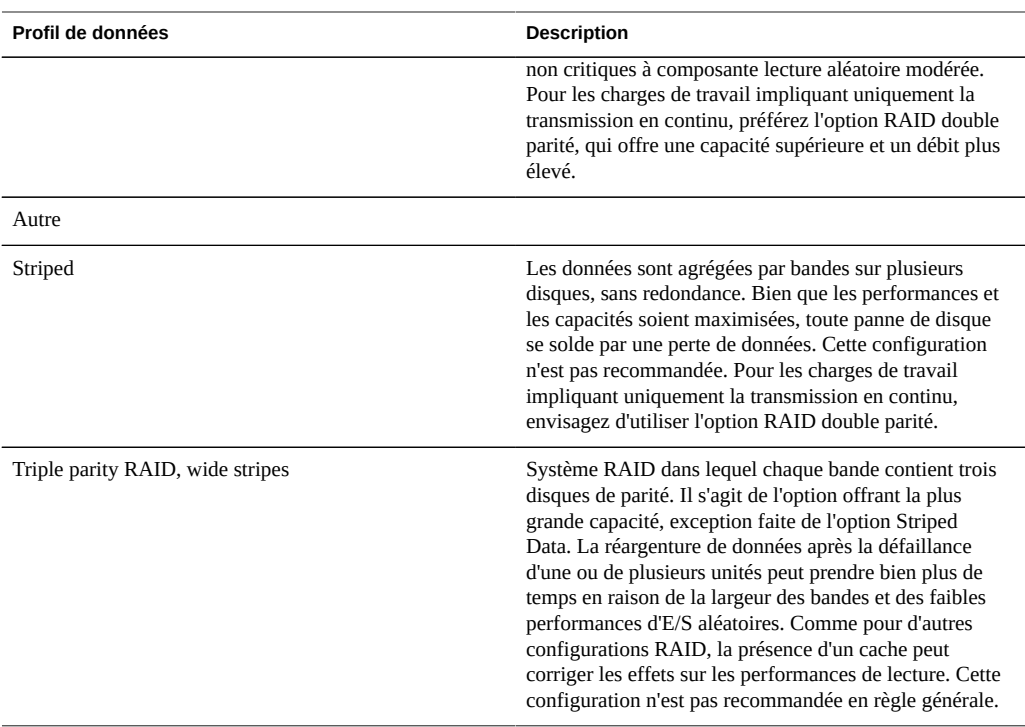

Pour les systèmes extensibles, certains profils peuvent être disponibles avec une option "NSPF". Ce sigle signifie "no single point of failure" (aucun point de panne unique) et indique que les données sont organisées en miroirs ou en bandes RAID de telle manière qu'une panne JBOD pathologique ne provoque aucune perte de données. Notez que les systèmes sont déjà configurés de manière à assurer la redondance de la quasi-totalité des composants. Chaque JBOD a des chemins redondants, des contrôleurs redondants ainsi que des alimentations et des ventilateurs redondants. Les seules pannes vis-à-vis desquelles NSPF offre une protection sont une panne de backplane de disque (un composant essentiellement passif) ou une erreur d'administration grave (dissociation des deux chemins vers un JBOD). En général, l'activation de NSPF entraîne une réduction de la capacité, car cette option s'accompagne d'exigences supplémentaires par rapport à la largeur de bande.

Les périphériques de journalisation peuvent uniquement être configurés à l'aide de l'un des deux profils suivants : striped ou mirrored. Les périphériques de journalisation étant uniquement utilisés en cas de panne d'un noeud, l'unique cas de figure où des données risquent d'être perdues avec des journaux non mis en miroir est une panne de périphérique immédiatement suivie d'une réinitialisation du noeud. Il s'agit d'un scénario hautement improbable. Cependant, une mise en miroir des périphériques de journalisation permet d'éliminer complètement ce risque, car il nécessiterait alors deux pannes de périphérique simultanées et une défaillance du noeud dans un laps de temps très court.

Remarque : lorsque des périphériques de journalisation de tailles différentes se trouvent dans différents châssis, seuls les profils de journaux striped peuvent être créés.

Les disques hot spare sont alloués sous forme de pourcentage de la taille totale du pool et sont indépendants du profil sélectionné (à l'exception de 'striped', qui ne prend pas en charge les disques hot spare). Etant donné que les disques hot spare sont alloués pour chaque étape de configuration du stockage, il est bien plus efficace de configurer le stockage comme un tout plutôt que d'ajouter de l'espace de stockage par petits incréments.

Dans un cluster, seul le noeud sur lequel le pool de stockage a été importé a accès à des périphériques de mise en cache. Dans un cluster, il est possible de configurer des périphériques de mise en cache sur les deux noeuds destinés à faire partie du même pool. Pour ce faire, reprenez le pool sur le noeud passif, puis ajoutez du stockage et sélectionnez les périphériques de mise en cache. De cette manière, à tout moment donné, la moitié du nombre total de périphériques de mise en cache est configurée. Tandis que les données des périphériques de mise en cache sont perdues en cas de basculement, les nouveaux périphériques de mise en cache peuvent être utilisés sur le nouveau noeud.

Remarque : les versions antérieures des logiciels prenaient en charge la double parité avec bandes larges. Cette option a été remplacée par la triple parité avec bandes larges, car cette dernière améliore sensiblement la fiabilité. Les pools configurés avec l'option double parité avec bandes larges dans une version antérieure du logiciel sont toujours pris en charge, mais les nouveaux pools configurés ou les pools reconfigurés ne peuvent pas sélectionner cette option.

#### **Importation de pools de stockage existants**

Cette fonction permet d'importer un pool de stockage existant ainsi que d'éventuels pools dont la configuration a été annulée par inadvertance. Elle peut être utilisée après la réinitialisation des paramètres d'usine ou après une opération de maintenance pour récupérer des données utilisateur. L'importation d'un pool requiert l'itération de tous les périphériques de stockage connectés et la détection de tout état existant. Ces opérations peuvent prendre beaucoup de temps et empêchent la réalisation de toute autre opération de configuration du stockage. Pour importer un pool dans la BUI, cliquez sur le bouton "IMPORTER" dans l'écran de configuration du stockage. Pour importer un pool dans la CLI, exécutez la commande "import".

A l'issue de la phase de détection, une liste des pools disponibles s'affiche ; cette liste mentionne quelques caractéristiques distinctives des pools. Si l'espace de stockage a été détruit ou est incomplet, le pool concerné ne peut pas être importé. Contrairement à ce qui se passe lors de la configuration du stockage, le nom du pool n'est pas indiqué en début de procédure, mais au moment de la sélection du pool. Le nom antérieur du pool est utilisé par défaut, mais vous pouvez le modifier en cliquant sur son nom dans la BUI ou en définissant la propriété "name" dans la CLI.

#### **Ajout de stockage supplémentaire**

Cette action permet d'ajouter de l'espace de stockage supplémentaire au pool existant. L'étape de vérification est identique à l'étape de vérification au cours de la configuration initiale. Le stockage doit être ajouté en recourant au même profil que celui utilisé lors de la configuration initiale du pool. Si le stockage disponible est insuffisant pour configurer le système à l'aide du profil actuel, certains attributs peuvent être sacrifiés. Par exemple, l'ajout d'un seul JBOD à une configuration NSPF RAID-Z double parité ne permet pas la conservation des caractéristiques NSPF. Vous pouvez toutefois ajouter le JBOD et créer des bandes RAID au sein du JBOD, et sacrifier par la même occasion NSPF.

#### **Annulation de la configuration du stockage**

Cette action retire les systèmes de fichiers et LUN actifs et annule la configuration du pool de stockage. L'espace de stockage brut est ainsi remis à disposition pour une configuration ultérieure du stockage. Il est possible d'annuler ce processus en important le pool de stockage dont la configuration a été annulée, à condition que l'espace de stockage brut n'ait pas été utilisé entre-temps dans un pool de stockage actif.

#### **Nettoyage du pool de stockage**

Cette action lance le processus de nettoyage du pool de stockage, lequel vérifie l'ensemble du contenu pour repérer les erreurs. Si des erreurs non récupérables sont identifiées, soit à l'occasion d'un nettoyage, soit dans le cadre du fonctionnement normal, la BUI affiche les fichiers affectés. Si nécessaire, il est possible d'arrêter le nettoyage.

#### **Configuration du stockage à l'aide de la BUI**

# **Configuration d'un pool de stockage**

Il est possible d'accéder à cette tâche de deux manières : soit au moment de la configuration initiale de l'appareil, soit dans l'écran Configuration->Stockage.

- **1. Cliquez sur le bouton au-dessus de la liste de pools de stockage.**
- **2. Saisissez le nom du pool de stockage**
- **3. Dans l'écran "Allouer et vérifier le stockage", configurez l'allocation JBOD pour le pool de stockage. L'allocation JBOD peut être réglée sur "aucune", "la moitié" ou "tous". Si aucun JBOD n'est détecté, contrôlez le câblage et l'alimentation du JBOD.**
- **4. Cliquez sur "VALIDER".**
- **5. Dans l'écran "Configuration du stockage ajouté", sélectionnez le profil de données souhaité. Une évaluation de chaque profil de données en termes de disponibilité, de performances et de capacité est fournie afin de vous aider à trouver la configuration la plus adaptée à vos besoins.**
- **6. Cliquez sur "VALIDER".**

# **Ajout de périphériques de cache à un pool existant**

- **1. Installez le nouveau périphérique Readzilla ou Logzilla dans le premier emplacement disponible. Reportez-vous à la section [" Présentation " du manuel](http://www.oracle.com/pls/topic/lookup?ctx=E55840&id=ZFSRBoverview) [" Guide d'installation des systèmes Oracle ZFS Storage Appliance "](http://www.oracle.com/pls/topic/lookup?ctx=E55840&id=ZFSRBoverview) pour obtenir les emplacements des logements.**
- **2. Dans la BUI, accédez à Configuration > Stockage.**
- **3. Dans la liste de pools disponibles, sélectionnez celui auquel vous ajoutez le périphérique. Assurez-vous que ce pool est en ligne.**
- **4. Cliquez sur le bouton Ajouter pour ajouter le périphérique au pool.**
- **5. Sélectionnez le périphérique que vous ajoutez au pool et cliquez sur Valider.**
- **6. Sélectionnez le profil de journalisation (le cas échéant) et cliquez sur Valider.**

#### **Configuration du stockage à l'aide de la CLI**

# **Ajout de périphériques de cache à un pool existant**

- **1. Installez le nouveau périphérique Readzilla ou Logzilla dans le premier emplacement disponible. Reportez-vous à la section [" Présentation " du manuel](http://www.oracle.com/pls/topic/lookup?ctx=E55840&id=ZFSRBoverview) [" Guide d'installation des systèmes Oracle ZFS Storage Appliance "](http://www.oracle.com/pls/topic/lookup?ctx=E55840&id=ZFSRBoverview) pour obtenir les emplacements des logements.**
- **2. Saisissez la ligne de commande suivante :**
- **3. : poc:> configuration storage**
- **4. Spécifiez le pool auquel vous souhaitez ajouter le périphérique :**
- **5. : poc:configuration storage (pool\_2)> set pool=pool\_2**
- **6. : pool = pool\_2**
- **7. : poc:configuration storage (pool\_2)> add**
- **8. :Un message vous rappelle de vérifier que le périphérique est correctement installé. Notez qu'il est fortement déconseillé de mélanger des types et vitesses de périphériques différents.**
- **9. Affichez les informations du périphérique pour le pool :**
- **10. : poc:configuration storage (pool\_2) verify> show**
- **11. : ID STATUS ALLOCATION DATA LOG CACHE RPM**
- **12. : 0 ok custom 0 0 0/4 1.86T**
- **13. : 1 ok custom 0 0/2 34G 0 15000**
- **14. : 2 ok custom 0 0/2 34G 0 15000**
- **15. Spécifiez l'étagère de disques et le nombre de périphériques Logzilla ou Readzilla à utiliser. Dans l'exemple suivant, 1-log=1 alloue un périphérique Logzilla de la première étagère de disques.**
- **16. : poc:configuration storage (pool\_2) verify> set 1-log=1**
- **17. : 1-log = 1**
- **18. : Remarque : une valeur de "1-log=2" allouerait deux périphériques Logzilla de la première étagère de disques.**
- **19. : Cet exemple alloue un périphérique Readzilla de la première étagère de disques.**
- **20. : poc:configuration storage (pool\_2) verify> set 1-cache=1**
- **21. : 1-cache = 1**
- **22. Saisissez done.**
- **23. : poc:configuration storage (pool\_2) verify> done**
- **24. : Remarque : si vous ajoutez un nombre impair de périphériques Logzilla à un pool ou si un pool n'a pas encore de profil, saisissez set log\_profile=log\_mirror pour définir le profil de journalisation.**
- **25. Saisissez show pour afficher le profil.**
- **26. : poc:configuration storage (pool\_2) config> show**
- **27. :**
- **28. : PROFILE CAPCTY NSPF DESCRIPTION**
- **29. : log\_profile = log\_stripe 17G no Striped log**
- **30. Saisissez done pour terminer la tâche :**
- **31. : poc:configuration storage (pool\_2) config> done**
- **32. : poc:configuration storage (pool\_2)>**

108 Guide d'administration des systèmes Oracle ZFS Storage Appliance · Juin 2014
# **♦ ♦ ♦ C H A P I T R E 6**  6

# Configuration du réseau de stockage SAN

La page de configuration SAN vous permet de connecter votre appareil à votre SAN (Storage Area Network, réseau de stockage). Un SAN est constitué de trois composants de base :

- Un client qui accède à l'espace de stockage sur le réseau
- Un appareil de stockage qui fournit l'espace de stockage sur le réseau
- Un réseau reliant le client à l'espace de stockage

Ces trois composants restent inchangés, indépendamment du protocole utilisé sur le réseau. Dans certains cas, le réseau peut consister en un câble reliant l'initiateur et la cible, mais dans la plupart des cas, le réseau implique de la commutation sous une forme ou une autre.

# **Cibles et initiateurs SAN**

Les cibles et les initiateurs sont configurés par protocole. Pour plus d'informations, reportezvous à la documentation sur un protocole particulier [\("SAN Fibre Channel" à la page 114,](#page-113-0) [" iSCSI " à la page 209](#page-208-0) ou ["SRP" à la page 132](#page-131-0)).

# <span id="page-108-0"></span>**Groupes de cibles et d'initiateurs SAN**

Les groupes de cibles et d'initiateurs définissent des ensembles de cibles et d'initiateurs pouvant être associés à des LUN. Un LUN associé à un groupe de cibles est uniquement visible par le biais des cibles appartenant à ce groupe. Si un LUN n'est pas explicitement associé à un groupe de cibles, il appartient au *groupe de cibles par défaut* et est accessible via toutes les cibles, indépendamment du protocole. De la même manière, un LUN est uniquement visible par les initiateurs dans le ou les groupes auxquels il appartient. Si un LUN n'est pas explicitement associé à un groupe d'initiateurs, il appartient au *groupe d'initiateurs par défaut* et est accessible par tous les initiateurs. Bien qu'elle puisse présenter un intérêt pour des évaluations, l'utilisation du groupe d'initiateurs par défaut n'est pas recommandée car elle peut exposer le LUN à des initiateurs non souhaités ou incompatibles.

Pour éviter les éventuels conflits de LUN lorsqu'un initiateur appartient à plusieurs groupes, configurez les initiateurs au sein de tous les groupes avant d'associer les groupes aux LUN.

# **Configuration du réseau SAN à l'aide de la BUI**

Pour configurer les cibles, accédez à la page Configuration > BUI SAN, utilisez Fibre Channel, iSCSI et SRP pour naviguer, puis configurez les contrôles Ports, Initiateur et Groupes de cibles.

Super-User@cuttlefish LOGOUT | HELP Sun SUN ZFS STORAGE 7320 CRACLE **Configuration** Maintenance Shares Status Analytics SERVICES STORAGE NETWORK SAN CLUSTER USERS PREFERENCES ALERTS Fibre Channel iSCSI SRP Storage Area Network (SAN) To share LUNs only via particular targets or to particular initiators, build Target Groups and Initiator Groups,<br>respectively. To create a group or add to an existing one, drag the entity from the left to the table on the REVERT APPLY Ports | Initiators **Target Groups** NAME PCIe 2 TARGETS Te 2<br>
WW Port 1 8 Gbps<br>
21:00:00:1b:32 8f:0c:30 [Initiator : default [ ALL PORTS ] WE Port 2 link down  $[$  Initiator  $-1]$ 

Pour associer un LUN, accédez à la page Partages > Partages > Protocoles et configurez les contrôles Groupe de cibles et Groupe d'initiateurs.

**FIGURE 6-1** Page BUI SAN

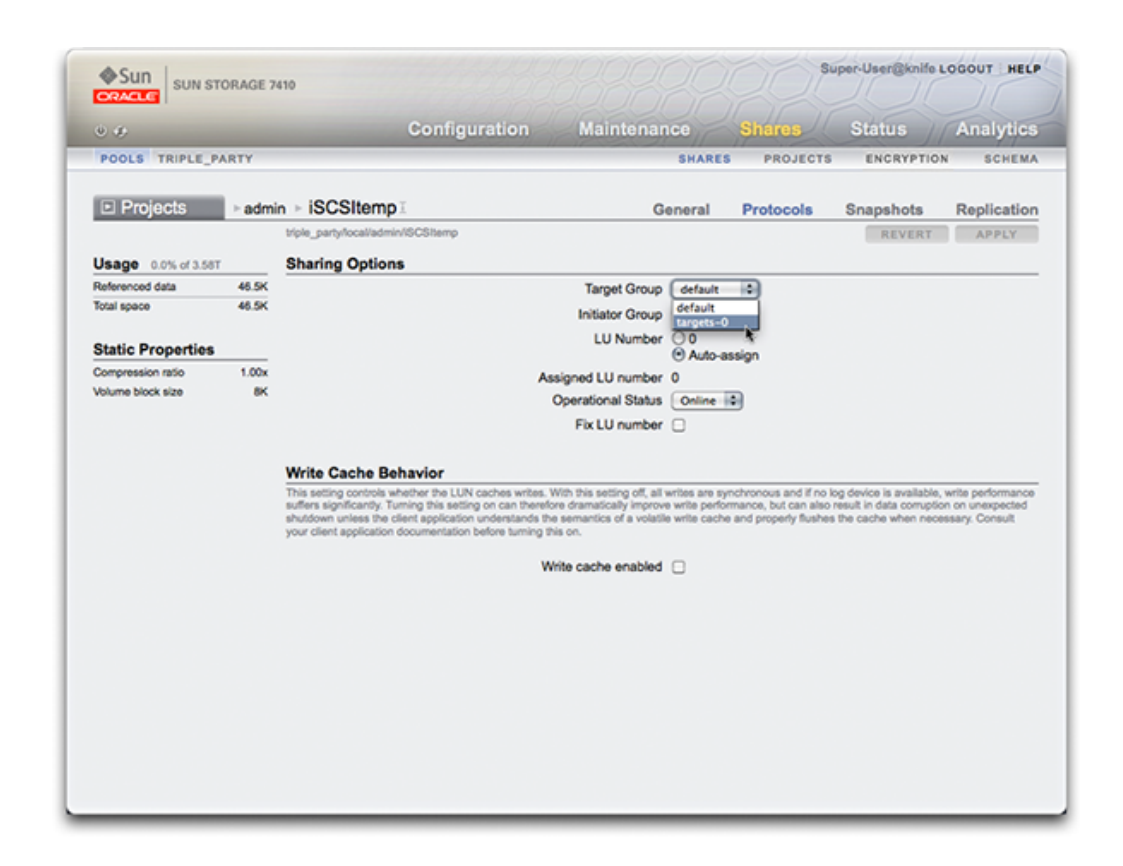

**FIGURE 6-2** Associer un LUN

# **Configuration du réseau SAN à l'aide de la CLI**

Accédez au contexte configuration san de la CLI pour effectuer des opérations sur les cibles et les initiateurs en fonction du type de protocole. Accédez ensuite au contexte shares de la CLI pour créer des LUN et les associer à des groupes de cibles et d'initiateurs.

# **Terminologie SAN**

Pour configurer l'appareil de manière à ce qu'il fonctionne sur un SAN, une bonne compréhension des termes de base suivants est indispensable :

| Terme                                   | <b>Description</b>                                                                                                    |
|-----------------------------------------|----------------------------------------------------------------------------------------------------|
| Cible SCSI                              | Une cible SCSI est un point d'extrémité de système<br>de stockage fournissant un service de traitement<br>de commandes SCSI et de demandes d'E/S émises<br>par un initiateur. Les cibles SCSI sont créées par<br>l'administrateur du système de stockage et sont<br>identifiées à l'aide de méthodes d'adressage uniques. Une<br>fois configurée, une cible SCSI se compose de zéro ou<br>d'un nombre quelconque d'unités logiques de stockage.                                                 |
| <b>Initiateur SCSI</b>                  | Un initiateur SCSI est un point d'extrémité d'une<br>application ou d'un système de production, capable<br>de lancer une session SCSI ainsi que d'envoyer des<br>commandes SCSI et des demandes d'E/S. Les initiateurs<br>SCSI sont également identifiés à l'aide de méthodes<br>d'adressage uniques (voir Cible SCSI).                                                                                                    |
| Logical Unit, unité logique de stockage | Le terme "Unité logique de stockage" est un terme utilisé<br>pour décrire un composant d'un système de stockage.<br>Portant un numéro unique, ce composant est également<br>désigné par le sigle LUN, pour Logical Unit Number.<br>Du fait de sa haute configurabilité, un système de<br>stockage peut contenir un grand nombre de LUN. Ces<br>LUN, associés à une ou plusieurs cibles SCSI, forment<br>un périphérique SCSI unique auquel un ou plusieurs<br>initiateurs SCSI peuvent accéder. |
| iSCSI                                   | Internet SCSI, protocole de partage de l'espace de<br>stockage SCSI via des réseaux IP.                                                                                                    |
| iSER                                    | iSCSI Extension for RDMA, protocole mappant le<br>protocole iSCSI via un réseau fournissant des services<br>RDMA (c.-à-d. InfiniBand). Le protocole iSER est<br>sélectionné de façon transparente par le sous-système<br>iSCSI, en fonction de la présence de matériel IB<br>correctement configuré. Dans la CLI et la BUI, tous les<br>composants compatibles iSER (cibles et initiateurs) sont<br>gérés en tant que composants iSCSI.                                                         |
| FC                                      | Fibre Channel, protocole de partage de l'espace de<br>stockage SCSI via un réseau de stockage (SAN) composé<br>de câbles à fibres optiques, de commutateurs FC et de<br>HBA.                                                                                                    |
| <b>SRP</b>                              | SCSI RDMA Protocol, protocole de partage de l'espace<br>de stockage SCSI via un réseau fournissant des services<br>RDMA (c.-à-d. InfiniBand).                                                                                                    |
| IQN                                     | Nom qualifié iSCSI, identifiant unique d'un périphérique<br>dans un réseau iSCSI. iSCSI utilise la forme iqn.<br>date.authority: unique id pour les IQN. Par exemple,<br>l'appareil peut utiliser l'IQN : iqn.1986-03.com.sun:02:<br>c7824a5b-f3ea-6038-c79d-ca443337d92c pour identifier<br>l'une de ses cibles iSCSI. Ce nom indique qu'il s'agit<br>d'un périphérique iSCSI fabriqué par une entreprise<br>enregistrée en mars 1986. L'autorité de dénomination                              |

**TABLEAU 6-1** Terminologie SAN

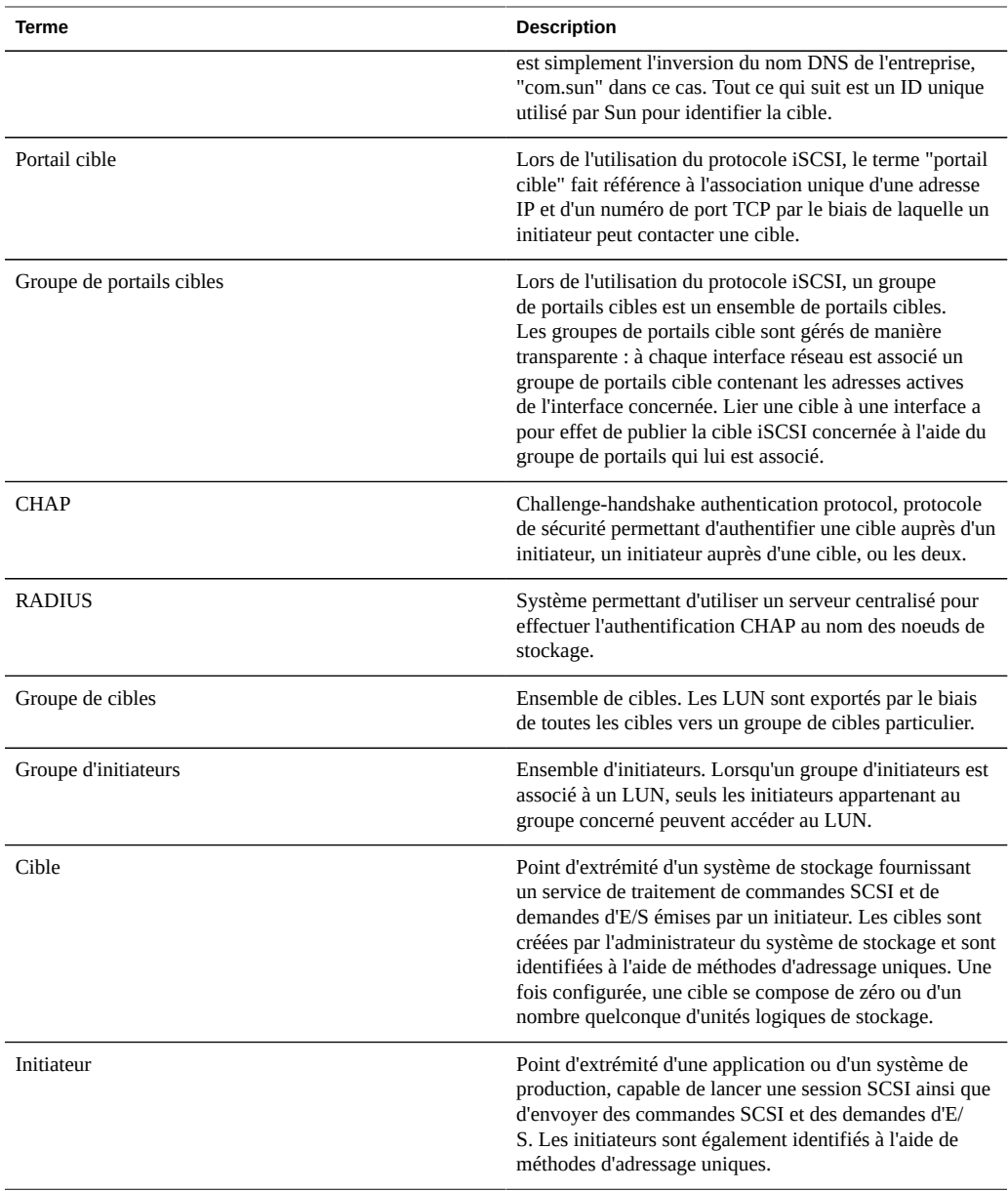

Chaque LUN possède plusieurs propriétés qui déterminent la manière dont le volume est exporté. Pour plus d'informations, reportez-vous à la section [" Protocoles " à la page 329.](#page-328-0)

# <span id="page-113-0"></span>**SAN Fibre Channel**

Fibre Channel (FC) est une technologie de mise en réseau haut débit utilisée presque exclusivement pour transporter le protocole ISCSI. FC est l'un des protocoles de transfert par blocs pris en charge par l'appareil ; pour permettre le partage de LUN via FC, l'appareil doit être équipé d'une ou de plusieurs cartes FC.

# **Configuration de la cible du port FC**

Par défaut, tous les ports FC sont configurés pour être en mode cible. Si l'appareil est utilisé pour se connecter à une bande SAN pour des opérations de sauvegarde, un ou plusieurs ports doivent être configurés en mode initiateur. Pour configurer un port en mode initiateur, l'appareil doit être réinitialisé. Plusieurs ports peuvent être configurés en mode initiateur simultanément.

Un nom universel (WWN) est affecté à chaque port FC et, comme pour d'autres protocoles de transfert par blocs, les cibles FC peuvent être rassemblées en ["Groupes de cibles et d'initiateurs](#page-108-0) [SAN" à la page 109.](#page-108-0) De cette manière, la bande passante d'un port peut être dédiée à des LUN ou groupes de LUN particuliers. Une fois qu'un port FC a été configuré en tant que cible, les ports distants détectés peuvent être examinés et vérifiés.

Reportez-vous au livre blanc *Implementing Fibre Channel SAN Boot with Oracle's Sun ZFS Storage Appliance* à l'adresse [http://www.oracle.com/technetwork/articles/servers-storage](http://www.oracle.com/technetwork/articles/servers-storage-admin/fbsanboot-365291.html)[admin/fbsanboot-365291.html \(http://www.oracle.com/technetwork/articles/servers-storage](http://www.oracle.com/technetwork/articles/servers-storage-admin/fbsanboot-365291.html)[admin/fbsanboot-365291.html\)](http://www.oracle.com/technetwork/articles/servers-storage-admin/fbsanboot-365291.html) pour plus de détails sur les solutions d'initialisation SAN FC à l'aide de l'appareil Oracle ZFS Storage Appliance.

### **Considérations relatives au clustering**

Dans un cluster, les initiateurs disposent de deux chemins (ou ensembles de chemins) vers chaque LUN : un chemin (ou ensemble de chemins) pointant vers la tête ayant importé l'espace de stockage associé au LUN et un chemin (ou ensemble de chemins) pointant vers le pair en cluster de cette même tête. Le premier chemin (ou ensemble de chemins) est *actif* ; le deuxième chemin (ou ensemble de chemins) est *de secours* ; en cas de reprise, le chemin actif devient indisponible et le chemin de secours devient, après un court délai, le chemin actif, après quoi les E/S se poursuivent. Cette approche de la gestion des chemins d'accès multiples est connue sous le nom d'ALUA (Asymmetric Logical Unit Access) et, lorsqu'elle est associée à un initiateur compatible ALUA, permet la reprise de cluster d'être transparente pour les applications de haut niveau.

# **Configuration d'initiateur FC**

Les initiateurs sont identifiés par leur nom universel (WWN) et, comme pour d'autres protocoles de transfert par blocs, il est possible de créer des alias pour les initiateurs. Pour faciliter la création d'alias pour les initiateurs FC, un WWN peut être sélectionné parmi les WWN des ports détectés. En outre, comme pour d'autres protocoles de transfert par blocs, les initiateurs peuvent être rassemblés en groupes. Lorsqu'un LUN est associé à un groupe d'initiateurs particulier, ce LUN est uniquement visible pour les initiateurs appartenant au groupe concerné. Dans la plupart des réseaux de stockage FC, les LUN sont toujours associés au groupe d'initiateurs correspondant  $a(x)$  système(s) pour le(s)quel(s) ils ont été créés.

### **Considérations relatives au clustering**

L'appareil est une baie compatible ALUA. La configuration correcte d'un initiateur FC dans un environnement ALUA nécessite un pilote compatible ALUA et peut nécessiter un réglage spécifique à l'initiateur. Reportez-vous à la section "Oracle ZFS Storage Appliance : comment paramétrer la gestion des chemins d'accès multiples pour les clients" (ID de doc 1628999.1) pour plus d'informations.

# **Remarques relatives aux performances**

Les performances FC peuvent être observées via [" Analyse " du manuel " Guide de la fonction](http://www.oracle.com/pls/topic/lookup?ctx=E55840&id=ZFSRDanalytics) [d'analyse des systèmes Oracle ZFS Storage Appliance ",](http://www.oracle.com/pls/topic/lookup?ctx=E55840&id=ZFSRDanalytics) où il est également possible de détailler les opérations ou le débit par initiateur, cible ou LUN :

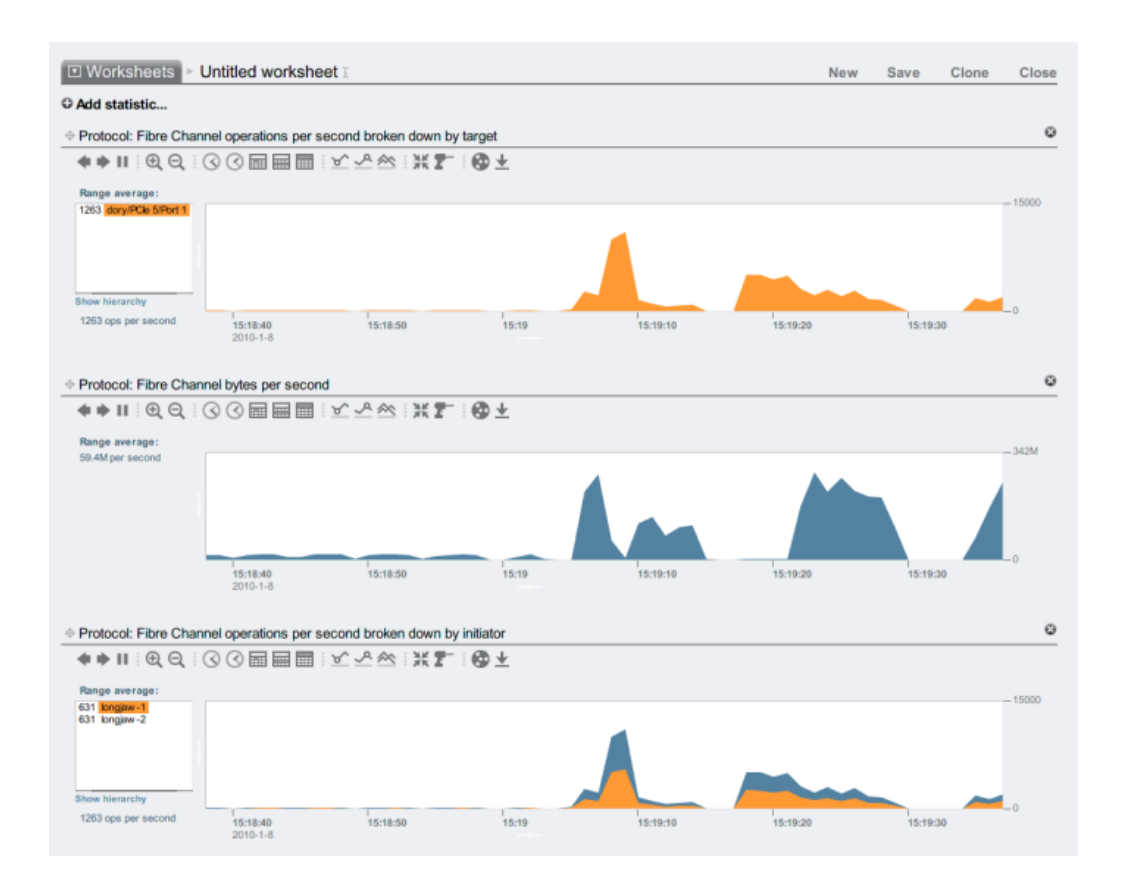

### **FIGURE 6-3** Performances FC

En outre, les opérations peuvent être détaillées par offset, latence, taille et commande SCSI, ce qui permet non seulement de comprendre *sur quoi* portent les opérations FC, mais également *comment* et *pourquoi* elles sont réalisées.

# **Dépannage de FC**

### **Dépassement de capacité de file d'attente FC**

L'appareil a été conçu pour utiliser un ensemble de ressources global afin de gérer des LUN sur chaque noeud de tête. Il n'est donc pas généralement nécessaire de limiter la profondeur de file d'attente sur les clients étant donné que les ports FC de l'appareil peuvent prendre un

charge un grand nombre de demandes simultanées. Toutefois, il existe un risque très faible de voir la capacité de ces files dépassée, ce qui se traduit par des erreurs de transport SCSI. Ces dépassements de capacité de file d'attente sont souvent associés à un ou plusieurs des éléments suivants :

- Ports surchargés dans la partie frontale : nombre excessif d'hôtes associés à un port FC et/ ou nombre excessif de LUN connectés via un port FC donné
- Modes de fonctionnement de l'appareil détériorés, tels qu'une reprise de cluster dans ce qui est conçu pour être une configuration de cluster active-active

Bien que le risque de voir des dépassements de capacité des files d'attente se produire soit faible, il peut être éliminé complètement en limitant la profondeur des files d'attente pour chaque client individuel. La profondeur de file d'attente appropriée est déterminée en multipliant le nombre de ports cible par le nombre maximal de commandes simultanées par port (2048), et en divisant le produit par le nombre de LUN alloués. Pour gérer les modes de fonctionnement détériorés, il faut additionner le nombre de LUN sur les pairs de cluster pour déterminer le nombre de LUN, mais utiliser comme nombre de ports cible la valeur minimale des deux pairs de cluster. Par exemple, dans un cluster actif-actif 7420 à deux têtes dans lequel une tête comporte 2 ports FC et 100 LUN et l'autre tête 4 ports FC et 28 LUN, la profondeur de file d'attente maximale est égale à 2 ports fois 2048 commandes, divisé par 100 LUN plus 28 LUN, soit 32 commandes par LUN.

Le réglage de la profondeur de file d'attente maximale est spécifique à l'initiateur, mais sous Solaris, celui-ci est effectué par ajustement de la variable globale ssd\_max\_throttle.

### **Problèmes au niveau des liaisons FC**

Pour résoudre les problèmes au niveau des liaisons, tels que des dispositifs optiques cassés ou un câble mal branché, jetez un coup d'oeil aux statistiques d'erreur pour chaque port FC : tout nombre très différent de zéro ou en augmentation peut être une indication que des erreurs ont été rencontrées au niveau des liaisons et qu'il faut effectuer des diagnostics à ce niveau.

# **Configuration de FC à l'aide de la BUI**

### **Modification des modes des ports FC**

Pour pouvoir utiliser les ports FC, définissez-les sur le mode Cible dans l'écran Configuration > SAN de la BUI, à l'aide du menu déroulant représenté dans la capture d'écran ci-dessous. Vous devez disposer des autorisations root pour effectuer cette action. Notez que dans une configuration en cluster, vous devez définir les ports sur le mode Cible sur chaque noeud de tête séparément.

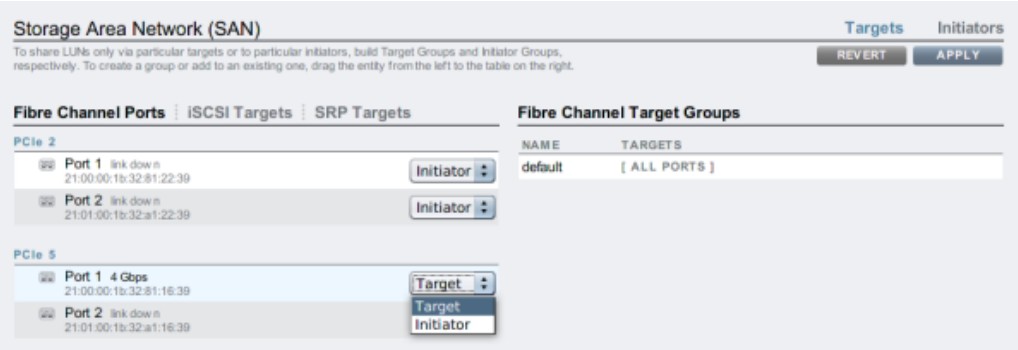

Après avoir défini les ports souhaités sur Cible, cliquez sur le bouton Appliquer. Un message de confirmation annonçant que l'appareil va se réinitialiser immédiatement s'affiche. Confirmez la réinitialisation.

Lorsque l'appareil s'initialise, les cibles FC actives sont représentées avec l'icône et l'icône de déplacement  $\oplus$  s'affiche lorsque vous placez le pointeur de la souris au-dessus de ces icônes.

# **Affichage des ports FC détectés**

Cliquez sur l'icône d'informations  $\bullet$  pour afficher la boîte de dialogue Ports détectés dans laquelle vous pouvez résoudre les erreurs de liaison. Dans la boîte de dialogue Ports détectés, cliquez sur un nom universel de la liste pour afficher les erreurs de liaisons associées.

**FIGURE 6-4** Ports FC détectés

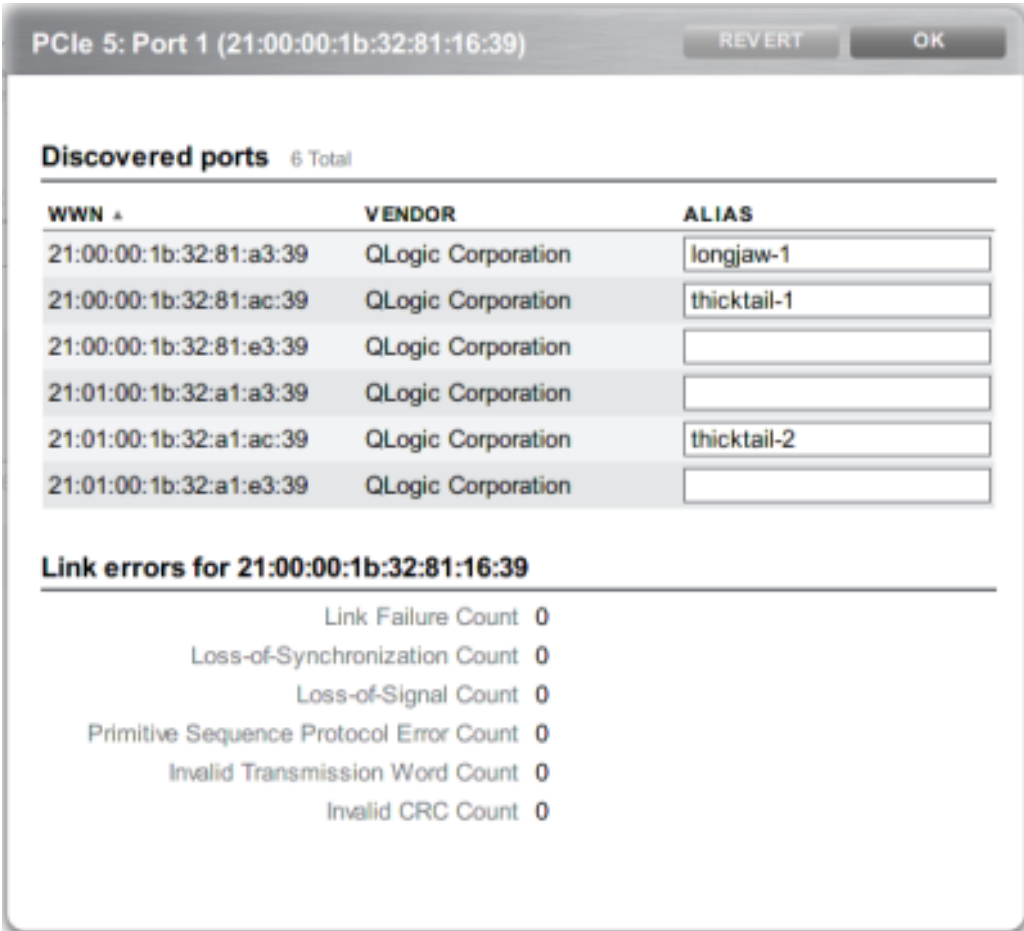

# **Création de groupes d'initiateurs FC**

Créez et gérez des groupes d'initiateurs dans l'écran Initiateurs. Cliquez sur l'icône d'ajout pour afficher les ports sans alias. Cliquez sur un nom universel de la liste pour ajouter un alias explicite dans le champ Alias.

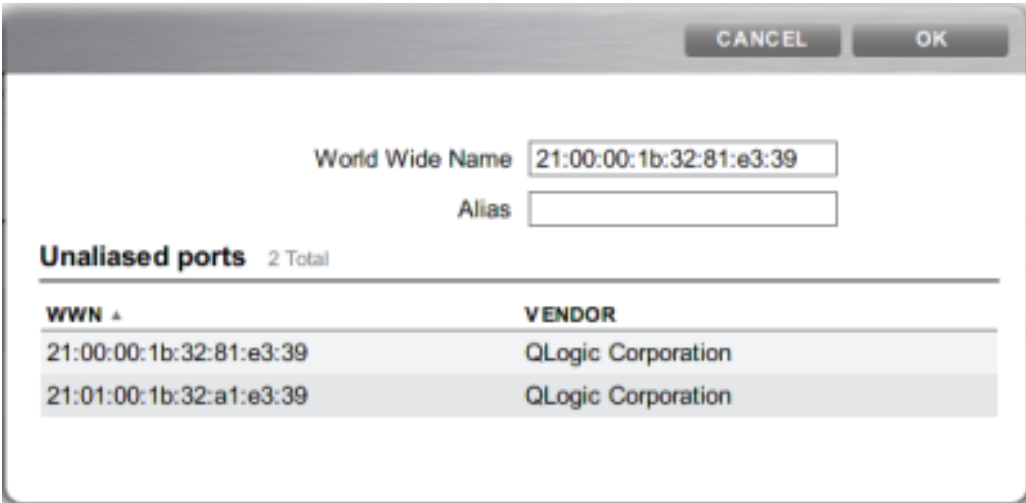

Sur la page Initiateurs, faites glisser les initiateurs vers la liste Groupes d'initiateurs FC pour les ajouter à des groupes existants ou créer de nouveaux groupes.

**FIGURE 6-5** Liste des groupes d'initiateurs FC

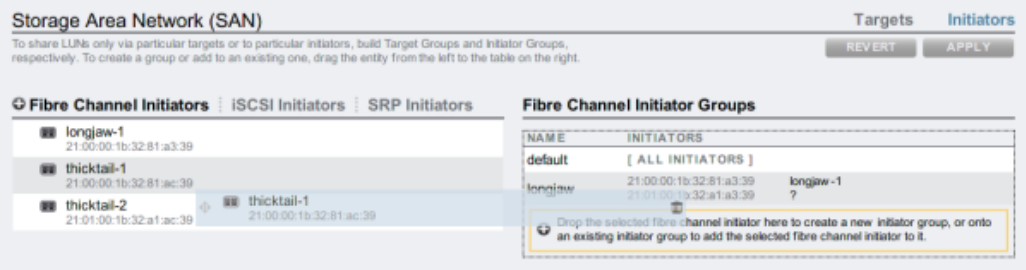

Cliquez sur le bouton Appliquer pour valider le nouveau groupe d'initiateurs. Vous pouvez ensuite créer un LUN disposant d'un accès exclusif au groupe d'initiateurs client.

# **Association d'un LUN à un groupe d'initiateurs FC**

Pour créer le LUN, reportez le groupe d'initiateurs et cliquez sur l'icône d'ajout de LUN +... La boîte de dialogue Créer un LUN s'affiche, et le groupe d'initiateurs associé y est sélectionné. Définissez le nom et la taille et cliquez sur Appliquer pour ajouter le LUN au pool de stockage.

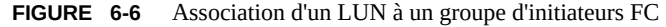

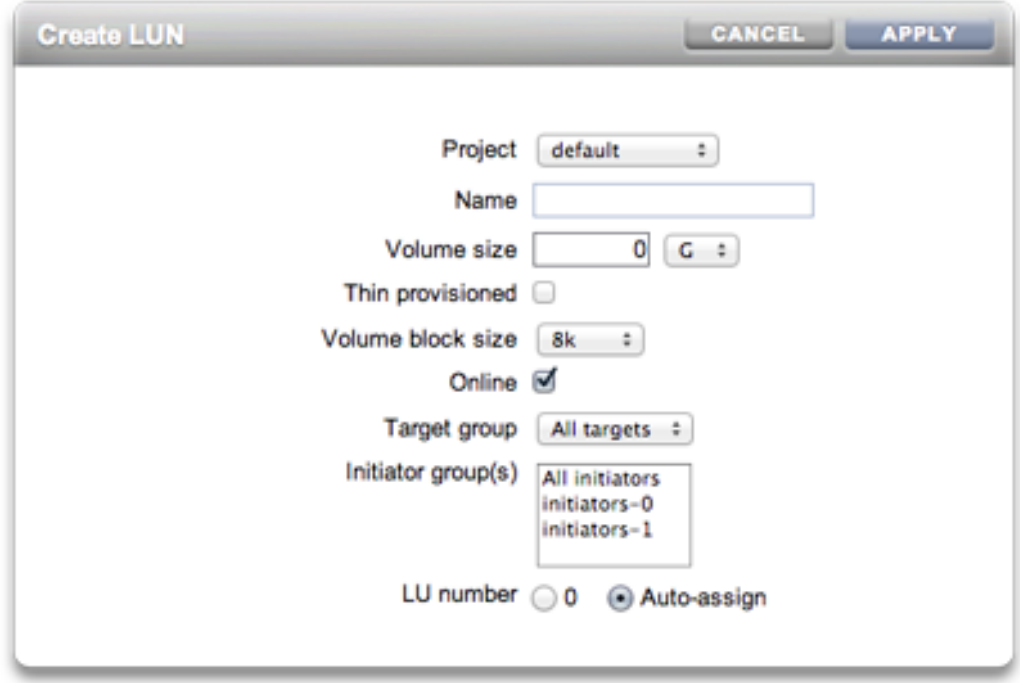

# **Configuration de FC à l'aide de la CLI**

# **Modification des modes des ports FC**

dory:configuration san fc targets> set targets="wwn.2101001B32A11639" targets = wwn.2101001B32A11639 (uncommitted) dory:configuration san fc targets> commit

# **Affichage des ports FC détectés**

dory:configuration san fc targets> show Properties: targets = wwn.2100001B32811639,wwn.2101001B32A12239

```
Targets:
NAME MODE WWN PORT SPEED
target-000 target wwn.2100001B32811639 PCIe 5: Port 1 4 Gbit/s<br>target-001 initiator wwn.2101001B32A11639 PCIe 5: Port 2 0 Gbit/s
target-001 initiator wwn.2101001B32A11639 PCIe 5: Port 2
target-002 initiator wwn.2100001B32812239 PCIe 2: Port 1 0 Gbit/s
target-003 target wwn.2101001B32A12239 PCIe 2: Port 2 0 Gbit/s
dory:configuration san fc targets> select target-000
dory:configuration san fc targets target-000> show
Properties:
                          wwn = wwn.2100001B32811639
                          port = PCIe 5: Port 1
                        mode = \text{taret}speed = 4 Gbit/s discovered_ports = 6
           link_failure_count = 0
           loss of sync count = 0loss of signal count = 0protocol error count = 0 invalid_tx_word_count = 0
            invalid_crc_count = 0
Ports:
PORT WWN ALIAS MANUFACTURER<br>port-000 wwn.2100001B3281A339 longjaw-1 QLogic Corporation<br>port-001 wwn.2101001B32A1A339 longjaw-2 QLogic Corporation
port-000 wwn.2100001B3281A339 longjaw-1 QLogic Corporation
port-001 wwn.2101001B32A1A339 longjaw-2 QLogic Corporation
port-002 wwn.2100001B3281AC39 thicktail-1 QLogic Corporation
port-003 wwn.2101001B32A1AC39 thicktail-2 QLogic Corporation
port-004 wwn.2100001B3281E339 <none> QLogic Corporation
port-005 wwn.2101001B32A1E339 <none> QLogic Corporation
```
### **Création de groupes d'initiateurs FC**

```
dory:configuration san fc initiators> create
dory:configuration san fc initiators (uncommitted)> set name=lefteye
dory:configuration san fc initiators (uncommitted)> 
     set initiators=wwn.2101001B32A1AC39,wwn.2100001B3281AC39
dory:configuration san fc initiators (uncommitted)> commit
dory:configuration san fc initiators> list
GROUP NAME
group-001 lefteye
|| || || || || ||
          +-> INITIATORS
              wwn.2101001B32A1AC39
              wwn.2100001B3281AC39
```
### **Association d'un LUN à un groupe d'initiateurs FC**

L'exemple suivant illustre la création d'un LUN appelé lefty et son association au groupe d'initiateurs fera.

```
dory:shares default> lun lefty
dory:shares default/lefty (uncommitted)> set volsize=10
```

```
 volsize = 10 (uncommitted)
dory:shares default/lefty (uncommitted)> set initiatorgroup=fera
               initiatorgroup = default (uncommitted)
dory:shares default/lefty (uncommitted)> commit
```
### **Scripts de création d'alias pour les initiateurs et groupes d'initiateurs**

Reportez-vous aux sections [" Utilisation de la CLI " à la page 36](#page-35-0) et [" Commandes CLI simples](#page-35-0) [de génération de scripts et de traitement par lots " à la page 36](#page-35-0) pour plus d'informations sur la modification et l'utilisation des exemples de scripts suivants.

```
script
```

```
 /*
      * This script creates both aliases for initiators and initiator
      * groups, as specified by the below data structure. In this
      * particular example, there are five initiator groups, each of
      * which is associated with a single host (thicktail, longjaw, etc.),
      * and each initiator group consists of two initiators, each of which
      * is associated with one of the two ports on the FC HBA. (Note that
      * there is nothing in the code that uses this data structure that
      * assumes the number of initiators per group.)
      */
     groups = {
                thicktail: {
                       'thicktail-1': 'wwn.2100001b3281ac39',
                       'thicktail-2': 'wwn.2101001b32a1ac39'
               },
                longjaw: {
                        'longjaw-1': 'wwn.2100001b3281a339',
                        'longjaw-2': 'wwn.2101001b32a1a339'
               },
                tecopa: {
                        'tecopa-1': 'wwn.2100001b3281e339',
                        'tecopa-2': 'wwn.2101001b32a1e339'
                },
               spinedace: {
                        'spinedace-1': 'wwn.2100001b3281df39',
                        'spinedace-2': 'wwn.2101001b32a1df39'
               },
                fera: {
                        'fera-1': 'wwn.2100001b32817939',
                        'fera-2': 'wwn.2101001b32a17939'
 }
       };
        for (group in groups) {
                initiators = [];
                for (initiator in groups[group]) {
                        printf('Adding %s for %s ... ',
                            groups[group][initiator], initiator);
                            try {
                                run('select alias=' + initiator);
                                printf('(already exists)\n');
                                run('cd ..');
```

```
 } catch (err) {
                               if (err.code != EAKSH_ENTITY_BADSELECT)
                                      throw err;
                               run('create');
                               set('alias', initiator);
                               set('initiator', groups[group][initiator]);
                               run('commit');
                               printf('done\n');
 }
                       run('select alias=' + initiator);
                       initiators.push(get('initiator'));
                       run('cd ..');
 }
               printf('Creating group for %s ... ', group);
               run('groups');
               try {
                       run('select name=' + group);
                       printf('(already exists)\n');
                       run('cd ..');
               } catch (err) {
                       if (err.code != EAKSH_ENTITY_BADSELECT)
                               throw err;
                       run('create');
                       set('name', group);
                       run('set initiators=' + initiators);
                       run('commit');
                       printf('done\n');
 }
               run('cd ..');
```
# **iSCSI**

}

Internet SCSI est l'un des protocoles de transfert par blocs pris en charge par l'appareil pour le partage du stockage SCSI.

# **Configuration de la cible**

Lors de l'utilisation du protocole iSCSI, le terme "portail cible" fait référence à l'association unique d'une adresse IP et d'un numéro de port TCP par le biais de laquelle un initiateur peut contacter une cible.

Lors de l'utilisation du protocole iSCSI, un groupe de portails cibles est un ensemble de portails cibles. Les groupes de portails cible sont gérés de manière transparente : à chaque interface réseau est associé un groupe de portails cible contenant les adresses actives de l'interface concernée. Lier une cible à une interface a pour effet de publier la cible iSCSI concernée à l'aide du groupe de portails qui lui est associé.

Remarque : les connexions multiples par session ne sont pas prises en charge.

Un nom qualifié iSCSI (IQN iSCSI) est l'identifiant unique d'un périphérique dans un réseau iSCSI. iSCSI utilise la forme iqn.date.authority:uniqueid pour les IQN. Par exemple, l'appareil peut utiliser l'IQN : iqn.1986-03.com.sun:02:c7824a5b-f3ea-6038-c79d-ca443337d92c pour identifier l'une de ses cibles iSCSI. Ce nom indique qu'il s'agit d'un périphérique iSCSI fabriqué par une entreprise enregistrée en mars 1986. L'autorité de dénomination est simplement l'inversion du nom DNS de l'entreprise, "com.sun" dans ce cas. Tout ce qui suit est un ID unique utilisé par Oracle pour identifier la cible.

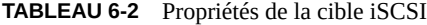

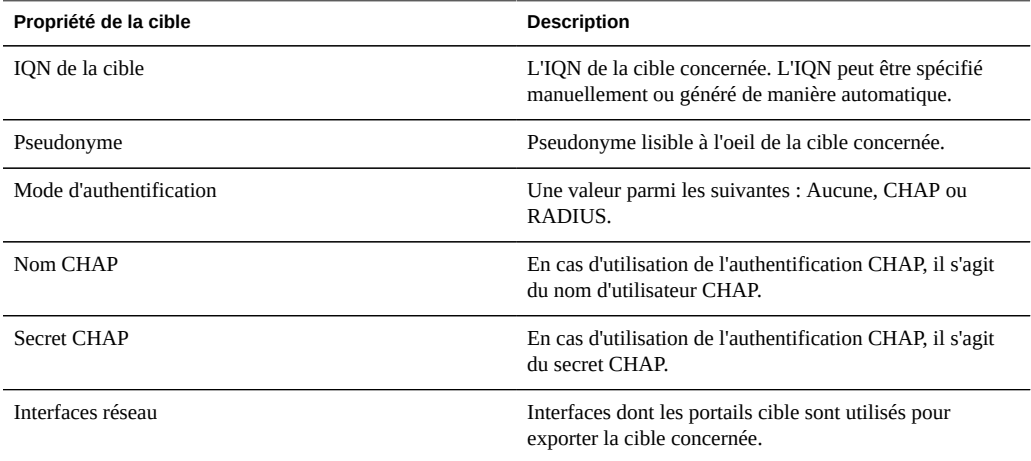

En plus de ces propriétés, la BUI indique si une cible est en ligne ou hors ligne :

**TABLEAU 6-3** Icônes de statut de la cible

| icône | description             |
|-------|-------------------------|
|       | La cible est en ligne   |
|       | La cible est hors ligne |

### **Considérations relatives au clustering**

Sur les plates-formes en cluster, les cibles ayant au moins une interface active sur le noeud de cluster concerné sont en ligne. Soyez attentif lorsque vous assignez des interfaces à des cibles : une cible peut être configurée pour l'utilisation de groupes de portails sur des noeuds de tête disjoints. Dans ce cas de figure, la cible est en ligne sur les deux noeuds de tête, mais exporte des LUN différents selon l'espace de stockage appartenant à chaque noeud de tête. Etant donné que les interfaces réseau migrent entre les têtes de cluster à l'occasion de reprises/

rétablissements ou de changements de propriétaire, les cibles iSCSI passent en ligne et hors ligne à mesure que leurs interfaces réseau respectives sont importées et exportées.

Les cibles liées à une interface IPMP sont uniquement publiées via les adresses du groupe IPMP concerné. La cible concernée n'est pas joignable via les adresses test du groupe. Les cibles liées à des interfaces construites sur un groupement LACP utilisent l'adresse du groupement concerné. Si un groupement LACP est ajouté à un groupe IPMP, une cible ne peut plus utiliser l'interface du groupement concerné, étant donné que cette adresse devient une adresse test IPMP.

# **Configuration des initiateurs**

Les initiateurs iSCSI ont les propriétés configurables suivantes.

**TABLEAU 6-4** Propriétés de l'initiateur iSCSI

| Propriété           | <b>Description</b>                                                                       |
|---------------------|------------------------------------------------------------------------------------------|
| IQN de l'initiateur | IQN de l'initiateur concerné.                                                            |
| Pseudonyme          | Pseudonyme lisible à l'oeil de l'initiateur concerné.                                    |
| Utiliser CHAP       | Active ou désactive l'authentification CHAP                                              |
| Nom CHAP            | En cas d'utilisation de l'authentification CHAP, il s'agit<br>du nom d'utilisateur CHAP. |
| Secret CHAP         | En cas d'utilisation de l'authentification CHAP, il s'agit<br>du secret CHAP.            |

# **Planification de la configuration du client**

Lors de la planification de la configuration de votre client iSCSI, vous aurez besoin des informations suivantes :

- Quels initiateurs (et IQN correspondants) accéderont au réseau de stockage ?
- Si vous prévoyez d'utiliser l'authentification CHAP, quelles informations d'identification CHAP l'initiateur utilise-t-il ?
- Combien de disques iSCSI (LUN) sont nécessaires et quelle doit être leur taille ?
- Les LUN doivent-ils être partagés entre plusieurs initiateurs ?

Pour permettre à l'appareil d'effectuer l'authentification CHAP à l'aide de RADIUS, les conditions suivantes doivent être remplies :

L'appareil doit spécifier l'adresse du serveur RADIUS et le secret à utiliser lors de la communication avec le serveur RADIUS concerné

- Le serveur RADIUS (par exemple dans son fichier clients) doit comporter une entrée indiquant l'adresse de l'appareil et spécifiant le même secret que ci-dessus
- Le serveur RADIUS (par exemple dans son fichier users) doit comporter une entrée indiquant le nom CHAP et correspondant au secret CHAP de chaque initiateur
- Si l'initiateur utilise son nom IQN en tant que nom CHAP (configuration recommandée), l'appareil n'a pas besoin d'une entrée Initiateur distincte pour chaque case Initiateur, le serveur RADIUS peut effectuer toutes les étapes d'authentification.
- Si l'initiateur utilise un nom CHAP distinct, l'appareil doit comporter une entrée Initiateur distincte pour l'initiateur concerné indiquant le mappage du nom IQN vers le nom CHAP. Cette entrée Initiateur n'a PAS besoin d'indiquer le secret CHAP de l'initiateur.

# **Dépannage d'iSCSI**

Pour des informations sur le dépannage des erreurs de configuration iSCSI fréquentes, reportezvous à la section [" iSCSI " à la page 209](#page-208-0).

# **Observation des performances iSCSI**

Les performances iSCSI peuvent être observées via [" Analyse " du manuel " Guide de la](http://www.oracle.com/pls/topic/lookup?ctx=E55840&id=ZFSRDanalytics) [fonction d'analyse des systèmes Oracle ZFS Storage Appliance "](http://www.oracle.com/pls/topic/lookup?ctx=E55840&id=ZFSRDanalytics), où il est également possible de détailler les opérations ou le débit par initiateur, cible ou LUN.

# **Configuration d'iSCSI à l'aide de la BUI**

### **Création d'une feuille de travail Analyse**

Pour créer une feuille de travail d'analyse afin d'observer les opérations par initiateur, effectuez les opérations suivantes :

- **1. Accédez à l'écran Analyse.**
- **2.** Cliquez sur l'icône d'ajout **pour Ajouter une statistique. Un menu répertoriant toutes les statistiques s'affiche.**
- **3. Sélectionnez Opérations iSCSI > Ventilé par initiateur dans la section Protocoles du menu. Un graphique représentant les opérations actuelles par initiateur s'affiche.**

**4. Pour observer des informations d'analyse plus détaillées, sélectionnez l'initiateur dans le champ situé sur la gauche du graphique et cliquez sur l'icône**

Ī **. Un menu se rapportant à des analyses détaillées s'affiche.**

**Configuration de la cible iSER**

Dans la BUI, les cibles iSER sont gérées en tant que cibles iSCSI dans l'écran Configuration > SAN.

- **1. Pour configurer des interfaces ibd(x), sélectionnez l'interface ibd(x) (ou ipmp), puis faites-la glisser dans la liste Liaisons de données afin de créer la liaison de données dans l'écran Configuration > Réseau.**
- **2. Faites glisser la liaison de données dans la liste Interfaces pour créer une nouvelle interface.**

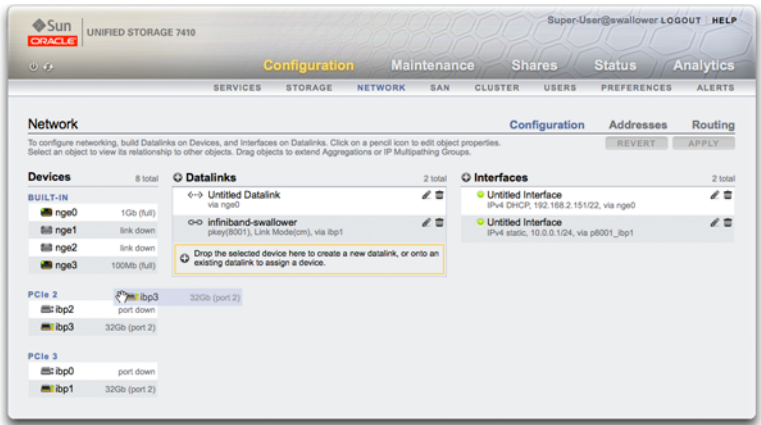

- **3. Pour créer une cible iSER, sur la page Configuration > SAN, cliquez sur le lien Cibles iSCSI.**
- **4.** Pour ajouter une nouvelle cible iSER avec un alias, cliquez sur l'icône d'ajout  $\Box$ .
- **5. Pour créer un groupe de cibles, faites glisser la cible que vous venez de créer dans la liste Groupes de cibles iSCSI.**

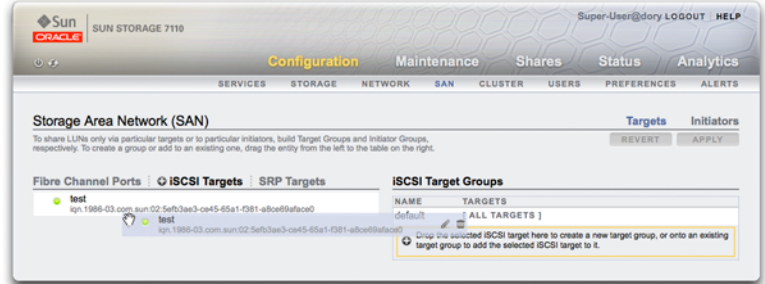

- **6. Pour créer un initiateur, cliquez sur le lien Initiateur puis sur Initiateurs iSCSI.**
- **7. Pour ajouter un initiateur, cliquez sur l'icône d'ajout .**
- **8. Saisissez l'IQN de l'initiateur, un alias, puis cliquez sur OK. La création d'un groupe d'initiateurs est facultative, mais le LUN associé à la cible sera disponible pour tous les initiateurs si vous ne créez pas de groupes.**
- **9. Pour créer un groupe, faites glisser l'initiateur dans la liste iSCSI Initiator Groups.**

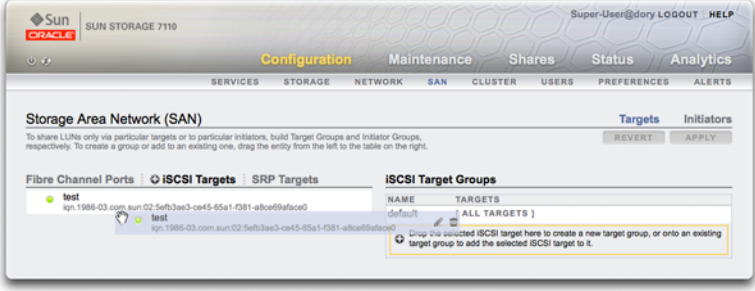

- **10. Pour créer un LUN, sur la page Partages, cliquez sur LUN.**
- **11.** Cliquez sur l'icône d'ajout  $\blacksquare$  et associez le nouveau LUN aux groupes de cibles **ou d'initiateurs que vous avez créés à l'aide du menu Groupe de cibles ou Groupe d'initiateurs.**
- **12. :**

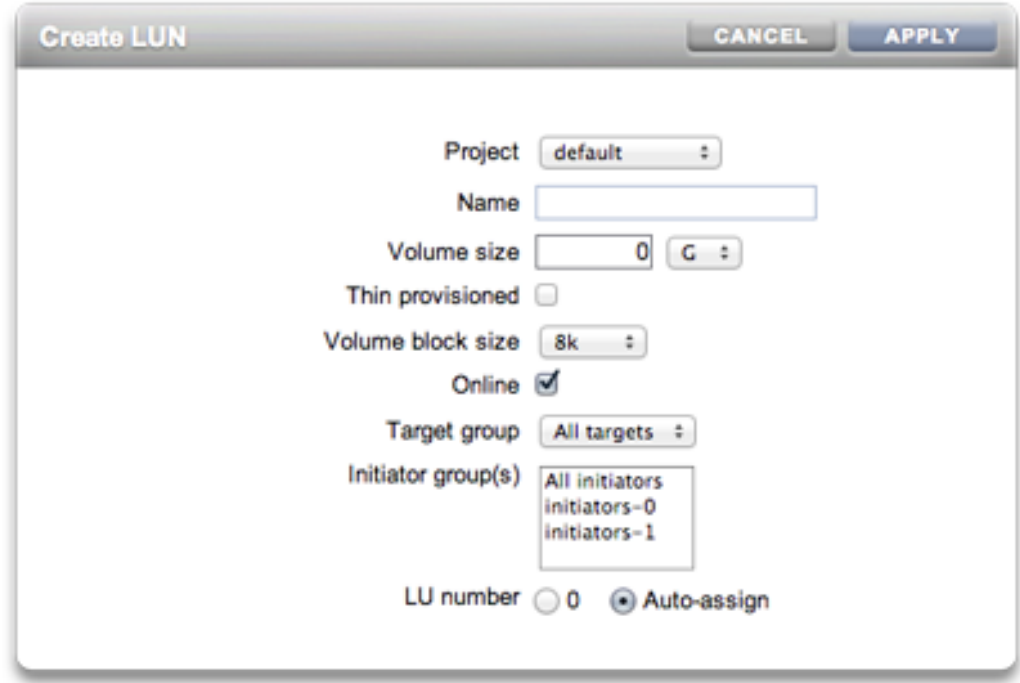

# **Configuration d'iSCSI à l'aide de la CLI**

# **Ajout d'une cible iSCSI possédant un IQN généré de manière automatique**

```
ahi:configuration san iscsi targets> create
ahi: configuration san iscsi targets target (uncommitted) > set alias="Target 0"
ahi:configuration san iscsi targets target (uncommitted)> set auth=none
ahi:configuration san iscsi targets target (uncommitted)> set interfaces=igb1
ahi:configuration san iscsi targets target (uncommitted)> commit
ahi:configuration san iscsi targets> list
TARGET ALIAS 
target-000 Target 0 
           \blacksquare+ - > 70N iqn.1986-03.com.sun:02:daf0161f-9f5d-e01a-b5c5-e1efa9578416
```
## **Ajout d'une cible iSCSI avec authentification RADIUS et possédant un IQN donné**

```
ahi:configuration san iscsi targets> create
ahi:configuration san iscsi targets target (uncommitted)> set alias="Target 1"
ahi: configuration san iscsi targets target (uncommitted) >
      set iqn=iqn.2001-02.com.acme:12345
ahi:configuration san iscsi targets target (uncommitted) > set auth=radius
ahi:configuration san iscsi targets target (uncommitted)> set interfaces=igb1
ahi: configuration san iscsi targets target (uncommitted) > commit
ahi:configuration san iscsi targets> list
TARGET ALIAS 
target-000 Target 0 
            |
           + - > 10N iqn.1986-03.com.sun:02:daf0161f-9f5d-e01a-b5c5-e1efa9578416
target-001 Target 1 
 |
            +-> IQN
               iqn.2001-02.com.acme:12345
```
### **Ajout d'un initiateur iSCSI utilisant l'authentification CHAP**

```
ahi:configuration san iscsi initiators> create
ahi:configuration san iscsi initiators initiator (uncommitted)> 
      set initiator=iqn.2001-02.com.acme:initiator12345
ahi:configuration san iscsi initiators initiator (uncommitted)> set alias="Init 0"
ahi:configuration san iscsi initiators initiator (uncommitted)>
     set chapuser=thisismychapuser
ahi:configuration san iscsi initiators initiator (uncommitted)>
      set chapsecret=123456789012abc
ahi:configuration san iscsi initiators initiator (uncommitted)> commit
ahi:configuration san iscsi initiators> list
NAME ALIAS
initiator-000 Init 0
 |
              +-> INITIATOR
```
### iqn.2001-02.com.acme:initiator12345

### **Ajout d'un groupe de cibles iSCSI**

```
ahi:configuration san iscsi targets groups> create
ahi:configuration san iscsi targets group (uncommitted)> set name=tg0
ahi:configuration san iscsi targets group (uncommitted)> 
     set targets=iqn.2001-02.com.acme:12345,
                 iqn.1986-03.com.sun:02:daf0161f-9f5d-e01a-b5c5-e1efa9578416
ahi:configuration san iscsi targets group (uncommitted)> commit
ahi:configuration san iscsi targets groups> list
GROUP NAME
```

```
group-000 tg0
           |
           +-> TARGETS
               iqn.2001-02.com.acme:12345
               iqn.1986-03.com.sun:02:daf0161f-9f5d-e01a-b5c5-e1efa9578416
```
### **Ajout d'un groupe d'initiateurs iSCSI**

```
ahi:configuration san iscsi initiators groups> create 
ahi:configuration san iscsi initiators group (uncommitted)> set name=ig0
ahi:configuration san iscsi initiators group (uncommitted)> 
     set initiators=iqn.2001-02.com.acme:initiator12345
ahi:configuration san iscsi initiators group (uncommitted)> commit
ahi:configuration san iscsi initiators groups> list
GROUP NAME
group-000 ig0
          \blacksquare +-> INITIATORS
              iqn.2001-02.com.acme:initiator12345
```
# <span id="page-131-0"></span>**SRP**

SRP, ou SCSI RDMA Protocol, est un protocole pris en charge par l'appareil et servant au partage de l'espace de stockage SCSI via un réseau fournissant des services RDMA (c.-à-d. InfiniBand).

# **Configuration des cibles SRP**

Les ports SRP sont partagés avec d'autres services de port IP tels que IPoIB et RDMA. Il est possible que le service SRP ne fonctionne qu'en mode cible. Les cibles iSCSI ont les propriétés configurables suivantes.

**TABLEAU 6-5** Propriétés des cibles SRP

| Propriété       | <b>Description</b>                                                                                                    |
|-----------------|----------------------------------------------------------------------------------------------------|
| EUI de la cible | L'identificateur unique étendu (EUI, Extended Unique<br>Identifier) de la cible concernée. L'EUI est assigné de<br>manière automatique par le système et est égal au GUID<br>du HCA par l'intermédiaire duquel le service du port SRP<br>s'exécute. |
| Pseudonyme      | Pseudonyme lisible à l'oeil de la cible concernée.                                                                                                    |

En plus de ces propriétés, la BUI indique si une cible est en ligne ou hors ligne :

**TABLEAU 6-6** Icônes de statut de la cible SRP

**icône description** La cible est en ligne La cible est hors ligne

### **Considérations relatives au clustering**

Sur les plates-formes en cluster, les cibles de pairs doivent être configurées dans le même groupe de cibles pour créer des configurations hautement disponibles (à chemins d'accès multiples). SRP multipathed I/O est une option de configuration réglée côté initiateur.

# **Configuration des initiateurs**

Les initiateurs SRP ont les propriétés configurables suivantes.

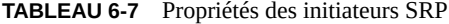

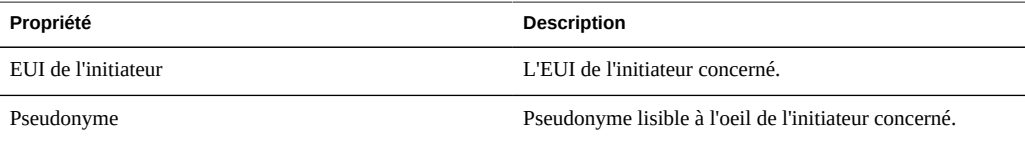

# **Observation des performances SRP**

Les performances SRP peuvent être observées via [" Analyse " du manuel " Guide de la](http://www.oracle.com/pls/topic/lookup?ctx=E55840&id=ZFSRDanalytics) [fonction d'analyse des systèmes Oracle ZFS Storage Appliance "](http://www.oracle.com/pls/topic/lookup?ctx=E55840&id=ZFSRDanalytics), où il est également possible de détailler les opérations ou le débit par initiateur ou cible. {{Server}}/wiki/images/ cfg\_san\_srp.png

# **Configuration des cibles SRP à l'aide de la BUI**

### **Configuration des cibles SRP**

La procédure qui suit décrit les étapes de configuration des cibles SRP.

**1. Connectez les ports HCA aux interfaces IB.**

- **2. : Les cibles sont détectées automatiquement par l'appareil.**
- **3. Pour créer un groupe de cibles, accédez à l'écran Configuration > SAN.**
- **4. Cliquez sur le lien Cible puis sur les cibles SRP.**
- **5. : La page Cibles SRP s'affiche.**
- **6.** Pour créer le groupe de cibles, cliquez sur l'icône de déplacement <sup> $\oplus$ </sup> pour faire **glisser une cible dans la liste Groupes de cibles.**
- **7. Cliquez sur Appliquer.**
- **8. (Facultatif) Pour créer un initiateur et un groupe d'initiateurs dans l'écran** Initiateur, cliquez sur l'icône **de la contrarce de GUID** à partir de l'initiateur, affectez**lui un nom, puis faites le glisser dans le groupe d'initiateurs.**
- **9. Pour créer un LUN et l'associer à la cible et aux initiateurs SRP que vous avez créés dans les étapes précédentes, accédez à l'écran Partages.**
- **10. Cliquez sur le lien LUN, puis sur l'icône LUN . Dans les menus Groupe de cibles et Groupe d'initiateurs de la boîte de dialogue Créer un LUN, sélectionnez les groupes SRP à associer au LUN.**

# **Configuration des cibles SRP à l'aide de la CLI**

L'exemple suivant illustre la création d'un groupe de cibles SRP nommé targetSRPgroup dans le contexte configuration san targets srp groups de la CLI :

```
swallower:configuration san targets srp groups> create
swallower:configuration san targets srp group (uncommitted)> set name=targetSRPgroup
                         name = targetSRPgroup (uncommitted)
swallower:configuration san targets srp group (uncommitted)> 
set targets=eui.0002C903000489A4
                       targets = eui.0002C903000489A4 (uncommitted)
swallower:configuration san targets srp group (uncommitted)> commit
swallower:configuration san targets srp groups> list
GROUP NAME
group-000 targetSRPgroup
|| || || || || ||
         +-> TARGETS
             eui.0002C903000489A4
```
L'exemple ci-dessous indique comment créer un LUN et l'associer à targetSRPgroup dans le contexte shares de la CLI :

```
swallower:shares default> lun mylun
swallower:shares default/mylun (uncommitted)> set targetgroup=targetSRPgroup
                targetgroup = targetSRPgroup (uncommitted)
swallower:shares default/mylun (uncommitted)> set volsize=10
                     volsize = 10 (uncommitted)
swallower:shares default/mylun (uncommitted)> commit
swallower:shares default> list
Filesystems:
           SIZE MOUNTPOINT
test 38K /export/test
LUNs:
NAME SIZE GUID
                        mylun 10G 600144F0E9D19FFB00004B82DF490001
```
136 Guide d'administration des systèmes Oracle ZFS Storage Appliance · Juin 2014

**CHAPITRE 7** 

# Configuration utilisateur

Cette section décrit les *utilisateurs* susceptibles d'administrer l'appareil, les *rôles* permettant de gérer les autorisations accordées aux utilisateurs ainsi que la manière de les ajouter au système via la BUI ou la CLI.

Les utilisateurs concernés sont les suivants :

- Les utilisateurs locaux : toutes leurs informations de compte sont enregistrées dans l'appareil.
- Les utilisateurs d'annuaire : ce type d'utilisateur exploite les comptes [" NIS " à la page 249](#page-248-0) ou [" LDAP " à la page 250](#page-249-0) existants et enregistre les paramètres d'autorisation supplémentaires sur l'appareil. Cela permet aux utilisateurs NIS ou LDAP existants de bénéficier de privilèges de connexion et d'administration à l'appareil.

Bien que les utilisateurs locaux soient pris en charge pour les services de données, il est nécessaire de garder certains éléments à l'esprit :

- Il n'y a aucun contrôle des UID des utilisateurs locaux. Cela pose un problème pour les systèmes NFSv3 qui utilisent autre chose et pour les systèmes NFSv4 qui utilisent AUTH\_SYS.
- Les groupes locaux ne sont pas pris en charge.
- La définition d'un utilisateur local pour les données permet également à cet utilisateur de se connecter à l'interface d'administration.

Des privilèges sont octroyés aux utilisateurs lors de l'attribution de leur *rôle* personnalisé.

# **Rôles utilisateur**

Un rôle constitue un ensemble de privilèges pouvant être attribué aux utilisateurs. Il peut être souhaitable de créer des rôles *administrateur* et *opérateur* avec des niveaux d'autorisation différents. Les membres du personnel peuvent recevoir n'importe quel rôle adapté à leurs besoins, sans qu'il soit nécessaire d'assigner des privilèges supplémentaires.

L'utilisation de ces rôles est considérée comme beaucoup plus sécurisée que celle des mots de passe administrateur partagés (par exemple, l'affectation du mot de passe *root* à tout le monde). Les rôles limitent les utilisateurs aux autorisations nécessaires uniquement. Leurs actions respectives sont attribuées à leur nom d'utilisateur individuel dans le journal "Journaux " du [manuel " Manuel d'entretien client des systèmes Oracle ZFS Storage Appliance ".](http://www.oracle.com/pls/topic/lookup?ctx=E55840&id=ZFSREmaintenance__logs)

Le rôle "Administration de base" existe par défaut et contient des autorisations très basiques.

# **Autorisations utilisateur**

Les autorisations permettent aux utilisateurs d'effectuer des tâches spécifiques telles que la création de partages, la réinitialisation de l'appareil et la mise à jour du logiciel système. Les autorisations sont regroupées en *portées*, chacune étant susceptible d'être limitée par un ensemble de filtres facultatif. Par exemple, au lieu de posséder une autorisation de redémarrage de tous les services, vous pouvez définir un filtre afin de permettre à cette autorisation de ne redémarrer que le service HTTP.

Le tableau suivant présente les portées disponibles :

| Portée (BUI)            | Portée (CLI)        | <b>Exemple d'autorisation</b>                                                          | <b>Exemple de filtre</b> |
|-------------------------|---------------------|----------------------------------------------------------------------------------------|--------------------------|
| <b>Active Directory</b> | ad                  | Rejoindre un domaine<br><b>Active Directory</b>                                        | Nom de domaine           |
| Alertes                 | alerte              | Configuration de filtres et<br>de seuils d'alerte                                      |                          |
| Analyse                 | stat                | Lecture de statistiques en<br>présence de cette analyse<br>descendante                 | Analyses descendantes    |
| Clustering              | cluster             | Rétablissement des<br>ressources sur un pair de<br>cluster                             |                          |
| Ensembles de données    | ensemble de données | Gestion des aspects des<br>ensembles de données<br>d'analyse                           | Configuration            |
| Matériel                | Matériel            | Disques en ligne et hors<br>ligne                                                      |                          |
| Fichiers de clés        | keystore            | Configurer les fichiers de<br>clés.                                                    |                          |
| Réseau                  | net                 | Configuration de<br>périphériques réseau, de<br>liaisons de données et<br>d'interfaces |                          |

**TABLEAU 7-1** Portées utilisateur disponibles

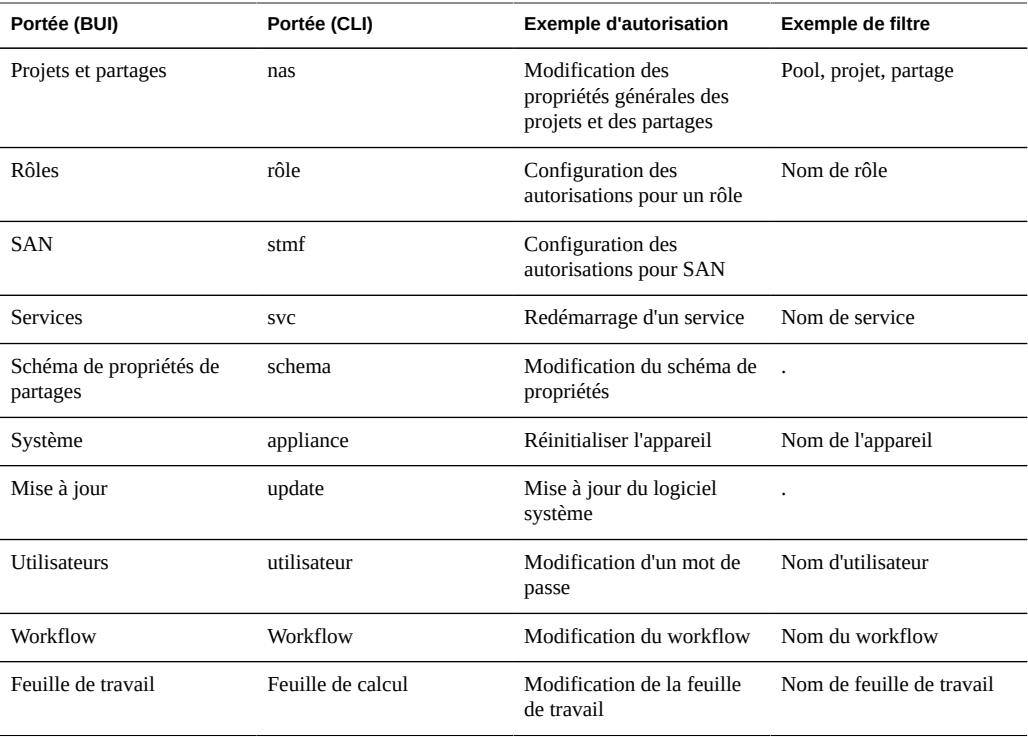

Parcourez les portées de la BUI pour découvrir les autres autorisations existantes. Actuellement, plus de cinquante autorisations différentes sont disponibles et il est à prévoir que des autorisations supplémentaires seront ajoutées aux mises à jour logicielles ultérieures de l'appareil.

# **Gestion des propriétés utilisateur**

Les propriétés suivantes peuvent être définies dans le cadre de la gestion des utilisateurs et des rôles.

# **Propriétés utilisateur**

Toutes les propriétés suivantes peuvent être définies lors de l'ajout d'un utilisateur, et certaines d'entre elles lors de la modification d'un utilisateur :

| Propriété                    | <b>Description</b>                                                                                                    |
|------------------------------|----------------------------------------------------------------------------------------------------|
| <b>Type</b>                  | Répertoire (informations d'identification d'accès à partir<br>de NIS ou LDAP) ou Local (enregistrer l'utilisateur sur<br>cet appareil)                                                                                                    |
| Nom d'utilisateur            | Nom unique de l'utilisateur                                                                                                    |
| Nom complet                  | Description de l'utilisateur                                                                                                    |
| Mot de passe/Confirmer       | Les utilisateurs locaux doivent saisir leur mot de passe<br>initial dans ces deux champs.                                                                                                    |
| Exiger annotation de session | Si cette propriété est activée, les utilisateurs doivent<br>justifier leur connexion quand ils se connectent à<br>l'appareil. Cette annotation peut être utilisée pour<br>suivre le travail effectué pour les demandes dans un<br>système de création de tickets et l'ID de ticket peut servir<br>d'annotation de session. L'annotation de session apparaît<br>dans le journal "Journaux " du manuel " Manuel<br>d'entretien client des systèmes Oracle ZFS Storage<br>Appliance ". |
| <b>Utilisateur Kiosk</b>     | Si cette propriété est activée, l'utilisateur peut<br>uniquement afficher l'écran dans le paramètre "Ecran<br>Kiosk". Elle peut restreindre l'accès de l'utilisateur<br>au "tableau de bord " à la page 48, par exemple. Un<br>utilisateur Kiosk ne peut pas accéder à l'appareil via la<br>CLL.                                                                                                    |
| <b>Ecran Kiosk</b>           | Ecran auguel cet utilisateur Kiosk est restreint lorsque<br>"Utilisateur Kiosk" est activé.                                                                                                    |
| Rôles                        | Rôles attribués à cet utilisateur                                                                                                    |
| <b>Exceptions</b>            | Ces autorisations sont exclues de celles qui sont<br>habituellement disponibles en raison des rôles<br>sélectionnés.                                                                                                    |

**TABLEAU 7-2** Propriétés utilisateur

# **Propriétés des rôles**

Les propriétés suivantes peuvent être définies dans le cadre de la gestion des rôles.

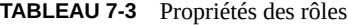

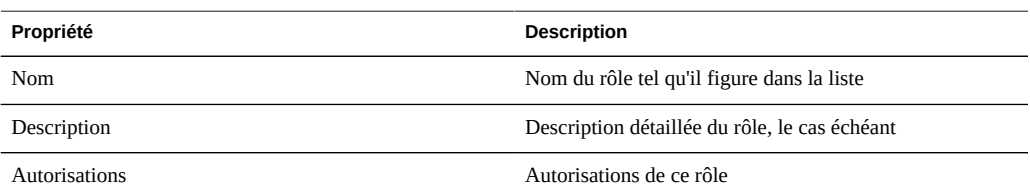

# **Page Utilisateurs de la BUI**

La page Utilisateurs de la BUI répertorie les utilisateurs et les groupes ainsi que les boutons d'administration. Placez le pointeur sur une entrée à l'aide de la souris pour afficher les boutons permettant de la cloner, modifier et détruire. Double-cliquez sur une entrée pour afficher son écran de modification. Les boutons sont les suivants :

| icône | description                                                                                                    |
|-------|----------------------------------------------------------------------------------------------------|
|       | Ajouter un rôle/utilisateur. Cette icône affiche une<br>nouvelle boîte de dialogue pour la saisie des nouvelles<br>propriétés requises.                                                                                                    |
|       | Afficher une zone de recherche. Saisissez une chaîne<br>de recherche et appuyez sur Entrée pour rechercher ce<br>texte dans les listes d'utilisateurs/de rôles et n'afficher<br>que les entrées correspondantes. Cliquez à nouveau sur<br>cette icône ou sur "Tout afficher" pour revenir aux listes<br>complètes. |
|       | Cloner un utilisateur/rôle. Ajoutez un utilisateur/rôle en<br>commençant par les champs correspondant aux valeurs<br>de cette saisie.                                                                                                    |
|       | Modifier un utilisateur/rôle.                                                                                                    |
|       | Supprimer un utilisateur/rôle/une autorisation.                                                                                                    |

**TABLEAU 7-4** Icônes de la page Utilisateurs de la BUI

# **Configuration des utilisateurs à l'aide de la BUI**

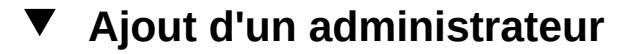

- **1. Assurez-vous qu'un rôle administrator approprié figure dans la liste Rôles. Si ce n'est pas le cas, ajoutez un rôle (voir la tâche distincte).**
- **2.** Cliquez sur l'icône d'ajout **en regard d'Utilisateurs.**
- **3. Définissez les propriétés de l'utilisateur.**
- **4. Activez la case à cocher correspondant au rôle d'administrateur.**

**5. Cliquez sur le bouton Ajouter en haut de la boîte de dialogue. Le nouvel utilisateur apparaît dans la liste Utilisateurs.**

### **Ajout d'un rôle V**

- **1.** Cliquez sur l'icône d'ajout <sup>et</sup> en regard de Rôles.
- **2. Définissez le nom du rôle et saisissez une description.**
- **3. Ajoutez des autorisations au rôle (voir la tâche distincte).**
- **4. Cliquez sur le bouton Ajouter en haut de la boîte de dialogue. Le nouveau rôle apparaît dans la liste Rôles.**

# **Ajout d'autorisations à un rôle**

- **1. Sélectionnez "Portée". Si des filtres sont disponibles pour cette portée, ils figurent en dessous du sélecteur Portée.**
- **2. Sélectionnez des filtres, le cas échéant.**
- **3. Activez la case à cocher correspondante pour toutes les autorisations que vous souhaitez ajouter.**
- **4. Cliquez sur le bouton Ajouter dans la section Autorisation. L'autorisation sera ajoutée à la liste située au bas de la boîte de dialogue.**

# **Suppression des autorisations d'un rôle**

- **1. Dans la liste Rôles, placez le pointeur sur le rôle concerné et cliquez sur l'icône de modification .**
- **2. Placez le pointeur sur l'autorisation au bas de la liste et cliquez sur l'icône de corbeille située à droite.**
- **3. Cliquez sur le bouton Appliquer en haut de la boîte de dialogue.**

# **Ajout d'un utilisateur uniquement autorisé à afficher le tableau de bord**

- **1. Ajoutez un utilisateur d'annuaire ou local (voir la tâche distincte).**
- **2. Définissez le mode Kiosk sur true et vérifiez que l'écran Kiosk est défini sur "status/dashboard".**
- **3. L'utilisateur doit maintenant pouvoir se connecter et afficher uniquement le tableau de bord.**

# **Configuration des utilisateurs à l'aide de la CLI**

Les actions possibles dans la BUI le sont également dans la CLI. Lorsque vous naviguez dans l'administration d'utilisateurs, de rôles et d'autorisations, saisissez help pour répertorier les commandes disponibles.

# **Exemple de configuration utilisateur dans la CLI**

En guise d'illustration de l'interface utilisateur et rôles de la CLI, l'exemple suivant ajoute l'utilisateur NIS "brendan" au système et lui accorde l'autorisation de redémarrer le service HTTP. Cette étape inclut la création d'un rôle pour cette autorisation.

Commençons par créer le rôle, que nous appellerons "webadmin" :

```
caji:> configuration roles
caji:configuration roles> role webadmin
caji:configuration roles webadmin (uncommitted)> set
    description="web server administrator" 
                   description = web server administrator (uncommitted)
caji:configuration roles webadmin (uncommitted)> commit
caji:configuration roles> show
Roles:
NAME DESCRIPTION
```
basic Basic administration webadmin web server administrator

Maintenant que le rôle webadmin est créé, ajoutons l'autorisation de redémarrer le service HTTP. Cet exemple illustre également la sortie de la saisie automatique via la touche TAB qui permet de répertorier l'entrée valide et de déterminer quelles sont les portées et les options de filtre valides :

```
caji:configuration roles> select webadmin
caji:configuration roles webadmin> authorizations
caji:configuration roles webadmin authorizations> create
caji:configuration roles webadmin auth (uncommitted)> set scope=tab
ad cluster net schema update 
alert hardware replication stat user 
appliance nas role svc worksheet 
caji:configuration roles webadmin auth (uncommitted)> set scope=svc
                     scope = svc
caji:configuration roles webadmin auth (uncommitted)> show
Properties:
                     scope = svc
                   service = * allow_administer = false
             allow_configure = false
             allow restart = false
caji:configuration roles webadmin auth (uncommitted)> set service=tab
* ftp ipmp nis ssh
ad http iscsi ntp tags
smb identity ldap routing vscan<br>dataliable ideas admonstration of the scale
datalink:igb0 idmap ndmp scrk
dns interface:igb0 nfs snmp
caji:configuration roles webadmin auth (uncommitted)> set service=http
                   service = http (uncommitted)
caji:configuration roles webadmin auth (uncommitted)> set allow_restart=true
              allow_restart = true (uncommitted)
caji:configuration roles webadmin auth (uncommitted)> commit
caji:configuration roles webadmin authorizations> list
NAME OBJECT PERMISSIONS
auth-000 svc.http community restart
```
Une fois le rôle créé, renseignons la section des utilisateurs avec notre utilisateur "brendan" et affectons-lui le rôle "webadmin" :

caji:configuration roles webadmin authorizations> cd ../../.. caji:configuration> users caji:configuration users> netuser brendan caji:configuration users> show Users:

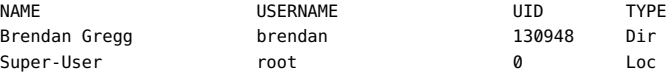

caji:configuration users> select brendan caji:configuration users brendan> show Properties: logname = brendan

> fullname = Brendan Gregg initial\_password = \*\*\*\*\*\*\*\*\*\*\*\*\* require annotation = false roles = basic  $kiosk$  mode = false kiosk\_screen = status/dashboard

Children:
```
 exceptions => Configure this user's exceptions
                       preferences => Configure user preferences
caji:configuration users brendan> set roles=basic,webadmin
                          roles = basic,webadmin (uncommitted)
caji:configuration users brendan> commit
```
L'utilisateur brendan doit maintenant pouvoir se connecter à l'aide du mot de passe NIS et redémarrer le service HTTP sur l'appareil.

# **Ajout d'un administrateur**

- **1. Accédez à configuration roles.**
- **2. Saisissez show. Recherchez un rôle possédant les autorisations d'administration appropriées en exécutant select sur chaque rôle, puis authorizations show. Si aucun rôle approprié n'existe, commencez par créer le rôle (voir la tâche distincte).**
- **3. Accédez à configuration users.**
- **4. Pour les utilisateurs d'annuaire (NIS, LDAP), saisissez netuser suivi du nom d'utilisateur existant que vous souhaitez ajouter. Pour les utilisateurs locaux, saisissez user suivi du nom d'utilisateur que vous souhaitez ajouter. Saisissez ensuite show pour afficher les propriétés à définir. Saisissez ensuite set puis commit.**
- **5. Vous avez alors créé un utilisateur mais n'avez pas personnalisé toutes ses propriétés. Saisissez select suivi du nom d'utilisateur.**
- **6. Saisissez maintenant show pour afficher la liste complète des préférences. Il est désormais possible d'ajouter des exceptions en matière de rôles et d'autorisation ainsi que la [Chapitre 8, Définition des préférences de ZFSSA](#page-146-0).**

# **Ajout d'un rôle**

- **1. Accédez à configuration roles.**
- **2. Saisissez role suivi du nom de rôle que vous souhaitez créer.**
- **3. Définissez la description, puis validez le rôle à l'aide de la commande commit.**
- **4. Ajoutez des autorisations au rôle (voir la tâche distincte).**

## **Ajout d'autorisations à un rôle**

- **1. Accédez à configuration roles.**
- **2. Saisissez select suivi du nom de rôle.**
- **3. Saisissez authorizations.**
- **4. Saisissez create pour ajouter une autorisation.**
- **5. Saisissez set scope= suivi du nom de la portée. Affichez la liste à l'aide de la saisie semi-automatique via la touche TAB.**
- **6. Saisissez show pour afficher à la fois les filtres et les autorisations disponibles.**
- **7. Définissez les autorisations de votre choix sur true à l'aide de la commande set et définissez les filtres (si disponibles). La saisie semi-automatique via la touche TAB permet d'afficher les paramètres de filtre qui sont valides.**
- **8. Saisissez commit. L'autorisation est alors ajoutée.**

## **Suppression des autorisations d'un rôle**

- **1. Accédez à configuration roles.**
- **2. Saisissez select suivi du nom de rôle.**
- **3. Saisissez authorizations.**
- **4. Saisissez show pour afficher la liste des autorisations.**
- **5. Saisissez destroy suivi du nom de l'autorisation (par exemple : "auth-001"). L'autorisation est alors détruite.**

# <span id="page-146-0"></span> **... CHAPITRE 8**

# Définition des préférences de ZFSSA

Cette section contient des paramètres de préférence relatifs à votre localité, aux propriétés de votre session et aux clés SSH.

# **Propriétés des préférences**

Une fois connecté à la BUI, vous pouvez définir les préférences suivantes pour votre compte, mais pas pour les comptes d'autres utilisateurs.

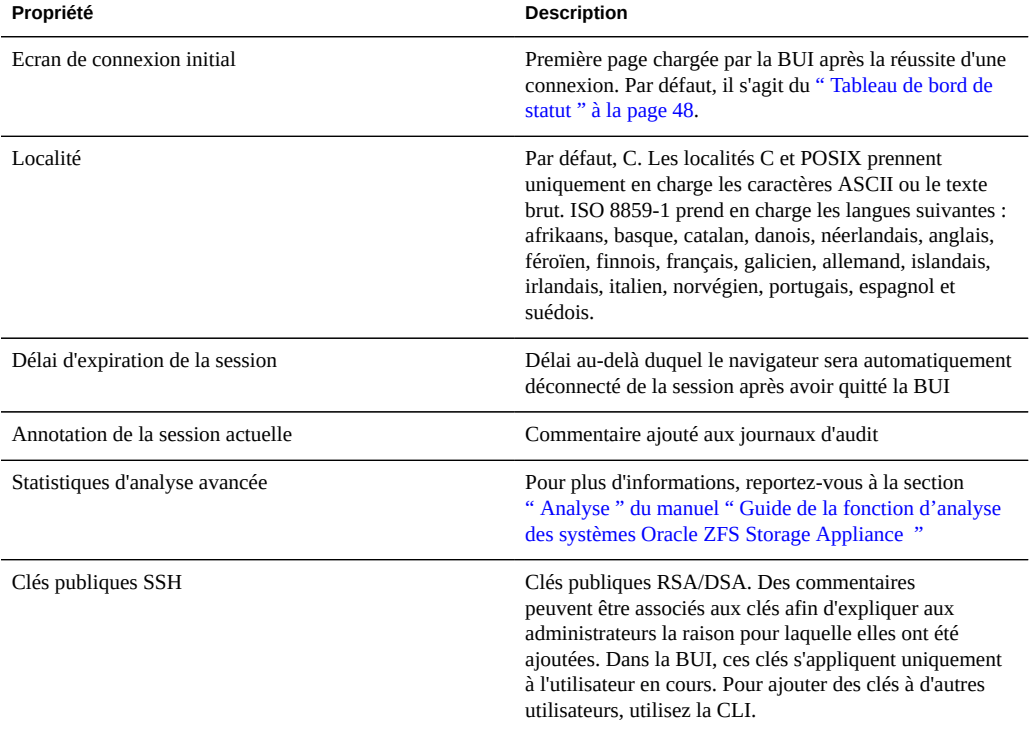

#### **TABLEAU 8-1** Paramètres de préférences

## **Définition des préférences à l'aide de la CLI**

Les préférences peuvent être définies dans la CLI sous configuration users. L'exemple suivant illustre l'activation de l'analyse avancée pour le compte utilisateur "brendan" :

```
caji:> configuration users
caji:configuration users> select brendan
caji:configuration users brendan> preferences 
caji:configuration users brendan preferences> show
Properties:
                         locale = C
                  login_screen = status/dashboard
               session timeout = 15
             advanced_analytics = false
```
Children:

keys => Manage SSH public keys

caji:configuration users brendan preferences> set advanced\_analytics=true advanced\_analytics = true (uncommitted) caji:configuration users brendan preferences> commit

Définissez vos propres préférences dans la CLI sous configuration preferences. L'exemple suivant illustre la définition de l'annotation d'une session pour votre compte :

```
twofish:> configuration preferences 
twofish:configuration preferences> show
Properties:
                         locale = C
                   login_screen = status/dashboard
                session_timeout = 15
            session annotation =
             advanced_analytics = false
```
Children:

keys => Manage SSH public keys

```
twofish:configuration preferences> set session annotation="Editing my user preferences"
            session_annotation = Editing my user preferences (uncommitted)
twofish:configuration preferences> commit
```
## **Configuration de clés SSH publiques à l'aide de la CLI**

Les clés SSH publiques peuvent être requises en cas d'automatisation de l'exécution de scripts de la CLI pour un autre hôte. L'exemple suivant illustre l'ajout d'une clé SSH à partir de la CLI.

caji:> configuration preferences keys

```
caji:configuration preferences keys> create
caji:configuration preferences key (uncommitted)> set type=DSA
caji:configuration preferences key (uncommitted)> set key="...DSA key text..."
                           key = ...DSA key text...== (uncommitted)
caji:configuration preferences key (uncommitted)> set comment="fw-log1"
                       comment = fw-log1 (uncommitted)
caji:configuration preferences key (uncommitted)> commit
caji:configuration preferences keys> show
Keys:
```
NAME MODIFIED TYPE COMMENT key-000 10/12/2009 10:54:58 DSA fw-log1

"key text" contient le texte de la clé uniquement (généralement constitué d'une centaine de caractères), sans espace.

150 Guide d'administration des systèmes Oracle ZFS Storage Appliance · Juin 2014

# Configuration des alertes

Cette section décrit les alertes système, leur procédure de personnalisation et l'emplacement des journaux d'alerte. Pour surveiller les statistiques depuis [" Analyse " du manuel " Guide de la](http://www.oracle.com/pls/topic/lookup?ctx=E55840&id=ZFSRDanalytics) [fonction d'analyse des systèmes Oracle ZFS Storage Appliance "](http://www.oracle.com/pls/topic/lookup?ctx=E55840&id=ZFSRDanalytics), créez des alertes avec seuil personnalisées. Pour configurer le système afin qu'il réponde à certains types d'alertes, utilisez les actions d'alerte.

## **Catégories d'alertes**

**\*\*\*** CHAPITRE 9

Les événements importants de l'appareil, y compris les pannes matérielles et logicielles, déclenchent des alertes. Ces alertes apparaissent dans les [" Journaux " du manuel " Manuel](http://www.oracle.com/pls/topic/lookup?ctx=E55840&id=ZFSREmaintenance__logs) [d'entretien client des systèmes Oracle ZFS Storage Appliance "](http://www.oracle.com/pls/topic/lookup?ctx=E55840&id=ZFSREmaintenance__logs) et peuvent également être configurées pour exécuter toutes les actions d'Alerte.

Les alertes sont regroupées dans les catégories suivantes :

| Catégorie              | <b>Description</b>                                                                                                    |  |
|------------------------|----------------------------------------------------------------------------------------------------|--|
| Cluster                | Evénements de cluster, notamment les échecs de liaison<br>et les erreurs de pair                                                                                                    |  |
| Personnalisé           | Evénements générés à partir de la configuration d'alertes<br>personnalisées                                                                                                    |  |
| Evénements matériels   | Initialisation de l'appareil et modification de la<br>configuration matérielle                                                                                                    |  |
| Pannes matérielles     | Tout type de panne matérielle                                                                                                    |  |
| <b>Opérations NDMP</b> | Evénements de début et de fin liés à la sauvegarde<br>et à la restauration. Ce groupe est disponible en tant<br>que "NDMP : sauvegarde uniquement" et "NDMP :<br>restauration uniquement", respectivement réservé aux<br>événements de sauvegarde ou de restauration |  |
| Réseau                 | Evénements et échecs liés au port réseau, à la liaison de<br>données et à l'interface IP                                                                                                    |  |

**TABLEAU 9-1** Catégories d'alertes

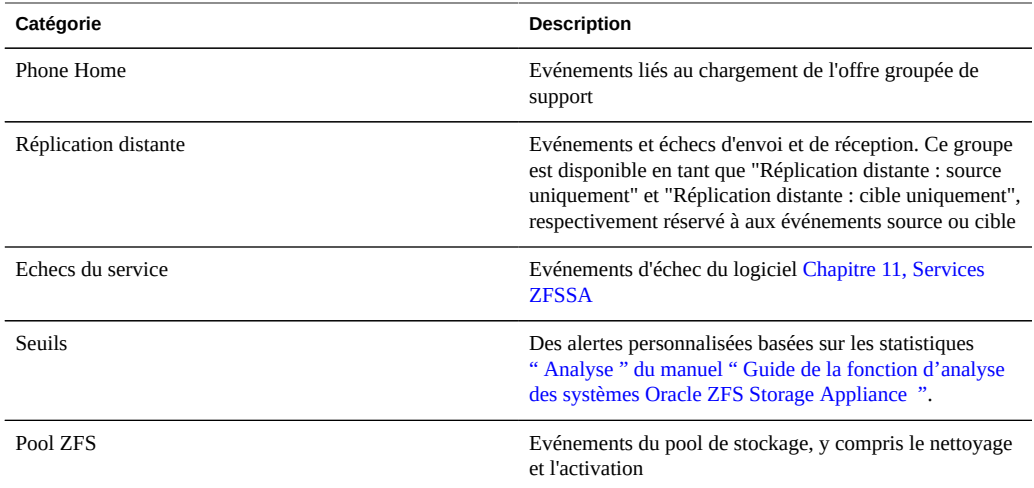

## **Actions d'alerte prises en charge**

Les actions suivantes sont prises en charge.

#### **Envoyer un e-mail**

Il est possible d'envoyer un e-mail contenant les détails de l'alerte. La configuration requiert une adresse électronique et une ligne d'objet de l'e-mail. L'exemple ci-dessous illustre l'envoi d'un email basé sur une alerte avec seuil.

From aknobody@caji.com Mon Oct 13 15:24:47 2009 Date: Mon, 13 Oct 2009 15:24:21 +0000 (GMT) From: Appliance on caji <noreply@caji.com> Subject: High CPU on caji To: admin@hostname.com SUNW-MSG-ID: AK-8000-TT, TYPE: Alert, VER: 1, SEVERITY: Minor EVENT-TIME: Mon Oct 13 15:24:12 2009 PLATFORM: i86pc, CSN: 0809QAU005, HOSTNAME: caji SOURCE: svc:/appliance/kit/akd:default, REV: 1.0 EVENT-ID: 15a53214-c4e7-eae4-dae6-a652a51ea29b DESC: cpu.utilization threshold of 90 is violated. AUTO-RESPONSE: None. IMPACT: The impact depends on what statistic is being monitored. REC-ACTION: The suggested action depends on what statistic is being monitored.

SEE: https://192.168.2.80:215/#maintenance/alert=15a53214-c4e7-eae4-dae6-a652a51ea29b

Les détails de l'envoi des e-mails par l'appareil peuvent être configurés dans l'écran du service [" SMTP " à la page 280](#page-279-0).

#### **Envoyer un déroutement SNMP**

Il est possible d'envoyer un déroutement SNMP contenant des détails d'alerte si une destination de déroutement SNMP est configurée dans le service [" SNMP " à la page 281](#page-280-0) et si ce service est en ligne. L'exemple suivant illustre un déroutement SNMP, tel qu'il est visible dans l'outil Net-SNMP snmptrapd -P :

```
# /usr/sfw/sbin/snmptrapd -P
2009-10-13 15:31:15 NET-SNMP version 5.0.9 Started.
2009-10-13 15:31:34 caji.com [192.168.2.80]:
        iso.3.6.1.2.1.1.3.0 = Timeticks: (2132104431) 246 days, 18:30:44.31
    iso.3.6.1.6.3.1.1.4.1.0 = OID: iso.3.6.1.4.1.42.2.225.1.3.0.1
    iso.3.6.1.4.1.42.2.225.1.2.1.2.36.55.99.102.48.97.99.100.52.45.51.48.
99.49.45.52.99.49.57.45.101.57.99.98.45.97.99.50.55.102.55.49.50.54.
98.55.57 = STRING: "7cf0acd4-30c1-4c19-e9cb-ac27f7126b79"
      iso.3.6.1.4.1.42.2.225.1.2.1.3.36.55.99.102.48.97.99.100.52.45.51.48.
99.49.45.52.99.49.57.45.101.57.99.98.45.97.99.50.55.102.55.49.50.54.
98.55.57 = STRING: "alert.ak.xmlrpc.threshold.violated"
        iso.3.6.1.4.1.42.2.225.1.2.1.4.36.55.99.102.48.97.99.100.52.45.51.
48.99.49.45.52.99.49.57.45.101.57.99.98.45.97.99.50.55.102.55.49.50.
54.98.55.57 = STRING: "cpu.utilization threshold of 90 is violated."
```
#### **Envoyer un message Syslog**

Il est possible d'envoyer un message Syslog contenant des détails d'alerte vers un ou plusieurs systèmes distants si le service Syslog est activé. Reportez-vous à la documentation décrivant le [" service Syslog Relay " à la page 284](#page-283-0) pour consulter des exemples de charges utiles Syslog et une description de la procédure de configuration des récepteurs Syslog sur d'autres systèmes d'exploitation.

#### **Reprendre/suspendre un ensemble de données**

L'analyse [" Ensembles de données " du manuel " Guide de la fonction d'analyse des](http://www.oracle.com/pls/topic/lookup?ctx=E55840&id=ZFSRDanalytics__datasets) [systèmes Oracle ZFS Storage Appliance "](http://www.oracle.com/pls/topic/lookup?ctx=E55840&id=ZFSRDanalytics__datasets) peut reprendre ou être annulée. Cette action est particulièrement utile lors du suivi des problèmes de performance survenant sporadiquement et lorsqu'il n'est pas souhaitable d'activer ces ensembles de données 24 heures sur 24 et 7 jours sur 7.

Par exemple, supposons que vous ayez remarqué un pic d'activité de la CPU une à deux fois par semaine tandis qu'une autre analyse affichait une baisse associée des performances NFS. Vous activez des ensembles de données supplémentaires mais vous ne disposez pas de suffisamment d'informations pour identifier le problème. Si vous pouviez activer le NFS par ensembles de données hostname et filename, il serait certainement bien plus simple de déterminer la cause du problème. Toutefois, ces ensembles de données peuvent s'avérer plus lourds et le fait de les laisser activés en continu peut dégrader les performances. Les actions de reprise/ d'interruption des ensembles de données peuvent alors s'avérer utiles. Une alerte avec seuil peut alors être configurée pour *reprendre* le NFS suspendu par les ensembles de données hostname

et filename, uniquement si un pic d'activité de la CPU est détecté. Vous pouvez configurer une deuxième alerte pour *suspendre* ces ensembles de données après un court intervalle de collecte de données. En cas de problème, vous collectez donc uniquement les données nécessaires et minimisez l'impact sur les performances durant la collecte de données.

#### **Reprendre/suspendre une feuille de travail**

Ces actions consistent à reprendre ou suspendre des [" Feuilles de travail ouvertes " du manuel](http://www.oracle.com/pls/topic/lookup?ctx=E55840&id=ZFSRDanalytics__open_worksheets) [" Guide de la fonction d'analyse des systèmes Oracle ZFS Storage Appliance "](http://www.oracle.com/pls/topic/lookup?ctx=E55840&id=ZFSRDanalytics__open_worksheets) d'analyse, susceptibles de contenir de nombreux ensembles de données. Les raisons de cette action sont semblables à celles de la reprise/suspension d'ensembles de données.

#### **Exécuter un workflow**

Il est possible d'exécuter les workflows en tant qu'actions d'alerte. Pour permettre à un workflow de faire office d'action d'alerte, son action alert doit être définie sur true. Reportezvous à [" Workflows en tant qu'actions d'alerte " à la page 433](#page-432-0) pour plus de détails.

## **Alertes avec seuil**

Ces alertes se basent sur les statistiques d'[" Analyse " du manuel " Guide de la fonction](http://www.oracle.com/pls/topic/lookup?ctx=E55840&id=ZFSRDanalytics) [d'analyse des systèmes Oracle ZFS Storage Appliance "](http://www.oracle.com/pls/topic/lookup?ctx=E55840&id=ZFSRDanalytics). Les propriétés suivantes sont disponibles lors de la création d'alertes avec seuil.

| Propriété                                                      | <b>Description</b>                                                                                                    |
|----------------------------------------------------------------|----------------------------------------------------------------------------------------------------|
| Seuil                                                          | La statistique de seuil est issue d'" Analyse " du<br>manuel " Guide de la fonction d'analyse des systèmes<br>Oracle ZFS Storage Appliance " et est autodescriptive<br>(par exemple, "Protocole : opérations NFSv4 par<br>seconde"). |
| excède/est inférieur                                           | Définit la manière dont la valeur de seuil est comparée<br>aux statistiques actuelles.                                                                                                    |
| Délai : pendant au moins                                       | Durée pendant laquelle la valeur des statistiques actuelles<br>dépasse le seuil ou est inférieure à celui-ci.                                                                                                    |
| uniquement entre/uniquement pendant                            | Vous pouvez définir ces propriétés pour que le seuil<br>ne soit envoyé qu'à certains moments de la journée,<br>notamment pendant les heures de travail.                                                                              |
| Renvoyer l'alerte toutes les tant que le problème<br>persiste. | Si elle est activée, cette propriété réexécute l'action<br>d'alerte (telle que l'envoi d'un e-mail) à chaque intervalle<br>défini en cas de dépassement du seuil.                                                                    |

**TABLEAU 9-2** Propriétés des alertes avec seuil

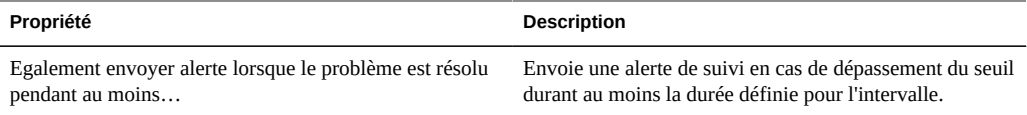

La boîte de dialogue "Ajouter une alerte avec seuil" a été organisée pour être lue comme un paragraphe de description de l'alerte. Les textes par défaut sont :

*CPU seuil : le pourcentage d'utilisation dépasse 95 pour cent*

*Délai pendant 5 minutes au moins uniquement entre 0:00 et 0:00 pendant les jours ouvrés*

*Renvoyer l'alerte toutes les 5 minutes tant que le problème persiste.*

*Egalement envoyer alerte lorsque le problème est résolu pendant au moins 5 minutes*

## **Configuration des alertes à l'aide de la BUI**

Les onglets "Actions d'alerte" et "Alertes avec seuil" sont situés en haut de la page Configuration->Alertes. Vous trouverez des instructions détaillées sur la configuration de ces onglets dans la BUI à la section Tâches.

#### **Ajout d'une alerte avec seuil**

- **1. Cliquez sur l'icône d'ajout en regard de "Alertes avec seuil".**
- **2. Choisissez la statistique à surveiller. Vous pouvez utiliser les [" Statistiques " du manuel " Guide de la fonction d'analyse des systèmes](http://www.oracle.com/pls/topic/lookup?ctx=E55840&id=ZFSRDanalytics__statistics) [Oracle ZFS Storage Appliance "](http://www.oracle.com/pls/topic/lookup?ctx=E55840&id=ZFSRDanalytics__statistics) pour afficher la statistique et vérifier si elle convient.**
- **3. Le pic excède/est inférieur au seuil et à la valeur souhaitée.**
- **4. Saisissez les détails du délai. Les valeurs par défaut affichent l'alerte uniquement si le seuil est dépassé pendant au moins 5 minutes. L'alerte sera affichée à nouveau toutes les 5 minutes après disparition du seuil pendant au moins 5 minutes.**
- **5. Sélectionnez l'action d'alerte dans le menu déroulant et remplissez les champs obligatoires sur la droite.**
- **6. Si vous le souhaitez, vous pouvez cliquer sur l'icône d'ajout en regard de "Actions d'alerte" pour ajouter des actions d'alerte.**

**7. Cliquez sur "APPLIQUER" en haut de la boîte de dialogue.**

#### **Ajout d'une action d'alerte**

- **1. Cliquez sur l'icône d'ajout en regard de "Actions d'alerte".**
- **2. Sélectionnez la catégorie ou sélectionnez "Tous les événements" pour tout.**
- **3. Sélectionnez Tous les événements ou un sous-ensemble d'événements. Si le sous-ensemble est sélectionné, personnalisez la liste de sélection pour qu'elle corresponde aux événements d'alerte de votre choix.**
- **4. Dans "Actions d'alerte", sélectionnez le type d'alerte dans le menu déroulant.**
- **5. Saisissez les détails de l'action d'alerte. Le bouton "TEST" permet de créer une alerte test et d'exécuter cette action d'alerte (permet de vérifier si la messagerie électronique ou le protocole SNMP sont correctement configurés).**
- **6. Vous pouvez cliquer sur l'icône d'ajout en regard de "Actions d'alerte" pour ajouter plusieurs actions d'alerte.**
- **7. Cliquez sur "AJOUTER" dans la partie supérieure droite.**

## **Configuration des alertes à l'aide de la CLI**

Les alertes peuvent également être configurées à partir de la CLI à l'aide du contexte configuration alerts. Vous trouverez des instructions détaillées sur la configuration de ces onglets dans la CLI à la section Tâches.

#### **Ajout d'une alerte avec seuil**

- **1. Saisissez le contexte configuration alerts thresholds, puis exécutez la commande create.**
- **2. Saisissez set statname=[nom], où [nom] correspond à la statistique à surveiller. Pour déterminer le nom de la CLI, saisissez set statname= et appuyez sur Tab. Pour plus de détails sur chaque statistique, reportez-vous à la section [" Statistiques " du manuel " Guide de la fonction d'analyse des systèmes](http://www.oracle.com/pls/topic/lookup?ctx=E55840&id=ZFSRDanalytics__statistics) [Oracle ZFS Storage Appliance "](http://www.oracle.com/pls/topic/lookup?ctx=E55840&id=ZFSRDanalytics__statistics) et cliquez sur les noms des statistiques.**
- **3. Saisissez set limit=[nombre], où [nombre] correspond au seuil souhaité.**
- **4. Saisissez commit. Prenez note de l'identifiant "watch", l'ID de seuil, si vous souhaitez ajouter une action d'alerte à cette alerte de seuil ultérieurement.**
- **5. Saisissez list pour déterminer le nom, y compris le numéro, de la nouvelle alerte avec seuil. Recherchez un seuil avec la même limite et le même nom de statistique que vous venez de définir.**
- **6. Saisissez select threshold-[nombre], où [nombre] correspond au nombre identifié dans l'étape précédente.**
- **7. Saisissez list. Si nécessaire, corrigez tout argument maintenant. Par défaut, la publication minimale, la fréquence et les arguments effacés minimum sont définis sur 5 minutes. Cela signifie qu'une alerte est publiée uniquement si le seuil est dépassé pendant au moins 5 minutes. L'alerte sera affichée à nouveau toutes les 5 minutes après disparition du seuil pendant au moins 5 minutes.**
- **8. Saisissez done, puis done à nouveau.**

### **Ajout d'une action d'alerte**

- **1. Saisissez le contexte configuration alerts actions, puis la commande create.**
- **2. Accédez à la propriété "category" en saisissant get category = (unset).**
- **3. Saisissez set category=thresholds.**
- **4. Saisissez set thresholdid=[id], où [id] correspond à l'identifiant créé automatiquement pour l'alerte avec seuil.**
- **5. Saisissez commit.**
- **6. Saisissez list pour déterminer le nom, y compris le numéro, de la nouvelle action d'alerte. Recherchez un seuil sans action et gestionnaire assignés.**
- **7. Saisissez select actions-[nombre], où [nombre] correspond au nombre identifié dans l'étape précédente.**
- **8. Saisissez action, puis get.**
- **9. Par défaut le type d'alerte est e-mail. S'il s'agit de ce que vous souhaitez, passez à l'étape suivante. Sinon, saisissez set handler=[type], où [type]**

**correspond à snmptrap, syslog, resumedataset, suspenddataset, resumeworksheet, suspendworksheet ou executeworkflow. Saisissez ensuite get pour afficher les arguments nécessaires. Seuls snmptrap et syslog ne disposent pas d'arguments.**

- **10. Définissez chaque argument nécessaire. Par exemple, pour définir une ligne d'objet pour une alerte e-mail, saisissez set subject=[objet] où [objet] correspond à la ligne d'objet de l'e-mail souhaitée.**
- **11. Exécutez la commande show pour vous assurer que tous les arguments ont été saisis.**
- **12. Saisissez commit, puis list. Si nécessaire, corrigez tout argument maintenant.**
- **13. Saisissez done, puis done à nouveau.**

# **♦ ♦ ♦ C H A P I T R E 1 0**  10

# Configuration de cluster

L'appareil Oracle ZFS Storage Appliance prend en charge le clustering coopératif d'appareils. Cette stratégie s'inscrit dans une approche intégrée d'amélioration de la disponibilité et peut également inclure l'équilibrage de la charge sur le client, la planification sur site adaptée, la maintenance et la réparation proactive et réactive ainsi que la redondance matérielle sur un même dispositif, le tout intégré aux appareils de la série Oracle ZFS Storage Appliance.

La fonction de clustering est basée sur l'accès partagé aux ressources de stockage. Pour configurer le clustering, les deux têtes doivent être du même modèle. Notez que la série 7420 (avec CPU 2 Ghz ou 2,40 GHz) est basée sur la même plate-forme et peut être mise en cluster avec le modèle 7420 (avec CPU 1,86 GHz ou 2,00 GHz).

## **Fonctions et avantages du cluster**

Il est primordial de comprendre la portée de l'implémentation du clustering de la série Oracle ZFS Storage Appliance. Dans le secteur, le terme "cluster" fait référence à de nombreuses technologies et à des buts très divers. Dans la présente documentation, il fait référence à un métasystème composé de deux têtes d'appareil et d'un système de stockage partagé permettant une meilleure disponibilité au cas où l'une des têtes succombe à des pannes matérielles ou logicielles. Un cluster contient exactement deux appareils ou contrôleurs de stockage, ciaprès dénommés *têtes* pour des raisons de concision. Il est possible d'attribuer à chaque tête un ensemble de stockage, une mise en réseau et d'autres ressources issues de l'ensemble disponible sur le cluster qui permettent la construction de l'une des deux topologies majeures. De nombreuses personnes utilisent le terme *actif-actif* pour décrire un cluster contenant aux moins deux pools de stockage, dont l'un est attribué à chaque tête avec les ressources réseau utilisées par les clients pour atteindre les données stockées dans ce pool, et *actif-passif* pour désigner le pool de stockage unique auquel la tête désignée comme *active* ainsi que ses interfaces réseau associées sont attribuées. Les deux topologies sont prises en charge par le système Oracle ZFS Storage Appliance. La distinction entre ces topologies est artificielle. Il n'existe aucune différence logicielle ou matérielle ente les deux et vous pouvez passer de l'une à l'autre quand vous le souhaitez en ajoutant ou en détruisant un pool de stockage. Dans les deux cas, si une tête échoue, l'autre (son *pair*) prend le contrôle de toutes les ressources connues et fournit les services associés à celles-ci.

Pour pallier aux heures ou aux jours d'inactivité requis pendant la réparation de la tête, le clustering fournit un pair qui distribue le service durant la réparation ou le remplacement. En outre, les clusters prennent en charge la mise à niveau non simultanée de logiciels qui permet de réduire les interruptions d'activité associées à la migration vers de nouveaux logiciels. Certaines technologies de clustering sont dotées de fonctionnalités supplémentaires allant audelà l'amélioration de la disponibilité. Mais le sous-système de clustering de la série Oracle ZFS Storage Appliance n'a pas été conçu pour cela. En particulier, il ne permet pas l'équilibrage de charge sur plusieurs têtes, n'améliore pas la disponibilité en cas de panne de stockage, n'offre pas aux clients l'espace de noms du système de fichiers unifié entre plusieurs appareils ni ne divise la responsabilité du service au sein d'une zone géographique étendue en cas de récupération après sinistre. Ces fonctions sont également hors de portée du présent document. Néanmoins, Oracle ZFS Storage Appliance et les protocoles de données qu'il fournit prennent en charge de nombreuses fonctions et stratégies permettant d'améliorer la disponibilité :

- [Chapitre 13, Réplication](#page-370-0) de données, qui peut être utilisée pour la récupération après sinistre depuis un ou plusieurs sites éloignés géographiquement.
- La mise en miroir des données côté client peut être effectuée à l'aide des LUN [" iSCSI " à la page 209](#page-208-0) fournis par plusieurs serveurs de stockage localisés de façon arbitraire.
- L'équilibrage de charge est intégré au protocole "NFS " à la page 204 et peut être fourni pour certains autres protocoles via un matériel ou un logiciel externe (s'applique aux données en lecture seule).
- Les composants matériels redondants incluent les alimentations, les périphériques réseau et les contrôleurs de stockage.
- Le logiciel de [" Problèmes " du manuel " Manuel d'entretien client des systèmes Oracle](http://www.oracle.com/pls/topic/lookup?ctx=E55840&id=ZFSREmaintenance__problems) [ZFS Storage Appliance "](http://www.oracle.com/pls/topic/lookup?ctx=E55840&id=ZFSREmaintenance__problems) permet d'identifier les composants défectueux, de les supprimer du service et de guider les techniciens dans la réparation ou le remplacement par du matériel correct.
- La redondance de la topologie Fabric réseau est permise par les fonctionnalités LACP et [" IPMP " à la page 271](#page-270-0).
- Les périphériques de stockage redondants (RAID).

Des informations supplémentaires relatives aux autres fonctions de disponibilité sont disponibles dans les sections appropriées du présent document.

## **Inconvénients du cluster**

Avant de vous décider entre une configuration en cluster ou autonome de la série Oracle ZFS Storage Appliance, il est important de peser le pour et le contre. Dans le secteur des technologies de l'information, il est courant de considérer le clustering comme un choix d'architecture automatique, bien que cette approche reflète une vision idéalisée des risques et des avantages du clustering promulguée par certains vendeurs du secteur. En plus de l'avancée incontestable, des coûts de matériel et de support encourus associés au marché de la seconde tête, le clustering présente également des risques techniques et opérationnels supplémentaires.

Certains de ces risques peuvent être atténués en s'assurant que la totalité du personnel est parfaitement formé aux opérations du cluster, les autres étant intrinsèques au fonctionnement en cluster. Les risques sont les suivants :

- Intolérance potentielle de l'application aux comportements dépendant du protocole durant la reprise
- Possibilité que le logiciel de cluster tombe lui-même en panne ou qu'il induise une panne dans un autre sous-système qui n'aurait pas eu lieu dans une opération autonome
- Plus grande complexité de gestion et plus forte probabilité que des erreurs opérateur surviennent lors de l'exécution de tâches de gestion
- Possibilité que plusieurs erreurs ou une erreur opérateur grave induise une perte ou une altération des données qui n'aurait pas lieu dans une configuration autonome
- Plus grande difficulté de récupération à partir des états logiciels et/ou matériels non anticipés.

Ces coûts et ces risques sont fondamentaux et s'appliquent d'une manière ou d'une autre à tous les produits clusterisés ou compatibles avec le clustering du marché (y compris la série Oracle ZFS Storage Appliance) et ne peuvent pas être entièrement éliminés ni limités. Les architectes de stockage doivent peser le pour et le contre par rapport à l'avantage principale du clustering : l'opportunité de transformer les heures ou jours d'indisponibilité en minutes, ou moins, dans le rare cas d'une panne matérielle ou logicielle catastrophique. Le fait que l'analyse coût/bénéfice favorise ou non l'utilisation du clustering dans un déploiement de la série Oracle ZFS Storage Appliance dépend de facteurs locaux tels que les termes du contrat de niveau de service, le personnel de support disponible et ses qualifications ainsi que les contraintes budgétaires, l'anticipation des différentes pannes potentielles et les autres stratégies d'amélioration de la disponibilité. Ces facteurs dépendent étroitement du site, de l'application et des activités et doivent être évalués au cas par cas. La compréhension de la documentation dans le reste de cette section vous aidera à prendre les bonnes décisions lors de la conception et l'implémentation de votre infrastructure de stockage unifié.

## **Terminologie du cluster**

Les termes définis dans cette section sont utilisés dans l'ensemble du document. Dans la plupart des cas, ils sont expliqués plus en détail et avec plus de contexte avec les concepts plus vastes impliqués. Les états et les types de ressource du cluster sont décrits dans la section suivante. Le cas échéant, reportez-vous à cette section en guise de référence.

- export : processus permettant de rendre une ressource inactive sur une tête donnée
- rétablissement : passage de l'état AKCS\_OWNER à l'état AKCS\_CLUSTERED, lors duquel les ressources étrangères (assignées au pair) sont exportées puis importées par le pair
- import : processus permettant de rendre une ressource active sur une tête donnée
- pair : l'autre appareil dans un cluster
- rejoindre : récupérer et resynchroniser la carte des ressources à partir du pair
- ressource : objet physique ou virtuel présent, et probablement actif, sur l'une des têtes ou les deux
- reprise : processus de passage de l'état AKCS\_CLUSTERED ou AKCS\_STRIPPED à l'état AKCS\_OWNER, dans lequel toutes les ressources sont importées

## **Présentation du clustering**

Le sous-système de clustering intégré à la série contient trois blocs fonctionnels (voir l'illustration 1). Le sous-système d'E/S du cluster et le périphérique matériel fournissent un transport pour la communication entre les têtes d'un même cluster tout en assurant la surveillance de l'état du pair. Ce transport est utilisé par le gestionnaire de ressources, ce qui permet aux fournisseurs du service de données et aux autres sous-systèmes de gestion d'interagir avec le système de clustering. Enfin, les interfaces utilisateur de gestion du cluster fournissent les tâches de configuration, l'allocation et l'assignation des ressources, la surveillance et les opérations de reprise et de rétablissement. Chacun de ces blocs fonctionnels est décrit en détails dans les sections suivantes.

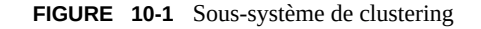

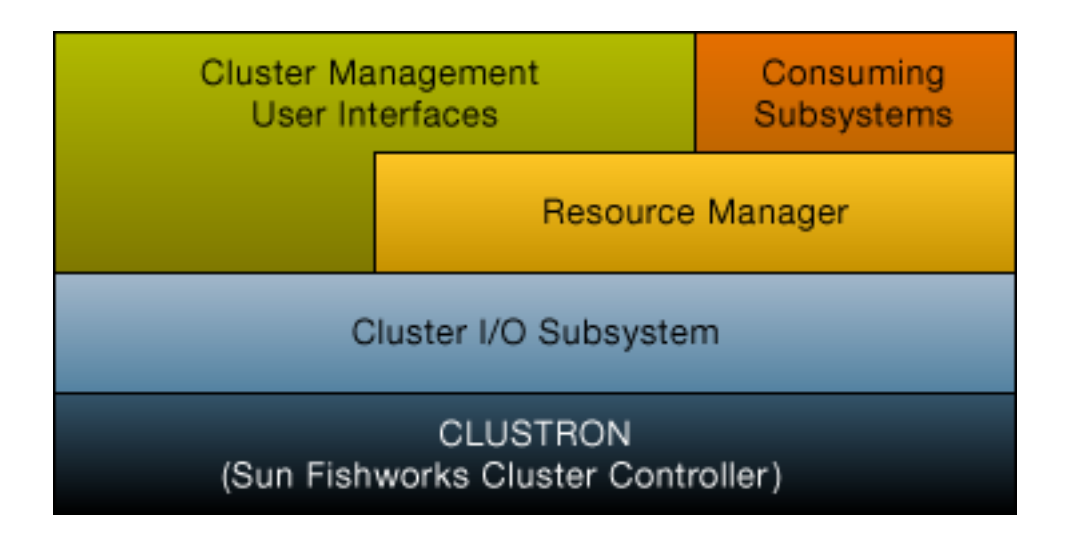

## **E/S d'interconnexion de cluster**

Toute la communication entre les têtes consiste en la transmission d'un ou de plusieurs messages via l'une des trois liaisons d'E/S de cluster fournies par le matériel CLUSTRON

(voir illustration ci-dessous). Ce périphérique permet deux liaisons série bas débit et une liaison Ethernet. L'utilisation des liaisons série offre une plus grande fiabilité car les liaisons Ethernet peuvent ne pas être traitées suffisamment vite par un système supportant une charge extrêmement lourde. La détection erronée de pannes et la reprise non souhaitée sont les pires manières pour un système clusterisé de répondre à une charge. Durant la reprise, les requêtes ne sont pas traitées et sont placées dans une file d'attente par les clients, ce qui entraîne une multitude de requêtes différées en plus d'une charge déjà lourde. Les liaisons série utilisées par les appareils de la série Oracle ZFS Storage Appliance ne sont pas sujets à ce type de panne. La liaison Ethernet offre de meilleures performances de transport pour les messages qui n'ont pas trait aux pulsations, notamment la synchronisation de réunion, et fournit un signal d'activité de sauvegarde.

Les trois liaisons sont formées à l'aide de câbles droits ordinaires EIA/TIA-568B (8 fils, Gigabit Ethernet). Pour permettre l'utilisation de câbles droits entre deux contrôleurs identiques, les câbles doivent servir à connecter les sockets opposés sur les deux connecteurs, comme indiqué ci-dessous dans la section relative au câblage.

**FIGURE 10-2** Ports d'E/S du cluster de contrôleurs ZS3-2

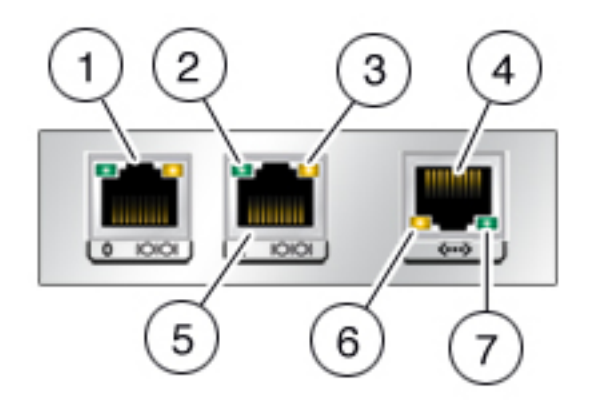

**TABLEAU 10-1** Ports d'E/S du cluster de contrôleurs ZS3-2

| Légende de la figure |                        |                           |            |
|----------------------|------------------------|---------------------------|------------|
| 1 Numéro de série 0  | 2 DEL d'activité série | 3 DEL d'état série        | 4 Ethernet |
| 5 Numéro de série 1  | 6 DEL d'état Ethernet  | 7 DEL d'activité Ethernet |            |

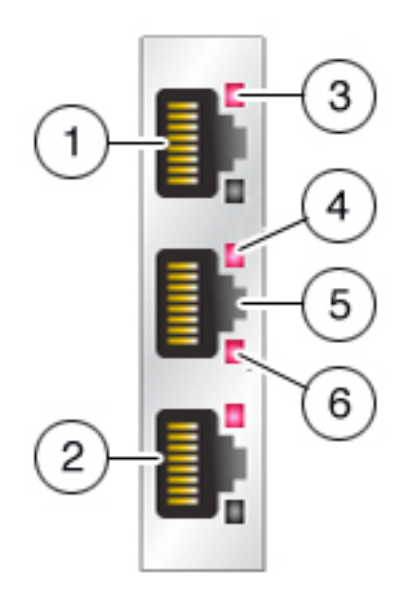

**FIGURE 10-3** Ports d'E/S du cluster de contrôleurs ZS3-4 et 7x20

Figure 2. Ports d'E/S du cluster de contrôleurs ZS3-4 et 7x20

**TABLEAU 10-2** Ports d'E/S du cluster de contrôleurs ZS3-4 et 7x20

| Légende de la figure |                           |                    |                       |
|----------------------|---------------------------|--------------------|-----------------------|
| 1 Numéro de série 1  | 2 Numéro de série 0       | 3 DEL d'état série | 4 DEL d'état Ethernet |
| 5 Ethernet           | 6 DEL d'activité Ethernet |                    |                       |

Les têtes clusterisées ne communiquent jamais via un réseau de service ou d'administration. Leurs interconnexions ont lieu sur un réseau privé sécurisé. Les messages sont divisés en deux catégories générales : les pulsations régulières utilisées pour détecter la panne d'une tête distante et le trafic de haut niveau associé au gestionnaire de ressources ainsi qu'au sous-système de gestion du cluster. Les pulsations sont envoyées et attendues sur les trois liaisons. Elles sont transmises en continu à intervalles fixes et ne sont jamais reconnues ni retransmises car elles sont toutes identiques et ne contiennent pas d'informations spécifiques. D'autres trafics peuvent être envoyés par l'intermédiaire d'une autre liaison quelconque, il s'agit généralement de la plus rapide disponible au moment de la transmission. Ce trafic est reconnu, vérifié puis retransmis si nécessaire pour garantir un transport fiable aux logiciels de niveau supérieur.

Quel que soit son type ou son origine, chaque message est envoyé en tant que paquet unique de 128 octets et contient une charge utile de données comprise entre 1 et 68 octets et une valeur

de hachage de vérification de 20 octets visant à garantir l'intégrité des données. Les liaisons série s'exécutent à 115 200 bps avec 9 octets de données et un seul bit de démarrage et d'arrêt. La liaison Ethernet s'exécute à 1 Gbps. Par conséquent, la latence de message effective sur les liaisons série est d'environ 12,2 ms. La latence Ethernet varie énormément. Tandis que les temps d'attente standard s'expriment en microsecondes, les temps d'attente effectifs vers le logiciel de gestion de l'appareil peuvent être plus longs en raison de la charge du système.

Normalement, les pulsations sont envoyées par chaque tête sur les trois liaisons d'E/S du cluster à 50 ms d'intervalle. L'impossibilité de réceptionner un message est considérée comme un échec de liaison après 200 ms (liaisons série) ou 500 ms (liaisons Ethernet). Si les trois liens échouent, le pair est considéré en échec ; l'arbitrage de la reprise est alors effectué. En cas de panique, la tête concernée transmet un seul message de notification à chacune des liaisons série ; son pair effectue automatiquement la reprise indépendamment de l'état de ces autres liaisons. Compte tenu de ces caractéristiques, le sous-système de clustering peut normalement détecter l'échec de son pair dans un délai de :

- 550 ms si le pair a arrêté de répondre ou n'est plus alimenté ;
- 30 ms si le pair a rencontré une erreur logicielle fatale ayant déclenché une panique du système d'exploitation.

Toutes les valeurs décrites dans cette section sont fixes. En tant qu'appareil, le système de stockage Oracle ZFS Storage Appliance ne permet pas (ni ne requiert) de régler ces paramètres. Elles sont considérées comme des détails d'implémentation et sont fournies à titre informatif uniquement. Elles peuvent être changées à tout moment et sans préavis.

**Remarque -** Pour éviter l'altération des données après le déplacement physique d'un cluster, vérifiez que tout le câblage du cluster est correctement installé dans le nouvel emplacement. Pour plus d'informations, reportez-vous à la section ["Prévention des conditions 'split](#page-177-0)[brain'" à la page 178](#page-177-0).

# **Présentation de la gestion des ressources du cluster**

Le gestionnaire de ressources veille à la solidité de l'installation des interfaces réseau, vérifie que les pools de stockage adaptés sont actifs et s'assure de la synchronisation des nombreux paramètres de configuration avec les deux têtes clusterisées. La plupart des activités de ce soussystème sont invisibles pour les administrateurs ; néanmoins, un aspect important est exposé. Les ressources sont classées en plusieurs types qui régissent le moment où elles sont importées et décident de leur importation ou non (activation). Notez que la définition d'activation varie d'une classe de ressources à une autre. Par exemple, une interface réseau appartient à la classe net et devient active lorsque l'interface s'affiche. Les trois plus importants types de ressources sont singleton, privé et réplique.

Les répliques sont les plus simples : elles ne sont jamais exposées aux administrateurs et n'apparaissent pas dans l'écran de configuration du cluster (voir l'illustration 4). Les répliques existent toujours et sont toujours actives sur les deux têtes. De manière générale, elles agissent simplement comme des conteneurs de propriétés de service à synchroniser entre les deux têtes.

De même que les répliques, les ressources singleton permettent la synchronisation de l'état. Toutefois, les singletons sont toujours actifs sur une tête exactement. Les administrateurs peuvent choisir la tête sur laquelle activer le singleton de manière générale. En cas d'échec sur cette tête, son pair importe le singleton. Les singletons sont la clé des caractéristiques de disponibilité du clustering, ils représentent les ressources que l'on imagine déplacer d'une tête défaillante vers son pair encore fonctionnel et incluent les interfaces réseau et les pools de stockage. Etant donné qu'une interface réseau est un ensemble d'adresses IP utilisées par les clients pour rechercher un ensemble connu de services de stockage, il est essentiel que chaque interface soit assignée à la même tête que celle que les clients du pool de stockage s'attendent à voir en accédant aux adresses de l'interface. Dans l'illustration 4, toutes les adresses associées à l'interface PrimaryA sont toujours fournies par la tête ayant importé pool-0, tandis que les adresses associées à PrimaryB sont toujours fournies par la même tête que pool-1.

Les ressources privées sont uniquement connues par la tête à laquelle elles sont assignées et ne sont jamais reprises en cas de panne. Ce type est généralement utile pour les interfaces réseau (voir la discussion suivante relative aux cas d'utilisation spécifiques).

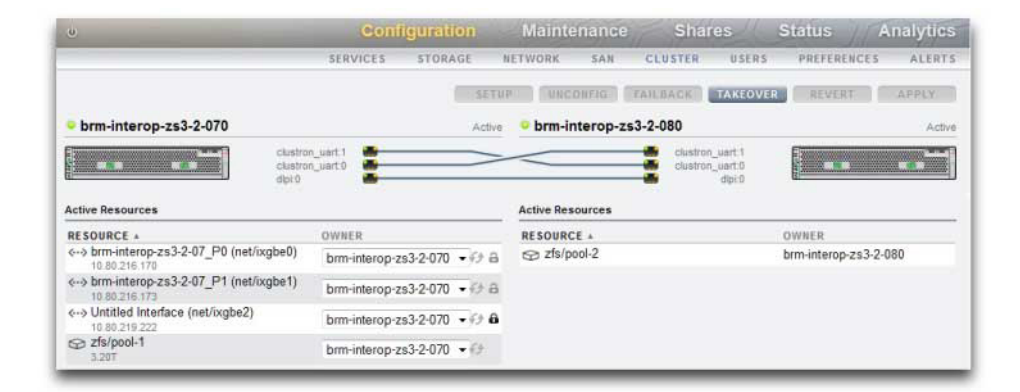

**FIGURE 10-4** Exemple de clustering ZS3-2

D'autres types de ressources existent : il s'agit de détails d'implémentation qui ne sont pas exposés aux administrateurs. On trouve par exemple le type symbiote qui permet à une ressource d'en suivre une autre en cas d'importation et d'exportation. Ce type de ressource est le plus souvent utilisé pour représenter les disques et les périphériques flash dans le pool de stockage. Ces ressources se présentent sous la forme d'ensembles de disques et doivent toujours être importées avant le pool ZFS qu'elles contiennent. Chaque ensemble de disques est composé pour moitié de disques dans un boîtier de stockage externe. Un système de stockage clusterisé peut posséder un nombre illimité d'ensembles de disques joints (en fonction de la prise en charge matérielle) et chaque pool ZFS est formé à partir des périphériques de stockage dans un ou plusieurs ensembles de disques. Etant donné que les ensembles de disques peuvent contenir des périphériques ATA, ils doivent être importés et exportés de manière explicite afin d'éviter certains comportements liés à l'affiliation typiques des périphériques ATA utilisés dans des environnements à chemins d'accès multiples. Représenter ces disques sous forme de ressources est une manière simple d'effectuer ces activités au bon moment. Lorsqu'un administrateur définit ou modifie la propriété d'un pool de stockage, l'assignation de la propriété des ensembles de disques associés est modifiée simultanément de façon transparente. De même que tous les symbiotes, les ressources ensembles de disques n'apparaissent pas dans l'interface utilisateur de configuration du cluster.

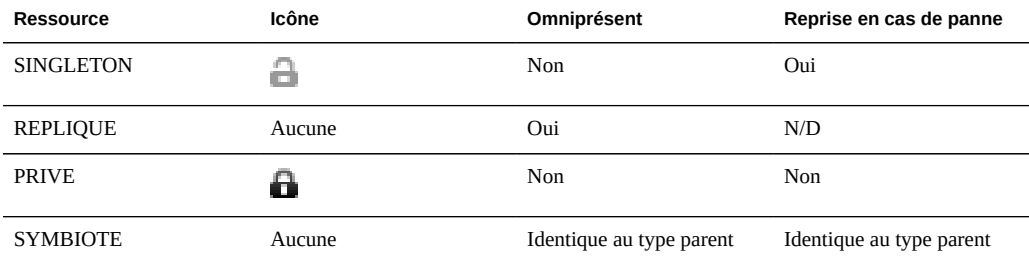

**TABLEAU 10-3** Gestion des ressources du cluster

Lorsqu'une nouvelle ressource est créée, elle est initialement assignée à la tête sur laquelle elle est créée. Il est impossible de modifier cette propriété tant que la tête possède l'état AKCS\_OWNER. Il est donc nécessaire soit de créer des ressources sur la tête qui devrait les posséder, soit d'assurer le relais avant de modifier la propriété des ressources. Il est généralement possible de détruire des ressources sur toutes les têtes, à l'exception des pools de stockage exportés. Les meilleurs résultats sont généralement obtenus en détruisant les ressources sur la tête qui est alors chargée de les contrôler, indépendamment de la tête à laquelle la propriété est assignée.

La plupart des paramètres de configuration, notamment les propriétés du service, les utilisateurs, les rôles, les règles autohome SMB et les définitions d'initiateur iSCSI sont répliqués automatiquement sur les deux têtes. Il n'est donc jamais nécessaire de configurer ces paramètres sur les deux têtes, quel que soit l'état du cluster. Si un appareil est hors service durant la modification de la configuration, cette dernière est répliquée lorsque l'autre appareil rejoint le cluster à la prochaine initialisation, avant de fournir tout service. Il existe quelques exceptions :

- Les définitions et les options des partages et des LUN peuvent uniquement être définies sur la tête qui contrôle le pool sous-jacent, indépendamment de la tête à laquelle le pool est normalement affecté.
- La configuration du service "Identity" (c'est-à-dire le nom et l'emplacement de l'appareil) n'est pas répliquée.
- Les noms donnés au châssis sont uniquement visibles sur la tête à laquelle ils ont été assignés.
- Chaque route réseau est liée à une interface spécifique. Si chaque tête est associée à une interface contenant une adresse dans un sous-réseau particulier et que ce dernier contient un routeur vers lequel les appareils sont censés diriger le trafic, vous devez impérativement créer une route pour chaque interface, même lorsque l'adresse de passerelle est utilisée. Ainsi, chaque route peut devenir active individuellement lorsque le contrôle des ressources réseau sous-jacentes bascule d'une tête à une autre. Pour plus d'informations, reportez-vous aux considérations relatives à la gestion de réseaux.
- Les clés d'hôte SSH ne sont pas répliquées et ne sont jamais partagées. Par conséquent, si aucune interface d'administration privée n'a été configurée, des incohérences de clé sont à prévoir lorsque vous tentez de vous connecter à la CLI à l'aide d'une adresse affectée à un noeud défaillant. Les mêmes limitations s'appliquent aux certificats SSL utilisés pour accéder à la BUI.

D'après le modèle de base, la configuration commune est répliquée de façon transparente et les administrateurs attribuent un ensemble de ressources à chaque tête de l'appareil. Ces affectations de ressources forment à leur tour la liaison des adresses réseau aux ressources de stockage que les clients s'attendent à voir. Quel que soit l'appareil qui contrôle l'ensemble des ressources, les clients peuvent accéder au stockage dont ils ont besoin sur les emplacements réseau auxquels ils s'attendent.

## **Reprise et rétablissement du cluster**

Les noeuds de tête clusterisés se trouvent dans l'un des petits ensembles d'états à tout moment donné :

| Etat                | Icône | <b>Expression de la CLI/BUI</b>      | <b>Description</b>                                                                                                    |
|---------------------|-------|--------------------------------------|----------------------------------------------------------------------------------------------------|
| <b>UNCONFIGURED</b> |       | Le clustering n'est pas<br>configuré | Un système ne contenant<br>aucun clustering<br>possède cet état. Soit le<br>système est en cours de<br>configuration, soit la tâche<br>de configuration du cluster<br>n'a jamais été terminée.                                                                              |
| <b>OWNER</b>        |       | Actif (reprise terminée)             | Le clustering est configuré<br>et ce noeud a pris le<br>contrôle de toutes les<br>ressources partagées de<br>ce cluster. Un système<br>saisit immédiatement cet<br>état dans son interface<br>utilisateur une fois la<br>configuration du cluster<br>effectuée et lorsqu'il |

**TABLEAU 10-4** Etats du cluster

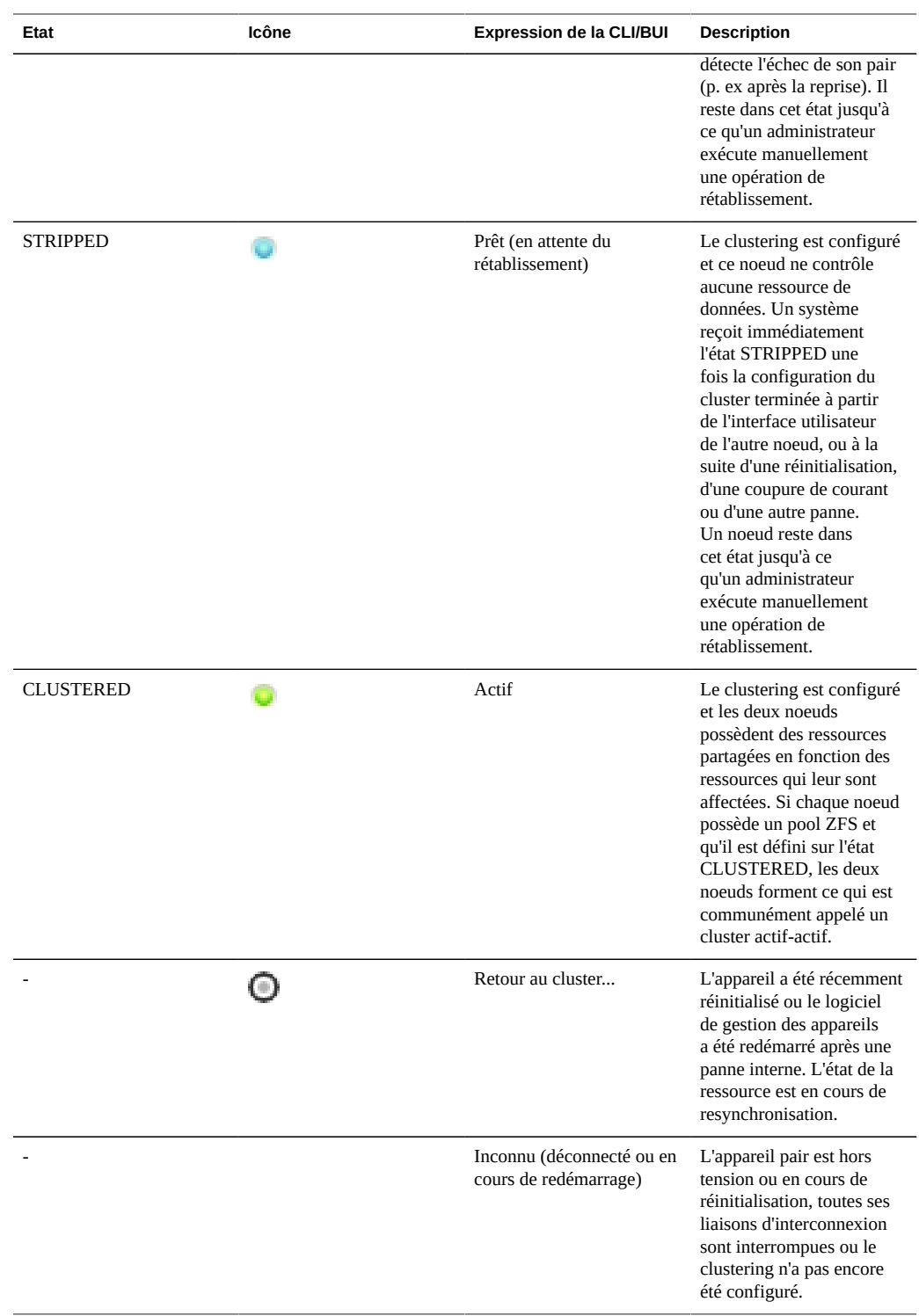

Les transitions entre ces états ont lieu dans le cadre de deux opérations : la reprise et le rétablissement.

La reprise peut avoir lieu à tout moment, comme indiqué ci-dessus, tandis que le rétablissement est tenté dès qu'une défaillance est détectée. Vous pouvez également le déclencher manuellement à l'aide de la CLI ou de la BUI de configuration du cluster. Cela peut être utile à des fins de test ou pour effectuer des mises à niveau logicielles non simultanées (lors desquelles une tête est mise à niveau tandis que l'autre fournit le service exécutant l'ancien logiciel, une fois le nouveau logiciel validé, la deuxième tête est alors mise à niveau). Enfin, la reprise a lieu lorsqu'une tête est initialisée et qu'elle détecte que son pair est absent. Cela permet au service de fonctionner à nouveau normalement lorsqu'une tête est défaillante de façon permanente ou lorsque les deux têtes sont temporairement hors tension.

Le rétablissement ne se fait jamais automatiquement. Lorsqu'une tête défaillante est réparée puis réinitialisée, elle rejoint le cluster (en resynchronisant l'affichage de toutes ses ressources et propriétés) puis attend qu'un administrateur exécute une opération de rétablissement. Jusqu'ici, la tête encore fonctionnelle d'origine continue de fournir tous les services. Cela permet d'étudier en détail le problème à l'origine de la reprise, de valider une nouvelle révision du logiciel ou de réaliser d'autres tâches d'administration avant que la tête ne reprenne le service de production. Etant donné que le rétablissement perturbe les clients, il doit être planifié en fonction des besoins et des processus métier spécifiques. Il existe une exception : supposons que la tête A soit en panne et que la tête B ait pris le relais. Lorsque la tête A rejoint le cluster, elle peut assurer une reprise si elle détecte que la tête B est absente ou défectueuse. Le principe est le suivant : il vaut toujours mieux être en service qu'inactif, même si cela implique de ne pas examiner le problème d'origine. Alors que le rétablissement vers une tête précédemment défaillante ne s'effectue jamais automatiquement, il peut néanmoins effectuer la reprise à tout moment.

Lorsque vous configurez un cluster, l'état initial comprend le noeud ayant initialisé la configuration, dont l'état est OWNER, ainsi que l'autre noeud dont l'état est STRIPPED. Après avoir exécuté une opération de rétablissement initiale pour octroyer au noeud STRIPPED sa part de ressources partagées, les deux noeuds sont CLUSTERED. Si les deux noeuds clusterisés sont en panne ou mis hors tension, ils font l'objet d'un arbitrage lors du démarrage, au cours duquel l'un d'eux devient OWNER et l'autre STRIPPED.

Durant le rétablissement, toutes les ressources étrangères (celles qui sont assignées au pair) sont exportées puis importées par le pair. Un pool qui ne peut pas être importé en raison de sa défaillance déclenche la réinitialisation du noeud STRIPPED. Une tentative de rétablissement à l'aide d'un pool défectueux peut réinitialiser le noeud STRIPPED en raison de l'échec d'importation.

## **Modifications de la configuration dans un environnement clusterisé**

La majorité de la configuration de l'appareil est représentée par des propriétés service ou des propriétés partage/LUN. Alors que les propriétés partage et LUN sont stockées avec les données de l'utilisateur sur le pool de stockage (et sont par conséquent toujours accessibles au propriétaire en cours de cette ressource de stockage), la configuration de service est stockée dans chaque tête. Afin de garantir que les deux têtes fournissent un service cohérent, toutes les propriétés service doivent être synchronisées en cas de modification ou lorsqu'une tête précédemment hors service rejoint son pair. Etant donné que tous les services sont représentés par des ressources réplique, la synchronisation est automatiquement effectuée par le logiciel de l'appareil dès lors qu'une propriété est modifiée sur l'une des têtes.

Par conséquent, il n'est pas nécessaire pour les administrateurs de répliquer les modifications de la configuration (ce qui serait redondant). Les procédures de fonctionnement standard doivent refléter cet attribut et appeler à des modifications sur une seule des deux têtes en cas de modification de la configuration du cluster d'origine. Notez également que le processus de configuration du cluster d'origine réplique toute la configuration existante sur le pair bénéficiant d'une nouvelle configuration. Il en découle généralement deux meilleures pratiques en matière de modification de la configuration en cluster :

- Apporter toutes les modifications de la configuration liées au stockage et au réseau sur la tête qui contrôle actuellement (ou contrôlera plus tard, si une nouvelle ressource est en cours de création) les ressources de stockage ou d'interface réseau sous-jacentes.
- Apporter toutes les autres modifications sur une des têtes, mais pas les deux. La stratégie de site doit permettre de spécifier la tête *principale* à utiliser, qui doit à son tour dépendre de la tête qui fonctionne et du nombre de pools de stockage configurés. Notez que le logiciel de l'appareil ne fait pas cette distinction.

Le problème d'*amnésie*, selon lequel des modifications disjointes de configuration sont effectuées puis perdues sur chaque tête lorsque son pair ne fonctionne pas, est très surestimé. Cela est particulièrement vrai pour la série Oracle ZFS Storage Appliance, qui n'inclut aucun mécanisme pour effectuer des modifications indépendantes de la configuration système sur chaque tête. Cette simplification réduit considérablement le besoin de référentiels de configuration centralisés et plaide pour une approche simplifiée : la tête en cours de fonctionnement est censée détenir la configuration appropriée et son pair sera synchronisé par rapport à elle lors de l'initialisation. Alors que des améliorations futures du produit pourront permettre de sélectionner une stratégie alternative pour la résolution des divergences de configuration, cette approche basique est simple et facile à comprendre : la deuxième tête adopte un ensemble de paramètres de configuration déjà utilisés par un système de production existant (dont le degré d'exactitude est par conséquent très élevé). Pour s'assurer que cela reste vrai, les administrateurs doivent vérifier qu'une tête défaillante rejoint le cluster dès sa réparation.

## **Considérations relatives au clustering pour le stockage**

Lorsque vous redimensionnez un système de la série Oracle ZFS Storage Appliance pour l'utiliser dans un cluster, deux considérations supplémentaires ont leur importance. La décision la plus importante consiste certainement à décider d'attribuer la propriété à tous les pools de stockage ou à la diviser entre ces derniers. Plusieurs répartitions sont possibles, comme indiqué dans le tableau ci-dessous. Généralement, les pools doivent être configurés sur une seule tête, sauf en cas d'optimisation du débit durant l'opération nominale ou lorsque les performances de basculement ne sont pas prises en compte. En état de basculement, les modifications exactes des caractéristiques des performances dépendent largement de la nature et de la taille de la charge de travail. En général, plus une tête est proche de fournir des performances maximales sur un axe particulier et plus la dégradation des performances est importante le long de l'axe lorsque la charge de travail est reprise par le pair de la tête. En cas de pools multiples, cette dégradation s'applique aux deux charges de travail.

Notez que, dans les deux configurations, un périphérique ReadZilla peut être utilisé uniquement lorsque le pool auquel il est assigné est importé sur la tête à laquelle la propriété de ce pool a été attribuée. Ainsi, lorsqu'un pool fait l'objet d'un relais en cas de défaillance d'une tête, la mise en cache des opérations de lecture est impossible pour ce pool, même si la tête qui l'a importé possède également des périphériques ReadZilla non utilisés. Il est donc conseillé de configurer les périphériques ReadZilla dans un cluster actif-passif conformément au[Chapitre 5,](#page-96-0) [Configuration de stockage](#page-96-0). Cette recommandation ne s'applique pas aux périphériques LogZilla, situés dans la topologie Fabric de stockage, qui restent accessibles à toutes les têtes ayant importé le pool.

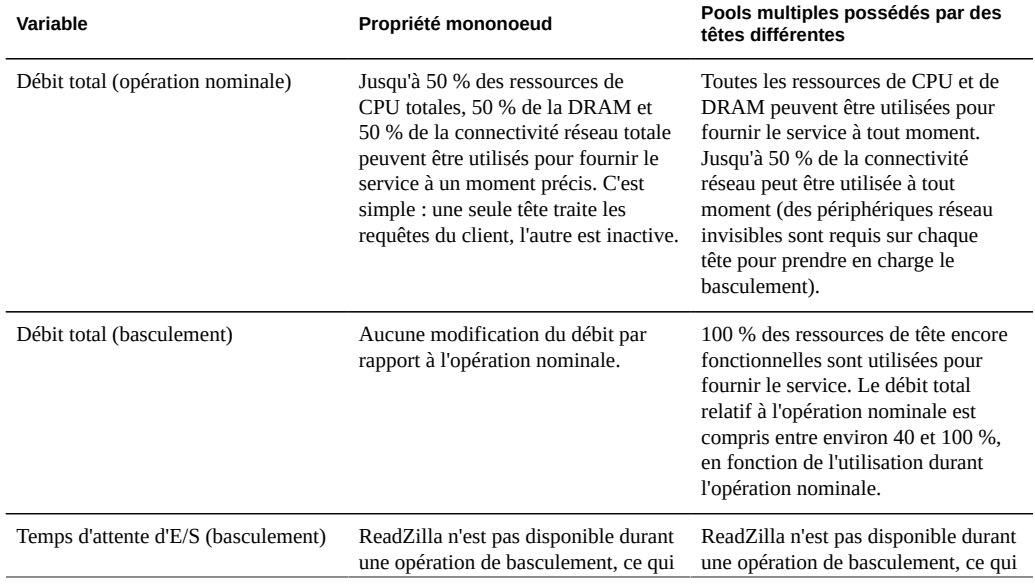

**TABLEAU 10-5** Considérations relatives au clustering pour le stockage

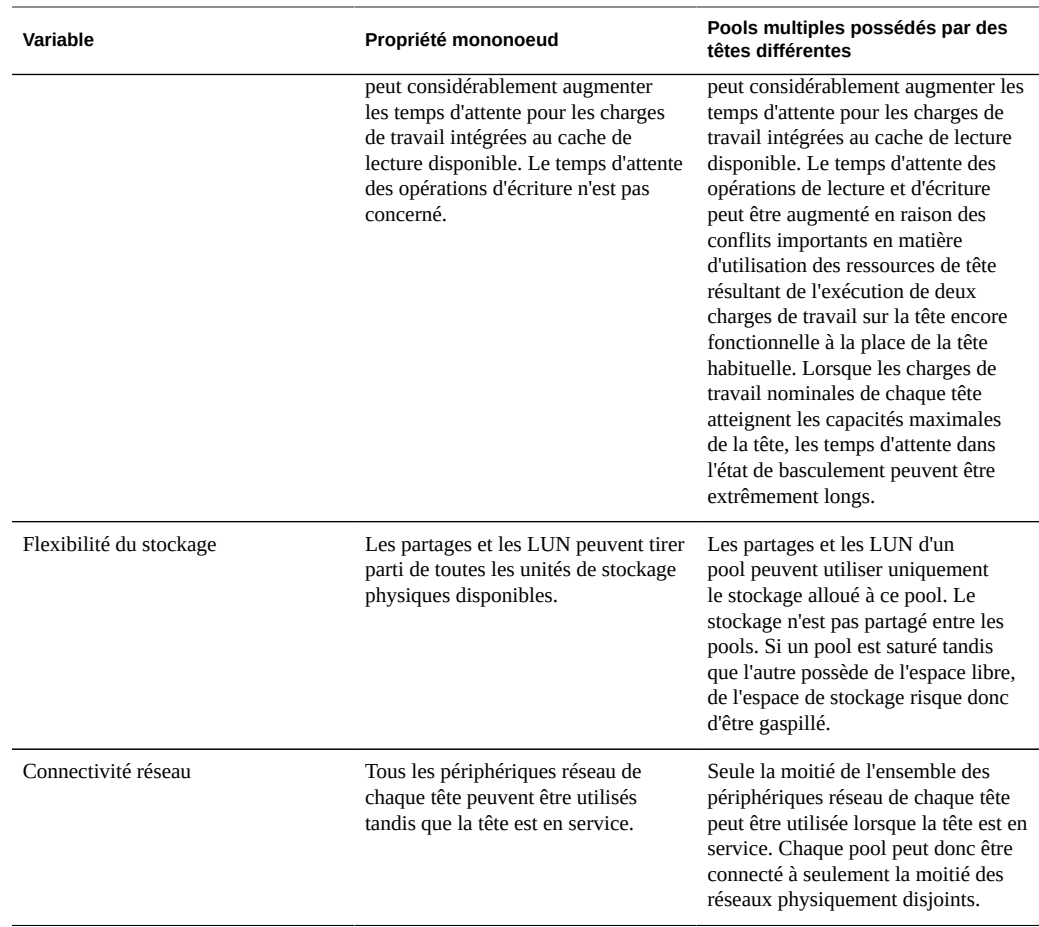

Une deuxième considération importante relative au stockage a trait à l'utilisation des configurations de pool sans point de panne unique. Etant donné que l'utilisation du clustering implique que l'application donne une importance significative à la disponibilité, il existe rarement une bonne raison de configurer des pools de stockage d'une manière autorisant l'échec d'un JBOD unique et par conséquent une perte de disponibilité. L'inconvénient de cette approche tient à ce que les configurations sans point de panne unique requièrent un plus grand nombre de JBOD que de configurations avec point de panne unique. Lorsque la capacité requise est très faible, l'installation d'un nombre suffisant de JBOD pour les configurations sans point de panne unique sur le niveau RAID de votre choix n'est pas forcément très économique.

## **Considérations relatives au clustering pour la gestion réseau**

La défaillance d'un périphérique réseau, d'une liaison de données et de l'interface ne provoque pas l'échec d'une tête d'un sous-système en cluster. Pour vous protéger des pannes réseau à l'intérieur ou à l'extérieur de l'appareil, utilisez plutôt IPMP et/ou LACP. Une approche globale de la disponibilité nécessite la configuration appropriée du réseau et un plan de redondance à l'échelle du réseau.

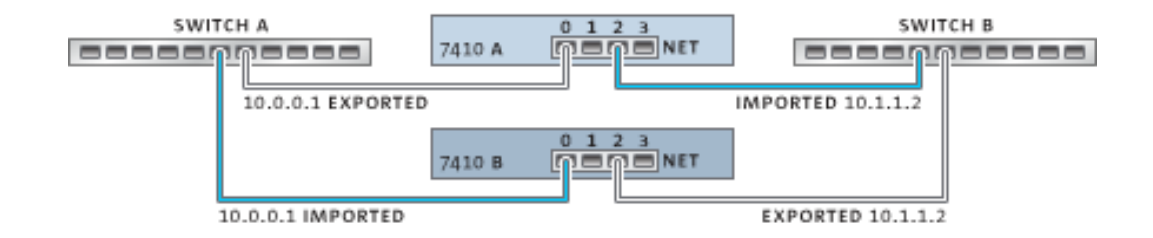

**FIGURE 10-5** Clustering pour la gestion réseau

Les interfaces réseau peuvent être configurées en tant que ressources singleton ou privées, à condition qu'elles possèdent une configuration IP statique. Les interfaces configurées à l'aide de DHCP doivent être privées et l'utilisation de DHCP dans les clusters est déconseillée. Lorsqu'ils sont configurés en tant que ressources singleton, tous les périphériques et les liaisons de données utilisés pour construire une interface peuvent être actifs sur une seule tête à la fois. De la même manière, les périphériques correspondants sur chaque tête doivent être connectés aux mêmes réseaux afin que le service soit fourni dans l'état de basculement. Pour un exemple, voir l'illustration ci-dessus.

Lors de la construction des interfaces réseau à partir de périphériques et de liaisons de données, il est essentiel pour le bon fonctionnement du cluster que chaque interface singleton contienne un périphérique dont l'identifiant et les fonctionnalités sont les mêmes sur les deux têtes. Les identifiants étant dépendants du type de périphérique et de l'ordre dans lequel ils sont détectés par l'appareil, le matériel installé sur les têtes clusterisées doit être identique. Chaque emplacement doit recevoir du matériel identique, installé dans le même ordre sur les deux têtes. Vous pouvez obtenir l'aide de votre revendeur Oracle agréé ou de tout agent technique pour la planification des mises à niveau matérielles compatibles.

Une route est toujours explicitement liée à une seule interface réseau. Les routes sont représentées dans le gestionnaire de ressources en tant que symbiotes et peuvent devenir actives uniquement lorsque les interfaces auxquelles elles sont associées sont opérationnelles. Par conséquent, une route liée à une interface actuellement en mode veille (exportée) est sans conséquence jusqu'à ce que l'interface soit activée lors du processus de reprise. Cela a

son importance lorsque deux pools sont configurés et sont rendus disponibles sur un sousréseau commun. Si un sous-réseau constitue l'emplacement d'origine d'un routeur utilisé par les appareils pour atteindre un ou plusieurs réseaux, une route distincte (par exemple, une deuxième route par défaut) doit être configurée, puis liée à chacune des interfaces actives et en veille associées à ce sous-réseau.

Exemple :

- L'interface e1000g3 est assignée à "alice" et l'interface e1000g4 à "bob".
- Chaque interface possède une adresse dans le réseau 172.16.27.0/24 et peut permettre de fournir le service aux clients dans le réseau 172.16.64.0/22, accessible via 172.16.27.1.
- Deux routes doivent être créées sur 172.16.64.0/22 via 172.16.27.1. L'une doit être associée à e1000g3 et l'autre à e1000g4.

Une bonne idée consiste à affecter à chaque tête clusterisée une adresse IP utilisée uniquement pour l'administration (généralement sur un réseau de gestion dédié) et pour désigner l'interface en tant que ressource privée. Cela garantit l'accès à toutes les têtes qui fonctionnent à partir du réseau de gestion, même lorsque leur état est AKCS\_STRIPPED et qu'elles sont en attente de rétablissement. Ce type d'attribution est important en cas d'utilisation de services tels que LDAP et Active Directory, qui nécessitent d'accéder aux autres ressources réseau lorsque la tête ne fournit pas le service. Si cela n'est pas pratique, ce processeur de service doit être connecté à un réseau fiable et/ou à un concentrateur de terminaux série afin que la tête puisse être gérée à partir de la console système.

Si aucune de ces actions n'est effectuée, il est impossible de gérer ou de surveiller une tête qui vient d'être initialisée tant que le rétablissement n'est pas terminé. Vous pouvez souhaiter surveiller ou gérer la tête fournissant actuellement le service pour un pool de stockage particulier. Cette approche est probablement plus utile lorsque vous souhaitez modifier certains aspects du stockage lui-même, comme modifier une propriété de partage ou créer un nouveau LUN. Pour cela, vous pouvez effectuer des tâches administratives dans les interfaces de service ou affecter une interface singleton distincte à utiliser uniquement pour gérer le pool avec lequel elle est mise en correspondance. Dans les deux cas, l'interface doit être affectée à la même tête que le pool utilisé pour la gestion.

## **Interfaces IP locales privées**

Suivez les instructions suivantes lors de la création d'interfaces IP locales privées :

- La création d'une interface IP avec le même nom qu'une interface IP privée sur un pair de cluster entraîne la création locale d'une interface IP privée.
- Les liaisons de données utilisées par les interfaces privées du pair ne peuvent pas être supprimées et le bouton de suppression est grisé.
- Les interfaces IP qui appartiennent à un groupe IPMP doivent toutes être du même type et appartenir à la même tête. Pour créer un groupe IPMP, vous devez utiliser des interfaces

IP qui sont entièrement singleton ou entièrement privées et votre noeud de cluster doit être propriétaire de ces interfaces.

- Le type de groupe IPMP est défini uniquement à la création et est déterminé par le type de liaisons sous-jacentes.
- Les interfaces IP qui appartiennent aux groupes IPMP n'apparaissent pas sur la page Cluster:Ressources car la propriété de l'interface IP ne peut pas être modifiée indépendamment de la propriété du groupe IPMP.
- Les groupes IPMP privés n'apparaissent pas sur la page Cluster:Ressources car ce type ou cette propriété ne peut pas être modifié.

## **Considérations relatives au clustering pour Infiniband**

A l'instar d'un réseau construit au-dessus de périphériques Ethernet, un réseau Infiniband doit faire partie d'une topologie Fabric redondante pour se prémunir des pannes réseau à l'intérieur et à l'extérieur de l'appareil. La topologie réseau doit inclure IPMP pour protéger contre les pannes réseau au niveau de la liaison avec un plan de redondance plus large pour les adaptateurs de canal hôte (HCA), les commutateurs et les gestionnaires de sous-réseau.

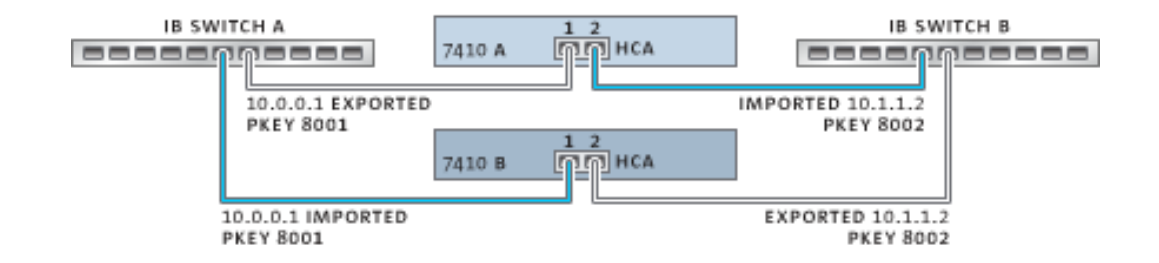

**FIGURE 10-6** Considérations relatives au clustering pour Infiniband

Pour garantir une configuration de cluster appropriée, chaque tête doit recevoir des HCA identiques dans des emplacements identiques. En outre, chaque port HCA correspondant doit être configuré dans la même partition (pkey) sur le gestionnaire de sous-réseau avec des privilèges d'appartenance identiques associés au même réseau. Pour limiter la complexité et garantir une redondance adaptée, il est recommandé d'intégrer chaque port à une seule partition du sous-réseau Infiniband. Il est possible de configurer les interfaces réseau en tant que ressources singleton ou privées, à condition qu'elles possèdent une configuration IP statique. Lorsqu'ils sont configurés en tant que ressources singleton, tous les périphériques et les liaisons de données de la partition Infiniband doivent être actifs sur une seule tête à un moment précis. Pour un exemple concret, voir l'illustration ci-dessus. Les modifications apportées à l'appartenance de la partition pour les ports correspondants doivent avoir lieu en même temps et conformément aux règles de clustering ci-dessus. Vous pouvez obtenir l'aide de votre revendeur Oracle agréé ou de tout agent technique dans la planification des mises à niveau matérielles compatibles.

## **Scénarios de chemin redondant de clustering**

L'illustration suivante présente la configuration du cluster pour la redondance du gestionnaire de sous-réseau. Une plus grande redondance est permise en connectant deux HCA à double accès à une paire redondante de commutateurs de serveur.

**FIGURE 10-7** Configuration du cluster pour la redondance du gestionnaire de sous-réseau

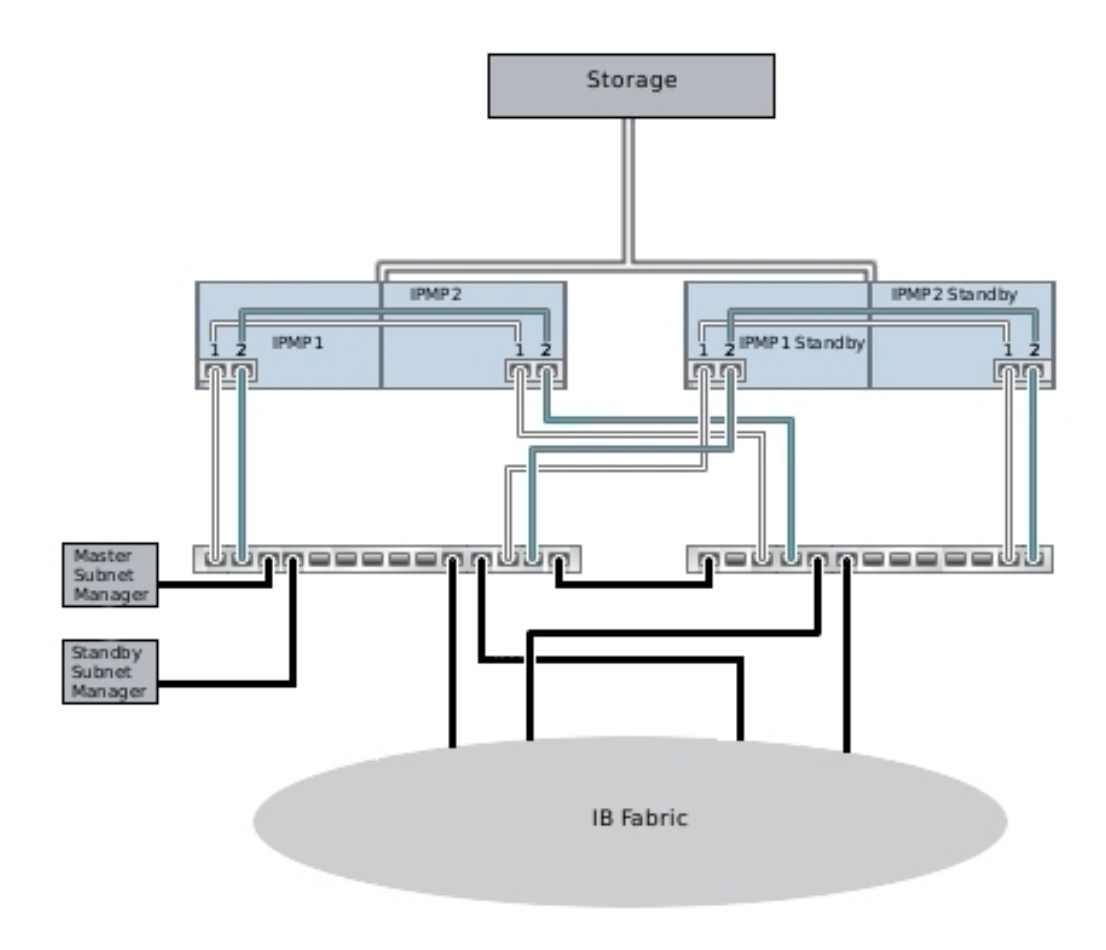

### <span id="page-177-0"></span>**Prévention des conditions 'split-brain'**

Un mode d'échec courant dans les systèmes clusterisés est le *split-brain*. Dans cette condition, chacune des têtes clusterisées croit que son pair subit une défaillance et tente une reprise. En dehors de toute logique supplémentaire, cette condition peut entraîner une large gamme de comportements inattendus et destructifs qu'il peut être difficile de diagnostiquer ou de corriger. Le déclenchement canonique de cette condition est l'échec du moyen de communication partagé par les têtes. Dans le cas des appareils de la série Oracle ZFS Storage Appliance, cela aurait lieu en cas d'échec des liaisons d'E/S du cluster. En plus de la redondance à liaison triple associée (une seule liaison est requise pour éviter le déclenchement de la reprise), le logiciel de l'appareil exécute également une procédure d'arbitrage afin de déterminer la tête qui continuera avec la reprise.

Un certain nombre de mécanismes d'arbitrage sont utilisés par des produits similaires. En général, ils impliquent l'utilisation de *disques de quorum* (à l'aide de réservations SCSI) ou de *serveurs de quorum*. Pour prendre en charge l'utilisation de disques ATA sans recourir à du matériel supplémentaire, l'appareil Oracle ZFS Storage Appliance utilise une approche différente basée sur la topologie Fabric de stockage elle-même afin de fournir l'exclusivité mutuelle requise. Le processus d'arbitrage consiste à tenter d'exécuter une commande SAS ZONE LOCK sur chacun des expandeurs SAS visibles dans la topologie Fabric de stockage dans un ordre prédéfini. L'appareil sur lequel aboutit la tentative d'obtention des verrouillages poursuit la reprise, l'autre est réinitialisé. Dans la mesure où un appareil clusterisé qui est initialisé et détecte que son pair est inaccessible tente la reprise et effectue le même processus d'arbitrage, il est réinitialisé dans une boucle continue jusqu'à ce qu'au moins une liaison d'E/ S du cluster soit restaurée. Cela garantit que la panne qui s'en suit sur l'autre tête n'entraîne pas d'interruption de service étendue. Ces verrous de zone SAS sont libérés lors du rétablissement ou environ 10 secondes après le renouvellement de l'accès à la topologie Fabric de stockage pour la tête dont l'état est AKCS\_OWNER.

Le mécanisme d'arbitrage est simple, peu onéreux et ne nécessite pas de matériel supplémentaire. Il repose sur les appareils clusterisés ayant accès à au moins un expandeur SAS commun dans la topologie Fabric de stockage. Dans des conditions normales, chaque appareil a accès à tous les expandeurs et l'arbitrage est réalisé à l'aide d'au moins deux verrous de zone SAS. Il est néanmoins possible de concevoir des scénarios à pannes multiples dans lesquels les appareils n'ont accès à aucun expandeur commun. Par exemple, si deux des câbles SAS sont débranchés ou si un JBOD est mis hors tension, chaque appareil a accès à des sousensembles disjoints d'expandeurs. Dans ce cas, chaque appareil verrouille tous les expandeurs accessibles, conclut que son pair subit une défaillance et tente de procéder à la reprise. Cela peut entraîner des blocages irrécupérables en raison des conflits d'affiliation de disque et/ou d'une grave altération de données.

Notez que, bien que les conséquences de cette condition soient graves, elles ne surviennent qu'en cas de pannes multiples (souvent après quatre pannes ou plus). La solution de clustering intégrée aux appareils de la gamme Oracle ZFS Storage Appliance a été conçue pour garantir l'absence de point de panne unique et protéger les données et la disponibilité contre toute panne éventuelle sans impliquer de coûts ou de complexité supplémentaires. Il reste possible qu'un

grand nombre de pannes multiples entraîne une perte de service et/ou de données, de la même manière qu'aucune configuration RAID n'offre de protection contre un nombre illimité de défaillances de disque.

**FIGURE 10-8** Prévention des conditions split-brain

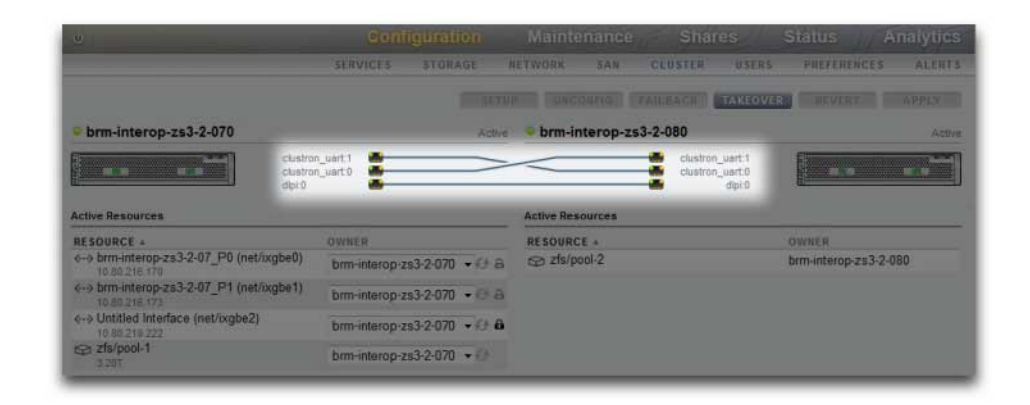

Heureusement, la plupart de ces scénarios de panne sont dus à une erreur humaine et peuvent être entièrement évités si le matériel est correctement installé et si vous formez du personnel à la configuration du cluster et aux meilleures pratiques de gestion. Les administrateurs doivent toujours veiller à ce que les trois liaisons d'E/S du cluster soient connectées et fonctionnelles (voir illustration) et s'assurer que le câblage du stockage respecte le schéma de configuration fourni avec vos appareils. Il est particulièrement important que les deux chemins soient détectés vers chaque JBOD (voir illustration) avant et après la mise en production du cluster, exception faite évidemment des modifications temporaires de câblage pour prendre en charge les améliorations des fonctionnalités ou le remplacement des composants défectueux. Les administrateurs doivent utiliser des alertes pour surveiller l'état des liaisons d'interconnexion du cluster et des chemins JBPD et corriger rapidement toute panne. En vous assurant du maintien de la connectivité, vous pourrez protéger à la fois la disponibilité et l'intégrité des données en cas de défaillance d'un composant matériel ou logiciel.

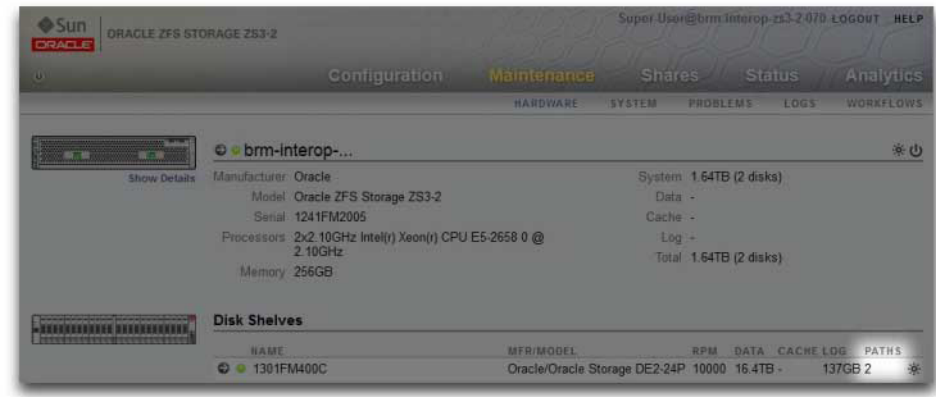

#### **FIGURE 10-9** Cluster à deux chemins

## **Estimation et réduction de l'impact de la reprise**

Il existe un intervalle entre la reprise et le rétablissement durant lequel l'accès au stockage ne peut pas être fourni aux clients. La durée de cet intervalle varie en fonction de la configuration. Les effets exacts sur les clients dépendent du/des protocole(s) qu'ils utilisent pour accéder aux données. La compréhension et la limitation de ces effets peut faire la différence entre un déploiement de cluster réussi et une panne dommageable survenant au pire moment possible.

Les clients NFS (toutes versions confondues) cachent généralement les interruptions de service aux applications logicielles, ce qui entraîne le retard des opérations d'E/S durant l'indisponibilité d'un serveur. NFSv2 et NFSv3 sont des protocoles sans état dont la récupération est quasiment instantanée durant la restauration du service. NFSv4 intègre une période de grâce du client au démarrage, durant laquelle aucune opération d'E/S ne peut généralement être réalisée. La durée de cette période de grâce peut être réglée sur les appareils de la gamme Oracle ZFS Storage Appliance (voir l'illustration). Si vous la réduisez, l'impact apparent de la reprise et/ou du rétablissement est réduit. Pour les interruptions de service planifiées, l'appareil Oracle ZFS Storage Appliance fournit une récupération sans grâce pour les clients NFSv4, qui évite le délai de la période de grâce. Pour plus d'informations sur la récupération sans période de grâce, reportez vous à la propriété de période de grâce dans la section des [" propriétés " à la page 204](#page-203-0) NFS.
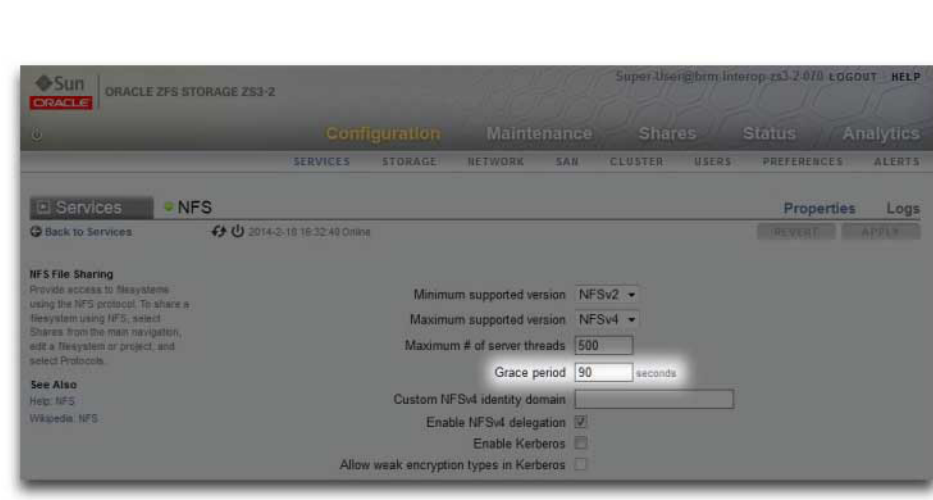

Période de grâce de cluster

**FIGURE 10-10**

Le comportement iSCSI durant les interruptions de service dépend de l'initiateur, mais les initiateurs récupèrent automatiquement si le service est restauré dans un délai d'attente spécifique au client. Pour plus d'informations, consultez la documentation de votre initiateur. La cible iSCSI peut généralement fournir le service dès la fin de la reprise, sans délai supplémentaire.

SMB, FTP et HTTP/WebDAV sont des protocoles orientés connexion. Etant donné que les états de la session associés à ces services ne peuvent pas être transférés avec le stockage sous-jacent et la connectivité réseau, tous les clients utilisant ces protocoles sont déconnectés durant une reprise ou un rétablissement et doivent se reconnecter à l'issue de l'opération.

Même si plusieurs facteurs ont une incidence sur le temps de reprise (et son proche parent, le temps de rétablissement), dans la plupart des configurations, ces délais sont dominés par le temps requis pour importer la/les ressource(s) de l'ensemble de disques. La durée d'importation type de chaque plage d'ensemble de disques est de l'ordre de 15 à 20 secondes (linéaires dans le nombre d'ensembles de disques). Rappelez-vous qu'un ensemble de disques contient une moitié de JBOD à condition que les baies de disque de cette moitié aient été remplies et allouées à un pool de stockage. Les disques non alloués et les baies vides n'ont pas d'incidence sur le temps de reprise. Les paramètres réglables ou éventuellement modifiés par les administrateurs n'ayant pas d'incidence sur le temps requis pour importer les ressources de l'ensemble de disques, les administrateurs planifiant des déploiements clusterisés doivent réaliser l'une des opérations suivantes :

- limiter le stockage installé afin que les clients puissent tolérer les temps de reprise liés ou
- définir des valeurs de délai d'attente côté client supérieures au délai maximal de reprise attendu.

Notez que, même si l'importation de l'ensemble de disques représente la majeure partie du temps de reprise, il ne s'agit pas du seul facteur. Lors de l'importation du pool, tous les enregistrements du journal d'intention doivent être rediffusés et chaque partage et LUN doit être partagé via le(s) service(s) approprié(s). La durée nécessaire à l'exécution de ces activités pour un seul partage ou LUN est très courte (de l'ordre du dixième de seconde). Mais en présence d'un très grand nombre de partages, le délai de reprise peut être bien plus long. En gardant un nombre de partages relativement bas (quelques centaines ou moins), ces temps peuvent être considérablement raccourcis.

La durée de rétablissement est généralement plus longue que le temps de reprise pour n'importe quelle configuration. Cela tient au fait que le rétablissement se fait en deux étapes : d'abord, l'appareil source exporte toutes les ressources dont vous n'êtes pas le propriétaire attitré, puis l'appareil cible effectue la procédure de reprise standard uniquement sur les ressources qui lui ont été attribuées. Il faudra donc plus de temps pour effectuer le rétablissement à partir de la tête A vers la tête B qu'il n'en faudra pour que la tête A effectue la reprise à partir de la tête B en cas de panne. Ce temps de rétablissement supplémentaire dépend beaucoup moins du nombre d'ensembles de disques en cours d'exportation que du délai de reprise. Par conséquent, le fait de maintenir un petit nombre de partages et de LUN affecte davantage le rétablissement que la reprise. Gardez également à l'esprit que le rétablissement est toujours amorcé par un administrateur. Par conséquent, plus l'interruption du service qu'il entraîne dure et plus celle-ci pourra être planifiée afin de limiter au maximum l'interruption des activités.

Remarque : les durées estimées citées dans cette section se rapportent à la version logicielle/ du microprogramme 2009.04.10,1-0. Les autres versions peuvent se comporter différemment et les performances réelles peuvent varier. Il est important de tester la reprise et ses conséquences exactes sur les applications client avant de déployer un appareil clusterisé dans un environnement de production.

#### **Configuration du cluster à l'aide de la BUI**

Suivez la procédure suivante pour configurer ou annuler la configuration d'un cluster.

L'annulation de la configuration du clustering est une opération destructive qui permet de restaurer la configuration usine par défaut des contrôleurs du stockage en cluster et de réaffecter la propriété de toutes les ressources vers le pair encore fonctionnel. Il existe deux motifs d'annulation de la configuration du clustering. Vous ne souhaitez plus utiliser le clustering, mais configurer deux appareils de stockage indépendants à la place. Vous remplacez un contrôleur de stockage défaillant par du matériel neuf ou un contrôleur de stockage équipé du logiciel de l'appareil sorti de l'usine (généralement ce remplacement est effectué par votre fournisseur de service).

# **Configuration du clustering**

- **1. Branchez les câbles d'alimentation et au moins un câble Ethernet sur chaque appareil.**
- **2. Reliez les contrôleurs d'interconnexion du cluster entre eux, comme indiqué à la section Câblage des noeuds ci-après. Vous pouvez également procéder à la configuration du cluster et ajouter ces câbles de façon dynamique durant le processus de configuration.**
- **3. Reliez les HBA et les JBOD partagés comme indiqué dans les diagrammes de câblage des JBOD du schéma de configuration fourni avec votre appareil.**
- **4. Mettez les deux appareils sous tension mais ne commencez pas la configuration. Sélectionnez un seul des appareils pour procéder à sa configuration (ce choix est arbitraire). Il sera dénommé appareil principal à des fins de configuration. Connectez-vous et accédez à la console série de cet appareil et effectuez la configuration TTY initiale en procédant comme vous le feriez sur un appareil autonome. Remarque : ne procédez pas à la configuration TTY initiale sur l'appareil secondaire. En effet, il sera automatiquement configuré lors de la configuration du cluster.**
- **5. Sur l'appareil principal, accédez à la BUI ou à la CLI pour commencer la configuration du cluster. La configuration du cluster peut être sélectionnée dans le cadre de la configuration initiale lorsque le contrôleur d'interconnexion de cluster a été installé. Vous pouvez également effectuer une configuration autonome à ce stade et remettre à plus tard la configuration du cluster. Dans ce cas, exécutez la tâche de configuration du cluster en cliquant sur le bouton Configuration dans Configuration->Cluster.**
- **6. Lors de la première étape de configuration du cluster, un diagramme des liaisons actives du cluster s'affiche. Vous devez voir trois câbles bleus continus, un pour chaque connexion. Si ce n'est pas le cas, ajoutez les câbles manquants maintenant. Lorsque vous voyez les trois câbles, vous pouvez continuer en cliquant sur le bouton Valider.**
- **7. Saisissez le nom de l'appareil et le mot de passe root initial pour le deuxième appareil (cela équivaut à effectuer la configuration de la console série initiale pour le nouvel appareil). Lorsque vous cliquez sur le bouton Valider, des barres de progression s'affichent durant la configuration du deuxième appareil.**
- **8. Si vous configurez le clustering dans le cadre de la configuration initiale de l'appareil principal, vous êtes invité à effectuer la configuration initiale de la même manière que pour un appareil unique. Toutes les modifications apportées à la configuration sont automatiquement propagées sur l'autre**

**appareil. Poursuivez la configuration initiale en tenant compte des restrictions et des remarques suivantes : les interfaces réseau configurées via DHCP ne peuvent pas faire l'objet d'un basculement entre les têtes et ne peuvent donc pas être utilisées par les clients pour accéder au stockage. Assurez-vous donc d'affecter des adresses IP statiques à toute interface réseau qui sera utilisée par les clients pour accéder au stockage. Si vous avez sélectionné une interface réseau configurée via DHCP durant la configuration initiale TTY et que vous souhaitez utiliser cette interface pour l'accès au client, vous devrez définir son type d'adresse sur Statique avant de continuer. Les meilleures pratiques conseillées incluent la configuration et l'attribution à chaque tête d'une interface réseau privée pour l'administration, ce qui active l'administration via l'une ou l'autre des têtes sur le réseau (BUI ou CLI), indépendamment de l'état du cluster. Si des routes sont requises, assurez-vous de créer une route sur une interface qui sera assignée à chaque tête. Pour des exemples précis, reportez-vous à la section précédente.**

- **9. Poursuivez la configuration initiale jusqu'à l'étape du pool de stockage. Chaque pool de stockage ainsi que les interfaces réseau utilisées par les clients pour atteindre ce dernier peuvent être contrôlés par le pair du cluster lors de la reprise. Si vous créez deux pools de stockage, chaque tête offre normalement aux clients l'accès au pool auquel ils sont affectés. En cas d'échec de l'une des têtes, l'autre fournit aux clients l'accès aux deux pools. Si vous créez un seul pool, la tête à laquelle aucun pool n'est affecté fournit le service aux clients uniquement en cas d'échec de son pair. Les pools de stockage sont attribués aux têtes au moment de leur création. La boîte de dialogue de configuration du stockage offre la possibilité de créer un pool attribué à chaque tête indépendamment. La plus petite unité de stockage pouvant être attribuée à un pool est un disque. Si vous créez plusieurs pools, il n'est pas nécessaire qu'ils soient de la même taille. Notez qu'une configuration comportant un petit nombre de pools et un grand nombre de disques par pool est préférable à la configuration inverse, car une telle configuration facilite la gestion et offre un pourcentage plus élevé de capacité totale utilisable. Il est recommandé que chaque pool comprenne au minimum 8 disques répartis sur tous les JBOD, et beaucoup plus dans l'idéal.**
- **10. Après avoir terminé la configuration de base, vous pouvez affecter des ressources à chaque tête. En règle générale, il est nécessaire d'attribuer uniquement des interfaces réseau. Les pools de stockage sont automatiquement attribués au cours de l'étape de configuration du stockage.**
- **11. Validez les attributions de ressources et effectuez le rétablissement initial décrit ci-dessous depuis l'interface utilisateur du cluster. Si vous continuez d'exécuter la configuration d'origine de l'appareil principal, cet écran apparaîtra à la fin de la séquence de configuration. Si vous exécutez manuellement la configuration du cluster après une configuration initiale, accédez à l'écran Configuration/Cluster**

**pour exécuter ces tâches. Pour plus d'informations, reportez-vous à la section Interface utilisateur du cluster ci-après.**

# **Annulation de la configuration du clustering**

- **1. Sélectionnez le contrôleur du stockage dont vous souhaitez rétablir la configuration d'usine. Notez qu'en cas de remplacement d'un contrôleur de stockage défaillant, vous pouvez passer directement à l'étape 3, si ce contrôleur ne sera pas remis en service sur votre site.**
- **2. Dans la console système du contrôleur de stockage dont il faut rétablir la configuration d'origine, réinitialisez les paramètres d'usine.**
- **3. Le contrôleur de stockage est réinitialisé et son pair commence la reprise normalement. REMARQUE : avant de permettre au contrôleur de stockage de réinitialiser les paramètres d'usine (c.-à-d., avant de continuer au-delà du menu d'initialisation), mettez-le hors tension et patientez jusqu'à ce que son pair termine la reprise.**
- **4. Débranchez les câbles d'interconnexion de cluster (voir ci-dessus) et débranchez le contrôleur de stockage mis hors tension des boîtiers de stockage externes du cluster.**
- **5. Sur le contrôleur de stockage restant, cliquez sur le bouton Annuler config de l'écran Configuration -> Clustering. Toutes les ressources sont affectées au contrôleur de stockage restant, l'autre n'étant plus membre d'aucun cluster.**
- **6. Le cas échéant, le contrôleur de stockage débranché peut désormais être connecté à son propre volume de stockage, mis sous tension, puis configuré normalement. Si vous remplacez un contrôleur de stockage défaillant, branchez le nouvel équipement au contrôleur de stockage restant et au volume de stockage, puis démarrez la tâche de configuration du cluster décrite ci-dessus.**

**Remarque -** Si votre cluster compte au moins 2 pools, la propriété de tous les pools est attribuée au contrôleur de stockage restant après l'annulation de la configuration. Dans les versions logicielles antérieures à 2010.Q1.0.0, cette configuration n'était pas prise en charge. Si vous exécutez une version antérieure, vous devez soit détruire l'un des deux pools, joindre un nouveau contrôleur de stockage, effectuer la tâche de configuration du cluster décrite ci-dessus, puis réattribuer la propriété de l'un des pools au contrôleur du stockage de remplacement, soit procéder à une mise à niveau vers la version logicielle 2010.Q1.0.0 ou ultérieure incluant la prise en charge de plusieurs pools par contrôleur de stockage.

## **Configuration du clustering à l'aide de la CLI**

#### **Arrêt de la configuration clusterisée**  $\blacktriangledown$

**1. Vérifiez l'état du cluster à l'aide des commandes CLI suivantes :**

 nas-7420-1a:> configuration cluster nas-7420-1a:configuration cluster> show

**2. Vous trouverez ci-dessous un exemple de propriétés de cluster : "state" indique le statut de la tête dans laquelle vous avez exécuté la commande et "peer\_state" indique l'état de l'autre tête.**

```
 state = AKCS_OWNER
 description = Active (takeover completed)
 peer_asn = 365ed33c-3b9d-c533-9349-8014e9da0408
 peer_hostname = nas-7420-1b
 peer_state = AKCS_STRIPPED
 peer_description = Ready (waiting for failback)
```
**3. Utilisez le tableau suivant pour vérifier l'état du noeud.**

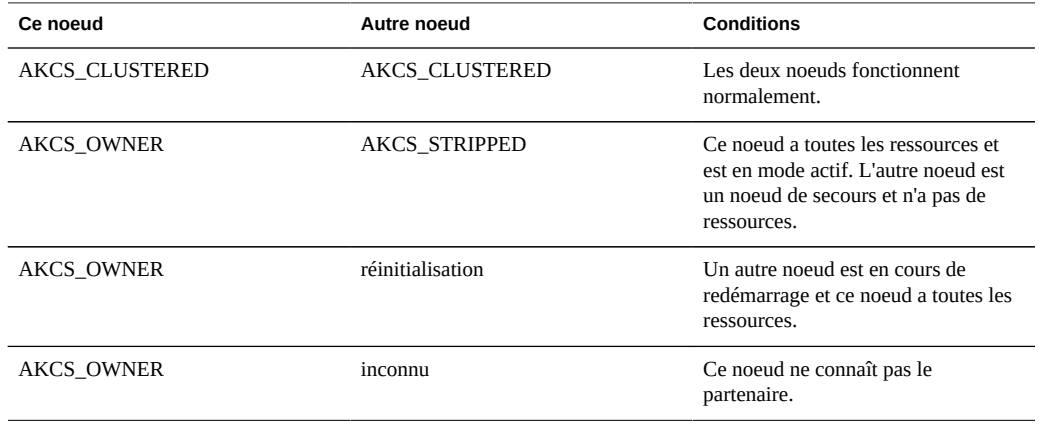

**Remarque -** Si l'état des têtes n'est PAS d'accord, le cluster peut rencontrer un problème. Contactez les services de support Oracle avant de lancer la procédure.

#### **Arrêt de la tête de secours**

**1. Arrêtez la tête de secours à l'aide de la CLI pour exécuter les commandes suivantes :**

```
 nas-7420-1b:configuration cluster> cd /
 nas-7420-1b:> maintenance system poweroff
 This will turn off power to the appliance. Are you sure? (Y/N)
```
**2. Pour vérifier que vous souhaitez arrêter l'autre tête, saisissez "Y".**

**Remarque -** Si les deux têtes ont un statut AKCS\_CLUSTERED, une reprise de la tête fonctionnelle commence automatiquement.

- **3. Confirmez que la tête de secours est éteinte et que l'état du cluster est OWNER/ unknown.**
- **4. Arrêtez la tête active à l'aide de la CLI pour exécuter les commandes suivantes :**

```
 nas-7420-1a:configuration cluster> cd /
 nas-7420-1a:> maintenance system poweroff
 This will turn off power to the appliance. Are you sure? (Y/N)
```
- **5. Pour vérifier que vous souhaitez arrêter la tête active, saisissez "Y".**
- **6. Confirmez que les deux têtes sont hors tension. A l'invite d'ILOM, exécutez :**

-> show /SYS power state

**7. Mise hors tension des étagères de disques.**

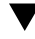

#### **Annulation de la configuration du clustering**

**L'annulation de la configuration du clustering dans la CLI fonctionne de la même manière que le bouton Annuler config de la BUI. Si un utilisateur tente d'annuler la configuration d'un cluster lorsqu'il n'est pas dans l'état approprié, une erreur survient.**

configuration cluster> help Subcommands that are valid in this context:

resources => Configure resources

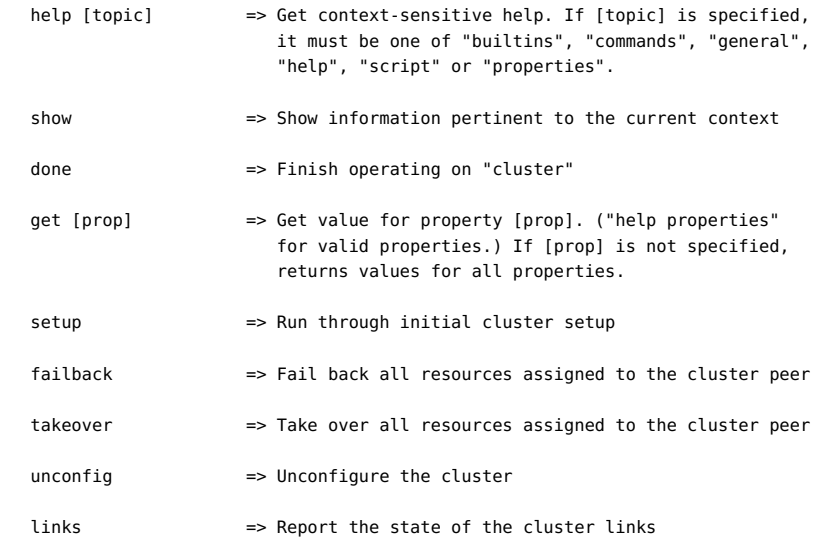

# **Câblage des noeuds du cluster**

Les noeuds de tête clusterisés doivent être reliés ensemble à l'aide des ports d'interconnexion de cluster situés à l'arrière du contrôleur.

# **Câblage du cluster ZS3-2**

**FIGURE 10-11** Câblage du cluster ZS3-2

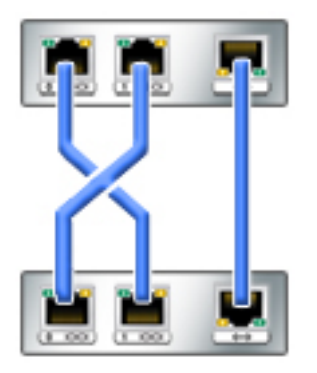

Le contrôleur ZS3-2 fournit trois liaisons redondantes permettant aux têtes de communiquer : deux liaisons série (les deux premiers connecteurs) et une liaison Ethernet (le troisième connecteur).

A l'aide de câbles droits Ethernet de catégorie 5 ou supérieure (trois câbles de 1 m sont fournis avec votre configuration de cluster), connectez le noeud de tête conformément au diagramme de gauche.

Le câblage du cluster peut être effectué soit avant la mise sous tension d'une des têtes, soit en direct, durant l'exécution de la tâche de configuration guidée du cluster. L'interface utilisateur affiche le statut de chaque liaison, comme indiqué plus bas sur cette page. Pour pouvoir continuer la configuration du cluster, vous devez établir les trois liaisons.

#### **Câblage des clusters ZS3-4 et 7x20**

**FIGURE 10-12**

Câblage des clusters ZS3-4 et 7x20

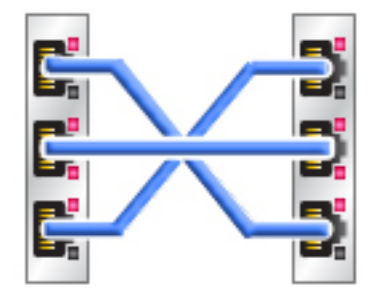

Les contrôleurs ZS3-4 et 7x20 fournissent trois liaisons redondantes permettant aux têtes de communiquer : deux liaisons série (les deux connecteurs extérieurs) et une liaison Ethernet (connecteur du milieu).

A l'aide de câbles droits Ethernet de catégorie 5 ou supérieure (trois câbles de 1 m sont fournis avec votre configuration de cluster), connectez le noeud de tête conformément au diagramme de gauche.

Le câblage du cluster peut être effectué soit avant la mise sous tension d'une des têtes, soit en direct, durant l'exécution de la tâche de configuration guidée du cluster. L'interface utilisateur affiche le statut de chaque liaison, comme indiqué plus bas sur cette page. Pour pouvoir continuer la configuration du cluster, vous devez établir les trois liaisons.

#### **Câblage des étagères de stockage**

Vous devez relier vos étagères de stockage aux deux appareils avant de commencer la configuration du cluster. Reportez-vous à la section [" Installation " du manuel " Guide](http://www.oracle.com/pls/topic/lookup?ctx=E55840&id=ZFSRBinstallation) [d'installation des systèmes Oracle ZFS Storage Appliance "](http://www.oracle.com/pls/topic/lookup?ctx=E55840&id=ZFSRBinstallation) ou consultez l'affiche de configuration rapide fournie avec votre système.

#### **Page de la BUI de configuration du cluster**

La vue Configuration->Cluster offre une présentation graphique du statut de la carte de cluster, des états du noeud de tête du cluster et de toutes les ressources.

**FIGURE 10-13**

Vue de configuration du cluster

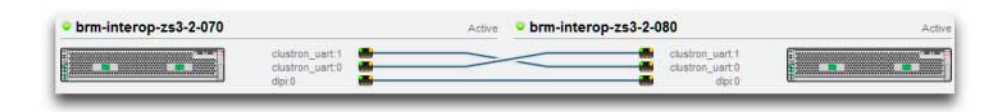

L'interface contient les objets suivants :

- A gauche, une image miniature de chaque système précise le système dont l'interface d'administration est accessible. Chaque miniature est étiquetée avec le nom de l'appareil canonique et son état de cluster en cours (l'icône située au-dessus ainsi qu'une étiquette descriptive).
- Une miniature de chaque connexion de carte de cluster est mise à jour de façon dynamique avec le matériel : une ligne continue représente une liaison lorsque cette liaison est connectée et active et la ligne disparaît si cette connexion est interrompue ou lors du redémarrage/de la réinitialisation de l'autre système.
- La liste des ressources PRIVATE et SINGLETON (voir la section Introduction ci-dessus) actuellement assignées à chaque système apparaît sous l'image miniature de chaque noeud de cluster, avec différents attributs des ressources.
- Pour chaque ressource, il est précisé l'appareil auquel la ressource est attribuée (à savoir, l'appareil qui fournira la ressource lorsque les deux sont dans l'état CLUSTERED). Lorsque l'appareil en cours se trouve dans l'état OWNER, le champ propriétaire s'affiche sous forme de menu contextuel qu'il est possible de modifier et de valider en cliquant sur Appliquer.
- Pour chaque ressource, une icône de verrou indique si la ressource est privée ou non. Lorsque l'appareil est dans l'état OWNER ou CLUSTERED, il est possible de verrouiller

une ressource (définie sur PRIVATE) ou de la déverrouiller (définie sur SINGLETON) en cliquant sur l'icône de verrou puis sur Appliquer. Notez que les ressources PRIVATE appartenant au pair distant ne figurer dans aucune liste de ressources.

La BUI contient les boutons suivants :

**TABLEAU 10-6** Boutons de l'interface de câblage des étagères

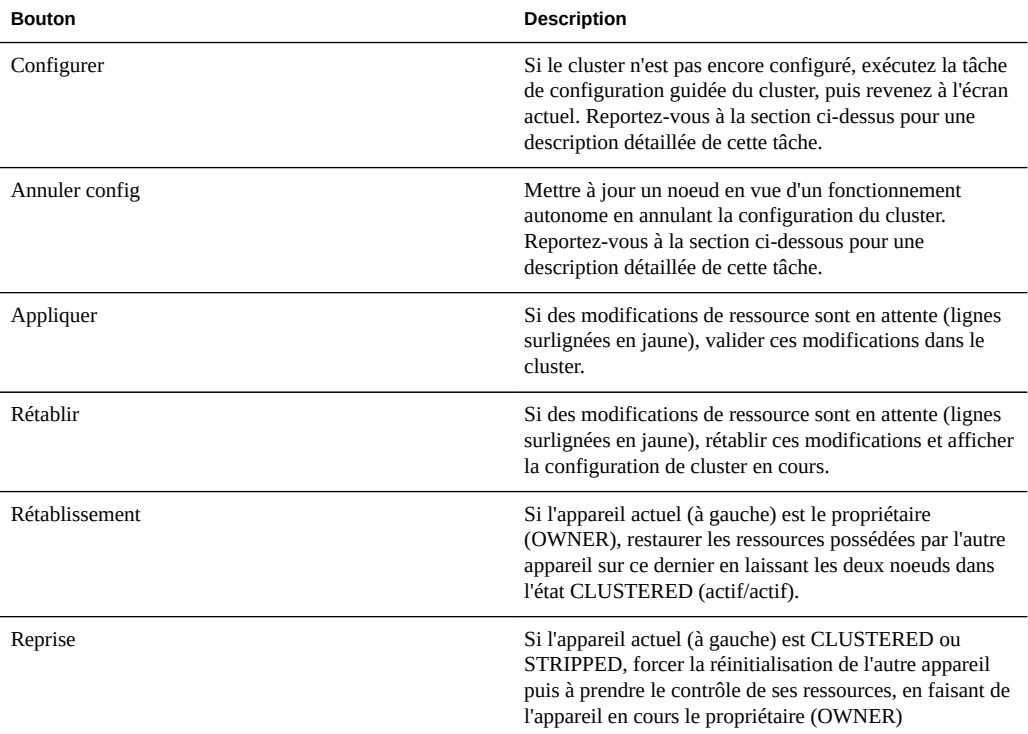

192 Guide d'administration des systèmes Oracle ZFS Storage Appliance · Juin 2014

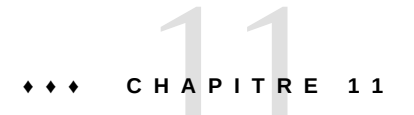

# Services ZFSSA

L'écran Services contient un tableau de bord latéral pour une navigation rapide entre les services.

# **Services disponibles**

Vous pouvez configurer les services ZFSSA suivants :

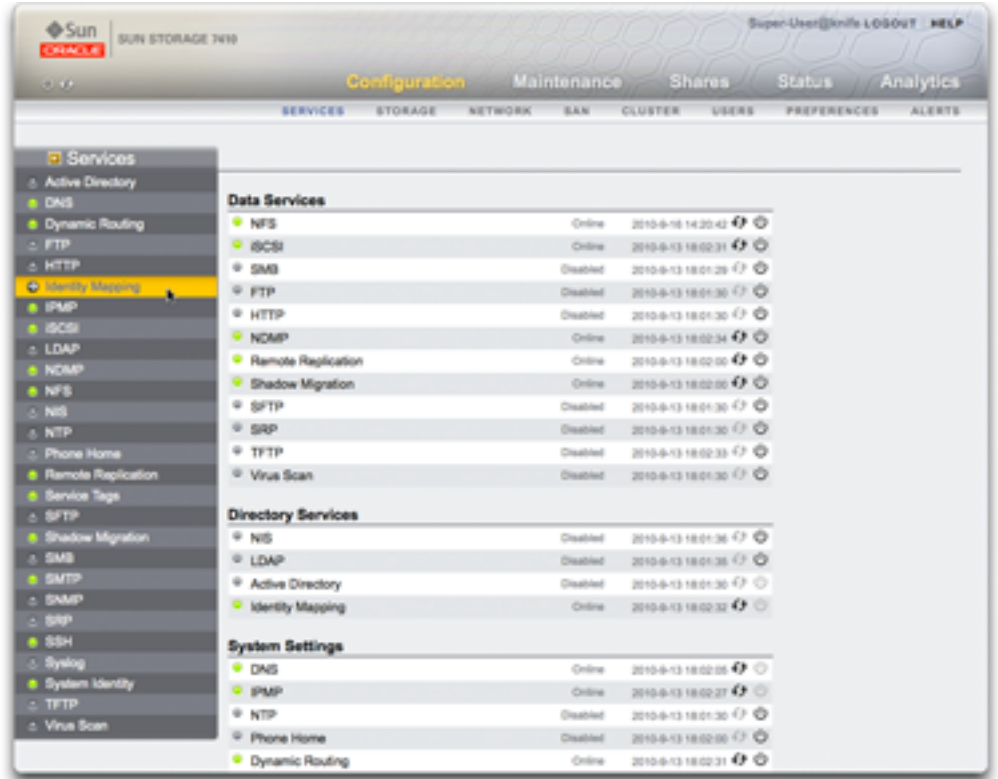

#### **FIGURE 11-1** Page de configuration des services de la BUI

# **Services de données**

**TABLEAU 11-1** Services de données disponibles

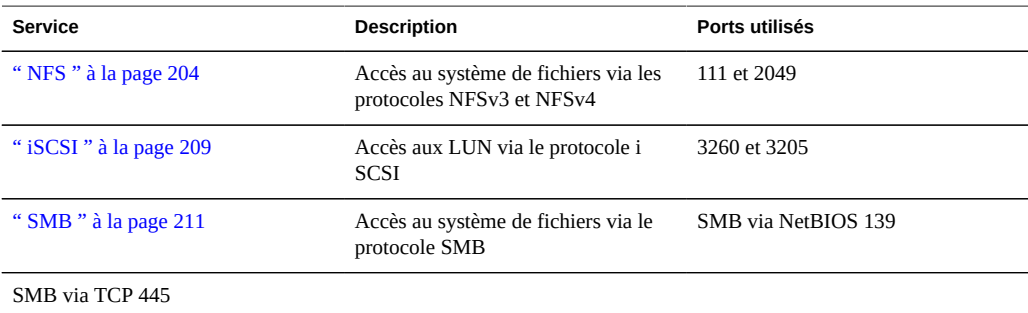

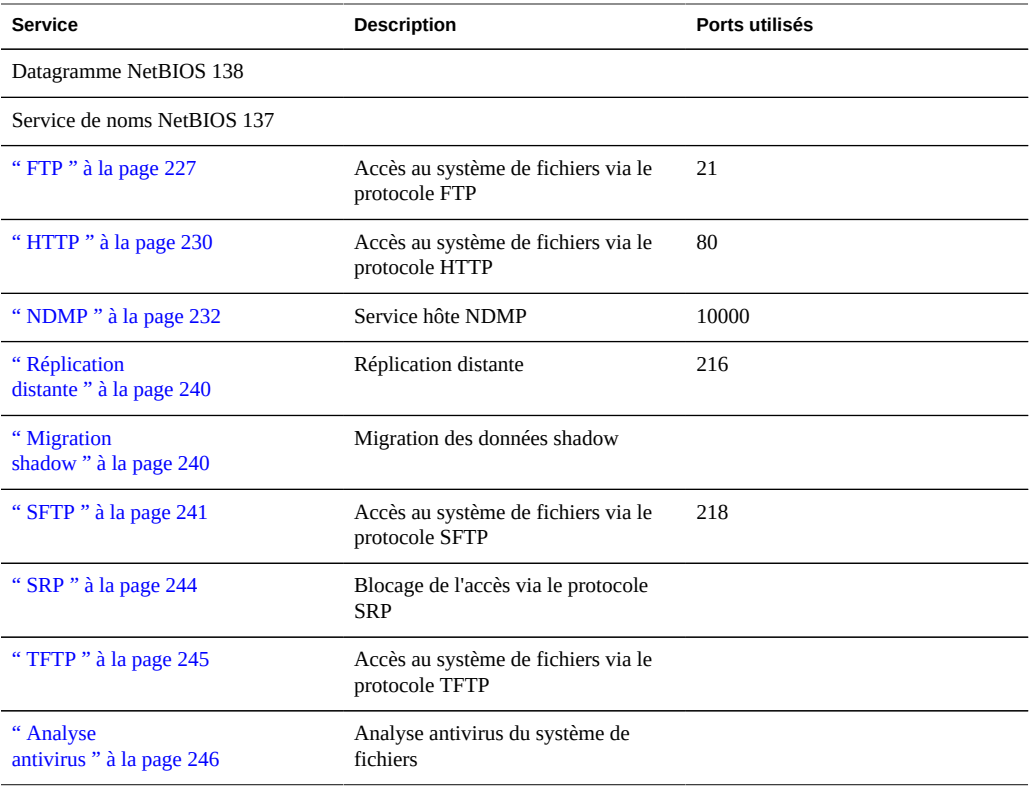

# **Services d'annuaire**

Remarque : les UID et les GID de 0 à 99 sont réservés par le fournisseur du système d'exploitation en vue de leur utilisation dans de futures applications. Leur utilisation par des utilisateurs système finaux ou des fournisseurs de produits en couches n'est pas prise en charge et peut entraîner des problèmes de sécurité dans de futures applications.

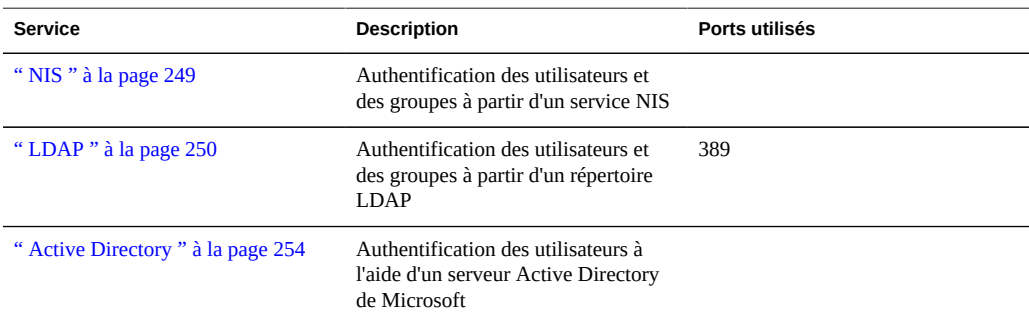

**TABLEAU 11-2** Services d'annuaire disponibles

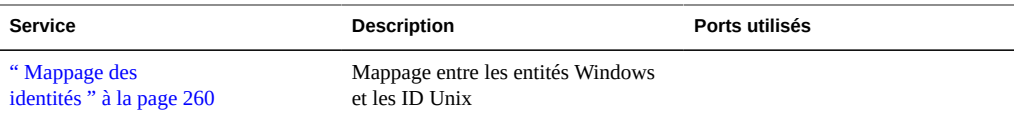

# **Configuration des services**

**TABLEAU 11-3** Configuration des services

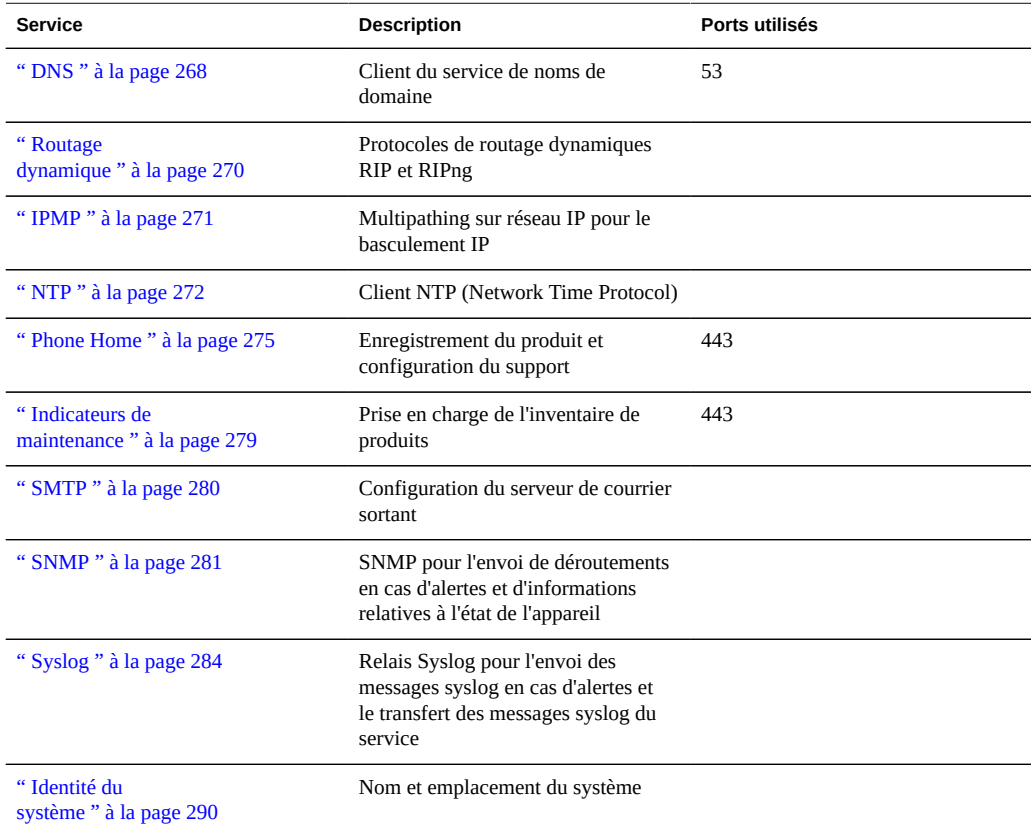

# **Services d'accès distant**

**TABLEAU 11-4** Services d'accès distant disponibles

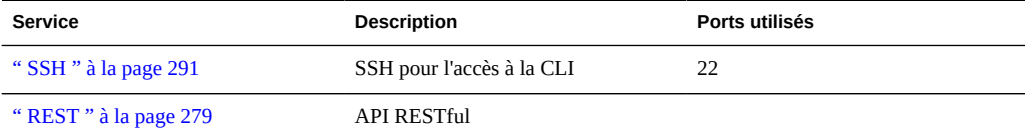

#### **Services de sécurité**

#### **TABLEAU 11-5** Services de sécurité disponibles

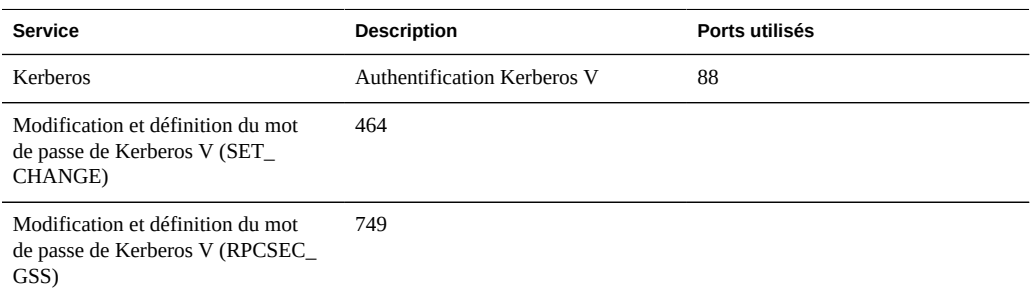

#### **Ports minimum requis**

Pour assurer la sécurité d'un réseau, vous pouvez créer des pare-feux. Les numéros de port sont utilisés pour la création de règles du pare-feu et identifient de manière unique une transaction sur un réseau en indiquant l'hôte et le service.

La liste suivante répertorie les ports minimum requis pour la création de règles du pare-feu qui permettent d'utiliser pleinement l'appareil :

Ports entrants

- icmp/0-65535 (PING)
- $\bullet$  tcp/1920 (EM)
- tcp/215 (BUI)
- $\bullet$  tcp/22 (SSH)
- udp/161 (SNMP)

Ports sortants

- tcp/80 (WEB)
- tcp/443 (SSL WEB)

Remarque - Un port sortant de tcp/443 est utilisé pour l'envoi de messages Phone Home, le téléchargement de lots de support et la mise à jour de notifications. Pour la réplication, utilisez les tunnels Generic Routing Encapsulation (GRE) lorsque cela est possible. Cela permet au trafic de s'exécuter sur les interfaces arrière et permet d'éviter le pare-feu où le trafic pourrait être ralenti. Si les tunnels GRE ne sont pas disponibles sur le noyau NFS, vous devez exécuter la réplication sur l'interface avant. Dans ce cas, le port 216 doit également être ouvert.

#### <span id="page-197-0"></span>**Configuration de services à l'aide de la BUI**

Les écrans Services de la BUI permettent d'afficher et de modifier les services et les paramètres décrits dans les tableaux ci-dessus. Double cliquez sur une ligne de service pour afficher l'écran de définition de ce service. Les tableaux suivants décrivent les icônes et les boutons des écrans de service :

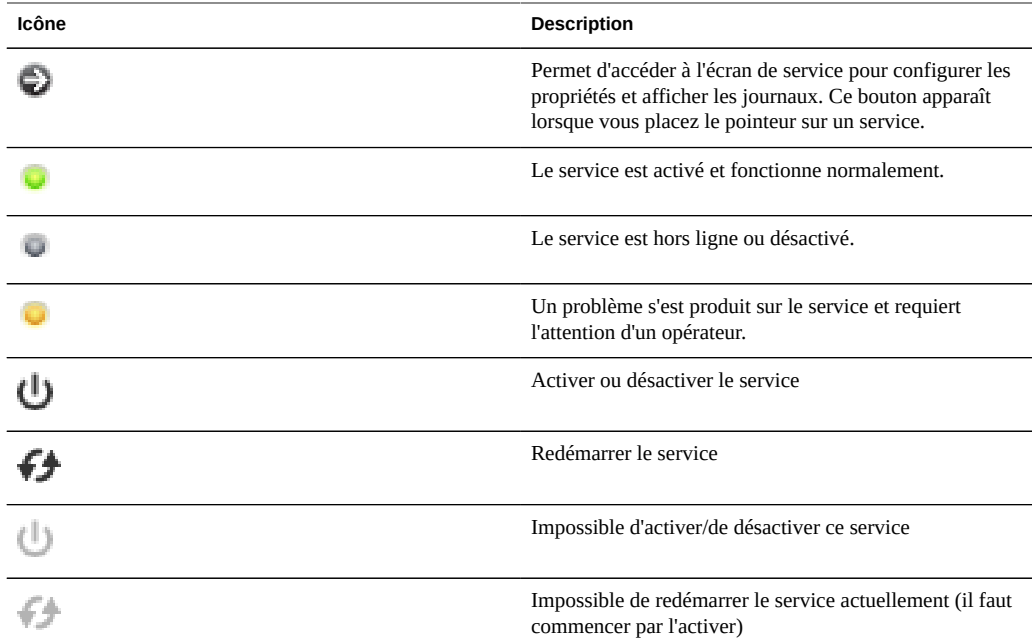

**TABLEAU 11-6** Icônes et boutons de la page de services de la BUI

#### **Affichage de l'écran d'un service spécifique**  $\blacktriangledown$

- **1. Pour consulter ou modifier les propriétés d'un service spécifique, placez le pointeur sur l'icône de statut située à gauche du nom de service.**
- **2. L'icône de statut se transforme en flèche lorsque vous cliquez pour afficher l'écran des propriétés du service sélectionné.**

## **Affichage de l'écran d'un service spécifique**

**Dans n'importe quel écran de service, il est possible d'afficher un panneau latéral de tous les services en cliquant sur la petite icône en forme de flèche située à gauche du titre Services (près de la partie supérieure gauche de chaque écran). Pour masquer la liste, cliquez à nouveau sur cette icône.**

# **Activation d'un service**

Lorsqu'un service n'est pas en ligne, cliquez sur l'icône d'alimentation U pour **l'activer** 

# **Désactivation d'un service**

 $\bullet$ **Si un service est en ligne et que vous souhaitez le désactiver, cliquez sur l'icône d'alimentation pour le mettre hors ligne** 

# **Définition des propriétés**

- **1. Double cliquez sur un service pour en définir les propriétés.**
- **2. Modifiez les propriétés puis cliquez sur APPLIQUER.**
- **3. Pour rétablir les propriétés, cliquez sur RESTAURER.**

## **Affichage des journaux de service**

- **1. Certains services fournissent des journaux afin de vous aider à diagnostiquer les problèmes du service. Si un bouton Journaux figure dans la partie supérieure droite d'un écran de service, ce dernier propose un journal. Les journaux peuvent apporter les informations suivantes :**
	- Heure de modification de l'état du service
	- Messages d'erreur du service

**2. Le contenu du journal est spécifique à chaque service et est susceptible d'être modifié lors des futures mises à jour du logiciel de l'appareil. Les exemples de messages suivants sont fréquemment utilisés dans cette version de l'appareil :**

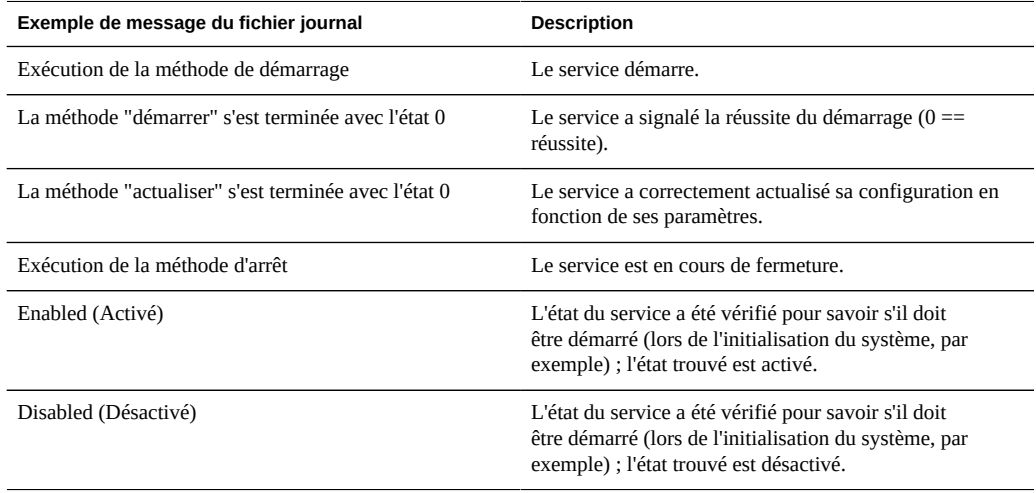

#### <span id="page-199-0"></span>**Configuration de services à l'aide de la CLI**

La section Services CLI services se trouve sous configuration services. A l'aide de la commande show, répertoriez l'état actuel de tous les services :

L'exemple suivant est extrait du service[" NTP " à la page 272](#page-271-0) :

```
[ Oct 11 21:05:31 Enabled. ]
[ Oct 11 21:07:37 Executing start method (...). ]
[ Oct 11 21:13:38 Method "start" exited with status 0. ]
```
Le premier événement de journal montre que le système a été initialisé à 21h05. La deuxième entrée, à 21h07, indique que le démarrage du service a commencé pour se finir à 21h13. En raison de la nature du protocole NTP et de l'ajustement de l'horloge système, il peut falloir plusieurs minutes afin que le démarrage se termine, comme indiqué dans le journal.

```
caji:> configuration services
caji:configuration services> show
Services:
                               ad => disabled
                              smb => disabled
                              dns => online
                       dynrouting => online
                              ftp => disabled
                             http => disabled
```

```
 identity => online
       idmap => online
       ipmp => online
       iscsi => online
       ldap => disabled
        ndmp => online
        nfs => online
        nis => disabled
        ntp => disabled
 replication => online
       scrk => disabled
        sftp => disabled
      shadow => online
       smtp => online
       snmp => disabled
        ssh => online
      syslog => disabled
       tags => online
       tftp => disabled
       vscan => disabled
```
Children:

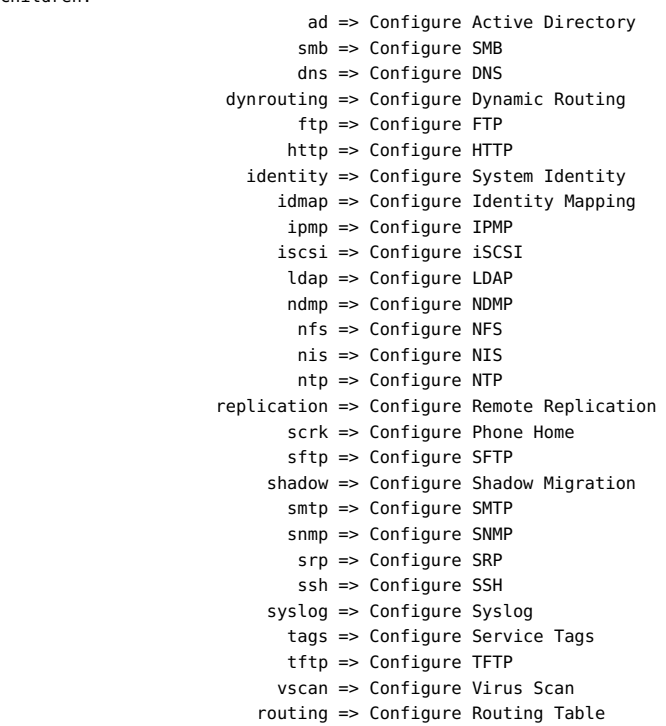

#### **Sélection d'un service**

- **1. Après avoir sélectionné un service, vous pouvez afficher son état, l'activer, le désactiver et définir ses propriétés.**
- **2. Sélectionnez un service en saisissant son nom. Par exemple, pour sélectionner nis :**

```
caji:configuration services> nis
caji:configuration services nis>
```
#### **Affichage de l'état d'un service**

**Vous pouvez afficher le statut d'un service à l'aide de la commande show :**

```
caji:configuration services nis> show
Properties:
                      <status> = online
                         domain = fishworks
                      broadcast = true
                      ypservers =
```
# **Activation d'un service**

**La commande enable permet d'activer un service :**

caji:configuration services nis> enable

## **Désactivation d'un service**

**La commande disable permet de désactiver un service :**

caji:configuration services nis> disable

#### $\blacktriangledown$ **Définition des propriétés**

**1. La commande set permet de définir les propriétés du service sélectionné.**

**2. Après avoir défini les propriétés, exécutez la commande commit pour enregistrer et activer la nouvelle configuration :**

```
caji:configuration services nis> set domain="mydomain"
                         domain = mydomain (uncommitted)
caji:configuration services nis> commit
caji:configuration services nis> show
Properties:
                      <status> = online
                        domain = mydomain
                      broadcast = true
                      ypservers =
```
**3. Les noms de propriété sont identiques à leur nom dans la BUI tandis que les noms de la CLI sont généralement plus courts et parfois abrégés.**

# **Affichage de l'aide sur un service**

**Saisissez help pour voir toutes les commandes d'un service :**

caji:configuration services nis> help Subcommands that are valid in this context:

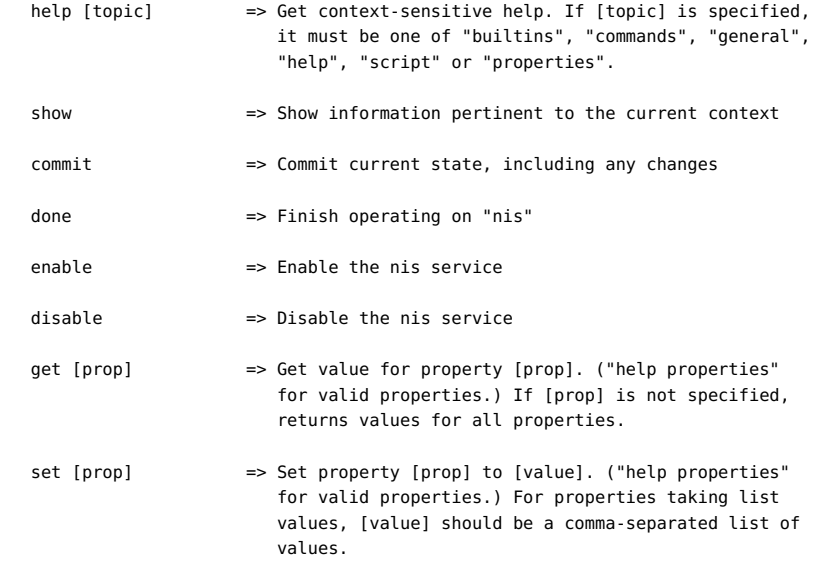

#### <span id="page-203-0"></span>**NFS**

Network File System (NFS) est un protocole standard du marché qui permet de partager des fichiers sur un réseau. L'appareil Sun ZFS Storage Appliance prend en charge les versions 2, 3 et 4 du protocole NFS. Pour plus d'informations sur la procédure de construction de l'espace de nom du système de fichiers, reportez-vous à la section [" Espace de noms du système de](#page-305-0) [fichiers " à la page 306](#page-305-0). Pour plus d'informations à propos de NFS avec les utilisateurs locaux, reportez-vous au [Chapitre 7, Configuration utilisateur](#page-136-0).

# **Propriétés**

- Minimum supported version : cette liste déroulante permet de contrôler les versions de NFS prises en charge par l'appareil.
- Maximum supported version : cette liste déroulante permet de contrôler les versions de NFS prises en charge par l'appareil.
- Maximum # of server threads : définit le nombre maximal de demandes NFS simultanées (de 20 à 1000). Il doit couvrir le nombre de clients NFS simultanés que vous avez anticipés.
- Grace period : définit le nombre de secondes dont disposent tous les clients pour récupérer l'état de verrouillage après un redémarrage de l'appareil (entre 15 et 600 secondes) suite à une interruption de service inattendue. Cette propriété concerne uniquement les clients NFS v4 (NFS v3 est un protocole sans état, il n'y a donc pas d'état à récupérer). Durant cette période, le service NFS traite uniquement les récupérations d'anciens états de verrouillage. Aucune autre demande de service n'est traitée avant la fin de la période de grâce. La période de grâce par défaut est de 90 secondes. Vous pouvez réduire la période de grâce pour permettre aux clients NFS de reprendre leur fonctionnement plus rapidement après une réinitialisation de serveur, bien que cela augmente également la probabilité qu'un client ne récupère pas tous ses états de verrouillage. L'appareil Oracle ZFS Storage Appliance fournit une récupération sans grâce de l'état de verrouillage pour les clients NFSv4, pendant les interruptions de service planifiées. Les interruptions de service planifiées peuvent survenir pendant des événements comme un processus de [" Mises à](http://www.oracle.com/pls/topic/lookup?ctx=E55840&id=ZFSREmaintenance__system__updates) [jour " du manuel " Manuel d'entretien client des systèmes Oracle ZFS Storage Appliance](http://www.oracle.com/pls/topic/lookup?ctx=E55840&id=ZFSREmaintenance__system__updates)  [",](http://www.oracle.com/pls/topic/lookup?ctx=E55840&id=ZFSREmaintenance__system__updates) le redémarrage de l'appareil à l'aide de la commande maintenance system reboot de

CLI ou le redémarrage à l'aide de l'icône d'alimentation de  $BUI^{\Box}$ . Pour les interruptions de service planifiées, le service NFS traite toutes les demandes de service sans engager de délai de période de grâce.

Custom NFSv4 identity domain : cette propriété permet de définir le domaine en vue de mapper les identités des utilisateurs et des groupes NFSv4. Si vous ne définissez pas cette propriété, les appareils utilisent le système de noms de domaine pour obtenir le domaine de l'identité, en commençant par rechercher un enregistrement de ressource DNS \_nfsv4idmapdomain avant de revenir au domaine DNS lui-même.

- Enable NFSv4 delegation : sélectionnez cette propriété pour autoriser les clients à mettre en cache les fichiers localement et à apporter des modifications sans contacter le serveur. Cette option est activée par défaut et entraîne généralement une amélioration des performances. Dans de rares cas, elle peut entraîner des problèmes. Ne désactivez ce paramètre qu'après avoir soigneusement mesuré les performances de votre charge de travail et qu'une fois assuré qu'il représente une amélioration quantifiable des performances. Cette option s'applique uniquement aux montages NFSv4.
- Mount visibility : cette propriété vous permet de limiter la disponibilité des informations concernant les listes d'accès au partage et les montages à distance à partir des clients NFS. Full permet un accès complet. Restricted limite l'accès de sorte qu'un client ne peut voir que les partages auquel il peut accéder. Un client ne peut pas voir les listes d'accès des partages définis dans le serveur ou les montages effectués depuis le serveur par d'autres clients. Par défaut, cette propriété est définie sur Full.
- Enable Kerberos : active/désactive le service Kerberos.
- \* Allow weak encryption types in Kerberos : active/désactive la prise en charge du DES (des-cbc-crc, des-cbc-md5) et de l'algorithme de chiffrement ArcFour d'export avec HMAC/md5 (arcfour-hmac-exp). Cette propriété est désactivée par défaut.
- \* Kerberos realm : un domaine désigne un réseau logique qui définit un groupe de systèmes situé sous un même centre de distribution de clés (KDC) maître. Les noms de domaine peuvent contenir n'importe quelle chaîne ASCII. De manière générale, votre nom de domaine Kerberos est identique à votre nom de domaine DNS, à cette différence près qu'il est en majuscule. Cette convention vous aide à distinguer les problèmes qui surviennent dans le service Kerberos et dans l'espace de noms DNS, tout en continuant d'utiliser un nom familier.
- \* Kerberos master KDC : dans chaque domaine, vous devez inclure un serveur qui conserve une copie maître de la base de données des identités (principal). La différence la plus significative entre un KDC maître et un KDC esclave est que seul le KDC maître gère les demandes d'administration de la base de données. Par exemple, vous devez modifier un mot de passe ou ajouter une nouvelle identité au niveau du KDC maître.
- \* Kerberos slave KDC : l'esclave contient des copies de duplication de la base de données des identités (principal). Le serveur KDC maître et le serveur KDC esclave créent tous deux des tickets permettant d'établir l'authentification.
- \* Kerberos admin principal : cette propriété identifie l'administrateur. Par convention, un nom de principal est divisé en trois composants : le primaire, l'instance et le domaine. Vous pouvez spécifier une identité en tant que joe, joe/admin ou joe/admin@ENG.EXAMPLE.COM. Cette propriété est utilisée dans l'unique but de définir les identités du service Kerberos ; elle n'est pas conservée.
- \* Kerberos admin password : définit un mot de passe pour l'administrateur. Cette propriété est utilisée dans l'unique but de définir les identités du service Kerberos ; elle n'est pas conservée.
- Oracle Intelligent Storage Protocol : le service NFSv4 inclut la prise en charge du protocole OISP (Oracle Intelligent Storage Protocol), qui permet aux clients Oracle Database NFSv4 de transmettre des informations d'optimisation au serveur ZFS Storage

Appliance NFSv4. Pour plus d'informations, reportez-vous à la section [" Protocole OISP](#page-485-0) [\(Oracle Intelligent Storage Protocol\) " à la page 486](#page-485-0).

La modification des propriétés des services est décrite dans les sections ["Configuration](#page-197-0) [de services à l'aide de la BUI" à la page 198](#page-197-0) et ["Configuration de services à l'aide de la](#page-199-0) [CLI" à la page 200.](#page-199-0)

Si vous définissez une valeur identique pour les versions minimale et maximale de NFS, l'appareil communique uniquement avec les clients ayant recours à cette version. Cela peut être utile si vous rencontrez un problème dans l'une des versions de NFS (p. ex les caractéristiques de performance d'une version NFS avec votre charge de travail) et si vous souhaitez forcer les clients à utiliser uniquement la version la plus performante.

#### **Domaines Kerberos**

La configuration d'un domaine Kerberos crée des identités de service et ajoute les clés nécessaires au fichier keytab local du système. Le [" service NTP " à la page 272](#page-271-0) doit être configuré avant la configuration d'un système NFS utilisant Kerberos. Les identités de service suivantes sont créées et mises à jour pour prendre en charge le système NFS kerberisé :

```
host/node1.example.com@EXAMPLE.COM
nfs/node1.example.com@EXAMPLE.COM
```
Si vos appareils sont regroupés en cluster, des identités et des clés sont générées pour chaque noeud du cluster :

```
host/node1.example.com@EXAMPLE.COM
nfs/node1.example.com@EXAMPLE.COM
host/node2.example.com@EXAMPLE.COM
nfs/node2.example.com@EXAMPLE.COM
```
Si ces identités ont déjà été créées, la configuration du domaine réinitialise le mot de passe de chacune des identités. Si vous avez configuré votre appareil pour rejoindre un domaine Active Directory, vous ne pouvez pas le configurer en tant que membre d'un domaine Kerberos.

Pour plus d'informations sur la configuration de KDC et de clients kerberisés, consultez la page Web suivante : [http://docs.oracle.com/cd/E26502\\_01/html/E29015/index.html. \(http://](http://docs.oracle.com/cd/E26502_01/html/E29015/index.html.) [docs.oracle.com/cd/E26502\\_01/html/E29015/index.html.\)](http://docs.oracle.com/cd/E26502_01/html/E29015/index.html.) Après avoir configuré des propriétés NFS pour Kerberos, remplacez le mode Security dans l'écran Partages->Système de fichiers- >Protocoles par un mode utilisant Kerberos.

Les ports suivants sont utilisés par l'appareil pour Kerberos.

- Authentification Kerberos V: 88
- Modification et définition du mot de passe SET\_CHANGE de Kerberos V : 464

Modification et définition du mot de passe RPCSEC\_GSS de Kerberos V : 749

Remarque : les clients NFS kerberisés doivent accéder à l'appareil à l'aide d'une adresse IP qui résout ces identités en un nom de domaine complet (FQDN). Par exemple, si un appareil est configuré avec plusieurs adresses IP, seule l'adresse IP qui résout le FQDN de l'appareil peut être utilisée par les clients NFS Kerberized.

#### **Journaux de service**

Les journaux suivants sont disponibles pour le service NFS :

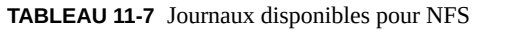

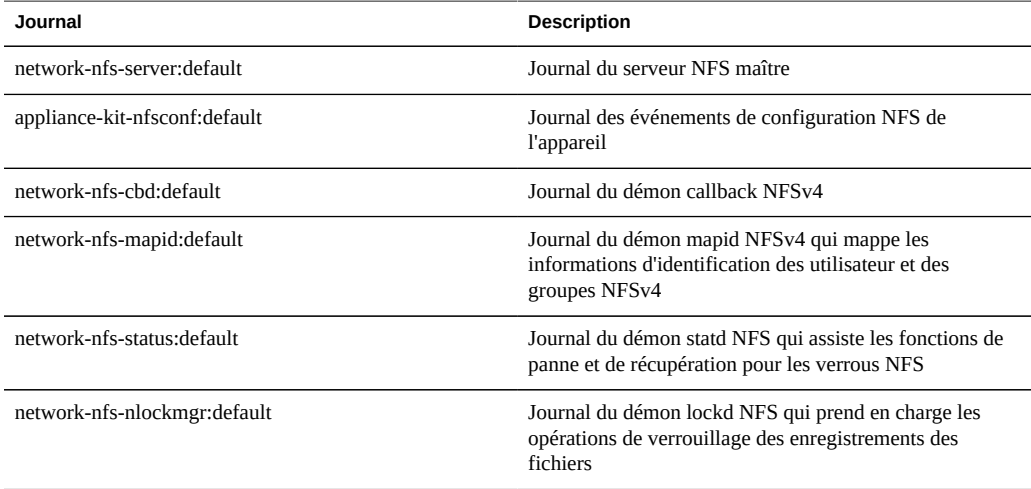

## **Analyse NFS**

Vous pouvez surveiller l'activité NFS dans la section [" Analyse " du manuel " Guide de la](http://www.oracle.com/pls/topic/lookup?ctx=E55840&id=ZFSRDanalytics) [fonction d'analyse des systèmes Oracle ZFS Storage Appliance "](http://www.oracle.com/pls/topic/lookup?ctx=E55840&id=ZFSRDanalytics). Elle comprend les éléments suivants :

- Opérations NFS par seconde
- ... par type d'opération (lecture/écriture/...)
- ... par nom de partage
- ... par nom d'hôte du client
- ... par nom de fichier consulté
- ... par latence de l'accès

NFS

Remarque : lorsque le serveur NFS est réinitialisé ou fait l'objet d'un basculement, le nom de fichier est *inconnu* sur le serveur jusqu'à ce qu'il soit à nouveau ouvert à partir du client. Le fichier apparaît comme *inconnu* dans les feuilles de travail Analyse.

#### **Propriétés NFS de la BUI de la CLI**

Le tableau suivant décrit le mappage entre les propriétés de la CLI et les descriptions des propriétés de la BUI ci-dessus.

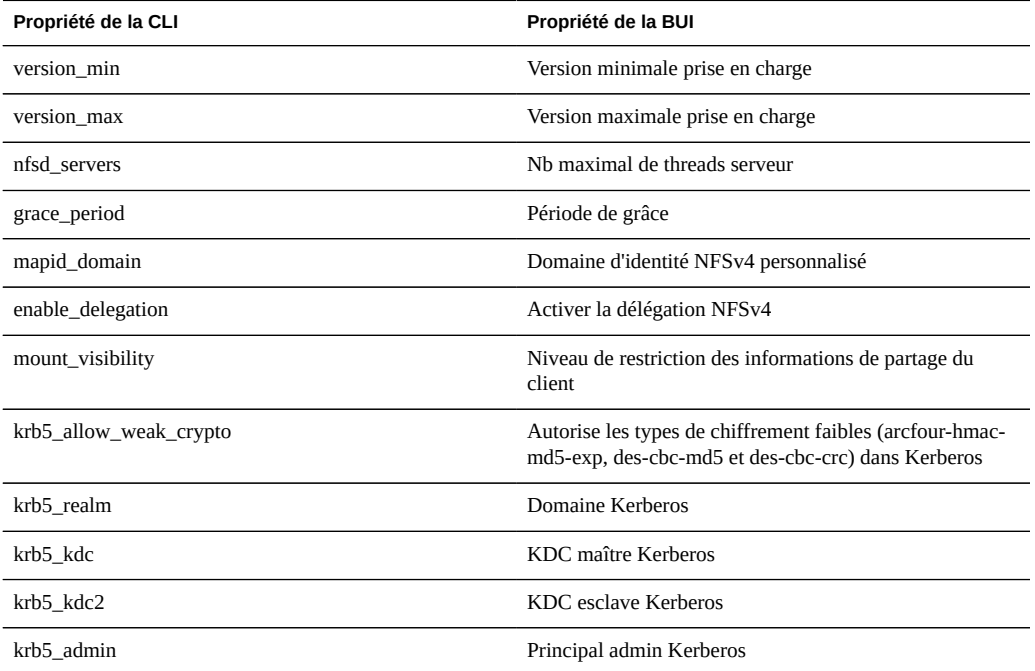

**TABLEAU 11-8** Propriétés NFS de la BUI de la CLI

#### **Partage d'un système de fichiers via NFS**  $\blacktriangledown$

- **1. Accédez à l'écran Configuration->Services.**
- **2. Assurez-vous que le service NFS est activé et en ligne. Si ce n'est pas le cas, activez-le.**
- **3. Accédez au [Chapitre 12, Partages, projets et schéma](#page-292-0) puis modifiez un partage existant ou créez-en un nouveau.**

**4. Cliquez sur l'onglet Protocoles du partage que vous modifiez et vérifiez que le partage NFS est activé. Vous pouvez également configurer le mode du partage NFS (lecture/lecture+écriture) de cet écran.**

#### <span id="page-208-0"></span>**Service iSCSI**

Lorsque vous configurez un LUN sur l'appareil, vous pouvez exporter ce volume via une cible iSCSI (Internet Small Computer System Interface). Le service iSCSI permet aux initiateurs iSCSI d'accéder aux cibles par le biais du protocole iSCSI.

Le service prend en charge la détection, la gestion et la configuration à l'aide du protocole iSNS. Le service iSCSI prend en charge l'authentification unidirectionnelle (la cible authentifie l'initiateur) et bidirectionnelle (la cible et l'initiateur s'authentifient mutuellement) par le biais du protocole CHAP. De plus, le service prend en charge la gestion des données d'authentification CHAP dans une base de données RADIUS.

Le système commence par effectuer l'authentification puis l'autorisation au cours de deux étapes indépendantes.

**Remarque -** Pour consulter des exemples de configuration des initiateurs et des cibles iSCSI, reportez-vous au [Chapitre 6, Configuration du réseau de stockage SAN.](#page-108-0)

## **Propriétés du service iSCSI**

**TABLEAU 11-9** Propriétés du service iSCSI

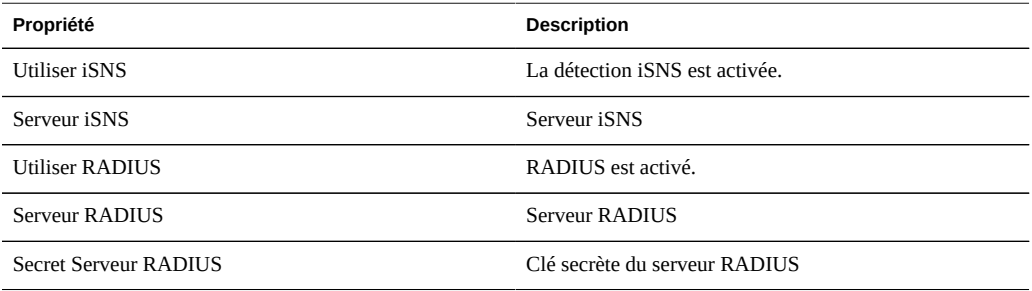

La modification des propriétés des services est décrite dans les sections ["Configuration](#page-197-0) [de services à l'aide de la BUI" à la page 198](#page-197-0) et ["Configuration de services à l'aide de la](#page-199-0) [CLI" à la page 200](#page-199-0). Les noms des propriétés de la CLI sont des versions abrégées des noms répertoriés ci-dessus.

#### **Authentification du service iSCSI**

Si l'initiateur local possède un nom et une clé secrète CHAP, le système procède à l'authentification. Si l'initiateur local ne possède pas de propriétés CHAP, le système n'effectue pas d'authentification et tous les initiateurs sont éligibles à l'autorisation.

#### **Autorisation du service iSCSI**

Le service iSCSI vous permet de spécifier une liste globale d'initiateurs que vous pouvez utiliser au sein de groupes d'initiateurs.

## **Cibles et initiateurs du service iSCSI**

Pour plus d'informations sur les initiateurs et les cibles iSCSI, reportez-vous au [Chapitre 6,](#page-108-0) [Configuration du réseau de stockage SAN](#page-108-0).

## **Dépannage du service iSCSI**

Si l'initiateur ne parvient pas à se connecter à la cible :

- Assurez-vous que l'IQN de l'initiateur correspond à l'IQN identifié dans la liste d'initiateurs.
- Assurez-vous que l'adresse IP du serveur iSNS est correcte et que le serveur iSNS est configuré.
- Vérifiez que l'adresse IP de la cible est correcte côté initiateur.
- Vérifiez que les noms et clés secrètes CHAP sont identiques des deux côtés.
- Vérifiez que le nom et la clé secrète CHAP de la cible ne correspondent pas à ceux d'un des initiateurs.
- Assurez-vous que l'adresse IP et la clé secrète du serveur RADIUS sont correctes et que le serveur RADIUS est configuré.
- Assurez-vous que l'initiateur qui accède au LUN est un membre du groupe d'initiateurs de ce LUN.
- Vérifiez que les cibles chargées d'exporter cette unité logique sont en ligne.
- Vérifiez que le statut de fonctionnement du LUN est en ligne.
- Vérifiez le numéro d'unité logique de chaque LUN.

Au cours du basculement/rétablissement, si les E/S de la copie réduite iSER du client Red Hat ne sont plus fonctionnelles :

Attribuez la valeur 300 (secondes) au paramètre node.session.timeo.replacement timeout du fichier /etc/iscsi/iscsid.conf.

#### <span id="page-210-0"></span>**Service SMB**

Le service SMB fournit un accès aux systèmes de fichiers par le biais du protocole SMB. Les versions de SMB prises en charge sont les suivantes : SMB1, SMB2.0. Les systèmes de fichiers doivent être configurés pour le partage via SMB à partir de la configuration des [Chapitre 12,](#page-292-0) [Partages, projets et schéma](#page-292-0).

## **Propriétés du service SMB**

- LAN Manager compatibility level : modes d'authentification pris en charge (LM, NTLM, LMv2, NTLMv2). Pour plus d'informations sur les modes d'authentification pris en charge dans chaque niveau de compatibilité, consultez le document Oracle Solaris Information Library pour *smb*. NTLMv2 est le niveau de sécurité minimal recommandé pour éviter les failles de sécurité connues du public.
- Contrôleur de domaine préféré : contrôleur de domaine à utiliser de préférence lorsque vous rejoignez un domaine ["Active Directory" à la page 254](#page-253-0). Si ce contrôleur n'est pas disponible, Active Directory se fie aux enregistrements SRV DNS et au site Active Directory pour localiser un contrôleur de domaine approprié.
- Active Directory site : site à utiliser lorsque vous joignez un domaine Active Directory. Un site est un ensemble logique de machines toutes connectées par bande passante élevée avec des liaisons réseau à faible latence. Lorsque cette propriété est configurée et que le contrôleur de domaine préféré n'est pas spécifié, le fait de rejoindre un domaine Active Directory privilégie les contrôleurs de domaine situés dans ce site par rapport aux contrôleurs de domaine externes.
- Maximum # of server threads : nombre maximal de threads (processus) serveur simultanés. La valeur par défaut est 1024.
- Enable Dynamic DNS : décide si l'appareil utilise Dynamic DNS pour mettre à jour les enregistrements DNS dans le domaine Active Directory. La valeur par défaut est "désactivé".
- Enable Oplocks : décide si l'appareil octroie des verrous opportunistes aux clients SMB. Cela améliore les performances pour la plupart des clients. La valeur par défaut est on. Le serveur SMB octroie un verrou opportuniste à un processus client afin que celui-ci puisse placer des données dans le cache lorsque le verrou est en place. Lorsque le serveur révoque le verrou opportuniste, le client vide ses données en cache sur le serveur.
- Restrict anonymous access to share list : si cette option est activée, les clients doivent s'authentifier auprès du service SMB avant de recevoir une liste de partages. Si elle est désactivée, les clients anonymes peuvent accéder à la liste de partages.
- System Comment : chaîne de texte significative.
- Idle Session Timeout : paramétrage du délai d'attente avant l'inactivité d'une session.
- Primary WINS server : adresse WINS principale définie dans la configuration TCP/IP.
- Secondary WINS server : adresse WINS secondaire définie dans la configuration TCP/IP.
- Excluded IP addreses from WINS : adresses IP exclues de l'inscription avec WINS.
- SMB Signing Enabled : active l'interopérabilité avec les clients SMB à l'aide de la fonction de signature SMB. Lorsqu'un paquet est signé, la signature est vérifiée. Lorsqu'un paquet n'est pas signé, il est accepté sans vérification de signature (si la signature SMB n'est pas requise : voir ci-dessous).
- SMB Signing Required : lorsque la signature SMB est requise, tous les paquets SMB doivent être signés, sans quoi ils seront rejetés. Les clients qui ne prennent pas en charge la signature ne peuvent pas se connecter au serveur.
- Ignore zero VC : lorsqu'un client SMB établit une nouvelle connexion, il peut demander à l'appareil de nettoyer toutes les connexions précédentes et de classer les verrous de ce client en spécifiant un nombre de circuits virtuels (VC) de zéro. Cependant, cet artefact de protocole ne respecte pas la traduction d'adresses réseau (NAT) pour les clients ou les entrées DNS multiples assignées au même hôte. En parallèle, zéro demandes VC entre des emplacements réseau masqués peuvent engendrer la réinitialisation de connections actives sans lien. Par défaut, la condition "zéro demandes VC" est respectée afin d'empêcher le verrouillage de fichiers périmés. Cependant, si une erreur engendre la fermeture de sessions SMB, le problème peut être résolu en ignorant la condition "zéro demandes VC".

La modification des propriétés de service est décrite dans les sections ["Configuration de](#page-197-0) [services à l'aide de la BUI" à la page 198](#page-197-0) et ["Configuration de services à l'aide de la](#page-199-0) [CLI" à la page 200.](#page-199-0) Les noms des propriétés de la CLI sont des versions abrégées des noms répertoriés ci-dessus.

#### **Propriétés des partages SMB**

Il faut suivre une certaine méthode pour définir plusieurs ["Propriétés des](#page-294-0) [partages" à la page 295](#page-294-0) lors de l'exportation d'un partage via SMB.

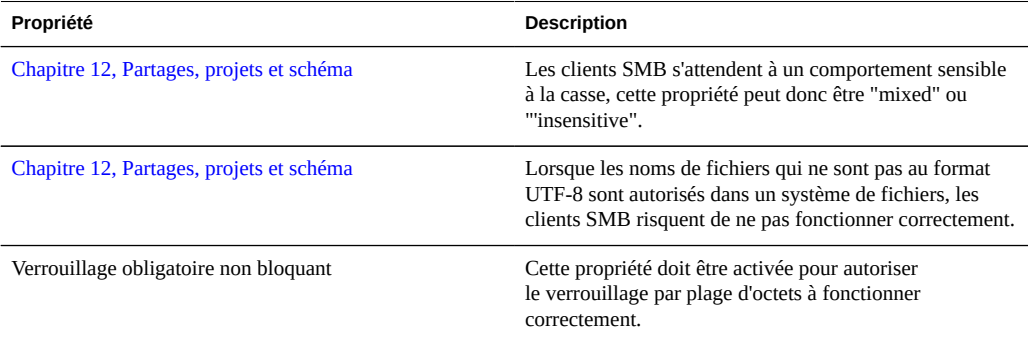

#### **TABLEAU 11-10**Propriétés des partages SMB

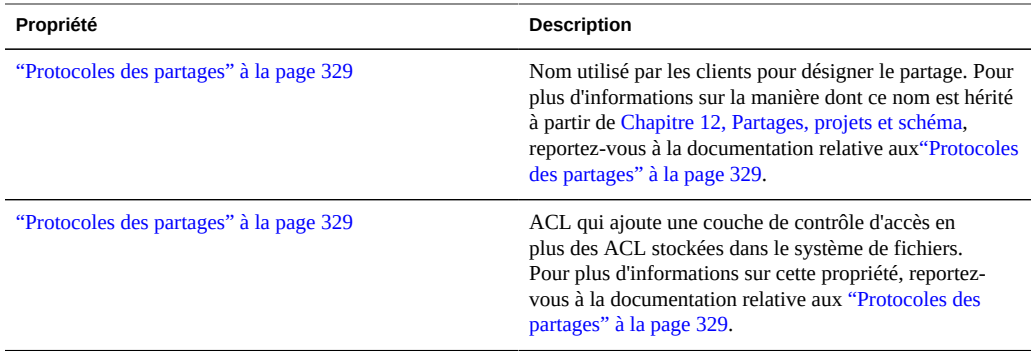

Les propriétés des [Chapitre 12, Partages, projets et schéma](#page-292-0) et [Chapitre 12, Partages, projets et](#page-292-0) [schéma](#page-292-0) peuvent uniquement être définies lors de la création d'un partage.

#### **Interopérabilité NFS/SMB**

L'appareil prend en charge les clients ["NFS" à la page 204](#page-203-0) et SMB qui accèdent simultanément aux mêmes partages. Afin de configurer correctement l'appareil pour l'interopérabilité NFS/SMB, configurez les composants suivants :

- Configurez le service ["Active Directory" à la page 254.](#page-253-0)
- Etablissez une stratégie de ["Service de mappage des identités" à la page 260](#page-259-0) et configurez le service.
- Configurez le protocole SMB.
- Configurez le contrôle d'accès, les entrées ACL et l'héritage ACL sur les partages.

SMB et NFSv3 n'utilisent pas le même modèle de contrôle d'accès. Pour des résultats optimaux, configurez l'ACL sur le répertoire root à partir d'un client SMB avec un modèle détaillé de contrôle d'accès SMB. Pour plus d'informations sur les entrées ACL triviales pouvant être héritées, reportez-vous à la documentation relative à ["Partages > Partages >](#page-336-0) [Accès" à la page 337](#page-336-0).

#### **Espaces de noms DFS SMB**

DFS (Distributed File System, système de fichiers distribué) est une technologie de virtualisation fournie via les protocoles SMB et MSRPC. DFS permet aux administrateurs de regrouper des dossiers partagés situés sur des serveurs différents en les connectant de façon transparente à un ou plusieurs espaces de noms DFS. Un espace de nom DFS est une représentation virtuelle de dossiers partagés au sein d'une organisation. Un administrateur peut sélectionner les dossiers partagés à présenter dans l'espace de noms, concevoir la hiérarchie de présentation de ces dossiers et déterminer les noms affichés par les dossiers partagés dans

l'espace de noms. Lorsqu'un utilisateur affiche l'espace de noms, les dossiers semblent résider dans un seul système de fichiers à haute capacité. Les utilisateurs peuvent accéder aux dossiers de l'espace de noms sans avoir l'obligation de connaître le nom du serveur ou du dossier partagé hébergeant les données.

Seul un partage par système peut être alloué en tant qu'espace de noms DFS autonome. Les espaces de noms DFS basés sur un domaine ne sont pas pris en charge. Notez qu'un espace de noms DFS peut être alloué par cluster, même si chaque noeud de cluster comporte un pool de stockage distinct. Pour allouer un partage SMB en tant qu'espace de noms DFS, utilisez le composant logiciel enfichable MMC de gestion DFS pour créer un espace de noms autonome.

Lorsque l'appareil n'est pas joint à un domaine [" Active Directory " à la page 254](#page-253-0), une configuration supplémentaire est nécessaire pour permettre aux utilisateurs du groupe de travail de modifier les espaces de noms DFS. Pour qu'un utilisateur local SMB puisse créer ou supprimer un espace de noms DFS, il doit posséder un compte local distinct créé sur le serveur. Dans l'exemple ci-dessous, les étapes permettent à l'utilisateur local dfsadmin de manipuler les espaces de noms DFS.

#### **Matrice de support des outils de gestion des espaces de noms DFS autonomes de Microsoft fonctionnant via SMB**

La table suivante répertorie les opérations (sous-commandes/options) des outils DFS de Microsoft sur plusieurs versions de systèmes d'exploitation Windows. Elle identifie ceux pris en charge par le service DFS sur l'appareil pour la gestion d'un espace de noms DFS autonome sur cet appareil.

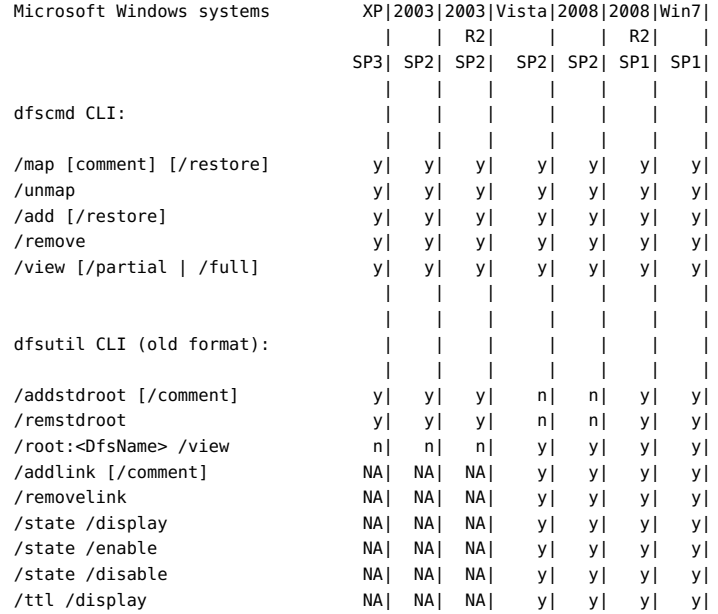

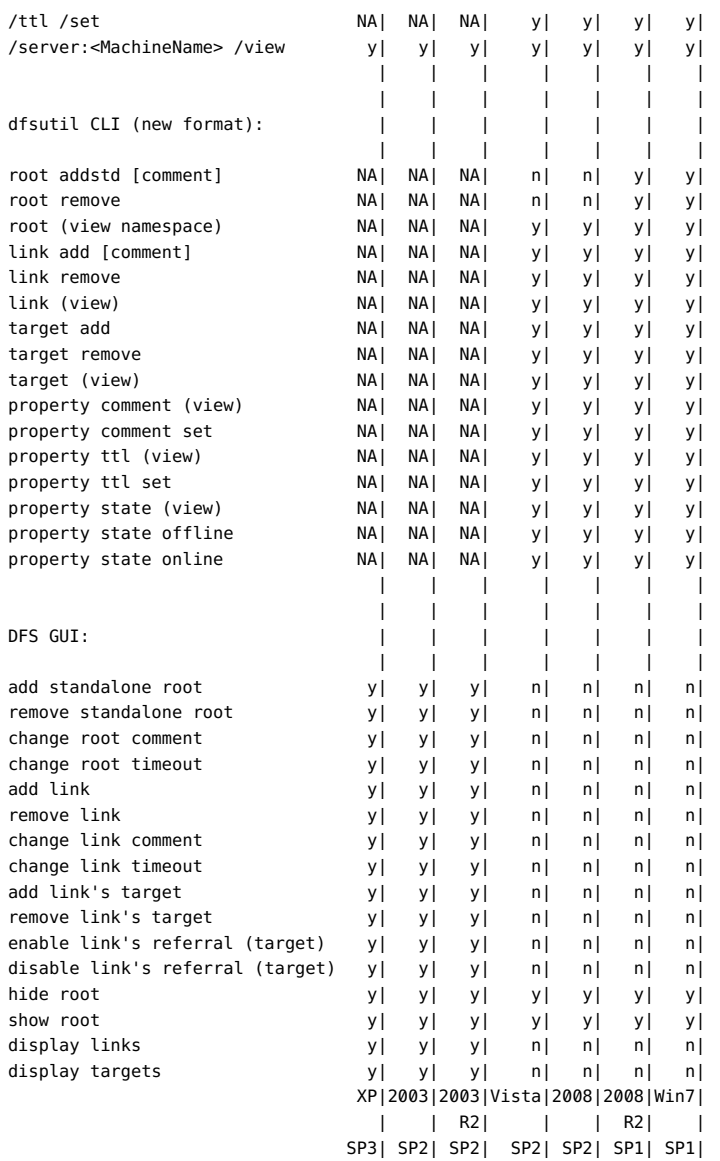

Remarques : y : pris en charge n : non pris en charge NA : non applicable

- Solaris ne vérifie pas la cible de lien DFS.
- Les commandes de la CLI permettant la modification et l'affichage de commentaires et du délai d'attente (TTL) s'appliquent à la racine et au lien.
- Les commandes de la CLI permettant l'affichage de l'état s'appliquent à la racine, à sa cible, au lien et à sa cible.
- Les commandes de la CLI permettant la modification de l'état s'appliquent uniquement au lien et à sa cible.

## **Exemple : manipulation des espaces de noms DFS**

- **1. Créez un compte utilisateur local sur le serveur pour l'utilisateur dfsadmin. Veillez à utiliser le même mot de passe qu'au moment de la création de l'utilisateur local sur la machine Windows.**
- **2. Ajoutez dfsadmin aux administrateurs du groupe SMB local.**
- **3. Connectez-vous en tant que dfsadmin sur la machine Windows où vous souhaitez modifier l'espace de noms DFS.**

#### **Service SMB Autohome**

Pour le partage de fichiers Windows, Autohome fournit un accès aux systèmes de fichiers par le biais du protocole SMB. Autohome définit et conserve les partages du répertoire personnel pour les utilisateurs qui accèdent au système via SMB. Les règles autohome mappent les clients SMB aux répertoires personnels.

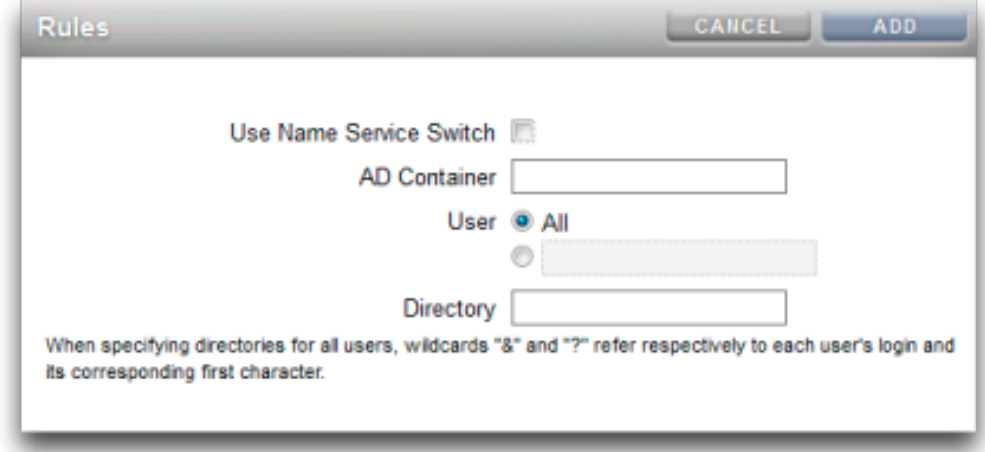

**FIGURE 11-2** Définition de règles autohome

■ Utiliser le commutateur du service de noms : permet d'activer ou de désactiver le commutateur de noms (NSS). Il est impossible de créer une règle NSS et une règle autohome simultanément pour chaque utilisateur.
- Conteneur AD : définit le conteneur Active Directory, par exemple : dc=com,dc=fishworks, ou=Engineering,CN=myhome.
- Utilisateur : définit la règle autohome pour tous les utilisateurs ou pour l'utilisateur spécifié. Lorsque vous spécifiez un utilisateur, les caractères génériques "&" et "?" font référence à l'identification d'un utilisateur et au premier caractère qui lui correspond.
- Répertoire : définit le répertoire de la règle, par exemple : /export/wdp.

## **Ajout de règles SMB Autohome**

**1. La commande create permet d'ajouter des règles autohome et la commande list de répertorier des règles existantes. Cet exemple ajoute une règle pour l'utilisateur "Bill" avant de répertorier les règles :**

```
twofish:> configuration services smb
twofish:configuration services smb> create
twofish: configuration services rule (uncommitted) > set use nss=false
twofish:configuration services rule (uncommitted)> set user=Bill
twofish:configuration services rule (uncommitted)> set directory=/export/wdp
twofish:configuration services rule (uncommitted)> set container="dc=com,dc=fishworks,
   ou=Engineering,CN=myhome"
twofish:configuration services rule (uncommitted)> commit
twofish:configuration services smb> list
RULE NSS USER DIRECTORY CONTAINER
rule-000 false Bill /export/wdp dc=com,dc=fishworks,
   ou=Engineering,CN=myhome
```
**2. Les règles autohome peuvent être créées à l'aide de caractères génériques. L'esperluette** *&* **correspond au nom de l'utilisateur et le point d'interrogation** *?* **à la première lettre du nom de l'utilisateur. Les éléments suivants utilisent des caractères génériques pour correspondre à tous les utilisateurs :**

```
twofish:configuration services smb> create
twofish:configuration services rule (uncommitted)> set use_nss=false 
twofish:configuration services rule (uncommitted)> set user=*
twofish:configuration services rule (uncommitted)> set directory=/export/?/&
twofish:configuration services rule (uncommitted)> set container="dc=com,dc=fishworks,
   ou=Engineering,CN=myhome"
twofish:configuration services rule (uncommitted)> commit
twofish:configuration services smb> list
RULE NSS USER DIRECTORY CONTAINER
rule-000 false Bill /export/wdp dc=com,dc=fishworks,
   ou=Engineering,CN=myhome
```
**3. Le commutateur du service de noms peut également être utilisé pour la création de règles autohome :**

twofish:configuration services smb> create

```
twofish:configuration services rule (uncommitted)> set use_nss=true 
twofish:configuration services rule (uncommitted)> set container="dc=com,dc=fishworks,
   ou=Engineering,CN=myhome"
twofish:configuration services rule (uncommitted)> commit
twofish:configuration services smb> list
RULE NSS USER DIRECTORY CONTAINER
rule-000 true dc=com,dc=fishworks,
   ou=Engineering,CN=myhome
```
## **Groupes SMB locaux**

Les groupes locaux désignent des groupes d'utilisateurs de domaine qui confèrent des privilèges supplémentaires à ces utilisateurs.

#### **TABLEAU 11-11**Groupes SMB locaux

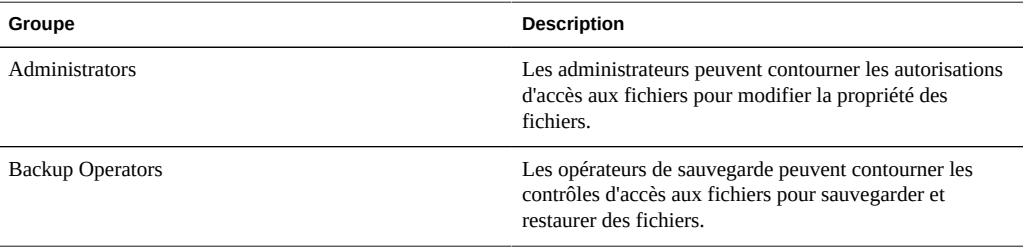

### **Ajout d'un utilisateur à un groupe SMB local**

**Vous pouvez ajouter un utilisateur à l'aide des outils suivants :**

```
twofish:configuration services smb> groups
twofish:configuration services smb groups> create
twofish:configuration services smb member (uncommitted)> set user=Bill
twofish:configuration services smb member (uncommitted)> set group="Backup Operators"
twofish:configuration services smb member (uncommitted)> commit
twofish:configuration services smb groups> list
MEMBER USER GROUP
member-000 WINDOMAIN\Bill Backup Operators
```
# **Comptes locaux SMB**

Les comptes locaux et les ID utilisateur sont mappés vers les ID utilisateur Windows. Notez que le compte *guest* est un compte spécial, en lecture seule et qu'il ne peut pas être configuré pour la lecture/l'écriture depuis l'appareil.

# **Intégration de MMC via SMB**

Microsoft Management Console (MMC) est une infrastructure extensible de composants enregistrés, appelés composants logiciels enfichables, qui offre des fonctionnalités de gestion complète pour le système local et des systèmes distants du réseau. Computer Management est un ensemble d'outils de Microsoft Management Console qui permet de configurer, surveiller et gérer les services et les ressources à distance et en local.

Pour utiliser la fonctionnalité MMC sur les appareils Sun ZFS Storage 7000 en mode groupe de travail, veillez à ajouter l'administrateur Windows qui doit utiliser la console de gestion dans le [" groupe local " à la page 211](#page-210-0) Administrators de l'appareil. Autrement, l'erreur Access is denied ou une erreur similaire s'affiche dans le client d'administration lors de la tentative de connexion à l'appareil via la console MMC.

Les appareils Sun ZFS Storage7000 prennent en charge les fonctions de gestion de l'ordinateur suivantes :

### **Observateur d'événements SMB**

Le composant logiciel enfichable de la MMC de l'Observateur d'événements prend en charge l'affichage du journal de l'application, du journal de sécurité et du journal système. Ces journaux englobent le contenu des journaux d'alertes, d'audit et système de l'appareil Sun ZFS Storage 7000. La capture d'écran ci-dessous illustre le journal de d'application et la boîte de dialogue des propriétés en cas d'erreur.

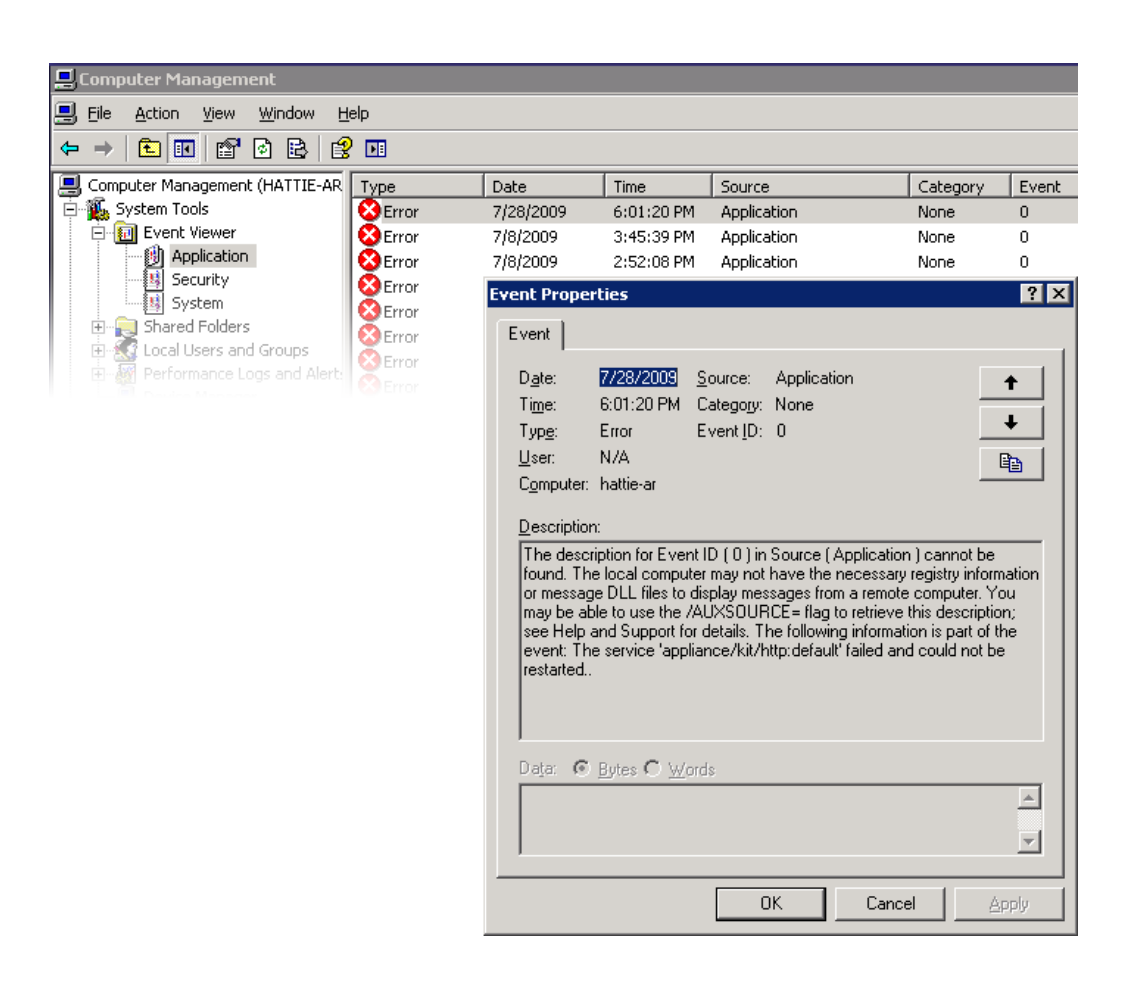

#### **FIGURE 11-3** Observateur d'événements SMB

### **Gestion des partages SMB**

La prise en charge de la gestion des partages inclut les éléments suivants :

- Etablissement de la liste des partages
- Définition des ACL sur les partages
- Modification des autorisations de partage
- Définition de la description d'un partage

Les fonctionnalités qui ne sont pas prises en charge par la MMC actuellement comprennent les suivantes :

- Ajout ou suppression d'un partage
- Définition de la propriété de mise en cache côté client
- Définition du nombre maximal autorisé de propriétés d'utilisateurs

**FIGURE 11-4** Propriétés des autorisations de partage SMB

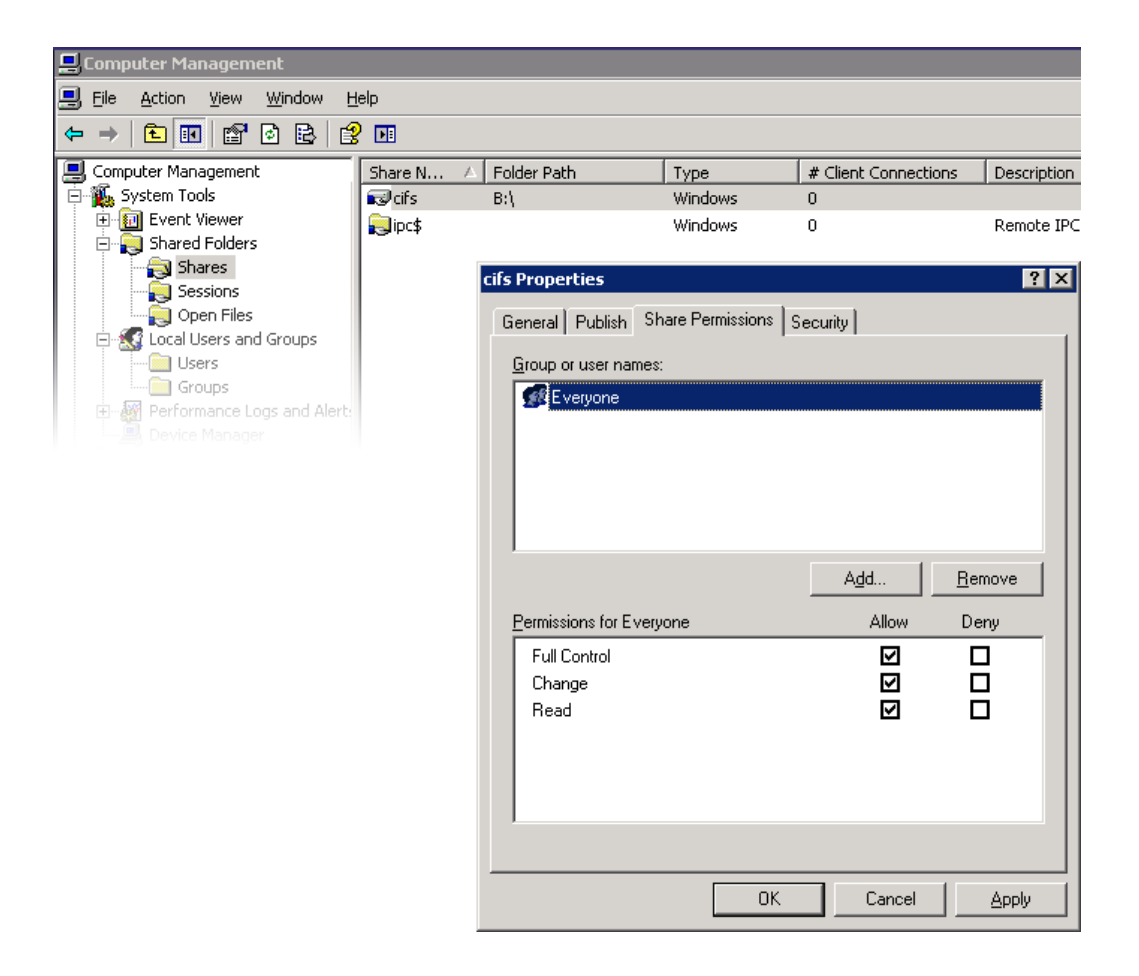

### **Utilisateurs, groupes et connexions SMB**

Les fonctionnalités suivantes sont prises en charge :

- Affichage des utilisateurs et des groupes SMB locaux
- Etablissement de la liste des connexions utilisateur, précisant le nombre de fichiers ouverts par connexion
- Fermeture des connexions utilisateur
- Etablissement de la liste des fichiers ouverts, précisant le nombre de verrous sur chaque fichier et le mode (lecture, écriture, etc.)
- Fermeture des fichiers ouverts

**FIGURE 11-5** Fichiers ouverts par connexion

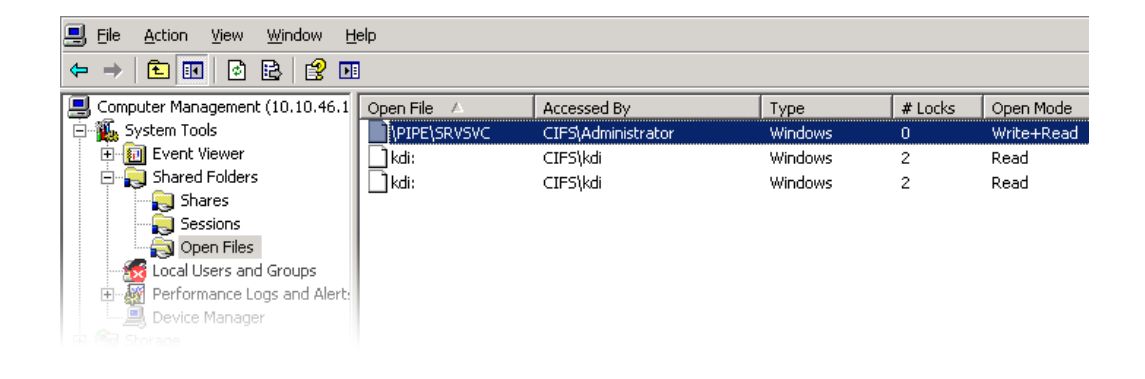

**FIGURE 11-6** Sessions ouvertes

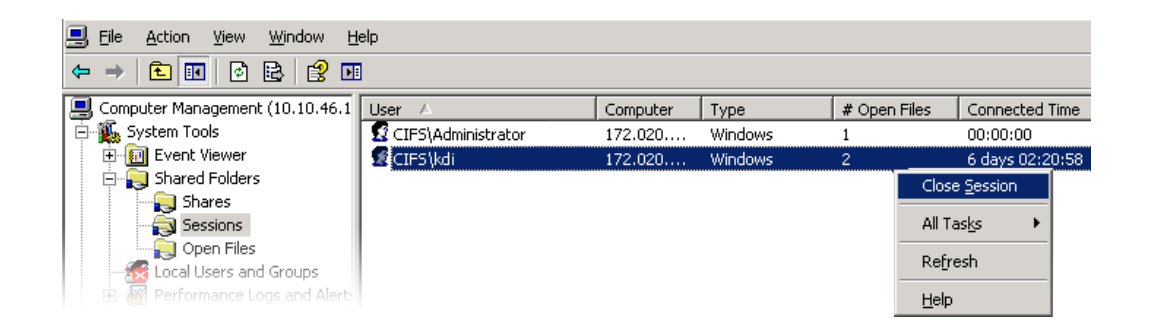

### **Etablissement de la liste des Services SMB**

La prise en charge comprend les services ZFSSA. Les services ne peuvent pas être activés ou désactivés à l'aide de l'application Computer Management de la console MMC. La capture d'écran ci-dessous illustre les propriétés générales du service vscan.

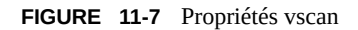

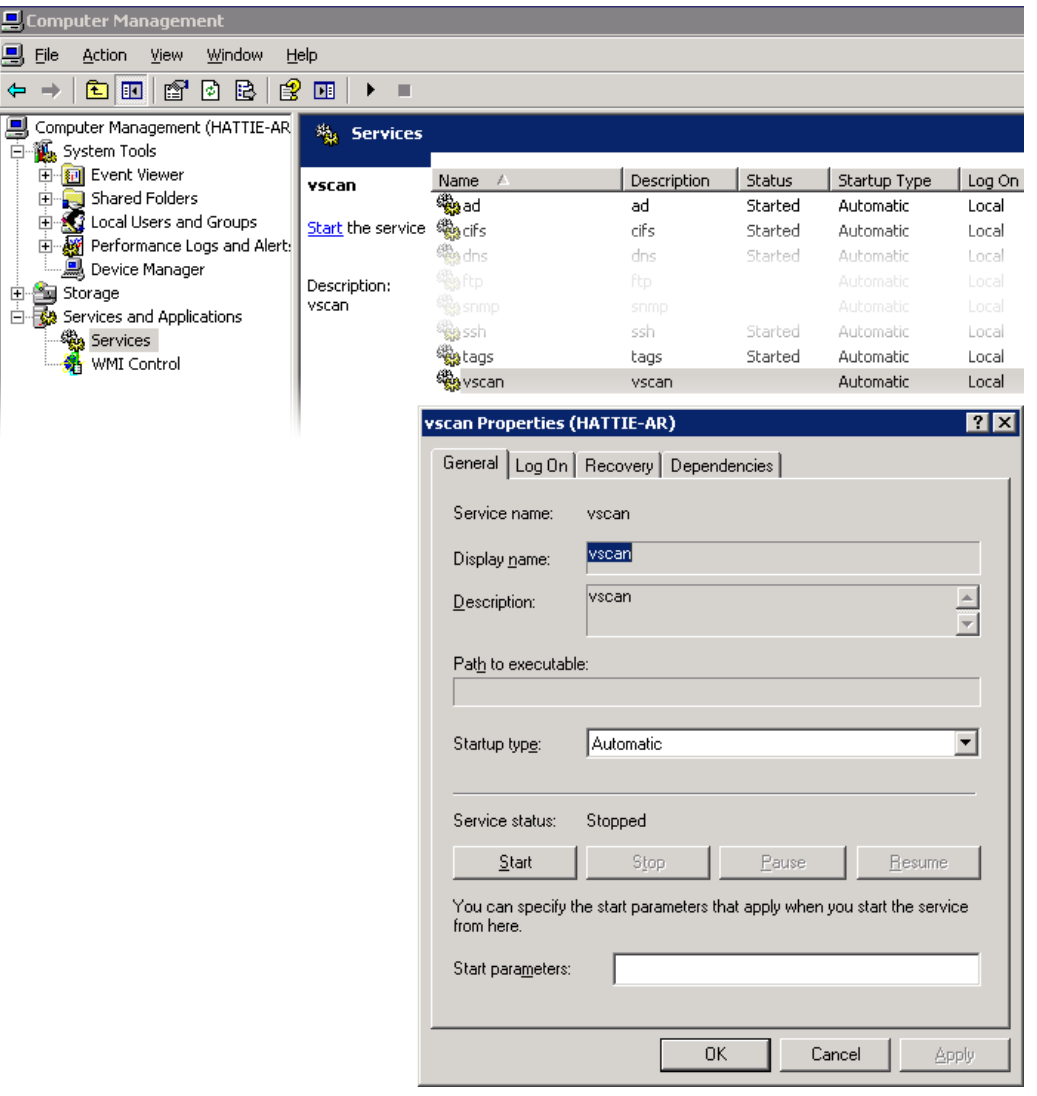

Pour garantir que seuls les utilisateurs appropriés ont accès aux opérations d'administration, les opérations exécutées à distance via la console MMC sont sujettes à un certain nombre de restrictions d'accès.

**TABLEAU 11-12**Utilisateurs et opérations autorisées

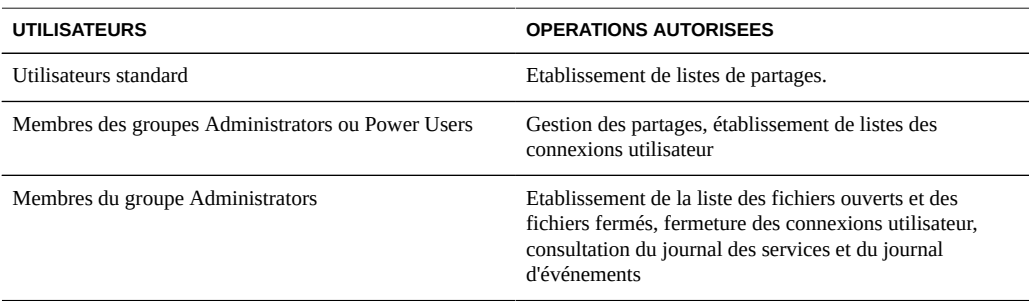

# **Configuration du SMB à l'aide de la BUI**

### **Configuration initiale**

Il est possible de terminer la configuration initiale de l'appareil à l'aide de la BUI ou de la CLI ; l'opération devrait prendre moins de vingt minutes. Elle peut également être réalisée ultérieurement en accédant au contexte Maintenance > Système dans la BUI ou la CLI. La configuration initiale vous guide généralement tout au long des étapes suivantes de la BUI.

- **1. Configurez des périphériques réseau, des liaisons de données et des interfaces.**
- **2.** Créez des interfaces en cliquant sur les icônes **ou en faisant glisser des périphériques dans les listes de liaisons ou d'interfaces.**
- **3. Définissez les propriétés de votre choix et cliquez sur le bouton Appliquer pour les ajouter à la liste.**
- **4. Définissez chaque interface sélectionnée comme "active" ou "de secours".**
- **5. Cliquez sur le bouton Appliquer en haut de la page pour valider vos modifications.**
- **6. Configurez le DNS.**
- **7. Saisissez le nom de domaine de base.**
- **8. Fournissez l'adresse IP d'au moins un serveur capable de résoudre les enregistrements serveur et nom d'hôte dans la portion Active Directory de l'espace de noms du domaine.**
- **9. Configurez les clés d'authentification NTP afin de garantir la synchronisation temporelle.**
- **10.** Cliquez sur l'icône **pour ajouter une nouvelle clé.**
- **11. Spécifiez le numéro, le type et la valeur privée de la nouvelle clé et appliquez les modifications. La clé s'affiche sous forme d'option en regard de chaque serveur NTP spécifié.**
- **12. Associez la clé au serveur NTP approprié et appliquez les modifications. Pour garantir la synchronisation temporelle, configurez l'appareil et les clients SMB pour qu'ils utilisent le même serveur NTP.**
- **13. Désignez Active Directory comme le service d'annuaire des utilisateurs et des groupes.**
- **14. Définissez le domaine de l'annuaire.**
- **15. Cliquez sur le bouton Appliquer pour valider vos modifications.**
- **16. Configurez un pool de stockage**
- **17.** Cliquez sur l'icône **pour ajouter un nouveau pool.**
- **18. Définissez le nom du pool.**
- **19. Dans l'écran "Allouer et vérifier le stockage", configurez l'allocation JBOD pour le pool de stockage. L'allocation JBOD peut être réglée sur "aucune", "la moitié" ou "tous". Si aucun JBOD n'est détecté, contrôlez le câblage et l'alimentation du JBOD.**
- **20. Cliquez sur le bouton Valider pour passer à l'écran suivant.**
- **21. Dans l'écran "Configuration du stockage ajouté", sélectionnez le profil de données souhaité. Une évaluation de chaque profil de données en termes de disponibilité, de performances et de capacité est fournie. Utilisez ces évaluations pour déterminer la configuration la plus adaptée à vos besoins métier.**
- **22. Cliquez sur le bouton Valider pour activer la configuration.**
- **23. Configurez le support à distance.**
- **24. Si l'appareil n'est pas directement connecté à Internet, configurez un proxy HTTP permettant au service de support à distance de communiquer avec Oracle.**
- **25. Saisissez le mot de passe et le nom d'utilisateur de votre compte en ligne. Une déclaration de confidentialité s'affiche ensuite.**
- **26. Choisissez parmi vos équipes d'inventaire celle avec laquelle vous inscrire. Pour chaque compte, l'équipe par défaut est identique au nom d'utilisateur du compte, précédé du symbole '\$'.**
- **27. Validez les modifications apportées à votre configuration initiale.**

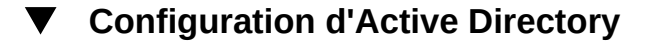

- **1. Créez un compte pour l'appareil dans le domaine Active Directory. Pour obtenir des instructions détaillées, reportez-vous à la documentation Active Directory.**
- **2. Dans l'écran Configuration > Services > Active Directory, cliquez sur le bouton Rejoindre le domaine.**
- **3. Spécifiez le domaine Active Directory, l'utilisateur administratif et le mot de passe d'administration puis cliquez sur le bouton Appliquer pour valider les modifications.**

### **Configuration d'un projet et d'un partage**

- **1. Créez un projet.**
- **2.** Dans l'écran Partages, cliquez sur l'icône **pour développer le panneau Projets.**
- **3. Cliquez sur le lien Ajouter... pour ajouter un nouveau projet.**
- **4. Spécifiez le nom du projet et appliquez la modification.**
- **5. Sélectionnez le nouveau projet dans le panneau Projets.**
- **6.** Cliquez sur l'icône **pour ajouter un système de fichiers.**
- **7.** Cliquez sur l'icône **pour le système de fichiers.**
- **8. Cliquez sur le lien Général et désactivez la case à cocher Hériter du projet.**
- **9. Choisissez un point de montage sous /export, même si le nom de la ressource permet d'accéder aux partages SMB.**
- **10. Dans l'écran Protocoles, définissez le nom de la ressource sur "on" pour le projet.**
- **11. Activez sharesmb et l'ACL au niveau du partage pour le projet.**
- **12. Cliquez sur le bouton Appliquer pour activer la configuration.**

### **Configuration du service de données SMB**

- **1.** Dans l'écran Configuration > Services > SMB, cliquez sur l'icône U pour activer **le service.**
- **2. Définissez les propriétés SMB (conformément aux recommandations décrites dans la section des propriétés de cette page) et cliquez sur le bouton Appliquer pour activer la configuration.**
- **3. Cliquez sur le lien Autohome de l'écran Configuration > Services > SMB pour définir des règles autohome afin de mapper les clients SMB vers les répertoires personnels (conformément aux descriptions de la section relative aux règles Autohome ci-dessus) puis cliquez sur le bouton Appliquer pour activer la configuration.**
- **4. Cliquez sur le lien Groupes locaux de l'écran Configuration > Services > SMB, puis sur l'icône pour ajouter des administrateurs ou des opérateurs de sauvegarde à des groupes locaux (conformément aux descriptions de la section Groupes locaux ci-dessus) puis cliquez sur le bouton Appliquer pour activer la configuration.**

## <span id="page-226-0"></span>**Service FTP**

Le service FTP (File Transfer Protocol) permet l'accès au système de fichiers à partir des clients FTP. Les connexions anonymes ne sont pas autorisées, les utilisateurs doivent s'authentifier à l'aide du service de noms configuré dans Services.

# **Propriétés FTP**

# **Paramètres généraux du FTP**

#### **TABLEAU 11-13**Paramètres généraux du FTP

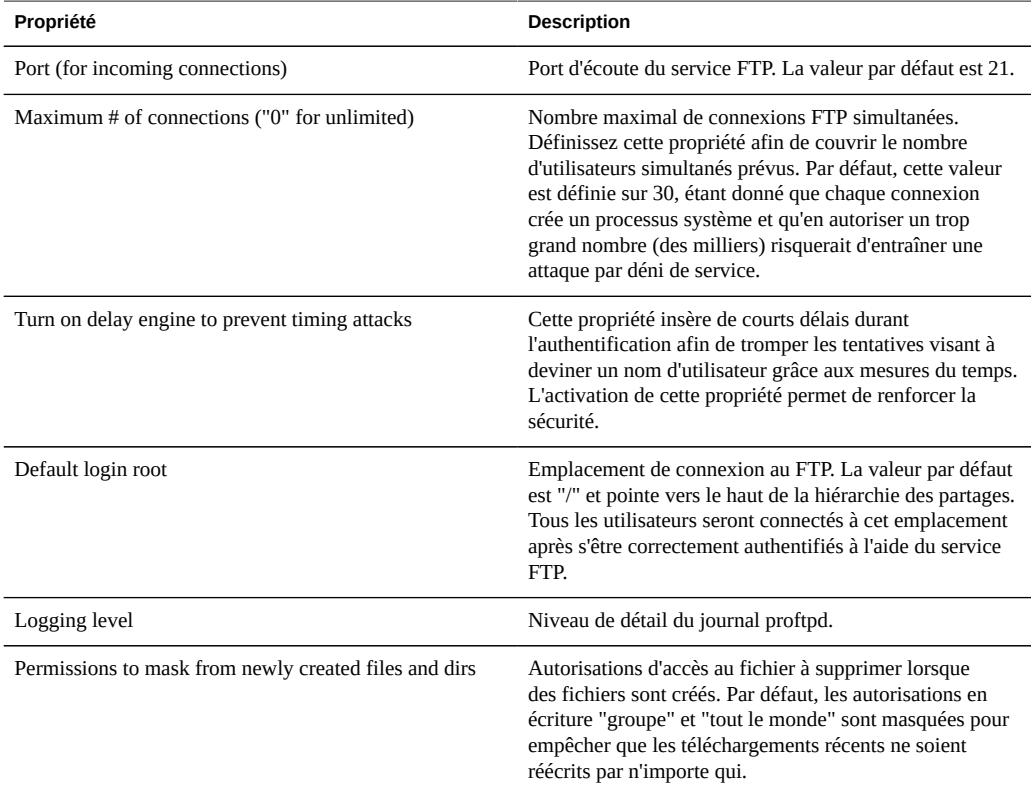

## **Paramètres de sécurité FTP**

#### **TABLEAU 11-14**Paramètres de sécurité FTP

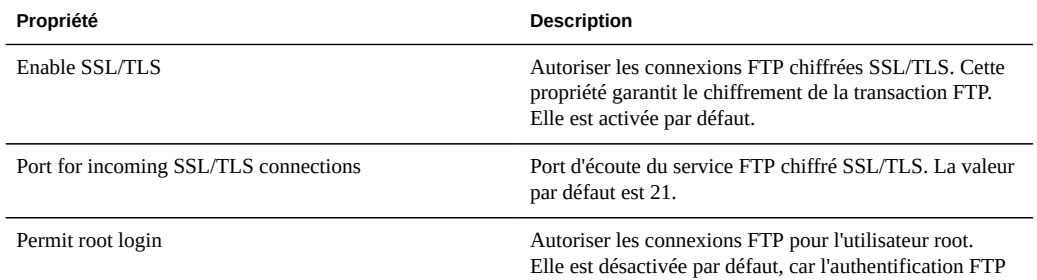

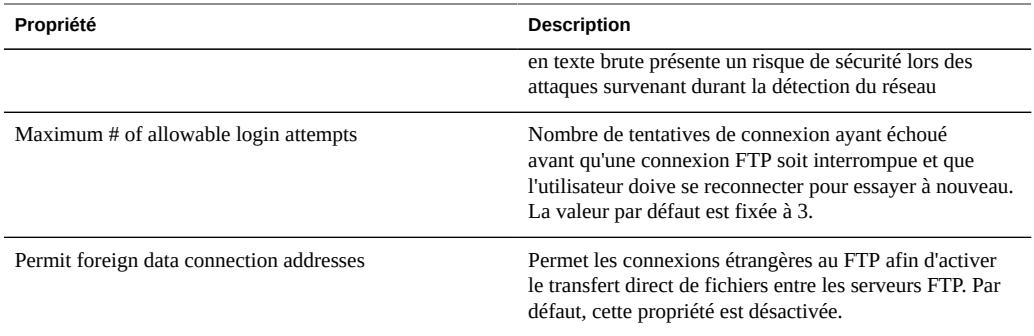

La modification des propriétés des services est décrite dans les sections ["Configuration](#page-197-0) [de services à l'aide de la BUI" à la page 198](#page-197-0) et ["Configuration de services à l'aide de la](#page-199-0) [CLI" à la page 200](#page-199-0). Les noms des propriétés de la CLI sont des versions abrégées des noms répertoriés ci-dessus.

# **Journaux FTP**

**TABLEAU 11-15**Journaux FTP

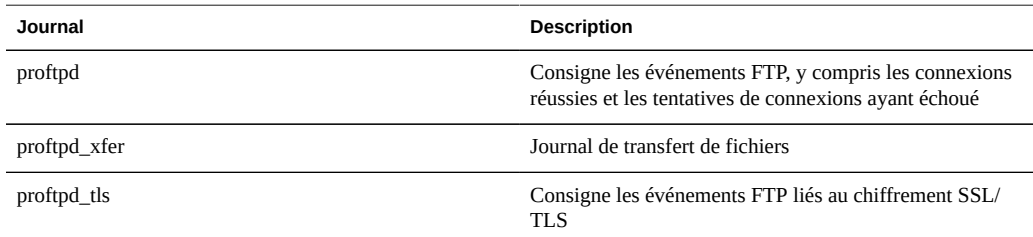

# **Configuration du FTP à l'aide de la BUI**

V

## **Autorisation de l'accès FTP à un partage**

- **1. Accédez à Configuration->Services**
- **2. Assurez-vous que le service FTP est activé et en ligne. Si ce n'est pas le cas, activez-le.**
- **3. Sélectionnez ou ajoutez un partage dans l'écran Partages.**

**4. Accédez à la section "Protocoles" et vérifiez que l'accès FTP est activé. Vous pouvez également y définir le mode d'accès (lecture/lecture+écriture).**

## <span id="page-229-0"></span>**Service HTTP**

Le service HTTP permet d'accéder aux systèmes de fichiers à l'aide des protocoles HTTP et HTTPS et de l'extension HTTP WebDAV (Web based Distributed Authoring and Versioning). Les clients peuvent ainsi accéder aux systèmes de fichiers partagés via un navigateur Web ou en tant que système de fichiers local si cette option est prise en charge par leur logiciel client. L'URL permettant d'accéder à ces partages HTTP et HTTPS ont les formats respectifs suivants :

http://*hostname*/shares/*mountpoint*/*share\_name*

https://*hostname*/shares/*mountpoint*/*share\_name*

Le serveur HTTPS utilise un certificat de sécurité auto-signé.

# **Propriétés HTTP**

#### **TABLEAU 11-16**Propriétés HTTP

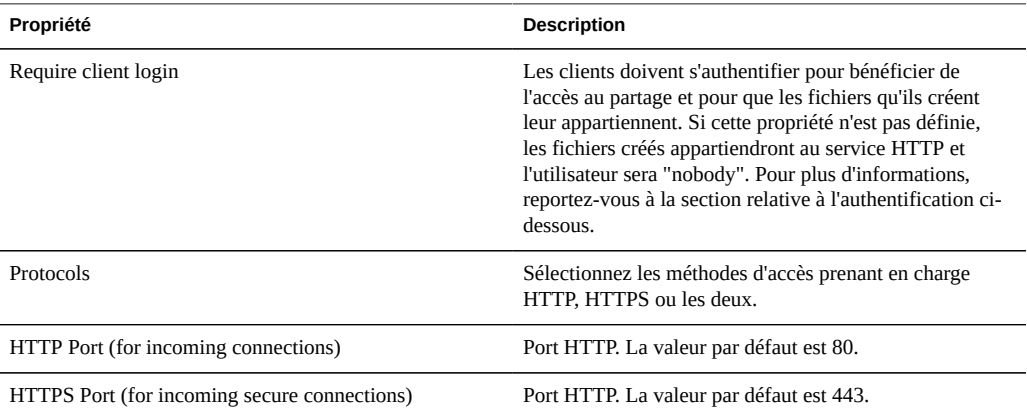

La modification des propriétés des services est décrite dans les sections ["Configuration](#page-197-0) [de services à l'aide de la BUI" à la page 198](#page-197-0) et ["Configuration de services à l'aide de la](#page-199-0) [CLI" à la page 200.](#page-199-0) Les noms des propriétés de la CLI sont des versions abrégées des noms répertoriés ci-dessus.

# **Authentification et contrôle d'accès HTTP**

Si l'option "Exiger la connexion des clients" est activée, l'appareil refuse l'accès aux clients qui ne fournissent pas d'informations d'identification valides pour l'authentification d'un utilisateur local, NIS ou LDAP. L'authentification Active Directory n'est pas prise en charge.

Seule l'authentification HTTP basique est prise en charge. Notez que, si HTTPS n'est pas utilisé, le nom d'utilisateur et le mot de passe non chiffrés sont transmis, ce qui n'est pas nécessairement approprié dans tous les environnements.

En règle générale, les utilisateurs authentifiés ont les mêmes autorisations avec HTTP qu'avec NFS ou FTP. Les fichiers et les répertoires créés par un utilisateur authentifié lui appartiennent, exactement comme c'est le cas avec les autres protocoles. Les utilisateurs privilégiés (qui possèdent un UID inférieur à 100) sont traités en tant que "nobody" à des fins de contrôle d'accès. Les fichiers créés par les utilisateurs privilégiés appartiennent à "nobody".

Si l'option "Exiger la connexion des clients" est désactivée, l'appareil ne tente pas d'authentifier les clients (même s'ils fournissent des informations d'identification). Les fichiers récemment créés appartiennent à "nobody" et tous les utilisateurs sont traités en tant que "nobody" à des fins de contrôle d'accès.

Quel que soit le type d'authentification, aucune autorisation n'est masquée dans les fichiers et les répertoires créés. Les fichiers créés possèdent des autorisations Unix 666 (lisibles et inscriptibles par tous) et les répertoires créés possèdent des autorisations 777 (lisibles, inscriptibles et exécutables par tous).

# **Journaux HTTP**

**TABLEAU 11-17**Journaux HTTP

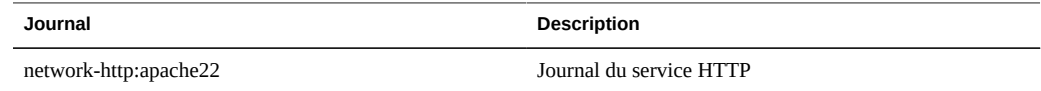

# **Configuration du HTTP**

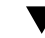

### **Autorisation de l'accès HTTP à un partage**

- **1. Accédez à Configuration->Services**
- **2. Assurez-vous que le service HTTP est activé et en ligne. Si ce n'est pas le cas, activez-le.**
- **3. Sélectionnez ou ajoutez un partage dans l'écran Partages.**
- **4. Accédez à la section "Protocoles" et vérifiez que l'accès HTTP est activé. Vous pouvez également y définir le mode d'accès (lecture/lecture+écriture).**

## **Service NDMP**

Le service NDMP (Network Data Management Protocol) permet au système de participer aux opérations de sauvegarde et restauration NDMP contrôlées par un client NDMP distant appelé "application de gestion des données" (DMA, Data Management Application). A l'aide de NDMP, les données utilisateur de l'appareil (par exemple, les données stockées dans les partages créés par l'administrateur sur l'appareil) peuvent être sauvegardées et restaurées à la fois sur les périphériques à bande connectés en local et sur les systèmes distants. Les périphériques à bande connectés en local peuvent également être exposés sur la DMA pour sauvegarder et restaurer les systèmes distants.

NDMP ne peut pas être utilisé pour sauvegarder et restaurer les données de configuration du système. Au lieu de cela, utilisez la fonctionnalité [[Maintenance:System:ConfigurationBackup| Sauvegarde et restauration de configuration]].

# **Configurations NDMP locales et configurations NDMP distantes**

L'appareil prend en charge la sauvegarde et la restauration tant à l'aide d'une configuration *locale* (où les lecteurs de bande sont physiquement connectés à l'appareil) que via une configuration *distante* (où les données sont transmises vers un autre système du même réseau). Dans les deux cas, il faut gérer la sauvegarde dans une DMA prise en charge.

Dans les configurations locales, les lecteurs de bande pris en charge, y compris les lecteurs et les changeurs (robots), sont physiquement connectés au système à l'aide d'une carte SCSI ou Fibre Channel compatible configurée en mode Initiateur. Ces périphériques sont visibles dans l'écran[" Statut NDMP " à la page 60.](#page-59-0) Le service NDMP présente ces périphériques à une DMA à la recherche de périphériques. Une fois configuré dans la DMA, ces périphériques sont disponibles pour participer à la sauvegarde et à la restauration de l'appareil ou d'autres systèmes du même réseau. Après avoir ajouté des lecteurs de bande ou des changeurs ou supprimé ces périphériques, vous devrez peut-être réinitialiser le système pour que les modifications soient reconnues par le service NDMP. Après cela, il peut être nécessaire de reconfigurer la DMA, en raison de la modification des noms de périphérique à bande.

Dans les configurations distantes, les périphériques à bande ne sont pas physiquement connectés au système en cours de sauvegarde et de restauration (le serveur de données) mais plutôt au système exécutant la DMA ou à un système distinct (le serveur de bandes). On les appelle communément "configurations à trois voies" car la DMA contrôle deux autres systèmes. Dans ce type de configuration, le flux de données est transmis entre le serveur de données et le serveur de bandes via un réseau IP.

# **Formats et types de sauvegarde NDMP**

Le protocole NDMP ne spécifie pas de format pour les données de sauvegarde. L'appareil prend en charge trois types de sauvegarde correspondant aux différentes implémentations et formats sur bande. Les DMA peuvent sélectionner un type de sauvegarde à l'aide des valeurs suivantes pour la variable d'environnement NDMP "TYPE" :

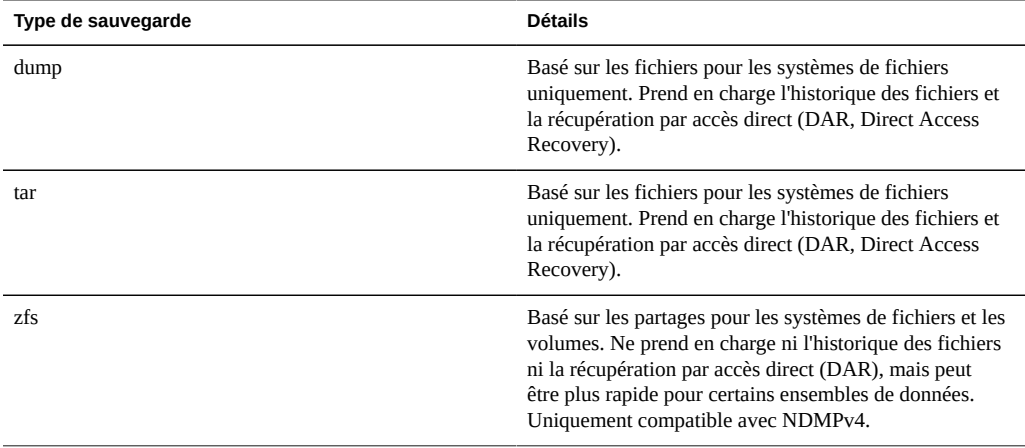

**TABLEAU 11-18**Formats et types de sauvegarde NDMP

Il n'existe pas de format de flux de données NDMP standard. Par conséquent, les flux de sauvegarde générés sur l'appareil peuvent être restaurés uniquement sur des appareils de la série 7000 qui exécutent un logiciel compatible. Les versions logicielles ultérieures de l'appareil permettent généralement de restaurer les flux sauvegardés à partir de versions antérieures du logiciel, mais l'inverse n'est pas toujours vrai. Par exemple, le type de sauvegarde "zfs" a été introduit dans la version 2010.Q3. Les systèmes exécutant 2010.Q1 ou une version antérieure ne peuvent donc pas restaurer les flux de sauvegarde créés à l'aide du type "zfs" sous 2010.Q3.

### **Sauvegarde NDMP avec "dump" et "tar"**

Lorsqu'ils procèdent à une sauvegarde à l'aide des types "dump" et "tar", les administrateurs spécifient les données à sauvegarder par le biais d'un chemin d'accès au système de fichiers appelé *chemin de sauvegarde*. Par exemple, si l'administrateur configure une sauvegarde de */export/home*, le partage monté à cet emplacement est sauvegardé. De même, si un flux de sauvegarde est restauré sur */export/code*, les fichiers sont restaurés à cet emplacement, même s'ils ont été sauvegardés à partir d'un autre chemin.

Seuls les chemins qui constituent des points de montage de partages existants ou qui se trouvent dans des partages existants peuvent être spécifiés pour la sauvegarde. Si le chemin de sauvegarde correspond à un point de montage de partage, seul ce partage est sauvegardé. Sinon, le chemin doit être contenu dans un partage, auquel cas seule la portion de ce partage située sous ce chemin est sauvegardée. Dans les deux cas, tout autre partage monté dans le partage spécifié sous le chemin de sauvegarde n'est pas sauvegardé. Il faut spécifier ces partages de façon distincte pour la sauvegarde.

Instantanés : si le chemin de sauvegarde spécifie un système de fichiers live (par exemple, */ export/code*) ou un chemin contenu dans un système de fichiers live (par exemple, */export/ code/src*), l'appareil prend immédiatement un nouvel instantané à partir duquel il sauvegarde le chemin donné. A l'issue de la sauvegarde, l'instantané est détruit. Si le chemin de sauvegarde spécifie un instantané (par exemple, */export/code/.zfs/snapshot/mysnap*), aucun instantané n'est créé et le système sauvegarde à partir de l'instantané spécifié.

Métadonnées de partage : pour simplifier la sauvegarde et la restauration des configurations de partage complexes, les types "dump" et "tar" incluent les métadonnées de partage pour les projets et les partages associés au chemin de sauvegarde. Ces métadonnées décrivent la configuration du partage sur l'appareil, y compris les propriétés de partage de protocole, les propriétés de quota et les autres propriétés configurées dans l'écran Partages. A ne pas confondre avec les métadonnées de système de fichiers telles que la structure de répertoires et les autorisations d'accès au fichier qui sont également sauvegardées et restaurées via NDMP.

Par exemple, si vous sauvegardez /export/proj, les métadonnées de tous les partages dont les points de montage commencent par /export/proj sont sauvegardées, de même que les métadonnées de partage des projets parents. D'autre part, si vous sauvegardez /export/ someshare/somedir et qu'un partage est monté sous /export/someshare, les métadonnées de ce partage et de son projet sont sauvegardées.

Durant la restauration, si la destination du chemin de restauration n'est pas contenue dans un partage existant, les projets et les partages du flux de sauvegarde sont recréés, si nécessaire avec les propriétés d'origine stockées dans la sauvegarde. Par exemple, si vous sauvegardez /export/ foo, qui contient le projet proj1 et les partages share1 et share2 et que vous détruisez le projet avant de le restaurer à partir de la sauvegarde, ces deux partages et le projet sont recréés avec les propriétés sauvegardées au cours de la restauration.

Lors d'une restauration, si un projet qui autrement aurait été recréé existe, ce projet est utilisé et aucun projet n'est automatiquement créé. En présence d'un partage qui autrement aurait été recréé existe, si son point de montage correspond aux attentes de l'appareil en matière de chemin de sauvegarde d'origine et de destination de la restauration, le partage existant est utilisé et aucun partage n'est créé automatiquement. En son absence, un nouveau partage est automatiquement créé à partir des métadonnées de la sauvegarde. Si un partage du même nom existe déjà (mais avec un point de montage différent), un nom unique commençant par "ndmp-" est attribué au nouveau partage créé, avec le point de montage correct.

Il est conseillé soit de restaurer un flux dont les ensembles de données n'existent plus sur l'appareil (pour que ce dernier recrée ces ensembles de données comme spécifié dans le flux de sauvegarde), soit de précréer un partage de destination pour les restaurations. Ces deux méthodes évitent d'obtenir des résultats surprenants découlant de la création de partage automatique décrite ci-dessus.

### **Sauvegarde NDMP avec "zfs"**

Lorsqu'ils procèdent à une sauvegarde à l'aide du type "zfs", les administrateurs spécifient les données à sauvegarder par leur nom canonique sur l'appareil. Ce nom se trouve sous celui du partage dans la BUI :

**FIGURE 11-8** Nom de partage NDMP

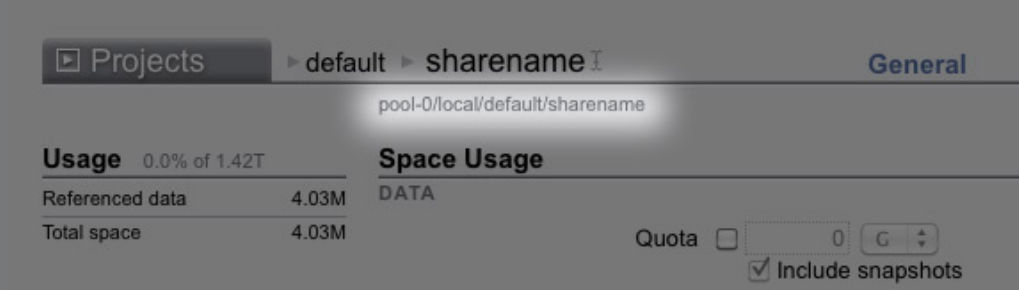

ou dans la CLI, en tant que valeur de la propriété canonical\_name. Les noms canoniques ne commencent pas par une barre oblique "/" mais, lorsque vous configurez le chemin de sauvegarde, le nom canonique doit être précédé du symbole "/".

Les projets et les partages peuvent tous deux être spécifiés pour la sauvegarde à l'aide du type "zfs". Si le nom canonique est spécifié tel quel, un nouvel instantané est créé et utilisé pour la sauvegarde. Un instantané spécifique peut être défini pour la sauvegarde à l'aide du suffixe '@snapshot', auquel cas aucun instantané n'est créé et l'instantané spécifié est sauvegardé. Par exemple :

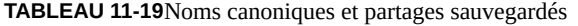

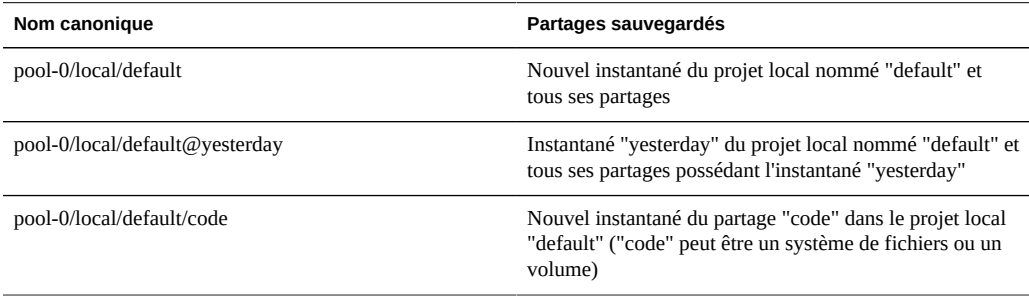

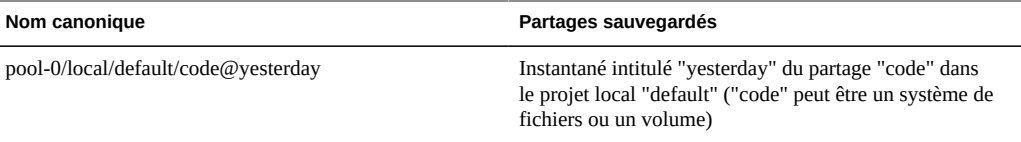

Etant donné que les sauvegardes incrémentielles basées sur les niveaux qui utilisent le type "zfs" requièrent un instantané de base issu de la précédente sauvegarde incrémentielle, le comportement par défaut de ces sauvegardes (au cours desquelles un instantané est créé) consiste à conserver le nouvel instantané pour pouvoir l'utiliser lors des sauvegardes incrémentielles suivantes. Si la DMA indique que la sauvegarde ne sera pas utilisée lors de prochaines sauvegardes incrémentielles (UPDATE=n défini), le nouvel instantané est détruit après la sauvegarde. Les instantanés utilisateur existants ne sont jamais détruits après une sauvegarde. Pour plus d'informations, consultez la section "Sauvegardes incrémentielles" cidessous.

Métadonnées de partage : les métadonnées du partage (la configuration du partage, par exemple) sont toujours incluses dans les sauvegardes "zfs". Lorsque vous restaurez une sauvegarde complète avec le type "zfs", le projet ou le partage de destination ne doivent en aucun cas exister. Ils sont automatiquement recréés à partir des métadonnées dans le flux de sauvegarde. Lorsque vous restaurez une sauvegarde incrémentielle avec le type "zfs", le projet ou le partage de destination doivent exister. Leurs propriétés sont mises à jour à partir des métadonnées dans le flux de sauvegarde. Pour plus d'informations, consultez la section "Sauvegardes incrémentielles" ci-dessous.

# **Sauvegardes incrémentielles NDMP**

L'appareil prend en charge les sauvegardes incrémentielles basées sur les niveaux pour tous les types de sauvegarde ci-dessus. Pour spécifier un niveau de sauvegarde, les DMA spécifient généralement les trois variables d'environnement suivantes :

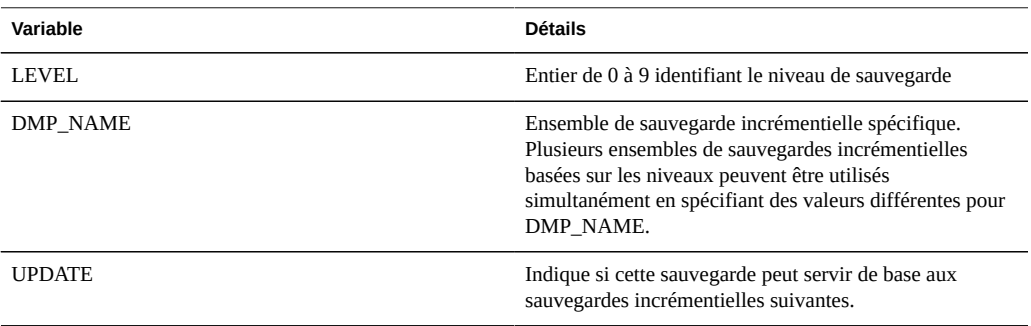

Par définition, une sauvegarde de niveau N inclut tous les fichiers modifiés depuis la dernière opération de sauvegarde sur l'ensemble (spécifié par "DMP\_NAME") du même partage à

l'aide d'une variable inférieure à N pour LEVEL. Les sauvegardes de niveau 0 incluent tous les fichiers. Si la valeur par défaut "y" est définie pour UPDATE, la sauvegarde en cours est enregistrée afin que les futures sauvegardes de niveau supérieur à N utilisent cette sauvegarde comme base. En règle générale, ces variables sont gérées par la DMA et ne doivent pas être configurées directement par les administrateurs.

Vous trouverez ci-dessous un exemple de planification de sauvegarde incrémentielle.

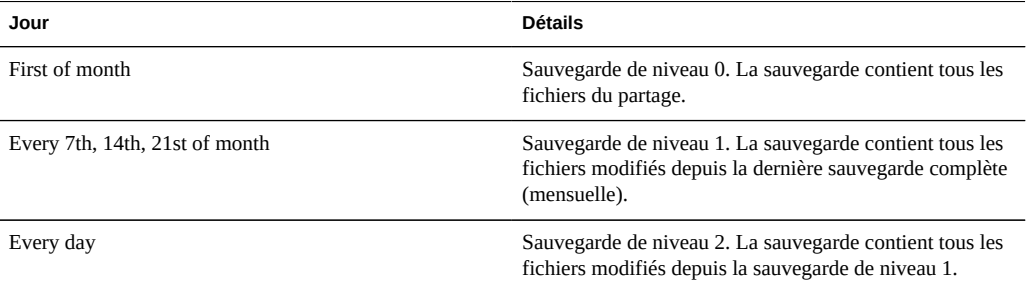

**TABLEAU 11-20**Exemple de planification de sauvegarde incrémentielle

Pour rétablir un système de fichiers dans l'état où il se trouvait le 24ème jour du mois, un administrateur restaure généralement la sauvegarde de niveau 0 datant du premier jour du mois sur un nouveau partage, puis la sauvegarde de niveau 1 datant du 21ème jour du mois et enfin la sauvegarde de niveau 2 datant du 24ème jour du mois.

Pour implémenter des sauvegardes incrémentielles basées sur les niveaux, l'appareil doit garder une trace de l'historique des sauvegardes basées sur les niveaux pour chaque partage. Pour les sauvegardes "tar" et "dump", cet historique est conservé dans les métadonnées du partage. Les sauvegardes incrémentielles parcourent le système de fichiers et incluent les fichiers modifiés depuis la date de la dernière sauvegarde basée sur les niveaux. Au moment de la restauration, le système restaure simplement tous les fichiers du flux de sauvegarde. Dans l'exemple cidessus, il serait donc possible de restaurer la sauvegarde de niveau 2 datant du 24ème jour sur n'importe quel système de fichiers. Les fichiers contenus dans ce flux de sauvegarde seraient restaurés, même si le système de fichiers cible ne correspondait pas au système de fichiers dans lequel les fichiers ont été sauvegardés. Toutefois, la meilleure pratique consiste à suivre une procédure semblable à celle décrite plus haut, qui, à partir d'une arborescence vide, restaure les sauvegardes de niveau précédent afin de rétablir l'état d'origine du système de fichiers.

Pour implémenter efficacement des sauvegardes incrémentielles basées sur les niveaux de type "zfs", le système adopte une autre approche. Les sauvegardes qui font partie d'un ensemble incrémentiel ne détruisent pas l'instantané utilisé pour la sauvegarde mais au contraire, elles le laissent sur le système. Les sauvegardes incrémentielles successives utilisent cet instantané comme base afin d'identifier rapidement les blocs du système de fichiers modifiés et générer le flux de sauvegarde. Par conséquent, il ne faut pas détruire les instantanés conservés par le service NDMP après une sauvegarde si vous souhaitez créer des sauvegardes incrémentielles ultérieures.

Une autre conséquence notable de ce comportement est que, pour pouvoir restaurer un flux incrémentiel, l'état du système de fichiers doit être parfaitement identique à l'état de l'instantané de base du flux incrémentiel. En d'autres termes, pour restaurer une sauvegarde de niveau 2, le système de fichiers doit se trouver exactement dans le même état qu'à la fin de la sauvegarde de niveau 1. Notez que la procédure couramment suivie et décrite plus haut garantit cette similitude. En effet, lors de la restauration du flux de sauvegarde de niveau 2 datant du 24ème jour, le système est exactement tel qu'il était à l'issue de la sauvegarde de niveau 1 datant du 21ème jour, qui vient d'être restaurée.

Le service NDMP signale une erreur si vous tentez de restaurer un flux de sauvegarde incrémentielle "zfs" vers un système de fichiers dont l'instantané le plus récent ne correspond pas à l'instantané de base du flux incrémentiel ou si le système de fichiers a été modifié depuis la prise de cet instantané. Avant de procéder à la restauration, vous pouvez configurer le service NDMP pour restaurer l'instantané de base, en spécifiant la valeur "y" pour la variable d'environnement NDMP "ZFS\_FORCE" ou en configurant la propriété "Ensembles de données de restauration" du service NDMP (voir la section Propriétés ci-dessous).

# **Propriétés NDMP**

La configuration du service NDMP inclut les propriétés suivantes :

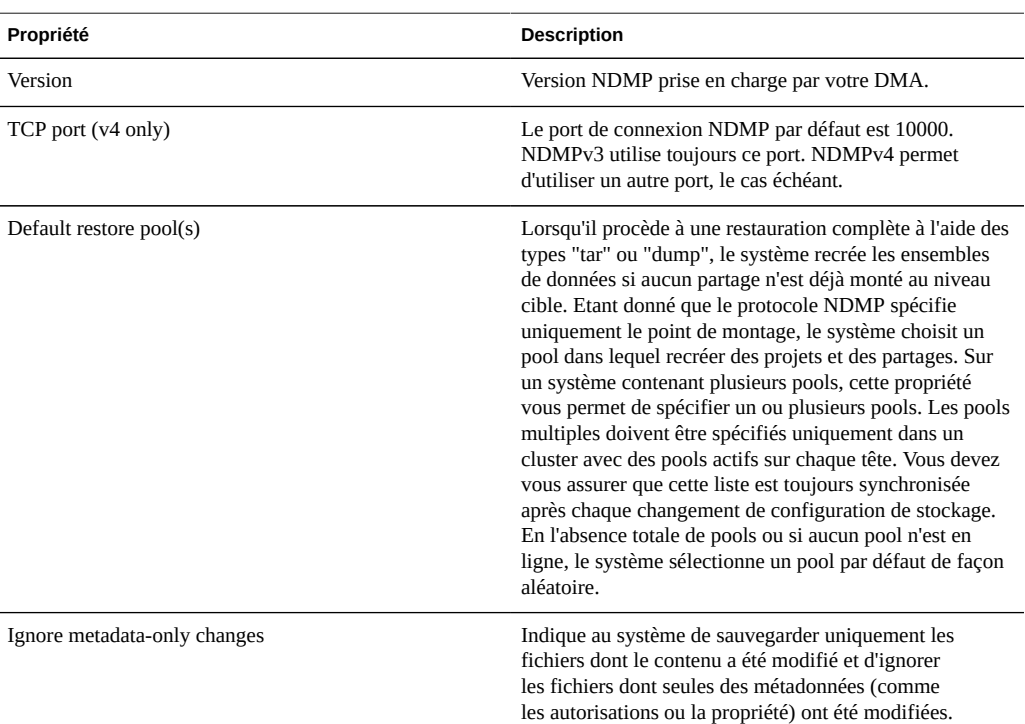

#### **TABLEAU 11-21**Propriétés NDMP

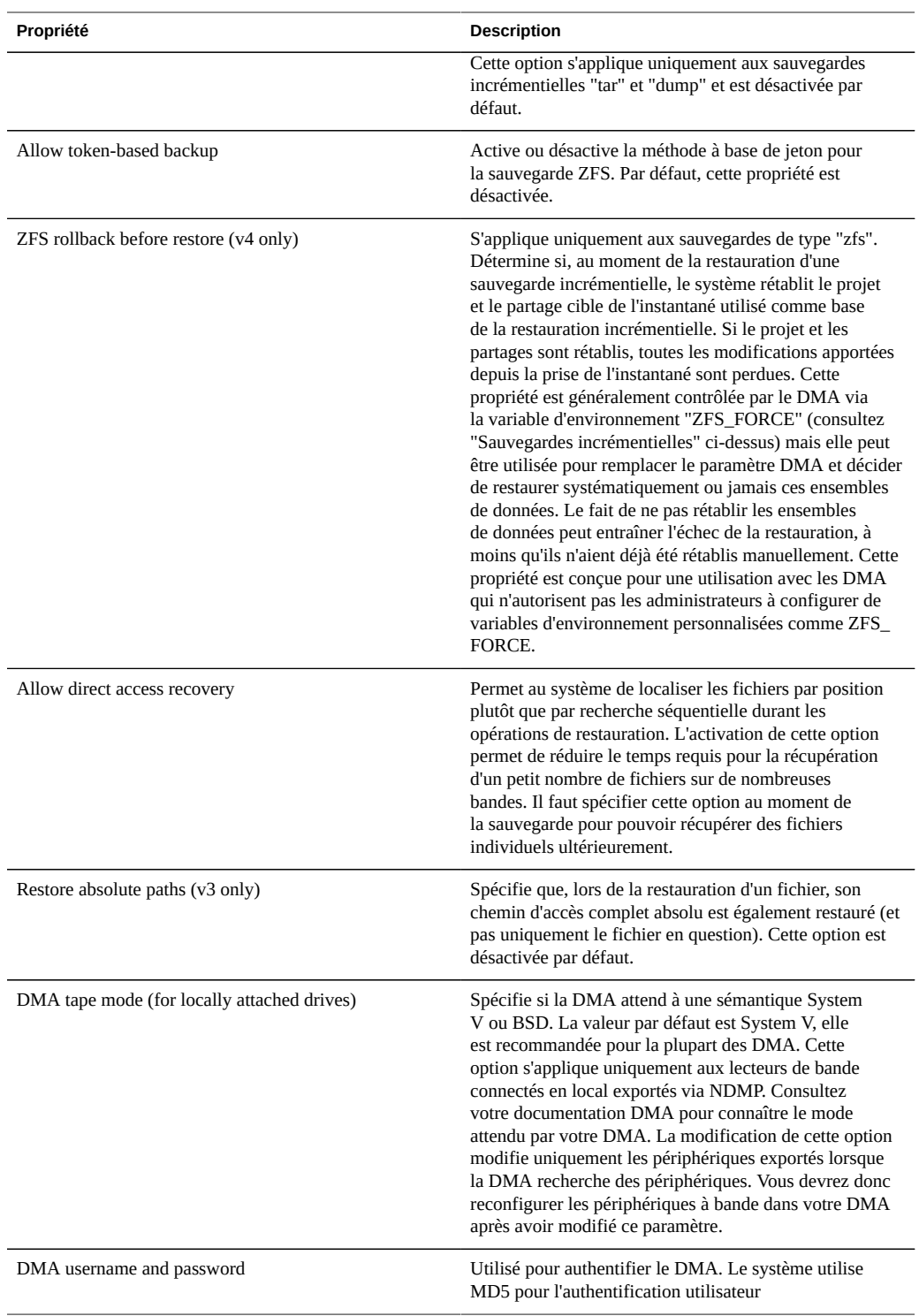

La modification des propriétés des services est décrite dans les sections ["Configuration](#page-197-0) [de services à l'aide de la BUI" à la page 198](#page-197-0) et ["Configuration de services à l'aide de la](#page-199-0) [CLI" à la page 200.](#page-199-0) Les noms des propriétés de la CLI sont des versions abrégées des noms répertoriés ci-dessus.

# **Journaux NDMP**

**TABLEAU 11-22**Journaux NDMP

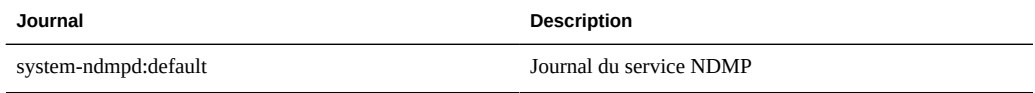

# **Réplication distante**

Le service de réplication distante facilite la réplication des projets et des partages vers et à partir d'autres appareils Oracle ZFS Storage Appliance. Cette fonctionnalité est décrite en détail dans la documentation relative à la [Chapitre 13, Réplication](#page-370-0).

Lorsque ce service est activé, l'appareil reçoit des mises à jour de réplication à partir des autres appareils et envoie des mises à jour de réplication pour les projets et les partages locaux en fonction des actions configurées. Lorsque le service est désactivé, les mises à jour de réplication entrantes échouent et aucun projet ni partage local n'est répliqué.

Ce service ne possède pas de propriétés, mais permet aux administrateurs d'afficher les appareils qui ont répliqué des données sur cet appareil (sous Sources) et de configurer les appareils vers lesquels cet appareil peut effectuer une réplication (sous Cibles). Les détails relatifs à la gestion d'une réplication distante sont disponibles dans la documentation relative à la [Chapitre 13, Réplication](#page-370-0).

# **Migration shadow**

Le service de migration shadow permet de faire migrer automatiquement des données à partir de sources externes ou internes. Cette fonction est décrite en détail dans la documentation relative à la [Chapitre 14, Migration shadow.](#page-410-0) Le service, quant à lui, contrôle uniquement la migration automatique en arrière-plan. Les données sont migrées de façon synchrone pour les demandes in-band, que le service soit activé ou non.

Le service peut être désactivé uniquement à des fins de test ou si la charge est trop élevée sur le système en raison de la fonctionnalité de migration shadow. Lorsqu'il est désactivé, aucun

système de fichier ne sera en mesure de terminer la migration. Le but principal de ce service est de permettre aux utilisateurs d'ajuster le nombre des threads dédiés à la migration en arrièreplan.

# **Propriétés de la migration shadow**

**TABLEAU 11-23**Propriétés de la migration shadow

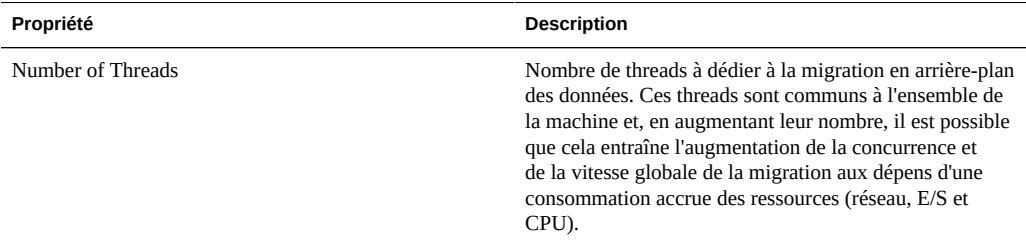

La modification des propriétés des services est décrite dans les sections ["Configuration](#page-197-0) [de services à l'aide de la BUI" à la page 198](#page-197-0) et ["Configuration de services à l'aide de la](#page-199-0) [CLI" à la page 200](#page-199-0). Les noms des propriétés de la CLI sont des versions abrégées des noms répertoriés ci-dessus.

# **Service SFTP**

Le service SFTP (SSH File Transfer Protocol, protocole de transfert de fichier SSH) permet d'accéder au système de fichiers à partir des clients SFTP. Les connexions anonymes ne sont pas autorisées, les utilisateurs doivent s'authentifier à l'aide du service de noms configuré dans Services.

# **Propriétés SFTP**

- Port (for incoming connections) : port d'écoute du service SFTP. La valeur par défaut est 218.
- Permit root login : permet à l'utilisateur root de se connecter au SFTP. Cette propriété est désactivée par défaut.
- Logging level : verbosité des messages du journal SFTP
- SFTP Keys : clés publiques RSA/DSA pour l'authentification SFTP. Des commentaires peuvent être associés aux clés afin d'expliquer aux administrateurs la raison pour laquelle elles ont été ajoutées. A partir de la version logicielle 2011.1, la gestion des clés a été

modifiée pour renforcer la sécurité en cas de connexion SFTP. Lorsque vous créez une clé SFTP, il est indispensable d'inclure la propriété "user" à une affectation d'utilisateur valide. Les clés SFTP sont regroupées par utilisateur et authentifiées via SFTP à l'aide du nom d'utilisateur. Nous vous recommandons de recréer toutes les clés SFTP existantes qui n'incluent pas la propriété utilisateur, même si l'authentification reste possible.

La modification des propriétés des services est décrite dans les sections ["Configuration](#page-197-0) [de services à l'aide de la BUI" à la page 198](#page-197-0) et ["Configuration de services à l'aide de la](#page-199-0) [CLI" à la page 200.](#page-199-0) Les noms des propriétés de la CLI sont des versions abrégées des noms répertoriés ci-dessus.

# **Port SFTP**

Le service SFTP utilise un numéro de port non standard pour les connexions à l'appareil. Cela permet d'éviter les conflits en cas de connexion SSH administrative au port 22. Par défaut, le port SFTP est le numéro 218 et doit être spécifié sur le client SFTP avant la connexion. Par exemple, un client OpenSolaris utilisant SFTP se connecte à l'aide de la commande suivante :

manta# sftp -o "Port 218" root@guppy

# **Journaux SFTP**

**TABLEAU 11-24**Journaux SFTP

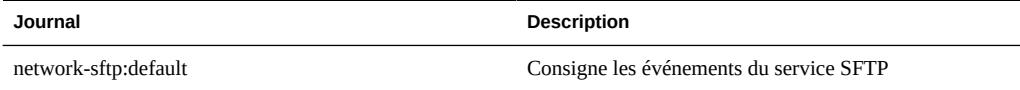

# **Configuration du SFTP**

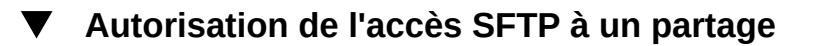

- **1. Accédez à Configuration->Services**
- **2. Assurez-vous que le service SFTP est activé et en ligne. Si ce n'est pas le cas, activez-le.**
- **3. Sélectionnez ou ajoutez un partage dans l'écran Partages.**

**4. Accédez à la section "Protocoles" et vérifiez que l'accès SFTP est activé. Vous pouvez également y définir le mode d'accès (lecture/lecture+écriture).**

## **Configuration des services FTP pour l'accès à distance**

- **1. Créez un utilisateur local ou un utilisateur réseau (LDAP ou NIS) avec un rôle d'administrateur adéquat. (Reportez-vous au [Chapitre 7, Configuration](#page-136-0) [utilisateur\)](#page-136-0).**
- **2. Générez une clé d'authentification SSH en saisissant la commande ssh-keygen -t dsa sur l'hôte/ le client Solaris.**
- **3. Saisissez un nom pour le fichier où la clé sera stockée.**
- **4. Saisissez une phrase de passe si nécessaire ou laissez ce champ vide afin de vous connectez directement au partage SFTP. L'emplacement de la clé s'affiche La clé ressemble à ce qui suit :**
- **5. : ssh-dss AAAAB3NzaC1kc3MAAACBAPMMs5h8UWk1NPf/VJDDEo0OAwT +s6iZxkCmmrgAmLfTX9izWk+**
- **6. : bsvNldOlXN/6EgkusLjo/+UaEt5+704vMHClRaq3AlVHLS5tVjeX3iCs +fDo0qwXZg3Brh8QBAaWk3**
- **7. :ywr2osuII1tHh4v/HwEAHZq5mVWXav0pO3bgmxl0/ +VAAAAFQDIJxnm52DfyEdQQMTY+jRVvzGwMQA**
- **8. : AAIAhTP6Ey +2gGFiCKkvUofsco4d8pbqH8duE9P6Y88s0+opuj52GkAdRUt2fRrdM9Cf3h4lIOc8Bw9**
- **9. : bZIBzrCKBNWBUdZG56tsfLdilW6vS6gxKrmL2v7fSp9WYPsxZGhOLfU29zW4n2WVcVHbGyFEoVe +taq**
- **10. : aq+AYJaWoHnjZL1/ LpQAAAIAOLc8+uc3hDOcK3pAkYdg8b2rYIGOAZU4py0rq24DGPeVHd5h5jbe4p**
- **11. :WDM70uYqGCOPYiOKeEoMNJpczRX5qjI +BfoUY4sH24WWwsKkT8XX9PUAa0WT+7axEqg2N6YelaTJ95J**
- **12. :vMaj6E7HkAIra2Sj2H/LSDktL42UL+j1Wx5A== username sunray**
- **13. Accédez à Configuration > Services > SFTP. Dans Clés, cliquez sur le signe plus (+).**
- **14. Dans la fenêtre Nouvelle Clé, sélectionnez DSA.**
- **15. Copiez uniquement la partie de la clé commençant par AAAA et finissant par Wx5A== dans l'exemple ci-dessus et copiez-la dans le champ Clé. Saisissez un nom d'utilisateur et ajoutez un commentaire qui servira de rappel.**
- **16. Remarque : la clé ne doit contenir aucune espace.**
- **17. Accédez à Partages > Partages et cliquez sur le signe plus (+) pour créer un nouveau système de fichiers.**
- **18. Dans la fenêtre Créer un système de fichiers, saisissez le nom du système de fichiers (sftp, par exemple), modifiez les autorisations du partage en Lecture/ Ecriture et cliquez sur Appliquer.**
- **19. Cliquez sur l'icône représentant un crayon pour configurer les propriétés des partages. (Reportez-vous au [Chapitre 12, Partages, projets et schéma.](#page-292-0))**
- **20. Pour accéder au partage, exécutez la commande sftp comme indiqué dans les exemples ci-dessous :**
- **21. : sftp -o "port=218" <username> 10.x.x.151:/export/sftp**
- **22. : Connexion à 10.x.xx.151...**
- **23. : Passer à : /export/sftp**
- **24. : sftp>**
- **25. : Exemple avec l'option -v :**
- **26. : sftp -v -o "IdentityFile=/home/<username>/.ssh/id\_dsa" -o "port=218"**
- **27. : root 10.x.xx.151:/export/sftp**

## **Service SRP**

Lorsque vous configurez un LUN sur l'appareil, vous pouvez exporter ce volume via une cible SRP (SCSI Remote Protocol). Le service SRP permet aux initiateurs d'accéder aux cibles par le biais du protocole SRP.

Pour plus d'informations sur les initiateurs et les cibles SRP, reportez-vous au [Chapitre 6,](#page-108-0) [Configuration du réseau de stockage SAN](#page-108-0).

Pour consulter des exemples d'administration des cibles SRP, reportez-vous au [Chapitre 6,](#page-108-0) [Configuration du réseau de stockage SAN](#page-108-0).

## **Service TFTP**

TFTP (Trivial File Transfer Protocol) est un protocole simplifié de transfert de fichiers. Le protocole TFTP est conçu pour être petit et facile à implémenter. Il ne possède donc pas la plupart des fonctionnalités d'un FTP classique. Le protocole TFTP lit et écrit des fichiers ou du courrier électronique uniquement en amont ou en aval d'un serveur distant. Il ne peut pas lister les répertoires et ne propose pas de mécanismes d'authentification utilisateur à ce jour.

# **Propriétés TFTP**

#### **TABLEAU 11-25**Propriétés TFTP

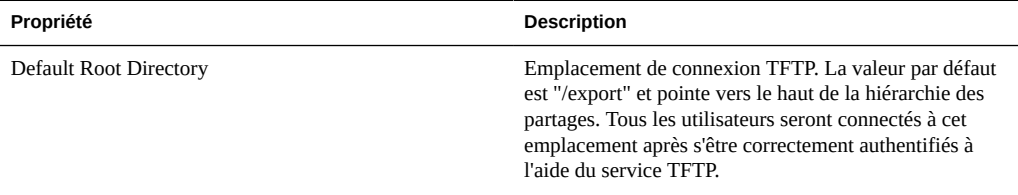

La modification des propriétés des services est décrite dans les sections ["Configuration](#page-197-0) [de services à l'aide de la BUI" à la page 198](#page-197-0) et ["Configuration de services à l'aide de la](#page-199-0) [CLI" à la page 200](#page-199-0). Les noms des propriétés de la CLI sont des versions abrégées des noms répertoriés ci-dessus.

# **Configuration de TFTP**

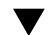

### **Autorisation de l'accès TFTP à un partage**

- **1. Accédez à Configuration->Services**
- **2. Assurez-vous que le service TFTP est activé et en ligne. Si ce n'est pas le cas, activez-le.**
- **3. Sélectionnez ou ajoutez un partage dans l'écran Partages.**

**4. Accédez à la section "Protocoles" et vérifiez que l'accès TFTP est activé. Vous pouvez également y définir le mode d'accès (lecture/lecture+écriture).**

# **Service Virus Scan**

Le service Analyse antivirus vérifie la présence de virus au niveau du système de fichiers. Lorsque vous accédez à un fichier par le biais de n'importe quel protocole, le service Analyse antivirus commence par analyser le fichier. Si un virus est trouvé, l'accès au fichier est bloqué et il est mis en quarantaine. Lorsqu'un fichier est analysé à l'aide des dernières définitions de virus, il n'est pas réanalysé jusqu'à sa nouvelle modification. Les fichiers auxquels accèdent les clients NFS qui possèdent des données de fichiers mises en cache ou auxquels le serveur NFSv4 a accordé des privilèges de lecture ne peuvent pas être immédiatement placés en quarantaine.

# **Propriétés Virus Scan**

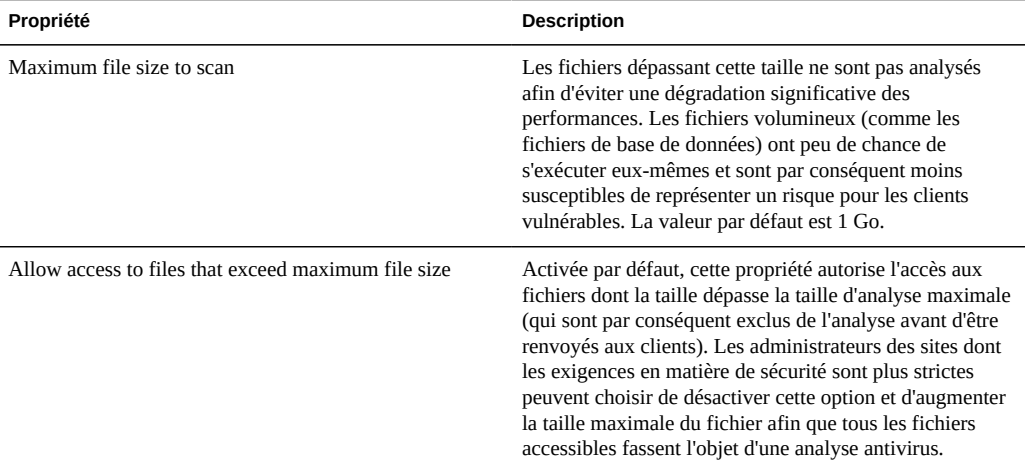

**TABLEAU 11-26**Propriétés Virus Scan

La modification des propriétés des services est décrite dans les sections ["Configuration](#page-197-0) [de services à l'aide de la BUI" à la page 198](#page-197-0) et ["Configuration de services à l'aide de la](#page-199-0) [CLI" à la page 200.](#page-199-0) Les noms des propriétés de la CLI sont des versions abrégées des noms répertoriés ci-dessus.

### **Extensions de fichiers Virus Scan**

Cette section décrit la procédure de contrôle des fichiers analysés. La valeur par défaut " \* " entraîne l'analyse de tous les fichiers. L'analyse de tous les fichiers a des conséquences sur les performances, vous pouvez donc designer un sous-ensemble de fichiers à analyser.

Par exemple, pour analyser uniquement les fichiers à haut risque, mais pas les fichiers dont les noms correspondent au modèle "data-archive\*.zip", il est possible de configurer ce paramètre comme suit :

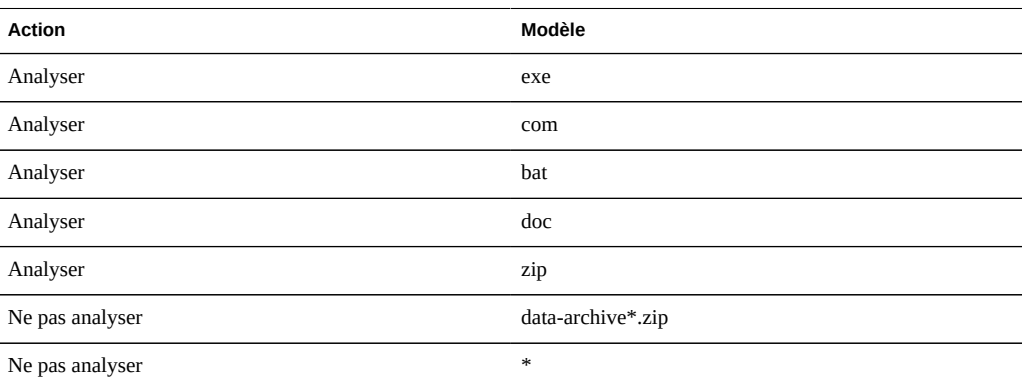

**TABLEAU 11-27**Extensions de fichiers Virus Scan

Remarque : Vous devez utiliser "Ne pas analyser \*" pour empêcher l'analyse de tous les autres types de fichiers qui ne figurent pas explicitement dans la liste d'analyse. Un fichier nommé "file.name.exe.bat.jpg123" ne serait PAS analysé, car seule la partie "jpg123" du nom, l'extension, serait comparée aux règles.

N'utilisez PAS de paramètres d'exclusions avant les paramètres d'inclusion. Par exemple, n'utilisez pas de paramètres "Ne pas analyser \*" avant des paramètres d'inclusion puisque cela exclurait tous les types de fichiers qui suivent. Dans l'exemple suivant, aucun fichier ne serait analysé :

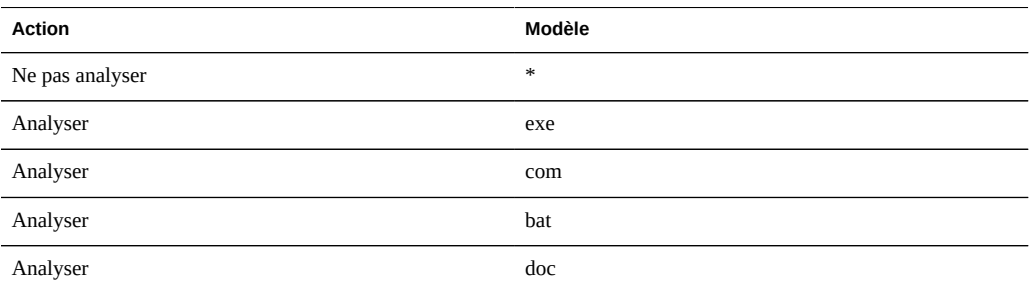

#### **TABLEAU 11-28**Actions Virus Scan

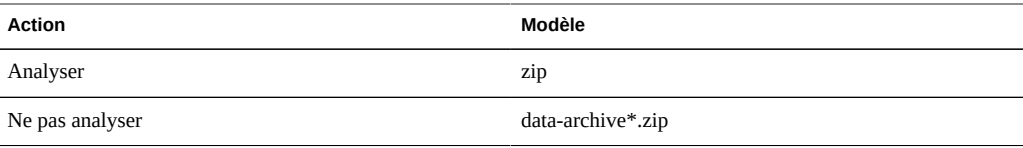

### **Moteurs d'analyse**

Dans cette section, spécifiez les moteurs d'analyse à utiliser. Un moteur d'analyse est un serveur d'analyse antivirus tiers externe que l'appareil contacte par le biais du protocole ICAP (Internet Content Adaptation Protocol, RFC 3507) pour analyser les fichiers.

**TABLEAU 11-29**Propriétés des moteurs d'analyse

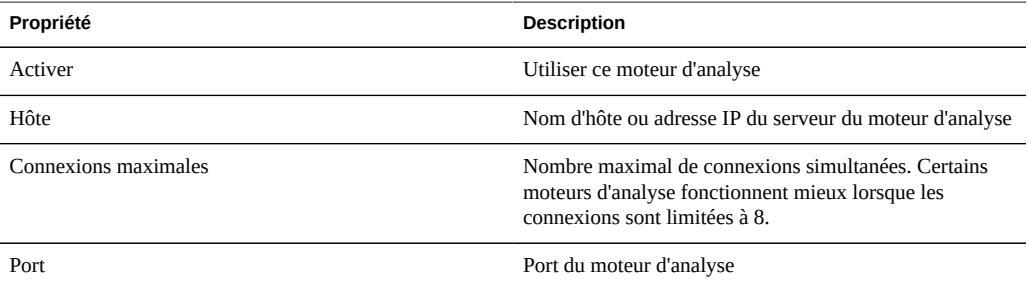

# **Journaux Virus Scan**

**TABLEAU 11-30**Journaux Virus Scan

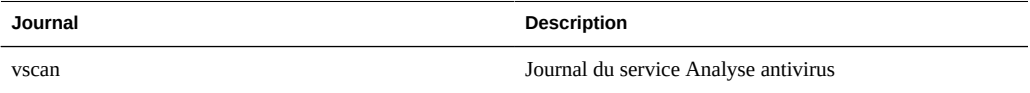

# **Configuration de Virus Scan**

- **Configuration de l'analyse antivirus pour un partage**
- **1. Accédez à Configuration->Services->Virus Scan.**
- **2. Définissez les propriétés souhaitées.**
- **3. Appliquez/validez la configuration.**
- **4. Accédez à Partages.**
- **5. Modifiez un système de fichiers ou un projet.**
- **6. Sélectionnez l'onglet Général.**
- **7. Activez l'option "Virus scan".**

## **Service NIS**

NIS (Network Information Service) est un service de noms pour la gestion centralisée. L'appareil peut se comporter comme un client NIS pour les utilisateurs et les groupes de telle manière que :

- Les utilisateurs NIS peuvent se connecter aux ["Service FTP" à la page 227](#page-226-0) et ["Service](#page-229-0) [HTTP" à la page 230.](#page-229-0)
- Les utilisateurs NIS peuvent recevoir des privilèges pour l'administration de l'appareil. L'appareil complète les informations NIS à l'aide de ses propres privilèges.

Notez que les UID et les GID compris entre 0 et 99 inclus sont réservés par le fournisseur du système d'exploitation en vue de leur utilisation dans de futures applications. Leur utilisation par des utilisateurs système finaux ou des fournisseurs de produits en couches n'est pas prise en charge et peut entraîner des problèmes de sécurité dans de futures applications.

# **Propriétés NIS**

**TABLEAU 11-31**Propriétés NIS

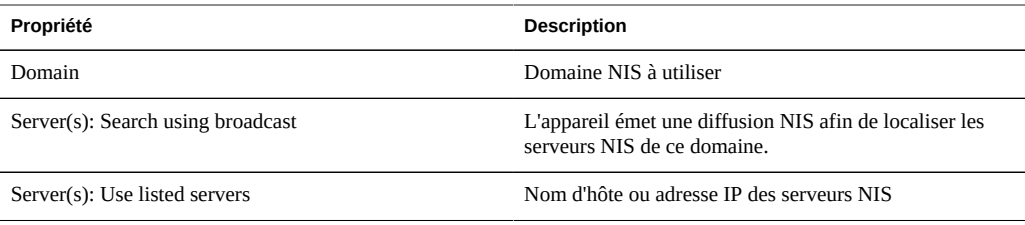

La modification des propriétés des services est décrite dans les sections ["Configuration](#page-197-0) [de services à l'aide de la BUI" à la page 198](#page-197-0) et ["Configuration de services à l'aide de la](#page-199-0) [CLI" à la page 200](#page-199-0). Les noms des propriétés de la CLI sont des versions abrégées des noms répertoriés ci-dessus.

L'appareil connecte le premier serveur NIS répertorié ou trouvé à l'aide de la diffusion, et passe à l'étape suivante si le serveur ne répond plus.

## **Journaux NIS**

**TABLEAU 11-32**Journaux NIS

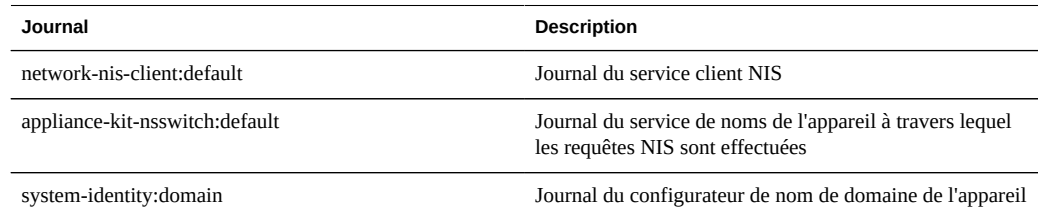

# **Configuration de NIS**

### **Ajout d'un administrateur de l'appareil à partir de NIS**

Si le service NIS inclut un utilisateur souhaitant se connecter à l'aide de ses informations d'identification NIS et administrer l'appareil, procédez comme suit :

- **1. Accédez à Configuration->Services->NIS**
- **2. Définissez les propriétés relatives au domaine NIS et au serveur.**
- **3. Appliquez/validez la configuration.**
- **4. Accédez à Configuration->Utilisateurs**
- **5. Ajoutez l'utilisateur avec le type "directory".**
- **6. Définissez le nom d'utilisateur sur son nom d'utilisateur NIS.**
- **7. Continuez en suivant les instructions du [Chapitre 7, Configuration utilisateur](#page-136-0) pour ajouter des autorisations à cet utilisateur.**

# <span id="page-249-0"></span>**Service LDAP**

LDAP (Lightweight Directory Access Protocol) est un service d'annuaire de gestion centralisée des utilisateurs, des groupes, des noms d'hôte et d'autres ressources (appelées objets). Ce service se comporte comme un client LDAP sur l'appareil de telle manière que :

- Les utilisateurs LDAP peuvent se connecter aux ["Service FTP" à la page 227](#page-226-0) et ["Service HTTP" à la page 230.](#page-229-0)
- Des noms d'utilisateur LDAP (plutôt que les ID numériques) peuvent être utilisés pour configurer les listes ACL du répertoire root sur un partage.
- Les utilisateurs LDAP peuvent recevoir des privilèges pour l'administration de l'appareil. L'appareil complète les informations LDAP à l'aide de ses propres privilèges.
- Le certificat du serveur LDAP peut être autosigné.
- Il est impossible de fournir une liste de certificats CA ; chaque certificat doit être accepté individuellement par l'administrateur de l'appareil.
- Lorsqu'un certificat du serveur LDAP expire, vous devez supprimer le serveur de la liste puis le rajouter afin qu'il accepte son nouveau certificat.

Notez que les UID compris entre 0 et 99 inclus sont réservés par le fournisseur du système d'exploitation en vue de leur utilisation dans de futures applications. Leur utilisation par des utilisateurs système finaux ou des fournisseurs de produits en couches n'est pas prise en charge et peut entraîner des problèmes de sécurité dans de futures applications.

# **Propriétés LDAP**

Afin d'obtenir les paramètres adaptés à votre environnement, consultez votre administrateur de serveur LDAP.

- Protéger le trafic LDAP par SSL/TLS : permet de basculer en TLS (Transport Layer Security, descendant du protocole SSL) pour établir des connexions sécurisées au serveur LDAP
- DN de recherche de base : nom distinctif de l'objet de base (point de départ des recherches de répertoire)
- Etendue de la recherche : définit les objets recherchés dans l'annuaire LDAP par rapport à l'objet de base. Les résultats de la recherche peuvent être limités aux objets situés directement en dessous de l'objet de recherche de base (niveau 1) ou bien inclure tous les objets situés en dessous de l'objet de recherche de base (sous-arborescence). La valeur par défaut est one-level.
- Méthode d'authentification : méthode permettant d'authentifier l'appareil sur le serveur LDAP. L'appareil prend en charge l'authentification simple (RFC 4513), SASL/DIGEST-MD5 et SASL/GSSAPI. Si la méthode d'authentification simple est utilisée, il faut activer SSL/TLS pour que le nom distinctif et le mot de passe de l'utilisateur ne soient pas envoyés en texte simple. Lorsque vous utilisez la méthode d'authentification SASL/ GSSAPI, seul le niveau d'authentification de liaison automatique est disponible.
- Niveau d'authentification de liaison : informations d'identification permettant d'authentifier l'appareil sur le serveur LDAP.
- \* Anonyme permet à l'appareil d'accéder uniquement aux données accessibles à tous.
- \* Proxy indique au service d'établir une liaison via un compte spécifié.
- \* DN Proxy : nom distinctif du compte utilisé pour l'authentification de proxy.
- \* Mot de passe Proxy : mot de passe du compte utilisé pour l'authentification de proxy.
- \* Automatique : authentifie automatiquement l'appareil à l'aide de l'identité et des informations d'identification de l'utilisateur. L'authentification automatique peut uniquement être utilisée avec la méthode SASL/GSSAPI.
- Définition du schéma : schéma utilisé par l'appareil. Cette propriété permet aux administrateurs de remplacer le descripteur de recherche par défaut, les mappages d'attributs et de classes d'objet pour les utilisateurs, les groupes et groupes réseau. Pour plus d'informations, reportez-vous à la section ["Service LDAP" à la page 250.](#page-249-0)
- Serveurs : liste des serveurs LDAP à utiliser. Si un seul serveur est spécifié, l'appareil utilise uniquement ce serveur et les services LDAP deviennent indisponibles en cas d'échec de ce serveur. Si plusieurs serveurs sont spécifiés, tout serveur fonctionnel peut être utilisé à tout moment, sans préférence. Si l'un des serveurs subit une défaillance, un autre serveur de la liste prend le relais. Les services LDAP restent disponibles à moins que tous les serveurs spécifiés ne soient hors service.

# **Mappages LDAP personnalisés**

Pour rechercher des utilisateurs et des groupes dans l'annuaire LDAP, l'appareil utilise un descripteur de recherche et doit connaître les classes d'objet correspondant aux utilisateurs et aux groupes, ainsi que les attributs correspondant aux propriétés requises. Par défaut, l'appareil utilise les classes d'objet spécifiées par le document RFC 2307 (*posixAccount* et *posixGroup*) ainsi que les descripteurs de recherche par défaut mentionnés ci-dessous qui peuvent néanmoins être personnalisés pour des environnements différents. Le nom distinctif de recherche de base utilisé dans les exemples ci-dessous est *dc=example,dc=com*.

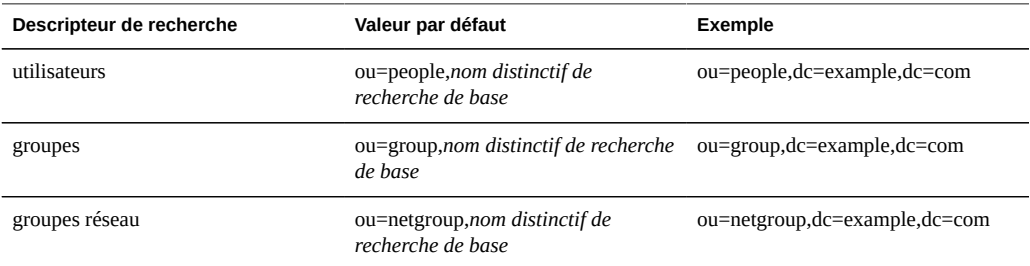

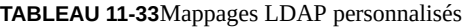

Le descripteur de recherche, les classes d'objet et les attributs utilisés peuvent être personnalisés à l'aide de la propriété Définition du schéma. Pour remplacer le descripteur de recherche par défaut, saisissez le nom distinctif entier que vous souhaitez utiliser. L'appareil utilise cette valeur sans la modifier et ignore les valeurs des propriétés DN de recherche de base et Portée de la recherche. Pour remplacer des objets et des attributs d'utilisateur, de groupe et de groupe réseau, sélectionnez l'onglet approprié ("Utilisateurs", "Groupes", ou "Groupes réseau") et
spécifiez les mappages en respectant la syntaxe *default = new*, où *default* est la valeur par défaut et *new* la valeur que vous souhaitez utiliser. Par exemple :

- Pour utiliser *unixaccount* à la place de *posixAccount* en tant que classe d'objet utilisateur, saisissez posixAccount = unixaccount dans les mappages de classe d'objet de l'onglet Utilisateurs.
- Pour utiliser *employeenumber* à la place de *uid* en tant qu'attribut pour les objets utilisateur, saisissez uid = employeenumber dans Mappages d'attributs de l'onglet Utilisateurs.
- Pour utiliser *unixgroup* à la place de *posixGroup* en tant que classe d'objet de groupe, saisissez posixGroup = unixgroup dans les mappages de classe d'objet de l'onglet Groupes.
- Pour utiliser *groupaccount* à la place de *cn* en tant qu'attribut pour les objets de groupe, saisissez cn = groupaccount dans Mappages d'attributs de l'onglet Groupes.

Voici une liste de classes et d'attributs d'objets que vous pouvez souhaiter mapper :

- Classes :
- \* posixAccount
- \* posixGroup
- \* shadowAccount
- Attributs : Utilisateurs :
- \* uid
- \* uidNumber
- \* gidNumber
- \* gecos
- \* homeDirectory
- \* loginShell
- \* userPassword
- Attributs : Groupes :
- \* uid
- \* memberUid
- $*$  cn
- \* userPassword
- \* gidNumber
- \* member
- \* uniqueMember
- \* memberOf
- \* isMemberOf

# **Journaux LDAP**

Voici un exemple de journal.

**TABLEAU 11-34**Journaux LDAP

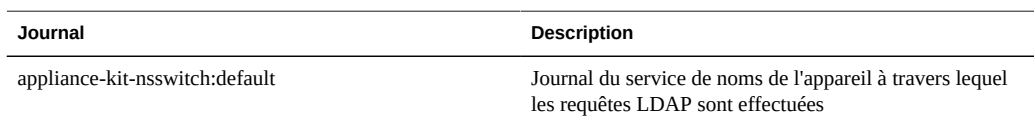

## **Configuration de LDAP**

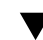

#### **Ajout d'un administrateur de l'appareil**

Pour permettre à un utilisateur LDAP existant de se connecter à l'aide des informations d'identification LDAP et de gérer l'appareil, procédez comme suit :

- **1. Sur la page Configuration => Services => LDAP, saisissez les propriétés de votre choix. Pour plus d'informations sur les propriétés disponibles, reportez-vous à la section ["Propriétés LDAP" à la page 251](#page-250-0).**
- **2. Pour appliquer les propriétés sélectionnées, cliquez sur Appliquer. Cliquez sur Rétablir pour recommencer.**
- **3.** Pour ajouter des serveurs LDAP, cliquez sur l'icône Ajouter<sup>en</sup> de la section **Serveurs. Pour plus d'informations sur les serveurs, reportez-vous à la section Serveurs dans ["Propriétés LDAP" à la page 251.](#page-250-0)**
- **4. Pour configurer le serveur LDAP, saisissez l'adresse du serveur dans la case Nouveau serveur LDAP et sélectionnez la source de certificat LDAP de votre choix. Pour ce qui est de la source du certificat, le fait de sélectionner un serveur lance une recherche dans le serveur actuel et supprime le certificat (de manière non sécurisée) qu'il utilisera dans le futur pour valider le certificat présenté plus loin.**
- **5. Sur la page Configuration => Utilisateurs, ajoutez les utilisateurs nécessaires à l'aide des noms d'utilisateur LDAP. Pour plus d'informations à propos d'ajout d'utilisateurs, reportez-vous au [Chapitre 7, Configuration utilisateur.](#page-136-0)**

# <span id="page-253-0"></span>**Active Directory**

Le service Active Directory fournit l'accès à une base de données Microsoft Active Directory qui stocke les informations relatives aux utilisateurs, groupes, partages et à d'autres objets

partagés. Ce service inclut deux modes, domaine et groupe de travail, qui régissent la manière dont les utilisateurs [" SMB " à la page 211](#page-210-0) sont authentifiés. Lorsque vous travaillez en mode domaine, les clients [" SMB " à la page 211](#page-210-0) sont authentifiés via le contrôleur de domaine AD. En mode groupe de travail, les clients [" SMB " à la page 211](#page-210-0) sont authentifiés localement en tant qu'utilisateurs locaux. Pour plus d'informations sur les utilisateurs locaux, reportez-vous à la section " Utilisateurs ".

# **Propriétés Active Directory**

#### **Rejoindre le domaine Active Directory**

Si aucun compte n'existe dans Active Directory par défaut, un compte de confiance d'ordinateur est automatiquement créé pour le système dans le conteneur défini par défaut pour les comptes d'ordinateurs (cn=Computers). Ce compte fait partie de l'opération permettant de rejoindre le domaine. Les utilisateurs suivants sont autorisés à rejoindre le domaine :

- Administrateur de domaine. Peut joindre un nombre quelconque de systèmes au domaine avec des comptes de confiance d'ordinateur placés dans tous les conteneurs, sans restrictions.
- Administrateur délégué en charge d'au moins une unité d'organisation. Peut joindre un nombre quelconque de systèmes à un domaine à l'aide d'un compte d'ordinateur qui se trouve dans l'une des unités d'organisation qu'ils dirigent.
- Utilisateur normal avec des comptes d'ordinateur préparés par l'administrateur. Peut joindre un système au domaine en tant qu'utilisateur autorisé au préalable par l'administrateur.
- Utilisateur normal. Généralement autorisé à joindre un nombre limité de systèmes.

Les propriétés suivantes sont disponibles pour rejoindre un domaine Active Directory sont disponibles :

- Domaine Active Directory : nom complètement qualifié ou nom NetBIOS d'un domaine Active Directory
- Utilisateur : utilisateur AD possédant les informations d'identification permettant de créer un compte d'ordinateur dans Active Directory
- Mot de passe : mot de passe de l'utilisateur administratif
- Chemin de recherche DNS supplémentaire : lorsque cette propriété facultative est spécifiée, les requêtes DNS sont résolues dans ce domaine, en plus du domaine DNS principal et du domaine Active Directory
- Unité d'organisation : spécifie une unité d'organisation alternative dans laquelle le compte de confiance du système est créé. L'unité d'organisation est spécifiée sous forme de liste répertoriant une ou plusieurs paires de noms séparées par des virgules au format de nom distinctif (DN) utilisé par le domaine ; par exemple : ou=innerOU,ou=outerOU.
- Utiliser un compte précréé : si le compte du système existe mais qu'il ne fait pas partie de l'unité d'organisation spécifiée, utilisez le compte précréé.

#### **Rejoindre le groupe de travail Active Directory**

La liste suivante décrit la propriété configurable pour rejoindre un groupe de travail.

Groupe de travail Windows : un groupe de travail

La modification des propriétés des services est décrite dans les sections ["Configuration](#page-197-0) [de services à l'aide de la BUI" à la page 198](#page-197-0) et ["Configuration de services à l'aide de la](#page-199-0) [CLI" à la page 200.](#page-199-0) Les noms des propriétés de la CLI sont des versions abrégées des noms répertoriés ci-dessus.

## **Domaines et groupes de travail Active Directory**

Au lieu d'activer et de désactiver directement le service, ce dernier est modifié par le fait de rejoindre un domaine ou un groupe de travail. Pour rejoindre un domaine, il faut créer un compte pour l'appareil dans le domaine Active Directory approprié. Le nom de compte peut contenir 15 caractères au maximum et ne doit ressembler à aucun autre nom enregistré dans le domaine Active Directory. Sinon, des conflits peuvent se produire avec des appareils de dénomination proche et entraîner des problèmes de fonctionnalité. Une fois le compte d'ordinateur établi, l'appareil peut interroger la base de données en toute sécurité pour obtenir des informations relatives aux utilisateurs, aux groupes et aux partages.

En rejoignant un groupe de travail, vous quittez implicitement un domaine Active Directory et les clients [" SMB " à la page 211](#page-210-0) stockés dans la base de données Active Directory ne peuvent pas se connecter aux partages.

Si un domaine utilisant le protocole Kerberos est configuré pour prendre en charge un NFS kerberisé, le système ne peut pas être configuré pour rejoindre un domaine Active Directory.

## **Signature LDAP d'Active Directory**

Aucune option de configuration n'existe pour la signature LDAP car cette option est automatiquement négociée en cas de communication avec un contrôleur de domaine. La signature LDAP est mise en oeuvre lors de la communication entre l'appareil de stockage et le contrôleur de domaine, tandis que les opérations de signature SMB s'effectuent lors de la communication entre les clients SMB et l'appareil de stockage.

# **Prise en charge de Windows Server 2012 par Active Directory**

Les versions 2011.1.5 et ultérieures proposent une prise en charge complète de Windows Server 2012.

# **Prise en charge de Windows Server 2008 par Active Directory**

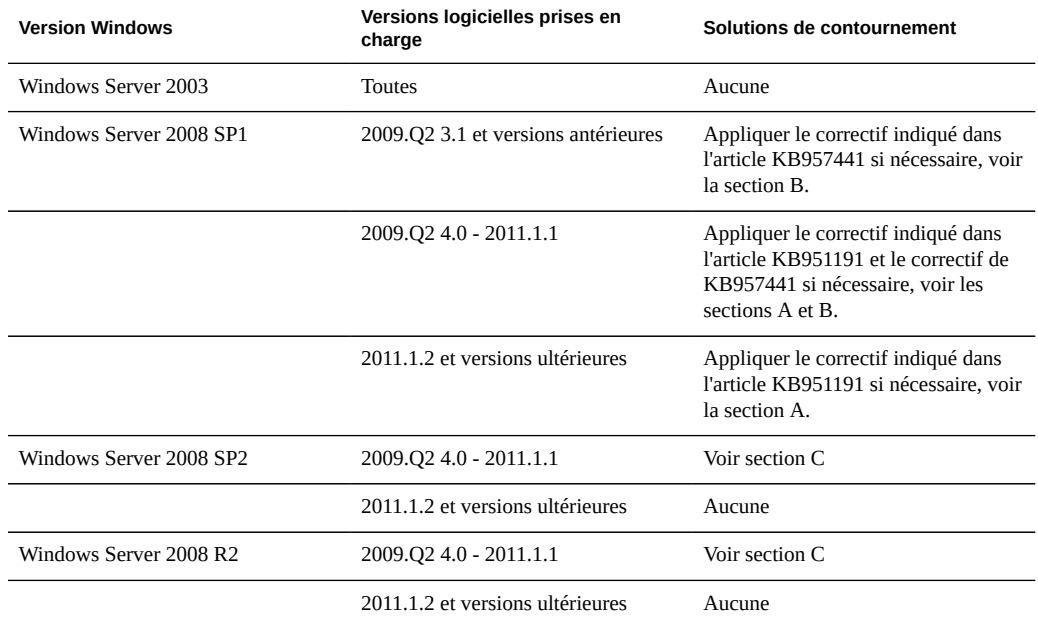

**TABLEAU 11-35**Prise en charge de Windows Server 2008 par Active Directory

#### **Prise en charge de Windows Server 2008 par Active Directory Section A : problème lié à Kerberos (KB951191)**

- Si vous effectuez une mise à niveau vers la version 2009.Q2.4.0 ou ultérieure et si votre contrôleur de domaine Windows 2008 exécute Windows Server 2008 SP2 ou R2, aucune action n'est requise.
- Si vous effectuez une mise à niveau vers la version 2009.Q2.4.0 ou ultérieure et si votre contrôleur de domaine Windows 2008 exécute Windows Server 2008 SP1, vous devez appliquer le correctif décrit dans l'article KB951191 ou installer Windows 2008 SP2.

#### **Prise en charge de Windows Server 2008 par Active Directory Section B : problème lié à NTLMv2 (KB957441)**

- Les instructions suivantes s'appliquent uniquement si votre appareil exécute une version du logiciel antérieure à la version 2011.1.2 :
- Si votre contrôleur de domaine exécute Windows Server 2008 SP1, appliquez le correctif indiqué dans l'article [http://support.microsoft.com/kb/957441/ \(http://](http://support.microsoft.com/kb/957441/)

[support.microsoft.com/kb/957441/\),](http://support.microsoft.com/kb/957441/) lequel résout un problème lié à NTLMv2 qui empêche l'appareil de rejoindre le domaine avec son paramètre LMCompatibilityLevel par défaut.

- Si le paramètre LMCompatibilityLevel du contrôleur de domaine Windows 2008 SP1 est réglé sur 5, ce correctif doit être installé. Après avoir appliqué le correctif, vous devez créer et définir une nouvelle clé de registre, comme indiqué dans l'article KB957441.
- Si vous mettez à niveau vers la version 2011.1.2 ou ultérieure, le correctif mentionné cidessus n'est pas nécessaire.

#### **Prise en charge de Windows Server 2008 par Active Directory Section C : remarque sur NTLMv2**

- Les instructions suivantes s'appliquent uniquement si votre appareil exécute une version du logiciel antérieure à la version 2011.1.2 : si votre contrôleur de domaine exécute Windows Server 2008 SP2 ou R2, inutile d'appliquer le correctif. En revanche, il faut appliquer le paramètre de registre décrit dans l'article KB957441.
- Si vous mettez à niveau vers la version 2011.1.2 ou ultérieure, aucune action n'est nécessaire.

# **Configuration d'Active Directory à l'aide de la BUI**

#### **Rejoindre un domaine**

- **1. Configurez un site Active Directory dans le contexte [" SMB " à la page 211.](#page-210-0) (facultatif)**
- **2. Configurez un contrôleur de domaine préféré dans le contexte [" SMB " à la page 211.](#page-210-0) (facultatif)**
- **3. Activez [" NTP " à la page 272](#page-271-0) ou assurez-vous que les horloges de l'appareil et du contrôleur de domaine sont synchronisées à cinq minutes près.**
- **4. Assurez-vous que votre infrastructure [" DNS " à la page 268](#page-267-0) délègue correctement des responsabilités au domaine Active Directory ou ajoutez l'adresse IP du contrôleur de domaine en tant que serveur de noms supplémentaire dans le contexte [" DNS " à la page 268](#page-267-0).**
- **5. Configurez le domaine Active Directory, l'utilisateur administratif et son mot de passe.**
- **6. Appliquez/validez la configuration.**

#### **Rejoindre un groupe de travail**

- **1. Configurez le nom du groupe de travail.**
- **2. Appliquez/validez la configuration.**

## **Configuration d'Active Directory à l'aide de la CLI**

Pour illustrer l'interface de la CLI, l'exemple suivant affiche la configuration existante et rejoint un groupe de travail puis un domaine.

#### **Exemple : configuration d'Active Directory à l'aide de la CLI**

**1. Afficher une configuration existante.**

```
twofish:> configuration services ad
twofish:configuration services ad> show
Properties:
                     <status> = online
                          mode = domain
                        domain = eng.fishworks.com
Children:
                           domain => Join an Active Directory domain
                        workgroup => Join a Windows workgroup
```
**2. Notez que l'appareil exploite actuellement le domaine "eng.fishworks.com". L'exemple ci-dessous illustre comment quitter ce domaine et rejoindre un groupe de travail.**

```
twofish:configuration services ad> workgroup
twofish:configuration services ad workgroup> set workgroup=WORKGROUP
twofish:configuration services ad workgroup> commit
twofish:configuration services ad workgroup> done
twofish:configuration services ad> show
Properties:
                      <status> = disabled
                         mode = workgroup
                     workgroup = WORKGROUP
```
**3. L'exemple suivant illustre la configuration du site et du contrôleur de domaine préféré en vue de rejoindre un autre domaine.**

```
twofish:configuration services ad> done
twofish:> configuration services smb
twofish:configuration services smb> set ads_site=sf
twofish:configuration services smb> set pdc=192.168.3.21
twofish:configuration services smb> commit
twofish:configuration services smb> show
Properties:
                      <status> = online
                  lmauth_level = 4
                          pdc = 192.168.3.21
                      ads_site = sf
twofish:configuration services smb> done
```
**4. L'exemple suivant illustre comment rejoindre le nouveau domaine après la configuration des propriétés. Lorsque vous rejoignez un domaine AD, vous devez définir l'utilisateur et le mot de passe à chaque fois que vous validez le noeud.**

```
twofish:> configuration services ad
twofish:configuration services ad> domain 
twofish:configuration services ad domain> set domain=fishworks.com
twofish:configuration services ad domain> set user=Administrator
twofish:configuration services ad domain> set password=*******
twofish:configuration services ad domain> set searchdomain=it.fishworks.com
twofish:configuration services ad domain> commit
twofish:configuration services ad domain> done
twofish:configuration services ad> show
Properties:
                     <status> = online
                         mode = domain
                        domain = fishworks.com
```
## <span id="page-259-0"></span>**Service de mappage des identités**

Le service de mappage des identités gère les identités des utilisateurs Windows et Unix simultanément à l'aide d'UID (et de GID) Unix traditionnels et de SID Windows. Pour plus d'informations sur l'utilisation de la BUI et de la CLI avec le mappage des identités, reportez-vous aux sections ["Configuration de services à l'aide de la BUI" à la page 198](#page-197-0) et ["Configuration de services à l'aide de la CLI" à la page 200.](#page-199-0)

# **Propriétés de mappage des identités**

Le service de mappage des identités crée et gère une base de données des mappages entre SID, UID et GID. Les mappages peuvent se réaliser de trois manières différentes. Si les mappages sont disponibles pour une identité donnée, le service crée un mappage éphémère. Les modes de mappage disponibles sont les suivants :

#### **Mappage des identités : mappage basé sur une règle**

L'approche du mappage basé sur une règle consiste en la création de différentes règles de mise en correspondance des identités par nom. Ces règles établissent des équivalences entre les identités Windows et Unix.

#### **Mappage des identités : mappage basé sur un annuaire**

Ce type de mappage comprend l'annotation d'un objet [" LDAP " à la page 250](#page-249-0) ou [" Active](#page-253-0) [Directory " à la page 254](#page-253-0) à l'aide d'informations relatives à la manière dont l'identité est mise en correspondance avec une identité équivalente sur la plate-forme opposée. Lorsque vous utilisez le mappage basé sur un répertoire, les attributs suivants doivent être assignés :

- AD Attribute Unix User Name : nom figurant dans la base de données AD du nom d'utilisateur Unix équivalent
- AD Attribute Unix Group Name : nom de la base de données AD du nom de groupe Unix équivalent
- Native LDAP Attribute Windows User Name : nom figurant dans la base de données LDAP de l'identité Windows équivalente

Les noms des propriétés de la CLI sont des versions abrégées des noms répertoriés ci-dessus.

Pour plus d'informations sur l'accroissement des schémas [" Active Directory " à la page 254](#page-253-0) ou [" LDAP " à la page 250,](#page-249-0) reportez-vous à la section consacrée à la gestion du mappage des identités basé sur un annuaire pour les utilisateurs et les groupes (liste des tâches) du guide d'administration CIFS Solaris.

#### **Mappage des identités via IDMU**

Microsoft offre une fonctionnalité appelée "Identity Management for Unix" (IDMU). Ce logiciel est disponible pour Windows Server 2003 et intégré à Windows Server 2003 R2 et aux versions ultérieures. Cette fonction fait partie de l'ancien logiciel "Services pour Unix" non fourni en standard.

L'utilisation principale d'IDMU est la prise en charge de Windows en tant que serveur NIS/ NFS. IDMU ajoute un volet réservé aux "Attributs UNIX" à l'interface utilisateur Utilisateurs et ordinateurs d'Active Directory qui permet à l'administrateur de spécifier un nombre de paramètres liés à UNIX : UID, GID, shell de connexion, répertoire personnel. Il spécifie également les mêmes paramètres pour les groupes. Ces paramètres sont accessibles dans AD via un schéma similaire (mais pas identique) à celui du document RFC2307 et via le service NIS.

Lorsque le mode IDMU est sélectionné, le service de mappage des identités utilise ces attributs Unix pour établir des correspondances entre les identités Windows et Unix. Cette approche est très similaire au mappage basé sur un annuaire. La seule différence tient au fait que le service

de mappage des identités interroge le schéma de propriété établi par le logiciel IDMU au lieu d'autoriser un schéma personnalisé. Lorsque cette approche est utilisée, aucun autre mappage basé sur un annuaire ne peut avoir lieu.

# **Règles de mappage des identités**

Cette page vous permet de créer des mappages à l'aide des propriétés suivantes :

- Type de mappage : accepte ou refuse les informations d'identification. Pour plus d'informations, consulte[z" Mappages de refus " à la page 260](#page-259-0).
- Sens du mappage : sens dans lequel s'effectue le mappage. Les informations d'identification peuvent être mappées dans les deux sens, de Windows à Unix uniquement ou d'Unix à Windows uniquement. Pour plus d'informations, consultez [" Symboles de](#page-259-0) [direction d'une règle de mappage " à la page 260](#page-259-0).
- Domaine Windows : domaine Active Directory de l'identité Windows.
- Identité Windows : nom de l'identité Windows.
- Identité Unix : nom de l'identité Unix.
- Type d'identité Unix : type de l'identité Unix (utilisateur ou groupe)

#### **Mappages de refus**

Les règles de mappage de refus empêchent les utilisateurs d'obtenir une correspondance, y compris un ID éphémère, à partir du service de mappage des identités. Vous pouvez créer des mappages au niveau d'un domaine ou des mappages de refus propres aux utilisateurs Windows et Unix. Vous pouvez par exemple créer un mappage pour refuser l'accès aux partages [" SMB " à la page 211](#page-210-0) à tous les utilisateurs Unix du groupe "guest". Il est impossible de créer des mappages de refus si ceux-ci sont en conflit avec d'autres mappages.

#### **Symboles de direction d'une règle de mappage**

Après avoir créé un mappage basé sur un nom, les symboles suivants indiquent la sémantique de chaque règle.

- align="center"|  $\bigoplus$ : mappe l'identité Windows vers l'identité Unix et l'identité Unix vers l'identité Windows
- align="center"| $\blacktriangleright$ : mappe l'identité Windows vers l'identité Unix
- align="center"| <● : mappe l'identité Unix vers l'identité Windows
- align="center"|  $\blacktriangleleft$  : refuse des informations d'identification à l'identité Windows
- align="center"| $\blacktriangleright$  : refuse des informations d'identification à l'identité Unix

Si une icône est grise et pas noire ( $\Rightarrow$ ,  $\Leftrightarrow$ ,  $\Leftrightarrow$ ,  $\Box$ ), cette règle correspond à une identité Unix qui ne peut pas être résolue.

# **Mappage des identités : Mappages**

La page Mappages montre comment les différentes identités sont mappées en fonction de l'ensemble de règles actuel. En spécifiant une entité Windows ou Unix, l'entité est mappée vers son identité correspondante sur la plate-forme opposée. Les informations qui en résultent dans les sections des propriétés de l'utilisateur et des propriétés de groupe affichent les détails relatifs au mappage de l'identité, y compris la source du mappage. Cette page vous permet d'afficher et de supprimer des mappages existants à l'aide des boutons Afficher et Vider.

# **Mappage des identités : Journaux**

Cette page affiche un journal qui a été récemment actif.

# **Pratiques recommandées pour le mappage des identités**

- La configuration de règles précises de mappage des identités s'applique uniquement lorsque vous souhaitez qu'un même utilisateur accède à un ensemble de fichiers communs à la fois en tant que client [" NFS " à la page 204](#page-203-0) et [" SMB " à la page 211](#page-210-0). Si les clients [" NFS " à la page 204](#page-203-0) et [" SMB " à la page 211](#page-210-0) accèdent à des systèmes de fichiers disjoints, il n'est pas nécessaire de configurer des règles de mappage des identités.
- La reconfiguration du service de mappage des identités n'a pas d'incidence sur les sessions [" SMB " à la page 211](#page-210-0) actives. Les utilisateurs qui sont connectés le restent et leur mappage de noms précédent est disponible afin d'autoriser l'accès à des partages supplémentaires pendant dix minutes. Pour empêcher l'accès non autorisé, configurez les mappages avant d'exporter des partages.
- La sécurité offerte par vos mappages d'identités repose sur leur synchronisation avec vos services d'annuaire. Par exemple, si vous créez un mappage basé sur un nom refusant l'accès à un utilisateur donné, et si le nom de l'utilisateur est modifié, le mappage ne bloque plus l'accès à cet utilisateur.
- Un seul mappage bidirectionnel est autorisé sur chaque domaine Windows afin d'établir une correspondance entre tous les utilisateurs du domaine Windows et toutes les identités Unix. Si vous souhaitez créer plusieurs règles au niveau du domaine, assurez-vous de spécifier que ces règles s'appliquent *uniquement* dans le sens Windows vers Unix.
- Dans la mesure du possible, privilégiez le mode de mappage IDMU au mappage basé sur un annuaire.

### **Concepts de mappage des identités**

Le service [" SMB " à la page 211](#page-210-0) utilise le mappage des identités pour associer des identités Windows et Unix. Lorsque le service [" SMB " à la page 211](#page-210-0) authentifie un utilisateur, il utilise le service de mappage des identités pour mapper l'identité Windows de l'utilisateur vers l'identité Unix appropriée. Si aucune identité Unix n'existe pour un utilisateur Windows, le service génère une identité temporaire à l'aide d'un UID et d'un GID éphémère. Grâce à ces mappages, un partage peut être exporté et accessible simultanément par des clients [" SMB " à la page 211](#page-210-0) et [" NFS " à la page 204](#page-203-0). En associant les identités Windows et Unix, des clients [" NFS " à la page 204](#page-203-0) et [" SMB " à la page 211](#page-210-0) peuvent partager la même identité, ce qui permet notamment d'accéder au même ensemble de fichiers.

Dans le système d'exploitation Windows, un jeton d'accès contient les informations de sécurité d'une session de connexion et identifie l'utilisateur, ses groupes et ses privilèges. Les administrateurs définissent des utilisateurs et des groupes Windows dans un groupe de travail ou une base de données SAM gérés sur un contrôleur de domaine [" Active](#page-253-0) [Directory " à la page 254.](#page-253-0) Chaque utilisateur et chaque groupe possède un SID. Un SID identifie de manière unique un utilisateur ou un groupe au sein d'un hôte et d'un domaine local, ainsi que dans tous les domaines Windows possibles.

Unix crée des informations d'identification utilisateur basées sur l'authentification utilisateur et les autorisations d'accès aux fichiers. Les administrateurs définissent des utilisateurs et des groupes Unix dans des fichiers de mot de passe et de groupe locaux ou dans un service de noms ou d'annuaire, tel que [" NIS " à la page 249](#page-248-0) et [" LDAP " à la page 250](#page-249-0). Chaque utilisateur et chaque groupe Unix possède un UID et un GID. En règle générale, l'UID ou le GID identifie de façon unique un utilisateur ou un groupe au sein d'un seul domaine Unix. Toutefois, ces valeurs ne sont pas uniques dans tous les domaines.

#### **Sensibilité à la casse du mappage des identités**

Les noms Windows sont sensibles à la casse, contrairement aux noms Unix. Les noms d'utilisateur JSMITH, JSmith et jsmith sont équivalents dans Windows, mais différents dans Unix. La sensibilité à la casse affecte les correspondances de noms différemment en fonction du sens du mappage.

- Pour qu'un mappage Windows vers Unix produise une correspondance, la casse du nom d'utilisateur Windows doit être identique à celle du nom d'utilisateur Unix. Par exemple, seul le nom d'utilisateur "jsmith" de Windows correspond au nom d'utilisateur "jsmith" d'Unix. Le nom d'utilisateur Windows "Jsmith" ne correspond pas.
- Une exception existe dans les exigences du mappage Windows vers Unix lorsque le caractère générique "\*" est utilisé pour établir une correspondance entre plusieurs noms d'utilisateur. Si le service de mappage des identités rencontre la correspondance d'utilisateur Windows \*@some.domain vers l'utilisateur Unix "\*", il commence par rechercher un nom Unix correspondant exactement au nom Windows. Si aucune correspondance n'est trouvée, le service convertit le nom Windows entier en minuscule

et relance la recherche d'un nom Unix correspondant. Par exemple, le nom d'utilisateur Windows "JSmith@some.domain" correspond au nom d'utilisateur Unix "jsmith". Si, après avoir converti le nom d'utilisateur Windows en minuscule, le service ne trouve aucune correspondance, l'utilisateur n'obtient aucun mappage. Vous pouvez créer une règle pour mettre en correspondance les chaînes dont seule la casse diffère. Vous pouvez, par exemple, créer un mappage spécifique à l'utilisateur pour établir une correspondance entre l'utilisateur Windows "JSmith@sun.com" et l'utilisateur Unix "jSmith". Autrement, le service affecte un ID éphémère à l'utilisateur Windows.

Pour qu'un mappage Unix vers Windows produise une correspondance, il n'est pas nécessaire que la casse soit respectée. Par exemple, le nom d'utilisateur Unix "jsmith" correspond à n'importe quel nom d'utilisateur Windows comprenant les lettres "JSMITH", indépendamment de la casse.

#### **Persistance du mappage**

Lorsque le service de mappage des identités établit une correspondance de noms, il stocke le mappage pendant 10 minutes, délai au-delà duquel le mappage expire. Durant ses 10 minutes de validité, un mappage persiste malgré les redémarrages du service de mappage des identités. Si le serveur [" SMB " à la page 211](#page-210-0) demande une correspondance pour l'utilisateur après l'expiration du mappage, le service réévalue les mappages.

Les modifications apportées aux mappages ou aux annuaires du service de noms n'ont aucune incidence sur les connexions existantes au cours des 10 minutes de validité d'un mappage. Le service évalue les mappages uniquement lorsque le client tente de se connecter à un partage et qu'aucun mappage non expiré n'existe.

#### **Règles de mappage des identités au niveau du domaine**

Une règle de mappage au niveau du domaine établit une correspondance entre tout ou partie des noms d'un domaine Windows et des noms Unix. Les noms d'utilisateur des deux côtés doivent être exactement identiques (sauf en matière de casse, ce qui dépend des règles mentionnées plus haut). Vous pouvez par exemple créer une règle bidirectionnelle pour établir une correspondance entre tous les utilisateurs Windows de "myDomain.com" et les utilisateurs Unix portant le même nom (et vice versa). Vous pouvez aussi créer une règle pour établir une correspondance entre tous les utilisateurs Windows de "myDomain.com" du groupe "Engineering" et les utilisateurs Unix portant le même nom. Il est impossible de créer des mappages au niveau d'un domaine si ceux-ci sont en conflit avec d'autres mappages.

#### **Mappage éphémère**

Si aucune règle de mappage basé sur un nom ne s'applique à un utilisateur spécifique, celuici reçoit des informations d'identification temporaires via un mappage éphémère (à moins

qu'un mappage de refus ne l'interdise). Lorsqu'un utilisateur Windows portant un nom UNIX éphémère crée un fichier sur le système, les clients Windows qui accèdent au fichier par le biais de [" SMB " à la page 211](#page-210-0) voient que le fichier appartient à cette identité Windows. En revanche, pour les clients "NFS" à la page 204, le fichier appartient à "nobody".

## **Exemples de mappage des identités**

L'exemple ci-dessous illustre l'ajout de deux règles basées sur un nom dans la CLI. Le premier exemple créé un mappage bidirectionnel basé sur un nom entre un utilisateur Windows et un utilisateur Unix.

```
twofish:> configuration services idmap 
twofish:configuration services idmap> create
twofish:configuration services idmap (uncommitted)> set
   windomain=eng.fishworks.com
twofish:configuration services idmap (uncommitted)> set winname=Bill
twofish:configuration services idmap (uncommitted)> set direction=bi 
twofish:configuration services idmap (uncommitted)> set unixname=wdp
twofish:configuration services idmap (uncommitted)> set unixtype=user 
twofish:configuration services idmap (uncommitted)> commit
twofish:configuration services idmap> list
MAPPING WINDOWS ENTITY DIRECTION UNIX ENTITY
idmap-000 Bill@eng.fishworks.com (U) == wdp (U)
```
L'exemple suivant créé un mappage de refus pour empêcher tous les utilisateurs Windows d'un domaine d'obtenir des informations d'identification.

```
twofish:configuration services idmap> create
twofish:configuration services idmap (uncommitted)> list
Properties:
                    windomain = (unset)
                      winname = (unset)
                    direction = (unset)
                     unixname = (unset)
                     unixtype = (unset)
twofish:configuration services idmap (uncommitted)> set
   windomain=guest.fishworks.com
twofish:configuration services idmap (uncommitted)> set winname=*
twofish:configuration services idmap (uncommitted)> set direction=win2unix 
twofish:configuration services idmap (uncommitted)> set unixname=
twofish:configuration services idmap (uncommitted)> set unixtype=user 
twofish:configuration services idmap (uncommitted)> commit
twofish:configuration services idmap> list
MAPPING WINDOWS ENTITY DIRECTION UNIX ENTITY
idmap-000 Bill@eng.fishworks.com (U) == wdp (U)
idmap-001 *@guest.fishworks.com (U) => "" (U)
```
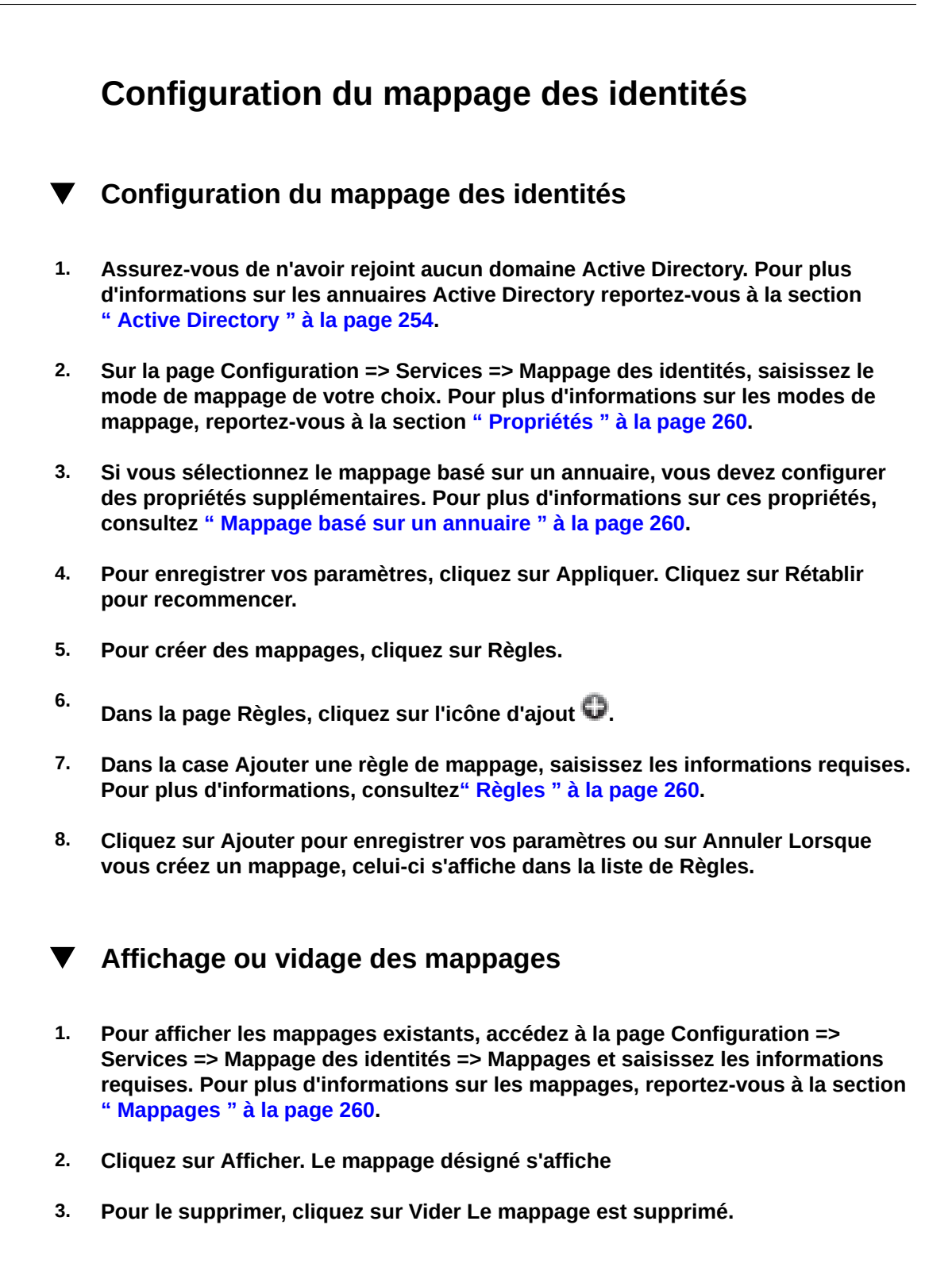

### <span id="page-267-0"></span>**Service DNS**

Le client DNS (Domain Name Service), qui permet de résoudre les adresses IP en noms d'hôte (et vice versa), est toujours activé sur l'appareil. Une résolution facultative de noms d'hôte secondaire via NIS et/ou LDAP, si elle est configurée et activée, peut être requise pour les noms d'hôte et les adresses qui ne peuvent pas être résolus via le DNS. La résolution de noms d'hôte est utilisée dans les interfaces utilisateur de l'appareil, y compris dans les journaux [" Journaux " du manuel " Manuel d'entretien client des systèmes Oracle ZFS Storage Appliance](http://www.oracle.com/pls/topic/lookup?ctx=E55840&id=ZFSREmaintenance__logs)  ["](http://www.oracle.com/pls/topic/lookup?ctx=E55840&id=ZFSREmaintenance__logs) pour indiquer l'emplacement à partir duquel un utilisateur a effectué une action vérifiable et dans la section [" Analyse " du manuel " Guide de la fonction d'analyse des systèmes](http://www.oracle.com/pls/topic/lookup?ctx=E55840&id=ZFSRDanalytics) [Oracle ZFS Storage Appliance "](http://www.oracle.com/pls/topic/lookup?ctx=E55840&id=ZFSRDanalytics) pour fournir des statistiques par client.

Les propriétés configurables du client DNS comprennent un nom de domaine de base et une liste de serveurs spécifiés par adresse IP. Vous devez fournir un nom de domaine et au moins une adresse de serveur. Le serveur doit en principe renvoyer un enregistrement NS (NameServer) pour le domaine spécifié, même s'il ne doit pas nécessairement faire autorité dans ce domaine.

# **Propriétés DNS**

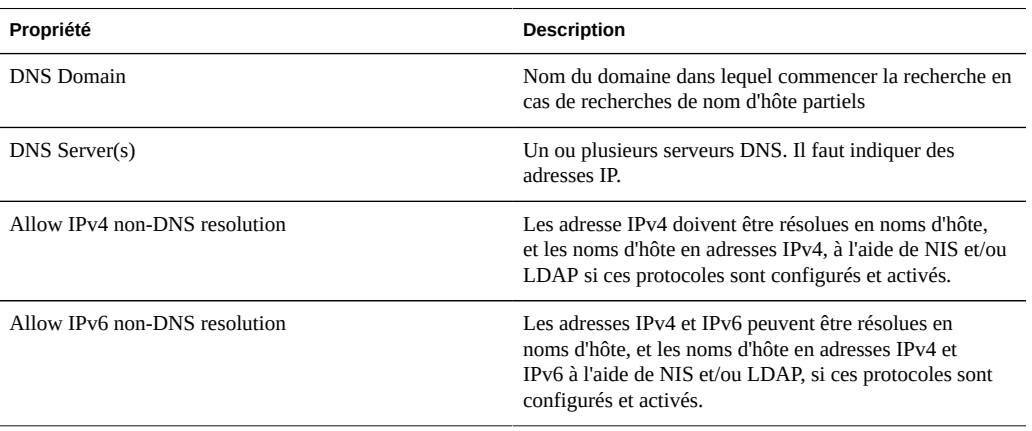

**TABLEAU 11-36**Propriétés DNS

La modification des propriétés des services est décrite dans les sections ["Configuration](#page-197-0) [de services à l'aide de la BUI" à la page 198](#page-197-0) et ["Configuration de services à l'aide de la](#page-199-0) [CLI" à la page 200.](#page-199-0) Les noms des propriétés de la CLI sont des versions abrégées des noms répertoriés ci-dessus.

## **Configuration du DNS**

La CLI intègre les commandes nslookup et getent hosts, grâce auxquelles vous pouvez tester le bon fonctionnement de la résolution de noms d'hôte :

```
caji:> nslookup deimos
192.168.1.109 deimos.sf.fishworks.com
caji:> getent hosts deimos
192.168.1.109 deimos.sf.fishworks.com
```
### **Journaux DNS**

**TABLEAU 11-37**Journaux DNS

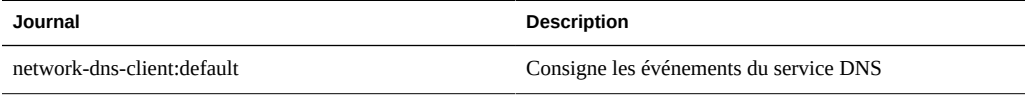

## **Active Directory et DNS**

Si vous envisagez d'utiliser [" Active Directory " à la page 254,](#page-253-0) les serveurs doivent pouvoir résoudre les enregistrements de nom d'hôte et de serveur dans la partie Active Directory de l'espace de noms du domaine. Par exemple, si votre appareil réside dans le domaine example.com et que la portion Active Directory de l'espace de noms est redmond.example.com, vos serveurs de noms doivent pouvoir atteindre un serveur faisant autorité pour example.com et fournir une délégation pour le domaine redmond.example.com à un ou plusieurs serveurs Active Directory de ce domaine. Ces exigences sont imposées par Active Directory, et non par l'appareil lui-même. Si elles ne sont pas satisfaites, il vous sera impossible de rejoindre un domaine Active Directory.

## **Résolution non-DNS**

DNS est un mécanisme de mappage de noms d'hôte et d'adresses IP standard, au niveau de l'entreprise, hautement évolutif et fiable. L'utilisation des serveurs DNS en fonction est vivement conseillée et permet généralement d'optimiser vos résultats. Dans certains environnements, un sous-ensemble d'hôtes peut être résolu uniquement par le biais de mappages NIS ou LDAP. Si c'est le cas dans votre environnement, activez une résolution d'hôtes non-DNS et configurez les services d'annuaire appropriés. Si LDAP est utilisé pour la résolution d'hôtes, le mappage d'hôtes doit se situer au niveau du DN standard de votre base de données : ou=Hosts,(Base DN). Il doit utiliser le schéma standard. Lorsque des groupes réseau utilisent

ce mode avec le partage NFS, il peut être nécessaire pour les systèmes client d'adopter le même mécanisme de résolution de noms d'hôte configuré sur l'appareil, sans quoi les exceptions de partage NFS risquent de ne pas fonctionner correctement.

Lorsque la résolution d'hôtes non-DNS est activé, le service DNS continue d'être utilisé. Les protocoles NIS (s'il est activé) puis LDAP (s'il est activé) sont utilisés pour résoudre un nom d'hôte ou une adresse uniquement s'ils ne peuvent pas être résolus par le biais de DNS. Cela peut entraîner des résultats confus et apparemment incohérents. Vous pouvez valider les résultats de la résolution d'hôtes à l'aide de la commande getent de la CLI décrite ci-dessus.

L'utilisation de ces options est vivement recommandée.

## **Fonctionnement sans DNS**

Le fonctionnement sans DNS n'est pas pris en charge et peut avoir des conséquences indésirables. Plusieurs fonctions ne fonctionnent pas correctement sans DNS, y compris (mais pas seulement) :

- [" Analyse " du manuel " Guide de la fonction d'analyse des systèmes](http://www.oracle.com/pls/topic/lookup?ctx=E55840&id=ZFSRDanalytics) [Oracle ZFS Storage Appliance "](http://www.oracle.com/pls/topic/lookup?ctx=E55840&id=ZFSRDanalytics) ne peut pas résoudre les adresses client en noms d'hôte.
- La fonctionnalité [" Active Directory " à la page 254](#page-253-0) ne fonctionne pas (vous ne pouvez pas rejoindre un domaine).
- Le service [" LDAP " à la page 250](#page-249-0) protégé par SSL ne fonctionne pas correctement avec les certificats contenant des noms d'hôte.
- Les actions d'alerte et de seuil incluant l'envoi d'e-mails peuvent uniquement être envoyées aux serveurs de courrier situés sur un sous-réseau connecté. Toutes les adresses doivent être spécifiées à l'aide de l'adresse IP du serveur de courrier.
- Certaines opérations peuvent prendre plus longtemps que prévu en raison des délais d'attente de résolution de noms d'hôte.

## **Service de routage dynamique**

## **Protocoles de routage dynamique RIP et RIPng**

RIP (Routing Information Protocol) est un protocole de routage dynamique à vecteur de distances utilisé par l'appareil pour configurer automatiquement les routes optimales en fonction des messages reçus à partir des hôtes de liaison activés et compatibles avec RIP (généralement les routeurs). L'appareil prend en charge autant RIPv1 et RIPv2 pour IPv4 que RIPng pour IPv6. Les routes configurées via ces protocoles sont marquées du type "dynamique" dans la table de routage. Les ports d'écoute RIP et RIPng sont respectivement les ports UDP 520 et 521.

# **Journaux de routage dynamique**

**TABLEAU 11-38**Routage dynamique

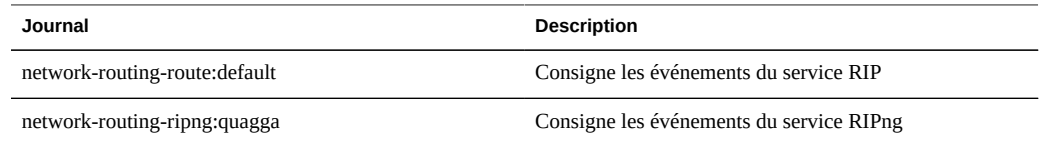

# **Service IPMP**

IPMP (Internet Protocol Network Multipathing) permet de regrouper plusieurs interfaces réseau en une seule, pour optimiser la bande passante du réseau et assurer une plus grande fiabilité (redondance de l'interface). Certaines propriétés peuvent être configurées dans cette section. Pour configurer des interfaces réseau dans des groupes IPMP, reportez-vous au [Chapitre 4,](#page-70-0) [Configuration réseau](#page-70-0).

# **Propriétés IPMP**

#### **TABLEAU 11-39**Propriétés IPMP

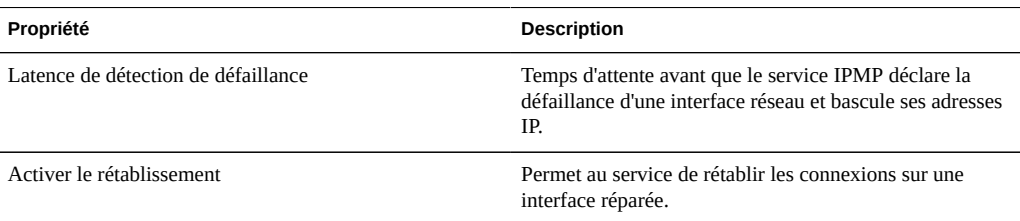

La modification des propriétés des services est décrite dans les sections ["Configuration](#page-197-0) [de services à l'aide de la BUI" à la page 198](#page-197-0) et ["Configuration de services à l'aide de la](#page-199-0) [CLI" à la page 200](#page-199-0). Les noms des propriétés de la CLI sont des versions abrégées des noms répertoriés ci-dessus.

# **Journaux IPMP**

#### **TABLEAU 11-40**Journaux IPMP

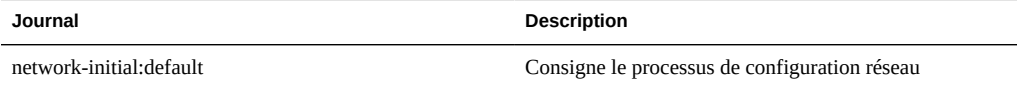

# <span id="page-271-0"></span>**Service NTP**

Le service NTP (Network Time Protocol) peut permettre de maintenir l'exactitude de l'horloge de l'appareil. Cette pratique est très utile pour l'enregistrement précis des horodatages dans le système de fichiers et pour l'authentification du protocole. L'appareil enregistre les heures d'après le fuseau horaire UTC. Les heures affichées dans la BUI suivent le décalage du fuseau horaire de votre navigateur.

# **Propriétés NTP**

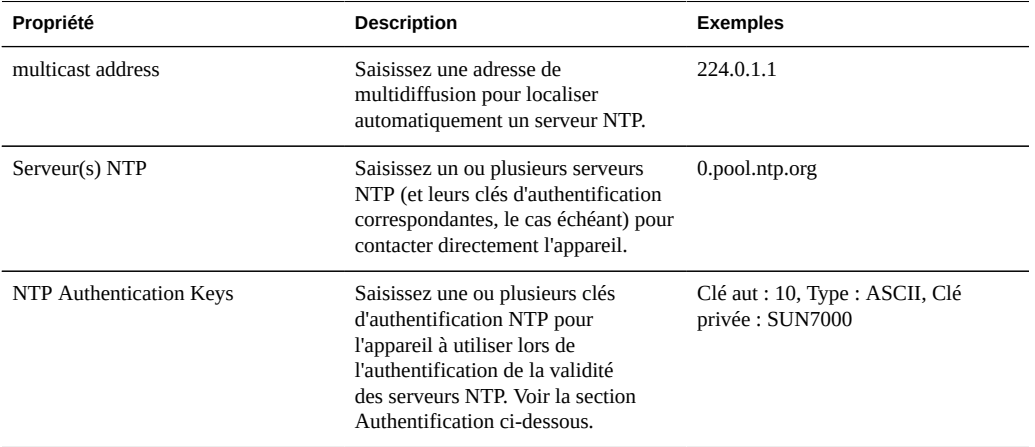

#### **TABLEAU 11-41**Propriétés NTP

La modification des propriétés des services est décrite dans les sections ["Configuration](#page-197-0) [de services à l'aide de la BUI" à la page 198](#page-197-0) et ["Configuration de services à l'aide de la](#page-199-0) [CLI" à la page 200.](#page-199-0) Les noms des propriétés de la CLI sont des versions abrégées des noms répertoriés ci-dessus.

#### **Validation NTP**

Si une configuration invalide est saisie, un message d'avertissement s'affiche et la configuration n'est pas validée. Cela se produit dans les cas suivants :

- Une adresse de multidiffusion est utilisée mais aucune réponse NTP n'est trouvée.
- Une adresse serveur NTP est utilisée mais ce serveur ne répond pas correctement à NTP.

#### **Authentification NTP**

Pour vous prémunir contre les usurpations d'adresse NTP des serveurs non autorisés, NTP possède un schéma de chiffrement de clé privée via lequel les serveurs NTP sont associés à une clé privée que le client utilise pour vérifier leur identité. Ces clés ne permettent pas de chiffrer le trafic ni d'authentifier le client, mais sont uniquement utilisées par le client NTP (à savoir, l'appareil) pour authentifier le serveur NTP. Pour associer une clé privée à un serveur NTP, il faut commencer par spécifier cette clé. Chaque clé privée est associée à un entier unique ainsi qu'à un type et une clé. Il doit s'agir de l'un des types suivants :

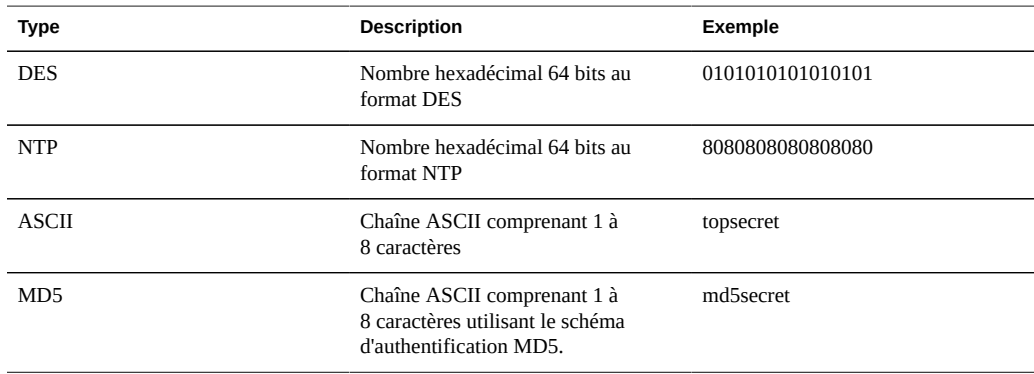

**TABLEAU 11-42**Clés privées et entiers NTP

Une fois les clés spécifiées, un serveur NTP peut être associé à une clé privée particulière. Pour une clé donnée, toutes les valeurs de numéro, type et clé privée doivent correspondre entre le client et le serveur afin de pouvoir authentifier un serveur NTP.

# **Horloge NTP de la BUI**

Les heures de l'appareil (Server Time) et de votre navigateur (Client Time) sont affichées dans la partie droite de l'écran de la BUI. Si le service NTP n'est pas en ligne, vous pouvez cliquer sur le bouton "SYNC" pour faire correspondre l'heure de l'appareil avec celle du navigateur de votre client.

# **Conseils relatifs au service NTP**

Si vous partagez des systèmes de fichiers à l'aide de SMB, les horloges du client doivent être synchronisées à cinq minutes près avec l'horloge de l'appareil afin d'éviter les erreurs d'authentification d'utilisateur. Pour garantir la synchronisation de l'horloge, vous pouvez notamment configurer l'appareil et les clients SMB pour qu'ils utilisent le même serveur NTP. **TABLEAU 11-43**Synchronisation d'horloge NTP

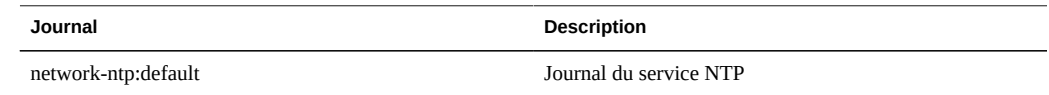

## **Configuration du NTP à l'aide de la BUI**

Pour ajouter des clés d'authentification NTP dans la BUI, cliquez sur l'icône + et spécifiez le numéro, le type et la valeur de clé privée de la nouvelle clé créée. Après son ajout, la clé s'affiche sous forme d'option en regard du serveur NTP spécifié.

**Synchronisation de l'horloge de la BUI**

Cette opération définit l'heure de l'appareil pour qu'elle corresponde à celle de votre navigateur.

- **1. Désactivez le service NTP.**
- **2. Cliquez sur le bouton "SYNC".**

## **Configuration du NTP à l'aide de la CLI**

Sous configuration services ntp, modifiez les autorisations à l'aide de la commande authkey :

clownfish:configuration services ntp> authkey clownfish:configuration services ntp authkey>

Dans ce contexte, il est possible d'ajouter de nouvelles clés à l'aide de la commande create :

```
clownfish:configuration services ntp authkey> create
clownfish:configuration services ntp authkey-000 (uncommitted)> get
                         keyno = (unset)
                          type = (unset)
                          key = (unset)
clownfish:configuration services ntp authkey-000 (uncommitted)> set keyno=1
                         keyno = 1 (uncommitted)
clownfish:configuration services ntp authkey-000 (uncommitted)> set type=A 
                          type = A (uncommitted)
clownfish:configuration services ntp authkey-000 (uncommitted)> set key=coconuts
                           key = ******** (uncommitted)
clownfish:configuration services ntp authkey-000 (uncommitted)> commit
clownfish:configuration services ntp authkey>
```
Pour associer des clés d'authentification à des serveurs dans la CLI, la propriété serverkeys doit être définie sur une liste dont chaque valeur est une clé à associer au serveur correspondant dans la propriété servers. Si un serveur n'a pas recours à l'authentification, la clé de serveur correspondante doit être définie sur 0. Par exemple, pour utiliser la clé créée ci-dessous afin d'authentifier les serveurs "gefilte" et "carp" :

```
clownfish:configuration services ntp> set servers=gefilte,carp
                      servers = gefilte,carp (uncommitted)
clownfish:configuration services ntp> set serverkeys=1,1
                   serverkeys = 1,1 (uncommitted)
clownfish:configuration services ntp> commit
clownfish:configuration services ntp>
```
Pour authentifier le serveur "gefilte" avec la clé 1, "carp" avec la clé 2 et "dory" avec la clé 3 :

```
clownfish:configuration services ntp> set servers=gefilte,carp,dory
                      servers = gefilte,carp,dory (uncommitted)
clownfish:configuration services ntp> set serverkeys=1,2,3
                   serverkeys = 1,2,3 (uncommitted)
clownfish:configuration services ntp> commit
clownfish:configuration services ntp>
```
Pour authentifier les serveurs "gefilte" et "carp" à l'aide de la clé 1 et ne pas authentifier le serveur NTP "dory" :

```
clownfish:configuration services ntp> set servers=gefilte,carp,dory
                      servers = gefilte,carp,dory (uncommitted)
clownfish:configuration services ntp> set serverkeys=1,1,0
                   serverkeys = 1,1,0 (uncommitted)
clownfish:configuration services ntp> commit
clownfish:configuration services ntp>
```
### **Service Phone Home**

L'écran du service Phone Home permet de gérer l'enregistrement de l'appareil de la même manière que le service de support à distance de Phone Home.

- L'enregistrement connecte votre appareil à la fonction [Oracle Auto Service Request \(ASR\)](http://oracle.com/asr) [\(http://oracle.com/asr\)](http://oracle.com/asr). Oracle ASR ouvre automatiquement les demandes d'assistance pour des problèmes spécifiques rapportés par votre appareil. L'enregistrement connecte également votre appareil à My Oracle Support (MOS) pour détecter les notifications de mise à jour.
- Le service Phone Home communique avec le support Oracle pour fournir les éléments suivants :
- Compte-rendu des pannes : le système signale les problèmes actifs à Oracle afin d'assurer une intervention automatisée. En fonction de la nature de la panne, un cas de prise en

charge peut être ouvert. Les détails de ces événements sont disponibles à la section [" Problèmes " du manuel " Manuel d'entretien client des systèmes Oracle ZFS Storage](http://www.oracle.com/pls/topic/lookup?ctx=E55840&id=ZFSREmaintenance__problems) [Appliance "](http://www.oracle.com/pls/topic/lookup?ctx=E55840&id=ZFSREmaintenance__problems).

- Signal d'activité : des pulsations quotidiennes sont envoyées à Oracle pour indiquer que le système est actif et en cours d'exécution. Le support Oracle peut informer le contact technique chargé d'un compte lorsque l'un des systèmes activés ne parvient pas à envoyer un signal d'activité pendant une période prolongée.
- Configuration système : des messages sont régulièrement envoyés à Oracle pour décrire les versions et la configuration logicielle et matérielle actuelles, ainsi que la configuration du stockage. Aucune donnée ou métadonnée utilisateur n'est transmise dans ce message.
- Lots d'informations pour le support : le service Phone Home doit être désactivé avant de pouvoir télécharger les lots d'informations pour le support sur les services de support Oracle. Reportez-vous à la section [" Système " du manuel " Manuel d'entretien client des](http://www.oracle.com/pls/topic/lookup?ctx=E55840&id=ZFSREmaintenance__system) [systèmes Oracle ZFS Storage Appliance "](http://www.oracle.com/pls/topic/lookup?ctx=E55840&id=ZFSREmaintenance__system) pour plus d'informations.
- Notifications de mise à jour : crée une alerte quand de nouvelles mises à jour logicielles sont disponibles dans My Oracle Support (MOS). Reportez-vous à la section [" Notification](http://www.oracle.com/pls/topic/lookup?ctx=E55840&id=ZFSREmaintenance__system__updates__software_update_notification) [de mises à jour logicielles " du manuel " Manuel d'entretien client des systèmes Oracle](http://www.oracle.com/pls/topic/lookup?ctx=E55840&id=ZFSREmaintenance__system__updates__software_update_notification) [ZFS Storage Appliance "](http://www.oracle.com/pls/topic/lookup?ctx=E55840&id=ZFSREmaintenance__system__updates__software_update_notification) pour plus d'informations.

Vous devez vous connecter pour utiliser le service Phone Home.

## **Compte de connexion unique Oracle**

Vous devez posséder un nom d'utilisateur et un mot de passe de compte de connexion unique Oracle pour bénéficier des fonctionnalités de compte-rendu des pannes et de signal d'activité du service Phone Home. Accédez à [http://support.oracle.com \(http://support.oracle.com\)](http://support.oracle.com) et cliquez sur Inscrire pour créer un compte.

## **Propriétés de Phone Home**

La modification des propriétés des services est décrite dans les sections ["Configuration](#page-197-0) [de services à l'aide de la BUI" à la page 198](#page-197-0) et ["Configuration de services à l'aide de la](#page-199-0) [CLI" à la page 200.](#page-199-0) Le service Phone Home se nomme scrk dans la CLI.

#### **Proxy Web de Phone Home**

Si l'appareil n'est pas directement connecté à Internet, il peut être nécessaire de configurer un proxy HTTP permettant au service Phone Home de communiquer avec Oracle. Ces paramètres de proxy sont uniquement utilisés pour charger les offres groupées de support. Reportez-vous à la section [" Système " du manuel " Manuel d'entretien client des systèmes Oracle ZFS Storage](http://www.oracle.com/pls/topic/lookup?ctx=E55840&id=ZFSREmaintenance__system) Appliance " pour obtenir des informations sur les lots de support.

**TABLEAU 11-44**Paramètres de proxy Web de Phone Home

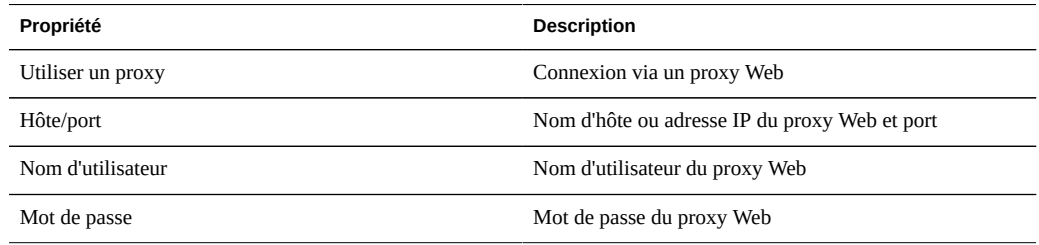

# **Enregistrement de l'appareil**

Lorsque vous enregistrez l'appareil pour la première fois, fournissez un compte de connexion unique. Accédez à [My Oracle Support \(http://support.oracle.com\)](http://support.oracle.com) et cliquez sur Inscrire pour créer un compte.

### **Enregistrement de l'appareil à l'aide de la BUI**

- **1. Saisissez le mot de passe et le nom d'utilisateur de votre compte de connexion unique Oracle. Une déclaration de confidentialité s'affiche. Vous pouvez la consulter à tout moment dans la BUI et la CLI.**
- **2. Validez vos modifications.**
- **3. Utilisez [My Oracle Support \(http://support.oracle.com/\)](http://support.oracle.com/) pour compléter l'activation de [Auto Service Request \(ASR\) \(http://oracle.com/asr\)](http://oracle.com/asr). Reportezvous à la section "Comment gérer et approuver les actifs ASR en attente dans My Oracle Support" (ID de doc 1329200.1).**

#### **Enregistrement de l'appareil à l'aide de l'interface de ligne de commande**

- **1. Définissez soa\_id et soa\_password respectivement sur le nom d'utilisateur et le mot de passe de votre compte de connexion unique Oracle.**
- **2. Validez vos modifications.**
- **3. Utilisez [My Oracle Support \(http://support.oracle.com/\)](http://support.oracle.com/) pour compléter l'activation de [Auto Service Request \(ASR\) \(http://oracle.com/asr\)](http://oracle.com/asr). Reportezvous à la section "Comment gérer et approuver les actifs ASR en attente dans My Oracle Support" (ID de doc 1329200.1).**

**Exemple 11-1** Enregistrement de la CLI

v

 dory:> configuration services scrk dory:configuration services scrk>set soa\_id=myuser soa\_id = myuser(uncommitted) dory:configuration services scrk> set soa\_password=mypass soa\_password = \*\*\*\*\*\* (uncommitted) dory:configuration services scrk> commit

- **Modification des informations relatives au compte**
- **1. Cliquez sur "Changer de compte..." pour modifier le compte de connexion unique Oracle utilisé par l'appareil.**
- **2. Validez vos modifications.**
- **3. Utilisez My Oracle Support pour compléter l'activation de la fonction ASR. Reportez-vous à la section "Comment gérer et approuver les actifs ASR en attente dans My Oracle Support" (ID de doc 1329200.1)**

### **Statut Phone Home**

**TABLEAU 11-45**Statut Phone Home

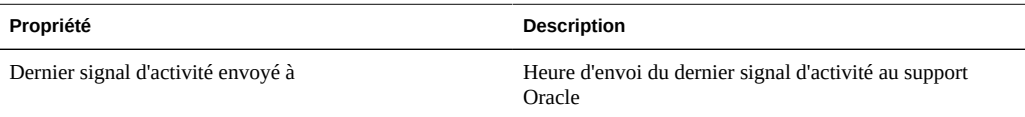

## **Etat de Phone Home**

Si le service Phone Home est activé avant qu'un compte de connexion unique Oracle ne soit saisi, il apparaît en état de maintenance. Vous devez saisir un compte de connexion unique Oracle pour utiliser le service Phone Home.

## **Journaux Phone Home**

Il existe un journal des événements de la fonction Phone Home dans [" Journaux " du manuel](http://www.oracle.com/pls/topic/lookup?ctx=E55840&id=ZFSREmaintenance__logs) [" Manuel d'entretien client des systèmes Oracle ZFS Storage Appliance ".](http://www.oracle.com/pls/topic/lookup?ctx=E55840&id=ZFSREmaintenance__logs)

### **REST**

# **API RESTful**

L'API RESTful de l'appareil ZFSSA vous permet de le gérer en saisissant des demandes simples telles que GET, PUT, POST, et DELETE HTTP dans les chemins URL d'accès à la ressource.

Le système ZFSSA basé sur une architecture REST est défini en tant que modèle clientserveur en couches. Les avantages de ce modèle sont les suivants : les services peuvent être redirigés de manière transparente à l'aide de hubs, routeurs et autres systèmes réseau standard sans nécessiter la configuration du client. Cette architecture prend en charge la mise en cache d'informations et s'avère utile si de nombreux clients demandent les mêmes ressources statiques.

Pour obtenir toutes les informations concernant l'API RESTful du ZFSSA, reportez-vous à la documentation du système Oracle ZFS Storage Appliance.

## **Indicateurs de maintenance**

Les indicateurs de maintenance sont utilisés pour faciliter la prise en charge et l'inventaire des produits, en permettant d'interroger l'appareil sur des données telles que :

- Numéro de série du système
- Type de système
- Numéros de version logicielle

Vous pouvez enregistrer ces indicateurs de maintenance auprès du support Oracle, ce qui vous permet de garder facilement la trace de votre équipement Oracle et de raccourcir la durée des appels liés à la maintenance. Les indicateurs de maintenance sont activés par défaut.

# **Propriétés des indicateurs de maintenance**

**TABLEAU 11-46**Propriétés des ports UDP/TCP

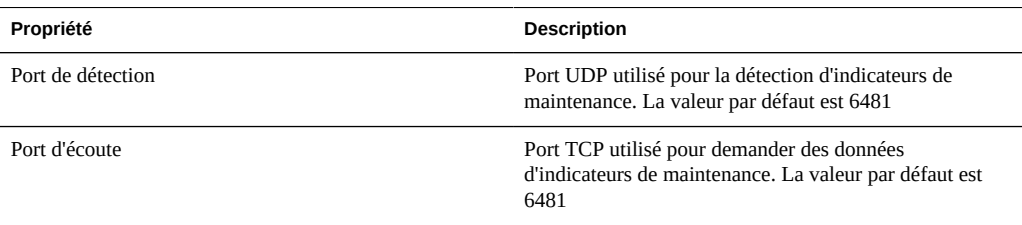

La modification des propriétés des services est décrite dans les sections ["Configuration](#page-197-0) [de services à l'aide de la BUI" à la page 198](#page-197-0) et ["Configuration de services à l'aide de la](#page-199-0) [CLI" à la page 200.](#page-199-0) Les noms des propriétés de la CLI sont des versions abrégées des noms répertoriés ci-dessus.

## **Service SMTP**

Le service SMTP envoie tout le courrier généré par l'appareil, généralement en réponse à des alertes configurées dans l'écran " Alertes ". Le service SMTP n'accepte pas le courrier externe. Il envoie uniquement les messages générés automatiquement par l'appareil.

Par défaut, le service SMTP utilise DNS (enregistrements MX) pour déterminer la destination du courrier. Si DNS n'est pas configuré pour le domaine de l'appareil ou si les enregistrements MX DNS ne sont pas définis correctement pour le domaine de destination du courrier sortant, l'appareil peut être configuré de façon à faire suivre tous les messages via un serveur de courrier sortant, couramment appelé hôte intelligent.

# **Propriétés SMTP**

#### **TABLEAU 11-47**Propriétés SMTP

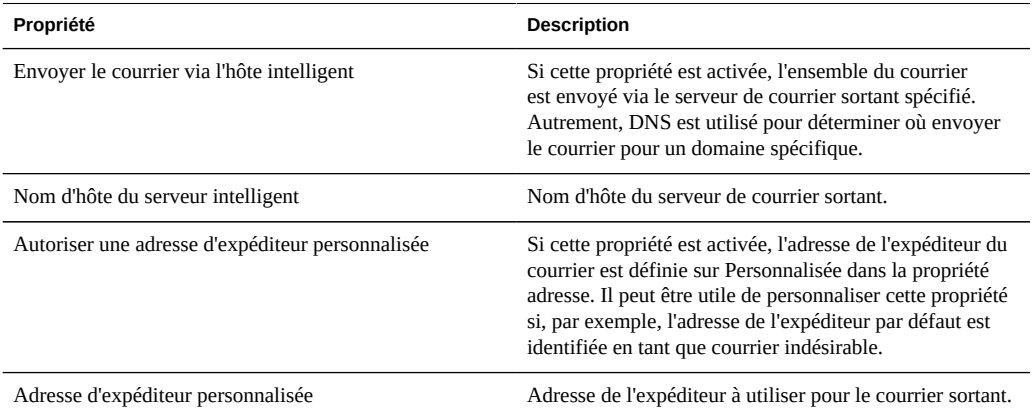

La modification des propriétés des services est décrite dans les sections ["Configuration](#page-197-0) [de services à l'aide de la BUI" à la page 198](#page-197-0) et ["Configuration de services à l'aide de la](#page-199-0) [CLI" à la page 200.](#page-199-0) Les noms des propriétés de la CLI sont des versions abrégées des noms répertoriés ci-dessus.

Lorsque vous modifiez les propriétés, vous pouvez utiliser l'écran " Alertes " pour envoyer un e-mail de test afin de vérifier que les propriétés sont correctes. C'est souvent à cause d'une mauvaise configuration de DNS que des messages ne sont pas envoyés. En effet, ce problème empêche l'appareil de déterminer à quel serveur de courrier il doit envoyer le courrier. Comme indiqué précédemment, vous pouvez utiliser un hôte intelligent si vous ne parvenez pas à configurer DNS.

# **Journaux SMTP**

**TABLEAU 11-48**Journaux SMTP

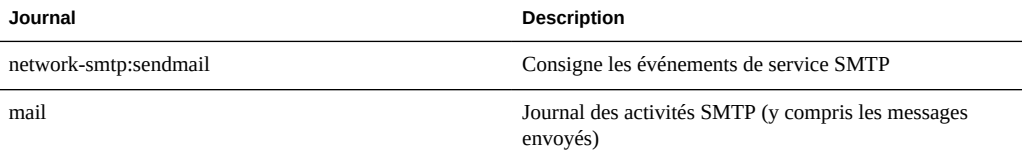

## **Service SNMP**

Le service SNMP (Simple Network Management Protocol) offre deux fonctions différentes sur l'appareil :

- Les informations de statut de l'appareil peuvent être gérées par SNMP.
- La [Chapitre 9, Configuration des alertes](#page-150-0) peut être configurée pour envoyer des déroutements SNMP.

Les versions v1, v2c et v3 de SNMP sont disponibles lorsque le service est activé. L'appareil prend en charge un maximum de 50 interfaces réseau physiques et logiques. Plus de 50 interfaces réseau peuvent entraîner des délais d'expiration pour les commandes snmpwalk et snmpget. Si vous avez besoin de plus de 50 interfaces réseau, contactez le support Oracle.

# **Propriétés SNMP**

- Version : bascule entre v1/2c et v3.
- Community name : bascule entre public et user-input. Si vous sélectionnez user-input, vous devez également saisir un nom de communauté. Si vous sélectionnez v3, cette propriété n'est pas disponible.
- Authorized network/subnet : saisissez une adresse IPv4 et un sous-réseau appropriés (entiers entre 0 et 32). Si vous sélectionnez v3, cette propriété n'est pas disponible.
- Appliance contact : saisissez un contact d'appareil approprié.
- Username/password : saisissez un nom d'utilisateur (501 caractères maximum) et un mot de passe (entre 8 et 501 caractères) valides. Si vous sélectionnez v1/2c, cette propriété n'est pas disponible.
- Authentication : bascule entre les algorithmes d'authentification MD5 et SHA. Si vous sélectionnez v1/2c, cette propriété n'est pas disponible.
- Privacy : bascule entre aucun algorithme de chiffrement et l'algorithme DES. Si vous sélectionnez v1/2c, cette propriété n'est pas disponible.
- Activer ID : valeur EngineID hachée par snmpd. Si le protocole SNMP n'a pas été activé au préalable, l'étiquette affiche "0x000".
- Destinations de déroutement : vous permet d'ajouter des adresses IPv4. Utilisez les boutons "+" et "-" pour ajouter ou enlever des adresses.

La modification des propriétés des services est décrite dans les sections ["Configuration](#page-197-0) [de services à l'aide de la BUI" à la page 198](#page-197-0) et ["Configuration de services à l'aide de la](#page-199-0) [CLI" à la page 200.](#page-199-0) Les noms des propriétés de la CLI sont des versions abrégées des noms répertoriés ci-dessus.

Le service SNMP fournit également la chaîne de l'emplacement MIB-II. Cette propriété provient de la configuration [" Identité du système " à la page 290.](#page-289-0)

# **Bases de données MIB du service SNMP**

Si les services SNMP sont en ligne, les réseaux autorisés ont accès aux bases de données MIB (Management Information Bases) suivantes :

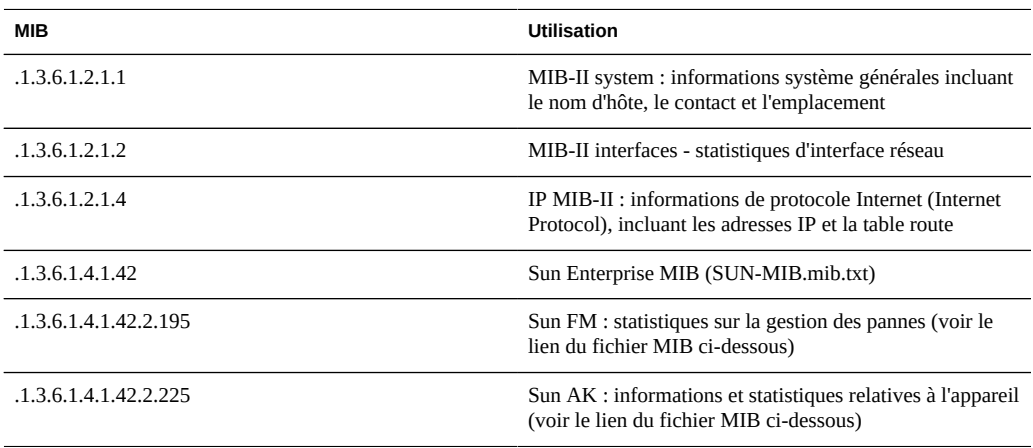

**TABLEAU 11-49**Bases de données MIB du service SNMP

Remarque : les fichiers Sun MIB sont disponibles à l'adresse https://*votre adresse IP ou nom d'hôte*:215/docs/snmp/

## **MIB Sun FM**

La MIB Sun FM (SUN-FM-MIB.mib.txt) permet d'accéder à des informations relatives à la gestion des pannes SUN :

- Problèmes actifs sur le système
- Evénements de gestion des pannes
- Informations de configuration relatives à la gestion des pannes

Il existe quatre tables principales à lire :

#### **TABLEAU 11-50**MIB Sun FM

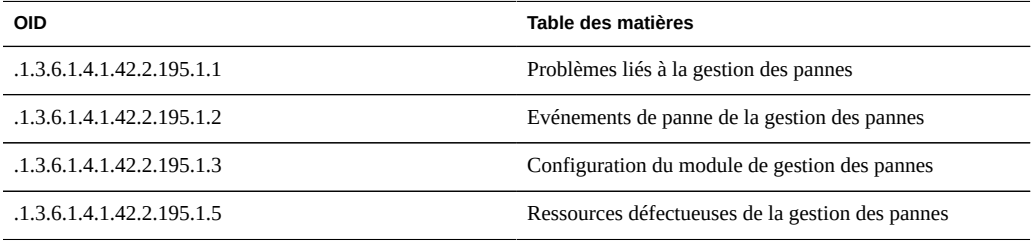

Pour des descriptions complètes, consultez le lien du fichier MIB ci-dessous.

# **MIB Sun AK**

La MIB Sun AK (SUN-AK-MIB.mib) fournit les informations suivantes :

- chaîne de description du produit et référence
- version logicielle de l'appareil
- numéros de série de l'appareil et du châssis
- durées d'installation, de mise à jour et d'initialisation
- état du cluster
- état du partage : nom et taille du partage, octets disponibles et utilisés

Il existe trois tables principales à lire :

#### **TABLEAU 11-51**MIB Sun AK

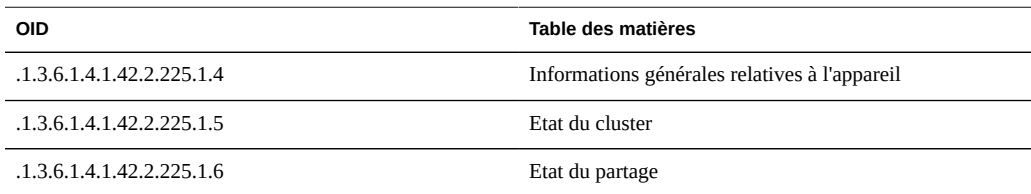

Pour des descriptions complètes, consultez le lien du fichier MIB ci-dessous.

# **Configuration de SNMP**

#### **Configuration de SNMP afin qu'il indique l'état de l'appareil**

- **1. Définissez le nom de communauté, le réseau autorisé et la chaîne de contact.**
- **2. Si vous le souhaitez, définissez la destination du déroutement vers un hôte SNMP distant. Autrement, définissez-la sur 127.0.0.1.**
- **3. Appliquez/validez la configuration.**
- **4. Redémarrez le service.**
- **Configuration de SNMP afin d'envoyer des déroutements**
- **1. Définissez le nom de communauté, la chaîne de contact et les destinations de déroutement.**
- **2. Si vous le souhaitez, définissez le réseau autorisé de façon à autoriser les clients SNMP. Autrement, définissez-le sur 127.0.0.1/8.**
- **3. Appliquez/validez la configuration.**
- **4. Redémarrez le service.**
- **5. Vous devez configurer des alertes afin d'envoyer les déroutements que vous souhaitez recevoir. Pour plus d'informations à propos des alertes, reportez-vous au [Chapitre 9, Configuration des alertes](#page-150-0).**

## **Service Syslog**

Le service Syslog Relay offre deux fonctions différentes sur l'appareil :

La [Chapitre 9, Configuration des alertes](#page-150-0) peut être configurée de façon à envoyer des messages Syslog à un ou plusieurs systèmes distants.

Les messages syslog des services de l'appareil compatibles sont envoyés aux systèmes distants.

Un *message syslog* désigne un court message d'événement transmis par l'appareil à un ou plusieurs systèmes distants (plus communément appelé "intercontinental printf"). Ce message contient les éléments suivants :

- Facility : indique le type de composant système qui a envoyé le message
- Severity : indique le niveau de gravité de la condition associée au message
- Timestamp : indique la date et l'heure associées à l'événement au format UTC (temps universel)
- hostname : indique le nom canonique de l'appareil
- Tag : indique le nom du composant système qui a envoyé le message. Les détails relatifs au format de message sont disponibles ci-dessous.
- Message : décrit l'événement. Les détails relatifs au format de message sont disponibles cidessous.

Les récepteurs Syslog sont fournis avec la plupart des systèmes d'exploitation, y compris Solaris et Linux. Certains packages de logiciel de gestion tiers ou disponibles en "open source" prennent également en charge Syslog. Les récepteurs Syslog permettent aux administrateurs de regrouper les messages provenant d'un grand nombre de systèmes sur un seul système de gestion et de les intégrer dans un ensemble de fichiers journaux.

Le relais Syslog peut être configuré de façon à utiliser le format de sortie "classique" décrit dans le document RFC 3164 ou le format de sortie le plus récent avec version décrit dans le RFC 5424. Les messages Syslog sont transmis en tant que datagrammes UDP. Par conséquent, ils sont susceptibles d'être ignorés par le réseau ou de ne pas être envoyés du tout si le système d'envoi dispose de peu de mémoire ou si le réseau est encombré. Les administrateurs doivent donc partir du principe que, dans certains scénarios de panne complexe de réseau, certains messages peuvent manquer et avoir été ignorés.

# **Propriétés Syslog**

#### **TABLEAU 11-52**Propriétés Syslog

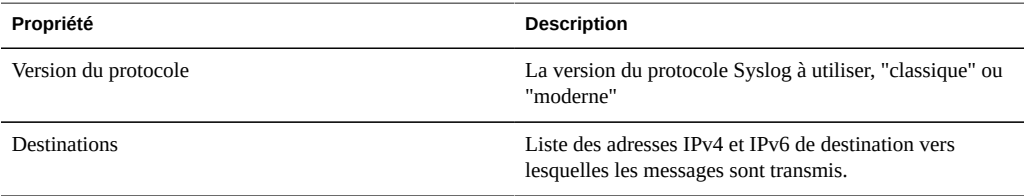

La modification des propriétés des services est décrite dans les sections ["Configuration](#page-197-0) [de services à l'aide de la BUI" à la page 198](#page-197-0) et ["Configuration de services à l'aide de la](#page-199-0) [CLI" à la page 200.](#page-199-0) Les noms des propriétés de la CLI sont des versions abrégées des noms répertoriés ci-dessus.

# **Syslog classique : RFC 3164**

Le protocole Syslog classique inclut les valeurs facility et level (codées en nombre entier de priorité), timestamp, hostname, tag et le corps du message.

La valeur tag correspond à l'un des indicateurs décrits ci-dessous.

La valeur hostname correspond au nom canonique de l'appareil, comme défini dans la configuration [" Identité du système " à la page 290](#page-289-0).

## **Syslog mis à jour : RFC 5424**

Le protocole Syslog classique inclut les valeurs facility et level (codées en nombre entier de priorité), un champ version (1), les valeurs timestamp, hostname, app-name et le corps du message. Les messages Syslog transmis par les systèmes Sun Storage définissent les champs procid, msgid et structured-data de RFC 5424 avec une valeur nulle (-) afin d'indiquer que ces champs ne contiennent aucune donnée.

La valeur app-name correspond à l'un des indicateurs décrits ci-dessous.

La valeur hostname correspond au nom canonique de l'appareil, comme défini dans la configuration [" Identité du système " à la page 290](#page-289-0).

### **Format de message SYSLOG**

Le protocole Syslog ne définit pas lui-même le format de charge utile du message, laissant ainsi à l'expéditeur le soin d'inclure le nombre approprié de chaînes de données structurées ou non, lisibles par l'utilisateur. Les appareils Sun Storage utilisent l'indicateur de sous-système syslog ak pour indiquer une charge utile de message analysable et structurée, comme décrit ciaprès. D'autres indicateurs de sous-système indiquent un texte arbitraire lisible par l'utilisateur, mais les administrateurs doivent considérer ces formats de chaîne comme *instables* et sujets à des changements sans qu'ils en soient informés ou sans qu'ils puissent les supprimer dans les versions futures du logiciel Sun Storage.

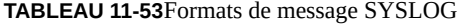

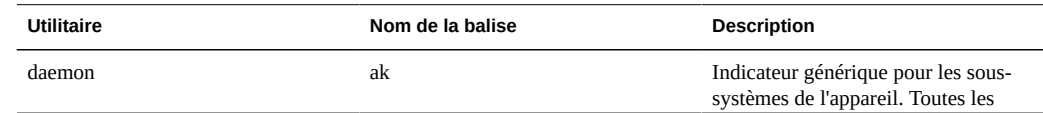

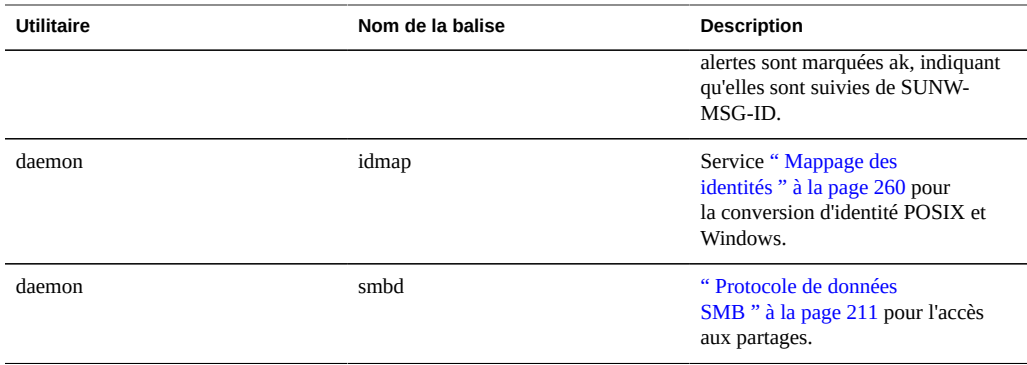

#### **Format du message d'alerte SYSLOG**

Si une alerte est configurée avec l'action Envoyer un message Syslog, une charge utile de message syslog est produite. Elle contient un texte localisé composé les champs standard suivants. Chaque champ a pour préfixe le nom du champ en lettres MAJUSCULES suivi de deux-points et d'un espace.

#### **TABLEAU 11-54**Formats du message d'alerte SYSLOG

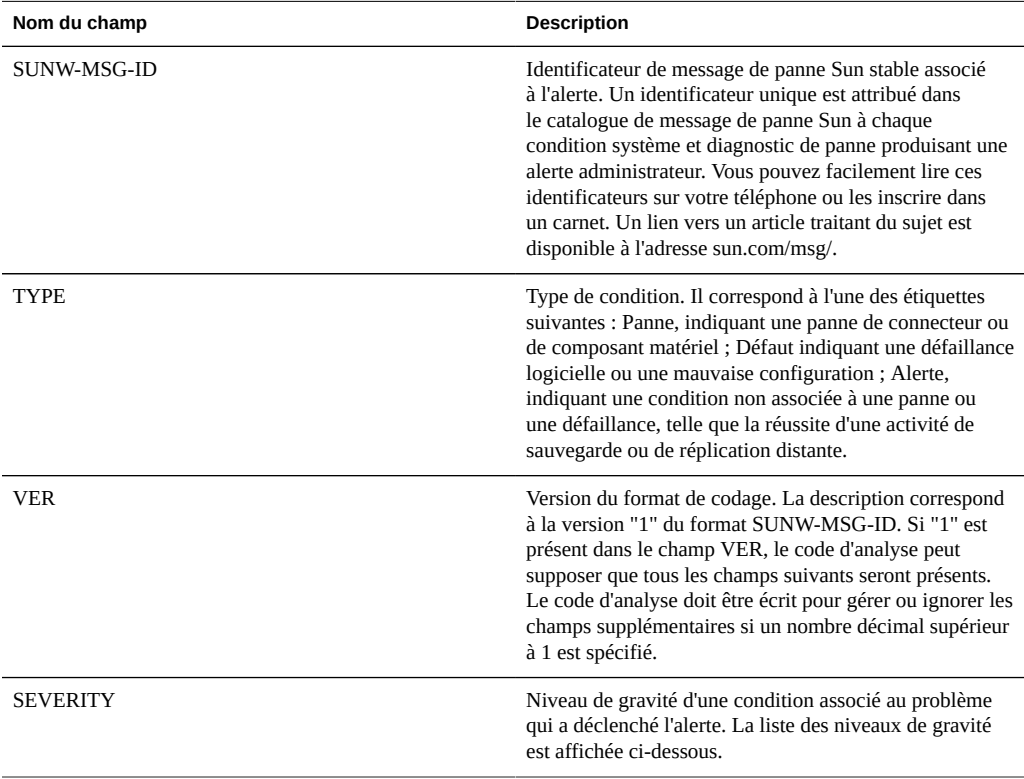

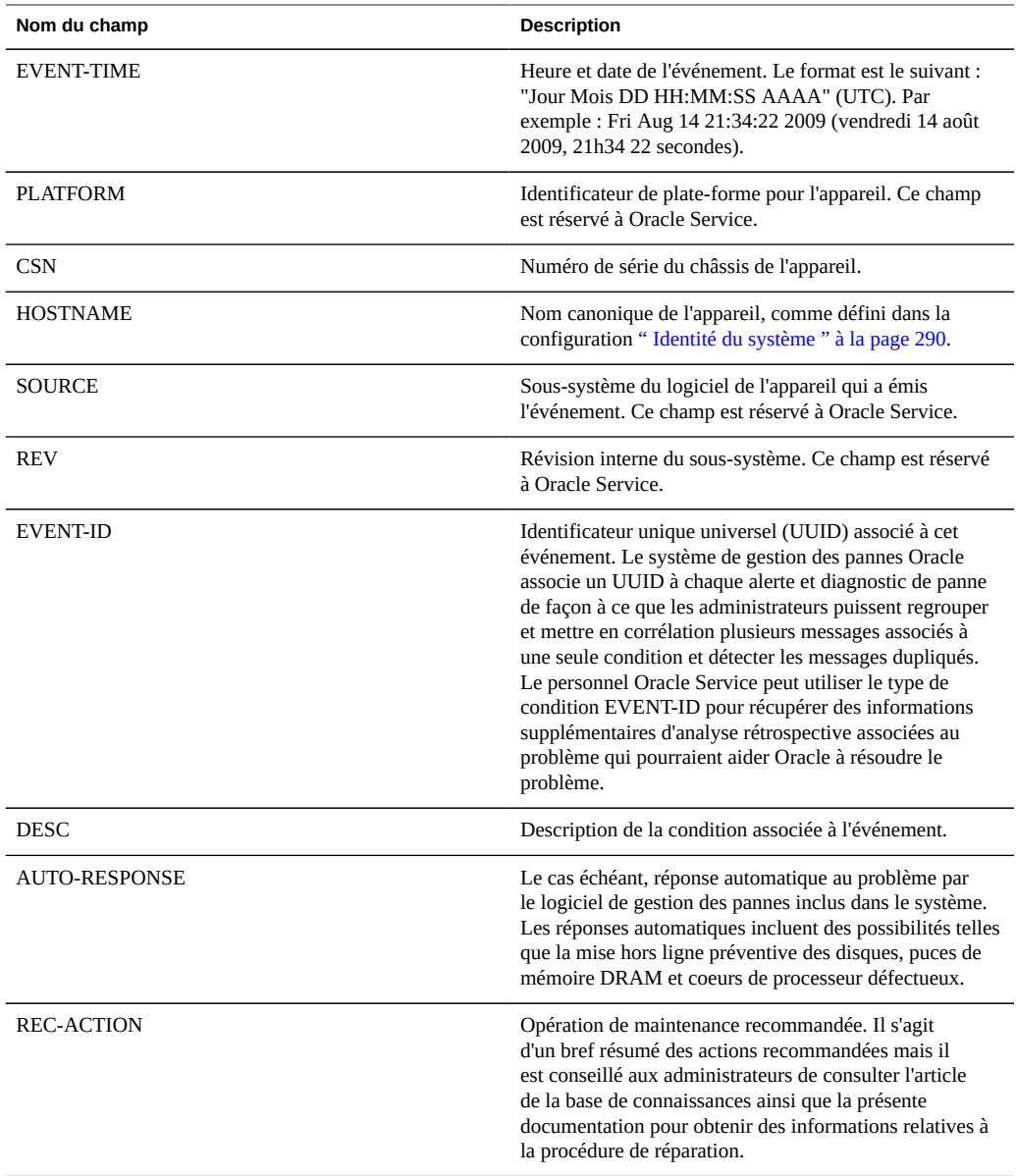

Le champ SEVERITY sera défini avec une des valeurs suivantes :

#### **TABLEAU 11-55**Champs Severity de Syslog

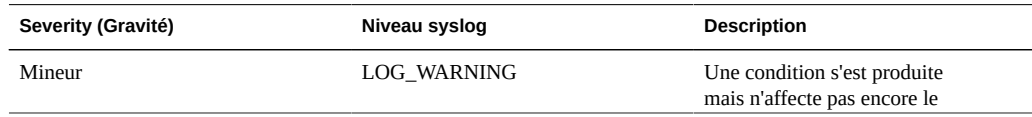
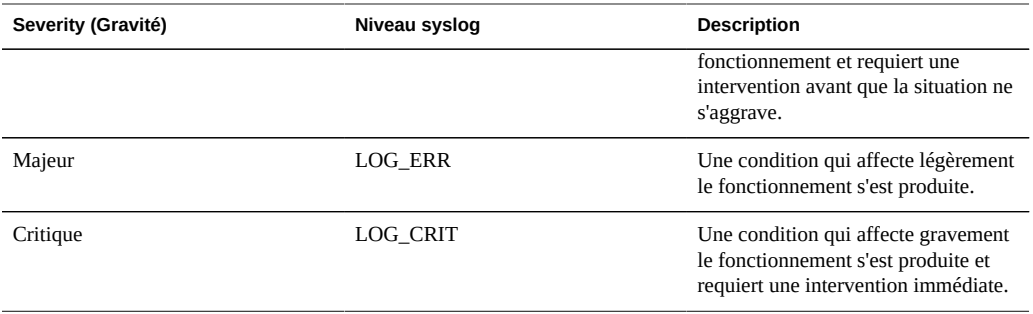

# **Exemples de configuration du récepteur**

La plupart des systèmes d'exploitation incluent un récepteur syslog mais il est possible que certaines étapes de configuration soient requises pour l'activer. Vous trouverez ci-après des exemples de configuration pour les systèmes d'exploitation courants. Consultez la documentation correspondant à votre système d'exploitation ou logiciel de gestion pour obtenir des informations détaillées sur la configuration d'un récepteur syslog.

#### **Configuration d'un récepteur Solaris**

Solaris comprend un service syslogd (1M) intégré qui peut faire office de récepteur syslog, mais la fonction de réception à distance est désactivée par défaut. Pour que Solaris reçoive le trafic syslog, exécutez les commandes svccfg et svcadm pour modifier les paramètres syslog comme suit :

```
# svccfg -s system/system-log setprop config/log_from_remote = true
# svcadm refresh system/system-log
```
Solaris syslogd comprend uniquement le protocole Syslog classique. Reportez vous à la page de manuel syslog.conf (4) pour plus d'informations sur la configuration du filtrage et la journalisation des messages reçus.

Par défaut, Solaris syslogd enregistre les messages dans /var/adm/messages et une alerte de test est enregistrée comme suit :

```
Aug 14 21:34:22 poptart.sf.fishpong.com poptart ak: SUNW-MSG-ID: AK-8000-LM, \
TYPE: alert, VER: 1, SEVERITY: Minor\nEVENT-TIME: Fri Aug 14 21:34:22 2009\n\
PLATFORM: i86pc, CSN: 12345678, HOSTNAME: poptart\n\
SOURCE: jsui.359, REV: 1.0\n\
EVENT-ID: 92dfeb39-6e15-e2d5-a7d9-dc3e221becea\n\
DESC: A test alert has been posted.\n\
AUTO-RESPONSE: None.\nIMPACT: None.\nREC-ACTION: None.
```
#### **Configuration d'un récepteur Linux**

La plupart des distributions Linux incluent un démon sysklogd (8) intégré qui peut faire office de récepteur syslog, mais la fonction de réception à distance est désactivée par défaut. Pour activer la réception du trafic syslog dans Linux, modifiez le fichier de configuration / etc/sysconfig/syslog de façon à inclure l'option -r (fonction qui active la journalisation à distance)&nbsp:

```
SYSLOGD_OPTIONS="-r -m 0"
```
puis redémarrez le service de journalisation :

```
# /etc/init.d/syslog stop
# /etc/init.d/syslog start
```
Certaines distributions Linux incluent un filtre ipfilter qui rejette les paquets UDP syslog par défaut. Il faut donc modifier ce filtre pour qu'il les accepte. Sur ces distributions, exécutez une commande similaire à la suivante pour ajouter une règle INPUT afin d'accepter les paquets UDP syslog :

# iptables -I INPUT 1 -p udp --sport 514 --dport 514 -j ACCEPT

Par défaut, Linux syslogd enregistre les messages dans /var/log/messages et une alerte de test est enregistrée comme suit :

```
Aug 12 22:03:15 192.168.1.105 poptart ak: SUNW-MSG-ID: AK-8000-LM, \
TYPE: alert, VER: 1, SEVERITY: Minor EVENT-TIME: Wed Aug 12 22:03:14 2009 \
PLATFORM: i86pc, CSN: 12345678, HOSTNAME: poptart SOURCE: jsui.3775, REV: 1.0 \
EVENT-ID: 9d40db07-8078-4b21-e64e-86e5cac90912 \
DESC: A test alert has been posted. AUTO-RESPONSE: None. IMPACT: None. \
REC-ACTION: None.
```
# **Identité du système**

Ce service offre une configuration pour le nom et l'emplacement du système. Vous devrez peut-être modifier ces éléments si vous déplacez l'appareil vers un nouveau réseau ou si vous modifiez son utilisation.

# **Propriétés d'Identité du système**

**TABLEAU 11-56**Propriétés d'Identité du système

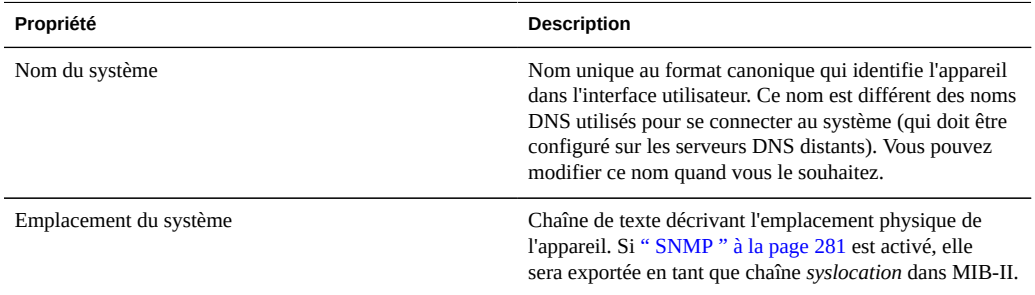

La modification des propriétés des services est décrite dans les sections ["Configuration](#page-197-0) [de services à l'aide de la BUI" à la page 198](#page-197-0) et ["Configuration de services à l'aide de la](#page-199-0) [CLI" à la page 200](#page-199-0). Les noms des propriétés de la CLI sont des versions abrégées des noms répertoriés ci-dessus.

# **Journaux d'Identité du système**

**TABLEAU 11-57**Journaux d'Identité du système

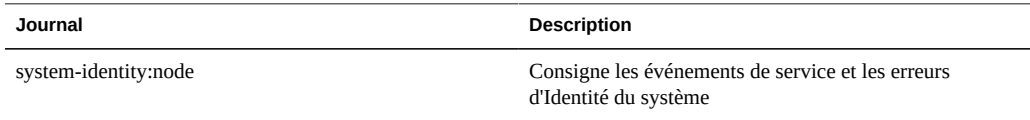

# **Service SSH**

Le service SSH (Secure Shell) permet aux utilisateurs de se connecter à la CLI de l'appareil et d'effectuer la plupart des opérations d'administration pouvant être réalisées dans l'interface utilisateur du navigateur. Le service SSH peut également servir de moyen d'exécution des scripts automatiques à partir d'un hôte distant, comme pour extraire les journaux quotidiens ou les statistiques [" Analyse " du manuel " Guide de la fonction d'analyse des systèmes](http://www.oracle.com/pls/topic/lookup?ctx=E55840&id=ZFSRDanalytics) [Oracle ZFS Storage Appliance "](http://www.oracle.com/pls/topic/lookup?ctx=E55840&id=ZFSRDanalytics).

# **Propriétés SSH**

#### **TABLEAU 11-58**Propriétés SSH

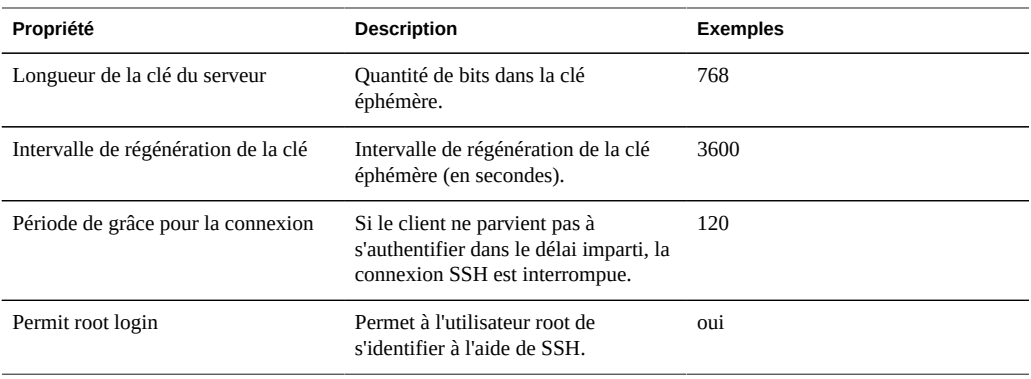

La modification des propriétés des services est décrite dans les sections ["Configuration](#page-197-0) [de services à l'aide de la BUI" à la page 198](#page-197-0) et ["Configuration de services à l'aide de la](#page-199-0) [CLI" à la page 200.](#page-199-0) Les noms des propriétés de la CLI sont des versions abrégées des noms répertoriés ci-dessus.

# **Journaux SSH**

**TABLEAU 11-59**Journaux SSH

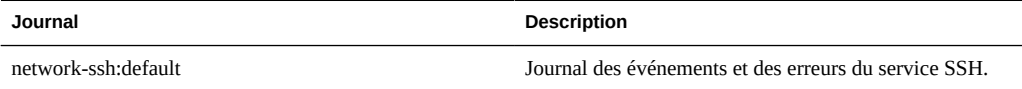

# **Configuration de SSH**

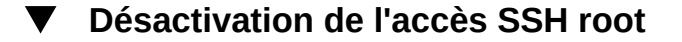

- **1. Définissez l'identification root sur false.**
- **2. Appliquez/validez la configuration.**

# <span id="page-292-0"></span>**CHAPITRE 12**

# Partages, projets et schéma

Cette section décrit les partages, projets et le schéma du système ZFSSA.

Les partages peuvent être regroupés en projets ZFSSA à des fins d'administration commune, y compris les paramètres courants et de gestion de l'espace. En plus des propriétés standard intégrées, vous pouvez configurer autant de propriétés supplémentaires disponibles sur tous les partages et projets que vous souhaitez. Des types de base sont attribués à ces propriétés à des fins de validation et sont héritées, comme la plupart des propriétés standard. Les valeurs ne sont jamais utilisées par le logiciel, de quelque manière que ce soit, et sont réservées à l'utilisateur final. Le schéma de propriété est global au niveau du système, transversal pour tous les pools et synchronisé entre les pairs de cluster.

# <span id="page-293-0"></span>**Présentation des partages**

## **Pools de stockage**

**FIGURE 12-1** Il est possible de regrouper des partages similaires dans un projet.

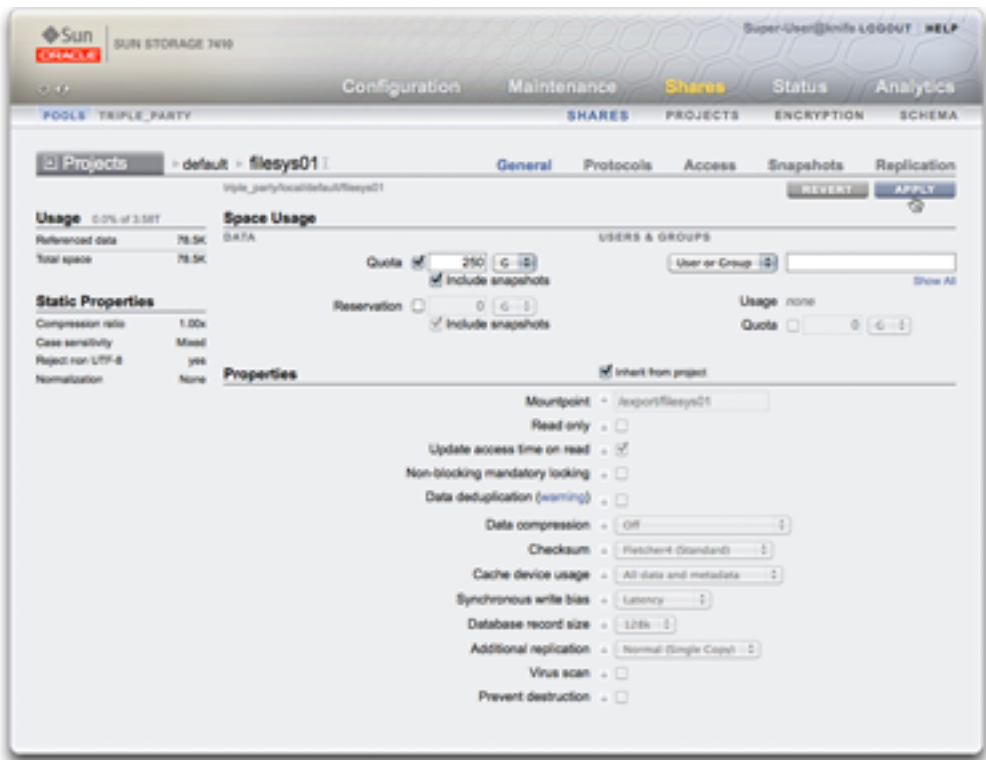

Le ZFSSA se base sur le système de fichiers ZFS. ZFS regroupe les périphériques de stockage sous-jacents en pools, et les systèmes de fichiers et les LUN sont alloués en conséquence à partir de ce stockage. Avant de créer des systèmes de fichiers ou des LUN, il faut [Chapitre 5,](#page-96-0) [Configuration de stockage](#page-96-0) sur le ZFSSA. Une fois que le pool de stockage est configuré, il n'est pas nécessaire d'ajuster les systèmes de fichiers de manière statique, car ce comportement peut être appliqué à l'aide de la ["Gestion de l'espace des partages" à la page 298](#page-297-0).

Bien que plusieurs pools de stockage soient pris en charge, ce type de configuration est déconseillé car il présente de nombreux inconvénients décrits dans le [Chapitre 5,](#page-96-0) [Configuration de stockage](#page-96-0). L'utilisation de plusieurs pools est conseillée uniquement lorsque les

caractéristiques de fiabilité ou de performances de deux profils sont radicalement différentes, par exemple si un pool est mis en miroir pour des bases de données et qu'un pool RAID-Z est mis en miroir pour les charges de travail de transmission.

Lorsque plusieurs pools sont actifs sur un même hôte, la BUI affiche une liste déroulante dans la barre de menu, qui vous permet de passer d'un pool à l'autre. Dans la CLI, le nom du pool en cours s'affiche entre parenthèses et peut être modifié en définissant la propriété 'pool'. Si un seul pool est configuré, ces commandes sont masquées. Quand plusieurs pools sont sélectionnés, le pool par défaut choisi par l'interface utilisateur est arbitraire. Toutes les opérations scriptées doivent donc s'assurer de définir le nom du pool de manière explicite avant de manipuler les partages.

# **Utilisation des partages**

Les partages désignent des systèmes de fichiers et des LUN exportés par des protocoles de données pris en charge vers des clients du ZFSSA. Les systèmes de fichiers exportent une hiérarchie basée sur des fichiers et accessibles via [" SMB " à la page 211,](#page-210-0) ["NFS" à la page 204,](#page-203-0) [" HTTP/WebDav " à la page 230](#page-229-0) et [" FTP " à la page 227.](#page-226-0) Les LUN exportent des volumes basés sur des blocs et sont accessibles via [" iSCSI " à la page 209](#page-208-0) ou Fibre Channel. Le tuple *projet/partage* est un identificateur unique pour un partage contenu dans un pool. Plusieurs projets peuvent contenir des partages portant le même nom mais un projet unique ne peut pas contenir des partages ayant le même nom. Un projet unique peut contenir des systèmes de fichiers et des LUN, lesquels partagent le même espace de noms.

# **Propriétés des partages**

Tous les projets et partages ont un nombre défini de propriétés associées. Ces propriétés appartiennent aux groupes suivants :

| Type de propriété | <b>Description</b>                                                                                                    |
|-------------------|----------------------------------------------------------------------------------------------------|
| Hérité            | Il s'agit du type de propriété le plus courant et représente<br>la plupart des propriétés de projets et de partages<br>personnalisables. Les partages qui font partie d'un projet<br>peuvent avoir des propriétés héritées de paramètres<br>locaux ou d'un projet parent. Par défaut, les partages<br>héritent de toutes les propriétés du projet. Si une<br>propriété est modifiée sur un projet, tous les partages<br>qui héritent de cette propriété sont mis à jour en fonction<br>de la nouvelle valeur. Une fois héritées, ces propriétés<br>possèdent la même valeur que celle du projet parent,<br>à l'exception des propriétés du point de montage et de<br>SMB. Une fois héritées, ces propriétés concatènent les<br>paramètres du projet avec leur propre nom de partage. |

**TABLEAU 12-1** Propriétés des projets et partages

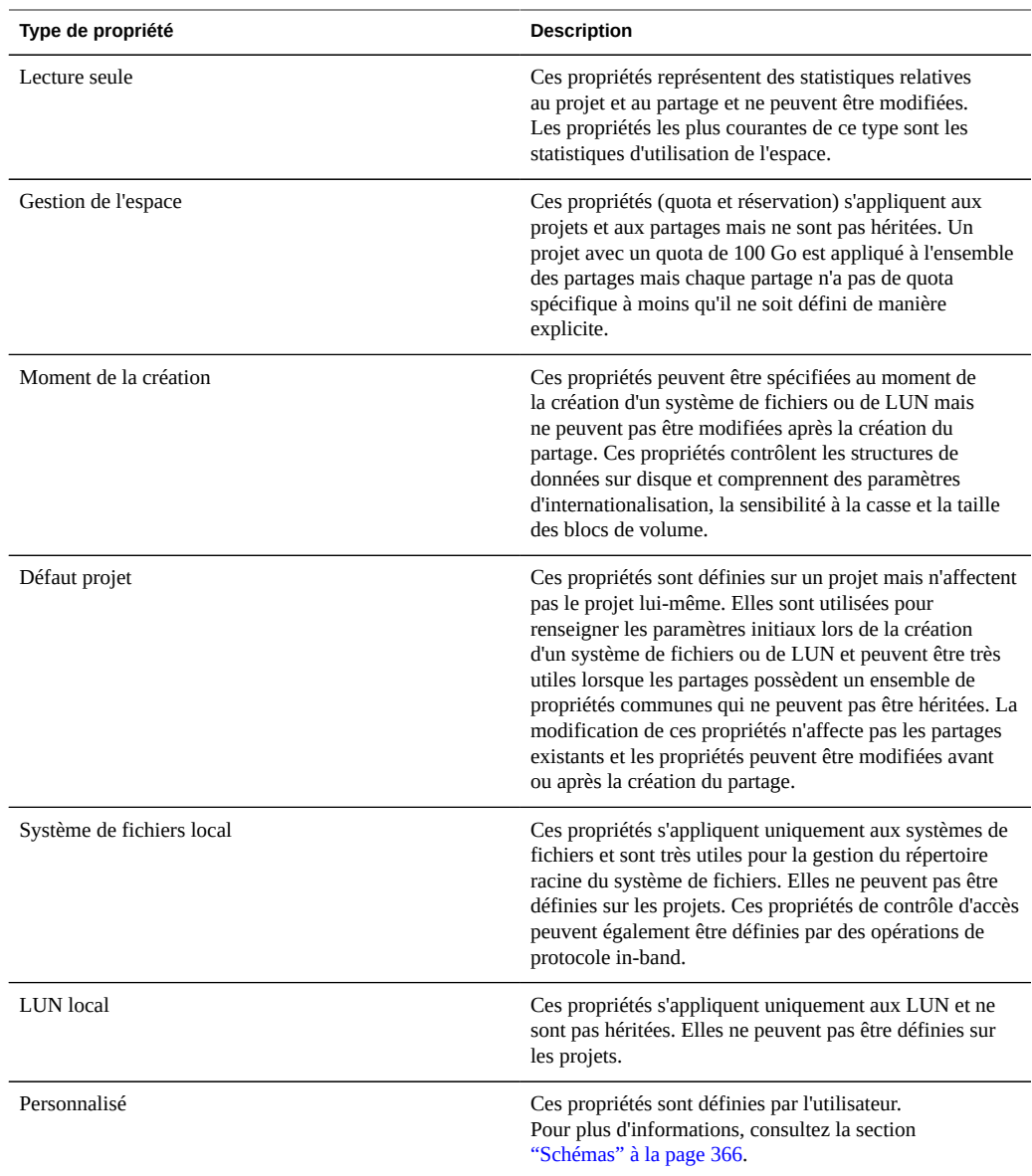

# **Instantanés de partage**

Un instantané est une copie ponctuelle d'un système de fichiers ou d'un LUN. Les instantanés peuvent être créés manuellement ou en définissant un calendrier automatique. Initialement, les instantanés ne consomment pas d'espace supplémentaire mais, étant donné que le partage actif est modifié, les blocs non référencés au préalable sont conservés comme partie du dernier instantané. Au fil du temps, le dernier instantané prend de l'espace supplémentaire avec un maximum correspondant à la taille du système de fichiers au moment de la prise de l'instantané.

Les instantanés de système de fichiers sont accessibles par le biais des protocoles standard présents dans l'instantané .zfs/snapshot à la racine du système de fichiers. Le répertoire est masqué par défaut et accessible uniquement en modifiant explicitement le répertoire .zfs. Ce comportement peut être modifié dans la vue [" Instantané " à la page 344,](#page-343-0) mais cela peut entraîner la sauvegarde des instantanés par le logiciel de sauvegarde en plus de données live. Les instantanés de LUN ne sont pas directement accessibles. Cependant, ils peuvent être utilisés comme cible de restauration ou comme source d'un clone. Les instantanés de projet reviennent à prendre un instantané de tous les partages au sein du projet. Ces instantanés sont identifiés par nom. Si un instantané de partage faisant partie d'un instantané de projet plus grand est renommé, il ne sera plus considéré comme faisant partie du même instantané et si un instantané est renommé de façon à porter le même nom qu'un instantané du projet parent, il sera considéré comme faisant partie de l'instantané du projet.

Les partages prennent en charge la possibilité de restaurer les instantanés précédents. Lorsqu'une restauration se produit, tous les instantanés les plus récents (ainsi que les clones de ces instantanés) sont détruits et les données actives sont réinitialisées à l'état en cours au moment de la prise de l'instantané. Les instantanés incluent uniquement des données, et non des propriétés. Ainsi, les paramètres des propriétés modifiés depuis la prise de l'instantané sont conservés.

# **Clones de partage**

NOTICE RELATIVE A LA LICENCE : *La Réplication distante et le Clonage peuvent faire l'objet d'une évaluation à titre gratuit, mais chacune de ces fonctions requiert l'achat d'une licence distincte pour un usage en production. Au terme de la période d'évaluation, il convient d'acheter une licence pour ces fonctions ou de les désactiver. Oracle se réserve le droit de vérifier la conformité de la licence à tout moment. Pour plus d'informations, reportez-vous au document "Oracle Software License Agreement ("SLA") and Entitlement for Hardware Systems with Integrated Software Options (contrat de licence du logiciel Oracle et droits concédés pour les systèmes matériels comprenant des options logicielles intégrées)."*

Un clone désigne une copie accessible en écriture d'un instantané de partage, considéré comme un partage indépendant à des fins d'administration. De la même manière que les instantanés, les clones consomment initialement peu d'espace mais lorsque de nouvelles données sont écrites dans le clone, l'espace requis pour ces modifications est associé au clone. Les clones de projets ne sont pas pris en charge. Dans la mesure où l'espace est partagé entre les instantanés et les clones et qu'un instantané peut avoir plusieurs clones, la suppression d'un instantané entraîne la destruction de tous les clones actifs.

### <span id="page-297-0"></span>**Gestion de l'espace des partages**

Le comportement des systèmes de fichiers et des LUN par rapport à la gestion du stockage physique n'est pas le même sur la série 7000 (par rapport à beaucoup d'autres systèmes). Comme indiqué à la page [" Concepts " à la page 294,](#page-293-0) l'appareil ZFSSA utilise un modèle de pool de stockage sur lequel tous les systèmes de fichiers et les LUN partagent le même espace. Les systèmes de fichiers n'ont jamais de taille explicite assignée et utilise simplement l'espace dont ils ont besoin. Les LUN réservent suffisamment d'espace physique pour écrire la totalité du contenu sur le périphérique, à moins qu'une allocation fine ne soit appliquée. Dans ce cas, ils se comportent comme des systèmes de fichiers et utilisent uniquement l'espace consommé par les données.

Ce système offre une flexibilité maximale et une simplicité de gestion dans un environnement qui fait confiance aux utilisateurs pour agir correctement. Un environnement plus strict, dans lequel l'utilisation des données utilisateur est contrôlée et/ou retreinte, nécessite une gestion plus prudente. Cette section décrit certains des outils mis à la disposition de l'administrateur pour contrôler et gérer l'utilisation de l'espace.

# **Terminologie de l'espace des partages**

Avant de rentrer dans les détails, il est important de comprendre certains termes basiques utilisés pour parler de l'utilisation de l'espace sur l'appareil.

- Données physiques : taille des données stockées physiquement sur le disque. En règle générale, elle correspond à la taille logique des données mais peut être différente au cours de la phase de compression ou du fait d'autres facteurs. Elle inclut l'espace du partage actif ainsi que tous les instantanés. La comptabilisation de l'espace est généralement effectuée et gérée en fonction de l'espace physique.
- Données logiques : volume d'espace logique consommé par un système de fichiers. Le calcul des données logiques ne prend pas en compte la compression. Elles peuvent être considérées comme la limite supérieure théorique de l'espace consommée par le système de fichiers. La copie du système de fichiers sur un autre ZFSSA à l'aide d'un algorithme de compression différent n'entraîne pas une consommation plus importante que cette quantité. Cette statistique n'est pas exportée explicitement et peut généralement être calculée en prenant la quantité d'espace physique consommé et en la multipliant par le taux de compression en cours.
- Données référencées : espace total référencé par le partage actif, indépendamment de tous les instantanés. Cela représente l'espace qui serait libéré si tous les instantanés étaient détruits. C'est également la quantité de données que l'utilisateur peut gérer directement à l'aide des protocoles de données.
- Données d'instantanés : quantité totale de données actuellement détenues par tous les instantanés du partage. Cela représente l'espace qui serait libéré si tous les instantanés étaient détruits.
- Quota : un quota représente l'espace maximal pouvant être utilisé par une entité spécifique. Il peut se baser sur un système de fichiers, un projet, un utilisateur et ne prend pas en compte l'utilisation de l'espace actuel.
- Réservation : une réservation représente une garantie d'espace pour un projet ou un système de fichiers spécifique. Cela permet de prendre l'espace disponible restant du pool sans augmenter la consommation d'espace actuelle du système de fichiers. Ce paramètre ne peut pas être appliqué aux utilisateurs et aux groupes. Il est possible de créer le concept classique d'un système de fichiers structuré de manière statique en paramétrant un quota et une réservation sur la même valeur.

# **Présentation des instantanés**

Les instantanés constituent un dilemme intéressant pour la gestion des données. Ils représentent l'ensemble de blocs physiques référencés par un partage à un moment donné. Initialement, un instantané ne consomme pas d'espace supplémentaire. Cependant, lorsque les nouvelles données sont remplacées dans le nouveau partage, les blocs du partage actif contiennent uniquement les nouvelles données et les blocs plus anciens seront "détenus" par les instantanés les plus récents (et éventuellement par les anciens également). Il est possible que les instantanés consomment de plus en plus d'espace à mesure que le contenu diverge dans le partage actif.

Certains autres systèmes tentent de masquer les coûts des instantanés en prétendant qu'ils sont gratuits ou en "réservant" un espace dédié à la conservation des données d'instantané. Ces systèmes tentent de minimiser les inconvénients inhérents aux instantanés. Si vous prenez un instantané d'un système de fichiers de n'importe quelle taille et que vous écrivez à nouveau la totalité des données dans le système de fichiers, vous devez par définition conserver des références au double de données d'origine. Les instantanés ne sont pas gratuits et la seule manière qu'ont les autres systèmes de présenter cette abstraction est de détruire les instantanés en mode silencieux quand il n'y a plus d'espace disponible. C'est parfois la pire chose à faire étant donné qu'un processus de réécriture des données peut entraîner la destruction de tous les instantanés précédents, ce qui empêche toute restauration au cours du processus.

Dans la série Sun Storage 7000, le coût des instantanés est toujours explicite et des outils sont fournis pour gérer cet espace afin de correspondre au mieux au modèle d'administration d'un environnement donné. Chaque instantané est associé à deux statistiques : l'espace unique et l'espace référencé. La quantité d'espace référencé correspond à l'espace total consommé par le système de fichiers au moment où l'instantané a été pris. Il représente la taille maximale théorique de l'instantané s'il restait la référence unique pour tous les blocs de données. L'espace unique désigne la quantité d'espace physique référencé uniquement par l'instantané en cours. Lorsqu'un instantané est détruit, l'espace unique est rendu disponible au reste du pool. Notez que l'espace consommé par la totalité des instantanés n'est pas égal à la somme de l'espace unique dans l'ensemble des instantanés. Avec un partage et un seul instantané, tous les blocs doivent être référencés par l'instantané ou le partage (ou les deux). Cependant, avec plusieurs instantanés, il est possible de référencer un bloc en fonction de certains sous-ensembles d'instantanés. Par exemple, un fichier est créé, deux instantanés X et Y sont réalisés, le fichier est supprimé et un autre instantané Z est pris. Ainsi, les blocs contenus dans le fichier sont

détenus par X et Y mais pas par Z. Dans ce cas, la destruction de Z ne libère pas d'espace, contrairement à la destruction de X et Y. C'est pourquoi la destruction de tout instantané peut affecter l'espace unique référencé par les instantanés voisins, même si l'espace total consommé par les instantanés diminue toujours.

Le volume total d'un projet ou d'un partage prend toujours en compte l'espace consommé par tous les instantanés bien que la ventilation de l'utilisation soit également disponible. Des quotas et des réservations peuvent être définis au niveau du projet pour appliquer des contraintes physiques à l'espace total. D'autre part, il est possible de définir des quotas et des réservations au niveau du système de fichiers et ces paramètres peuvent s'appliquer seulement aux données référencées ou à toutes les données. C'est l'environnement d'administration qui permet de définir si les quotas et les réservations doivent être appliqués uniquement aux données référencées ou à toutes les données physiques. Si les utilisateurs ne contrôlent pas leurs instantanés (c. à-d. qu'une programmation de prise d'instantanés automatique a été mise en place pour eux), les quotas n'incluent généralement pas les instantanés dans le calcul. Autrement, l'utilisateur pourrait manquer d'espace et ne pas comprendre pourquoi les fichiers ne peuvent pas être supprimés. Si vous ne possédez pas une bonne compréhension des instantanés ou des moyens de les gérer, vous ne pourrez sans doute pas régler ce type de situation sans l'intervention d'un administrateur. Dans ce scénario, les instantanés représentent un coût de dépassement pris en compte dans les opérations du système afin de fournir une capacité de sauvegarde. D'autre part, dans certains environnements, les utilisateurs se voient facturer leur consommation d'espace physique et les instantanés représentent une option pour fournir un certain niveau de sauvegarde correspondant aux exigences de ces utilisateurs au vue du taux de résiliation de leurs ensembles de données. Dans ces environnements, il est plus judicieux d'appliquer les quotas calculés en fonction de la totalité des données physiques, y compris des instantanés. Les utilisateurs comprennent le coût des instantanés et peuvent obtenir des moyens de les gérer activement (également grâce aux rôles dédiés sur le ZFSSA).

# **Paramètres des systèmes de fichiers et des projets**

Le moyen le plus simple d'appliquer des quotas et des réservations est de le faire par projet et par utilisateur. Les quotas et les réservations ne s'appliquent pas aux LUN, bien que leur utilisation soit prise en compte dans les quotas et réservations de la totalité du projet.

#### **Quotas de données**

Un quota de données impose une limite sur la quantité d'espace qu'un système de fichiers ou qu'un projet peut utiliser. Par défaut, il inclut les données dans le système de fichiers et dans tous les instantanés. Les clients qui tentent d'écrire de nouvelles données obtiennent un message d'erreur lorsque le système de fichiers est plein, soit à cause du quota, soit parce que le pool de stockage est à court d'espace libre. Comme décrit à la [" section relative aux](#page-297-0) [instantanés " à la page 298,](#page-297-0) il est possible que ce comportement ne soit pas intuitif dans

toutes les situations et en particulier lorsque des instantanés sont présents. La suppression d'un fichier oblige parfois le système de fichiers à écrire de nouvelles données si les blocs de données sont référencés par un instantané. Il est donc possible que la seule façon de réduire l'utilisation de l'espace consiste à détruire les instantanés existants.

Si la propriété "inclure les instantanés" n'est pas définie, le quota s'applique uniquement aux données immédiates référencées par le système de fichiers, et non aux instantanés. L'espace utilisé par les instantanés est appliqué par le quota au niveau du projet (autrement, il n'est pas appliqué). Dans cette situation, la suppression d'un fichier référencé par un instantané entraîne la réduction des données référencées par le système de fichiers, même si l'ensemble du système utilise plus d'espace. Si le pool de stockage est saturé (par opposition au système de fichiers qui atteint la limite d'un quota prédéfini), la seule manière de libérer de l'espace peut consister à détruire des instantanés.

Les quotas de données sont strictement appliqués. Concrètement, lorsque l'utilisation de l'espace est proche de la limite, il convient de modérer la quantité de données pouvant être écrites, car leur quantité précise n'est pas connue tant que les données n'ont pas été reconnues. Cela peut avoir un effet sur les performances lors du fonctionnement à la limite du quota. C'est pourquoi il est en général conseillé de rester en dessous du quota pendant les procédures normales de traitement.

Les quotas sont gérés via la BUI sous Partages -> Général -> Utilisation de l'espace -> Données. Ils sont gérés dans la CLI en tant que propriétés quota et quota\_snap.

#### **Réservations de données**

La réservation de données permet de s'assurer qu'un système de fichiers ou un projet dispose au moins d'une certaine quantité d'espace disponible, même si d'autres partages du système tentent d'utiliser davantage d'espace. Cette réservation inutilisée étant considérée comme une partie intégrante du système de fichiers, si le reste du pool (ou du projet) atteint la limite, le système de fichiers peut écrire de nouvelles données même si d'autres partages sont saturés.

Par défaut, une réservation inclut tous les instantanés d'un système de fichiers. Si la propriété "inclure les instantanés" n'est pas définie, la réservation s'applique uniquement aux données immédiates du système de fichiers. Comme indiqué à la [" section relative aux](#page-297-0) [instantanés " à la page 298,](#page-297-0) le comportement de prise d'instantanés n'est pas toujours intuitif. Si une réservation (et non les instantanés) est effective sur des données de système de fichiers, chaque fois qu'un instantané est pris, le système doit réserver assez d'espace pour que l'instantané diverge complètement, même si cela ne se produit jamais. Par exemple, si un système de fichiers de 50 Go a une réservation de 100 Go sans instantané, la prise du premier instantané entraîne une réservation d'espace supplémentaire de 50 Go et le système de fichiers finit par réserver 150 Go d'espace total. S'il n'y a pas suffisamment d'espace pour garantir la divergence complète des données, la prise d'un instantané échoue.

Les réservations sont gérées via la BUI sous Partages -> Général -> Utilisation de l'espace -> Données. Ils sont gérés dans la CLI en tant que propriétés reservation et reservation snap.

#### **Gestion de l'espace pour la réplication de LUN**

Lorsque vous créez un LUN, l'espace physique total configuré pour le LUN est réservé et ne peut pas être utilisé par d'autres systèmes de fichiers (à moins qu'une allocation fine ne soit appliquée). Pour la réplication, lorsque vous prenez un instantané d'un LUN de n'importe quelle taille, cela entraîne également la réservation d'un espace représentant le double de la taille du LUN selon la quantité d'espace réservé au LUN utilisée.

La liste suivante présente l'espace total maximum nécessaire à la réplication d'un LUN :

- Jusqu'à 100&nbsp% sur la source entre les mises à jour
- Jusqu'à 200&nbsp% sur la source pendant une mise à jour
- Jusqu'à 200&nbsp% sur la cible

# **Paramètres d'utilisateur et de groupe**

#### **Affichage de l'utilisation actuelle**

L'utilisation actuelle d'un utilisateur ou d'un groupe peut être demandée pour les systèmes de fichiers et les projets, que des quotas d'utilisateurs et de groupes soient appliqués ou non. Les pools de stockage créés sur des versions antérieures du logiciel doivent parfois appliquer des [" Mises à jour " du manuel " Manuel d'entretien client des systèmes Oracle ZFS Storage](http://www.oracle.com/pls/topic/lookup?ctx=E55840&id=ZFSREmaintenance__system__updates) [Appliance "](http://www.oracle.com/pls/topic/lookup?ctx=E55840&id=ZFSREmaintenance__system__updates) avant d'utiliser cette fonction. Après l'application de mises à jour différées, il faut attendre que tous les systèmes de fichiers soient mis à niveau vers une version qui prend en charge les quotas et l'utilisation par utilisateur et par groupe.

#### **Affichage de l'utilisation actuelle dans la BUI**

- **1. Pour afficher l'utilisation actuelle dans la BUI, accédez à Partages > Partages > Général.**
- **2. Dans la section Utilisation de l'espace Utilisateurs et groupes, cliquez sur Utilisateur ou Groupe dans le menu déroulant et demandez l'utilisation actuelle de tout utilisateur ou groupe donné au sein d'un partage ou d'un projet.**
- **3. Saisissez le nom de l'utilisateur ou du groupe concerné par la requête. La requête progresse pendant votre saisie.**

Lorsque la recherche est terminée, l'utilisation actuelle s'affiche. De plus, si vous cliquez sur le lien "Tout afficher", une boîte de dialogue s'ouvre, qui contient une liste de l'utilisation actuelle de tous les utilisateurs et groupes. Cette boîte de dialogue permet uniquement de rechercher les utilisateurs et les groupes et ne prend pas en charge la recherche des deux simultanément. Cette liste affiche les noms canoniques UNIX et Windows (si les mappages sont activés), ainsi que l'utilisation et le quota (pour les systèmes de fichiers).

- **Affichage de l'utilisation actuelle dans la CLI**
- **1. Dans la CLI, les commandes users et groups peuvent être exécutées à partir du contexte d'un projet ou d'un partage spécifique.**
- **2. La commande show permet d'afficher l'utilisation actuelle sous forme de tableau.**
- **3. Pour supprimer l'utilisation d'un utilisateur ou d'un groupe particulier, sélectionnez ce dernier et exécutez la commande get.**

```
clownfish:> shares select default 
clownfish:shares default> users 
clownfish:shares default users> list
USER NAME USAGE
user-000 root 325K
user-001 ahl 9.94K
user-002 eschrock 20.0G
clownfish:shares default users> select name=eschrock
clownfish:shares default user-002> get 
                     name = eschrock
                  unixname = eschrock
                  unixid = 132651 winname = (unset)
                    winid = (unset)
                   usage = 20.06
```
#### **Configuration des quotas d'utilisateurs ou de groupes**

Il est possible de définir des quotas sur un utilisateur ou un groupe au niveau du système de fichiers. Ils imposent une utilisation des données physiques basée sur l'identité POSIX ou Windows du propriétaire ou du groupe du fichier ou du répertoire. Voici quelques-unes des différences principales entre les quotas d'utilisateurs et les quotas de groupes, puis entre les quotas de données de projet et les quotas de systèmes de fichiers :

- Les quotas d'utilisateurs et de groupes peuvent uniquement être appliqués aux systèmes de fichiers.
- Les quotas d'utilisateurs et de groupes sont implémentés à l'aide d'une *mise en oeuvre différée*. Cela signifie que, durant une courte période précédant l'écriture des données sur le disque, les utilisateurs peuvent dépasser le quota. Une fois que les données sont intégrées au disque, l'utilisateur reçoit un message d'erreur sur les nouvelles données écrites, exactement comme pour le cas des quotas au niveau du système de fichiers.
- Les quotas d'utilisateurs et de groupes s'appliquent toujours aux données référencées. Cela signifie que les instantanés n'affectent aucun quota et qu'un clone de l'instantané consomme la même quantité du quota effectif, même si les blocs sous-jacents sont partagés.
- Les réservations d'utilisateur et de groupe ne sont pas prises en charge.
- Les quotas d'utilisateur et de groupe, contrairement aux quotas de données, sont stockés avec les données de système de fichiers standard. Concrètement, si le système de fichiers est saturé, vous ne pouvez pas modifier les quotas d'utilisateur et de groupe. Il faut d'abord libérer de l'espace avant de modifier les quotas d'utilisateur et de groupe.
- Les quotas d'utilisateur et de groupe sont envoyés avec n'importe quelle réplication distante. Il incombe à l'administrateur de s'assurer que les environnements de service de noms sont les mêmes dans la source et dans la destination.
- La sauvegarde et la restauration NDMP de la totalité d'un partage inclut tous les quotas de groupe ou d'utilisateur. La restauration dans un partage existant n'affecte aucun quota actuel.

#### **Définir les quotas d'utilisateur ou de groupe à l'aide de la BUI**

- **1. Dans la BUI, accédez à Partages > Partages > Général.**
- **2. Dans la section Utilisation de l'espace Utilisateurs et groupes, cliquez sur Utilisateur ou Groupe dans le menu déroulant et demandez l'utilisation actuelle de tout utilisateur ou groupe donné au sein d'un partage ou d'un projet.**
- **3. Dans le navigateur, les quotas d'utilisateur sont gérés sous l'onglet [" Général " à la page 320,](#page-319-0) sous Utilisation de l'espace -> Utilisateurs -> groupes. Comme c'est le cas pour la vue de l'utilisation, l'utilisation actuelle s'affiche lorsque vous saisissez un utilisateur ou un groupe. Une fois que vous avez terminé de saisir le nom de l'utilisateur ou du groupe et que l'utilisation actuelle s'affiche, vous pouvez définir le quota en activant la case à cocher située en regard de "quota", puis en saisissant une valeur dans le champ de taille. Pour désactiver un quota, désélectionnez cette case. Une fois les modifications appliquées, cliquez sur le bouton "Appliquer" pour les enregistrer.**
- **4. Alors que toutes les propriétés de la page sont validées en une seule fois, les quotas d'utilisateur et de groupe sont validés séparément des autres propriétés. Si un utilisateur ou un groupe non valide est saisi en même temps qu'une propriété non valide, il est possible qu'un seul message d'erreur de validation s'affiche. Une fois que vous avez corrigé cette erreur, si vous essayez d'appliquer les changements à nouveau, un message s'affiche pour signaler la deuxième erreur.**

**Définir les quotas d'utilisateur ou de groupe à l'aide de la CLI**

**Dans la CLI, les quotas d'utilisateur sont gérés à l'aide des commandes "users" et "groups" à partir du contexte du partage. Il est possible de définir des quotas en sélectionnant un utilisateur ou un groupe particulier et à l'aide de la commande 'set quota'. Un utilisateur qui ne consomme aucun espace sur le système de fichiers et qui n'a pas de quota défini ne figure pas dans la liste des utilisateurs actifs. Pour définir un quota pour ce genre d'utilisateur ou de groupe, exécutez la commande "quota" puis définissez le nom et le quota. Pour effacer un quota, définissez-le sur "0".**

```
clownfish:> shares select default select eschrock 
clownfish:shares default/eschrock> users 
clownfish:shares default/eschrock users> list
USER NAME NAME USAGE QUOTA
user-000 root 321K
user-001 ahl 9.94K
user-002 eschrock 20.0G
clownfish:shares default/eschrock users> select name=eschrock 
clownfish:shares default/eschrock user-002> get 
                      name = eschrock 
                  unixname = eschrock
                   unixid = 132651winname = (unset)wind = (unset) usage = 20.0G
                     quota = (unset)
clownfish:shares default/eschrock user-002> set quota=100G
                     quota = 100G (uncommitted) 
clownfish:shares default/eschrock user-002> commit
clownfish:shares default/eschrock user-002> done 
clownfish:shares default/eschrock users> quota 
clownfish:shares default/eschrock users quota (uncomitted)> set name=bmc
                     name = bmc (uncommitted) 
clownfish:shares default/eschrock users quota (uncomitted)> set quota=200G
                    quota = 200G (uncommitted) 
clownfish:shares default/eschrock users quota (uncomitted)> commit
clownfish:shares default/eschrock users> list 
USER NAME VISAGE QUOTA
user-000 root 321K -
user-001 ahl 9.94K -
user-002 eschrock 20.0G 100G
user-003 bmc - 200G
```
#### **Gestion des identités**

Les quotas d'utilisateur et de groupe optimisent le service de [" Mappage des](#page-259-0) [identités " à la page 260](#page-259-0) sur le ZFSSA. Il permet de spécifier l'identité des utilisateurs et des groupes selon l'environnement (UNIX ou Windows). A l'instar de l'appartenance des fichiers, ces identités sont suivies de l'une des manières suivantes :

- En l'absence de mappage UNIX, une référence à l'ID Windows est stockée.
- En présence d'un mappage UNIX, c'est l'ID UNIX qui est stocké.

Cela signifie que la forme canonique de l'identité est l'ID UNIX. Si le mappage est modifié par la suite, le nouveau mappage est appliqué en fonction du nouvel ID UNIX. Si un fichier est créé par un utilisateur Windows quand aucun mappage n'existe et qu'un mappage est créé par la suite, les nouveaux fichiers seront traités avec un propriétaire différent à des fins de contrôle d'accès et de format d'utilisation. Cela implique que l'ID d'utilisateur est réutilisé (c.-à-d. qu'une nouvelle association de nom d'utilisateur est créée) et que tous fichiers ou quotas existants s'affichent comme appartenant au nouveau nom d'utilisateur.

Il est recommandé d'établir toutes les règles de mappage d'identité avant d'essayer d'utiliser activement les systèmes de fichiers. Cependant, toute modification du mappage peut avoir des conséquences surprenantes.

# <span id="page-305-0"></span>**Espace de noms du système de fichiers**

Tous les systèmes de fichiers du ZFSSA doivent avoir un point de montage unique faisant office de point d'accès pour les données du système de fichiers. Les projets peuvent avoir des points de montage mais ils servent uniquement d'outil pour gérer l'espace de noms à l'aide des propriétés héritées. Les projets ne sont jamais montés et n'utilisent aucun protocole d'exportation des données.

Tous les partages doivent être montés sous /export. Bien qu'il soit possible de créer un système de fichiers monté dans /export, ce n'est pas obligatoire. Si ce partage n'existe pas, tous les répertoires seront créés dynamiquement si nécessaire sous cette partie de la hiérarchie. Au sein d'un cluster, chaque point de montage doit être unique.

# **Points de montage d'espaces de noms imbriqués**

Il est possible de créer des systèmes de fichiers avec des points de montage en dessous d'autres systèmes de fichiers. Dans ce scénario, les systèmes de fichiers parent sont montés avant les systèmes de fichiers enfant (et inversement). Les cas suivants doivent être considérés lorsque vous utilisez des points de montage imbriqués :

- Si le point de montage n'existe pas, il est créé et appartient à l'utilisateur root et au mode 0755. Selon les circonstances, il est possible que ce point de montage disparaisse lorsque le système de fichiers est renommé, détruit ou déplacé. Pour assurer la sécurité des points de montage, ils doivent être créés dans le système de fichiers parent avant de créer le système de fichiers enfant.
- Si le répertoire parent est en lecture seule et que le point de montage n'existe pas, le montage du système de fichiers échoue. Cela peut se produire de façon synchrone lors

de la création du système de fichiers, mais également de façon asynchrone lorsque vous effectuez une modification à grande échelle (comme renommer les systèmes de fichiers avec des points de montage hérités).

- Lorsque vous renommez un système de fichiers ou que vous modifiez son point de montage, tous les enfants situés sous le point de montage actuel et le nouveau point de montage (s'ils sont différents) sont démontés puis remontés après l'application des modifications. Cette action entraîne l'interruption de tous les services de données qui accèdent actuellement au partage.
- La prise en charge du parcours automatique des points de montage imbriqués dépend du protocole, comme indiqué ci-dessous.

# **Accès des espaces de noms aux points de montage par protocole**

Tous les systèmes de fichiers doivent avoir un point de montage, quels que soient les paramètres du protocole. Cependant, l'utilisation de ces points de montage dépend du protocole.

#### **Espace de noms NFSv2 / NFSv3**

Sous NFS, chaque système de fichiers est un export unique rendu visible par le protocole MOUNT. NFSv2 et NFSv3 n'ont aucun moyen de parcourir les systèmes de fichiers imbriqués et l'accès à chaque système de fichiers s'effectue grâce à son chemin d'accès complet. Alors que les points de montage imbriqués sont encore fonctionnels, si vous tentez de croiser un point de montage imbriqué, un répertoire vide sera créé sur le client. Même si ce problème peut être atténué par l'utilisation de montages automatiques, la prise en charge transparente des points de montage imbriqués dans un environnement dynamique requiert NFSv4.

#### **Espace de noms NFSv4**

En ce qui concerne les points de montage, NFSv4 propose de nombreuses améliorations par rapport à NFSv3. La première de ces améliorations est la possibilité pour les répertoires parent d'être montés, même si aucun partage n'est disponible à ce point de la hiérarchie. Par exemple, si le répertoire /export/home a été partagé, il est possible de monter /export sur le client et de parcourir les exports effectifs de manière transparente. Une amélioration plus visible est la prise en charge par certains clients NFSv4 (y compris Linux) des montages côté client automatiques, parfois également appelés "montages en miroir". Avec ce type de client, lorsqu'un utilisateur parcourt un point de montage, le système de fichiers enfant est automatiquement monté au niveau du point de montage local approprié et supprimé lorsque le système de fichiers est démonté. Du point de vue du serveur, il s'agit de requêtes de montage séparées. Toutefois, elles sont liées sur le client pour former un espace de noms de système de fichiers cohérent.

#### **Espace de noms SMB**

Le protocole SMB n'utilise pas de points de montage car chaque partage est rendu disponible par nom de ressource. Cependant, chaque système de fichiers doit tout de même avoir un point de montage unique. Les points de montage imbriqués (plusieurs systèmes de fichiers dans une seule ressource) ne sont pas pris en charge actuellement et toute tentative de parcourir un point de montage entraîne la création d'un répertoire vide.

#### **Espace de noms FTP / FTPS / SFTP**

Les systèmes de fichiers sont exportés à l'aide de leur point de montage standard. Les points de montage imbriqués sont totalement pris en charge et sont transparents pour l'utilisateur. Cependant, il est impossible de ne pas partager un système de fichiers imbriqué lorsque son point de montage parent est partagé. Si un point de montage parent est partagé, tous les enfants sont également partagés.

#### **Espace de noms HTTP / HTTPS**

Les systèmes de fichiers étant exportés sous le répertoire /shares, un système de fichiers situé au niveau /export/home apparaît sous /shares/export/home sur HTTP/HTTPS. Les points de montage imbriqués sont totalement pris en charge et sont transparents pour l'utilisateur. Le même comportement se rapportant aux options de partage en conflit décrites à la section relative au protocole FTP s'applique à HTTP.

# **Partages > Partages**

## **Utilisation des partages> Partages, dans la BUI**

L'interface utilisateur Partages est accessible à partir de Partage > Partages. La vue par défaut répertorie les partages disponibles sur l'ensemble des projets du système.

#### **Liste des partages**

La vue par défaut est une liste de tous les partages du système. Cette liste vous permet de renommer des partages, de déplacer des partages entre les projets et d'en modifier. Les partages sont divisés en deux listes, "Systèmes de fichiers" et "LUN", que vous pouvez sélectionner en passant d'un onglet à l'autre dans cette vue. Les champs suivants sont affichés pour chaque partage :

| Champ            | <b>Description</b>                                                                                                    |  |
|------------------|----------------------------------------------------------------------------------------------------|--|
| <b>Nom</b>       | Nom du partage. Si vous regardez tous les projets, ce<br>champ inclut également le nom du projet. Il s'agit d'un<br>champ de texte modifiable. Si vous cliquez sur le nom,<br>vous pouvez saisir un nouveau nom. Appuyez sur la<br>touche Entrée ou déplacez le curseur pour valider la<br>modification. Vous êtes invité à confirmer cette action<br>car elle impose la déconnexion des clients actifs. |  |
| Taille           | Pour les systèmes de fichiers, il s'agit de la taille totale<br>du système de fichiers. Pour les LUN, il s'agit de la taille<br>du volume, qui peut ou non faire l'objet d'une allocation<br>fine. Pour plus d'informations, reportez-vous à la section<br>"Statistiques d'utilisation" à la page 310.                                                                                                   |  |
| Point de montage | Point de montage du système de fichiers. Il s'agit du<br>chemin d'accès à NFS et du chemin d'accès relatif au<br>FTP et HTTP. Les systèmes de fichiers exportés sur SMB<br>utilisent uniquement leur nom de ressource, même si<br>chacun d'eux nécessite un point de montage unique dans<br>le système.                                                                                                  |  |
| <b>GUID</b>      | GUID SCSI du LUN. Pour plus d'informations, reportez-<br>vous à "Partages > Partages > Protocoles : page de la<br>BUI" à la page 329.                                                                                                    |  |

**TABLEAU 12-2** Liste de partages de la BUI

Les outils suivants sont disponibles pour chaque partage :

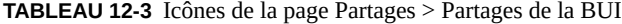

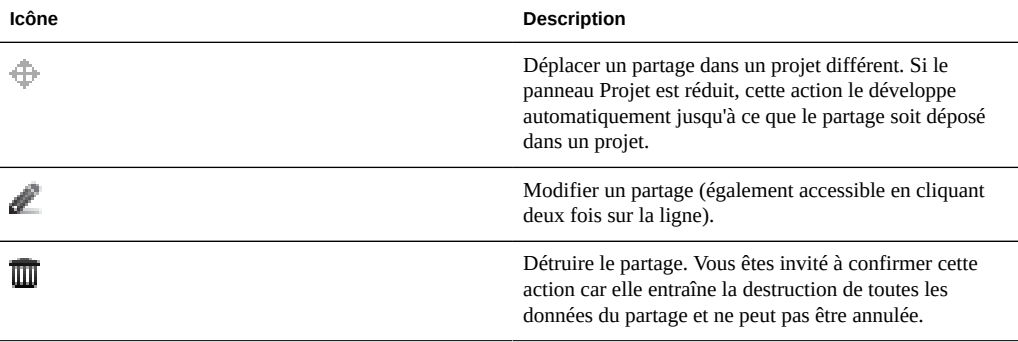

#### **Modification d'un partage**

Pour modifier un partage, cliquez sur l'icône représentant un crayon ou cliquez deux fois sur la ligne dans la liste des partages. Cette action permet de sélectionner un partage et affiche de nombreux onglets différents qui vous permettent de modifier les propriétés du partage. Vous pouvez consulter l'intégralité des fonctionnalités dans la section correspondant à chaque onglet :

- [" Général " à la page 320](#page-319-0)
- "Protocoles " à la page 329
- [" Accès " à la page 337](#page-336-0)
- [" Instantanés " à la page 344](#page-343-0)
- [Chapitre 13, Réplication](#page-370-0)

Le nom du partage est affiché dans l'angle supérieur gauche, à droite du panneau Projet. Le premier composant du nom est le projet et, si vous cliquez sur le nom du projet, vous accédez aux [[Partages:Projets|détails du projet]]. Vous pouvez également modifier le nom du partage en cliquant dessus et en saisissant le nouveau nom dans la zone de saisie. Vous êtes invité à confirmer cette action car elle impose la déconnexion des clients actifs du partage.

#### <span id="page-309-0"></span>**Statistiques d'utilisation**

Dans la partie gauche de la vue (sous le panneau Projet lorsqu'il est développé), vous trouverez un tableau explicatif des statistiques d'utilisation de l'espace. Ces statistiques concernent soit un partage en particulier (lorsque vous modifiez un partage), soit l'ensemble du pool (lorsque vous consultez la liste des partages). Si une propriété a la valeur zéro, elle est exclue du tableau. Les statistiques d'utilisation qui s'affichent sont les suivantes :

- Espace disponible : cette statistique est implicitement présentée comme la capacité en termes de pourcentage de capacité dans le titre. L'espace disponible reflète tous les quotas d'un partage ou d'un projet ou la capacité totale du pool. Le nombre affiché ici correspond à la somme de l'espace total utilisé et de la quantité d'espace disponible.
- Données référencées : quantité de données référencées par les données. Cela inclut l'intégralité des données de système de fichiers ou des blocs de LUN en plus des métadonnées requises. Avec la compression, il est possible que cette valeur soit très inférieure à la valeur de la taille logique des données contenues dans le partage. Si le partage est un clone d'un instantané, cette valeur peut être inférieure au stockage physique qu'elle pourrait en théorie inclure et peut être égale à zéro.
- Données d'instantanés : quantité d'espace utilisé par tous les instantanés du partage, y compris les instantanés de projet. La taille n'est pas égale à la somme de l'espace unique consommé par l'ensemble des instantanés. Les blocs référencés par plusieurs instantanés ne sont pas inclus dans les statistiques d'utilisation de l'espace par instantané mais apparaîtront dans le total des données d'instantané du partage.
- Réservation inutilisée : si une réservation est définie pour un système de fichiers, cette valeur indique l'espace réservé restant pour ce système de fichiers. Pour les LUN, cette valeur n'est pas définie. Le ZFSSA empêche les autres partages de consommer cet espace afin de garantir que le système de fichiers dispose de suffisamment d'espace. Si la réservation n'inclut pas les instantanés, l'espace doit être suffisant pour que, lors de la prise de l'instantané, la totalité de l'instantané soit écrasé. Pour plus d'informations sur les réservations, reportez-vous à la sectio[n" Propriétés générales " à la page 320](#page-319-0).
- Espace total : somme des données référencées, des données d'instantanés et de la réservation inutilisée.

#### **Propriétés statiques**

Dans la partie gauche de la vue des partages, vous trouverez les propriétés statiques disponibles lors de la modification d'un partage spécifique. Ces propriétés sont définies au moment de la création et ne peuvent pas être modifiées par la suite. Les propriétés statiques suivantes s'affichent :

- Taux de compression : si la compression est activée, cette propriété permet d'afficher le taux de compression atteint pour le partage. Cette valeur est exprimée sous forme de multiplicateur. Par exemple, une compression de 2x indique que les données consomment deux fois moins d'espace que le contenu non compressé. Pour plus d'informations sur la compression et les algorithmes disponibles, consultez la section [" Propriétés](#page-319-0) [générales " à la page 320](#page-319-0).
- Sensibilité à la casse : cette propriété détermine si les recherches de répertoire sont sensibles ou non à la casse. Le système prend en charge les options suivantes :

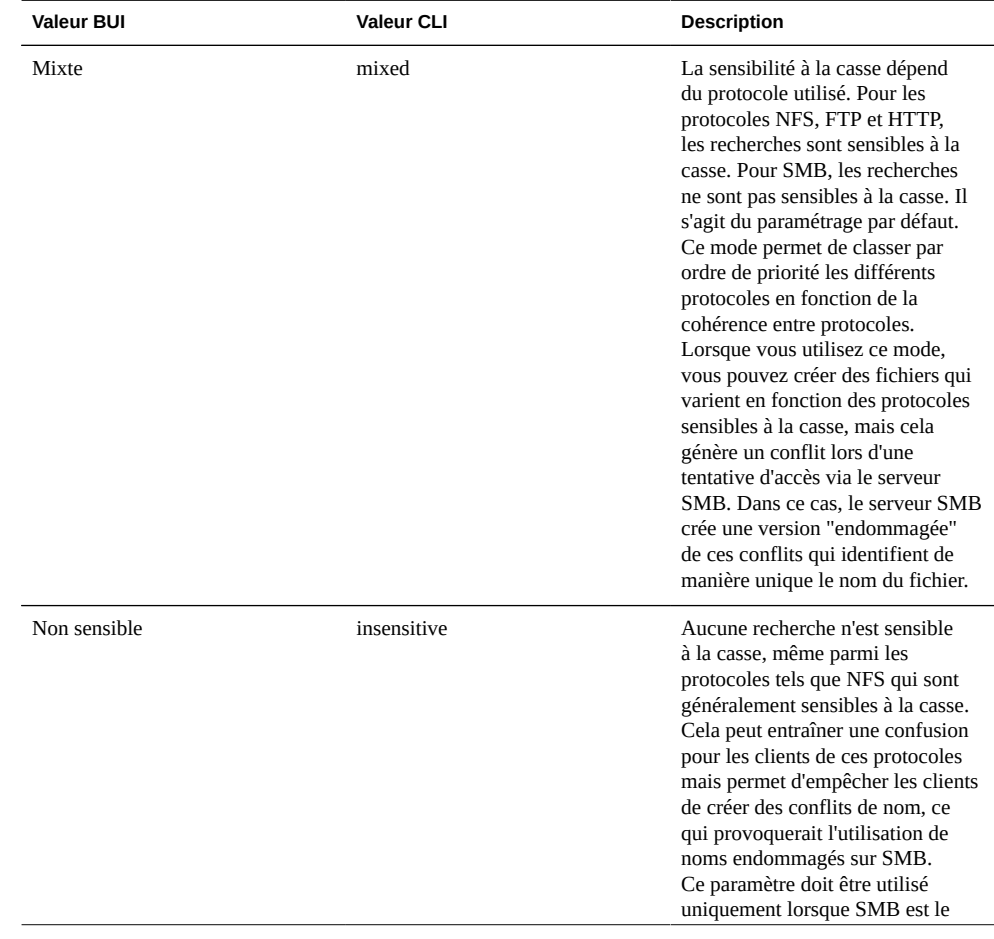

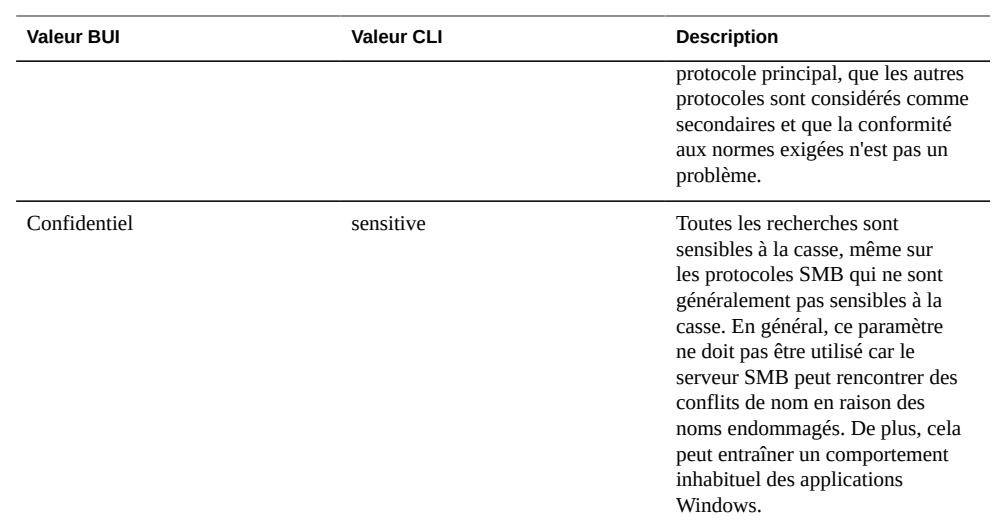

- Rejeter non UTF-8 : cette propriété applique le codage UTF-8 à tous les fichiers et répertoires. Lorsque ce paramètre est défini, il est impossible de créer un fichier ou un répertoire avec un codage UTF-8 non valide. Cela concerne uniquement NFSv3, dont le codage n'est pas défini par le paramétrage par défaut. Le protocole NFSv4 utilise toujours le codage UTF-8 et SMB négocie le codage approprié. Normalement, ce paramètre doit être "activé", faute de quoi le serveur SMB (qui doit notamment connaître le codage afin d'effectuer des comparaisons sensibles à la casse) ne peut pas décoder les noms de fichiers créés ayant un codage UTF-8 non valide. Ce paramètre doit être "désactivé" uniquement dans les déploiements NFSv3 préexistants dans lesquels les clients sont configurés pour utiliser plusieurs codages. L'activation de SMB ou NFSv4 lorsque cette propriété est "désactivée" produit des résultats inconnus si un client NFSv3 crée un fichier ou un répertoire qui ne représente pas un codage UTF-8 valide. Il faut "activer" cette propriété si la propriété de normalisation est définie sur une autre valeur que "none".
- Normalisation : cette propriété contrôle le type de normalisation Unicode exécuté sur les systèmes de fichiers et les répertoires, le cas échéant. La norme Unicode prend en charge les noms logiques représentés par différents codages. Sans normalisation, le nom stocké sur disque est différent et les recherches utilisant une des formes alternatives peuvent échouer en fonction de la technique utilisée pour créer le fichier et la manière dont on y accède. Si cette propriété est définie sur une valeur différente de "none" (valeur par défaut), il faut "activer" la propriété "Rejeter non UTF-8". Pour plus d'informations sur le fonctionnement de la normalisation et des différentes formes de normalisation, consultez l'article Wikipedia consacré à la normalisation Unicode.

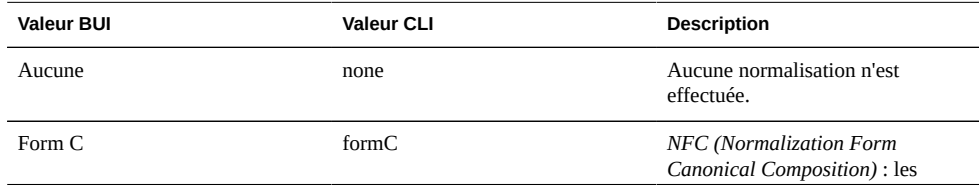

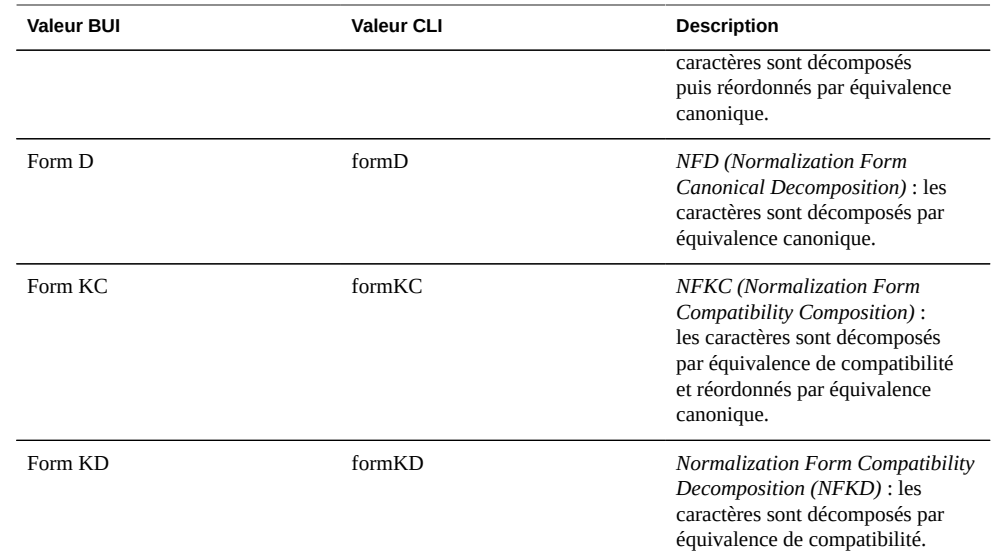

- Taille de bloc des volumes : cette propriété représente la taille de bloc natif pour les LUN. Il peut s'agir de n'importe quelle puissance de 2 allant de 512 octets à 1 Mo et la valeur par défaut est 8 Ko.
- Origine : si c'est un clone, cette propriété correspond au nom de l'instantané à partir duquel le clonage a été effectué.
- Source de migration des données : si cette propriété est définie, ce système de fichiers masque activement un système de fichiers existant soit en local, soit sur NFS. Pour plus d'informations sur la migration des données, consultez la section concernée du [Chapitre 14, Migration shadow.](#page-410-0)

#### **Panneau Projet de partages**

Dans la BUI, les projets disponibles sont toujours accessibles dans le panneau Projet situé dans la partie gauche de la vue. Pour développer ou réduire le panneau Projet, cliquez sur le triangle situé près de la barre de titre "Projets".

#### **TABLEAU 12-4** Icônes du panneau Projet

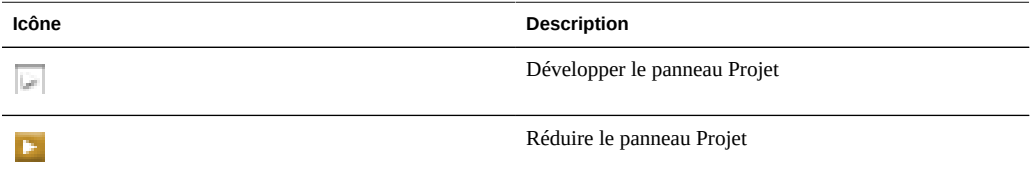

Si vous sélectionnez un projet dans le panneau, vous accédez à la vue ["Projets" à la page 354](#page-353-0) du projet correspondant. De même, ce panneau est développé automatiquement lorsque vous

cliquez sur l'outil de déplacement d'une ligne de la liste de partages. Pour déplacer un partage entre des projets, vous pouvez utiliser la fonction glisser-déposer. Le panneau Projet fournit également un raccourci pour la création de nouveaux projets et permet de revenir à la liste des partages présents dans l'ensemble des projets. Si vous cliquez sur "Toutes", cela produit le même effet que lorsque vous sélectionnez l'élément "Partages" dans la barre de navigation.

Le panneau Projet est très utile pour les systèmes comptant un nombre relativement restreint de projets. Il n'a pas vocation à être l'interface principale de gestion d'un grand nombre de projets. Pour cette tâche, consultez la vue ["Projets" à la page 354.](#page-353-0)

#### **Création d'un partage**

- **1. Pour afficher les partages au sein d'un projet ou sur tous les projets, accédez à Partages > Partages.**
- **2. Sélectionnez les systèmes de fichiers ou les LUN**
- **3. Cliquez sur l'icône représentant le signe plus (+) située en regard des systèmes de fichiers ou des LUN.**

La boîte de dialogue Créer un système de fichiers ou Créer un LUN s'affiche.

**4. Dans la boîte de dialogue Créer un système de fichiers ou Créer un LUN, sélectionnez ou saisissez les propriétés à utiliser.**

Les propriétés de chaque type de partage sont définies aux emplacements suivants :

Pour les systèmes de fichiers :

- [" Utilisateur " à la page 337](#page-336-0)
- [" Groupe " à la page 337](#page-336-0)
- [" Autorisations " à la page 337](#page-336-0)
- "Point de montage" à la page 320
- [Chapitre 12, Partages, projets et schéma](#page-292-0) (disponible uniquement au moment de la création)
- [Chapitre 12, Partages, projets et schéma](#page-292-0) (disponible uniquement au moment de la création)
- [Chapitre 12, Partages, projets et schéma](#page-292-0) (disponible uniquement au moment de la création)

Pour les LUN :

- [" Taille de volume " à la page 320](#page-319-0)
- [" Allocation fine " à la page 320](#page-319-0)
- [Chapitre 12, Partages, projets et schéma](#page-292-0) (disponible uniquement au moment de la création)

# <span id="page-314-0"></span>**Utilisation de Partages > Partages dans la CLI**

La CLI des partages est disponible sous shares

#### **Navigation**

Avant de sélectionner un partage, vous devez d'abord sélectionner un projet (y compris le projet par défaut) :

```
clownfish:> shares
clownfish:shares> select default
clownfish:shares default> select foo
clownfish:shares default/foo> get
Properties:
                     aclinherit = restricted (inherited)
                       aclmode = discard (inherited)
                         atime = true (inherited)
                casesensitivity = mixed
                       checksum = fletcher4 (inherited)
                    compression = off (inherited)
                  compressratio = 100
                        copies = 1 (inherited)
                       creation = Mon Oct 13 2009 05:21:33 GMT+0000 (UTC)
                     mountpoint = /export/foo (inherited)
                  normalization = none
                       quota = \theta quota_snap = true
                       readonly = false (inherited)
                     recordsize = 128K (inherited)
                   reservation = 0 reservation_snap = true
                 secondarycache = all (inherited)
                        nbmand = false (inherited)
                       sharesmb = off (inherited)
                       sharenfs = on (inherited)
                        snapdir = hidden (inherited)
                      snaplabel = project1:share1
                       utf8only = true
                          vscan = false (inherited)
                       sharedav = off (inherited)
                       shareftp = off (inherited)
                    space data = 43.9Kspace unused res = 0space_snapshots = 0
                space_available = 12.0T
                   space total = 43.9K root_group = other
               root_permissions = 700
                     root user = nobody
```
#### **Opérations relatives aux partages**

Pour créer un partage, sélectionnez le projet et exécutez la commande filesystem ou lun. Si nécessaire, vous pouvez modifier les propriétés avant de valider les modifications :

clownfish:shares default> filesystem foo clownfish:shares default/foo (uncommitted)> get aclinherit = restricted (inherited) aclmode = discard (inherited) atime = true (inherited) checksum = fletcher4 (inherited) compression = off (inherited) copies = 1 (inherited) mountpoint = /export/foo (inherited) quota =  $\theta$  (inherited) readonly = false (inherited) recordsize = 128K (inherited) reservation =  $0$  (inherited) secondarycache = all (inherited) nbmand = false (inherited) sharesmb = off (inherited) sharenfs = on (inherited) snapdir = hidden (inherited) snaplabel = project1:share1 vscan = false (inherited) sharedav = off (inherited) shareftp = off (inherited) root\_group = other (default) root\_permissions = 700 (default) root\_user = nobody (default) casesensitivity = (default) normalization = (default) utf8only = (default) quota\_snap = (default) reservation  $snap = (default)$  custom:int = (default) custom:string = (default) custom:email = (default) clownfish:shares default/foo (uncommitted)> set sharenfs=off sharenfs = off (uncommitted) clownfish:shares default/foo (uncommitted)> commit clownfish:shares default>

Vous pouvez détruire un partage à l'aide de la commande destroy du contexte de partage :

clownfish:shares default/foo> destroy This will destroy all data in "foo"! Are you sure? (Y/N) clownfish:shares default>

Vous pouvez renommer un partage à partir du contexte de projet à l'aide la commande rename :

```
clownfish:shares default> rename foo bar
clownfish:shares default>
```
Un partage peut être déplacé entre différents projets à partir du contexte de projet à l'aide de la commande move :

clownfish:shares default> move foo home clownfish:shares default>

Une fois que vous avez sélectionné le projet ou le partage spécifique, il est possible de gérer l'utilisation et les quotas d'utilisateur et de groupe par le biais des commandes users ou groups. Plus d'informations sur la gestion des quotas d'utilisateur et de groupe, reportez-vous à la section [" Gestion de l'espace " à la page 298.](#page-297-0)

#### **Propriétés CLI dans Partages > Partages**

Les propriétés suivantes sont disponibles dans la CLI et des propriétés équivalentes existent dans la BUI. Ces propriétés peuvent être définies à l'aide des commandes standard get et set de la CLI. De plus, ces propriétés peuvent être héritées d'un projet parent à l'aide de la commande unset.

| Nom dans la CLI | " Type " à la page 294   | Nom dans la BUI                                                      | <b>Emplacement dans la BUI</b> |
|-----------------|--------------------------|----------------------------------------------------------------------|--------------------------------|
| aclinherit      | hérité                   | "Comportement d'héritage<br>ACL "à la page 337                       | Accès                          |
| aclmode         | hérité                   | " Comportement ACL<br>en cas de changement de<br>mode "à la page 337 | Accès                          |
| atime           | hérité                   | " Mise à jour de<br>l'heure d'accès à la<br>lecture "à la page 320   | Général                        |
| casesensitivity | au moment de la création | Chapitre 12, Partages,<br>projets et schéma                          | Statique                       |
| checksum        | hérité                   | Chapitre 12, Partages,<br>projets et schéma                          | Général                        |
| compression     | hérité                   | " Compression des<br>données " à la page 320                         | Général                        |
| compresratio    | lecture seule            | Chapitre 12, Partages,<br>projets et schéma                          | Statique                       |
| copies          | hérité                   | "Réplication<br>supplémentaire " à la page 320                       | Général                        |
| création        | lecture seule            |                                                                      |                                |
| dedup           | hérité                   | " Suppression<br>des doublons de<br>données " à la page 320          | Général                        |

**TABLEAU 12-5** Propriétés CLI dans Partages > Partages

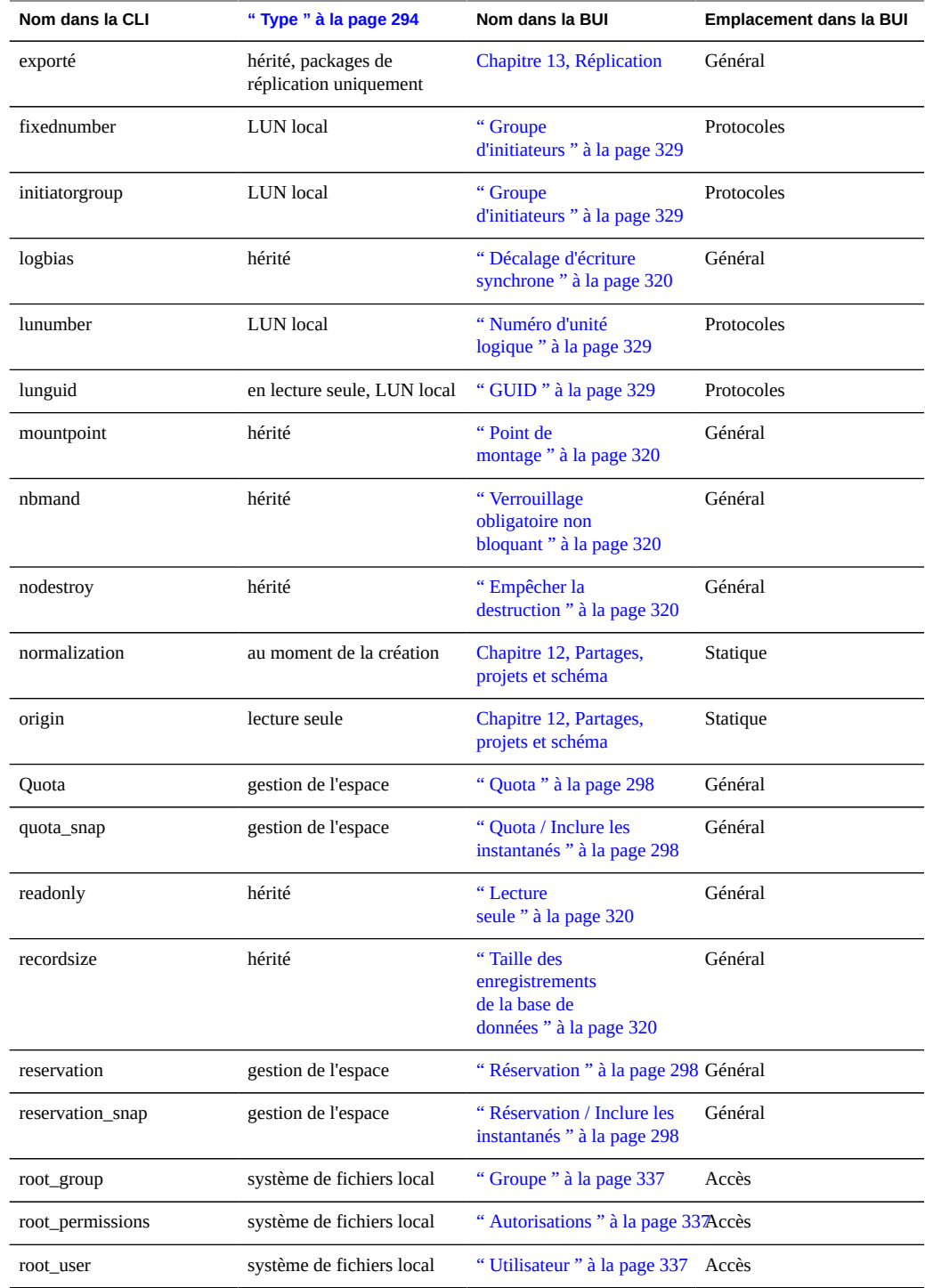

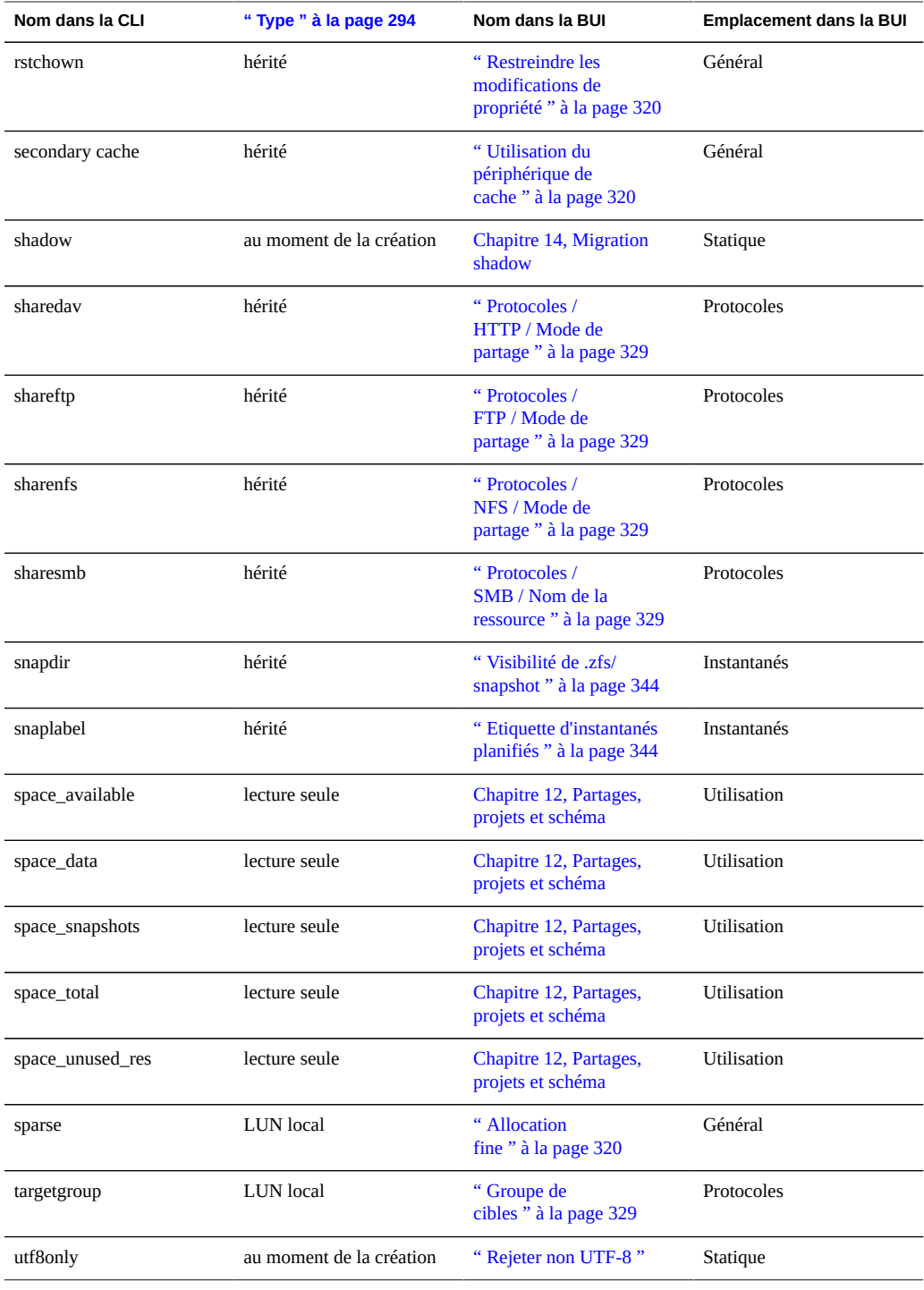

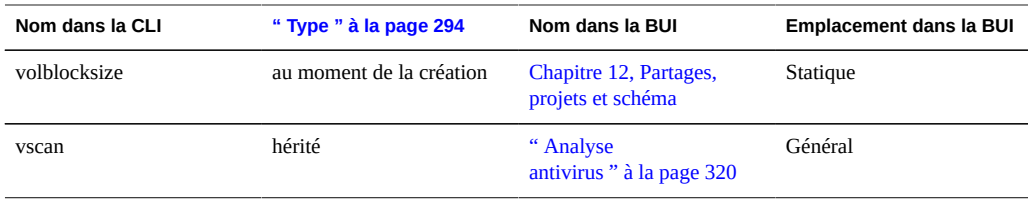

# <span id="page-319-0"></span>**Partages > Partages > Général : page de la BUI**

Cette section de la BUI contrôle les paramètres généraux du partage qui sont indépendants de tout protocole spécifique et qui ne sont pas liés au contrôle d'accès ou aux instantanés. Etant donné que la CLI regroupe toutes les propriétés dans une seule liste, cette section décrit le comportement des propriétés dans les deux contextes.

Ces propriétés standard peuvent être héritées du projet ou définies explicitement sur le partage. Dans la BUI, il est uniquement possible d'hériter de toutes les propriétés à la fois mais, dans la CLI, vous pouvez sélectionner les propriétés dont vous souhaitez hériter.

Pour plus d'informations sur la manière dont ces propriétés sont mappées vers la CLI, reportezvous à la section ["Utilisation de Partages > Partages dans la CLI" à la page 315.](#page-314-0)

# **Utilisation de l'espace**

L'espace d'un pool de stockage est partagé entre tous les partages. Les systèmes de fichiers peuvent augmenter ou diminuer dynamiquement si nécessaire, même s'il est également possible d'appliquer des restrictions d'espace par partage. Des quotas et des réservations peuvent être appliqués par système de fichiers. Des quotas peuvent également être appliqués par utilisateur et par groupe. Pour plus d'informations sur la gestion de l'utilisation de l'espace des systèmes de fichiers, y compris les quotas et les réservations, consultez la section [" Gestion de](#page-297-0) [l'espace " à la page 298](#page-297-0).

#### **Taille de volume**

Cette propriété détermine la taille logique du LUN au moment de l'exportation via iSCSI. Elle est valide uniquement pour les LUN. Cette propriété contrôle la taille du LUN. Par défaut, les LUN réservent suffisamment d'espace pour remplir la totalité du volume. Pour plus d'informations, reportez-vous à la propriété [" Allocation fine " à la page 320.](#page-319-0) Si vous modifiez la taille d'un LUN en cours d'exportation vers les clients, cela peut produire des résultats indéfinis. Cela peut imposer la reconnexion des clients et/ou endommager les données sur le système de fichiers situé sur le LUN. Avant d'effectuer cette opération, vérifiez les pratiques recommandées pour votre client iSCSI spécifique.

#### **Allocation fine**

Cette propriété détermine si de l'espace est réservé pour le volume. Elle est valide uniquement pour les LUN. Par défaut, un LUN réserve exactement la quantité d'espace dont elle a besoin pour remplir la totalité du volume. Cela permet de s'assurer que les clients ne produiront pas d'erreurs en raison d'un manque d'espace à des moments inopportuns. Cette propriété admet que la taille du volume puisse dépasser la quantité d'espace disponible. Si cette propriété est définie, le LUN consomme uniquement l'espace qui a été écrit dans le LUN. Cette propriété autorise l'allocation fine des LUN. Cela étant, la plupart des systèmes de fichiers ne s'attendent pas à "manquer d'espace" sur les périphériques sous-jacents et, si le partage est saturé, cela peut entraîner une instabilité et/ou endommager des données sur les clients.

Si cette propriété n'est pas définie, la taille du volume a un comportement similaire à une réservation, sauf en ce qui concerne les instantanés. Toutefois, elle présente les mêmes problèmes que la réservation, comme l'impossibilité de prendre un instantané si ce dernier peut, en théorie, diverger au point de dépasser la quantité d'espace disponible. Pour plus d'informations, consultez la section ["Projet : Réservation" à la page 361](#page-360-0).

# **Point de montage**

Cette propriété détermine l'emplacement de montage du système de fichiers. Elle est valide uniquement pour les systèmes de fichiers.

Les restrictions suivantes s'appliquent à la propriété mountpoint :

- Doit impérativement être sous /export.
- Ne doit pas être en conflit avec un autre partage.
- Ne doit pas être en conflit avec un autre partage sur le pair du cluster afin que le basculement s'effectue correctement.

Lorsqu'il hérite de la propriété mountpoint, le nom actuel attribué à l'ensemble des données est ajouté au paramètre de point de montage du projet et les deux éléments sont liés par une barre oblique ('/'). Par exemple, si le projet "home" possède le paramètre mountpoint /export/home</ tt, "home/bob" hérite du point de montage /export/home/bob.

Les partages SMB sont exportés via leur nom de ressource et le point de montage n'est pas visible dans le protocole. Cependant, même les partages qui n'utilisent que le protocole SMB doivent avoir un point de montage unique valide sur le ZFSSA.

Les points de montage peuvent être imbriqués sous d'autres partages, bien qu'il existe certaines limitations. Pour plus d'informations, reportez-vous à la section [" Espace de noms du système](#page-305-0) [de fichiers " à la page 306](#page-305-0).

#### **Lecture seule**

Cette propriété détermine si le contenu du système de fichiers est en lecture seule. Elle est valide uniquement pour les systèmes de fichiers. Il est impossible de modifier le contenu d'un système de fichiers en lecture, quels que soient les paramètres du protocole. Cependant, ce paramètre n'empêche pas de renommer, détruire ou modifier les propriétés du système de fichiers. De plus, quand un système de fichiers est en lecture seule, les propriétés du [" Contrôle](#page-336-0) [d'accès " à la page 337](#page-336-0) ne peuvent pas être modifiées car il faudrait pour cela modifier les attributs du répertoire root du système de fichiers

## **Mise à jour de l'heure d'accès à la lecture**

Cette propriété détermine si l'heure d'accès aux fichiers a été mise à jour à la lecture de ce dernier. Elle est valide uniquement pour les systèmes de fichiers. Les normes POSIX exigent que l'heure d'accès à un fichier indiquée corresponde exactement l'heure à laquelle le fichier à été lu pour la dernière fois. Il est donc nécessaire d'effectuer des opérations d'écriture sur le système de fichiers sous-jacent même dans le cas d'une charge de travail effectuée principalement en lecture seule. Pour les charges de travail consistant principalement à effectuer des lectures sur un très grand nombre de fichiers, la désactivation de cette propriété peut entraîner une amélioration des performances aux dépens du respect des normes. Ces mises à jour étant regroupées et se produisant de manière asynchrone, leurs effets ne devraient pas être visibles, sauf dans le cas d'une charge très importante.

## **Verrouillage obligatoire non bloquant**

Cette propriété détermine si la sémantique de verrouillage SMB est appliquée sur la sémantique POSIX. Elle est valide uniquement pour les systèmes de fichiers. Par défaut, les systèmes de fichiers implémentent le comportement d'un fichier en respectant les normes POSIX. Ces normes ne sont absolument pas compatibles avec le comportement requis par le protocole SMB. Pour les partages dans lesquels le protocole principal est SMB, cette option doit toujours être activée. Pour modifier cette propriété, tous les clients doivent être déconnectés puis reconnectés.

## **Suppression des doublons de données**

Cette propriété détermine si les doublons de données sont supprimés. La suppression des doublons est une opération qui s'effectue à l'échelle du pool, basée sur le bloc et qui peut être activée par projet ou par partage. Activez cette propriété en cochant la case Suppression des doublons de données dans l'écran des propriétés générales des projets ou des partages. Le taux de suppression des doublons apparaît dans la zone Utilisation de l'écran Tableau de bord de statut.

Lorsque la propriété de suppression des doublons est activée, les données écrites sont saisies dans la table de suppression des doublons indexée par la somme de contrôle des données. La suppression des doublons force l'utilisation de la somme de contrôle SHA-256 à fortes propriétés cryptographiques. Les écritures consécutives identifient les doublons de données et seule la copie existante est conservée sur le disque. La suppression des doublons est possible uniquement entre les blocs de même taille et données écrites avec la même taille d'enregistrement. Comme toujours, pour obtenir de meilleurs résultats, utilisez la même taille d'enregistrement que celle de l'application qui traite les données. Pour la transmission de charges de travail, utilisez une grande taille d'enregistrement.

Si vos données ne contiennent aucun doublon, l'activation de la propriété Suppression des doublons de données ajoute du temps système (une somme de contrôle plus intensive au niveau de la CPU et des entrées dans la table de suppression de doublons sur disque) sans offrir aucun avantage. Si vos données contiennent des doublons, l'activation de la propriété Suppression des doublons de données permet à la fois d'économiser de l'espace en stockant une seule copie d'un bloc spécifique, quel que soit le nombre d'occurrences. La suppression des doublons a nécessairement un effet sur les performances puisque le coût du calcul de la somme de contrôle est plus élevé et que les métadonnées de la table de suppression de doublons doivent être accessibles et entretenues.

Notez que la suppression des doublons n'a aucune conséquence sur la taille calculée du partage mais influe sur la quantité d'espace de pool utilisée. Par exemple, si deux partages contiennent le même fichier de 1 Go, la taille indiquée de chaque fichier sera de 1 Go mais la taille totale du pool indiquée sera uniquement de 1 Go et le taux de suppression des doublons sera signalé comme 2x.

Avertissement relatif aux performances : par nature, la suppression des doublons nécessite la modification de la table de suppression des doublons lorsqu'un bloc est en cours d'écriture ou libéré. Si la table de suppression des données ne tient pas dans la DRAM, les écritures et l'espace libéré peuvent entraîner une forte activité de lecture aléatoire à des emplacements où il n'y en avait pas auparavant. Par conséquent, l'activation de cette propriété peut avoir de lourdes conséquences sur les performances. Par ailleurs, dans certains cas (en particulier pour la suppression de partages ou d'instantanés), la dégradation des performances due à l'activation de la suppression des doublons peut être ressentie dans la totalité du pool. En général, il n'est pas conseillé d'activer la suppression des doublons, sauf si vous savez qu'un partage compte un grand nombre de doublons et que la DRAM contient suffisamment d'espace pour que ces doublons de données ainsi que la table servant à les référencer y soient exportés. Pour déterminer si la suppression des doublons a eu une incidence négative sur les performances, activez les [Chapitre 8, Définition des préférences de ZFSSA](#page-146-0) puis utilisez [" Analyse " du manuel](http://www.oracle.com/pls/topic/lookup?ctx=E55840&id=ZFSRDanalytics) [" Guide de la fonction d'analyse des systèmes Oracle ZFS Storage Appliance "](http://www.oracle.com/pls/topic/lookup?ctx=E55840&id=ZFSRDanalytics) pour mesurer les "opérations ZFS DMU ventilées par type d'objet DMU" et recherchez un taux d'opérations DDT (opérations Data Duplication Table) plus élevé que celui des opérations ZFS. Si cela se produit, l'augmentation des E/S est plus utile à la table de suppression des doublons qu'aux E/S de fichier.

### **Compression des données**

Cette propriété contrôle que les données soient bien compressées avant d'être écrites sur le disque. Les partages peuvent éventuellement compresser les données avant de les écrire sur le pool de stockage. Cette propriété permet une meilleure utilisation de l'espace de stockage mais augmente l'utilisation de la CPU. Par défaut, aucune compression n'est effectuée. Si la compression ne produit pas un minimum d'économie d'espace, le disque n'est pas paramétré pour éviter les opérations de décompression inutiles lors de la lecture des données. Avant de choisir un algorithme de compression, nous vous recommandons d'effectuer tous les tests de performances nécessaires et de mesurer le taux de compression atteint.

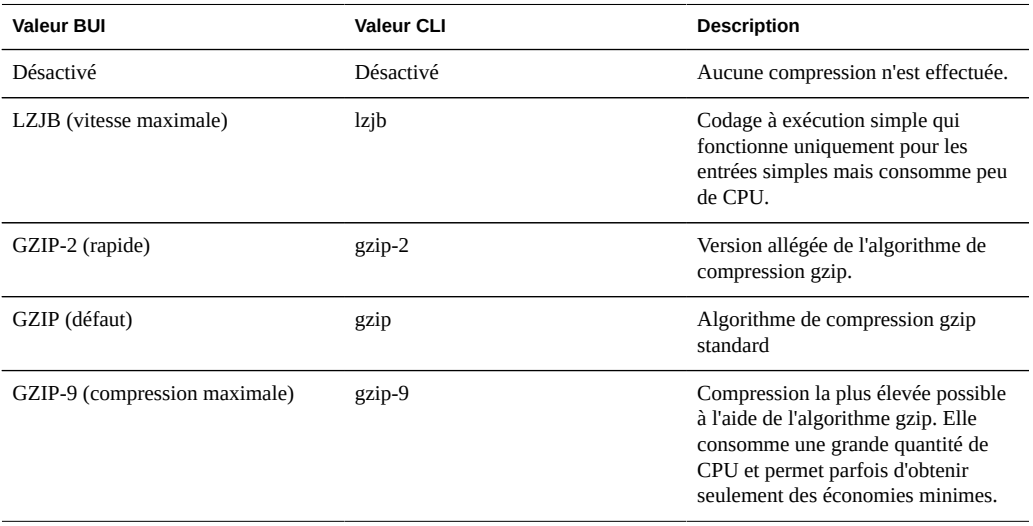

# **Checksum**

Cette propriété détermine la somme de contrôle utilisée pour les blocs de données. Sur le ZFSSA, toutes les données du disque font l'objet d'un contrôle par totalisation d'une façon qui permet d'éviter les problèmes habituels (en particulier les lectures et les écritures fantômes). Cela permet au système de détecter les données non valides renvoyées par les périphériques. La somme de contrôle par défaut (fletcher4) est suffisante pour une opération classique, toutefois les utilisateurs les plus inquiets peuvent augmenter la force de la somme de contrôle bien que cela augmente la charge de la CPU. Les métadonnées font toujours l'objet d'un contrôle par totalisation à l'aide du même algorithme, de sorte que cela n'affecte que les données utilisateur (fichiers ou blocs LUN).

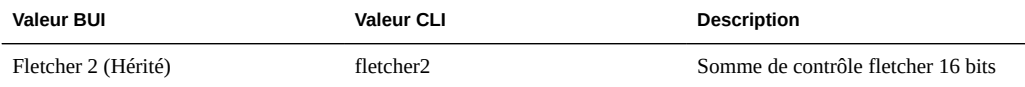
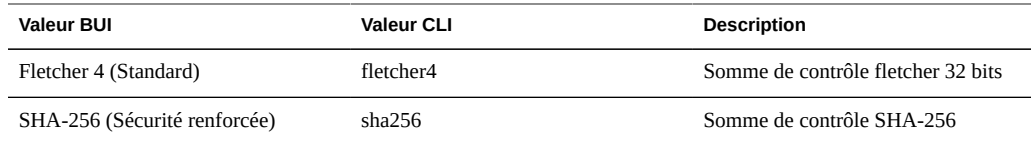

# **Utilisation du périphérique de cache**

Cette propriété vérifie que des périphériques de cache sont utilisés pour le partage. Par défaut, tous les ensembles de données utilisent les périphériques de cache présents sur le système. Les périphériques de cache sont configurés dans le cadre du pool de stockage et fournissent une couche supplémentaire de mise en cache pour permettre un accès à plusieurs niveaux plus rapide. Pour plus d'informations sur les périphériques de cache, reportez-vous au [Chapitre 5,](#page-96-0) [Configuration de stockage](#page-96-0). Cette propriété ne tient pas compte du fait qu'il existe ou non des périphériques de cache configurés dans le pool de stockage. Par exemple, il est possible que cette propriété soit définie sur "all" même si aucun périphérique de cache n'est présent. Si, dans le futur, vous ajoutez ce type de périphérique, le partage tire automatiquement parti de cette amélioration des performances. Cette propriété n'affecte pas l'utilisation du cache principal (DRAM).

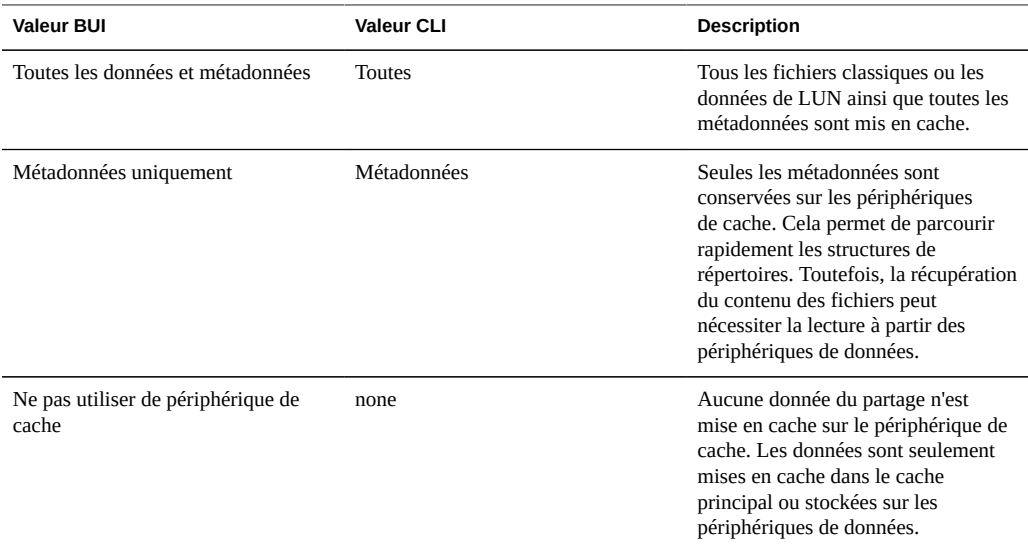

# **Décalage d'écriture synchrone**

Ce paramètre contrôle le comportement lors du traitement d'écritures synchrones. Par défaut, le système optimise les écritures synchrones pour la latence, ce qui permet au périphérique de journal de fournir des réponses plus rapidement. Dans un environnement comptant plusieurs systèmes de fichiers non joints, cela peut entraîner des conflits d'utilisation sur les périphériques de journal et ainsi, augmenter la latence pour l'ensemble des consommateurs. Même quand plusieurs systèmes de fichiers nécessitent une sémantique synchrone, il peut arriver que certains systèmes de fichiers soient plus sensibles que d'autres à la latence.

Par exemple, il arrive souvent qu'une base de données ait un journal distinct. Le journal est très sensible à la latence. La base de données nécessite elle aussi une sémantique synchrone, mais elle consomme davantage de bande passante et n'est pas sensible à la latence. Dans cet environnement, vous pouvez définir cette propriété sur "débit" dans la base de données principale et laisser le système de fichiers de journal sur "latence" pour améliorer les performances de manière significative. Ce paramètre change de comportement même si aucun périphérique de journal n'est présent (les conséquences étant moins graves dans ce cas).

Le paramètre Décalage d'écriture synchrone peut être contourné par Oracle Intelligent Storage Protocol. Au lieu d'utiliser le décalage d'écriture dans le système de fichier, Oracle Intelligent Storage Protocol peut utiliser la valeur de décalage d'écriture fournie par le client Oracle Database NFSv4. La valeur de décalage d'écriture envoyée par le client Oracle Database NFSv4 est uniquement utilisée pour cette requête d'écriture. Pour plus d'informations, reportez-vous à la section [" Protocole OISP \(Oracle Intelligent Storage Protocol\) " à la page 486.](#page-485-0)

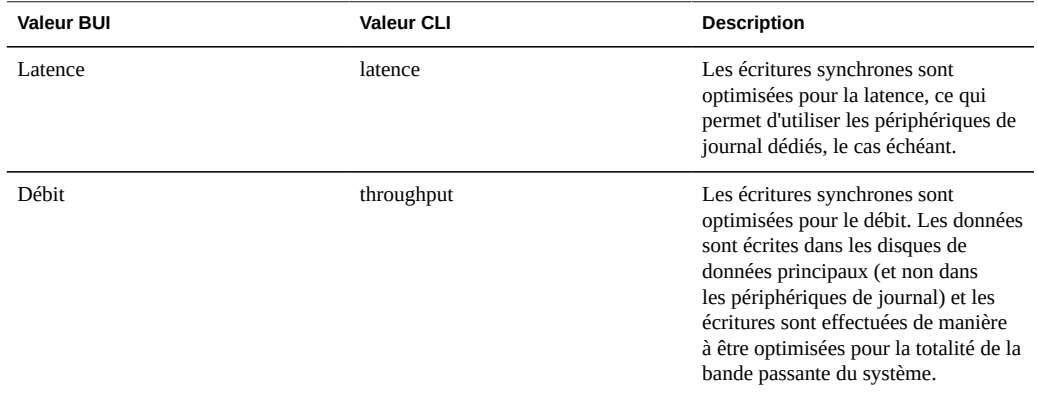

## **Taille des enregistrements de la base de données**

Spécifie une taille de bloc suggérée pour les fichiers du système de fichiers. Cette propriété est valide uniquement pour les systèmes de fichiers et s'utilise pour les charges de travail de base de données accédant à des fichiers résidant dans des enregistrements à taille fixe. Le système ajuste automatiquement les tailles en fonction d'algorithmes internes optimisés pour les schémas d'accès classiques.

Pour les bases de données générant des fichiers volumineux mais accédant uniquement à certains fragments de manière aléatoire, ces algorithmes peuvent se révéler inadaptés. La définition d'une taille d'enregistrement supérieure ou égale à la taille d'enregistrement de la base de données peut améliorer les performances du système de manière significative. Il est vivement déconseillé d'utiliser cette propriété pour les systèmes de fichiers à usage générique. En outre, elle peut affecter les performances du système.

La taille d'enregistrement par défaut est de 128 Ko. La taille spécifiée doit être une puissance de 2 supérieure ou égale à 512 octets et inférieure ou égale à 1 Mo. La modification de la taille d'enregistrement du système de fichiers affecte uniquement les fichiers créés ultérieurement : les fichiers existants et les données reçues ne sont pas touchés.

REMARQUE : si des tailles de blocs supérieures à 128 Ko sont utilisées pour les projets et les partages, la réplication de ces projets ou partages sur des systèmes qui ne prennent pas en charge les tailles de blocs importantes échouera.

Le paramètre Taille des enregistrements de la base de données peut être contourné par le protocole OISP. Au lieu d'utiliser la taille des enregistrements dans le système de fichier, Oracle Intelligent Storage Protocol peut utiliser la valeur de taille de bloc fourni par le client Oracle Database NFSv4. La taille de bloc fournie par le client Oracle Database NFSv4 peut uniquement être appliquée lors de la création de nouveaux fichiers ou d'un nouveau tableau de base de données. Les tailles de bloc des fichiers et tableaux existants ne seront pas modifiées. Pour plus d'informations, reportez-vous à la section [" Protocole OISP \(Oracle Intelligent](#page-485-0) [Storage Protocol\) " à la page 486.](#page-485-0)

# **Réplication supplémentaire**

Cette propriété contrôle le nombre de copies stockées dans chaque bloc, indépendamment de toute redondance du pool de stockage. Les métadonnées sont toujours stockées en plusieurs exemplaires, mais cette propriété autorise l'application de ce comportement aux blocs de données. Le pool de stockage tente de stocker ces blocs supplémentaires sur d'autres périphériques, mais la réussite de cette opération n'est pas garantie. De plus, un pool de stockage ne peut pas être importé en cas de perte de la totalité d'un périphérique logique (largeur de bande RAID, pair mis en miroir, etc.). Cette propriété ne remplace pas une réplication adaptée dans le pool de stockage mais permet de rassurer les administrateurs inquiets.

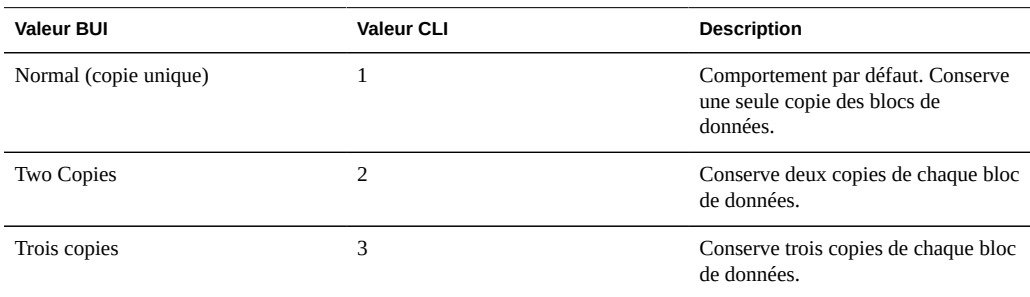

## **Analyse antivirus**

Cette propriété détermine si le système de fichiers est analysé pour détecter d'éventuels virus. Elle est valide uniquement pour les systèmes de fichiers. Le paramétrage de cette propriété est indépendant de l'état du service d'analyse de virus. Même si le service Analyse antivirus est activé, l'analyse du système de fichiers doit être explicitement activée à l'aide de cette propriété. De même, l'analyse antivirus peut être activée pour un partage spécifique même si le service est désactivé. Pour plus d'informations sur la configuration de l'analyse antivirus, reportez-vous à la section [" Analyse antivirus " à la page 246](#page-245-0).

## **Empêcher la destruction**

Lorsque cette propriété est définie, les partages ou les projets ne peuvent pas être détruits. Cela comprend la destruction d'un partage par le biais de clones dépendants, la destruction d'un partage contenu dans un projet ou la destruction d'un package de réplication. Cependant, cela ne concerne pas les partages détruits par le biais des mises à jour de réplication. Si un partage est détruit sur un ZFSSA qui est la source de la réplication, le partage correspondant sur la cible sera détruit, même si cette propriété est activée.

Pour détruire un partage, cette propriété doit d'abord être explicitement désactivée au cours d'une étape distincte. Par défaut, cette propriété est désactivée.

## **Restreindre les modifications de propriété**

Par défaut, la propriété des fichiers ne peut pas être modifiée sauf par un utilisateur root (sur un client adapté ayant l'option d'export root activée). Cette propriété peut être désactivée pour un projet ou un système de fichiers spécifique en désactivant cette propriété. Lorsque que cette propriété est désactivée, la propriété de fichier peut être modifiée par le propriétaire du fichier ou du répertoire, ce qui permet aux utilisateurs "d'abandonner" leurs propres fichiers. Lorsque la propriété est modifiée, tous les bits setuid ou setgid sont éliminés, afin d'empêcher les utilisateurs d'augmenter leurs privilèges par cette opération.

# **Propriétés personnalisées**

Si nécessaire, des propriétés personnalisées peuvent être ajoutées pour lier les balises définies par les utilisateurs aux projets et aux partages. Pour plus d'informations, consultez la section ["Schémas" à la page 366.](#page-365-0)

# **Partages > Partages > Protocoles : page de la BUI**

# **Protocoles des partages**

Chaque partage possède des propriétés de protocole spécifiques qui définissent le comportement de différents protocoles pour ce partage. Ces propriétés peuvent être définies pour chaque partage ou héritées d'un partage contenu dans un projet. Les propriétés [" NFS " à la page 204](#page-203-0), [" SMB " à la page 211,](#page-210-0) [" HTTP " à la page 230](#page-229-0) et [" FTP " à la page 227](#page-226-0) s'appliquent uniquement aux systèmes de fichiers tandis que les propriétés [" iSCSI " à la page 209](#page-208-0) s'appliquent uniquement aux LUN.

Dans la BUI, chaque protocole affiche le chemin par lequel les clients qui utilisent ce protocole accèdent au partage. Par exemple, le système de fichiers "fs0" sur le serveur "twofish" sera disponible aux emplacements suivants :

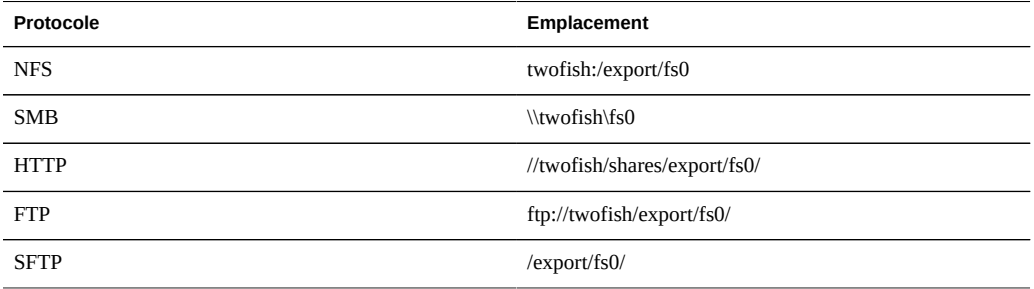

**TABLEAU 12-6** Protocoles des partages

Pour iSCSI, les initiateurs peuvent détecter la cible par le biais d'un des mécanismes décrits dans le [Chapitre 6, Configuration du réseau de stockage SAN.](#page-108-0)

# **Protocoles des partages : NFS**

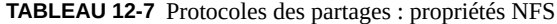

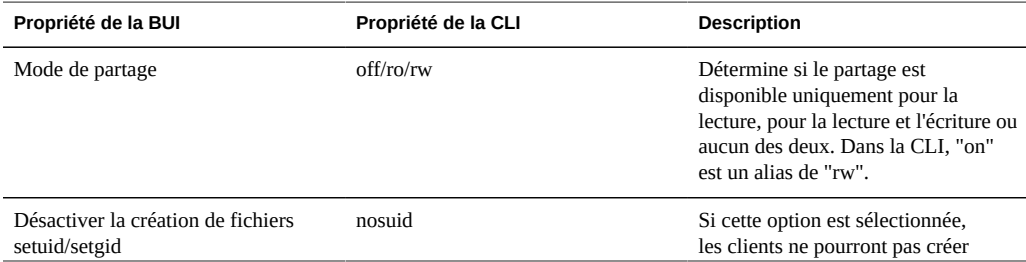

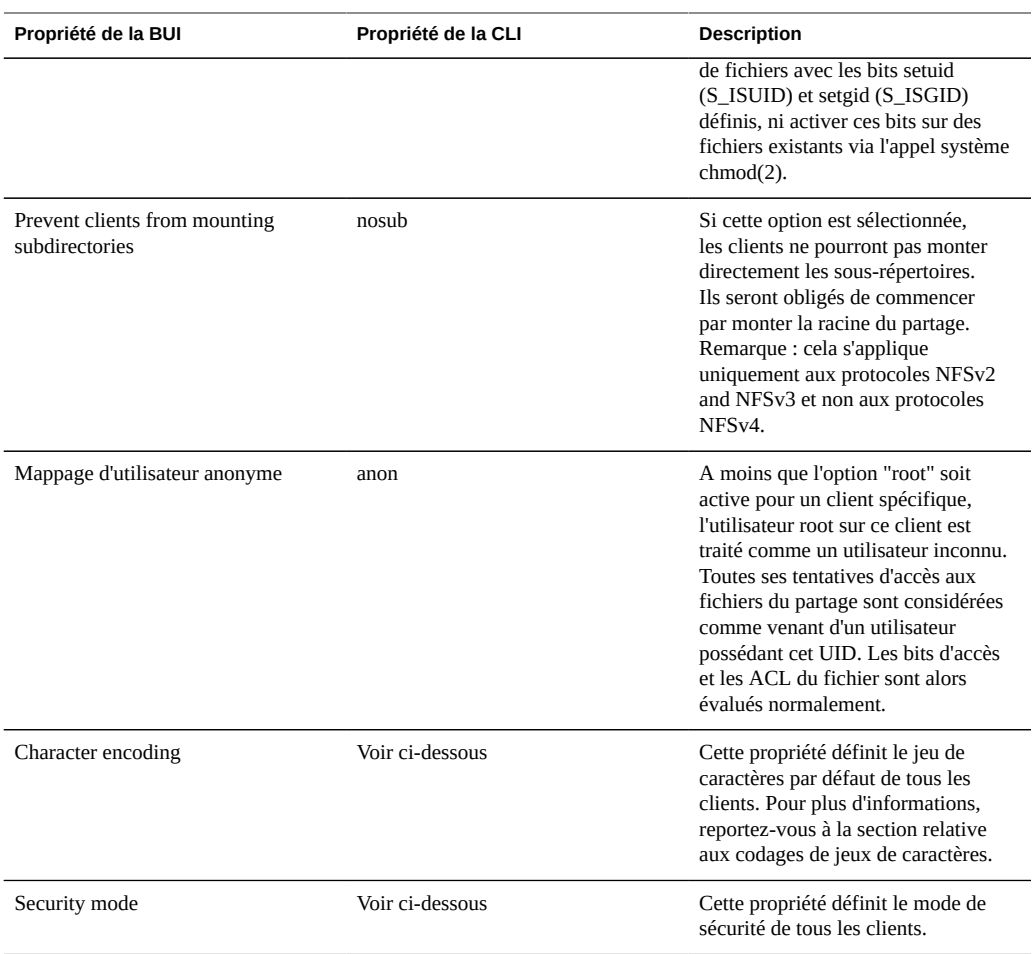

Des exceptions à l'ensemble des modes de partage peuvent être définies pour les clients ou les collections de clients. En cas de tentative d'accès de la part d'un client, cet accès sera accepté ou non en fonction de la première exception de la liste qui correspond au client ou, si aucune exception de ce type n'existe, en fonction des modes de partage globaux définis ci-dessus. Ces collections de clients doivent être définies à l'aide d'un des trois types suivants :

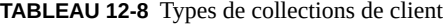

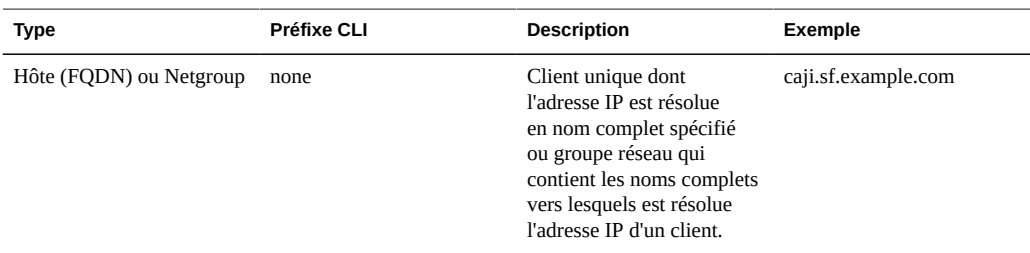

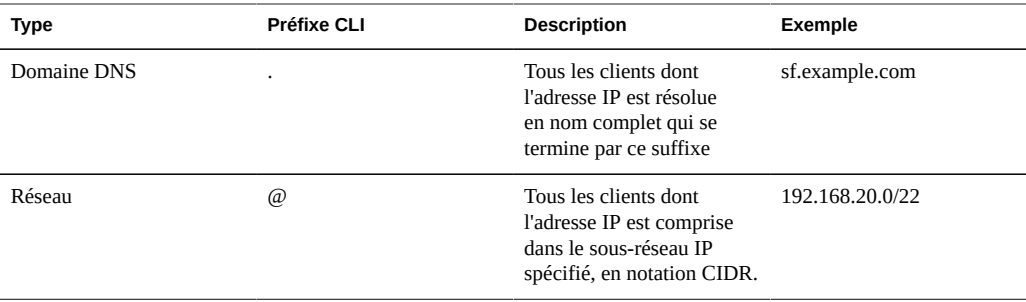

Pour chaque client ou collection de clients, vous définissez ensuite deux paramètres : vous déterminez si le client possède un accès en lecture seule ou en lecture-écriture au partage, puis si l'utilisateur root sur le client doit être traité en tant qu'utilisateur root (si défini) ou inconnu.

Si les groupes réseau sont utilisés, ils seront résolus à partir du service [" NIS " à la page 249](#page-248-0) (s'il est activé) puis à partir du servic[e" LDAP " à la page 250](#page-249-0) (s'il est activé). Si le service LDAP est utilisé, les groupes de réseau doivent être présents à l'emplacement par défaut, ou=Netgroup,(Base DN) et utiliser le schéma standard. En général, le composant nom d'utilisateur d'une entrée de groupe réseau n'a aucune conséquence sur NFS, contrairement au composant nom d'hôte. Les noms d'hôte contenus dans les groupes réseau doivent être canoniques et, s'ils ont été choisis à l'aide de DNS, ils doivent être complets. Concrètement, le sous-système NFS tente de vérifier que l'adresse IP du client qui a fait la demande soit résolue en nom d'hôte canonique qui correspond soit au nom de domaine complet (FQDN), soit à un membre d'un des groupes réseau spécifiés. Cette correspondance doit être exacte, y compris concernant les composants de domaine. Dans le cas contraire, l'exception n'est pas valide et on passe à l'exception suivante. Pour plus d'informations sur la résolution du nom d'hôte, consultez la section [" DNS " à la page 268.](#page-267-0) Il peut être difficile de gérer les groupes réseau. Suivez plutôt les règles de sous-réseau IP ou les règles de domaines DNS quand c'est possible.

Depuis la version logicielle 2013.1.0, les utilisateurs de clients Unix peuvent appartenir à un maximum de 1 024 groupes sans aucune perte de performance. Les versions précédentes prenaient en charge jusqu'à 16 groupes par utilisateur de client Unix.

### **Protocoles des partages : CLI**

Dans la CLI, tous les modes de partage NFS et les exceptions sont spécifiés à l'aide d'une chaîne d'options unique pour la propriété "sharenfs". Cette chaîne est une liste séparée par des virgules contenant les valeurs présentées dans les tableaux ci-dessus. Elle doit commencer par "ro", "rw" ou "off", de la même manière que pour les modes de partage globaux décrits dans la BUI. Par exemple,

#### set sharenfs=ro

définit le mode de partage de tous les clients sur lecture seule. Les utilisateurs root sur tous les clients accèdent aux fichiers du partage comme s'ils étaient l'utilisateur générique "nobody".

Il est possible d'ajouter l'une ou l'autre des deux options "nosuid", "anon" ou les deux en même temps. Rappelez-vous que, dans la CLI, il faut indiquer entre guillemets les valeurs de propriété qui contiennent le symbole égal "=". Par conséquent, pour définir le mappage de tous les utilisateurs inconnus sur l'UID 153762, vous devez spécifier :

set sharenfs="ro,anon=153762"

Il est possible de spécifier des exceptions supplémentaires en ajoutant du texte sous la forme "option=collection" où "option" peut être "ro", "rw" ou "root" et définit le type d'accès à octroyer à la collection de clients. La collection est spécifiée par le caractère de préfixe à partir de la table ci-dessus et par un nom d'hôte/domaine DNS ou un numéro de réseau CIDR. Par exemple, pour octroyer l'accès en lecture-écriture à tous les hôtes du domaine sf.example.com et l'accès root aux hôtes du réseau 192.168.44.0/24, vous devez utiliser :

set sharenfs="ro,anon=153762,rw=.sf.example.com,root=@192.168.44.0/24"

Les noms de groupe réseau peuvent être utilisés à tous les endroits où un nom d'hôte complet peut être utilisé. Par exemple, vous pouvez autoriser l'accès en lecture-écriture au groupe réseau "engineering" comme suit :

set sharenfs="ro, rw=engineering"

Les modes de sécurité sont spécifiés en ajoutant du texte sous la forme "option=mode" où l'option est "sec" et le mode peut être "sys", "krb5", "krb5:krb5i" ou "krb5:krb5i:krb5p".

set sharenfs="sec=krb5"

### **Modes de sécurité**

Les modes de sécurité sont définis par partage et peuvent avoir des conséquences sur les performances. Le tableau suivant décrit les paramètres de sécurité Kerberos.

| Paramètre        | <b>Description</b>                                                                                                   |
|------------------|----------------------------------------------------------------------------------------------------|
| krb <sub>5</sub> | Authentification d'utilisateur final via Kerberos V5                                                                 |
| krb5i            | krb5 plus préservation de l'intégrité (les paquets de<br>données résistent aux dégradations)                         |
| krb5p            | krb5 plus préservation de la confidentialité (les paquets<br>de données résistent aux dégradations et sont chiffrés) |

**TABLEAU 12-9** Paramètres de sécurité Kerberos

Les combinaisons de saveurs Kerberos peuvent être spécifiées dans le paramètre du mode de sécurité. La combinaison de modes de sécurité permet aux clients de monter n'importe quelle saveur Kerberos répertoriée.

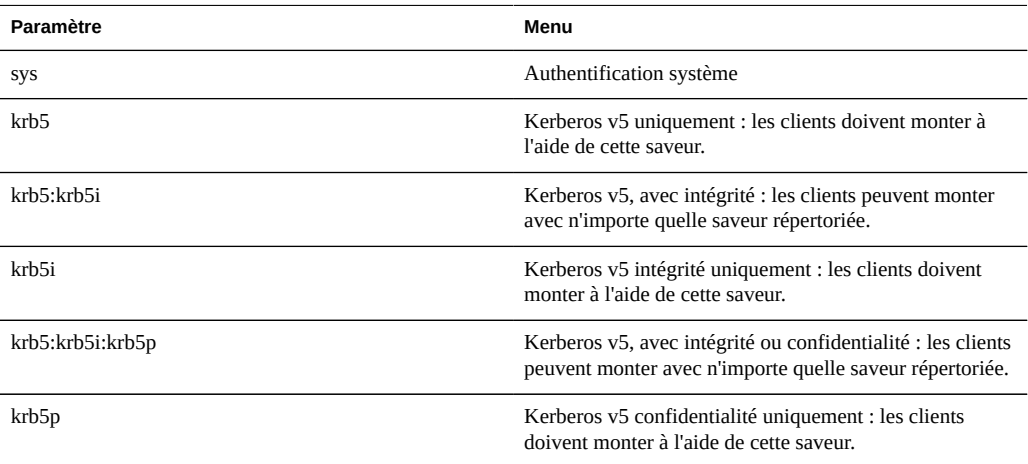

**TABLEAU 12-10**Paramètres des modes de sécurité

Pour plus d'informations sur NFS et Kerberos, voir :

- [http://www.ietf.org/rfc/rfc2623.txt \(http://www.ietf.org/rfc/rfc2623.txt\)](http://www.ietf.org/rfc/rfc2623.txt) (Sécurité NFSv2 et NFSv3)
- [http://www.ietf.org/rfc/rfc3530.txt \(http://www.ietf.org/rfc/rfc3530.txt\)](http://www.ietf.org/rfc/rfc3530.txt) (Protocole NFSv4)

## **Codages de jeu de caractères**

Normalement, le codage de jeu de caractères utilisé pour le nom de fichier n'est pas spécifié. Les protocoles NFSv3 et NFSv2 ne spécifient pas le jeu de caractères. NFSv4 est censé utiliser UTF-8 mais ce n'est pas le cas de tous les clients et cette restriction n'est pas appliquée par le serveur. Si l'option UTF-8 uniquement est désactivée pour un partage, ces noms de fichiers sont écrits in extenso dans les systèmes de fichiers sans aucune connaissance de leurs codages. Cela signifie qu'ils peuvent être interprétés uniquement par les clients qui utilisent le même codage. En revanche, SMB nécessite que les noms de fichiers soient stockés en UTF-8 afin qu'ils puissent être interprétés côté serveur. Il est donc impossible de prendre en charge des codages client arbitraires tout en autorisant l'accès sur SMB.

Pour prendre en charge des configurations de ce type, le codage de jeu de caractère peut être défini au niveau de tout le partage ou par client. Les codages de jeu de caractères suivants sont pris en charge :

- cp932
- euc-cn
- euc-jp
- euc-jpms
- euc-kr
- euc-tw
- iso8859-1
- iso8859-2
- iso8859-5
- iso8859-6
- iso8859-7
- iso8859-8
- iso8859-9
- iso8859-13
- iso8859-15
- koi8-r
- shift\_jis

Le comportement par défaut est de ne pas spécifier le codage de jeu de caractères (intercommunication). La BUI permet de choisir le jeu de caractères via le mécanisme de liste d'exception standard. Dans la CLI, chaque jeu de caractère devient une option ayant ou plusieurs hôtes et où le symbole étoile "\*" indique le paramétrage du partage. Par exemple :

set sharenfs="rw,euc-kr=\*"

partage le système de fichiers avec le codage par défaut "euc-kr". Par exemple,

set sharenfs="rw,euc-kr=host1.domain.com,euc-jp=host2.domain.com"

utilise le codage par défaut pour tous les clients sauf "host1" et "host2" qui utilisent respectivement "euc-kr" et "euc-jp". Le format des listes hôtes est similaire à celui des autres options NFS de la CLI.

Notez que les clients NFS ne prennent pas correctement en charge les autres paramètres locaux. Consultez la documentation client NFS pour obtenir de plus amples détails.

# **Partages : SMB**

- Nom de la ressource : nom utilisé par les clients [" SMB " à la page 211](#page-210-0) pour désigner le partage. Le nom de ressource "off" indique qu'aucun client [" SMB " à la page 211](#page-210-0) ne peut accéder au partage et le nom de ressource "on" indique que le partage sera exporté avec le nom du système de fichiers.
- Activer l'énumération en fonction des accès : une fois activée, cette option effectue des énumérations en fonction des accès. Cette option filtre les entrées de répertoire en fonctions des informations d'identification du client. Lorsqu'un client n'a pas accès à un fichier ou à un répertoire, ce fichier ne figure pas dans la liste d'entrées envoyée au client. Cette option est désactivée par défaut.
- Est un espace de noms DFS : propriété qui détermine si le partage est alloué comme un [" espace de noms " à la page 211](#page-210-0) autonome.
- ACL de niveau de partage : ACL combinée avec l'ACL d'un fichier ou d'un répertoire dans le partage afin de déterminer les autorisations en vigueur pour ce fichier. Par défaut, l'ACL octroie un contrôle total à tout le monde. L'ACL offre une couche supplémentaire de contrôle d'accès par rapport aux ACL sur les fichiers et permet de configurer plus précisément le contrôle d'accès. Cette propriété peut être définie uniquement lorsque le système de fichiers a été exporté en configurant le nom de ressource SMB. Si le système de fichiers n'est pas exporté via le protocole SMB, le paramétrage de l'ACL au niveau du partage n'a aucune conséquence.

Deux partages [" SMB " à la page 211](#page-210-0) présents sur le même système ne peuvent pas avoir le même nom de ressource. Les noms de ressources hérités de projets ont un comportement spécifique. Pour plus de détails, reportez-vous à la section relative aux ["Projets" à la page 354](#page-353-0). Il est limité à 80 caractères et peut contenir tout caractère alphanumérique (A-Z, a-z, 0-9), des espaces et les caractères spéciaux suivants :

 $''$  / \ [ ] : | < > + ; , ? \* =

Lorsque la propriété d'énumérations en fonction des accès est activée, les clients peuvent voir des entrées de répertoire des fichiers qu'ils ne peuvent pas ouvrir. Les entrées de répertoire sont filtrées uniquement lorsque le client n'a pas accès au fichier. Par exemple, si un client tente d'ouvrir un fichier avec un accès en lecture-écriture alors que l'ACL n'attribue qu'un accès en lecture, l'ouverture du fichier échoue mais ce fichier est quand même inclus dans la liste des entrées.

# **Partages : iSCSI**

- Groupe de cibles : cibles sur lesquelles le LUN est exporté.
- Groupe(s) d'initiateurs : initiateurs pouvant accéder à ce LUN. Depuis la version logicielle 2013.1.0, plusieurs groupes d'initiateurs peuvent être affectés à un LUN. Lors de la modification de groupes d'initiateurs, le fait de cocher la case PERSIST (valeur par défaut) permet de préserver le nombre de LUN du groupe d'initiateurs correspondant. Si elle n'est pas sélectionnée, le ZFSSA peut réaffecter les LUN après la modification ou réinitialisation d'une configuration SAN.
- Numéro d'unité logique : quand les LUN sont associés à des groupes de cibles et d'initiateurs, on leur attribue des numéros d'unité logique uniques par groupe de cibles et paire d'initiateurs. Deux LUN accessibles par un initiateur via un groupe de cibles ne peuvent pas porter le même numéro d'unité logique. Cette propriété détermine si le numéro d'une unité logique doit être 0 ou un numéro attribué automatiquement.
- Statut opérationnel : statut opérationnel de ce LUN. Un LUN hors ligne n'est pas accessible aux initiateurs, quelle que soit la configuration de la cible ou de l'initiateur.
- Comportement du cache d'écriture: ce paramètre détermine si le LUN met en cache les données écrites. Si ce paramètre est désactivé, toutes les données écrites sont synchrones et

si aucun périphérique de journal n'est disponible, les performances d'écriture en souffrent très fortement. Par conséquent, l'activation de ce paramètre améliore de façon significative les performances d'écriture mais peut également entraîner une altération des données à la suite d'arrêts inattendus ou de défaillances, à moins que l'application client comprenne la sémantique d'un cache d'écriture volatile et qu'elle vide le cache lorsque cela est nécessaire. Consultez la documentation d'application client avant d'activer ce paramètre.

GUID : un GUID de LUN est un identificateur global unique en lecture seule qui identifie le périphérique SCSI. Ce GUID reste constant dans différents noeuds de cluster et environnements répliqués.

## **Partages : HTTP**

**TABLEAU 12-11**Partages : Propriétés HTTP

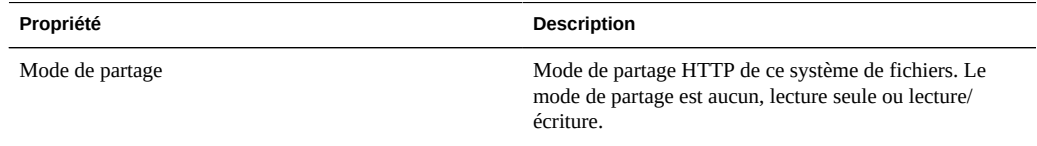

# **Partages : FTP**

**TABLEAU 12-12**Partages : Propriétés FTP

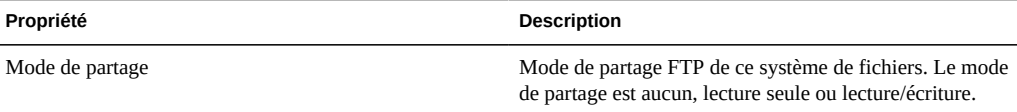

## **Partages : SFTP**

**TABLEAU 12-13**Partages : Propriétés SFTP

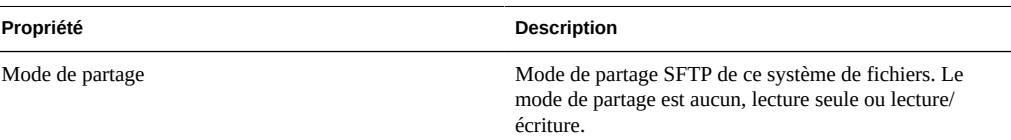

# <span id="page-336-0"></span>**Partages > Partages > Accès**

# **Contrôle d'accès**

Cette vue vous permet de définir des options afin de contrôler le comportement ACL et l'accès au répertoire root du système de fichiers. Cette vue est disponible uniquement pour les systèmes de fichiers.

# **Partages : Accès au répertoire root**

Ce paramètre permet de contrôler l'accès à la racine du système de fichiers. Il peut être géré in-band par n'importe quel protocole en cours d'utilisation mais vous pouvez également les spécifier ici si vous le souhaitez. Ces propriétés ne peuvent pas être modifiées sur un système de fichiers en lecture seule, car cela implique de modifier les métadonnées du répertoire racine du système de fichiers.

## **Partages : Utilisateur**

Propriétaire du répertoire racine. Il peut être spécifié par son ID utilisateur ou son nom d'utilisateur. Pour plus d'informations sur le mappage des utilisateurs Unix et Windows, reportez-vous au service [" Mappage des identités " à la page 260.](#page-259-0) Pour les accès à NFS sur Unix, l'utilisateur peut être modifié à partir du client à l'aide de la commande chown.

### **Partages : Groupe**

Groupe du répertoire racine. Il peut être spécifié par son ID de groupe ou son nom de groupe. Pour plus d'informations sur le mappage des groupes Unix et Windows, reportez-vous au service [" Mappage des identités " à la page 260](#page-259-0). Pour les accès à NFS sur Unix, l'utilisateur peut être modifié à partir du client à l'aide de la commande chgrp.

## **Partages : Autorisations**

Autorisations standard Unix sur le répertoire racine. Pour les accès à NFS sur Unix, l'utilisateur peut être modifié à partir du client à l'aide de la commande chmod. Il existe trois types d'autorisations différentes.

#### **TABLEAU 12-14**Utilisateurs des partages

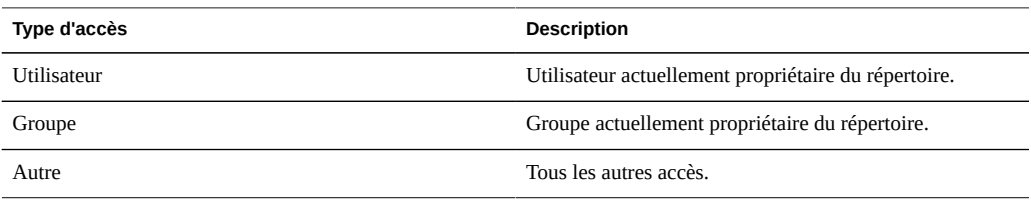

Pour chaque type d'accès, les autorisations suivantes peuvent être octroyées.

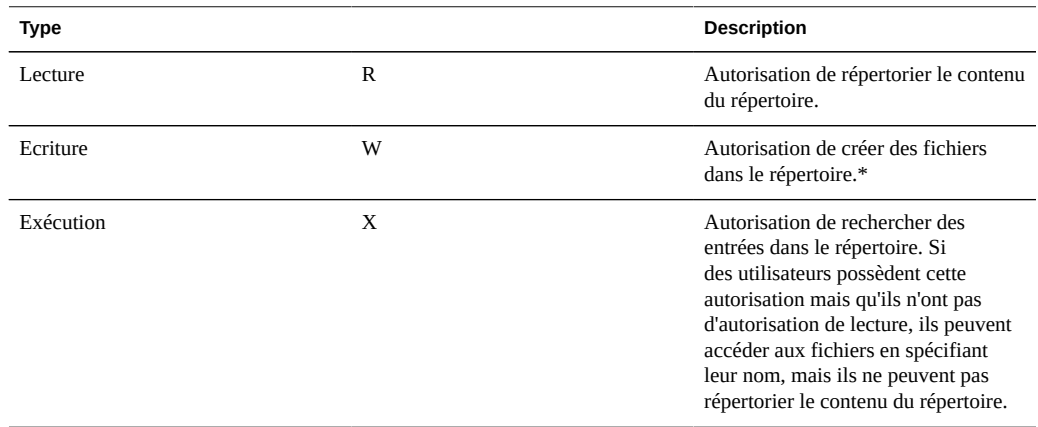

#### **TABLEAU 12-15**Autorisations des partages

- A partir de la version logicielle 2011.1, les comportements supplémentaires suivants sont associés à l'autorisation "écriture" pour tous les répertoires :
- Les fichiers enfant situés dans le répertoire peuvent être supprimés (comme pour l'autorisation D de l'ACL), à moins que le sticky bit soit positionné sur le répertoire, auquel cas les fichiers enfant ne peuvent être supprimés qu'à la demande du propriétaire du fichier.
- L'horodatage associé à un fichier ou à un répertoire peut être modifié (comme pour l'autorisation A de l'ACL)
- Il est possible de créer des attributs étendus et d'écrire dans le répertoire d'attributs étendus (comme pour l'autorisation W de l'ACL)

Dans la BUI, vous sélectionnez les autorisations en cliquant sur les cases correspondantes. Vous pouvez également cliquer sur l'étiquette ("utilisateur", "groupe" ou "autre") pour sélectionner (ou désélectionner) toutes les autorisations de l'étiquette en question. Dans la CLI, les autorisations sont spécifiées à l'aide d'une valeur octale Unix standard dans laquelle le premier chiffre correspond au type d'accès "utilisateur", le deuxième au "groupe" et le troisième à "autre". Chaque chiffre correspond à la somme des autorisations lecture (4), écriture (2) et exécution (1). La valeur d'autorisation 743 correspond donc au type d'accès utilisateur RWX, groupe R et autre WX.

Plutôt que de définir les bits d'autorisation POSIX à la création du partage, les administrateurs peuvent sélectionner l'option "Utiliser les autorisations Windows par défaut" qui permet d'appliquer une ACL par défaut décrite à la section [" ACL du répertoire](#page-336-0) [racine " à la page 337](#page-336-0) ci-dessous. Ce raccourci permet de simplifier l'administration des environnements exclusivement ou majoritairement gérés par les utilisateurs de Windows. Il offre un comportement similaire à celui de la création de partage sur un serveur Windows.

# **Partages : Comportement ACL**

Pour plus d'informations sur les ACL et leur fonctionnement, consultez la documentation relative aux [" ACL du répertoire racine " à la page 337](#page-336-0).

## **Comportement ACL en cas de changement de mode**

Lorsqu'une ACL standard est modifiée via la commande chmod(2) à l'aide des autorisations standard Unix utilisateur/groupe/autre, la demande de changement de mode simplifié interagit de différentes façons avec l'ACL existante selon la manière dont la propriété est paramétrée.

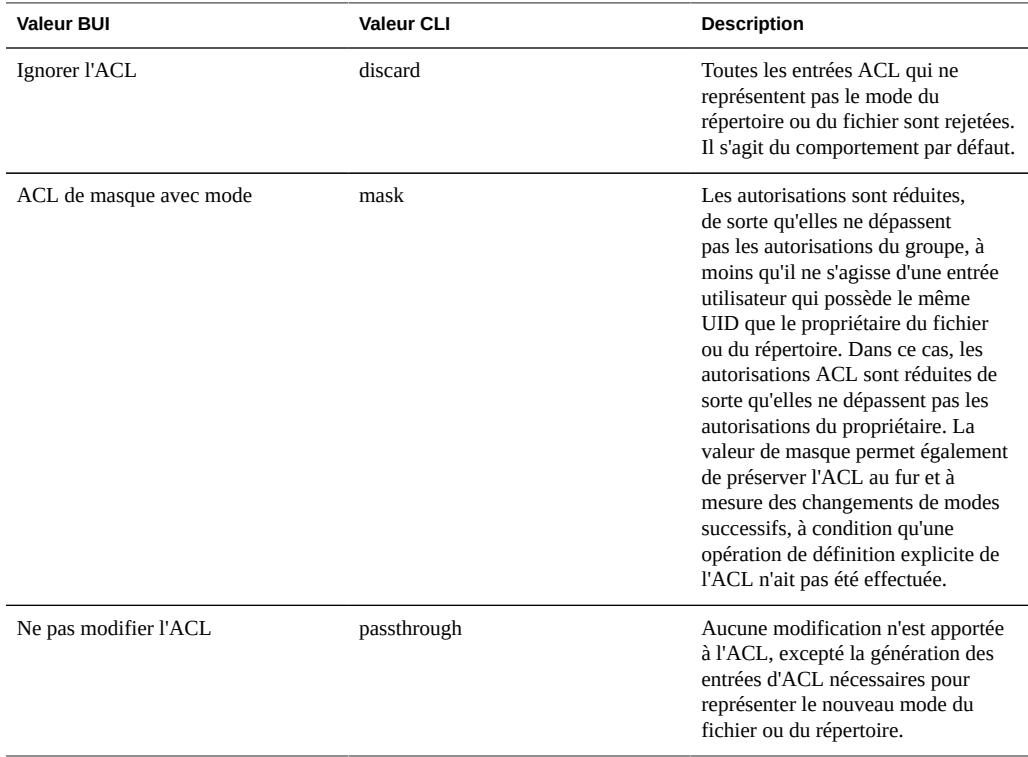

#### **TABLEAU 12-16**Valeurs du changement de mode

## **Comportement d'héritage ACL**

Lorsqu'un fichier ou un répertoire est créé, il est possible qu'il hérite des paramètres ACL existants d'un répertoire parent. Cette propriété contrôle la manière dont cet héritage fonctionne. Ces paramètres de propriété n'affectent en général que les entrées ACL marquées comme pouvant être héritées. Les autres entrées ne sont pas propagées, quelle que soit le paramétrage de cette propriété. Cependant, toutes les entrées ACL triviales peuvent être héritées si elles sont utilisées avec SMB. Une ACL triviale correspond aux entrées owner/group/other traditionnelles d'Unix.

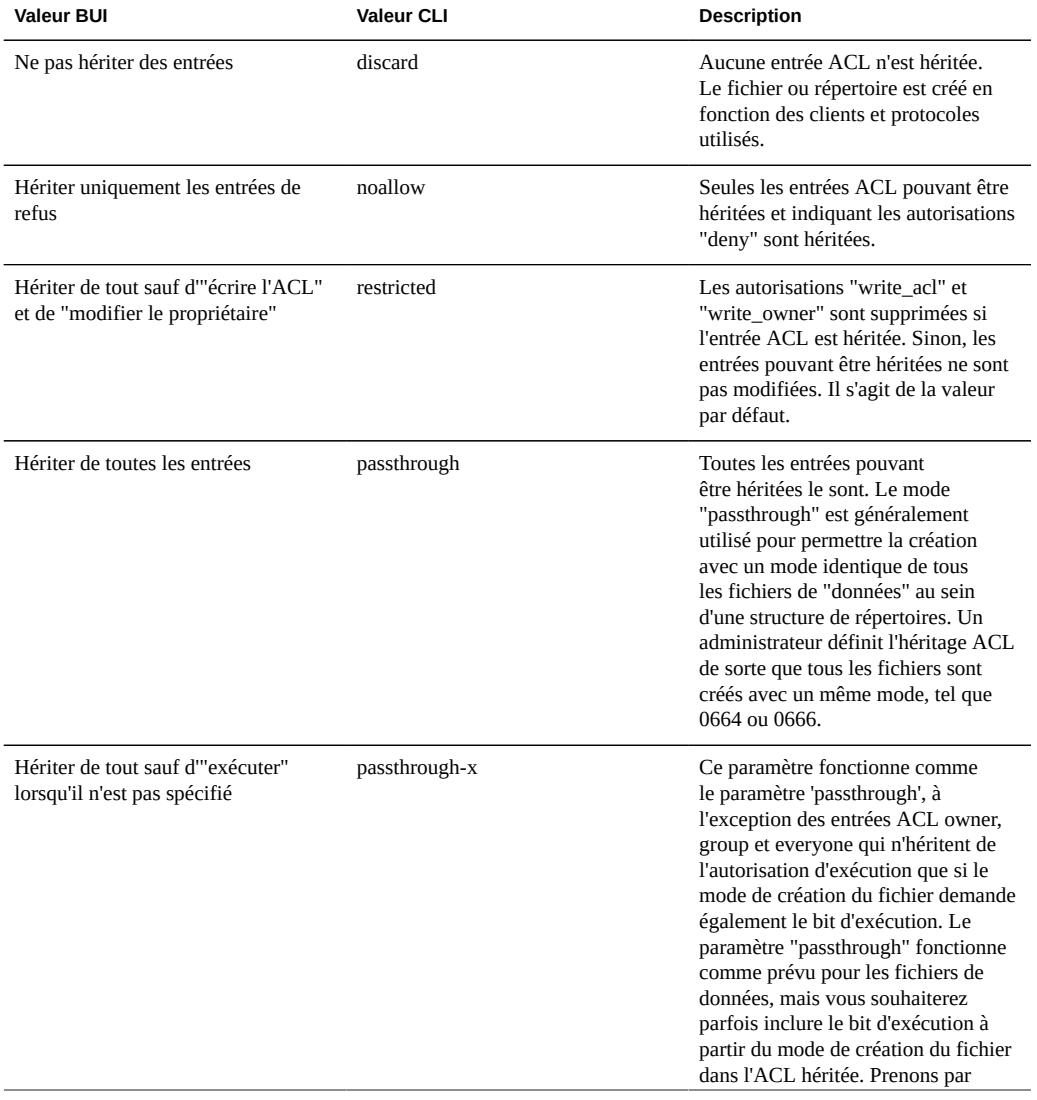

**TABLEAU 12-17**Valeurs du comportement d'héritage ACL

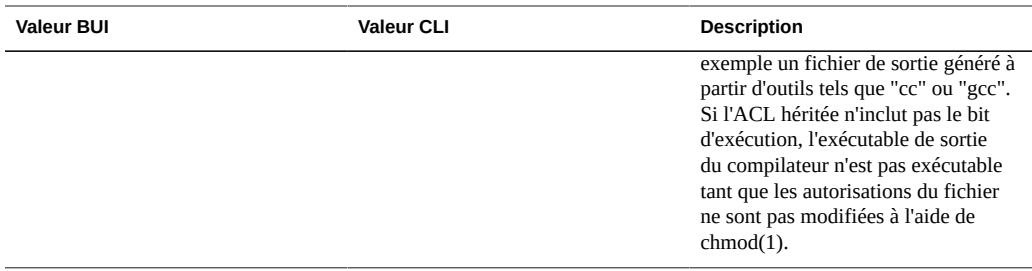

Lorsque vous utilisez SMB pour créer un fichier dans un répertoire avec une ACL triviale, toutes les entrées d'ACL sont héritées. Le résultat suivant se produit :

- Les bits d'héritage s'affichent différemment dans SMB ou NFS. Lorsque vous consultez le répertoire ACL dans SMB, les bits d'héritage sont affichés. Dans NFS, les bits d'héritage ne sont pas affichés.
- Lorsqu'un fichier est créé dans un répertoire à l'aide de SMB, ses entrées ACL sont affichées comme étant héritées. Mais lorsqu'elles sont affichées dans NFS, le répertoire ne contient pas d'entrées ACL pouvant être héritées.
- Si vous modifiez l'ACL et qu'elle n'est plus triviale en ajoutant par exemple une entrée de contrôle d'accès (ACE), ce comportement ne se produit pas.
- Si l'ACL est modifiée à l'aide de SMB, les bits d'héritage synthétiques précédents sont transformés en bits d'héritage réels dans l'ACL obtenue.

Le comportement décrit ci-dessous est susceptible d'être modifié dans les prochaines versions.

# **ACL du répertoire racine**

Les accès plus fins aux fichiers et aux répertoires sont gérés via les listes de contrôle d'accès (ACL). Une ACL décrit les autorisations octroyées aux utilisateurs et aux groupes, le cas échéant. Le ZFSSA prend en charge les ACL de type NFSv4, également accessibles sur SMB. Les ACL POSIX-draft (utilisés par NFSv3) ne sont pas prises en charge. Certaines ACL triviales peuvent être représentées sur NFSv3, mais des modifications complexes de l'ACL peuvent entraîner un comportement indéfini lors de l'accès sur NFSv3.

De la même manière que la propriété accès au répertoire racine, cette propriété affecte le répertoire racine du système de fichiers. Les ACL peuvent être contrôlées via la gestion de protocole in-band mais la BUI propose un moyen de définir l'ACL uniquement pour le répertoire racine du système de fichiers. Il n'existe aucun moyen de paramétrer l'ACL du répertoire racine dans la CLI. Vous pouvez utiliser les outils de gestion in-band si la BUI n'est pas une option. La modification de l'ACL n'affecte pas les fichiers et les répertoires existants dans le système de fichiers. En fonction du comportement d'héritage des ACL, il est possible que ces paramètres soient ou non hérités lorsque vous créez de nouveaux fichiers et répertoires. Toutefois, toutes les entrées ACL sont héritées si SMB est utilisé pour créer un fichier ou un répertoire avec une ACL triviale.

Une ACL est composée d'un nombre indéfini d'entrées de contrôle d'accès (ACE). Chaque ACE décrit un type/une cible, un mode, un ensemble d'autorisations et des indicateurs d'héritage. Les ACE sont appliquées dans l'ordre, en partant du début de l'ACL, pour déterminer si une action spécifique est autorisée. Pour plus d'informations sur la configuration in-band des ACL via les protocoles de données, consultez la documentation client appropriée. L'interface BUI de gestion des ACL et les effets sur le répertoire root y sont également décrits.

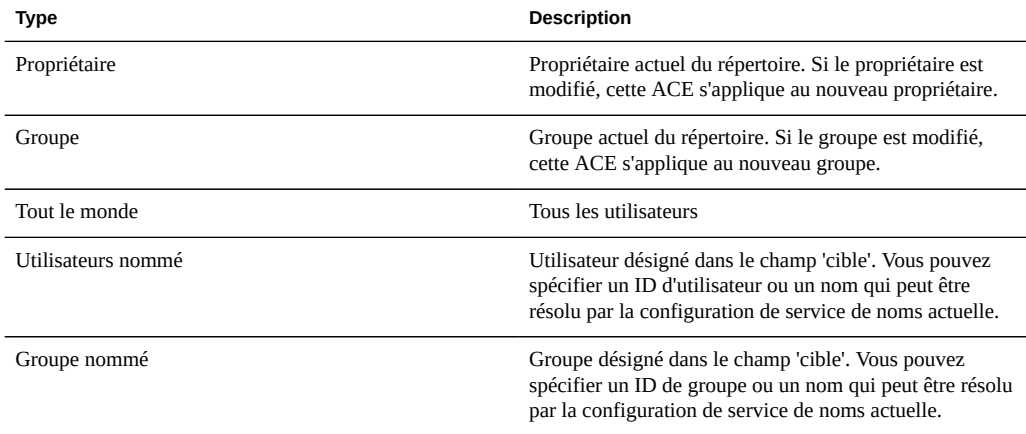

#### **TABLEAU 12-18**Partages : Types d'ACL

#### **TABLEAU 12-19**Partages : Modes d'ACL

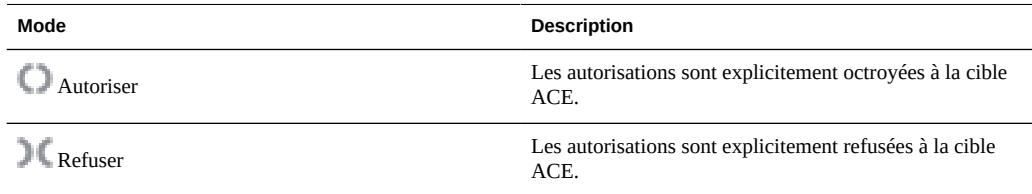

#### **TABLEAU 12-20**Partages : Autorisations ACL

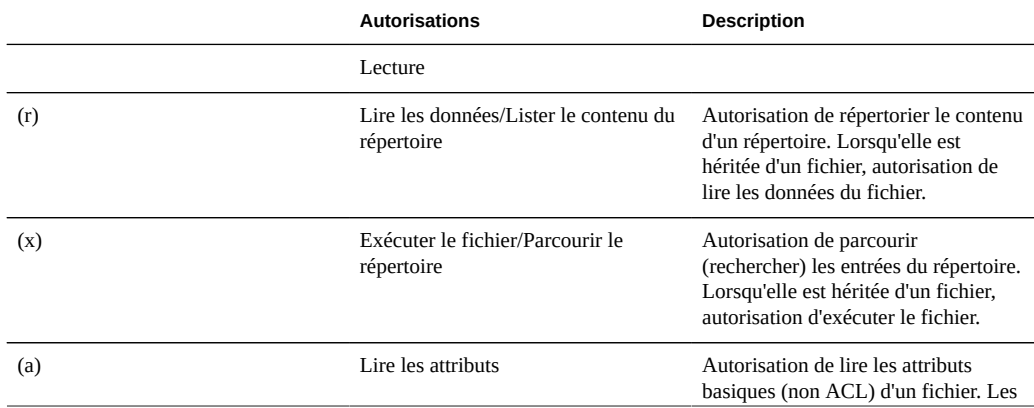

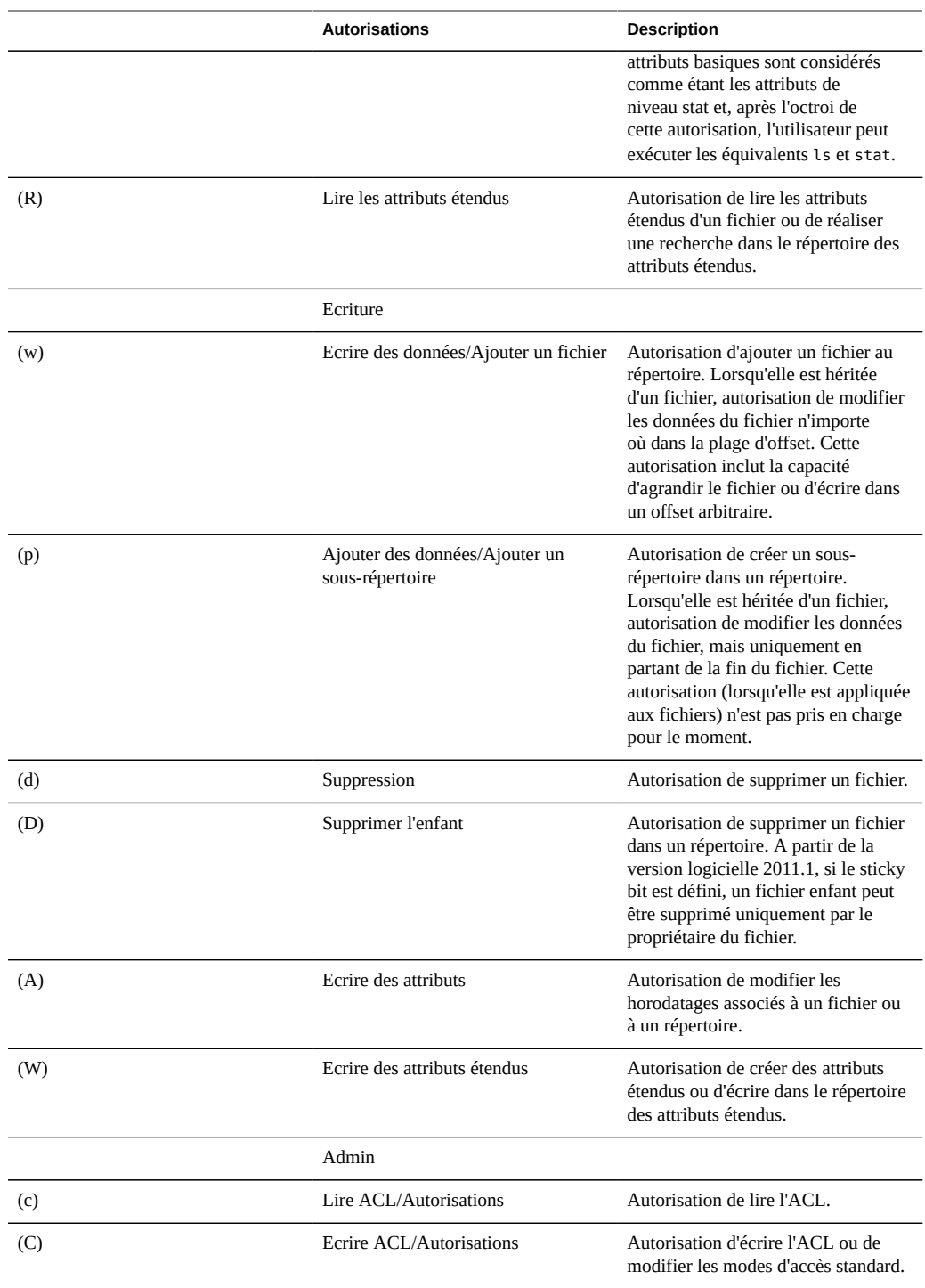

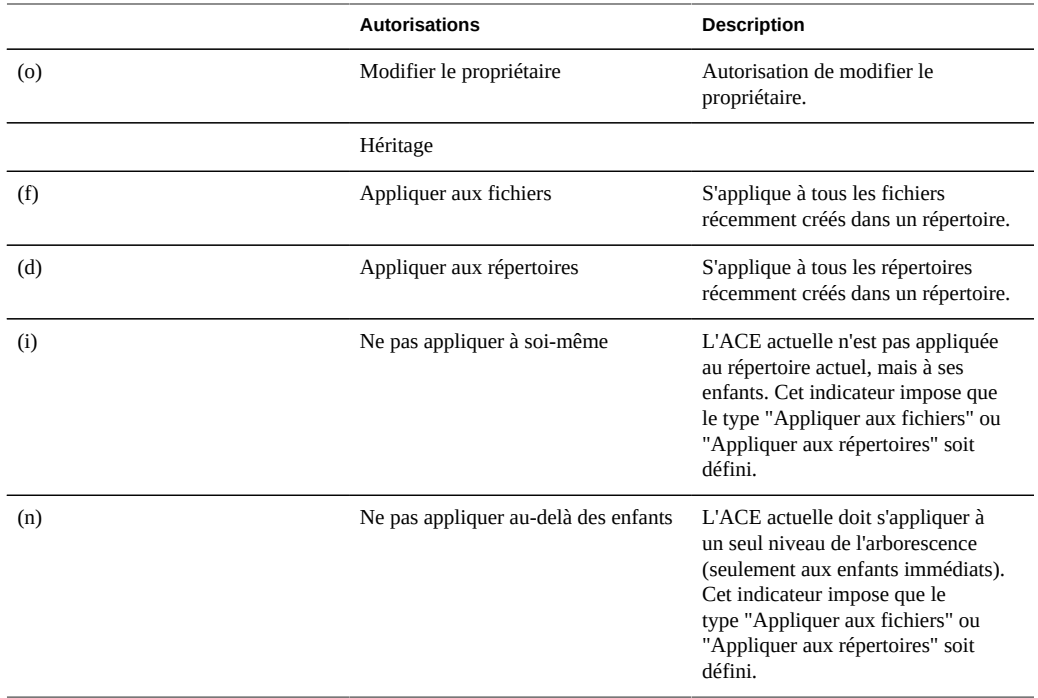

Si les autorisations Windows par défaut sont utilisées au moment de la création du partage, une ACL est créée pour le répertoire root du partage avec les trois entrées suivantes :

**TABLEAU 12-21**Partages : Entités du répertoire racine

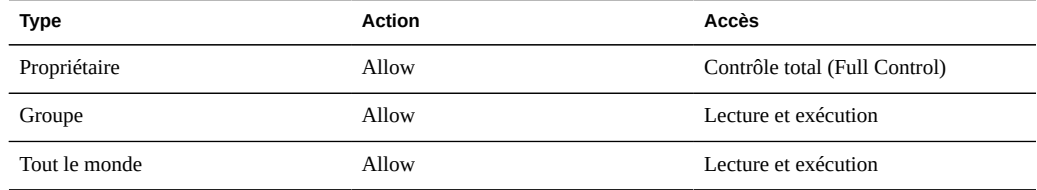

# <span id="page-343-0"></span>**Partages : Instantanés**

Les instantanés sont des copies en lecture seule d'un système de fichiers à un moment précis. Pour plus d'informations sur les instantanés et leur fonctionnement, reportez-vous à la page [" Concepts " à la page 294](#page-293-0).

# **Partages : Propriétés des instantanés**

## **.zfs/snapshot visible**

Les instantanés de système de fichiers sont accessibles par le biais des protocoles de données à l'emplacement .zfs/snapshot à la racine du système de fichiers. Ce répertoire contient une liste de tous les instantanés du système de fichiers, qui sont accessibles de la même manière que des données classiques de système de fichier (en mode de lecture seule). Par défaut, le répertoire ".zfs" n'est pas visible lorsque le contenu des répertoires est listé, mais il est possible d'y accéder en lançant une recherche explicite. Cela empêche le logiciel de sauvegarde de sauvegarder par inadvertance les instantanés en plus des nouvelles données.

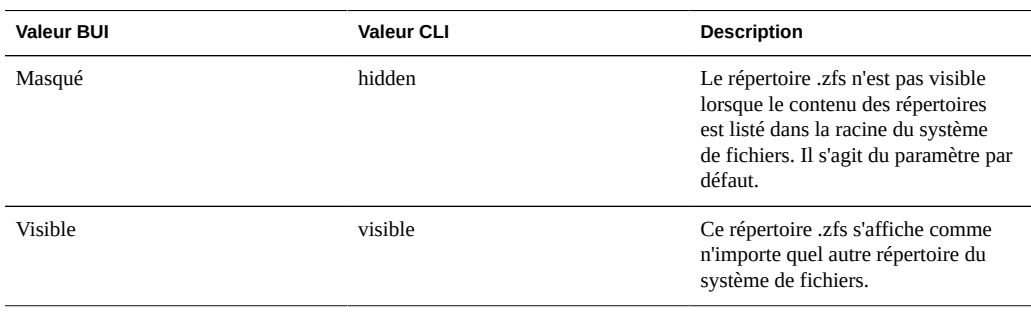

**TABLEAU 12-22**Valeurs des instantanés

## **Etiquette d'instantanés planifiés**

Cette propriété facultative ajoute une étiquette définie par l'utilisateur à chaque instantané planifié et est vide par défaut. Cette étiquette peut être définie soit pour un partage individuel, soit pour un projet et héritée par ses partages, mais pas les deux. Les étiquettes d'instantané peuvent aider à identifier le projet ou le partage pour lequel l'instantané a été pris, par exemple "project1:share1" peut indiquer un instantané planifié pris sur le partage share1 au sein du projet project1. Les étiquettes peuvent comporter jusqu'à 35 caractères alphanumériques et inclure les caractères spéciaux \_ - . :

# **Etablissement de la liste d'instantanés à l'aide de la BUI**

La liste des instantanés actifs du partage est disponible sous l'onglet "Instantanés". Cette liste est divisée en deux onglets : l'onglet "Instantanés" permet d'accéder aux instantanés et de les gérer. L'onglet "Calendriers" permet la gestion automatique des calendriers d'instantanés.

Dans l'onglet "Instantanés", vous pouvez choisir d'afficher tous les instantanés, uniquement les instantanés manuels ou uniquement les instantanés planifiés. Pour chaque instantané, les champs suivants sont affichés :

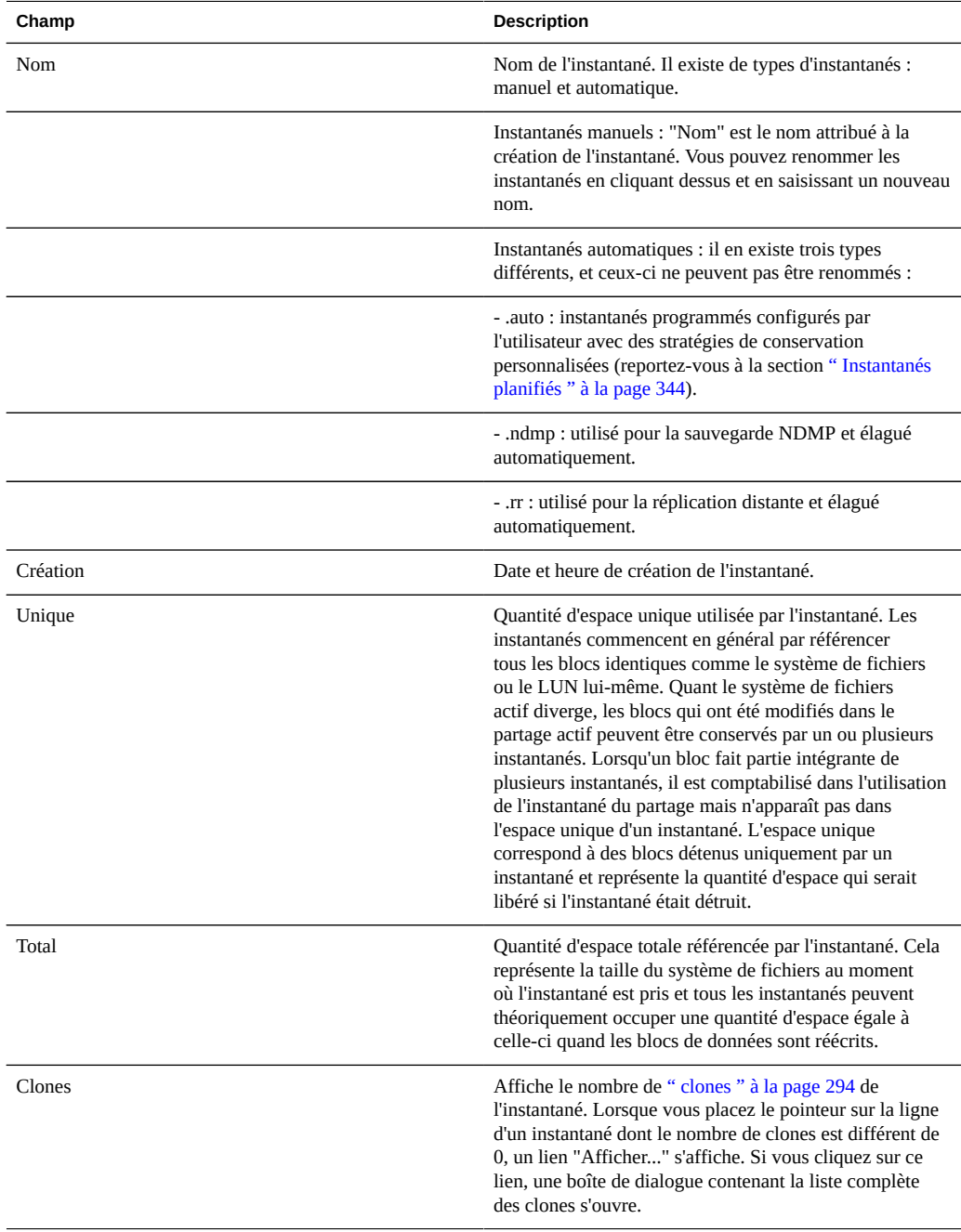

# **Création manuelle d'instantanés à l'aide de la BUI**

Il existe de types d'instantanés : les instantanés au niveau projet et ceux au niveau partage/LUN.

#### **Créer un instantané au niveau projet V**

- **1. Ouvrez le projet dont vous souhaitez prendre un instantané.**
- **2. Cliquez sur l'onglet Snapshot.**
- **3. Cliquez sur l'icône . La liste des instantanés apparaît.**
- **4. Dans la boîte de dialogue, saisissez un nom pour l'instantané.**
- **5. Cliquez sur "Appliquer" pour créer l'instantané.**

## **Créer un instantané au niveau partage/LUN**

- **1. Ouvrez le partage/LUN dont vous souhaitez prendre un instantané.**
- **2. Cliquez sur l'onglet Snapshot.**
- **3. Cliquez sur l'icône . La liste des instantanés apparaît.**
- **4. Dans la boîte de dialogue, saisissez un nom pour l'instantané.**
- **5. Cliquez sur "Appliquer" pour créer l'instantané.**

Le nombre d'instantanés n'est pas limité, mais chaque instantané consomme de la mémoire. Si vous créez un grand nombre d'instantanés, cela peut donc entraîner un ralentissement du système. La limite pratique du nombre d'instantanés sur le système dépend de la configuration système mais elle dépasse les cent mille.

## **Attribution d'un autre nom à un instantané (BUI)**

**1. Pour renommer un instantané, cliquez sur son nom dans la liste des instantanés actifs. Une boîte de saisie de texte s'ouvre.**

**2. Après avoir modifié le nom de l'instantané dans le champ de saisie, cliquez sur Entrée ou déplacez le curseur pour valider les modifications.**

#### $\blacktriangledown$ **Destruction d'un instantané (BUI)**

- **1.** Pour détruire un instantané, cliquez sur l'icône **III** après avoir placé le pointeur **sur la ligne de l'instantané concerné.**
- **2. La destruction d'un instantané impose la destruction de ses clones et descendants. Une liste des clones qui seront affectés s'affiche.**

## **Restauration d'un instantané (BUI)**

- 1. **Pour rétablir un système de fichiers, cliquez sur l'icône**  $\mathbb{D}$  **de l'instantané de destination.**
- **2. Une boîte de dialogue de confirmation s'ouvre avec la liste des clones restants ainsi que leurs descendants. Vous êtes informé que ces éléments seront supprimés au cours du processus.**

En plus de permettre l'accès aux données d'un répertoire d'instantané de système de fichiers, les instantanés peuvent également être utilisés pour rétablir une instance précédente d'un système de fichiers ou d'un LUN. Cette action nécessite de détruire les instantanés les plus récents, ainsi que leurs clones et de rétablir le contenu du partage à leur état d'origine au moment où l'instantané a été pris. Cela n'affecte aucun paramètre de propriété sur le partage, même si les modifications apportées à l'accès au répertoire root du système de fichiers seront perdues étant donné qu'elles font partie des données du système de fichiers.

## **Clonage d'un instantané (BUI)**

- **Pour créer un clone, cliquez sur l'icône de l'instantané source. Une boîte de dialogue vous invite à saisir les valeurs suivantes.**
	- Projet : Projet de destination. Par défaut, les clones sont créés au sein du projet en cours, mais vous pouvez également les créer dans d'autres projets (ou les déplacer).
	- Nom : saisissez un nom pour le clone.
	- Point de montage : pour utiliser cette valeur, cliquez sur l'icône de verrou. Définissez le point de montage du clone. Lorsque vous conservez les propriétés locales, vous devez

attribuer un point de montage différent au clone car les partages ne peuvent pas avoir le même point de montage.

- Nom de la ressource : pour utiliser cette valeur, cliquez sur l'icône de verrou. Saisissez la ressource à utiliser pour le clone.
- Conserver les autres paramètres locaux : par défaut, la totalité des propriétés héritées du système de fichiers s'appliquent au projet de destination dans le clone. Les paramètres locaux sont toujours conservés. Si vous définissez cette propriété, les propriétés héritées sont conservées comme paramètre local dans le nouveau clone.

Un [" clone " à la page 294](#page-293-0) est une copie accessible en écriture d'un instantané. Il est traité comme n'importe quel autre partage. De la même manière que les instantanés du système de fichiers, il ne consomme pas d'espace supplémentaire au départ. Au fur et à mesure que les données contenues dans le clone changent, l'espace occupé par le clone augmente. Vous ne pouvez supprimer l'instantané original qu'en supprimant également son clone. Les instantanés planifiés peuvent être clonés en toute sécurité. Ces instantanés sont ignorés quand des suppressions sont effectuées.

# **Création d'instantanés planifiés à l'aide de la BUI**

Outre les instantanés manuels, vous pouvez configurer des instantanés automatiques en fonction du tableau ci-dessous. Ces instantanés sont nommés ".auto-<timestamp>" et peuvent être pris toutes les demi-heures, toutes les heures, tous les jours, toutes les semaines ou tous les mois. Un calendrier est une liste d'intervalles et de stratégies de conservation.

Les heures sont affichées à l'heure locale (navigateur client). Cependant, les horaires sont stockés au format UTC et ne prennent pas en compte les changements d'heure en hiver et en été. Par exemple, un instantané planifié pour 10 heures PST est stocké et exécuté à 18 heures UTC.

Les instantanés automatiques peuvent être définis sur un projet ou un partage, mais pas sur les deux en même temps. Autrement, il serait impossible de garantir le bon fonctionnement des deux calendriers en raison de la superposition des calendriers et des stratégies de conservation. La suppression d'un intervalle ou la modification de sa stratégie de conservation entraîne la destruction immédiate de tous les instantanés automatiques non inclus dans le nouveau calendrier. Les instantanés automatiques ayant des clones sont ignorés.

Les versions précédentes du logiciel permettaient de définir la fréquence des instantanés automatiques en minutes. Il s'est avéré que cela ajoutait une pression supplémentaire sur le système et que c'était rarement utile. C'est pour éviter que les utilisateurs ajoutent une pression supplémentaire sur leur système que cette fonction a été retiré dans la version 2010.Q3. La fréquence des instantanés peut désormais être définie toutes les demi-heures ou plus. Si cette version du logiciel est rétablie, les fréquences en minute sont préservées et les instances précédentes expirent en fonction de ce qui est indiqué dans le calendrier existant, mais aucun instantané supplémentaire ne sera pris. Une alerte est envoyée si un partage ou un projet possédant ce type de fréquence est détecté.

Pour ajouter un nouvel intervalle, cliquez sur l'icône  $\blacksquare$  lorsque l'onglet **"Calendriers" est affiché. Chaque intervalle possède les propriétés suivantes.**

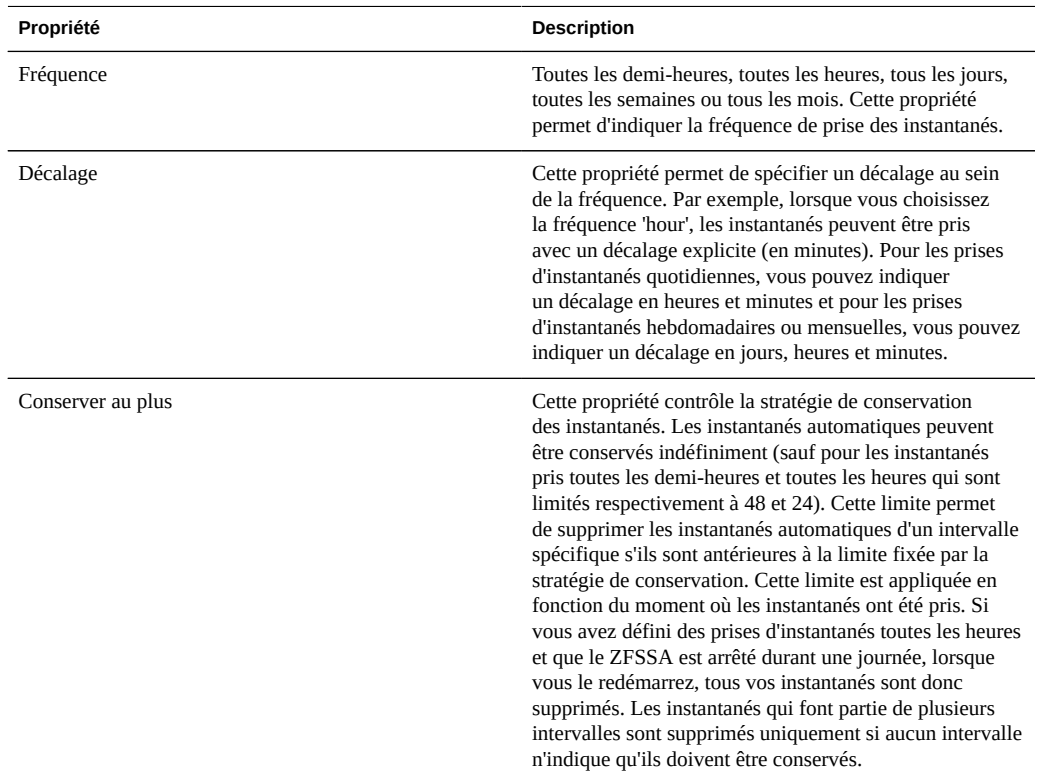

# **Création manuelle d'instantanés à l'aide de la CLI**

Pour accéder aux instantanés des partages, accédez au partage et au contexte d'instantané.

clownfish:> shares select default select builds clownfish:shares default/builds> snapshots clownfish:shares default/builds snapshots>

## **Liste des instantanés (CLI)**

Ces instantanés peuvent être répertoriés à l'aide des commandes standard de la CLI.

clownfish:shares default/builds snapshots> list today yesterday clownfish:shares default/builds snapshots>

## **Prise d'instantanés manuels (CLI)**

Pour prendre un instantané manuel au niveau projet, accédez au projet et au noeud de l'instantané, puis utilisez la commande snapshot :

```
clownfish:cd /
clownfish:shares select myproject snapshots
clownfish:shares myproject snapshots> snapshot cob_monday
```
Pour prendre un instantané manuel au niveau partage d'un partage individuel, accédez au partage et exécutez la commande snapshot de la manière suivante :

```
clownfish:cd /
clownfish:shares select myproject select share1 snapshots
clownfish:snapshot lunchtime
```
## **Attribution d'un autre nom à un instantané (CLI)**

Pour renommer un instantané, exécutez la commande rename :

```
clownfish:shares default/builds snapshots> rename test test2
clownfish:shares default/builds snapshots>
```
## **Destruction d'un instantané (CLI)**

Pour détruire un instantané, exécutez la commande destroy :

```
clownfish:shares default/builds snapshots> select test2
clownfish:shares default/builds@test2> destroy
This will destroy this snapshot. Are you sure? (Y/N)
clownfish:shares default/builds snapshots>
```
Vous pouvez également exécuter la commande destroy à partir du contexte de partage sans sélectionner d'instantané :

```
clownfish:shares default/builds snapshots> destroy test2
This will destroy this snapshot. Are you sure? (Y/N)
clownfish:shares default/builds snapshots>
```
## **Restauration d'un instantané (CLI)**

Pour rétablir un instantané, sélectionnez l'instantané cible et exécutez la commande rollback :

```
clownfish:shares default/builds snapshots> select today 
clownfish:shares default/builds@today> rollback
Rolling back will revert data to snapshot, destroying newer data. Active
initiators will be disconnected.
```
Continue? (Y/N) clownfish:shares default/builds@today>

## **Clonage d'un instantané (CLI)**

Pour cloner un instantané, exécutez la commande clone. Cette commande vous place dans un contexte de partage non validé identique à celui utilisé pour créer les partages. A partir d'ici, vous pouvez ajuster les propriétés si nécessaire avant de valider les modifications pour créer un clone.

```
clownfish:shares default/builds snapshots> select today
clownfish:shares default/builds@today> clone testbed
clownfish:shares default/testbed (uncommitted clone)> get
                     aclinherit = restricted (inherited)
                        aclmode = discard (inherited)
                         atime = true (inherited)
                       checksum = fletcher4 (inherited)
                    compression = off (inherited)
                         copies = 1 (inherited)
                     mountpoint = /export/testbed (inherited)
                         quota = 0 (default)
                       readonly = false (inherited)
                     recordsize = 128K (inherited)
                   reservation = 0 (default)
                 secondarycache = all (inherited)
                         nbmand = false (inherited)
                       sharesmb = off (inherited)
                       sharenfs = on (inherited)
                       snapdir = hidden (inherited)
                         vscan = false (inherited)
                       sharedav = off (inherited)
                       shareftp = off (inherited)
                    root qroup = other (default) root_permissions = 777 (default)
                      root_user = nobody (default)
                    quota snap = true (default)
               reservation_snap = true (default)
clownfish:shares default/testbed (uncommitted clone)> set quota=10G
                          quota = 10G (uncommitted)
clownfish:shares default/testbed (uncommitted clone)> commit
clownfish:shares default/builds@today>
```
La commande prend également en charge un premier argument facultatif, à savoir le projet dans lequel le clone va être créé. Par défaut, le clone est créé dans le même projet que celui utilisé pour le partage cloné.

### **Création de la liste des clones dépendants à l'aide de la CLI**

Pour répertorier tous les clones créés à partir d'un instantané particulier (clones dépendants), accédez à l'instantané puis exécutez la commande list clones.

```
clonefish:shares default/builds> snapshots
clonefish:shares default/builds snapshots> select today
clonefish:shares default/builds@today> list clones
```
Clones: 2 total

PROJECT SHARE default testbed default production clonefish:shares default/builds@today>

Les noms des clones et le projet dans lequel ils figurent s'affichent.

## **Création d'instantanés planifiés à l'aide de la CLI**

Des instantanés planifiés automatiques peuvent être configurés à l'aide de la commande automatic à partir du contexte d'instantané, au niveau projet d'un partage individuel. Une fois que vous êtes dans ce contexte, vous pouvez ajouter ou supprimer des intervalles à l'aide des commandes create et destroy. Chaque intervalle possède un jeu de propriétés mappé vers la vue BUI de la fréquence, de décalage et du nombre d'instantanés à conserver. Les calendriers sont maintenus au format UTC.

```
clownfish:shares default/builds snapshots> automatic
clownfish:shares default/builds snapshots automatic> create
clownfish:shares default/builds snapshots automatic (uncommitted)> set frequency=day
                      frequency = day (uncommitted)
clownfish:shares default/builds snapshots automatic (uncommitted)> set hour=14
                           hour = 14 (uncommitted)
clownfish:shares default/builds snapshots automatic (uncommitted)> set minute=30
                         minute = 30 (uncommitted)
clownfish:shares default/builds snapshots automatic (uncommitted)> set keep=7
                           keep = 7 (uncommitted)
clownfish:shares default/builds snapshots automatic (uncommitted)> get
                      frequency = day (uncommitted)
                            day = (unset)
                           hour = 14 (uncommitted)
                         minute = 30 (uncommitted)
                           keep = 7 (uncommitted)
clownfish:shares default/builds snapshots automatic (uncommitted)> commit
```
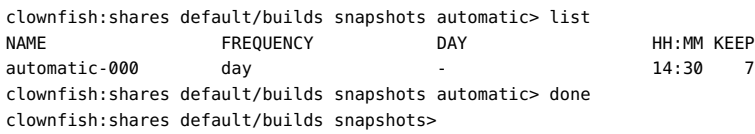

### **Configuration de l'étiquette d'instantané planifié à l'aide de la CLI**

Dans la BUI, la propriété "Etiquette d'instantanés planifiés" peut être définie sur un niveau de projet ou de partage. De la même manière dans la CLI, l'étiquette peut être définie en navigant d'abord dans le contexte de projet ou de partage. Pour créer une étiquette d'instantané planifié, exécutez la commande set snaplabel :

clownfish:shares project1/share1> set snaplabel=project1:share1

## <span id="page-353-0"></span>**Projets**

Les partages, les systèmes de fichiers et les LUN peuvent être regroupés dans les projets. Un projet définit un point de contrôle administratif commun pour la gestion des partages. Les partages au sein d'un projet peuvent avoir des paramètres en commun et des quotas peuvent être appliqués au niveau du projet en plus d'être appliqués au niveau du partage. Les projets peuvent également être utilisés uniquement pour regrouper de manière logique des partages liés, de sorte que leurs attributs communs (par exemple, l'espace accumulé) soient accessibles à partir d'un point unique.

Par défaut, l'appareil ZFSSA crée un seul projet *par défaut* lorsqu'un pool de stockage est configuré initialement. Il est possible de créer tous les partages dans ce projet par défaut. Cela étant, dans les environnements de taille raisonnable, il est fortement recommandé de créer de projets supplémentaires, ne serait-ce que pour des raisons d'organisation.

## **Utilisation des projets à l'aide de la BUI**

L'interface utilisateur des projets est accessible à partir de "Partages -> Projets". Cette interface utilisateur présente une liste de tous les projets du système. Vous pouvez sélectionner les projets dans le panneau Projet ou en cliquant sur le nom du projet lorsque vous modifiez un partage au sein d'un projet.

## **Champs Projet**

Une fois que vous avez navigué jusqu'à la vue du projet, une liste des projets du système s'affiche. Vous pouvez également naviguer jusqu'à l'écran des partages et ouvrir le panneau Projet pour accéder à un raccourci vers les projets. Ce panneau ne peut pas afficher la liste complète des projets quand ces derniers sont trop nombreux et ne remplace pas la liste complète des projets. Les champs suivants sont affichés pour chaque projet :

| Champ  | <b>Description</b>                                                                                                    |
|--------|----------------------------------------------------------------------------------------------------|
| Nom.   | Nom du partage. Il s'agit d'un champ de texte modifiable.<br>Si vous cliquez sur le nom, vous pouvez saisir un<br>nouveau nom de projet. Appuyez sur la touche Entrée ou<br>déplacez le curseur pour valider la modification. Vous<br>êtes invité à confirmer cette action car elle impose la<br>déconnexion des clients actifs. |
| Taille | Taille totale de tous les partages d'un projet et de la<br>réservation inutilisée.                                                                                                    |

**TABLEAU 12-23**Champs Projet

Les outils suivants sont disponibles pour chaque projet :

#### **TABLEAU 12-24**Icônes Projet

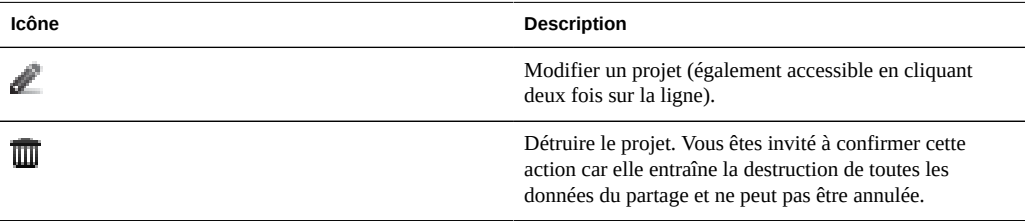

## **Edition d'un projet**

Pour modifier un projet, cliquez sur l'icône représentant un crayon, cliquez deux fois sur la ligne dans la liste des projets ou cliquez sur le nom du projet en question dans le panneau Projet. Cette action permet de sélectionner un projet et affiche de nombreux onglets différents qui vous permettent de modifier les propriétés du projet.

Le nom du projet est affiché dans l'angle supérieur gauche, à droite du panneau Projet. Vous pouvez également modifier le nom du projet en cliquant dessus et en saisissant le nouveau nom dans la zone de saisie. Vous êtes invité à confirmer cette action car elle impose la déconnexion des clients actifs du projet.

## **Statistiques d'utilisation**

Dans la partie gauche de la vue (sous le panneau Projet lorsqu'il est développé), vous trouverez un tableau explicatif des statistiques d'utilisation de l'espace. Si une propriété a la valeur zéro,

elle est exclue du tableau. La plupart de ces propriétés sont identiques entre les projets et les partages, bien que certaines statistiques ne soient utiles que pour les projets.

- Espace disponible : consultez ["Partages > Partages" à la page 308.](#page-307-0)
- Données référencées : somme des données référencées de tous les partages du projet, en plus d'un faible temps système. Reportez-vous à la section ["Partages >](#page-307-0) [Partages" à la page 308](#page-307-0) pour plus d'informations sur le calcul des données référencées de partages.
- Données d'instantanés : somme de toutes les données d'instantané pour tous les partages et les temps système de l'instantané du projet. Reportez-vous à la section ["Partages >](#page-307-0) [Partages" à la page 308](#page-307-0) pour plus d'informations sur le calcul des données d'instantanés des partages.
- Réservation inutilisée : réservation inutilisée du projet. Ce calcul inclut les données qui ne sont pas en cours d'utilisation pour la réservation au niveau du projet. Il n'inclut pas les réservations inutilisées des partages contenus dans le projet.
- Réservation inutilisée des partages : somme des réservations inutilisées de tous les partages. Reportez-vous à la section ["Partages > Partages" à la page 308](#page-307-0) pour plus d'informations sur le calcul de la réservation inutilisée des partages.
- Espace total : somme des données référencées, des données d'instantanés, de la réservation inutilisée et de la réservation inutilisée des partages.

## **Propriétés statiques**

Dans la partie gauche de la vue des partages, vous trouverez les propriétés statiques disponibles lors de la modification d'un projet spécifique. Ces propriétés sont en lecture seule et ne peuvent pas être modifiées.

Taux de compression : pour une description complète, reportez-vous à la section ["Partages](#page-307-0)" [> Partages" à la page 308](#page-307-0)

## **Création de projets**

- **1.** Pour créer un projet, affichez la liste des projets et cliquez sur le bouton  $\blacksquare$ .
- **2. Vous pouvez également cliquer sur le bouton "Ajouter..." dans le panneau Projet présent sur la même boîte de dialogue. Saisissez le nom du projet et cliquez sur apply pour créer le projet.**

# **Utilisation des projets à l'aide de la CLI**

La CLI des projets est disponible sous shares

## **Navigation**

Pour sélectionner un projet, exécutez la commande select :

```
clownfish:> shares
clownfish:shares> select default
clownfish:shares default> get
                     aclinherit = restricted
                        aclmode = discard
                          atime = true
                       checksum = fletcher4
                    compression = off
                  compressratio = 100
                        copies = 1 creation = Thu Oct 23 2009 17:30:55 GMT+0000 (UTC)
                      mountpoint = /export
                         quota = \theta readonly = false
                     recordsize = 128K
                    reservation = \theta secondarycache = all
                          nbmand = false
                       sharesmb = off
                       sharenfs = on
                        snapdir = hidden
                       snaplabel = project1:share1
                          vscan = false
                       sharedav = off
                       shareftp = off
                  default_group = other
           default permissions = 700
                 default_sparse = false
                   default_user = nobody
          default volblocksize = 8K
                default_volsize = 0
                    space data = 43.9K space_unused_res = 0
        space_unused_res_shares = 0
               space snapshots = \theta space_available = 12.0T
                    space_total = 43.9K
clownfish:shares default>
```
## **Opérations relatives aux projets**

Un projet est créé à l'aide de la commande project. Si nécessaire, vous pouvez modifier les propriétés avant de valider les modifications :

clownfish:shares> project home clownfish:shares home (uncommitted)> get

```
 mountpoint = /export (default)
                         quota = 0 (default)
                    reservation = 0 (default)
                       sharesmb = off (default)
                       sharenfs = on (default)
                       sharedav = off (default)
                       shareftp = off (default)
                  default_group = other (default)
            default_permissions = 700 (default)
                default sparse = true (default)default user = nobody (default)
          default volblocksize = 8K (default)
               default volsize = 0 (default)
                     aclinherit = (default)
                       aclmode = (default)
                         atime = (default)
                       checksum = (default)
                    compression = (default)
                        copies = (default)
                       readonly = (default)
                     recordsize = (default)
                 secondarycache = (default)
                        nbmand = (default)
                        snapdir = (default)
                      snaplabel = project1:share1
                         vscan = (default)
                 custom:contact = (default)
              custom:department = (default)
clownfish:shares home (uncommitted)> set sharenfs=off
                      sharenfs = off (uncommitted)
clownfish:shares home (uncommitted)> commit
clownfish:shares>
```
Vous pouvez supprimer un projet à l'aide de la commande destroy :

```
clownfish:shares> destroy home
This will destroy all data in "home"! Are you sure? (Y/N) 
clownfish:shares>
```
Il est également possible d'exécuter cette commande à partir du contexte de projet après avoir sélectionné un projet.

Vous pouvez renommer un projet à l'aide la commande rename :

```
clownfish:shares> rename default home
clownfish:shares>
```
## **Sélection d'un pool dans un cluster**

Dans une configuration de cluster actif/actif, un noeud peut contrôler deux pools pendant le basculement. Dans ce cas, le contexte de la CLI affiche le pool en cours entre parenthèses. Vous pouvez modifier des pools à l'aide de la commande set à partir du plus haut niveau du contexte des partages :

clownfish:shares (pool-0)> set pool=pool-1 clownfish:shares (pool-1)>

Une fois que le contexte de pool est sélectionné, les projets et les partages sont gérés dans ce pool à l'aide des interfaces de la CLI standard.

## **Propriétés des projets**

Les propriétés suivantes sont disponibles dans la CLI et des propriétés équivalentes existent dans la BUI. Ces propriétés peuvent être définies à l'aide des commandes standard get et set de la CLI. De plus, ces propriétés peuvent être héritées d'un projet parent à l'aide de la commande unset.

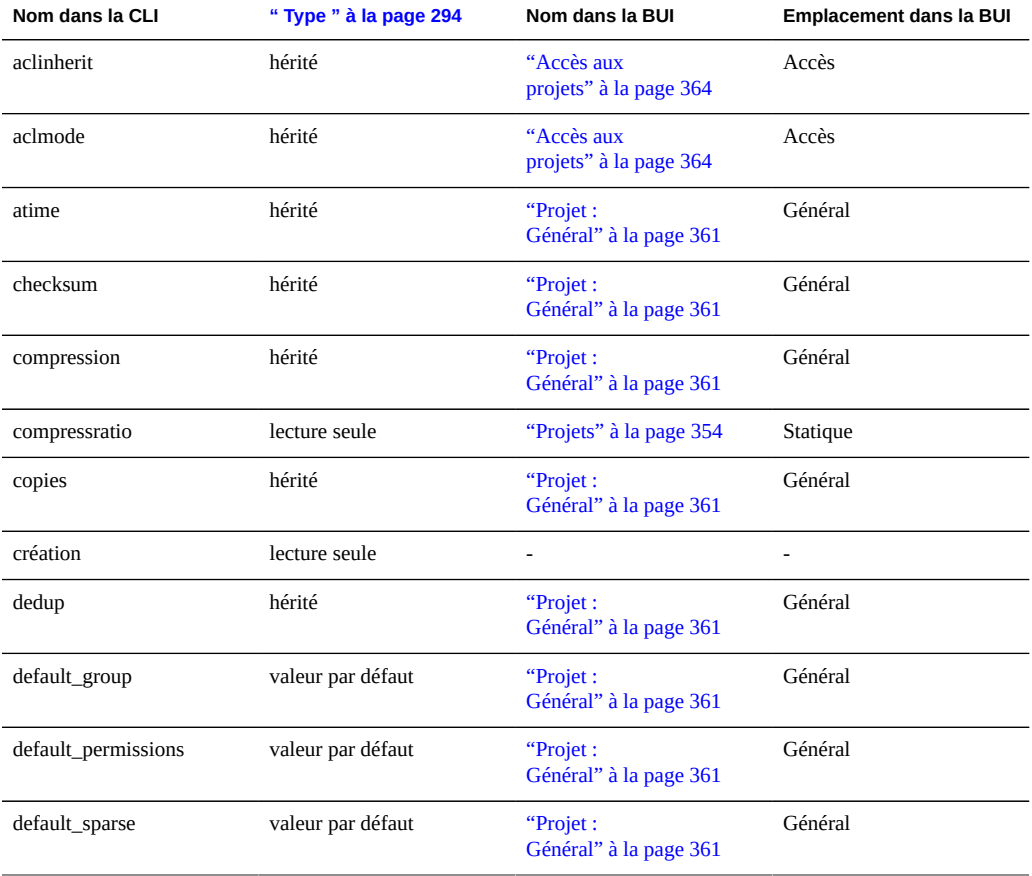

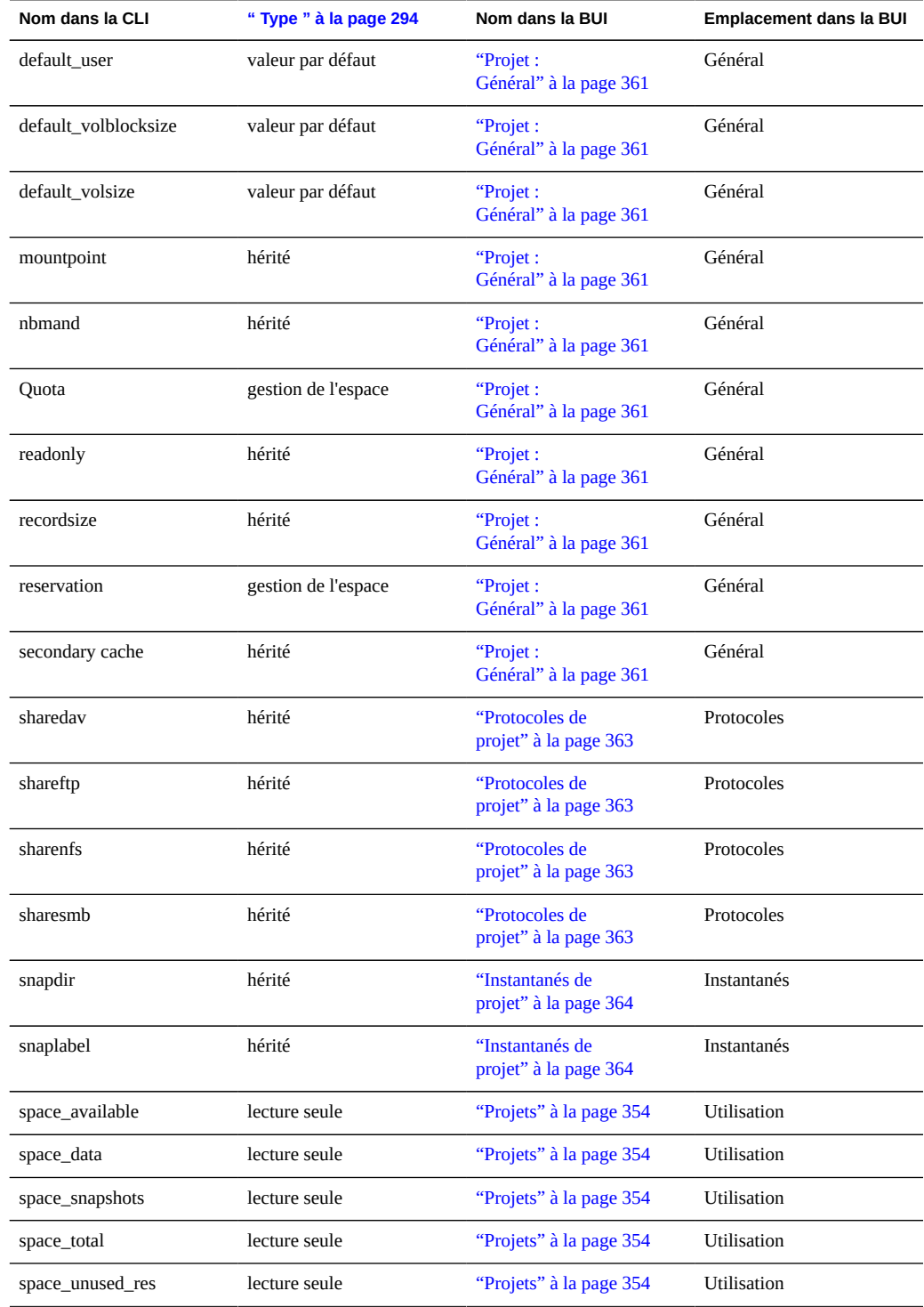
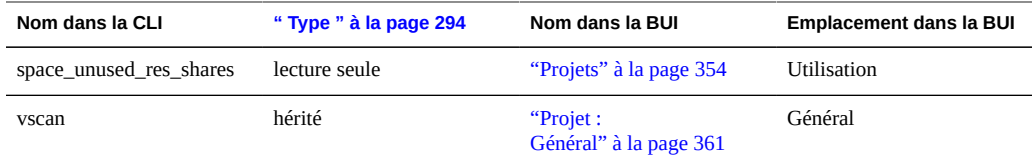

## <span id="page-360-0"></span>**Projet : Général**

#### **Projet : Propriétés générales**

Cette section de la BUI contrôle les paramètres généraux du projet qui sont indépendants de tout protocole spécifique et qui ne sont pas liés au contrôle d'accès ou aux instantanés. Etant donné que la CLI regroupe toutes les propriétés dans une seule liste, cette section décrit le comportement des propriétés dans les deux contextes.

Pour plus d'informations sur la manière dont ces propriétés sont mappées vers la CLI, reportezvous à la section " CLI des projets ".

#### **Projet : Utilisation de l'espace**

L'espace d'un pool de stockage est partagé entre tous les partages. Les systèmes de fichiers peuvent augmenter ou diminuer dynamiquement si nécessaire, même s'il est également possible d'appliquer des restrictions d'espace par partage. Pour plus d'informations sur le stockage de pool, reportez-vous à la page [" Concepts " à la page 294.](#page-293-0)

#### **Projet : Quota**

Définit une limite d'espace total consommé par tous les systèmes de fichiers et les LUN au sein d'un projet. Pour plus d'informations, reportez-vous à la section [" Partages " à la page 320](#page-319-0) : Contrairement aux systèmes de fichiers, les quotas de projet ne peuvent pas exclure les instantanés et peuvent uniquement être appliqués à l'ensemble des partages et à leurs instantanés.

#### **Projet : Réservation**

Cette propriété permet de garantir une quantité d'espace minimum à utiliser dans l'ensemble des systèmes de fichiers et des LUN du projet. Pour plus d'informations, reportez-vous à la section [" Partages " à la page 320](#page-319-0) : Contrairement aux systèmes de fichiers, les réservations de projet ne peuvent pas exclure les instantanés et peuvent uniquement être appliqués à l'ensemble des partages et à leurs instantanés.

#### **Projet : Propriétés héritées**

Il s'agit de propriétés standard qui peuvent être héritées par les partages au sein du projet. Le comportement de ces propriétés est identique au comportement au niveau des partages. Des informations plus détaillées sont disponibles dans la section Partages.

- [" Point de montage " à la page 320](#page-319-0)
- [" Lecture seule " à la page 320](#page-319-0)
- [" Mise à jour de l'heure d'accès à la lecture " à la page 320](#page-319-0)
- [" Verrouillage obligatoire non bloquant " à la page 320](#page-319-0)
- [" Compression des données " à la page 320](#page-319-0)
- [" Suppression des doublons de données " à la page 320](#page-319-0)
- [" Total de contrôle " à la page 320](#page-319-0)
- [" Utilisation du périphérique de cache " à la page 320](#page-319-0)
- [" Taille des enregistrements de la base de données " à la page 320](#page-319-0)
- [" Réplication supplémentaire " à la page 320](#page-319-0)
- [" Analyse antivirus " à la page 320](#page-319-0)

#### **Projet : Propriétés personnalisées**

Si nécessaire, des propriétés personnalisées peuvent être ajoutées pour lier les balises définies par les utilisateurs aux projets et aux partages. Pour plus d'informations, consultez la section ["Schémas" à la page 366.](#page-365-0)

#### **Paramètres par défaut de création d'un système de fichiers**

Ces paramètres sont utilisés pour appliquer les valeurs par défaut lors de la création d'un système de fichiers. La modification de ces paramètres n'affecte pas les systèmes de fichiers existants. Vous trouverez plus d'informations à la section Partages appropriée.

- [" Utilisateur " à la page 337](#page-336-0)
- [" Groupe " à la page 337](#page-336-0)
- [" Autorisations " à la page 337](#page-336-0)

#### **Paramètres par défaut de création d'un LUN**

Ces paramètres sont utilisés pour appliquer les valeurs par défaut lors de la création d'un LUN. La modification de ces paramètres n'affecte pas les LUN existants. Vous trouverez plus d'informations à la section Partages appropriée.

- [" Taille de volume " à la page 320](#page-319-0)
- [" Allocation fine " à la page 320](#page-319-0)
- ["Partages > Partages" à la page 308](#page-307-0)

## **Protocoles de projet**

Chaque projet possède des propriétés de protocole spécifiques qui définissent le comportement de différents protocoles pour les partages de ce projet. En général, les [" partages " à la page 329](#page-328-0) héritent de propriétés de protocoles spécifiques de manière très simple. Les exceptions et cas particuliers sont répertoriés ici.

- NFS : les propriétés de partage [" NFS " à la page 204](#page-203-0) sont héritées normalement et décrites dans la documentation relative aux [" partages " à la page 329](#page-328-0).
- SMB
	- Nom de la ressource : nom utilisé par les clients [" SMB " à la page 211](#page-210-0) pour désigner le partage.
	- Activer l'énumération en fonction des accès : une fois activée, cette option effectue des énumérations en fonction des accès. Cette option filtre les entrées de répertoire en fonctions des informations d'identification du client. Lorsqu'un client n'a pas accès à un fichier ou à un répertoire, ce fichier ne figure pas dans la liste d'entrées envoyée au client. Cette option est désactivée par défaut.

Deux partages [" SMB " à la page 211](#page-210-0) présents sur le même système ne peuvent pas avoir le même nom de ressource. Lorsqu'un système de fichiers hérite des noms de ressources d'un projet, le nom de ressource du partage est construit en fonction des règles suivantes :

- off : les systèmes de fichiers contenus ne sont pas exportés via "SMB" à la page 211.
- on : les systèmes de fichiers sont exportés via [" SMB " à la page 211](#page-210-0) avec leur nom comme nom de ressource.
- Autre : un nom de ressource au format <*nom de ressource du projet>* <*nom du système de fichiers>* est créé pour chaque système de fichiers.
- iSCSI : les propriétés [" iSCSI " à la page 209](#page-208-0) ne sont pas héritées.
- HTTP : les propriétés de partage "HTTP " à la page 230 sont héritées normalement et décrites dans la [" documentation relative aux partages " à la page 329.](#page-328-0)
- FTP : les propriétés de partage [" FTP " à la page 227](#page-226-0) sont héritées normalement et décrites dans la [" documentation relative aux partages " à la page 329](#page-328-0).
- SFTP : les propriétés de partage [" SFTP " à la page 241](#page-240-0) sont héritées normalement et décrites dans la [" documentation relative aux partages " à la page 329.](#page-328-0)
- NFS : les propriétés de partage [" NFS " à la page 204](#page-203-0) sont héritées normalement et décrites dans la documentation relative aux [" partages " à la page 329](#page-328-0).
- SMB
	- Nom de la ressource : nom utilisé par les clients [" SMB " à la page 211](#page-210-0) pour désigner le partage.

■ Activer l'énumération en fonction des accès : une fois activée, cette option effectue des énumérations en fonction des accès. Cette option filtre les entrées de répertoire en fonctions des informations d'identification du client. Lorsqu'un client n'a pas accès à un fichier ou à un répertoire, ce fichier ne figure pas dans la liste d'entrées envoyée au client. Cette option est désactivée par défaut.

Deux partages [" SMB " à la page 211](#page-210-0) présents sur le même système ne peuvent pas avoir le même nom de ressource. Lorsqu'un système de fichiers hérite des noms de ressources d'un projet, le nom de ressource du partage est construit en fonction des règles suivantes :

- Off : les systèmes de fichiers contenus ne sont pas exportés via "SMB " à la page 211.
- On : les systèmes de fichiers sont exportés via [" SMB " à la page 211](#page-210-0) avec leur nom comme nom de ressource.
- Autre : un nom de ressource au format *<nom de ressource du projet>* \_ <*nom du système de fichiers>* est créé pour chaque système de fichiers.
- iSCSI : les propriétés "iSCSI" à la page 209 ne sont pas héritées.

#### **Accès aux projets**

- Contrôle d'accès : cette vue offre un contrôle sur les propriétés qui peuvent être héritées et affectent le comportement des [" ACL " à la page 337](#page-336-0).
- Comportement des ACL héritées : ces propriétés se comportent comme au niveau du partage. La modification de ces propriétés entraîne la modification du comportement correspondant pour tous les systèmes de fichiers qui héritent de ces propriétés.
	- [" Comportement ACL en cas de changement de mode " à la page 337](#page-336-0)
	- [" Comportement d'héritage ACL " à la page 337](#page-336-0)

#### **Instantanés de projet**

Les instantanés sont des copies en lecture seule d'un système de fichiers à un moment précis. Pour plus d'informations sur les instantanés et leur fonctionnement, reportez-vous à la page [" Concepts " à la page 294](#page-293-0). Les instantanés de projet sont des instantanés de chaque système de fichiers et de chaque LUN du projet, tous ayant des noms identiques. Les partages peuvent supprimer les instantanés individuellement. Même si elle est prise en charge, la création d'un instantané portant un nom identique à celui de l'instantané du projet peut entraîner un comportement indéfini étant donné que l'instantané sera considéré comme faisant partie de l'instantané du projet du même nom.

#### **Propriétés des instantanés de projet**

#### **.zfs/snapshot visible**

Les instantanés de système de fichiers sont accessibles par le biais des protocoles de données à l'emplacement .zfs/snapshot à la racine du système de fichiers. Ce répertoire contient une liste de tous les instantanés du système de fichiers, qui sont accessibles de la même manière que des données classiques de système de fichier (en mode de lecture seule). Par défaut, le répertoire ".zfs" n'est pas visible lorsque le contenu des répertoires est listé, mais il est possible d'y accéder en lançant une recherche explicite. Cela empêche le logiciel de sauvegarde de sauvegarder par inadvertance les instantanés en plus des nouvelles données.

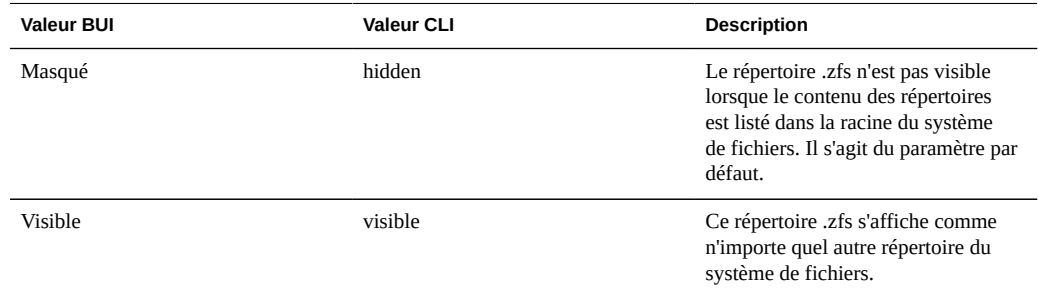

**TABLEAU 12-25**Valeurs des instantanés de projet

#### **Etiquette d'instantanés planifiés**

Cette propriété facultative ajoute une étiquette définie par l'utilisateur à chaque instantané planifié et est vide par défaut. Cette étiquette peut être définie soit pour un partage individuel, soit pour un projet et héritée par ses partages, mais pas les deux. Les étiquettes d'instantané peuvent aider à identifier le projet ou le partage pour lequel l'instantané a été pris, par exemple "project1:share1" peut indiquer un instantané planifié pris sur le partage share1 au sein du projet project1. Les étiquettes peuvent comporter jusqu'à 35 caractères alphanumériques et inclure les caractères spéciaux \_ - . :

Les instantanés au niveau du projet sont administrés de la même manière que les instantanés au niveau du partage. Pour plus d'informations sur les instantanés, consultez la section [" Partages:Instantanés " à la page 344](#page-343-0)

Les instantanés de projet ne prennent pas en charge les opérations de restauration ou de clonage. Pour plus d'informations sur les instantanés, consultez la section [" Partages:Instantanés " à la page 344](#page-343-0)

Pour accéder à l'instantané d'un projet, accédez au projet en question et exécutez la commande snapshots.

clownfish:> shares select default clownfish:shares default> snapshots clownfish:shares default snapshots>

A ce stade, les instantanés sont administrés de la même manière que les instantanés au niveau du partage. Pour plus d'informations sur les instantanés, consultez la section [" Partages:Instantanés " à la page 344](#page-343-0)

Les instantanés de projet ne prennent pas en charge les opérations de restauration ou de clonage. Pour plus d'informations sur les instantanés, consultez la section [" Partages:Instantanés " à la page 344](#page-343-0)

#### <span id="page-365-0"></span>**Schémas**

#### **Propriétés personnalisées des partages**

En plus des propriétés standard intégrées, vous pouvez configurer autant de propriétés supplémentaires disponibles sur tous les partages et projets que vous souhaitez. Des types de base sont attribués à ces propriétés à des fins de validation et sont héritées, comme la plupart des propriétés standard. Les valeurs ne sont jamais utilisées par le logiciel, de quelque manière que ce soit, et sont réservées à l'utilisateur final. Le schéma de propriété est global au niveau du système, transversal pour tous les pools et synchronisé entre les pairs de cluster.

#### **Utilisation des schémas dans la BUI**

Pour définir les propriétés personnalisées, accédez à l'élément de navigation "Partages -> Schéma". Le schéma actuel est affiché sous forme de liste, et les entrées peuvent être saisies ou supprimées selon les besoins. Chaque propriété contient les champs suivants :

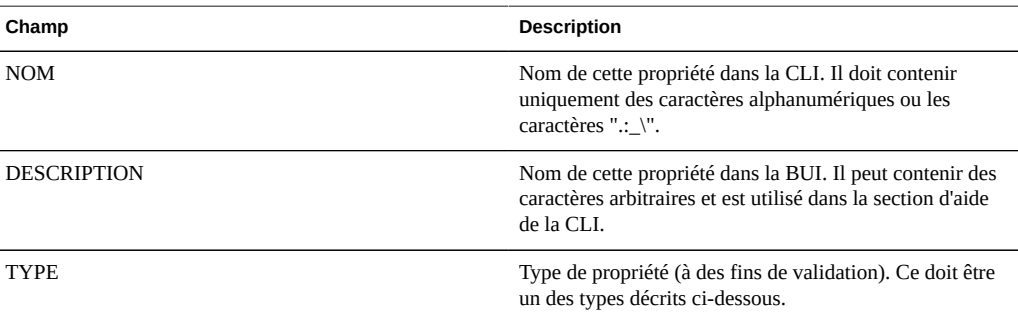

#### **TABLEAU 12-26**Champs des propriétés de schéma

Les types valides pour les propriétés sont les suivants.

| <b>Type BUI</b>      | <b>Type CLI</b> | <b>Description</b>                                                                                                    |
|----------------------|-----------------|----------------------------------------------------------------------------------------------------|
| String               | String          | Données de chaîne arbitraires. Cela<br>équivaut à l'absence de validation.                                                                                  |
| Integer              | Integer         | Entier positif ou négatif                                                                                                    |
| Positive Integer     | PositiveInteger | Entier positif                                                                                                    |
| <b>Boolean</b>       | <b>Boolean</b>  | Valeur true/false. Dans la BUI, cela<br>se présente sous la forme d'une case<br>à cocher, tandis que dans la CLI, la<br>valeur doit être "true" ou "false". |
| Adresse électronique | EmailAddress    | Adresse électronique. Seule une<br>validation syntaxique minimale est<br>effectuée.                                                                         |
| Nom d'hôte ou IP     | Hôte            | Nom d'hôte DNS ou adresse IP (v4<br>ou v6) valide.                                                                                                    |

**TABLEAU 12-27**Types de propriétés valides

Une fois définies, les propriétés sont disponibles dans l'onglet [" Général " à la page 320](#page-319-0), avec la description fournie dans le tableau des propriétés. Les propriétés étant identifiées par leur nom dans la CLI, le fait de renommer une propriété entraîne la suppression de tous les paramètres existants sur le système. Une propriété supprimée puis renommée avec son nom d'origine renvoie toujours vers les valeurs précédemment définies. La modification des types de propriétés, bien que prise en charge, peut produire des résultats indéfinis sur les propriétés existantes sur le système. Les propriétés existantes conservent leurs paramètres actuels, même si elles n'étaient pas valides du fait du nouveau type de propriété.

#### **Configuration d'un schéma à l'aide de la BUI** v.

- **1. Accédez à la vue "Partages -> Schéma"**
- **2. Cliquez sur l'icône "+" pour ajouter une nouvelle propriété à la liste de propriétés de schéma.**
- **3. Saisissez le nom de la propriété ("contact")**
- **4. Saisissez une description de la propriété ("Contact propriétaire").**
- **5. Sélectionnez un type pour la nouvelle propriété ("Adresse électronique").**
- **6. Cliquez sur le bouton "Appliquer"**
- **7. Accédez à un partage ou à un projet existant.**
- **8. Modifiez la propriété "Contact propriétaire" sous la section "Propriétés personnalisées".**

#### **Utilisation des schémas à l'aide de la CLI**

Le contexte de schéma est accessible sous "partages -> schéma".

carp:> shares schema carp:shares schema> show Properties: NAME TYPE DESCRIPTION

owner EmailAddress Owner Contact

Chaque propriété est un enfant du contexte de schéma, utilisant le nom de la propriété comme jeton. Pour créer une propriété, exécutez la commande create :

```
carp:shares schema> create department
carp:shares schema department (uncommitted)> get
                          type = String
                   description = department
carp:shares schema department (uncommitted)> set description="Department Code"
                   description = Department Code (uncommitted)
carp:shares schema department (uncommitted)> commit
carp:shares schema>
```
Dans le contexte d'une propriété particulière, les champs peuvent être définis à l'aide des commandes CLI standard :

```
carp:shares schema> select owner
carp:shares schema owner> get
                           type = EmailAddress
                   description = Owner Contact
carp:shares schema owner> set description="Owner Contact Email"'
                   description = Owner Contact Email (uncommitted)
carp:shares schema owner> commit
```
Une fois que les propriétés personnalisées ont été définies, elles sont accessibles de la même façon que toute autre propriété ayant le nom "custom: < property>" :

```
carp:shares default> get
...
             custom:department = 123-45-6789
                  custom:owner = 
...
carp:shares default> set custom:owner=bob@corp
                   custom:owner = bob@corp (uncommitted)
```
carp:shares default> commit

#### **Configuration d'un schéma à l'aide de la CLI**  $\blacktriangledown$

- **1. Accédez au contexte de schéma (shares schema).**
- **2. Créez une nouvelle propriété nommée "contact" (create contact)**
- **3. Définissez la description de la propriété (set description="Owner Contact")**
- **4. Définissez le type de propriété (set type=EmailAddress)**
- **5. Validez les modifications (commit)**
- **6. Accédez à un partage ou à un projet existant.**
- **7. Définissez la propriété "custom:contact"**

Guide d'administration des systèmes Oracle ZFS Storage Appliance • Juin 2014

# **\*\*\*** CHAPITRE 13

# Réplication

NOTICE RELATIVE A LA LICENCE : *La Réplication distante et le Clonage peuvent faire l'objet d'une évaluation à titre gratuit, mais chacune de ces fonctions requiert l'achat d'une licence distincte pour un usage en production. Au terme de la période d'évaluation, il convient d'acheter une licence pour ces fonctions ou de les désactiver. Oracle se réserve le droit de vérifier la conformité de la licence à tout moment. Pour plus d'informations, reportez-vous au document "Oracle Software License Agreement ("SLA") and Entitlement for Hardware Systems with Integrated Software Options (contrat de licence du logiciel Oracle et droits concédés pour les systèmes matériels comprenant des options logicielles intégrées)."*

#### **Présentation de la réplication**

Les appareils Oracle ZFS Storage Appliance prennent en charge la réplication manuelle de projet et de partage basée sur les instantanés d'un ZFSSA source vers un nombre illimité de ZFSSA cibles, en fonction d'un calendrier ou de manière continue. La réplication inclut les données et les métadonnées. La réplication distante (ou simplement "réplication") est une fonction générique optimisée pour les cas d'utilisation suivants :

- Récupération après sinistre. La réplication peut être utilisée pour mettre en miroir un ZFSSA afin d'effectuer une récupération après un sinistre. Dans le cas d'un sinistre qui affecte le service du ZFSSA principal (ou même la totalité d'un centre de données), les administrateurs activent ce service sur le site du sinistre pour effectuer une récupération à l'aide des données répliquées les plus récentes. Une fois que le site principal a été restauré, vous pouvez renvoyer vers le site principal les données modifiées lorsque le site de récupération était en service et restaurer le service normal. Il est possible de tester ce type de scénario avant que ces sinistres ne se produisent.
- Répartition de données La réplication peut servir à répartir les données (telles que les images ou les médias de la machine virtuelle) dans des systèmes distants du monde entier dans les cas où les clients du ZFSSA cible ne seraient pas en mesure d'atteindre le ZFSSA source directement ou lorsque ce type de configuration présente une latence trop élevée. Un exemple utilise ce schéma pour la mise en mémoire cache locale afin d'améliorer la latence des données en lecture seule (comme les documents).
- Sauvegarde disque à disque. La réplication peut être utilisée comme solution de sauvegarde dans les environnements où les sauvegardes sur bande ne sont pas réalisables.

Ce peut être notamment le cas car la bande passante disponible est insuffisante ou parce que le temps de récupération est trop élevé.

Migration de données. La réplication peut servir à migrer des données et des configurations entre les ZFSSA lors de mises à niveau matérielles ou en cas de rééquilibrage du stockage. La migration shadow peut également être utilisée à cette fin.

La fonction de réplication à distance dispose de plusieurs propriétés importantes :

- Snapshot-based. Le sous-système de réplication prend un instantané dans le cadre de chaque opération de mise à jour. Dans le cas d'une mise à jour complète, l'intégralité du contenu du groupe est envoyée vers le nouvel instantané. Lors d'une mise à jour incrémentielle, seules les modifications apportées depuis le dernier instantané de réplication pour la même action sont envoyées.
- Block-level. Chaque opération de mise à jour parcourt le système de fichier au niveau du bloc et envoie les données et métadonnées du système de fichier concerné à la cible.
- Asynchronous. La réplication prenant et envoyant des instantanés, les données doivent être dans un état de stockage stable avant que la réplication ne commence leur envoi. La réplication en continu envoie des flux de modifications du système de fichiers, mais elle est tout de même asynchrone par rapport aux clients NAS et SAN.
- Includes metadata. Le flux de réplication sous-jacent sérialise à la fois les données utilisateur et les métadonnées ZFS, y compris la plupart des propriétés configurées dans à l'écran Partages. Ces propriétés peuvent être modifiées sur la cible une fois la première mise à jour de réplication effectuée, mais elles ne sont pas toutes appliquées avant que la connexion de réplication ne soit interrompue. Par exemple, cela autorise le partage via NFS à un autre ensemble d'hôtes que la source. Pour plus de détails, reportez-vous à la section ["Gestion des packages de réplication " à la page 384.](#page-383-0)
- Secure. Le protocole de contrôle de réplication utilisé dans les appareils ZFS Storage Appliance est sécurisé grâce à la technologie SSL. Les données peuvent éventuellement être protégées par cette dernière. Les appareils peuvent uniquement répliquer vers/à partir d'autres ZFSSA après un processus d'authentification manuelle initial (voir ["Création et](#page-376-0) [modification de cibles" à la page 377](#page-376-0)).

Les limitations connues suivantes s'appliquent à la réplication :

- La modification de l'adresse IP d'une cible rompt la réplication.
- Les actions ne peuvent pas être déplacées entre les pools.
- Les E/S sont limitées à un maximum de 200 Mo/s par réplication au niveau du projet

# **Description de la réplication**

# **Terminologie relative à la réplication**

- pair de réplication (ou simplement pair, dans ce contexte) : appareil ZFS Storage Appliance configuré en tant que source ou cible de réplication.
- source de réplication (ou simplement source) : ZFSSA pair contenant des données à répliquer sur un autre ZFSSA pair (la *cible*). Les ZFSSA individuels peuvent faire office à la fois de source et de cible, mais ils doivent être l'un ou l'autre dans le cadre d'une *action* de réplication spécifique.
- cible de réplication (ou simplement cible) : ZFSSA pair qui doit recevoir et stocker les données répliquées à partir d'un autre ZFSSA pair (la *source*). Ce terme désigne également un objet de configuration du ZFSSA qui permet à ce dernier d'effectuer une réplication vers un autre ZFSSA.
- groupe de réplication (ou simplement groupe) : intégralité des ensembles de données (pour être précis, un projet et certains partages) répliqués en tant qu'unité. Reportez-vous à la section ["Réplication de niveau projet et de niveau partage " à la page 376](#page-375-0).
- action de réplication (ou simplement action) : objet de configuration sur un ZFSSA source indiquant un projet ou un partage, un ZFSSA cible et des options de stratégie (y compris la fréquence d'envoi des mises à jour, le chiffrement simultané ou non des données, etc.).
- package : pendant d'une action côté cible ; objet de configuration sur le ZFSSA cible qui gère les données répliquées dans le cadre d'une action donnée à partir d'une source spécifique. Chaque action effectuée sur un ZFSSA source est associée à exactement un package sur un ZFSSA cible et vice-versa. La perte d'un objet nécessite la création d'une nouvelle paire action/package (et une mise à jour de réplication complète).
- synchronisation complète (ou mise à jour complète) : opération de réplication qui envoie l'intégralité du contenu d'un projet et certains de ses partages.
- mise à jour incrémentielle : opération de réplication qui envoie uniquement les différences relevées dans un projet et ses partages depuis la mise à jour précédente (que cette dernière ait été complète ou incrémentielle).

# **Cibles de réplication de projet**

Avant qu'un ZFSSA source puisse effectuer une opération de réplication sur une cible, les deux systèmes doivent établir une connexion de pair de réplication qui permet aux ZFSSA de s'identifier mutuellement de manière sécurisée lors des communications futures. Les administrateurs établissent cette connexion en créant une nouvelle cible de réplication sur l'écran Configuration > Services > Réplication distante du ZFSSA source. Pour créer une nouvelle cible, les administrateurs doivent spécifier trois champs :

- Nom (uniquement pour identifier la cible dans la BUI et la CLI du ZFSSA source)
- Adresse réseau ou nom d'hôte (pour contacter le ZFSSA cible)

Mot de passe root du ZFSSA cible (pour autoriser l'administrateur à établir la connexion au ZFSSA cible)

Ensuite, les ZFFSA échangent des clés utilisées pour s'identifier mutuellement de manière sécurisée lors des communications ultérieures. Ces clés sont stockées de manière permanente dans la configuration du ZFSSA et subsistent après les réinitialisations et mises à niveau. Elles sont perdues si le ZFSSA est réinstallé ou réinitialisé à sa configuration d'usine. Le mot de passe root n'est jamais stocké de manière permanente, le changer sur l'un ou l'autre ZFSSA ne nécessite donc pas de modifier la configuration de réplication. Le mot de passe n'est jamais transmis en clair car cet échange initial d'identité (comme toutes les opérations de contrôle de réplication) est protégé par la technologie SSL.

Par défaut, la connexion de la cible de réplication n'est pas bidirectionnelle. Si un administrateur configure la réplication à partir d'une source A vers une cible B, B ne peut pas automatiquement utiliser A comme cible. Toutefois, le système prend charge l'inversion du sens de la réplication, qui crée automatiquement une cible pour A sur B (si elle n'existe pas déjà) afin que B puisse à son tour effectuer une réplication vers A.

REMARQUE : lorsqu'une source de réplication utilise les services NIS ou LDAP pour mapper les utilisateurs ou groupes d'utilisateurs et que ces utilisateurs ou groupes d'utilisateurs sont inclus dans une configuration des partages sur la source (par exemple, dans "ACL de niveau de partage" ou "Utilisation de l'espace de partage"), ces utilisateurs ou groupes d'utilisateurs doivent être disponibles sur la cible de réplication (par exemple, en utilisant les mêmes serveurs NIS ou LDAP), sinon les opérations du serveur de réplication/inverses sont susceptibles d'échouer.

Pour configurer les cibles de réplication, reportez-vous à la section ["Configuration de la](#page-376-1) [réplication de projet " à la page 377.](#page-376-1)

# **Actions et packages de réplication de projet**

Les cibles représentent une connexion entre les ZFSSA leur permettant de communiquer de manière sécurisée pour la réplication, mais les cibles n'indiquent pas le contenu répliqué, la fréquence et les options de réplication. Pour ce faire, les administrateurs doivent définir des *actions* sur le ZFSSA source. Les actions représentent le point de contrôle administratif principal pour la réplication, chacune spécifiant :

- un groupe de réplication (un projet et un certain nombre de partages)
- un ZFSSA cible
- un pool de stockage sur le ZFSSA cible (utilisé uniquement pendant la configuration initiale)
- une fréquence (manuelle, programmée ou continue)
- des options supplémentaires, comme le chiffrement du flux de données en simultané

Le groupe est implicitement spécifié par le projet ou le partage sur lequel l'action est configurée (reportez-vous à la section ["Réplication de niveau projet et de niveau partage](#page-375-0) [" à la page 376\)](#page-375-0). Le ZFSSA cible et le pool de stockage ne peuvent pas être modifiés une fois cette action créée, mais il est possible de modifier les autres options à tout moment. En général, si une mise à jour de réplication est en cours lors de la modification d'une option, la nouvelle valeur sera prise en charge uniquement lors de la prochaine mise à jour.

Les actions constituent l'unité principale de la configuration de réplication sur le ZFSSA. Chaque action correspond à un *package* sur le ZFSSA cible qui contient une copie exacte du projet et des partages de la source sur lesquels l'action est configurée, à l'heure de démarrage de la dernière mise à jour de réplication. Les administrateurs configurent la fréquence et d'autres options pour les mises à jour de réplication en modifiant les propriétés de l'action correspondante. La création d'une action sur le ZFSSA source génère le package sur le ZFSSA cible dans le pool de stockage spécifié. La source doit donc être en mesure de contacter la cible lorsque l'action est créée.

La première mise à jour pour chaque action de réplication envoie une *synchronisation complète* (ou *mise à jour complète*) et l'intégralité du contenu du projet et partages de l'action sont envoyés au ZFSSA cible. Au terme de cette synchronisation initiale, les mises à jour de réplication ultérieures sont *incrémentielles* et seules les modifications apportées depuis la mise à jour précédente sont envoyées. L'action (sur la source) et le package (sur la cible) effectuent un suivi des modifications répliquées sur la cible via les instantanés de réplication nommés. En général, tant qu'au moins une synchronisation complète a été envoyée pour une action et que la connexion action/package n'a pas été endommagée en raison d'une panne logicielle ou d'une action administrative, les mises à jour de réplication sont incrémentielles.

L'action et le package sont liés l'un à l'autre. Si le package est endommagé d'une manière quelconque ou qu'il est supprimé, l'action ne sera pas en mesure d'envoyer les mises à jour de réplication, même si la cible possède les données et les instantanés associés à l'action. De même, si une action est supprimée, le package ne sera pas en mesure de recevoir de nouvelles mises à jour de réplication (même si la source possède les données et les instantanés). La BUI et la CLI avertissent les administrateurs qui tentent d'effectuer des opérations qui entraîneraient la suppression de la connexion action-package. Si une erreur ou une opération administrative interrompt la connexion si bien que des mises à jour incrémentielles ne sont plus possibles, les administrateurs doivent dissocier ou détruire le package et l'action, puis en créer une nouvelle sur la source.

REMARQUE : le ZFSSA ne supprime pas de données sur la cible à moins d'une demande explicite de la part de l'administrateur. Par conséquent, si la mise à jour de réplication initiale pour une action échoue après la réplication d'une partie des données (laissant ainsi des données incomplètes à l'intérieur du package), les mises à jour de réplication ultérieures utilisant la même action échoueront également car le ZFSSA ne peut pas écraser les données reçues précédemment. Pour remédier à ce problème, les administrateurs doivent supprimer l'action et le package existants, en créer de nouveaux puis redémarrer la réplication.

Dans les versions de logiciel antérieures à 2010.Q1, la configuration d'action et de réplication (comme la configuration cible) était stockée sur le contrôleur, et non en tant que composante de la configuration du projet et du partage sur le pool de stockage. Par conséquent, la réinitialisation des paramètres d'usine supprimait la configuration. Dans les versions 2010.Q1

et ultérieures, la configuration d'action et de package est stockée sur le pool de stockage avec les projets et partages correspondants. Elle est donc disponible même après la réinitialisation des paramètres d'usine. Toutefois, les informations de la cible seront perdues, et les actions aux cibles manquantes ne peuvent actuellement pas être configurées pour renvoyer vers une nouvelle cible.

#### **Pools de stockage de réplication du projet**

Lors de la configuration initiale de l'action, l'administrateur peut choisir le pool de stockage de la cible qui accueillera les données répliquées. Le pool de stockage contenant une action ne peut pas être modifié une fois que l'action a été créée. La création d'une action entraîne la création du package vide sur la cible dans le pool de stockage indiqué, et une fois cette opération effectuée, la source n'a pas connaissance de la configuration de stockage sur la cible. Elle n'effectue pas de suivi du pool affecté à la réplication de l'action et elle n'est pas mise à jour lors des modifications de la configuration de stockage sur la cible.

Lorsque la cible est un système clusterisé, le pool de stockage sélectionné doit appartenir au même propriétaire que celui de l'adresse IP utilisée pour la source de réplication. En effet, seuls ces pools garantissent leur accès en permanence lorsque la source contacte la cible via cette adresse IP. Cela est en tous points semblable à la configuration des clients NAS (NFS et SMB), où le chemin et l'adresse IP requis dans une opération de montage doivent obéir à la même contrainte. Lorsque des opérations modifiant la propriété des pools de stockage et des adresses IP dans un cluster sont effectuées, les administrateurs doivent mesurer l'impact sur les sources effectuant des réplications sur le cluster. Il est actuellement impossible de déplacer les packages entre les pools.

#### <span id="page-375-0"></span>**Réplication de niveau projet et de niveau partage**

Le ZFSSA permet aux administrateurs de configurer la réplication distante au niveau du projet et du partage. A l'instar des autres propriétés configurable dans l'écran Partages, chaque partage peut soit hériter ou remplacer la configuration de son projet parent. Hériter de la configuration ne signifie pas seulement que le partage est répliqué sur la base du même calendrier, vers la même cible avec les mêmes options que son projet parent, mais également que le partage sera répliqué dans le même flux en utilisant les mêmes instantanés de niveau projet que les autres partages héritant de la configuration du projet. Ce peut être important pour les applications exigeant de la cohérence entre les données stockées sur différents partages. Remplacer la configuration signifie que le partage ne sera pas répliqué avec les actions de niveau projet, bien qu'il puisse être répliqué avec ses propres actions de niveau partage qui comprendront le projet. Il n'est pas possible de remplacer une partie de la configuration de réplication du projet et d'hériter du reste.

Pour être plus précis, la configuration de réplication d'un projet et de ses partages définit un certain nombre de *groupes* de réplication, chacun étant répliqué avec un seul flux à

l'aide d'instantanés pris simultanément. Tous les groupes contiennent le projet lui-même (qui comprend principalement ses propriétés). Un groupe de niveau projet inclut tous les partages héritant de la configuration de réplication du projet parent. Tout partage remplaçant la configuration du projet constitue un nouveau groupe composé uniquement du projet et du partage eux-mêmes.

Par exemple, supposons que vous disposez des éléments suivants :

- un projet home et des partages bill, cindi et dave
- la réplication du projet home est configurée avec un certain nombre d'actions
- les partages home/bill et home/cindi héritent de la configuration de réplication du projet
- le partage home/dave remplace la configuration de réplication du projet et utilise sa propre configuration, qui comprend un certain nombre d'actions

Cette configuration définit les groupes de réplication suivant, chacun étant répliqué comme un flux unique par action à l'aide d'instantanés pris simultanément sur le projet et les partages :

- un groupe de niveau projet incluant home, home/bill et home/cindi.
- un groupe de niveau partage home et home/dave.

En raison des restrictions actuelles, ne mélangez pas de réplications de niveau projet et de niveau partage au sein du même projet Cela permet d'éviter les résultats imprévisibles lors de l'inversion du sens de la réplication ou lors de la réplication de clones. Pour plus de détails, reportez-vous aux sections ["Gestion des packages de réplication " à la page 384](#page-383-0) et ["](#page-404-0) [Réplication de clones " à la page 405](#page-404-0).

#### <span id="page-376-1"></span>**Configuration de la réplication de projet**

Avant de procéder à la configuration de la réplication, lisez attentivement les sections ci-dessus à propos des cibles de réplication, des actions et des packages et assurez-vous de comprendre.

#### <span id="page-376-0"></span>**Création et modification de cibles**

Cette section décrit la création et la modification de cibles.

#### **Création et modification de cibles dans la BUI**

**1. Pour créer des cibles de réplication distante dans la BUI, accédez à**

**Configuration > Services > Réplication distante > Cibles. Cliquez sur Cibles et configurez un nom, un nom d'hôte et un mot de passe.**

**2. Pour modifier des cibles de réplication distante dans la BUI, accédez à Configuration > Services > Réplication distante > Cibles. Pour la cible que vous souhaitez modifier, déplacez le curseur sur le nom de la cible, cliquez sur l'icône de crayon et configurez le nom et/ou le nom d'hôte. Le nom d'hôte doit correspondre au même ZFSSA qu'avant (vérifié par le numéro de série de la cible). Si vous souhaitez pointer vers un autre ZFSSA que celui configuré précédemment, vous devez créer une nouvelle cible pour authentifier vis-à-vis du nouveau ZFSSA.**

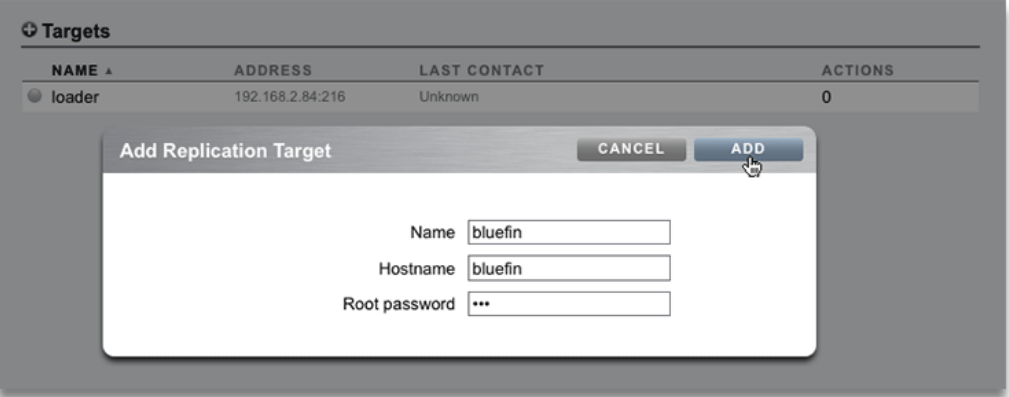

## **Création et modification des cibles dans la CLI**

**1. Dans la CLI, accédez au noeud targets pour définir ou annuler le paramétrage de la cible hostname, root\_password et label .**

knife:> configuration services replication targets

- **2. Depuis ce contexte, les administrateurs peuvent :**
	- Ajouter de nouvelles cibles
	- Consulter les actions configurées avec la cible existante
	- Modifier l'identifiant unique (étiquette) et/ou le nom d'hôte de la cible
	- Supprimer une cible si aucune action ne l'utilise
- **3. La cible ne doit pas être supprimée tant que des actions les utilisent. Ces actions seraient interrompues de manière permanente. Le système s'efforce d'appliquer cela mais ne peut garantir l'absence d'action dans les pools de stockage exportés qui utilisent une cible donnée.**

## **Création et modification d'actions**

Les actions de réplication possèdent les propriétés suivantes, qui sont présentées légèrement différemment dans la BUI et la CLI :

**FIGURE 13-1** Ajout d'actions de réplication

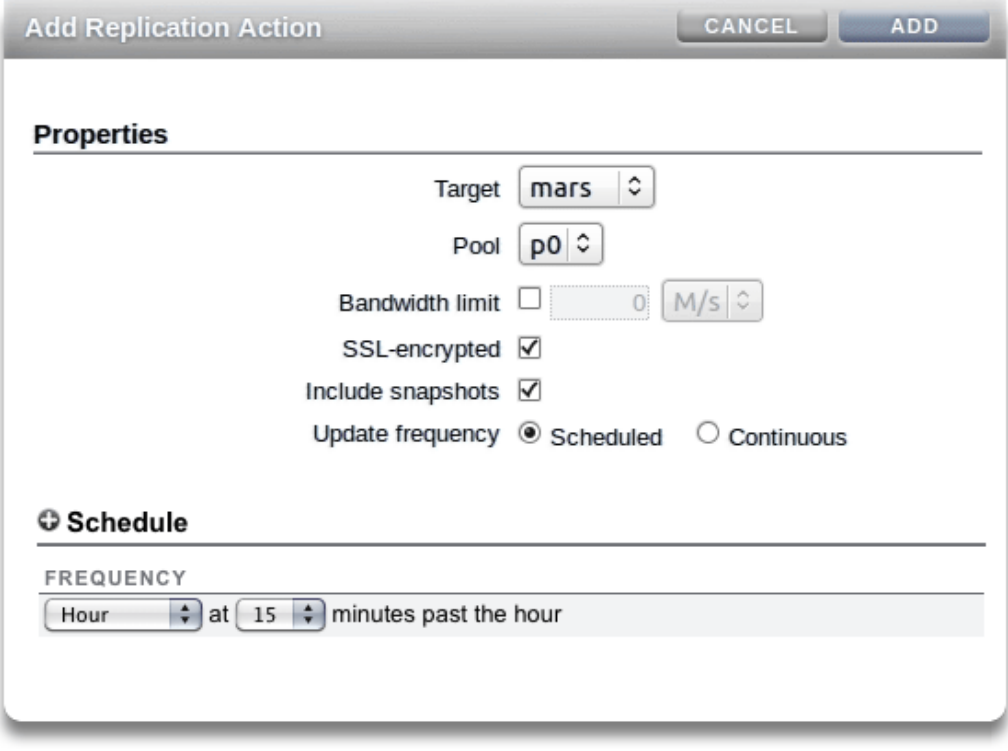

**TABLEAU 13-1** Propriétés de la CLI des actions de réplication

| Propriété (nom dans la CLI)         | <b>Description</b>                                                                                                    |
|-------------------------------------|----------------------------------------------------------------------------------------------------|
| Cible                               | Identifiant unique du système cible de la réplication.<br>Cette propriété est spécifiée si une action est initialement<br>configurée et immuable par la suite.            |
| Pool                                | Pool de stockage sur la cible où ce projet sera répliqué.<br>Cette propriété est spécifiée lorsqu'une action est<br>initialement configurée et non affichée par la suite. |
| Mode (CLI: continuous) and schedule | Réplication de l'action en continu, manuelle ou à<br>intervalles programmés. Pour plus d'informations,                                                                    |

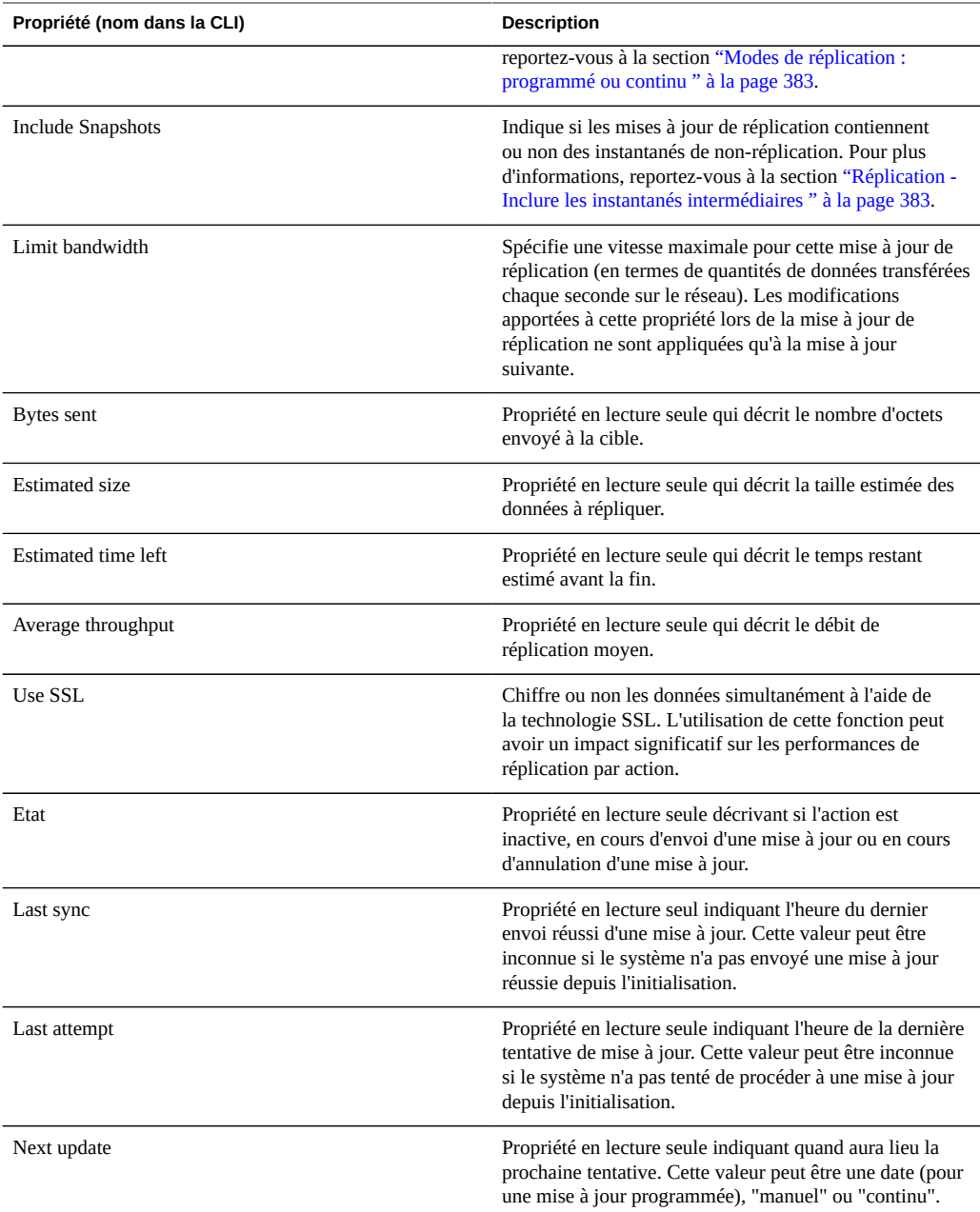

## **Création et modification d'actions dans la BUI**

**1. Après la configuration d'au moins une cible de réplication, les administrateurs peuvent configurer des actions, soit dans la BUI en accédant au projet ou au partage local et en cliquant sur l'onglet Replication, soit dans la CLI en accédant au projet ou au partage local et en sélectionnant le noeud "replication". Ces interfaces indiquent le statut des actions existantes configurées sur le projet ou le partage et les informations de progression du projet et permet aux administrateurs de créer de nouvelles actions :**

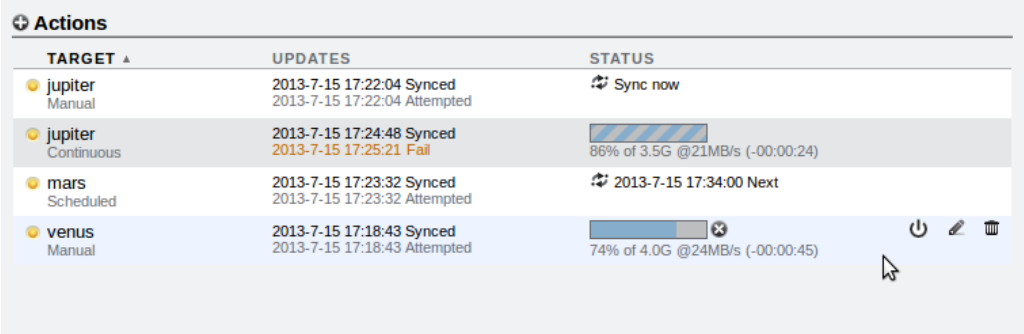

**2. Lors de la réplication d'une cible, deux rangées contenant des informations d'état sont affichées. La première rangée affiche le nom de la cible, la date et l'heure de la dernière synchronisation réussie, et une barre de progression, ou une barre de progression hachurée si la réplication est continue. La deuxième rangée affiche le type de réplication (programmé, manuel ou continu), la date et l'heure de la dernière tentative de synchronisation ou de la dernière synchronisation qui a échoué, et les détails de l'état. Pour les réplications en cours, les détails sur l'état contiennent le pourcentage effectué, la taille estimée des données à répliquer, le débit moyen de réplication, et l'heure de fin estimée. Lorsque la réplication n'est pas en cours, la colonne Statut affiche la prochaine réplication planifiée ou le message "Synchro maintenant", selon le type de réplication.**

## **Création et modification d'actions dans la BUI**

**1. Les mêmes informations de progression peuvent être affichées dans la CLI, avec l'état sending affiché pour une réplication en cours :**

otoro:shares otoro-proj-01 action-000> show

```
Properties:
                   id = 80a96f4f-93fe-4abd-eb54-fb82e7f8c69f
               target = chutoro
           continuous = false
        include_snaps = true
       max bandwidth = unlimited
          bytes sent = 505M estimated_size = 3.0G
  estimated_time_left = 00:00:41
  average throughput = 63MB/s use_ssl = false
                state = sending
   state description = Sending update
          next_update = Sync now
            last_sync = Sun Jul 14 2013 06:04:38 GMT+0000 (UTC)
            last try = Sun Jul 14 2013 06:04:38 GMT+0000 (UTC)
         last result = success
```
- **2. Remarque : une réplication peut durer assez longtemps, selon la taille des données à répliquer. Utilisez les informations de progression pour déterminer l'état de la mise à jour. Pour une réplication initiale, il est important de ne pas l'interrompre, y compris (mais pas seulement) de redémarrer le ZFSSA ou d'annuler la mise à jour ; dans le cas contraire, l'ensemble de la réplication initiale devra être repris du début.**
- **3. Les informations de la cible de réplication peuvent être affichées dans la CLI avec l'état actions :**

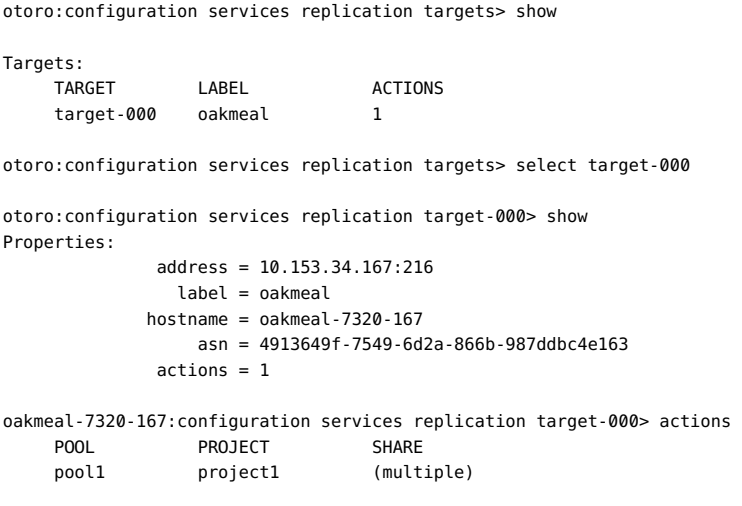

**4. Lorsque vous utilisez la CLI, il peut être utile de connaître l'ID de la nouvelle action de réplication créée. L'ID est utilisé ultérieurement pour sélectionner le noeud d'action de réplication approprié. Pour afficher l'ID de la nouvelle action,** **exécutez la commande last pour accéder au noeud avec la nouvelle action de réplication. Exécutez ensuite la commande get id pour récupérer l'ID d'action :**

```
otoro:> shares
otoro:shares> select p1
otoro:shares p1> replication
otoro:shares p1 replication> create
otoro:shares p1 action (uncommitted)> set target=oakmeal
                       target = oakmeal (uncommitted)
otoro:shares p1 action (uncommitted)> set pool=p
                         pool = p (uncommitted)
otoro:shares p1 action (uncommitted)> set use_ssl=false
                     use ssl = false (uncommitted)
otoro:shares p1 action (uncommitted)> commit
otoro:shares p1 replication> last
otoro:shares p1 action-001> get id
                           id = fb1bb3fd-3361-42e1-e4a1-b06c426172fb
otoro:shares p1 action-001> done
otoro:shares p1 replication>
```
# <span id="page-382-0"></span>**Modes de réplication : programmé ou continu**

Les actions de réplication peuvent être configurées pour envoyer les mises à jour de manière planifiée ou en continu. Le processus de mise à jour de réplication en lui-même reste identique dans les deux cas. Cette propriété contrôle uniquement l'intervalle.

Les actions de réplication envoyant des mises à jour aussi souvent que possible, elles consistent en l'envoi d'un flux constant de modifications du système de fichiers vers le système cible. Pour les systèmes de fichiers dans lesquels de nombreux fichiers ont été créés et supprimés à courts intervalles, il peut en résulter la réplication de bien plus de données que nécessaire. Toutefois, tant que la réplication suit le rythme des modifications de données, un minimum de données sera perdu en cas de sinistre sur le système source.

La réplication en continu est toujours asynchrone. Les appareils ZFS Storage Appliance ne prennent actuellement pas en charge la réplication synchrone, qui ne considère pas les données affectées au stockage stable tant qu'elles ne le sont pas à la fois validées sur les systèmes de stockage principal et secondaire.

## <span id="page-382-1"></span>**Réplication - Inclure les instantanés intermédiaires**

Lorsque la propriété "Inclure les instantanés" est définie sur true, les mises à jour de réplication incluent les instantanés de non-réplication créés après la précédente mise à jour de réplication (ou depuis la création du partage, dans le cas d'une première mise à jour complète). Cela comprend les instantanés automatiques et les instantanés créés par un administrateur.

Cette propriété peut être désactivée pour ignorer ces instantanés et envoyer uniquement les modifications entre les instantanés de réplication avec chaque mise à jour.

#### **Réplication - Envoi et annulation de mises à jour**

Pour les cibles configurées pour une réplication programmée ou manuelle, les administrateurs peuvent choisir d'envoyer immédiatement la mise à jour de réplication en cliquant sur le bouton

 dans la BUI ou en exécutant la commande sendupdate dans la CLI. Ce n'est en revanche pas possible si une mise à jour est en cours d'envoi. Assurez-vous que l'espace disque est suffisant pour répliquer l'intégralité du projet avant d'envoyer une mise à jour.

Si une mise à jour est actuellement active, la BUI affiche une barre de progression et la CLI

affiche le statut sending. Pour annuler la mise à jour, cliquez sur le bouton  $\Box$  ou utilisez la commande cancelupdate. L'annulation peut nécessiter plusieurs secondes.

# <span id="page-383-0"></span>**Gestion des packages de réplication**

Les packages sont des conteneurs pour les projets et partages répliqués. Chaque action de réplication sur un ZFSSA source correspond à un package sur le ZFSSA cible, comme décrit ci-dessus. La BUI et la CLI permettent aux administrateurs de parcourir les projets, partages, instantanés et propriétés répliqués, de la même manière que pour les projets et partages locaux. Toutefois, étant donné que les partages répliqués doivent être identiques à leurs homologues sur le ZFSSA source, de nombreuses opérations de gestion ne sont pas autorisées au sein des packages de réplication. Il est notamment impossible de créer, renommer et supprimer des projets et des partages, de créer et renommer des instantanés et de modifier la plupart des propriétés des projets et des partages. Les instantanés autres que ceux utilisés comme base pour la réplication incrémentielle peuvent être supprimés des packages de réplication. Cette pratique n'est pas recommandée mais peut être utilisée lorsque de l'espace disque supplémentaire est nécessaire.

Dans les versions logicielles 2009.Q3 ou antérieures, les propriétés ne pouvaient pas être modifiées sur les partages répliqués. La version 2010.Q1 (avec les mises à niveau différées associées) ajoute une prise en charge limitée des modifications de propriétés des partages répliqués pour implémenter les différentes stratégies sur les ZFSSA source et cible. Les modifications de propriété de ce type persistent après les mises à jour de réplication. Seules les propriétés suivantes des projets et partages répliqués peuvent être modifiées :

Réservation, compression, copies, suppression des doublons et mise en cache. Ces propriétés peuvent être modifiées sur la cible de réplication pour refléter différentes stratégies de coût, de flexibilité, de performances ou de fiabilité sur le ZFSSA cible, en provenance de la source.

- Propriétés de partage et point de montage (par exemple, sharenfs, SMB resource name, etc.). Ces propriétés contrôlent la façon dont les partages sont exportés vers les clients NAS et peuvent être modifiées pour refléter différentes stratégies de sécurité ou de protection sur le ZFSSA cible, en provenance de la source.
- Stratégies en matière d'instantanés automatiques. Les stratégies d'instantané automatique peuvent être modifiées sur le système cible mais n'ont aucun effet tant que le package n'est pas dissocié. Des instantanés automatiques ne sont pas pris ni supprimés sur les projets et partages répliqués.

La BUI et la CLI n'autorisent pas les administrateurs à modifier les propriétés immuables. Pour les partages, une icône différente permet d'indiquer que l'héritage de la propriété de ne peut pas être modifié :

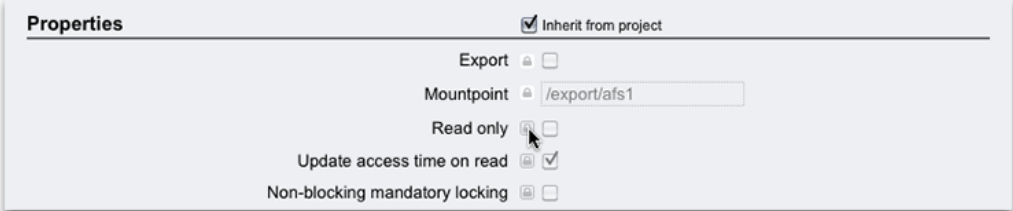

**FIGURE 13-2** Propriétés de gestion des packages de réplication

Les mises à jour différées fournies avec la version 2010.Q1 doivent être appliquées sur les cibles de réplication afin de modifier les propriétés sur ces cibles. Le système n'autorise pas les administrateurs à modifier les propriétés au sein des packages de réplication sur les systèmes qui n'ont pas appliqué les mises à jour différées de la version 2010.Q1.

La version actuelle ne prend pas en charge la configuration de la réplication "en chaîne" (à savoir, répliquer des partages répliqués sur un autre ZFSSA).

#### **Gestion des packages de réplication dans la BUI**

Les packages de réplication sont affichés dans la BUI en tant que projet sous le filtre "Réplique" :

**FIGURE 13-3** Filtre Réplique

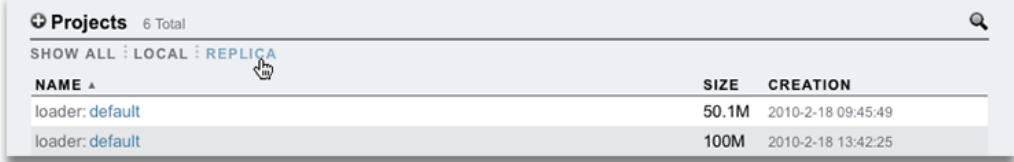

Lorsque l'administrateur sélectionne un package de réplication pour le modifier, la vue Shares s'affiche pour le projet du package. A partir de là, les administrateurs peuvent gérer les partages répliqués de la même manière que les partages locaux, hormis les exceptions décrites cidessus. Les propriétés des packages (y compris le statut) peuvent être modifiées sous l'onglet Réplication :

**FIGURE 13-4** Vue des partages pour le projet du package

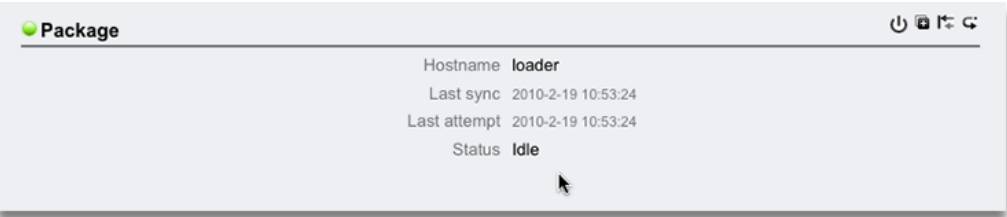

L'icône de statut sur la gauche change lorsque la réplication a échoué :

**FIGURE 13-5** L'icône de statut indique l'échec

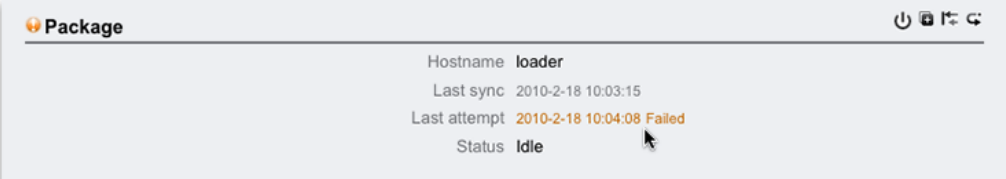

Les packages sont affichés dans la BUI seulement après le début de la première mise à jour de réplication. Il est possible qu'ils n'apparaissent dans la liste que quelque instants après la fin de la première mise à jour.

#### **Gestion des packages de réplication dans la CLI**

Les packages de réplication sont organisés par source dans la CLI sous shares replication sources. Les administrateurs sélectionnent la source, puis un package. Les opérations au niveau du package peuvent être effectuées sur ce noeud ou le projet peut être sélectionné pour gérer les partages et les propriétés de projet tout comme les projets et partages locaux, hormis les exceptions décrites ci-dessus. Par exemple :

```
loader:> shares replication sources
loader:shares replication sources> show
Sources:
source-000 ayu
 PROJECT STATE LAST UPDATE
package-000 oldproj idle unknown
package-001 aproj1 receiving Sun Feb 21 2010 22:04:35 GMT+0000 (UTC)
loader:shares replication sources> select source-000
loader:shares replication source-000> select package-001
loader:shares replication source-000 package-001> show
Properties:
                     enabled = true
                       state = receiving
           state description = Receiving update
                   last_sync = Sun Feb 21 2010 22:04:40 GMT+0000 (UTC)
                     last_try = Sun Feb 21 2010 22:04:40 GMT+0000 (UTC)
Projects:
                       aproj1
loader:shares replication source-000 package-001> select aproj1
loader:shares replication source-000 package-001 aproj1> get mountpoint
                    mountpoint = /export
loader:shares replication source-000 package-001 aproj1> get sharenfs
                      sharenfs = on
```
Vous pouvez également afficher les sources de réplication depuis configuration services replication. Par exemple :

loader:configuration services replication> show Properties: <status> = online Children:

 targets => Configure replication targets sources => View and manage replication packages

#### **Annulation de mises à jour de réplication**

Pour annuler une mise à jour de réplication sur une cible dans la BUI, accédez au package de réplication (voir ci-dessus), puis cliquez sur l'onglet Réplication. Si une mise à jour est en

cours, vous verrez une barre de progression hachurée avec un bouton d'annulation ( $\Box$ ) situé en regard, comme dans l'illustration suivante :

**FIGURE 13-6** Annulation de la réplication

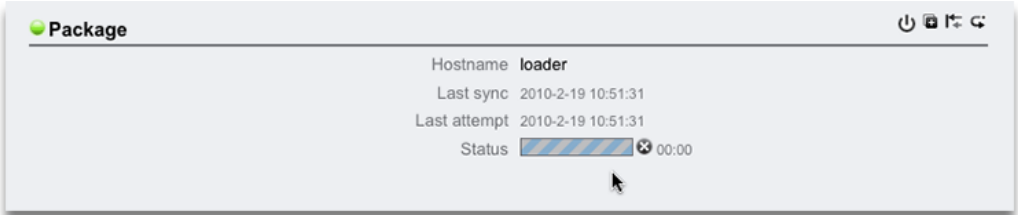

Cliquez sur ce bouton pour annuler la mise à jour.

Pour annuler des mises à jour en cours sur la cible dans la CLI, accédez au package de réplication (voir ci-dessus) et exécutez la commande cancelupdate.

Il n'est pas possible de lancer des mises à jour depuis la cible. Les administrateurs doivent se connecter au système source pour lancer une mise à jour manuelle.

#### **Désactivation d'un package**

Les mises à jour de réplication pour un package peuvent être complètement désactivées, entraînant l'annulation de toute mise à jour en cours et l'échec des nouvelles mises à jour à partir du ZFSSA source.

Pour activer ou désactiver un package dans la BUI, accédez à ce package (voir ci-dessus), puis

cliquez sur l'onglet Réplication et enfin sur l'icône U. L'icône de statut située à gauche change pour indiquer le statut du package (activé, désactivé ou en échec). Le package reste désactivé tant qu'il n'est pas activé par un administrateur à l'aide du même bouton ou dans la CLI.

Pour activer ou désactiver un package dans la CLI, accédez à ce package (voir ci-dessus), modifiez la propriété enabled et validez vos modifications.

#### **Clonage d'un package ou de partages individuels**

Un *clone* d'un package répliqué désigne un projet local et mutable qui peut être géré comme n'importe quel autre projet du système. Les partages du clone sont des clones des partages répliqués en fonction du dernier instantané reçu. Ces clones partagent le stockage avec leurs instantanés d'origine de la même manière que le font les clones des instantanés de partages (reportez-vous à la section [" Clonage d'un instantané " à la page 344](#page-343-0)). Ce mécanisme peut être utilisé pour un basculement dans le cas d'un problème majeur sur la source de réplication, ou simplement pour fournir une version locale modifiable des données.

Cliquez sur le bouton  $\Box$  dans la BUI ou exécutez la commande clone dans la CLI (dans le contexte du package) pour créer un clone de package basé sur l'instantané de réplication le plus récent. Dans les interfaces CLI et BUI, l'administrateur doit indiquer un nom pour le nouveau projet clone et autoriser les administrateurs à remplacer le point de montage du projet ou de ses partages pour garantir qu'ils n'entrent pas en conflit avec ceux des autres partages présents sur le système.

Dans les versions 2009.Q3 et antérieures, le clonage d'un projet répliqué était la seule façon d'accéder à ses données et donc le seul moyen d'implémenter le basculement en cas de récupération après sinistre. Dans les versions 2010.Q1 et ultérieures, les systèmes de fichiers individuels peuvent être exportés en lecture seule sans créer de clone. En outre, les packages de réplication peuvent être convertis directement en projets locaux inscriptibles dans le cadre d'une opération de basculement. Par conséquent, cloner un package n'est plus nécessaire ou recommandé, car ces alternatives offrent les mêmes fonctionnalités avec des opérations plus simples et sans avoir à gérer des clones et leurs dépendances.

Lorsqu'un clone existe, son instantané d'origine ne peut pas être supprimé. Lors de la suppression de l'instantané (conséquence possible de la destruction du partage, du projet ou du package de réplication dont l'instantané est membre), le système avertit les administrateurs de la présence de clones dépendants qui seront supprimés par l'opération. Notez que les instantanés peuvent également être détruits sur la source à tout moment, et qu'ils sont supprimés de la cible dans le cadre d'une mise à jour de réplication ultérieure. Si un instantané de ce type possède des clones, il est renommé avec un nom unique (généralement recv-XXX).

Les administrateurs peuvent également cloner des instantanés de partage répliqué dans les interfaces BUI et CLI classiques.

#### **Exportation de systèmes de fichiers répliqués**

Les systèmes de fichiers peuvent être exportés en lecture seule vers les clients NAS. Cela peut permettre de vérifier les données répliquées ou d'effectuer des sauvegardes ou d'autres opérations utilisant beaucoup de ressources sur les données répliquées (libérant le ZFSSA source de cette charge de travail).

Le contenu du système de fichiers correspond toujours à l'instantané de réplication le plus récent reçu pour le système de fichier en question. Il se peut qu'il soit plus récent que le dernier instantané reçu pour l'intégralité du package, et il est possible qu'il ne corresponde pas au dernier instantané pour les autres partages dans le même package. Reportez-vous à la section ["](#page-402-0) [Cohérence des instantanés et des données " à la page 403](#page-402-0).

Les mises à jour de réplication sont appliquées atomiquement au niveau du système de fichiers. Les clients consultant les fichiers répliqués verront les mises à jour de réplication comme une modification instantanée dans le système de fichiers sous-jacent. Les clients travaillant avec des fichiers supprimés dans la mise à jour la plus récente rencontreront des erreurs. Les clients travaillant avec des fichiers modifiés dans la mise à jour la plus récente verront immédiatement le contenu mis à jour.

Par défaut, les systèmes de fichiers répliqués ne sont pas exportés. Il sont exportés en modifiant la propriété "exporté" du projet ou du partage dans la BUI ou la CLI :

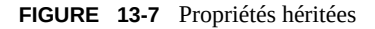

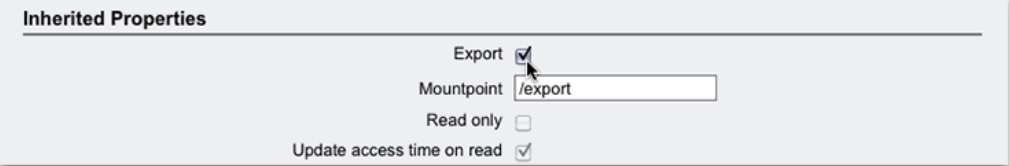

A l'instar des autres propriétés de partage, cette propriété est héritée. Cette propriété ne s'affiche pas pour les projets et partages locaux car ils sont toujours exportés. De plus, interrompre la réplication (ce qui convertit le package en projet local) entraîne l'exportation des partages du package.

Les LUN répliqués ne peuvent actuellement pas être exportés. Ils doivent d'abord être clonés ou le package de réplication doit être dissocié pour en exporter le contenu.

#### **Interruption de la réplication**

Un package de réplication peut être converti en projet inscriptible local exploitable comme n'importe quel autre projet local (c'est-à-dire sans les restrictions de gestion appliquées aux packages de réplication) en interrompant la connexion de réplication. Une fois cette opération effectuée, ce package ne peut plus recevoir de mises à jour de réplication. Les mises à jour ultérieures du même projet à partir de la source doivent donc envoyer une mises à jour complète accompagnée d'une nouvelle action (et dans un nouveau package). Les mises à jour de réplication ultérieures échouent car le package correspondant n'existe plus sur la cible.

Cette option est utile essentiellement lors de l'emploi de la réplication pour migrer des données entre les ZFSSA ou dans d'autres scénarios qui n'impliquent pas de réplication des données reçues vers la source dans le cadre d'un plan de récupération après sinistre classique.

Pour interrompre la réplication dans la BUI, accédez au package de réplication (voir ci-dessus) et cliquez sur l'onglet Réplication puis sur le bouton  $\mathbf{I}$ . La boîte de dialogue qui s'affiche alors permet à l'administrateur d'indiquer le nom du nouveau projet local.

Pour inverser la réplication dans la CLI, accédez au package de réplication (voir ci-dessus) et exécutez la commande sever. Cette commande sélectionne un argument facultatif indiquant le nom du nouveau projet local. Si aucun argument n'est indiqué, le nom d'origine est utilisé.

Tous les partages locaux étant exportés, tous les partages d'un package sont exportés lorsque celui-ci est dissocié, qu'ils l'aient déjà été ou non (voir ci-dessus). S'il existe des conflits de point de montage entre les systèmes de fichiers répliqués et les autres systèmes de fichiers, l'opération de dissociation échoue. Il faut résoudre ces conflits avant l'inversion en reconfigurant les points de montage des partages concernés.

#### **Inversion du sens de réplication**

Il est possible d'inverser le sens de réplication pour prendre en charge les plans de récupération après sinistre classiques à deux systèmes. Cette opération est semblable à l'opération de dissociation décrite ci-dessus, mais configure en outre une action de réplication sur le nouveau projet local pour la réplication incrémentielle sur le système source. Aucune modification n'est apportée sur le système source au terme de cette opération. Toutefois, la première tentative de mise à jour utilisant cette action convertit le projet d'origine sur le système source en package de réplication et annule toute modification effectuée depuis la dernière mise à jour de réplication réussie sur ce système.

Cette fonction ne redirige pas automatiquement les charges de travail de production, ne basculent pas les adresses IP ou n'exécute pas d'autres activités liées au basculement en cas de récupération après sinistre en plus de modifier le statut lecture/écriture des copies de données principales et secondaires.

Dans le cadre de la conversion du projet source d'origine en package de réplication sur le système source d'origine (faisant désormais office de cible), les partages répliqués en tant que paire action/package en cours d'inversion sont déplacées dans un nouveau package de réplication et leur exportation est annulée. Le projet d'origine reste dans la collection locale mais peut se retrouver vide si la paire action/package contenait tous ses partages. Lorsque la réplication de niveau partage est inversée, aucun autre partage du projet d'origine n'est modifié.

Après avoir établi la réplication de niveau partage d'un ZFSSA à un autre, l'inversion de cette réplication sur le ZFSSA cible supprime le calendrier de réplication. Une action de réplication est ensuite créée au niveau projet, qui comprend le ZFSSA cible correct sans calendrier.

Comme indiqué ci-dessus, cette fonction permet généralement d'implémenter une configuration de récupération après sinistre à deux systèmes dans laquelle un système *principal* se charge des données de production et les réplique vers un système *secondaire* ou *DR* (le plus souvent dans un autre centre de données) prêt à se charger du trafic de production dans le cas d'un sinistre sur le site principal. Dans le cas d'un sinistre sur le site principal, la copie du site secondaire doit être configurée comme "principale" en lui conférant la propriété inscriptible et en redirigeant le trafic de production vers le site secondaire. Lorsque le site principal sera réparé, les modifications qui se seront succédé sur le site secondaire pourront être répliquées vers le site principal et ce dernier pourra reprendre la charge de travail de production.

La séquence type des événements dans un tel plan est la suivante :

- Le système principal assume la charge de travail de production et assure la réplication vers le système secondaire.
- Un sinistre se produit, avec pour conséquence possible une panne totale du système sur le site principal. Les administrateurs inversent le sens de la réplication sur le site secondaire, en exportant les partages répliqués dans un nouveau projet configuré pour la réplication vers le site principal lorsque ce dernier est restauré. Entre-temps, la charge de travail de production est redirigée vers le site secondaire.
- Lorsque le site principal est à nouveau en ligne, un administrateur lance une mise à jour de réplication depuis le site secondaire vers le site principal. Cette opération convertit la copie de site principal dans un package de réplication, annulant toute modification effectuée depuis la dernière mise à jour réussie sur la cible (avant la panne). Une fois la copie du site principal à jour, le sens de la réplication est à nouveau inversé par l'administrateur, rendant la copie inscriptible sur le site principal. Le trafic de production est redirigé vers le site principal. La réplication reprend à partir du site principal vers le site secondaire, restaurant ainsi la relation initiale entre les copies principale et secondaire.

Lors de l'inversion du sens de réplication pour un package, il est vivement recommandé aux administrateurs de commencer par arrêter la réplication de ce projet à partir de la source. Si une mise à jour de réplication est en cours lorsqu'un administrateur inverse le sens de réplication d'un projet, les administrateurs ne peuvent pas savoir quel instantané de réplication cohérent a été utilisé pour créer le projet qui en résulte sur le précédent ZFSSA cible (qui est maintenant le ZFSSA source).

Pour inverser la réplication dans la BUI, accédez au package de réplication (voir ci-dessus) et

cliquez sur l'onglet Réplication, puis sur le bouton  $\Box$ . La boîte de dialogue qui s'affiche alors permet à l'administrateur d'indiquer le nom du nouveau projet local.

Pour inverser la réplication dans la CLI, accédez au package de réplication (voir ci-dessus) et exécutez la commande reverse. Cette commande sélectionne un argument facultatif indiquant le nom du nouveau projet local. Si aucun argument n'est indiqué, le nom d'origine est utilisé.

Tous les partages locaux étant exportés, tous les partages d'un package sont exportés lorsque celui-ci est inversé, qu'ils l'aient déjà été ou non (voir ci-dessus). S'il existe des conflits de point de montage entre les systèmes de fichiers répliqués et les autres systèmes de fichiers, l'opération d'inversion échoue. Il faut résoudre ces conflits avant l'inversion en reconfigurant les points de

montage des partages concernés. Cette opération faisant généralement partie du chemin critique de restauration du service de production, il est vivement recommandé de résoudre ces conflits de point de montage lors de la configuration initiale du système plutôt que lors du basculement DR.

# **Destruction d'un package de réplication**

Le projet et les partages au sein d'un package ne peuvent pas être détruits sans supprimer l'intégralité du package. Il est possible de détruire l'intégralité du package dans la BUI en supprimant le projet correspondant. Un package peut être supprimé dans la CLI en exécutant la commande destroy au niveau du noeud shares replication sources.

Lorsqu'un package est supprimé, les mises à jour de réplication ultérieures de l'action correspondante échouent. Pour reprendre la réplication, il faut recréer l'action sur la source pour créer un nouveau package sur la cible, qui doit recevoir une nouvelle copie des données.

#### **Tâches de réplication**

Les tâches suivantes sont des exemples de procédures de réplication.

# **Inversion de la réplication - Etablir une réplication**

Ci-dessous figure un exemple d'inversion de la réplication pour prendre en charge une récupération après sinistre classique à deux systèmes. Dans cet exemple, M11 est le système de production et M5 le système de récupération.

# **Inverser la réplication**

- **1. Sur le système de production M11, accédez à Configuration > SERVICES.**
- **2. Sur la ligne SMB sous Services de données, si l'état est sur Désactivé, cliquez sur Activer le service.**
- **3. Accédez à Configuration > SERVICES > Réplication distante.**
- **4. Cliquez sur Cibles et configurez les paramètres de nom, nom d'hôte et mot de passe. Nom=M5, Nom d'hôte=192.168.1.17, Mot de passe root=pppp\$1234**
- **5. Sélectionnez Pool=Pool1.**
- **6. Accédez à Partages > PROJETS.**
- **7.** Cliquez sur **Projets. Name=P1**
- **8. Accédez à Partages > PROJETS > P1 > Protocoles.**
- **9. Dans la section SMB, définissez Nom de la ressource=on.**
- **10. Accédez à Partages > PROJETS > P1 > Partages.**
- **11. Cliquez sur Systèmes de fichiers. Nom=S1, Utilisateur=root, Groupe=autre, Autorisations=RWX RWX RWX**
- **12. Accédez à Partages > PROJETS > P1 > Partages > S1 > Protocoles. La section SMB indique que S1 est accessible via SMB à l'adresse \\192.168.1.7\S1.**
- **13. Accédez à Partages > PROJETS > P1 > Réplication.**
- **14. Cliquez sur Actions et définissez la cible et le pool. Cible=M5, Pool=Pool1**
- **15. Cliquez sur Calendrier et définissez la fréquence. Fréquence=Demi-heure à 00 minutes après l'heure.**
- **16. Sur le système client SMB, mappez le lecteur réseau \\192.168.1.7\S1 (user=root, password=pppp\$1234).**
- **17. Créez le fichier F1.txt.**
- **18. Dans le système de production M11, accédez à Partages > PROJETS > P1 > Réplication.**
- **19. Sur la ligne Action TARGET=M5, cliquez sur Mettre à jour maintenant.**
- **20. Une fois la réplication terminée, cliquez sur Désactiver. STATUT passe alors sur désactivé.**

## **Inversion de la réplication - Simuler la récupération suite à un sinistre**

Pour simuler une récupération suite à un sinistre qui empêche l'accès au système de production, utilisez le système de récupération pour inverser la réplication. Lorsque la réplication est inversée, le package de réplication présent sur la cible est converti en projet local. De plus, une

action de réplication est configurée pour ce projet local en vue d'une réplication incrémentielle sur le système source d'origine. Cette action de réplication n'est pas activée par défaut. L'administrateur doit envoyer manuellement la mise à jour.

## **Inverser la réplication**

- **1. Pour simuler une perte de contact avec le système principal M11 sur le système client SMB, sélectionnez Déconnecter le lecteur réseau.**
- **2. Sur le système de récupération après sinistre M5, sélectionnez Pool=Pool1.**
- **3. Accédez à Partages > PROJETS > REPLIQUE. Le projet M11:P1 est répertorié.**
- **4. Accédez à Partages > PROJETS > REPLIQUE > M11:P1 > Réplication. Le statut du package est Statut=Idle**
- **5. Cliquez sur Inverser le sens de réplication et définissez le nouveau nom de projet. Nom du nouveau projet=P1**
- **6. Accédez à Partages > PROJETS > REPLIQUE. Le projet M11:P1 n'est plus répertorié car le package de réplication présent sur la cible est converti en projet local.**
- **7. Accédez à Configuration > SERVICES.**
- **8. Sur la ligne SMB sous Services de données, si l'état est sur Désactivé, cliquez sur Activer le service.**
- **9. Accédez à Partages > PROJETS > LOCAL. Le projet P1 est répertorié.**
- **10. Accédez à Partages > PROJETS > P1 > Protocoles.**
- **11. Dans la section SMB, définissez Nom de la ressource=on.**
- **12. Accédez à Partages > PROJETS > P1 > Partages > S1 > Protocoles. La section SMB indique que S1 est accessible via SMB à l'adresse \\192.168.1.17\S1.**
- **13. Sur le système client SMB, mappez le lecteur réseau \\192.168.1.17\S1 (user=root, password=pppp\$1234).**
- **14. Modifiez le fichier F1.txt et enregistrez-le sous F2.txt. REMARQUE : Lors d'une vraie séquence de récupération suite à un sinistre, une fois que les communications avec le système de production M11 sont rétablies, vous pouvez déclencher des mises à jour de réplication manuelle, planifiée ou continue**

**pendant que les applications continuent d'accéder aux données sur le système de récupération après sinistre M5.**

- **15. Pour préparer la transition vers le système de production, sélectionnez Déconnecter le lecteur réseau.**
- **16. Dans le système de récupération après sinistre M5, accédez à Partages > PROJETS > P1 > Réplication.**
- **17. Sur la ligne Action TARGET=M11, cliquez sur Mettre à jour maintenant.**
- **18. Une fois la réplication terminée, cliquez sur Désactiver.**

#### **Inversion de la réplication - Reprendre une réplication depuis un système de production**

Chaque fois que la réplication est inversée, vous indiquez un nouveau nom de projet qui est utilisé lorsque le package de réplication est converti dans un nouveau projet local. Si vous souhaitez utiliser le même nom et qu'une inversion de réplication antérieure a laissé un projet vide avec ce nom, vous devez supprimer le projet vide existant pour permettre à la prochaine inversion de créer un projet avec le même nom.

#### **Inverser la réplication**

- **1. Dans le système de production M11, accédez à Partages > PROJETS > LOCAL > P1. P1 est vide car la première mise à jour à l'aide du nouveau système source (la cible originale) convertit le projet d'origine sur le système source d'origine en package de réplication. Cet exemple utilise une action de réplication de niveau projet qui réplique tous les partages dans le projet. De ce fait, tous les partages présents dans ce projet local sont désormais présents dans le package de réplication, ce qui laisse le projet local vide.**
- **2. Accédez à Partages > PROJETS > LOCAL.**
- **3. Supprimez P1. Il n'y a aucun risque à supprimer un projet vide car son contenu est déplacé dans le package de réplication dans le cadre de la réplication inversée depuis la cible d'origine.**
- **4. Accédez à Partages > PROJETS > REPLIQUE > M5:P1 > Réplication.**
- **5. Cliquez sur Inverser le sens de réplication et définissez le nom du projet. Nom du nouveau projet=P1**
- **6. Sur le système client SMB, mappez le lecteur réseau \\192.168.1.7\S1 (user=root, password=pppp\$1234). Les fichiers F1.txt et F2.txt sont répertoriés.**
- **7. Dans le système de production M11, accédez à Partages > PROJETS > P1 > Réplication.**
- **8. Sur la ligne Action TARGET=M5, cliquez sur Modifier l'entrée.**
- **9. Cliquez sur Calendrier et définissez la fréquence. Fréquence=Demi-heure à 00 minutes après l'heure.**
- **10. Sur la ligne Action TARGET=M5, cliquez sur Mettre à jour maintenant. Cela permet au système de récupération après sinistre M5 de reconvertir son projet local P1 en package de réplication M11:P1.**
- **11. Surveillez la colonne MISES A JOUR sur la ligne d'action TARGET=M5 et attendez la fin de la mise à jour de réplication.**
- **12. Dans le système de récupération après sinistre M5, accédez à Partages > PROJETS > LOCAL > P1. P1 est vide car le projet a été reconverti en package de réplication.**
- **13. Accédez à Partages > PROJETS > LOCAL.**
- **14. Pour permettre à la prochaine inversion de convertir le package de réplication en projet nommé P1, supprimez P1.**

# **Forcer la réplication à utiliser une route statique**

Pour consolider le trafic de réplication sur une interface réseau spécifique, vous devez connecter les ZFSSA ZFS source et cible à l'aide de routes statiques. Pour configurer les routes statiques, suivez les étapes suivantes :

# **Forcer la réplication à utiliser une route statique**

- **1. Pour configurer une route statique, sur la page Configuration > Réseau > Routage, cliquez sur l'icône d'ajout .**
- **2. Dans la zone Insérer une route statique, sélectionnez la Famille et la Nature, puis saisissez l'IP de destination, la passerelle et l'interface.**

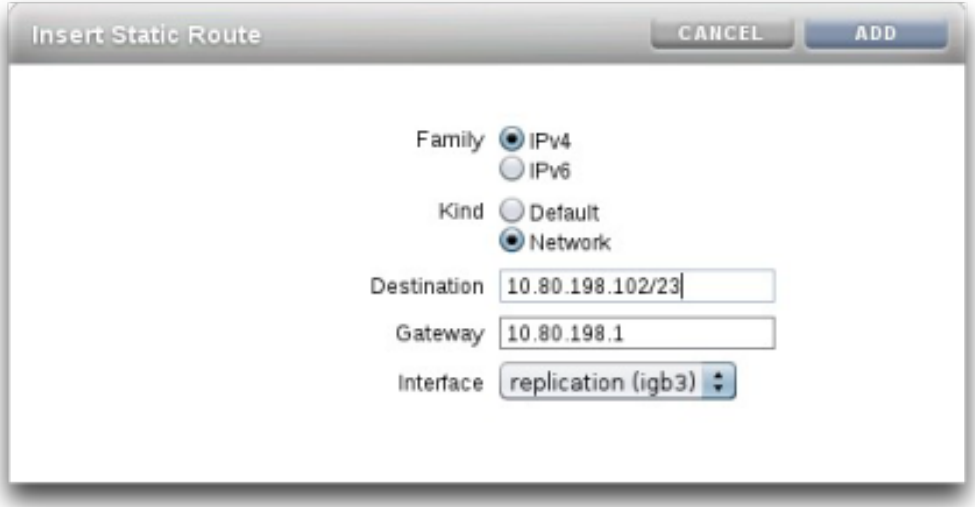

- **3. Cliquez sur Ajouter.**
- **4. Pour vous assurer que le trafic est routé sur la source et la cible, exécutez traceroute dans la CLI. Pour plus d'informations sur l'utilisation de traceroute, reportez-vous à la section ["Configuration de routage réseau" à la page 79.](#page-78-0) Dans l'exemple, 10.80.219.124 @ igb0 identifie igb0 comme interface. Il s'agit d'une manière rapide pour vérifier que l'interface appropriée est utilisée.**

brmv01sn02:> traceroute poc7330-050 traceroute: Warning: Multiple interfaces found; using 10.80.219.124 @ igb0 traceroute to poc7330-050 (10.80.219.117), 30 hops max, 40 byte packets 1 poc7330-050.us.oracle.com (10.80.219.117) 0.446 ms 0.115 ms 0.104 ms

- **5. Pour ajouter une nouvelle cible de réplication, sur la page Configuration >** Services > Réplication, cliquez sur l'icône d'ajout  $\bullet$ .
- **6. Dans la zone Ajouter une cible de réplication, saisissez un nom pour la cible, l'adresse IP du nom d'hôte pour l'interface réseau et le mot de passe.**

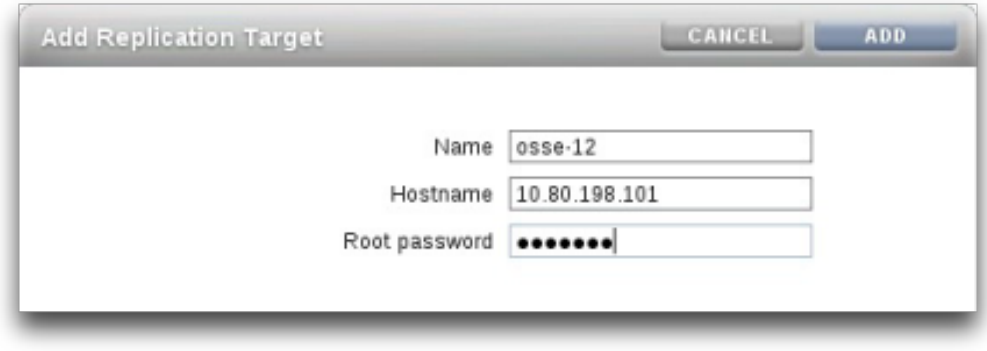

- **7. Cliquez sur Ajouter.**
- **8. Pour vous assurer que le trafic passe par la route statique définie, après le début de la réplication, utilisez les [" Réseau : octets des interfaces " du manuel](http://www.oracle.com/pls/topic/lookup?ctx=E55840&id=ZFSRDanalytics__statistics__network_interface_bytes) [" Guide de la fonction d'analyse des systèmes Oracle ZFS Storage Appliance ".](http://www.oracle.com/pls/topic/lookup?ctx=E55840&id=ZFSRDanalytics__statistics__network_interface_bytes)**

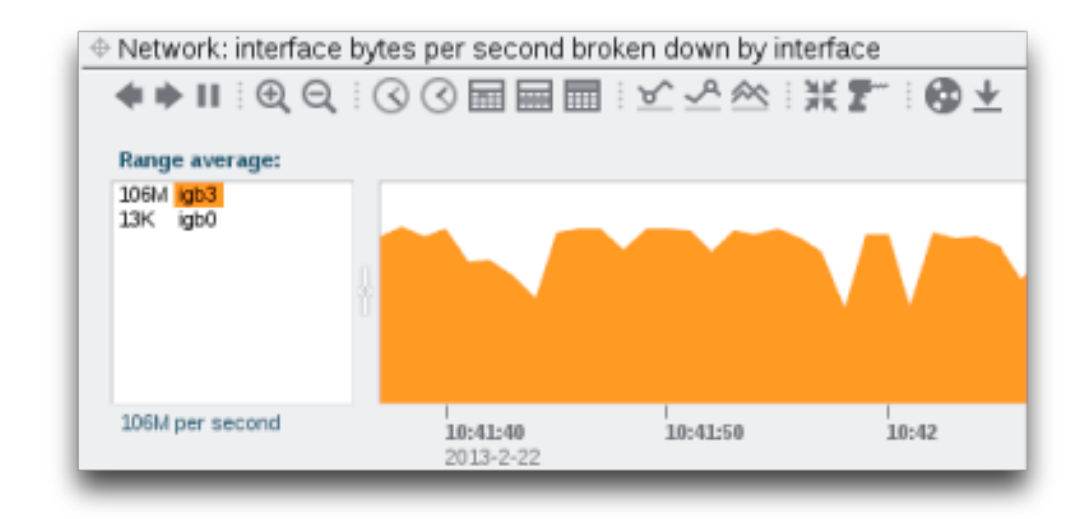

**9. La page de préférences assure que ["Propriétés des préférences" à la page 147](#page-146-0) est activé.**

**10. Après avoir vérifié que la réplication de la source à la cible utilise l'interface appropriée, inversez la réplication. Pour plus d'informations sur l'inversion de la réplication, reportez-vous à la section [" Inversion du sens de réplication](#page-390-0) [" à la page 391.](#page-390-0)**

#### **Clonage d'un projet de réplication reçu**

Ci-dessous figure un exemple de la CLI de clonage d'un projet de réplication, qui remplace à la fois le point de montage du projet et celui d'un partage :

```
perch:> shares
perch:shares> replication
perch:shares replication> sources
perch:shares replication sources> select source-000
perch:shares replication source-000> select package-000
perch:shares replication source-000 package-000> clone
perch:shares replication source-000 package-000 clone> set target_project=my_clone
              target project = my cloneperch:shares replication source-000 package-000 clone> list
CLONE PARAMETERS
               target_project = my_clone
          original mountpoint = /export
          override mountpoint = false mountpoint =
   SHARE MOUNTPOINT
    bob (inherited)
    myfs1 (inherited)
perch:shares replication source-000 package-000 clone> set override_mountpoint=true
         override mountpoint = true
perch:shares replication source-000 package-000 clone> set mountpoint=/export/my_clone
                   mountpoint = /export/my_clone
perch:shares replication source-000 package-000 clone> select bob
perch:shares replication source-000 package-000 clone bob> set override_mountpoint=true
          override_mountpoint = true
perch:shares replication source-000 package-000 clone bob> set mountpoint=/export/bob
                   mountpoint = /export/bob
perch:shares replication source-000 package-000 clone bob> done
perch:shares replication source-000 package-000 clone> commit
CLONE PARAMETERS
               target_project = my_clone
           original_mountpoint = /export
          override mountpoint = true
                  mountpoint = /export/my_clone
   SHARE MOUNTPOINT
    bob /export/bob (overridden)
    myfs1 (inherited)
Are you sure you want to clone this project?
There are no conflicts.
perch:shares replication source-000 package-000 clone>
```
## **Détails de la réplication distante**

### **Autorisations**

Outre le filtre Réplication distante sous la portée Services qui permet aux administrateurs d'arrêter, de démarrer et de redémarrer le service de réplication, le sous-système de réplication fournit deux ["Autorisations utilisateur" à la page 138](#page-137-0) sous la portée "Projets et partages" :

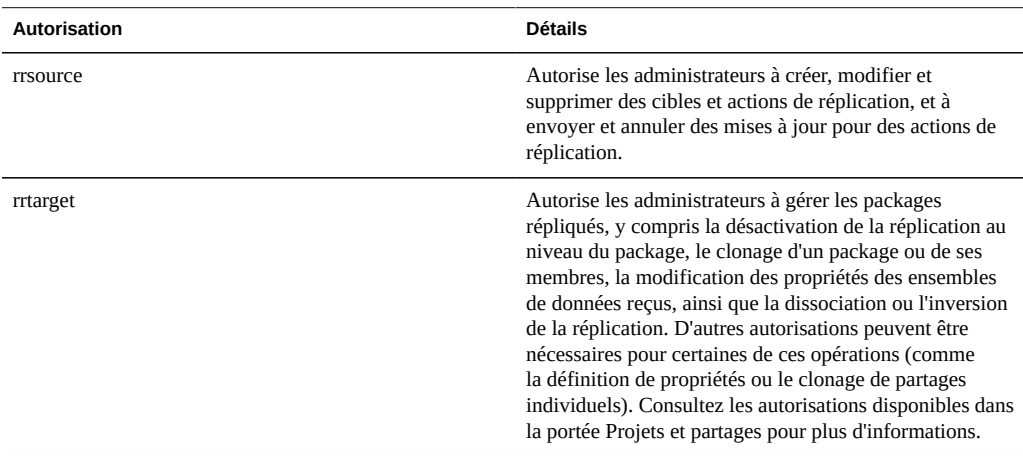

L'autorisation rrsource est requise pour configurer les cibles de réplication sur un ZFSSA, même s'il est configuré dans l'écran du service Réplication distante. Pour obtenir de l'aide avec les autorisations, reportez-vous à la section ["Autorisations utilisateur" à la page 138](#page-137-0).

## **Alertes**

Le système affiche des alertes lorsque l'un des événements suivants se produit :

- Une mise à jour de réplication manuelle ou programmée démarre ou se termine avec succès (source et cible).
- Une mise à jour de réplication échoue, y compris consécutivement à une annulation expresse de l'administrateur (source et cible).
- Une mise à jour de réplication programmée est ignorée car une autre mise à jour pour la même action est déjà en cours (voir ci-dessus).
- Lorsqu'une réplication continue démarre pour la première fois.
- Lorsqu'une réplication continue échoue.

Lorsqu'une réplication continue démarre pour la première fois, échoue ou reprend après un échec.

## **Evénements d'audit de réplication**

Le système effectue un audit des événements de réplication suivants et les enregistre dans les [" Journaux " du manuel " Manuel d'entretien client des systèmes Oracle ZFS Storage Appliance](http://www.oracle.com/pls/topic/lookup?ctx=E55840&id=ZFSREmaintenance__logs)  [".](http://www.oracle.com/pls/topic/lookup?ctx=E55840&id=ZFSREmaintenance__logs)

- Création, modification ou destruction d'actions de réplication
- Ajout ou suppression de partages d'un groupe de réplication
- Création, modification, clonage, inversion, interruption ou destruction de packages de réplication sur la cible
- Création, modification ou destruction de cibles de réplication

# **Réplication et clustering**

La réplication peut être configurée à partir de n'importe quel appareil ZFS Storage Appliance sur n'importe quel autre appareil ZFS Storage Appliance, indépendamment du fait que chacun fasse partie d'un cluster ou du fait que la réplication du pair du cluster du ZFSSA soit configurée dans les deux sens, à l'exception des contraintes suivantes :

- La configuration de la réplication à partir des deux pairs d'un cluster vers la même cible de réplication n'est pas prise en charge, mais une configuration similaire peut être obtenue en utilisant deux adresses IP différentes pour le même ZFSSA cible. Les administrateurs peuvent utiliser les adresses IP multiples du ZFSSA cible pour créer une seule cible de réplication sur chaque tête de cluster en vue de son utilisation par cette tête.
- Lors de la configuration de la réplication entre les pairs de cluster, configurez la réplication en définissant les deux contrôleurs sur CLUSTERED. N'utilisez pas d'adresses de réseau privé et distinguez les cibles de réplication pour chaque pool de contrôleur.

Les règles suivantes gouvernent le comportement de la réplication dans des configurations en cluster :

- Les mises à jour de réplication pour les projets et les partages sont envoyées par le pair de cluster qui a importé le pool de stockage conteneur.
- Les mises à jour de réplication sont reçues par le pair qui a importé l'adresse IP configurée dans l'action de réplication sur la source. Les administrateurs doivent garantir que la tête de cluster utilisant cette adresse IP importera toujours le pool de stockage contenant la réplique. Pour ce faire, il faut assigner les ressources de pool et d'adresse IP à la même tête lors de la configuration de cluster.

Les mises à jour de réplication (depuis et vers un ZFSSA) en cours lorsqu'un ZFSSA exporte le pool de stockage et l'adresse IP correspondants (dans le cadre d'une reprise ou d'une récupération) échoueront. Les mises à jour de réplication utilisant des pools de stockage et des adresses IP non concernés par une opération de reprise ou de rétablissement ne seront pas affectées par l'opération.

Pour des détails sur le clustering et la terminologie relative aux clusters, reportez-vous au [Chapitre 10, Configuration de cluster](#page-158-0).

## **Cohérence des instantanés et des données**

Le ZFSSA réplique les instantanés et la cible reçoit atomiquement chaque instantané. Ainsi, le contenu de la réplique d'un partage sur la cible correspond toujours au contenu du partage sur la source au moment où l'instantané a été pris. Les instantanés pour tous les partages envoyés dans un groupe spécifique étant effectués au même moment (voir ci-dessus), après une mise à jour de réplication réussie, l'intégralité du contenu du package correspond exactement au contenu du groupe au moment où l'instantané a été créé sur la source (lorsque la mise à jour de réplication a commencé).

Toutefois, les instantanés de chaque partage étant répliqués séparément (et en série), il est possible que certains partages au sein d'un package aient été mis à jour avec un instantané plus récent que ceux reçus d'autres partages dans le même package. Cela est vrai au cours d'une mise à jour de réplication (après que certains partages ont été mis à jour, mais avant certains autres) et après l'échec d'une mise à jour de réplication (après laquelle certains partages peuvent ne pas avoir été mis à jour, contrairement à certains autres).

En résumé :

- Chaque partage est toujours cohérent au moment précis de la création de l'instantané (cohérence).
- Lorsqu'aucune mise à jour de réplication n'est en cours et que la précédente a réussi, chaque partage de package est également cohérent l'un avec l'autre (cohérence de package).
- Lorsqu'une mise à jour de réplication est en cours ou que la précédente a échoué, il est possible que les partages de package soient incohérents les uns par rapport aux autres, mais chacun d'entre eux est cohérent en soi. Si la cohérence du package est importante pour une application, il faut cloner le package de réplication, qui clone toujours l'instantané réussi le plus récent de chaque partage.

## **Gestion des instantanés**

Les instantanés constituent la base de la réplication incrémentielle. La source et la cible doivent toujours avoir un instantané en commun pour poursuivre la réplication incrémentielle, et la

source doit pouvoir déterminer l'instantané le plus récent instantané sur la cible. Pour faciliter l'opération, le sous-système de réplication crée et gère ses propres instantanés. En général, les administrateurs n'ont pas besoin de s'en soucier, mais leurs détails sont décrits ici étant donné que les instantanés peuvent avoir des effets significatifs sur l'utilisation du stockage.

Chaque mise à jour de réplication pour une action particulière se compose des étapes suivantes :

- Déterminer s'il s'agit d'une mise à jour incrémentielle ou complète, en fonction de deux facteurs : si nous avons déjà tenté de répliquer cette action et si la cible possède l'instantané nécessaire pour une mise à jour incrémentielle.
- Prendre un nouvel instantané de niveau projet.
- Envoyer la mise à jour. Dans le cas d'une mise à jour complète, envoyer l'intégralité du contenu du groupe vers le nouvel instantané. Dans le cas d'une mise à jour incrémentielle, envoyer la différence entre l'instantané précédent (base) et le nouvel instantané.
- Enregistrer le nouvel instantané comme instantané de base pour la prochaine mise à jour et détruire le précédent (pour les mises à jour incrémentielles). L'instantané de base reste sur la cible jusqu'à ce que la mise à jour suivante soit reçue et est alors le premier élément détruit.

Cela présente plusieurs conséquences pour la gestion des instantanés :

- Au cours de la première mise à jour de réplication et après la mise à jour initiale, lorsque la réplication n'est pas active, il y a exactement un seul instantané de niveau projet pour chaque action configurée sur le projet ou sur tout partage dans le groupe. Une action de réplication peut créer des instantanés sur des partages situés dans le même projet que le(s) partage(s) dans le groupe en court de réplication par l'action mais qui ne sont pas envoyés dans le cadre de la mise à jour pour le groupe.
- Au cours des mises à jour de réplication ultérieures d'une action particulière, il se peut que deux instantanés de niveau projet soient associés à l'action. Il est possible que les deux instantanés subsistent après la fin de la mise à jour, au cas où une panne survienne rendant la source incapable de déterminer si la cible a bien reçu le nouvel instantané ou non (par exemple, dans le cas d'une coupure réseau au cours de la mise à jour entraînant une défaillance).
- L'administrateur ne peut pas supprimer les instantanés associés à une action de réplication sans interrompre la réplication incrémentielle. Le système n'autorise pas les administrateurs à détruire les instantanés (sur la source ou la cible) nécessaires à l'exécution de la réplication incrémentielle. Pour détruire ces instantanés sur la source, il faut supprimer l'action (ce qui détruit les instantanés associés à l'action). Pour détruire ces instantanés sur la cible, il faut d'abord dissocier le package (ce qui supprime la capacité de réception de mises à jour incrémentielles pour ce package).
- Les administrateurs ne doivent pas rétablir les instantanés créés avant les instantanés de réplication. Cette opération supprimerait tous les instantanés de réplication ultérieurs et interromprait la réplication incrémentielle pour toutes les actions utilisant ces instantanés.
- Pour utiliser des instantanés dans le cadre de la réplication, les administrateurs doivent comprendre la [" gestion de l'espace " à la page 298](#page-297-0) sur le ZFSSA, notamment [" son](#page-297-0) [application aux instantanés " à la page 298](#page-297-0).

Pour plus d'informations sur la gestion de l'espace pour la réplication des LUN, reportezvous à la section [" Gestion de l'espace pour la réplication de LUN " à la page 298.](#page-297-0)

## **Réplication d'une configuration iSCSI**

Comme décrit ci-dessus, les mises à jour de réplication comprennent la quasi-intégralité de la configuration indiquée sur l'écran Partages pour un projet et ses partages. Cela comprend les groupes de cibles et d'initiateurs associés aux LUN répliqués. Lors de l'utilisation des groupes de cibles et d'initiateurs personnalisés, les administrateurs doivent garantir que les groupes utilisés par les LUN au sein de projet existent également sur la cible de réplication. Les groupes doivent porter un nom identique, mais leur configuration peut être différente. Dans le cas contraire, la conséquence peut être une impossibilité de cloner et d'exporter les LUN répliqués.

Le GUID SCSI associé à un LUN est répliqué avec le LUN. Par conséquent, le LUN sur le ZFSSA cible possède le même SCSI GUID que le LUN sur le ZFSSA source. Cela dit, les clones des LUN répliqués auront différents GUID (tout comme les clones des LUN locaux possèdent des GUID différents de celles d'origine).

## **Réplication de clones**

Dans la version 2009.Q3 et antérieures, la réplication était effectuée au niveau du projet uniquement et interdisait expressément la réplication de projets contenant des clones dont les instantanés d'origine étaient hébergés en dehors du projet. Avec la réplication de niveau partage des versions 2010.Q1 et ultérieures, cette restriction a été assouplie, mais les administrateurs doivent tout de même prendre en compte les instantanés originaux des clones étant répliqués. La réplication initiale d'un clone requiert notamment que l'instantané d'origine ait déjà été répliqué sur la cible ou qu'il soit répliqué dans le cadre de la même mise à jour. Cette restriction n'est pas appliquée par le logiciel de gestion du ZFSSA, mais la tentative de réplication d'un clone échoue si l'instantané d'origine n'existe pas sur la cible.

Concrètement, il existe plusieurs moyens d'assurer la réussite d'une réplication de clone :

- Si l'instantané d'origine du clone se trouve dans le même projet, utilisez simplement la réplication de niveau projet.
- Si l'instantané d'origine du clone n'est pas dans le même projet ou si la réplication de niveau projet comprenant l'origine n'est pas souhaitable pour une raison quelconque, mettez en oeuvre la réplication de niveau partage pour répliquer le partage d'origine dans un premier temps, puis utilisez la réplication de niveau projet ou partage pour répliquer le clone.
- Ne détruisez pas l'original du clone sur le système cible à moins de vouloir également supprimer le clone lui-même.

Dans tous les cas, la propriété "inclure les instantanés" doit être définie sur true sur l'action de l'origine afin d'assurer que l'instantané d'origine est effectivement envoyé à la cible.

#### **Observation de la réplication**

La section [" Analyse " du manuel " Guide de la fonction d'analyse des systèmes](http://www.oracle.com/pls/topic/lookup?ctx=E55840&id=ZFSRDanalytics) [Oracle ZFS Storage Appliance "](http://www.oracle.com/pls/topic/lookup?ctx=E55840&id=ZFSRDanalytics) est disponible pour réplication :

- [" Déplacement de données : opérations de réplication " du manuel " Guide de la fonction](http://www.oracle.com/pls/topic/lookup?ctx=E55840&id=ZFSRDanalytics__statistics__data_movement_replication_operations) [d'analyse des systèmes Oracle ZFS Storage Appliance "](http://www.oracle.com/pls/topic/lookup?ctx=E55840&id=ZFSRDanalytics__statistics__data_movement_replication_operations)
- [" Déplacement de données : octets de réplication " du manuel " Guide de la fonction](http://www.oracle.com/pls/topic/lookup?ctx=E55840&id=ZFSRDanalytics__statistics__data_movement_replication_bytes) [d'analyse des systèmes Oracle ZFS Storage Appliance "](http://www.oracle.com/pls/topic/lookup?ctx=E55840&id=ZFSRDanalytics__statistics__data_movement_replication_bytes)
- "Statistiques " du manuel " Guide de la fonction d'analyse des systèmes [Oracle ZFS Storage Appliance "](http://www.oracle.com/pls/topic/lookup?ctx=E55840&id=ZFSRDanalytics__statistics) sont également disponibles.

## **Echecs de réplication**

Les mises à jour de réplication individuelles peuvent échouer pour différentes raisons. Lorsque c'est possible, le ZFSSA signale la raison de l'échec de l'action dans les alertes publiées sur le ZFSSA source ou cible, ou dans l'écran Réplication. Vous pouvez obtenir des détails sur l'échec en cliquant sur l'icône d'alerte orange représentant le statut de l'action. Les types d'échecs suivants sont les plus courants :

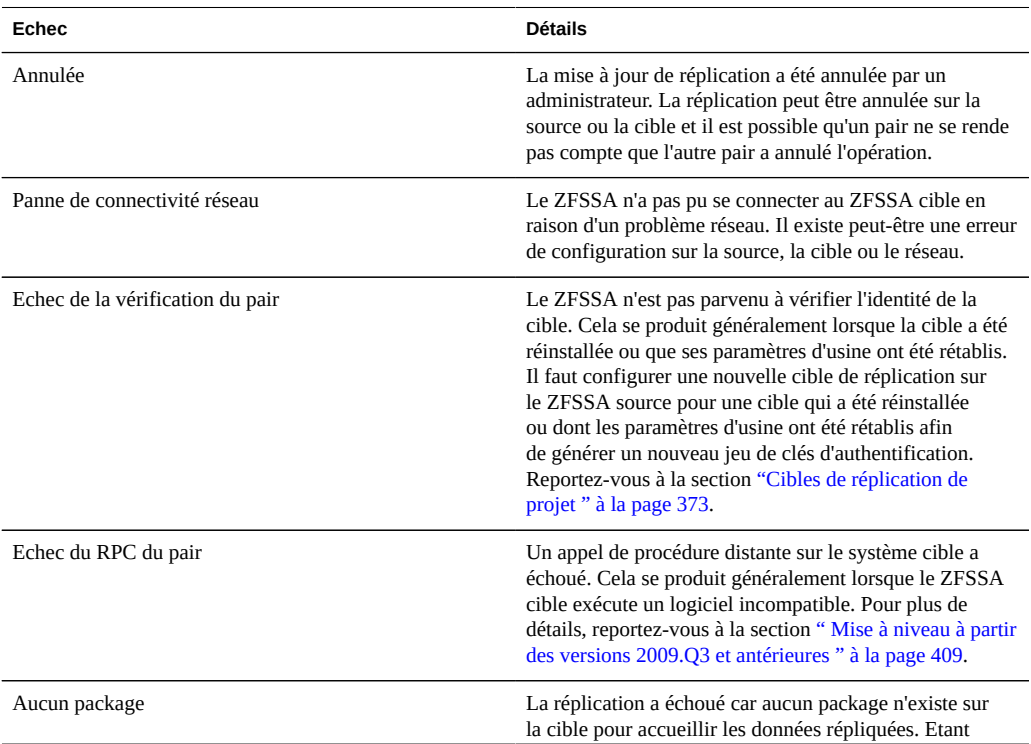

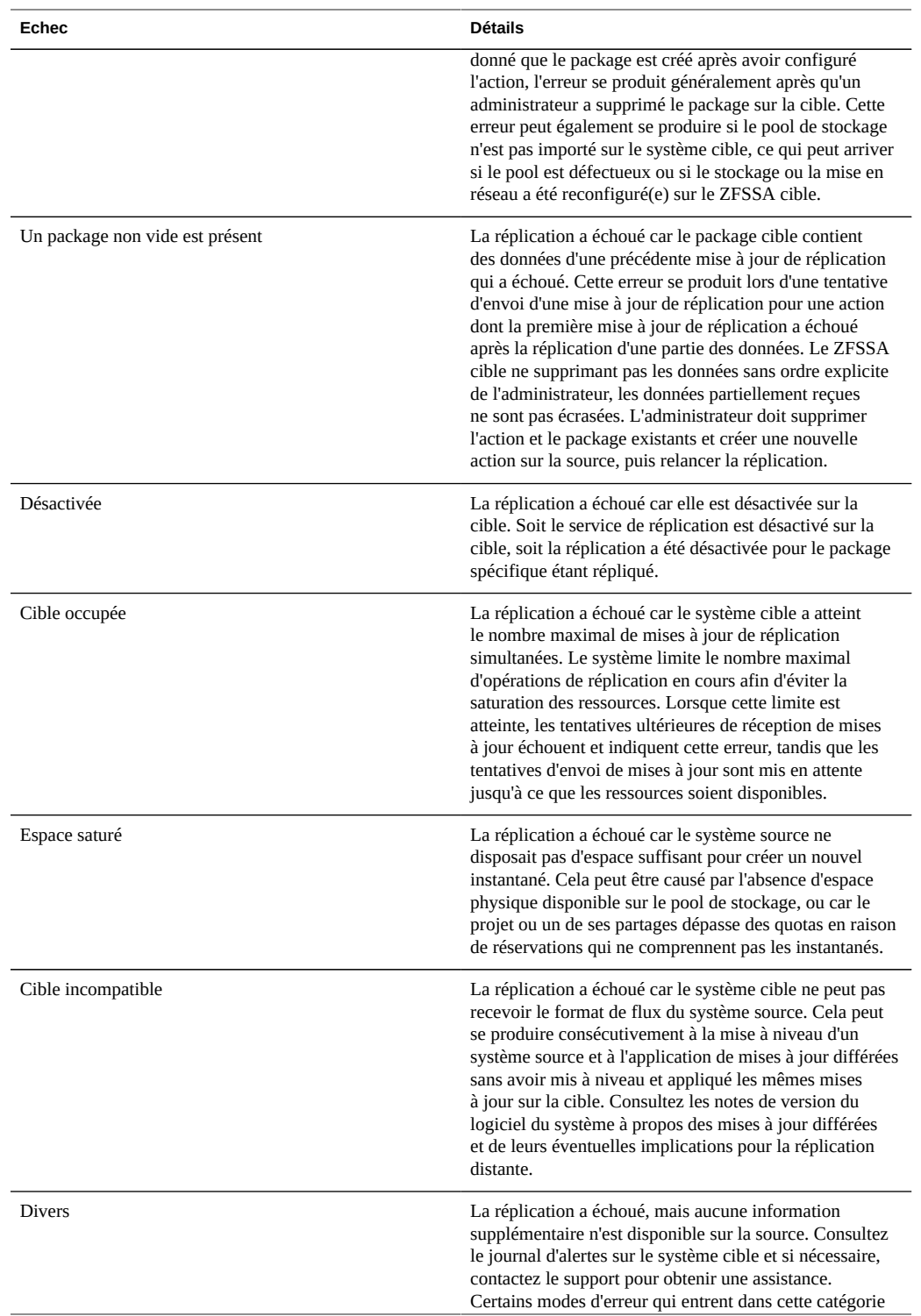

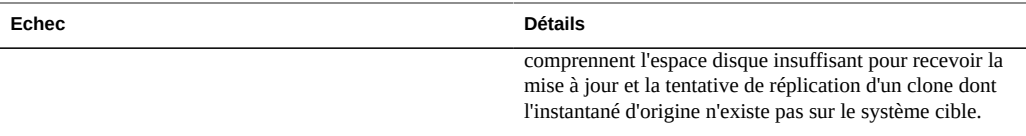

Une mise à jour de réplication échoue si une partie de la mise à jour échoue. L'implémentation actuelle réplique en série les partages au sein d'un projet et n'annule pas les modifications des mises à jour ayant échoué. Par conséquent, lorsqu'une mise à jour échoue, il est possible que certains partages sur la cible soient à jour, et que d'autres non. Reportez-vous à la section "Cohérence des instantanés et des données" ci-dessus pour plus d'informations.

Bien que certaines données aient été répliquées avec succès dans le cadre d'une mise à jour ayant échoué, l'implémentation actuelle renvoie toutes les données envoyées dans la précédente mise à jour (en échec). Concrètement, les mises à jour ayant échoué ne reprennent pas là où elles se sont arrêtées, mais démarrent là ou la mise à jour qui a échoué a commencé.

Lorsque des mises à jour programmées ou manuelles échouent, le système ne procède pas automatiquement à une nouvelle tentative avant l'exécution de la mise à jour programmée suivante (s'il y en a une). Lorsque la réplication en continu échoue, le système attend plusieurs minutes puis effectue une nouvelle tentative. Le système continue a réessayer indéfiniment les réplications en continu.

Lorsqu'une mise à jour de réplication est en cours et qu'une autre est programmée, cette dernière est complètement ignorée, et non lancée immédiatement après la mise à jour précédente. La mise à jour suivante est envoyée uniquement lorsque la suivante est programmée. Le système publie une alerte lorsqu'une mise à jour est ignorée pour cette raison.

# **Compatibilité de réplication**

Afin d'effectuer une mise à jour de réplication, le service de réplication vérifie que le système cible est compatible avec les nouvelles données de la source.

- Si des fonctionnalités utilisées sur la source ne sont pas compatibles avec la cible et que ces fonctionnalités peuvent être désactivées en toute sécurité, le service de réplication désactive les fonctionnalités, effectue la mise à jour et publie un avertissement.
- Si des fonctionnalités utilisées sur la source ne sont pas compatibles avec la cible et que ces fonctionnalités ne peuvent pas être désactivées, le service de réplication n'effectue pas la mise à jour et publie une erreur.

REMARQUE : il est toujours recommandé de mettre à niveau la cible dès que possible.

Les mises à jour qui rompent la compatibilité de réplication sont fournies en tant que Mises à jour différées. Pour la liste et la description actuelle, reportez-vous à la section [" Mises à jour "](http://www.oracle.com/pls/topic/lookup?ctx=E55840&id=ZFSREmaintenance__system__updates) [du manuel " Manuel d'entretien client des systèmes Oracle ZFS Storage Appliance "](http://www.oracle.com/pls/topic/lookup?ctx=E55840&id=ZFSREmaintenance__system__updates) et aux notes de version de l'appareil Oracle ZFS Storage Appliance de votre version actuelle.

# <span id="page-408-0"></span>**Mise à niveau à partir des versions 2009.Q3 et antérieures**

L'implémentation de réplication a beaucoup changé entre les versions 2009.Q3 et 2010.Q1. Il reste vivement recommandé de suspendre la réplication vers et depuis un ZFSSA avant de lancer une mise à niveau depuis une version 2009.Q3 ou antérieure. Cela est obligatoire dans tous les clusters utilisant la mise à niveau non simultanée.

Trois modifications importantes sont visibles par l'utilisateur et liées à la mise à niveau vers une version 2010.Q1 ou ultérieure :

- Le protocole réseau utilisé pour la réplication a été amélioré. Les systèmes 2009.Q3 peuvent effectuer des opérations de réplication sur des systèmes exécutant n'importe quelle version (y compris 2010.Q1 et ultérieures). En revanche, les systèmes exécutant une version 2010.Q1 ou ultérieure peuvent uniquement effectuer des opérations de réplication sur cette même version. En pratique, cela signifie que les cibles doivent être mises à niveau avant ou en même temps que leurs sources de réplication pour éviter toute erreur résultant de versions de protocole incompatibles.
- La configuration de l'action de réplication est maintenant enregistrée dans le pool de stockage lui-même, et non dans le système principal. Par conséquent, après une mise à niveau depuis une version 2009.Q3 ou antérieure vers une version 2010.Q1, les administrateurs doivent appliquer les mises à jour différées pour migrer leur configuration de réplication.
- \* Jusqu'à ce que les mises à jour soient appliquées, les mises à jour de réplication entrantes pour les répliques existantes échoueront, et les mises à jour de réplication ne seront pas envoyées pour les actions configurées dans les versions 2009.Q3 ou antérieures. De plus, les répliques non migrées qui ne peuvent pas être gérées dans la BUI ou la CLI utiliseront de l'espace sur le pool de stockage.
- \* Une fois que ces mises à jour sont appliquées, comme avec toutes les mises à jour différées, l'annulation du logiciel du système produit des résultats indéfinis. Dans l'ancienne version, il faut s'attendre à ce que les données répliquées soient inaccessibles, à ce que la configuration de toutes les actions de réplication soit annulée et que toutes les mises à jour de réplication entrantes soient des mises à jour complètes.
- Les autorisations ont été déplacées de leur champ d'application vers la portée Projets et partages. Toutes les autorisations de réplication configurées dans les versions 2009.Q3 ou antérieures n'existeront plus dans les versions 2010.Q1. Les administrateurs utilisant un contrôle d'accès plus fin pour la réplication doivent déléguer les nouvelles autorisations de réplication aux administrateurs appropriés une fois la mise à niveau effectuée.

Guide d'administration des systèmes Oracle ZFS Storage Appliance • Juin 2014

# **CHAPITRE 14**

# Migration shadow

Cette section décrit la migration shadow du ZFSSA.

#### **Migration des données**

Les administrateurs ont souvent l'occasion de déplacer des données d'un emplacement à un autre. Au sens le plus abstrait, ce problème englobe de nombreux cas d'utilisation qui vont de la réplication des données entre les serveurs à la conservation des données utilisateur sur les ordinateurs portables en synchronisation avec les serveurs. Il existe de nombreux outils externes qui permettent de réaliser ces tâches mais le ZFSSA est équipé de deux solutions intégrées pour la migration des données, adaptées aux cas d'utilisation les plus courants. La première, appelée [Chapitre 13, Réplication,](#page-370-0) est destinée à la réplication des données entre un ou plusieurs ZFSSA. Elle est détaillée dans une autre section. La seconde solution est la fonction migration shadow décrite ici.

La migration shadow désigne un processus qui permet de migrer les données à partir de sources NAS externes dans le but de remplacer ou d'éliminer les données d'origine au terme de la migration. Cette solution est principalement utilisée lors de l'intégration d'un nouveau ZFSSA dans un environnement existant pour la prise en charge des droits de partage de fichiers d'un autre serveur, mais de nombreuses autres utilisations possibles sont détaillées ci-dessous.

## **Migration traditionnelle des données**

Généralement, la migration traditionnelle des fichiers fonctionne de l'une des deux manières suivantes : synchronisation répétée ou interposition externe.

#### **Migration par synchronisation**

Cette méthode consiste à prendre un hôte actif X et à migrer les données sur le nouvel hôte Y pendant que X reste actif. Les clients continuent à lire et écrire sur l'hôte d'origine alors que cette migration est en cours. Une fois que les données sont migrées, des changements

progressifs sont envoyés de manière répétée, jusqu'à ce que le delta soit assez réduit pour être envoyé dans une seule fenêtre d'indisponibilité. A ce stade, le partage initial est en lecture seule, le delta final est envoyé au nouvel hôte et tous les clients sont mis à jour pour pointer vers le nouvel emplacement. La façon la plus courante de procéder est d'utiliser l'outil rsync, bien que d'autres outils intégrés existent. Ce mécanisme a plusieurs inconvénients :

- Il est difficile d'évaluer précisément la durée de l'indisponibilité mais elle est courte. Si un utilisateur effectue de nombreux changements juste avant l'indisponibilité planifiée, cela peut en allonger la durée.
- Lors de la migration, le nouveau serveur est inactif. Etant donné qu'un nouveau serveur apporte généralement de nouvelles fonctions ou des améliorations en matière de performances, de longues périodes de migration représentent un gaspillage des ressources.
- La coordination de plusieurs systèmes de fichiers est une opération fastidieuse. Lors de la migration de dizaines ou centaines de systèmes de fichiers, chaque migration a une durée différente et il convient de planifier le temps d'indisponibilité en fonction de tous les systèmes de fichiers.

#### **Migration par interposition externe**

Cette méthode consiste à prendre un hôte actif X et insérer un nouveau ZFSSA M qui migre les données vers un nouvel hôte Y. Tous les clients sont mis à jour en même temps de façon à pointer vers M et les données sont migrées automatiquement en arrière-plan. Cela permet de donner une plus grande flexibilité en termes d'options de migration (par exemple, pouvoir migrer un nouveau serveur dans le futur sans entraîner d'indisponibilité) et d'utiliser le nouveau serveur contenant les données déjà migrées. Cependant, cette méthode présente des inconvénients importants :

- L'appareil ZFSSA de migration est considéré comme une nouvelle machine physique, ce qui implique des coûts associés (investissement de départ, coûts de maintenance, alimentation et refroidissement) et autres frais de gestion.
- Il représente également un nouveau point de panne au sein du système.
- Il s'interpose entre des données déjà migrées, provoquant la mise en place d'une période de latence plus longue, souvent de manière permanente. En général, ces appareils ne sont pas retirés, bien qu'il soit possible de prévoir une autre fenêtre d'indisponibilité et d'éliminer l'appareil de migration.

# **Migration shadow**

**FIGURE 14-1** Migration shadow

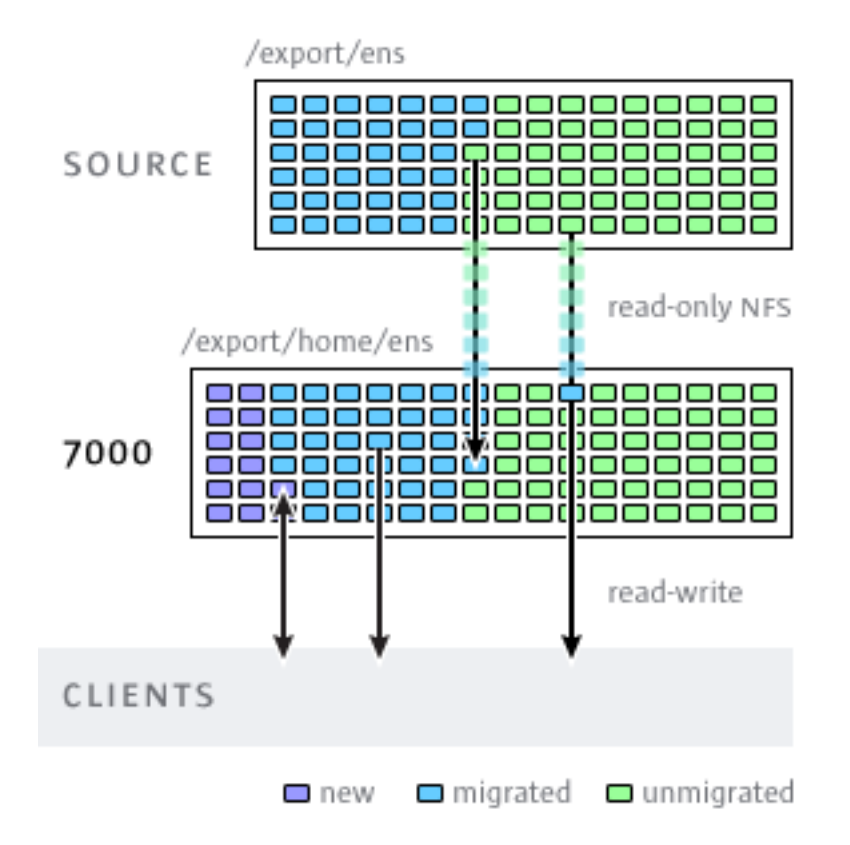

La migration shadow utilise l'interposition mais est intégrée dans l'appareil ZFSSA et ne requiert pas de machine physique séparée. Lorsque des partages sont créés, ils peuvent éventuellement "masquer" un répertoire existant, en local ou sur NFS. Dans ce scénario, le temps d'indisponibilité est programmé, l'appareil ZFSSA source X est placé en mode lecture seule puis un partage est créé, dans lequel la propriété shadow est définie. Les clients sont ensuite mis à jour pour pointer vers un nouveau partage sur l'appareil ZFSSA Sun Storage 7000. Les clients peuvent ensuite accéder à l'appareil en mode lecture-écriture.

Une fois que la propriété shadow est définie, les données sont migrées localement en arrièreplan à partir de l'appareil ZFSSA source. Si un client envoie une requête pour un fichier qui n'a pas été encore été migré, l'appareil ZFSSA migre automatiquement ce fichier vers un serveur local avant de répondre à la requête. Au début, cela peut causer une latence pour certaines

requêtes client mais, dès qu'un fichier est migré, tous les accès sont effectués en local sur l'appareil et ont des performances natives. Il arrive souvent que la taille de la mémoire de travail d'un système de fichiers soit inférieure à la taille totale. Ainsi, une fois que cette mémoire de travail a été migrée, il n'y a aucun impact perceptible sur les performances, quelle que soit la taille native totale sur la source.

Toutefois, la migration shadow présente un inconvénient : elle requiert une validation avant la fin de la migration des données. Cela dit, c'est le cas de toutes les méthodes d'interposition. Pendant la migration, certaines parties des données existent à deux endroits, ce qui signifie que les sauvegardes sont difficiles et qu'il est possible que les instantanés soient incomplets et/ou qu'ils n'existent que sur un seul hôte. C'est pourquoi il est très important que toutes les migrations effectuées entre deux hôtes soient d'abord testées minutieusement afin de s'assurer que la gestion des identités et les contrôles d'accès sont définis correctement. Cela n'implique pas de tester la totalité de la migration des données mais il faut vérifier que les fichiers ou les répertoires qui ne sont pas lisibles par tous sont migrés correctement, que les ACL (si elles existent) sont préservées et enfin que les identités sont représentées correctement dans le nouveau système.

La migration shadow étant implémentée à l'aide de données sur disque dans le système de fichiers, il n'y a pas de base de données externe et aucune donnée n'est stockée en local hors du pool de stockage. Si un pool bascule dans un cluster ou que les deux disques système subissent une défaillance et qu'un nouveau noeud de tête est requis, toutes les données nécessaires pour poursuivre la migration shadow sans interruption sont conservées dans le pool de stockage.

## **Comportement de la migration shadow**

# **Restrictions applicables aux sources shadow**

- Afin de migrer les données correctement, le système de fichiers ou le répertoire source \*doit être en lecture seule\*. Les modifications apportées à la source des fichiers peuvent ou non être propagées selon le moment où elles ont été effectuées et les modifications apportées à la structure de répertoires peuvent provoquer des erreurs irréversibles sur l'appareil ZFSSA.
- La migration shadow prend uniquement en charge la migration à partir de sources NFS. Ce sont les partages NFSv4 qui donnent les meilleurs résultats. Les migrations NFSv2 et NFSv3 sont possibles, mais les ACL seront perdues au cours du processus et les fichiers trop volumineux pour NFSv2 ne peuvent pas être migrés à l'aide de ce protocole. La migration à partir de sources SMB n'est pas prise en charge.
- La migration shadow des LUN n'est pas prise en charge.

# **Sémantique de système de fichiers shadow au cours de la migration**

Si le client accède à un fichier ou à un répertoire qui n'a pas encore été migré, cela a des conséquences visibles :

- Pour les répertoires, les requêtes des clients sont bloquées jusqu'à ce que la totalité du répertoire soit migré. Pour les fichiers, seule la partie du fichier faisant l'objet de la requête est migré et plusieurs clients peuvent migrer différentes parties d'un fichier au même moment.
- Les fichiers et les répertoires peuvent être arbitrairement renommés, supprimés ou remplacés sur le système de fichiers shadow sans que cela ait un effet sur le processus de migration.
- Pour les fichiers qui sont des liens physiques, il est possible que le nombre de liens physiques ne corresponde pas à la source tant que la migration n'est pas terminée.
- La majorité des attributs de fichier sont migrés à la création du répertoire mais la taille sur disque (st\_nblocks dans la structure stat UNIX) n'est pas disponible tant qu'une opération de lecture ou d'écriture n'est pas effectuée sur le fichier. La taille logique est correcte mais une commande du(1) (disk usage) ou toute autre commande signale une valeur de taille nulle jusqu'à ce que le contenu des fichiers soit effectivement migré.
- Si le ZFSSA est réinitialisé, la migration reprend là où elle s'est arrêtée. Alors qu'il n'est pas nécessaire de migrer les données à nouveau, il peut être nécessaire de parcourir certaines parties du système de fichiers déjà migrées et il est possible que cette interruption ait un impact sur la durée totale de la migration.
- La migration des données fait appel à des attributs étendus privés sur les fichiers. En règle générale, ils ne sont pas visibles sauf sur le répertoire racine du système de fichiers ou par le biais des instantanés. L'ajout, la modification ou la suppression d'attributs étendus qui commencent par SUNWshadow peuvent avoir des effets inconnus sur le processus de migration et peuvent entraîner un état endommagé ou incomplet. De plus, l'état filesystemwide est stocké dans le répertoire .SUNWshadow à la racine du système de fichiers. Toute modification apportée à ce contenu aura le même effet.
- Au terme de la migration d'un système de fichiers, une alerte est envoyée et l'attribut shadow est supprimé, de même que toutes les métadonnées applicables. A ce stade, le système de fichiers est similaire à un système de fichiers normal.
- Les données peuvent être migrées depuis plusieurs systèmes de fichiers dans un seul système de fichiers en utilisant les montages des clients automatiques NFSv4 (parfois appelés "montages en miroir") ou les montages locaux imbriqués.

# **Migration des informations d'identité et des ACL (Access Control List, liste de contrôle d'accès)**

Afin de migrer correctement des informations d'identité des fichiers, y compris les ACL, il est nécessaire de respecter les règles suivantes :

- Les ZFSSA de migration source et cible doivent avoir la même configuration de service de noms.
- Ils doivent également avoir le même domaine mapid NFSv4.
- L'appareil de migration source doit prendre en charge NFSv4. L'utilisation de NFSv3 est possible, mais cela peut entraîner une perte d'informations. Les informations d'identité de base (propriétaire et groupe) et les autorisations POSIX sont conservées, mais toutes les ACL sont perdues.
- La source de la migration peut être exportée avec les autorisations root vers le ZFSSA.

Si vous voyez des fichiers ou des répertoires "sans propriétaire", cela signifie en général que les services de noms ne sont pas définis correctement sur l'appareil ou que le domaine mapid NFSv4 est différent. Si des messages d'erreurs s'affichent indiquant "autorisation refusée" lorsque vous parcourez les systèmes de fichiers auxquels le client devrait avoir accès, ceci est probablement dû à l'échec de l'exportation de la source de migration avec les autorisations root.

#### **Gestion de la migration shadow**

#### **Création d'un système de fichiers shadow**

La source de la migration shadow peut uniquement être définie si un système de fichiers a été créé. Dans la BUI, cette option est disponible dans la boîte de dialogue de création d'un système de fichiers. Dans la CLI, cette option est disponible dans la propriété shadow. La propriété prend l'une des formes suivantes :

- Local: file:///<path>
- NFS: nfs://<host>/<path>

La BUI autorise également la forme alternative <host>:/<path>pour les montages NFS, qui correspond à la syntaxe utilisée dans les systèmes UNIX. La BUI définit également la partie de protocole du paramètre (file:// ou nfs://) via l'utilisation d'un menu déroulant. Lorsque vous créez un système de fichiers, le serveur vérifie que le chemin existe et qu'il peut être monté.

#### **Gestion de la migration en arrière-plan**

Lorsqu'un partage est créé, sa migration démarre automatiquement en arrière-plan, parallèlement au traitement des requêtes intégrées. La migration est contrôlée par le [" service](#page-239-0) [de migration shadow " à la page 240](#page-239-0). Le seul paramètre global que vous pouvez modifier est le nombre de threads dédiés à cette tâche. L'augmentation du nombre de threads implique un plus grand parallélisme aux dépens des ressources supplémentaires.

Il est possible de désactiver le service de migration shadow mais cela ne doit être fait qu'à des fins de test ou lorsque la migration shadow active submerge le système au point qu'il doit être temporairement arrêté. Lorsque le service de migration shadow est désactivé, les requêtes synchrones sont tout de même migrées comme nécessaire, mais aucune migration en arrièreplan ne se produit. Aucune migration shadow ne peut arriver à terme si ce service est désactivé, même si l'intégralité du contenu du système de fichiers est lue manuellement. Il est vivement recommandé de toujours conserver ce service actif.

#### **Gestion des erreurs de migration**

Il est très important de tester la migration et de rechercher d'éventuelles erreurs car la validation de nouvelles écritures sur le serveur est nécessaire pour que la migration shadow puisse se terminer correctement. Les erreurs détectées pendant la migration en arrièreplan sont conservées et affichées dans la BUI dans le statut de la migration shadow. Les erreurs rencontrées pendant d'autres migrations synchrones ne sont pas suivies, mais seront comptabilisées une fois que le processus en arrière-plan aura accédé au fichier concerné. Pour chaque fichier, le nom du fichier distant ainsi que l'erreur spécifique sont conservés. Pour afficher cette liste détaillée, cliquez sur l'icône d'information située près du compte d'erreur. La liste des erreurs n'est pas mise à jour lorsque les erreurs sont résolues, mais simplement supprimée au terme d'une migration effective.

La migration shadow n'est pas terminée tant que tous les fichiers ne sont pas migrés sans erreur. Si des erreurs se produisent, la migration en arrière-plan relance la migration jusqu'à ce qu'elle réussisse. Cela permet à l'administrateur de résoudre toutes les erreurs (telles que les problèmes d'autorisation), de laisser la migration s'effectuer et de s'assurer de sa réussite. Si la migration ne peut pas aboutir en raison d'erreurs persistantes, elle peut être annulée tout en conservant dans le système de fichiers les données dont la migration a réussi. Cette solution ne doit être utilisée qu'en dernier recours car, une fois la migration annulée, elle ne peut pas reprendre.

# **Contrôle de la progression de la migration**

Le contrôle de la progression d'une migration shadow est difficile étant donné le contexte dans lequel est exécutée l'opération. Un seul système de fichiers peut masquer tout ou partie d'un système de fichiers ou de plusieurs systèmes de fichiers ayant des points de montage imbriqués. Ainsi, il n'existe aucun moyen d'être sûr que les statistiques concernant la source

soient correctes. De plus, même dans le cas de la migration d'un seul système de fichiers, les méthodes utilisées pour calculer la taille disponible ne sont pas les mêmes pour tous les systèmes. Par exemple, il est possible que le système de fichiers distant utilise la compression ou qu'il ne prenne pas en compte la surcharge des métadonnées. C'est pour toutes ces raisons qu'il est impossible d'afficher une barre de progression précise de la migration.

Le ZFSSA fournit les informations suivantes, dont l'exactitude est garantie :

- Taille totale du système de fichiers local
- Taille logique des données déjà copiées
- Temps déjà consacré à la migration des données

Ces valeurs sont mises à disposition dans la BUI et la CLI via les propriétés du système de fichiers standard et les propriétés du noeud de migration shadow (ou panneau UI). Si vous connaissez la taille du système de fichiers distant, vous pouvez utiliser cette information pour évaluer la progression de la migration. La taille des données copiées comprend uniquement le contenu des fichiers standard à migrer à partir de la source. Les répertoires, métadonnées et attributs étendus ne sont pas compris dans ce calcul. La taille des données déjà migrées comprend uniquement les données migrées à distance, mais il est possible que certaines parties du système de fichiers déjà migrées soient parcourues à la reprise de la migration en arrièreplan. Cela peut entraîner une accélération de la migration lors du traitement des premiers répertoires et un ralentissement lorsqu'elle atteint des parties du système de fichiers qui n'ont pas encore été migrées.

Bien qu'il n'existe aucun moyen fiable de calculer la progression, le ZFSSA donne tout de même une estimation des données restantes en se basant sur l'hypothèse selon laquelle la structure des répertoires serait uniforme. Cette estimation (qui peut être assez précise ou bien complètement inutile en fonction des données) est fournie à titre d'information uniquement. Par exemple, une structure de système de fichiers peut être peu développée mais comprendre une grande quantité de données dans le répertoire qui sera parcouru en dernier. Dans ce scénario, la migration est signalée comme presque terminée puis retombe d'un coup à un pourcentage très bas lorsque ce répertoire est détecté. En revanche, si le premier répertoire traité est très volumineux, l'estimation est faite en considérant que tous les autres répertoires renferment un volume de données similaire puis, lorsqu'ils sont parcourus, l'estimation passe d'un très faible pourcentage de progression à un pourcentage proche de 100 % en découvrant qu'ils sont presque vides. La meilleure façon de mesurer la progression d'une migration est de paramétrer une migration test, de la laisser s'exécuter jusqu'à la fin puis d'utiliser cette valeur pour estimer la progression de la migration d'un système de fichiers de taille et de structure similaires.

## **Annulation d'une migration**

La migration peut être annulée, mais cela ne doit être fait que dans certaines circonstances extrêmes lorsque la source n'est plus disponible. Une fois qu'elle a été annulée, la migration ne peut pas reprendre. L'objectif principal est de permettre à la migration de se terminer lorsque des erreurs irrémédiables sont détectées dans la source. Si la totalité du système de fichiers

a été migré (sauf quelques fichiers ou répertoires) et qu'il n'existe aucun moyen de corriger ces erreurs (c.-à-d. que la source est endommagée de manière permanente), l'annulation de la migration permet au système de fichiers de reprendre le statut 'normal'.

Pour annuler la migration dans la BUI, cliquez sur l'icône de fermeture située à côté de la barre de progression dans la colonne de gauche du partage en question. Dans la CLI, migrez le noeud shadow sous le système de fichiers et exécutez la commande cancel.

## **Instantanés des systèmes de fichiers shadow**

Il est possible de réaliser des instantanés des systèmes de fichiers, cependant l'état de ce qui est contenu dans l'instantané est arbitraire. Les fichiers qui n'ont pas été migrés seront absents et il est possible que les détails d'implémentation (tels que les attributs étendus SUNWshadow) soient visibles dans l'instantané. Cet instantané peut être utilisé pour restaurer des fichiers individuels déjà migrés ou modifiés depuis le début de la migration. C'est pour cela qu'il est recommandé de conserver tous les instantanés sur la source jusqu'au terme de la migration afin que les fichiers non migrés puissent être restaurés à partir de la source, si nécessaire. Selon la stratégie de conservation, il peut être nécessaire d'étendre la conservation sur la source afin de remplir les exigences de service.

Bien qu'il soit possible de prendre des instantanés, ces derniers ne peuvent ni être restaurés ni plus jouer le rôle de source d'un clone. Cela reflète l'état incohérent des données sur disque pendant la migration.

## **Sauvegarde de systèmes de fichiers shadow**

Il est possible de sauvegarder les systèmes de fichiers qui sont en train de migrer des données shadow à l'aide de NDMP, exactement comme n'importe quel autre système de fichiers. Le paramètre shadow est préservé avec le flux de sauvegarde mais sera restauré uniquement si une restauration complète du système de fichiers est effectuée et que le partage n'existe pas déjà. La restauration de fichiers individuels à partir de ce type de flux de sauvegarde ou la restauration dans des systèmes de fichiers existants peut entraîner un état incohérent ou l'altération des données. Pendant sa restauration intégrale, le système de fichiers est dans un état incohérent (au-delà de l'incohérence normale d'une restauration partielle) et la migration shadow ne sera pas activée. Ce n'est que lorsque la restauration est terminée que le paramètre shadow est restauré. Si la source shadow est absente ou qu'elle a été supprimée, l'administrateur peut consulter les erreurs et les corriger de manière appropriée.

# **Réplication de systèmes de fichiers shadow**

Il est possible de répliquer les systèmes de fichiers qui sont en train de migrer des données shadow à l'aide du mécanisme classique, mais seules les données migrées sont envoyées au

flux de données. Ainsi, la partie distante contient seulement une partie des données, ce qui peut entraîner un état incohérent. Le paramètre shadow étant envoyé avec le flux de réplication, lorsque la cible distante bascule, elle conserve le même paramètre shadow. Comme pour la restauration d'un flux de sauvegarde NDMP, il est possible que ce paramètre soit incorrect dans le contexte d'une cible distante. Après le basculement de la cible, l'administrateur peut observer les erreurs et corriger le paramètre shadow de manière appropriée pour le nouvel environnement.

#### **Analyse de migration shadow**

En plus du contrôle standard par partage, il est également possible de contrôler la migration shadow à l'échelle du système grâce à [" Analyse " du manuel " Guide de la fonction d'analyse](http://www.oracle.com/pls/topic/lookup?ctx=E55840&id=ZFSRDanalytics) [des systèmes Oracle ZFS Storage Appliance ".](http://www.oracle.com/pls/topic/lookup?ctx=E55840&id=ZFSRDanalytics) Les analyses de migration shadow sont disponibles sous la catégorie "Déplacement de données". Deux types de statistiques classiques sont disponibles :

#### **Demandes de migration shadow**

Cette statistique effectue le suivi des demandes de fichiers ou de répertoires qui ne sont pas mis en cache et considérés comme locaux par le système de fichiers. Elle ne prend pas en compte la migration ou non des fichiers et des répertoires et peut être utilisée pour suivre le temps de latence engagé dans le cadre de la migration shadow, ainsi que la progression de la migration en arrière-plan. Elle peut être ventilée par fichier, partage, projet ou latence. Elle comprend actuellement la migration synchrone et asynchrone (en arrière-plan). Il n'est donc pas possible d'afficher uniquement la latence visible par les clients.

#### **Octets de migration shadow**

Cette statistique effectue le suivi des octets transférés dans le cadre de la migration de contenu d'un fichier ou d'un répertoire. Elle ne s'applique pas aux métadonnées (attributs étendus, ACL, etc.). Elle donne une approximation du volume de données transférées, mais les ensembles de données source contenant une grande quantité de métadonnées affichent une bande passante excessivement faible. Vous pouvez observer la bande passante complète en consultant les analyses réseau. Cette statistique peut être ventilée par nom de fichier local, partage ou projet.

#### **Opérations de migration shadow**

Cette statistique effectue le suivi des opérations qui nécessitent d'accéder au système de fichiers source. Elle peut être utilisée pour suivre la durée de latence des requêtes provenant de la source de la migration shadow. Elle peut être ventilée par fichier, partage, projet ou latence.

# **Migration de systèmes de fichiers locaux**

En plus de son objectif principal de migration des données à partir de sources distantes, ce mécanisme peut également permettre de migrer des données à partir du système de fichiers local vers un autre système de fichiers du ZFSSA. Il peut être utilisé pour changer des paramètres qui ne peuvent pas être modifiés autrement, notamment pour créer une version compressée d'un système de fichiers ou modifier ultérieurement la propriété recordsize d'un système de fichiers. Dans ce modèle, l'ancien partage (ou sous-répertoire au sein d'un partage) est mis en lecture seule ou mis de côté et un nouveau partage est créé avec la propriété shadow à l'aide du protocole file. Le client accède à ce nouveau partage et les données sont écrites à l'aide des paramètres du nouveau partage.

#### **Tâches de migration shadow**

Avant d'essayer d'effectuer une migration totale, il est important de tester la migration pour s'assurer que le ZFSSA possède les autorisations appropriées et que les attributs de sécurité sont convertis correctement. Une fois que vous êtes certain que la configuration basique est fonctionnelle, les partages peuvent être configurés pour la migration finale.

# **Test d'une migration shadow potentielle**

- **1. Configurez la source de sorte que le ZFSSA possède les droits d'accès root au partage. En général, cette action implique l'ajout d'une exception NFS basée sur l'hôte ou le paramétrage d'un mappage utilisateur anonyme (ce dernier ayant des conséquences plus importantes en matière de sécurité).**
- **2. Créez un partage sur le système de fichiers local avec l'attribut shadow défini sur "nfs://<host>/<snapshotpath>" dans la CLI ou simplement "<host>/ <snapshotpath>" dans la BUI (avec le protocole NFS sélectionné). L'instantané doit être une copie en lecture seule de la source. Si aucun instantané n'est disponible, une source en lecture-écriture peut être utilisée mais cela peut causer des erreurs non définies.**
- **3. Vérifiez que le contenu de fichiers et le mappage d'identité sont correctement préservés en parcourant la structure de fichiers.**
- **4. Si la source des données est en lecture seule (comme pour un instantané), laissez la migration se terminer et vérifiez qu'aucune erreur ne s'est produite pendant le transfert.**

## **Migration des données à partir d'un serveur NFS actif**

- **1. Planifiez la durée d'indisponibilité durant laquelle les clients peuvent être placés en mode quiescence et reconfigurés pour pointer vers un nouveau serveur.**
- **2. Configurez la source de sorte que le ZFSSA possède les droits d'accès root au partage. En général, cette action implique l'ajout d'une exception NFS basée sur l'hôte ou le paramétrage d'un mappage utilisateur anonyme (ce dernier ayant des conséquences plus importantes en matière de sécurité).**
- **3. Configurez la source en lecture seule. Techniquement, cette étape est facultative mais il est bien plus facile de garantir la compatibilité si les clients mal configurés ne sont pas en mesure d'écrire dans la source au cours de la migration.**
- **4. Créez un partage sur le système de fichiers local avec l'attribut shadow défini sur "nfs://<host>/<path>" dans la CLI ou simplement "<host>/<path>" dans la BUI (avec le protocole NFS sélectionné).**
- **5. Configurez à nouveau les clients de sorte qu'ils pointent vers le partage local sur l'appareil SS7000.**

A ce stade, la migration shadow doit s'exécuter en arrière-plan et les requêtes client doivent être traitées de manière appropriée. Vous pouvez observer la progression de la migration comme expliqué plus haut. Vous pouvez créer plusieurs partages au cours d'une même interruption programmée en scriptant la CLI (Interface de ligne de commande).

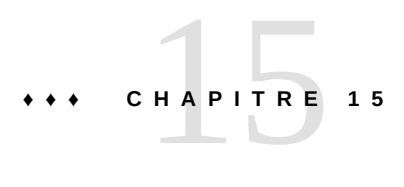

## Ecriture de scripts à l'aide de la CLI

La CLI est conçue pour fournir un environnement de script performant idéal pour effectuer des tâches répétitives.

#### **Automatisation de l'accès**

Vous pouvez utiliser des ["Commandes de traitement par lots" à la page 423](#page-422-0) ou des ["Commandes de script" à la page 424](#page-423-0) (ou une combinaison des deux), mais dans tous les cas l'infrastructure automatisée nécessite un accès automatisé à l'appareil. Cela doit être fait via la [Chapitre 7, Configuration utilisateur,](#page-136-0) ["Autorisations utilisateur" à la page 138](#page-137-0) et la ["Configuration de clés SSH publiques à l'aide de la CLI" à la page 148](#page-147-0).

#### <span id="page-422-0"></span>**Commandes de traitement par lots**

Le mécanisme de script le plus simple est le traitement par lots de commandes de shell de l'appareil. Par exemple, pour réaliser automatiquement un instantané appelé "newsnap" dans le projet "myproj" et le système de fichiers "myfs", placez les commandes suivantes dans un fichier :

shares select myproj select myfs snapshots snapshot newsnap

Connectez-vous ensuite par ssh à l'appareil et redirigez l'entrée standard vers le fichier :

```
% ssh root@dory < myfile.txt
```
Dans de nombreux shells, vous pouvez abréger cette opération en utilisant un fichier appelé "here file", dans lequel les entrées jusqu'à un jeton donné sont envoyées à l'entrée standard. Ce qui suit reproduit l'exemple qui précède à l'aide d'un fichier "here file" :

```
% '''ssh root@dory << EOF
shares
select myproj
```
select myfs snapshots snapshot newsnap EOF'''

Ce mécanisme est suffisant pour une automatisation des plus élémentaires, et peut éventuellement faire l'affaire s'il est inclus dans une logique de programmation dans un langage de script de shell de niveau supérieur sur un client, mais laisse généralement à désirer.

#### <span id="page-423-0"></span>**Commandes de script**

Le traitement par lots de commandes peut être suffisant pour les opérations les plus élémentaires, mais son inclusion dans une logique de programmation peut s'avérer fastidieuse. Par exemple, pour obtenir des informations d'utilisation de l'espace pour chaque partage, il vous faut un grand nombre d'invocations différentes de la CLI, incluses dans un langage de niveau supérieur sur le client qui a analysé la sortie de commandes données. Le résultat est une infrastructure d'automatisation lente et fragile. Pour permettre une automatisation plus rapide et plus robuste, l'appareil est doté d'un *environnement de script* basé sur ECMAScript 3. Ce document n'a pas pour objet de fournir un tutoriel sur ECMAScript. Sachez toutefois qu'il s'agit d'un langage à saisie dynamique possédant une syntaxe de type C prenant en charge :

- Le code à exécution conditionnelle (if/else)
- Le code à exécution itérative (while, for, etc.)
- La manipulation de données structurelles et de tableaux via des types d'objets et de tableaux de première classe
- Les expressions régulières et la manipulation de chaînes de type Perl (split(), join(), etc.)
- **Exceptions**
- Des fonctions de langage fonctionnel sophistiquées telles que les fermetures

#### **L'environnement de script**

Dans la CLI, accédez à l'environnement de script à l'aide de la commande script :

```
dory:> script
("." to run)>
```
Lorsque l'invite d'environnement de script s'affiche, vous pouvez saisir votre script, en saisissant "." seul sur une ligne pour l'exécuter :

```
dory:> script
("." to run) > for (i = 10; i > 0; i -)("." to run)> printf("%d... ", i);
("." to run)> printf("Blastoff!\n");
("." to run)> .
```
10... 9... 8... 7... 6... 5... 4... 3... 2... 1... Blastoff!

Si votre script ne comporte qu'une seule ligne, vous pouvez simplement le saisir en tant qu'argument de la commande script ; vous pouvez ainsi facilement vous entraîner à l'écriture de scripts :

```
dory:> script print("It is now " + new Date())
It is now Tue Oct 14 2009 05:33:01 GMT+0000 (UTC)
```
## **Interaction avec le système**

Il est évident que les scripts présentent uniquement un intérêt s'ils sont en mesure d'interagir avec le système dans son ensemble. Plusieurs fonctions intégrées permettent à vos scripts d'interagir avec le système :

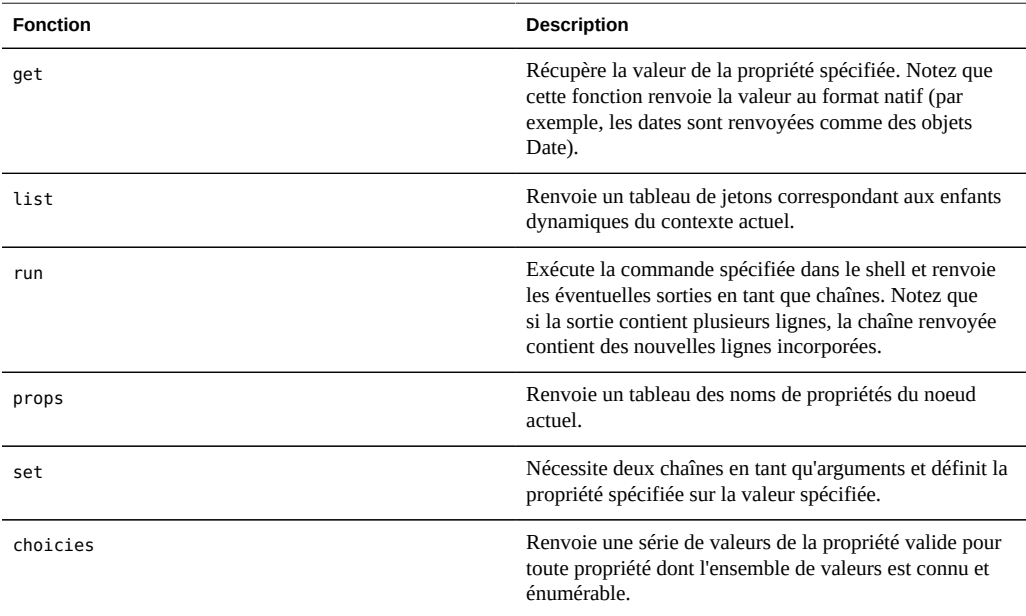

**TABLEAU 15-1** Fonctions intégrées pour la prise en charge des interactions avec le système

#### **La fonction Run**

La manière la plus simple pour les scripts d'interagir avec le système dans son ensemble est l'utilisation de la fonction "run" : celle-ci nécessite une commande à exécuter et renvoie la sortie de cette commande en tant que chaîne. Par exemple :

dory:> configuration version script dump(run('get boot\_time'))

' boot\_time = 2009-10-12 07:02:17\n'

La fonction dump intégrée procède au vidage de l'argument sans accroître les éventuelles nouvelles lignes incorporées. Les fonctionnalités de gestion des chaînes d'ECMAScript peuvent être utilisées pour décomposer la sortie. Voici par exemple le résultat de la scission sur la base des espaces de la sortie ci-dessus :

```
dory:> configuration version script dump(run('get boot_time').split(/\s+/))
[&439;', 'book_time', '='', '2009-10-12', '07:02:17', &4439;']
```
#### **La fonction Get**

La fonction run est suffisamment puissante pour que l'utilisateur soit tenté de s'appuyer exclusivement sur l'analyse des sorties afin d'obtenir des informations sur le système. Son indéniable inconvénient est que les scripts correspondants analysent des sorties lisibles à l'oeil qui sont susceptibles de changer à l'avenir. Pour collecter des informations sur le système de manière plus fiable, servez-vous de la fonction "get" intégrée. Dans la cas de la propriété boot time, cette fonction renvoie l'objet Date d'ECMAScript plutôt que la chaîne, et permet ainsi la manipulation par programmation de cette valeur de propriété. Par exemple, vous pouvez souhaiter utiliser la propriété boot\_time conjointement avec l'heure actuelle pour déterminer la durée écoulée depuis l'initialisation :

```
script
       run('configuration version');
       now = new Date();
      uptime = (now.valueOf() - get('boot time').valueOf()) / 1000; printf('up %d day%s, %d hour%s, %d minute%s, %d second%s\n',
          d = uptime / 86400, d < 1 || d >= 2 ? 's' : '',
          h = (uptime / 3600) % 24, h < 1 || h >= 2 ? 's': '',
          m = (uptime / 60) % 60, m < 1 || m > = 2 ? 's': '',s = uptime % 60, s < 1 || s > = 2 ? 's': '');
```
En supposant que le script ci-dessus est enregistré dans un fichier "uptime.aksh", vous pouvez l'exécuter de la manière suivante :

```
% ssh root@dory < uptime.aksh
Pseudo-terminal will not be allocated because stdin is not a terminal.
Password: 
up 2 days, 10 hours, 47 minutes, 48 seconds
```
Le message concernant l'allocation d'un pseudo-terminal est du au client ssh ; le problème correspondant peut être résolu en spécifiant l'option "-T" pour ssh.

#### **La fonction List**

Dans un contexte possédant des enfants dynamiques, il peut s'avérer utile d'itérer ces enfants par programmation. Ceci peut être réalisé à l'aide de la fonction list, qui renvoie un tableau d'enfants dynamiques. Le script ci-dessous itère par exemple chaque partage de chaque projet et imprime la quantité d'espace occupée et la quantité d'espace disponible :

```
script
        run('shares');
       projects = list();
      for (i = 0; i < projects. length; i++) {
               run('select ' + projects[i]);
              shares = list();
              for (j = 0; j < shares.length; j++) {
                       run('select ' + shares[j]);
                       printf("%s/%s %1.64g %1.64g\n", projects[i], shares[j],
                           get('space_data'), get('space_available'));
                        run('cd ..');
 }
                run('cd ..');
       }
```
La sortie obtenue après l'exécution du script, enregistré dans le fichier "space.aksh", est présentée ci-dessous :

```
% ssh root@koi < space.aksh
Password: 
admin/accounts 18432 266617007104
admin/exports 18432 266617007104
admin/primary 18432 266617007104
admin/traffic 18432 266617007104
admin/workflow 18432 266617007104
aleventhal/hw_eng 18432 266617007104
bcantrill/analytx 1073964032 266617007104
bgregg/dashbd 18432 266617007104
bgregg/filesys01 26112 107374156288
bpijewski/access_ctrl 18432 266617007104
...
```
Pour obtenir une version plus "présentable" (bien que plus difficile à gérer du point de vue de la programmation), il est possible d'analyser directement la sortie de la commande get :

```
script
        run('shares');
       projects = list();
        printf('%-40s %-10s %-10s\n', 'SHARE', 'USED', 'AVAILABLE');
       for (i = 0; i < projects.length; i++) {
                run('select ' + projects[i]);
               shares = list();
               for (j = 0; j < shares.length; j++) {
                        run('select ' + shares[j]);
                       share = projects[i] + '/' + shares[j];
                       used = run('get space_data').split(/\s+/)[3];
                        avail = run('get space_available').split(/\s+/)[3];
```

```
 printf('%-40s %-10s %-10s\n', share, used, avail);
                      run('cd ..');
 }
              run('cd ..');
       }
```
Un extrait de la sortie obtenue après l'exécution de ce nouveau script, enregistré dans le fichier "prettyspace.aksh", est présenté ci-dessous :

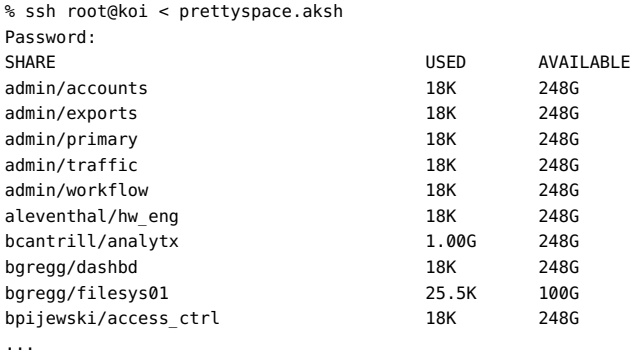

#### **La fonction Children**

Même dans un contexte possédant des enfants statiques, il peut s'avérer utile d'itérer ces enfants par programmation. Ceci peut être réalisé à l'aide de la fonction children, qui renvoie un tableau d'enfants statiques. Voici par exemple un script qui itère chaque service et imprime le statut du service :

```
configuration services
script
       var svcs = children();
       for (var i = 0; i < svcs.length; ++i) {
                 run(svcs[i]);
                 try {
                         printf("%-10s %s\n", svcs[i], get('<status>'));
                 } catch (err) { }
                 run("done");
        }
```
La sortie obtenue après l'exécution du script, enregistré dans le fichier "svcinfo.aksh", est présentée ci-dessous :

% ssh root@koi < space.aksh Password: cifs disabled dns online ftp disabled http disabled

```
identity online
idmap online
ipmp online
iscsi online
ldap disabled
ndmp online
nfs online
nis online
ntp online
scrk online
sftp disabled
smtp online
snmp disabled
ssh online
tags online
vscan disabled
```
#### **La fonction Choices**

La fonction Choices retourne une série de valeurs de la propriété valide pour toute propriété dont l'ensemble de valeurs est connu et énumérable. Par exemple, le script suivant extrait la liste de tous les pools sur le noeud de partage à l'aide de la fonction Choices, puis itère tous les pools pour répertorier les projets et les partages ainsi que l'espace disponible.

```
fmt = '%-40s %-15s %-15s\n';
printf(fmt, 'SHARE', 'USED', 'AVAILABLE');
run('cd /');
run('shares');
pools = choices('pool');
for (p = 0; p < pools.length; p++) {
        set('pool', pools[p]);
        projects = list();
       for (i = 0; i < projects.length; i++) {
                run('select ' + projects[i]);
               shares = list();
                for (j = 0; j < shares.length; j++) {
                        run('select ' + shares[j]);
                        share = pools[p] + ':' + projects[i] + '/' + shares[j];
                       printf(fmt, share, get('space data'),
                            get('space_available'));
                        run('cd ..');
 }
                 run('cd ..');
        }
}
```
La sortie obtenue après l'exécution du script est présentée ci-dessous :

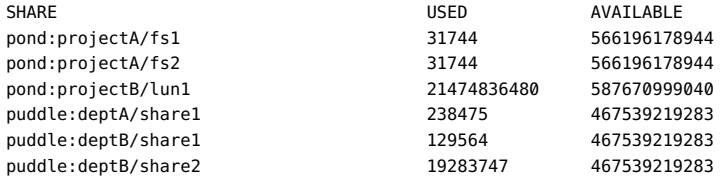

## **Génération de sorties**

Pour signaler un état du système, il est nécessaire de générer des sorties. Plusieurs fonctions intégrées sont mises à la disposition des scripts pour générer des sorties :

**TABLEAU 15-2** Fonctions intégrées de génération de la sortie

| <b>Fonction</b> | <b>Description</b>                                                                                                    |
|-----------------|----------------------------------------------------------------------------------------------------|
| dump            | Vide l'argument spécifié vers le terminal sans accroître<br>les nouvelles lignes incorporées. Les objets sont<br>affichés dans un format semblable à JSON. Utile pour le<br>débogage. |
| print           | Imprime l'objet spécifié en tant que chaîne, suivi d'une<br>nouvelle ligne. Si l'objet ne possède pas de méthode to<br>String, il est imprimé de façon opaque.                        |
| printf          | Comme printf(3C) de C, imprime les arguments spécifiés<br>conformément à la chaîne de formatage spécifiée.                                                                            |

#### **Gestion des erreurs**

Lorsque le système génère une erreur, une exception est levée. L'exception est généralement un objet qui contient les membres suivants :

- code : code numérique associé à l'erreur
- message : message lisible à l'oeil associé à l'erreur

Les exceptions peuvent être interceptées et gérées, ou elles peuvent être levées hors de l'environnement de script. Si un environnement présente une exception non interceptée, la CLI affiche les informations détaillées à ce sujet. Par exemple :

```
dory:> script run('not a cmd')
error: uncaught error exception (code EAKSH_BADCMD) in script: invalid command
        "not a cmd" (encountered while attempting to run command "not a cmd")
```
Pour voir de plus amples informations sur l'exception, vous pouvez l'intercepter et la vider :

```
dory:> script try { run('not a cmd') } catch (err) { dump(err); }
{
   toString: <function>,
   code: 10004,
   message: 'invalid command "not a cmd" (encountered while attempting to
                      run command "not a cmd")'
}
```
Ceci vous permet également de mettre en oeuvre une gestion explicite des erreurs, par exemple :

```
#!/usr/bin/ksh -p
ssh -T root@dory <<EOF
script
       try {
                run('shares select default select $1');
       } catch (err) {
               if (err.code == EAKSH_ENTITY_BADSELECT) {
                        printf('error: "$1" is not a share in the ' +
                            'default project\n');
                        exit(1);
                }
                throw (err);
       }
        printf('"default/$1": compression is %s\n', get('compression'));
       ext(0);EOF
```
Si ce script est nommé "share.ksh" et exécuté avec un nom de partage incorrect, un message d'erreur explicite est généré :

% ksh ./share.ksh bogus error: "bogus" is not a share in the default project

Guide d'administration des systèmes Oracle ZFS Storage Appliance • Juin 2014
# **♦ ♦ ♦ C H A P I T R E 1 6**  16

## Maintenance des workflows

Un workflow est une [Chapitre 15, Ecriture de scripts à l'aide de la CLI](#page-422-0) que le ZFSSA télécharge et gère lui-même. L'utilisateur peut paramétrer et exécuter les workflows avec une grande efficacité depuis l'interface du navigateur ou l'interface de ligne de commande. Il est possible d'exécuter les workflows sous forme de [Chapitre 9, Configuration des alertes](#page-150-0) ou à des instants définis. Les workflows permettent une *extension* du ZFSSA de manière à prendre en compte des stratégies ou procédures particulières, et peuvent servir, par exemple, à intégrer sous forme de code des pratiques d'excellence prescrites par des organisations ou applications particulières.

## **Utilisation des workflows**

Un workflow est matérialisé par un fichier ECMAscript valide contenant une seule variable globale : workflow. Ce fichier constitue un objet qui doit contenir trois membres au minimum :

| Membre obligatoire | Type     | <b>Description</b>             |
|--------------------|----------|--------------------------------|
| name               | String   | Nom du workflow                |
| description        | String   | Description du workflow        |
| execute            | Fonction | Fonction exécutant le workflow |

**TABLEAU 16-1** Membres objets obligatoires

L'exemple suivant illustre un workflow trivial canonique :

```
var workflow = \{ name: 'Hello world',
        description: 'Bids a greeting to the world',
        execute: function () { return ('hello world!') }
};
```
Après téléchargement de ce workflow vers l'appareil, un nouveau workflow nommé "Hello world" est disponible. L'exécution de ce workflow génère la sortie "hello world!"

#### **Contexte d'exécution des workflows**

Les workflows s'exécutent de manière asynchrone dans le shell du ZFSSA ; par défaut, ils s'exécutent comme s'ils étaient eux-mêmes des utilisateurs exécutant des workflows. Les workflows disposent librement de l'[Chapitre 15, Ecriture de scripts à l'aide de la CLI](#page-422-0) et peuvent interagir avec l'appareil comme n'importe quelle autre instance de shell de l'appareil. En d'autres termes, les workflows peuvent exécuter des commandes, analyser des sorties, modifier des états, etc. L'exemple suivant, plus complexe, utilise la fonction run pour renvoyer l'utilisation actuelle de la CPU :

```
var workflow = \{ name: 'CPU utilization',
        description: 'Displays the current CPU utilization',
        execute: function () {
                run('analytics datasets select name=cpu.utilization');
                cpu = run('csv 1').split('\n')[1].split(',');
               return ('At ' + cpu[0] + ', utilization is ' + cpu[1] + '%');
        }
};
```
#### **Paramètres des workflows**

Les workflows qui n'agissent pas sur l'entrée ont une portée limitée ; un grand nombre de workflows doivent être paramétrés pour présenter une utilité. Pour ce faire, il faut ajouter un membre parameters à l'objet workflow global. Le membre parameters est lui-même un objet comportant normalement un membre pour chaque paramètre. Chaque membre parameters doit avoir les membres suivants :

| Membre obligatoire | Type          | <b>Description</b>                                        |
|--------------------|---------------|-----------------------------------------------------------|
| label              | String        | Etiquette associée à l'entrée du<br>paramètre de workflow |
| type               | <b>String</b> | Type du paramètre de workflow                             |

**TABLEAU 16-2** Membres obligatoires des paramètres des workflows

Le membre type doit être défini sur l'un des types suivants :

#### **TABLEAU 16-3** Noms des types de membres

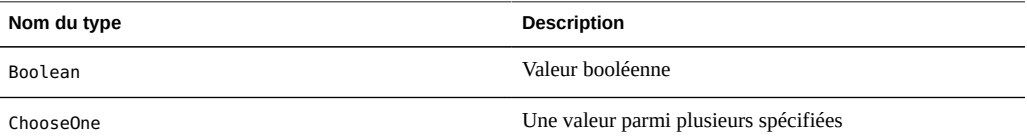

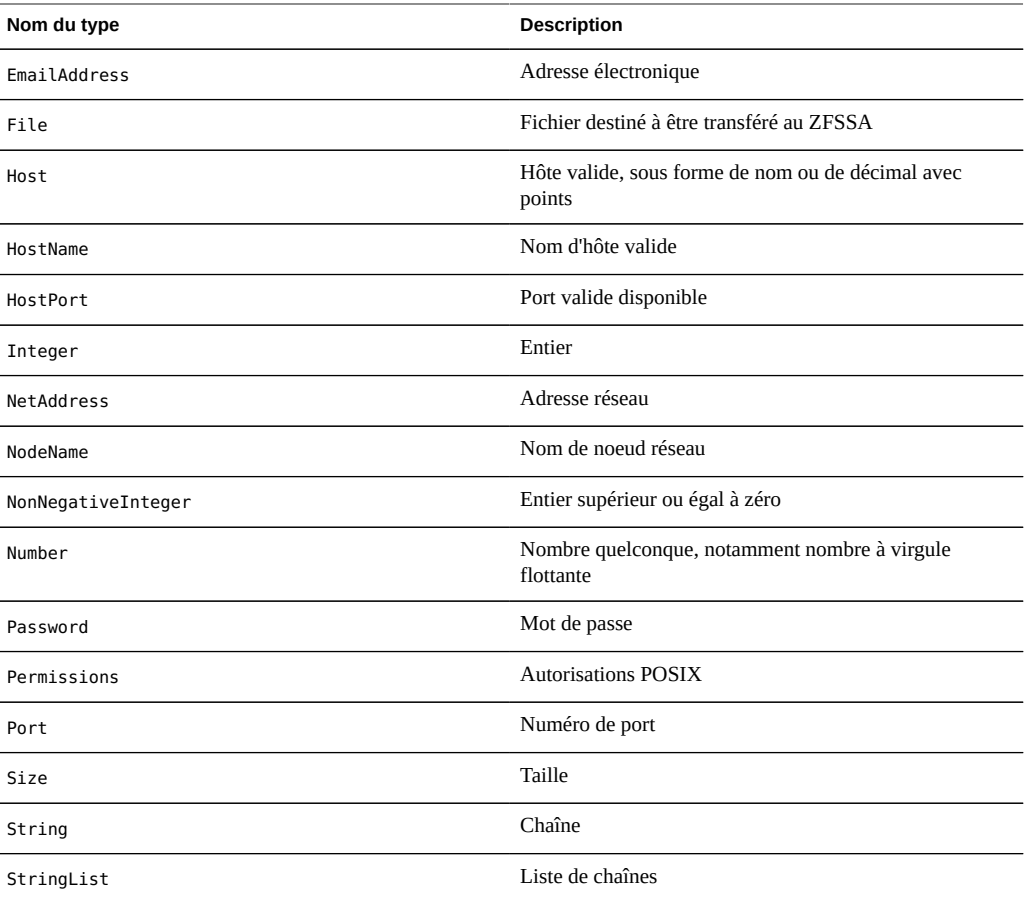

Sur la base des types spécifiés, une forme d'entrée appropriée sera générée à l'exécution du workflow. L'exemple ci-dessous présente un workflow à deux paramètres, le nom d'une division commerciale (à utiliser comme projet) et le nom d'un partage (à utiliser comme nom de partage) :

```
var workflow = {
        name: 'New share',
       description: 'Creates a new share in a business unit',
       parameters: {
               name: {
                       label: 'Name of new share',
                       type: 'String'
               },
               unit: {
                        label: 'Business unit',
                       type: 'String'
 }
        },
        execute: function (params) {
               run('shares select ' + params.unit);
```

```
 run('filesystem ' + params.name);
                run('commit');
                return ('Created new share "' + params.name + '"');
       }
};
```
Si vous téléchargez ce workflow et que vous l'exécutez, une boîte de dialogue vous invitera à renseigner le nom du partage et celui de la division commerciale. Une fois que le partage aura été créé, vous en serez informé dans un message.

#### **Paramètres restreints**

Pour certains paramètres, il peut être opportun de limiter les entrées à un petit nombre de valeurs possibles plutôt que d'autoriser la saisie de valeurs quelconques. Ces paramètres doivent être définis comme des paramètres de type ChooseOne et un objet contenant des paramètres de ce type doit avoir deux membres supplémentaires :

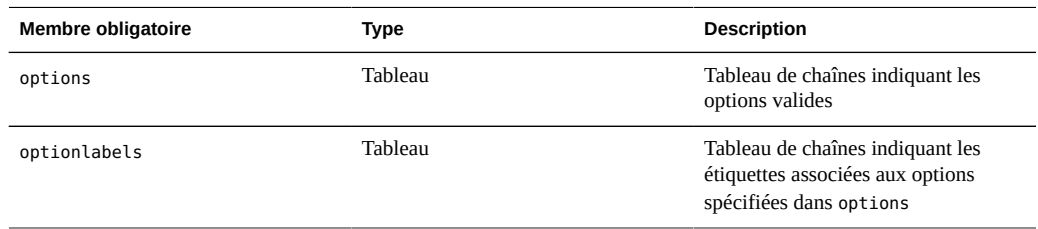

**TABLEAU 16-4** Membres obligatoires des paramètres restreints

Le type de paramètre ChooseOne permet d'améliorer l'exemple précédent et de limiter la division commerciale à un petit nombre de valeurs possibles prédéfinies :

```
var workflow = {
 name: 'Create share',
 description: 'Creates a new share in a business unit',
 parameters: {
  name: {
   label: 'Name of new share',
   type: 'String'
  },
  unit: {
   label: 'Business unit',
   type: 'ChooseOne',
   options: [ 'development', 'finance', 'qa', 'sales' ],
   optionlabels: [ 'Development', 'Finance',
        'Quality Assurance', 'Sales/Administrative' ],
  }
 },
 execute: function (params) {
  run('shares select ' + params.unit);
  run('filesystem ' + params.name);
```

```
 run('commit');
   return ('Created new share "' + params.name + '"');
  }
};
```
Lorsque ce workflow est exécuté, le paramètre unit n'est pas saisi à la main, mais il est sélectionné dans la liste d'options possibles indiquée.

#### **Paramètres facultatifs**

Certains paramètres peuvent être considérés comme *facultatifs*, c'est-à-dire que l'interface utilisateur ne subordonne pas l'exécution des workflows concernés à la saisie de valeurs pour ces paramètres. Un tel paramètre est identifié par le champ optional du membre parameters :

**TABLEAU 16-5** Membres obligatoires des paramètres facultatifs

| <b>Membre facultatif</b> | Type           | <b>Description</b>                                                                                                    |
|--------------------------|----------------|----------------------------------------------------------------------------------------------------|
| optional                 | <b>Boolean</b> | Lorsqu'il est réglé sur true, ce<br>champ indique que la définition du<br>paramètre n'est pas indispensable ;<br>l'interface utilisateur peut autoriser<br>l'exécution du script sans qu'une<br>valeur ne soit spécifiée pour le<br>paramètre. |

Lorsqu'un paramètre est facultatif et n'est pas défini, son membre dans l'objet de paramètre, passé à la fonction execute, est réglé sur undefined.

#### **Gestion des erreurs des workflows**

Si une erreur se produit lors de l'exécution d'un workflow, une exception est levée. Si l'exception n'est pas interceptée par le workflow lui-même (ou si le workflow lève une exception non interceptée par ailleurs), le workflow échoue et les informations relatives à l'exception sont affichées à la vue de l'utilisateur. Pour permettre une gestion correcte des erreurs, les exceptions doivent être interceptées et traitées. Dans l'exemple qui précède par exemple, une tentative de créer un partage dans un projet inexistant se solde par une exception non interceptée. Cet exemple peut être modifié de manière à intercepter l'erreur et à créer le projet, dans l'hypothèse où il n'existe pas :

```
var workflow = \{ name: 'Create share',
 description: 'Creates a new share in a business unit',
 parameters: {
```

```
 name: {
   label: 'Name of new share',
   type: 'String'
  },
  unit: {
   label: 'Business unit',
   type: 'ChooseOne',
   options: [ 'development', 'finance', 'qa', 'sales' ],
   optionlabels: [ 'Development', 'Finance',
        'Quality Assurance', 'Sales/Administrative' ],
  }
 },
 execute: function (params) {
  try {
   run('shares select ' + params.unit);
  } catch (err) {
   if (err.code != EAKSH_ENTITY_BADSELECT)
    throw (err);
    /*
    * We haven't yet created a project that corresponds to
    * this business unit; create it now.
    */
   run('shares project ' + params.unit);
   run('commit');
   run('shares select ' + params.unit);
  }
  run('filesystem ' + params.name);
  run('commit');
  return ('Created new share "' + params.name + '"');
 }
};
```
## **Validation des entrées des workflows**

De manière optionnelle, les workflows peuvent valider leurs entrées ; ceci s'effectue par l'ajout d'un membre validate qui accepte comme paramètre un objet contenant les paramètres du workflow en tant que membres. La fonction validate doit renvoyer un objet dans lequel chaque membre possède le nom du paramètre dont la validation a échoué, et chaque membre a pour valeur le message d'échec de validation affiché à la vue de l'utilisateur. L'exemple cidessous développe l'exemple précédent et génère une erreur lorsque l'utilisateur tente de créer un partage existant :

```
var workflow = \{ name: 'Create share',
 description: 'Creates a new share in a business unit',
 parameters: {
  name: {
   label: 'Name of new share',
   type: 'String'
  },
  unit: {
```

```
 label: 'Business unit',
    type: 'ChooseOne',
    options: [ 'development', 'finance', 'qa', 'sales' ],
    optionlabels: [ 'Development', 'Finance',
        'Quality Assurance', 'Sales/Administrative' ],
   }
 },
  validate: function (params) {
  try {
   run('shares select ' + params.unit);
    run('select ' + params.name);
   } catch (err) {
   if (err.code == EAKSH_ENTITY_BADSELECT)
     return;
   }
   return ({ name: 'share already exists' });
  },
  execute: function (params) {
   try {
   run('shares select ' + params.unit);
   } catch (err) {
    if (err.code != EAKSH_ENTITY_BADSELECT)
     throw (err);
    /*
    * We haven't yet created a project that corresponds to
     * this business unit; create it now.
     */
    run('shares project ' + params.unit);
    set('mountpoint', '/export/' + params.unit);
    run('commit');
    run('shares select ' + params.unit);
   }
   run('filesystem ' + params.name);
   run('commit');
   return ('Created new share "' + params.name + '"');
  }
};
```
## **Exécution d'un audit des workflows**

Les workflows peuvent émettre des enregistrements d'audit en appelant la fonction audit. Le seul argument de la fonction audit est une chaîne qui doit être placée dans le journal d'audit.

## **Rapports sur l'exécution des workflows**

Pour les workflows complexes à durée d'exécution prolongée, il peut être utile de fournir à l'utilisateur qui exécute le workflow des informations claires sur l'avancement. Pour permettre un tel signalement de l'avancement de l'exécution d'un workflow, il faut que le membre execute retourne une série *d'étapes*. Chaque élément de la série doit contenir les membres suivants :

| Membre obligatoire | Type     | <b>Description</b>                                |
|--------------------|----------|---------------------------------------------------|
| step               | String   | Chaîne indiquant le nom de l'étape<br>d'exécution |
| execute            | Fonction | Fonction exécutant l'étape du<br>workflow         |

**TABLEAU 16-6** Membres obligatoires des rapports sur l'exécution

Comme pour la fonction execute appliquée au workflow dans son ensemble, le membre execute de chaque étape accepte comme argument un objet contenant les paramètres du workflow. L'exemple suivant illustre un workflow qui crée un nouveau projet, un nouveau partage et un nouvel enregistrement d'audit au cours de trois étapes :

```
var steps = [ {
 step: 'Checking for associated project',
  execute: function (params) {
  try {
   run('shares select ' + params.unit);
  } catch (err) {
   if (err.code != EAKSH_ENTITY_BADSELECT)
    throw (err);
    /*
    * We haven't yet created a project that corresponds to
     * this business unit; create it now.
    */
    run('shares project ' + params.unit);
    set('mountpoint', '/export/' + params.unit);
    run('commit');
   run('shares select ' + params.unit);
  }
 }
}, {
 step: 'Creating share',
 execute: function (params) {
  run('filesystem ' + params.name);
  run('commit');
 }
}, {
 step: 'Creating audit record',
 execute: function (params) {
  audit('created "' + params.name + '" in "' + params.unit);
 }
} ];
var workflow = {
 name: 'Create share',
 description: 'Creates a new share in a business unit',
 parameters: {
  name: {
```

```
 label: 'Name of new share',
    type: 'String'
   },
   unit: {
    label: 'Business unit',
    type: 'ChooseOne',
    options: [ 'development', 'finance', 'qa', 'sales' ],
    optionlabels: [ 'Development', 'Finance',
        'Quality Assurance', 'Sales/Administrative' ],
   }
  },
  validate: function (params) {
   try {
    run('shares select ' + params.unit);
    run('select ' + params.name);
   } catch (err) {
    if (err.code == EAKSH_ENTITY_BADSELECT)
     return;
   }
   return ({ name: 'share already exists' });
  },
  execute: function (params) { return (steps); }
};
```
## **Gestion des versions**

La gestion de versions joue à deux niveaux en ce qui concerne les workflows : le premier niveau est l'expression de la version du logiciel de l'appareil ZFSSA duquel dépend le workflow, le second est l'expression de la version du workflow lui-même. La gestion des versions est exprimée via deux membres facultatifs du workflow :

| <b>Membre facultatif</b> | Type          | <b>Description</b>                                                                                                    |
|--------------------------|---------------|----------------------------------------------------------------------------------------------------|
| required                 | <b>String</b> | Version minimale du logiciel du<br>ZFSSA requise pour exécuter le<br>workflow concerné, y compris<br>l'année, le mois, le jour, le build et la<br>branche minimaux. |
| version                  | <b>String</b> | Version du workflow concerné, sous<br>forme décimale (majeure.mineure.<br>micro).                                                                                   |

**TABLEAU 16-7** Membres facultatifs de la gestion des versions

## **Versions de l'appareil**

Pour exprimer une version minimale requise du logiciel du ZFSSA, ajoutez le champ facultatif required au workflow. La version de l'appareil est définie sur la base de l'année, du mois et

du jour où le logiciel a été créé, suivi du numéro de build puis du numéro de branche, exprimé sous la forme "year.month.day.build-branch". Par exemple, "2009.04.10,12-0" correspond au douzième build du logiciel initialement créé le 10 avril 2009. Pour obtenir la version du logiciel du kit actuel du ZFSSA, exécutez la commande de la CLI "configuration version get version" ou consultez le champ "Version" dans le [" Système " du manuel " Manuel](http://www.oracle.com/pls/topic/lookup?ctx=E55840&id=ZFSREmaintenance__system) [d'entretien client des systèmes Oracle ZFS Storage Appliance ",](http://www.oracle.com/pls/topic/lookup?ctx=E55840&id=ZFSREmaintenance__system) dans la BUI. L'exemple cidessous illustre l'utilisation du champ required :

```
var workflow = {
 name: 'Configure FC',
 description: 'Configures fibre channel target groups',
        required: '2009.12.25,1-0',
 ...
```
Si un workflow requiert une version logicielle plus récente que la version chargée sur le ZFSSA, la tentative de télécharger le workflow échoue et un message expliquant la discordance s'affiche.

## **Gestion des versions des workflows**

Outre spécifier la version requise du logiciel de l'appareil, il est également possible de définir le numéro de version des workflows eux-mêmes à l'aide du champ version. Cette chaîne représente les numéros de version majeur, mineur et micro du workflow, ce qui permet à plusieurs versions d'un même workflow de coexister sur une machine. Lorsque vous téléchargez un workflow, les versions *compatibles* ou *antérieures* du même workflow éventuellement présentes sur la machine sont supprimées. Un workflow est considéré comme *compatible* avec un autre workflow s'il a le même numéro de version majeur, et un workflow est considéré comme *antérieur* à un autre workflow s'il a un numéro de version inférieur. Par conséquent, le téléchargement d'un workflow de version "2.1" supprime le même workflow de version "2.0" (ou la version "2.0.1"), mais ne supprime pas un workflow identique de "1.2" ou "0.1".

#### **Workflows en tant qu'actions d'alerte**

Il est possible d'exécuter les workflows en tant que [Chapitre 9, Configuration des alertes.](#page-150-0) Pour permettre à un workflow de faire office d'action d'alerte, son action alert doit être définie sur true.

## **Contexte d'exécution des actions d'alerte**

Lorsqu'ils sont exécutés en tant qu'actions d'alerte, les workflows prennent l'identité de l'utilisateur qui les a créés. C'est pourquoi le paramètresetid de tout workflow devant pouvoir être utilisé comme action d'alerte doit être défini sur true. Les actions d'alerte ont un paramètre d'objet unique possédant les membres suivants :

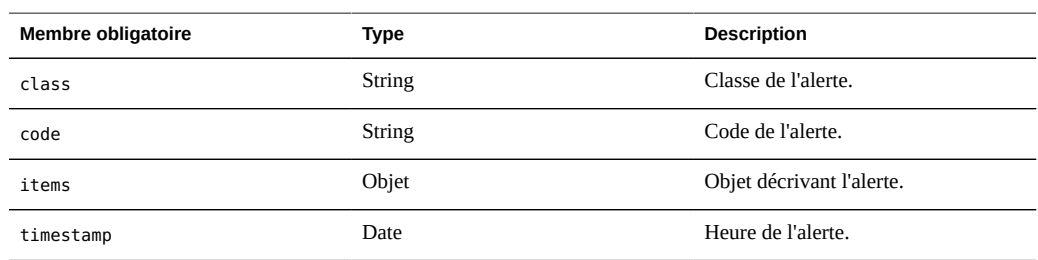

**TABLEAU 16-8** Membres obligatoires du contexte d'exécution des alertes

Le membre items de l'objet de paramètre possède les membres suivants :

| Membre obligatoire | <b>Type</b> | <b>Description</b>                                                        |
|--------------------|-------------|---------------------------------------------------------------------------|
| url                | String      | URL de la page Web décrivant<br>l'alerte                                  |
| action             | String      | Action devant être entreprise par<br>l'utilisateur en réponse à l'alerte. |
| impact             | String      | Impact de l'événement qui a<br>déclenché l'alerte.                        |
| description        | String      | Chaîne lisible à l'oeil décrivant<br>l'alerte.                            |
| severity           | String      | Gravité de l'événement qui a<br>déclenché l'alerte.                       |

**TABLEAU 16-9** Membres obligatoires du membre items

## **Réalisation d'audits sur les actions d'alerte**

Les workflows exécutant les actions d'alerte peuvent utiliser la fonction audit pour générer des entrées de journal. Il est recommandé d'utiliser la fonction audit pour ajouter toute information de débogage pertinente au journal d'audit. Le workflow suivant par exemple exécute un basculement lorsqu'il est en état clustérisé, mais audite tout échec de réinitialisation :

```
var workflow = {
       name: 'Failover',
        description: 'Fail the node over to its clustered peer',
        alert: true,
        setid: true,
        execute: function (params) {
                /*
                 * To failover, we first confirm that clustering is configured
```

```
 * and that we are in the clustered state. We then reboot,
                * which will force our peer to takeover. Note that we're
                * being very conservative by only rebooting if in the
                * AKCS_CLUSTERED state: there are other states in which it
                * may well be valid to failback (e.g., we are in AKCS_OWNER,
                * and our peer is AKCS_STRIPPED), but those states may also
                * indicate aberrent operation, and we therefore refuse to
                * failback. (Even in an active/passive clustered config, a
                * FAILBACK should always be performed to transition the
                * cluster peers from OWNER/STRIPPED to CLUSTERED/CLUSTERED.)
                */
              var uuid = params.uuid:
              var clustered = 'AKCS CLUSTERED';
               audit('attempting failover in response to alert ' + uuid);
               try {
                       run('configuration cluster');
               } catch (err) {
                       audit('could not get clustered state; aborting');
                       return;
 }
              if ((state = get('state')) != clustered) {
                       audit('state is ' + state + '; aborting');
                       return;
 }
              if ((state = get('peer state')) != clustered) {
                       audit('peer state is ' + state + '; aborting');
                       return;
 }
               run('cd /');
               run('confirm maintenance system reboot');
       }
```
#### };

## **Utilisation de workflows programmés**

En définissant un calendrier pour les workflows, il est possible de les démarrer au moyen d'un événement d'horloge. La propriété schedule doit être ajoutée à l'objet de workflow et doit être définie sur true. Les calendriers peuvent être créés soit par le biais de la CLI après le chargement d'un workflow dans le ZFSSA, soit par l'ajout d'une propriété de type tableau appelée calendrier à l'objet workflow.

## **Utilisation de la CLI**

Une fois qu'un workflow a été chargé dans l'appareil, il est possible de définir un calendrier qui lui est associé par le biais de l'interface de commande, comme suit :

```
dory:> maintenance workflows
dory:maintenance workflows> "select workflow-002'''
dory:maintenance workflow-002> schedules
dory:maintenance workflow-002 schedules>create
dory:maintenance workflow-002 schedule (uncommitted)> set frequency=day
                  frequency = day (uncommitted)
dory:maintenance workflow-002 schedule (uncommitted)> set hour=10
                      hour = 10 (uncommitted)
dory:maintenance workflow-002 schedule (uncommitted)> set minute=05
                    minute = 05 (uncommitted)
dory:maintenance workflow-002 schedule (uncommitted)> commit
dory:maintenance workflow-002 schedules> list
NAME FREQUENCY DAY DAY HH:MM
schedule-001 day - 10:05
dory:maintenance workflow-002 schedules> create
dory:maintenance workflow-002 schedule (uncommitted)> set frequency=week
                  frequency = week (uncommitted)
dory:maintenance workflow-002 schedule (uncommitted)> set day=Monday
                        day = Monday (uncommitted)
dory:maintenance workflow-002 schedule (uncommitted)> set hour=13
                       hour = 13 (uncommitted)
dory:maintenance workflow-002 schedule (uncommitted)> set minute=15
                    minute = 15 (uncommitted)
dory:maintenance workflow-002 schedule (uncommitted)> commit
dory:maintenance workflow-002 schedules> list
NAME FREQUENCY DAY DATE: NM
schedule-001 day day 10:05
schedule-002 week Monday 13:15
dory:maintenance workflow-002 schedules>
```
Chaque entrée de calendrier se compose des propriétés suivantes :

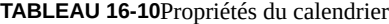

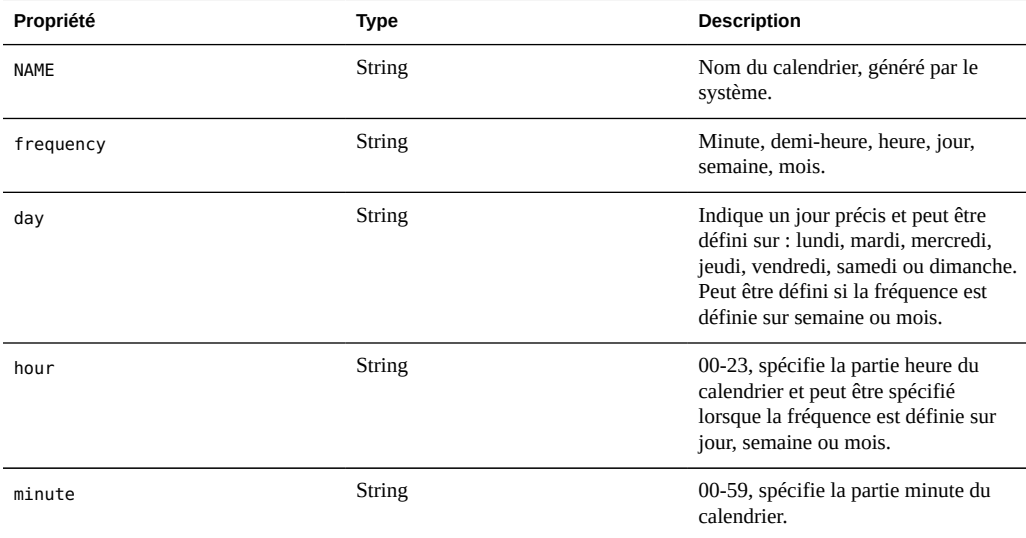

### **Codage du calendrier**

Les calendriers peuvent également être spécifiés dans le code du workflow en tant que propriété de l'objet workflow. La syntaxe de la propriété utilisée dans ce cas est différente de celle utilisée pour la création du calendrier via la CLI. Trois propriétés sont utilisées ici :

**TABLEAU 16-11**Propriétés du calendrier

| Propriété | Type          | <b>Description</b>                                                                              |
|-----------|---------------|-------------------------------------------------------------------------------------------------|
| offset    | Number        | Détermine le point de départ au cours<br>de la période définie.                                 |
| period    | Number        | Définit la fréquence du calendrier.                                                             |
| unit      | <b>String</b> | Indique si l'unité utilisée dans la<br>définition d'offset et de period est<br>secondes ou mois |

L'exemple de code suivant illustre l'utilisation des propriétés. Notez que l'arithmétique en ligne contribue à rendre plus lisibles les déclarations offset et period.

```
// Example of using Schedule definitions within a workflow 
var MyTextObject = { 
 MyVersion: '1.0', 
 MyName: 'Example 9',
 MyDescription: 'Example of use of Timer',
 Origin: 'Oracle'
 }; 
var MySchedules = [
 // half hr interval
 { offset: 0, period: 1800, units: "seconds" },
 // offset 2 days, 4hr, 30min , week interval
  {offset: 2*24*60*60+4*60*60+30*60, period: 604800,units: "seconds" } 
];
var workflow = { 
 name: MyTextObject.MyName, 
 description: MyTextObject.MyDescription, 
 version: MyTextObject.MyVersion,
 alert: false,
 setid: true, 
 schedules: MySchedules,
  scheduled: true,
  origin: MyTextObject.Origin, 
  execute: function () { 
     audit('workflow started for timer; ');
      } 
   }
 };
```
La propriété units dans l'objet MySchedules spécifie le type d'unité utilisé pour les propriétés offset et period. Il peut être défini sur "seconds" (secondes) ou sur "month" (mois). La propriété period indique la fréquence de l'événement et la propriété offset indique les unités au cours de

la période. Dans l'exemple qui précède, la période du deuxième calendrier est définie sur une semaine et commence le second jour, à 4h30. Plusieurs calendriers peuvent être définis dans la propriété calendriers.

L'objet MySchedules utilise dans cet exemple les trois propriétés suivantes :

- offset : point de départ du calendrier, le premier janvier 1970. Le point de départ est donné dans l'unité définie dans la propriété "units".
- period : période du calendrier située entre deux répétitions, également donnée dans l'unité définie dans la propriété "units".
- units : peut être définie en secondes ou en mois.

Les calendriers hebdomadaires débutent le jeudi. Cela est dû au fait que l'époque est définie comme débutant le premier janvier 1970, un jeudi.

Dans l'exemple ci-dessus, la période du deuxième calendrier a pour point de départ 2 jours, 4 heures et 30 minutes. Ainsi, il aura pour point de départ le trois janvier 1970 à 4h30. Ce calendrier se reproduit indéfiniment tous les samedis à 4h30. La disposition du calendrier de la CLI est expliquée ci-dessous.

<small>dory:> maintenance workflows dory:maintenance workflows> list WORKFLOW NAME OWNER SETID ORIGIN VERSION workflow-000 Configure for Oracle Solaris Cluster NFS root false Oracle Corporation 1.0.0 workflow-001 Unconfigure Oracle Solaris Cluster NFS root false Oracle Corporation 1.0.0 workflow-002 Configure for Oracle Enterprise Manager Monitoring root false Sun Microsystems, Inc. 1.1 workflow-003 Unconfigure Oracle Enterprise Manager Monitoring root false Sun Microsystems, Inc.

1.0</small>

dory:maintenance workflow-002 schedules>

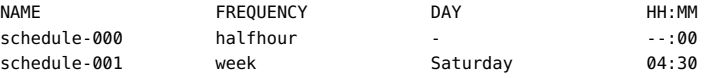

#### **Exemple : sélection du type de périphérique**

L'exemple suivant illustre un workflow créant une feuille de travail à partir d'un type de lecteur donné :

```
var steps = [ {
 step: 'Checking for existing worksheet',
 execute: function (params) {
 /*
   * In this step, we're going to see if the worksheet that
   * we're going to create already exists. If the worksheet
    * already exists, we blow it away if the user has indicated
    * that they desire this behavior. Note that we store our
    * derived worksheet name with the parameters, even though
    * it is not a parameter per se; this is explicitly allowed,
```

```
 * and it allows us to build state in one step that is
   * processed in another without requiring additional global
   * variables.
   */
  params.worksheet = 'Drilling down on ' + params.type + ' disks';
  try {
   run('analytics worksheets select name="' +
      params.worksheet + '"');
   if (params.overwrite) {
   run('confirm destroy');
   return;
   }
   throw ('Worksheet called "' + params.worksheet +
      '" already exists!');
  } catch (err) {
  if (err.code != EAKSH_ENTITY_BADSELECT)
    throw (err);
  }
 }
 }, {
 step: 'Finding disks of specified type',
 execute: function (params) {
  /*
  * In this step, we will iterate over all chassis, and for
  * each chassis iterates over all disks in the chassis,
   * looking for disks that match the specified type.
   */
  var chassis, name, disks;
  var i, j;
  run('cd /');
  run('maintenance hardware');
 chassis = list():
  params.disks = [];
 for (i = 0; i < chassis.length; i++) {
   run('select ' + chassis[i]);
   name = get('name');
   run('select disk');
  disks = list();
  for (j = 0; j < disks.length; j++) {
    run('select ' + disks[j]);
    if (get('use') == params.type) {
     params.disks.push(name + '/' +
         get('label'));
    }
    run('cd ..');
   }
   run('cd ../..');
```

```
 }
   if (params.disks.length === 0)
   throw ('No ' + params.type + ' disks found');
   run('cd /');
 }
  }, {
  step: 'Creating worksheet',
  execute: function (params) {
   /*
   * In this step, we're ready to actually create the worksheet
    * itself: we have the disks of the specified type and
    * we know that we can create the worksheet. Note that we
    * create several datasets: first, I/O bytes broken down
   * by disk, with each disk of the specified type highlighted
    * as a drilldown. Then, we create a separate dataset for
    * each disk of the specified type. Finally, note that we
    * aren't saving the datasets -- we'll let the user do that
    * from the created worksheet if they so desire. (It would
    * be straightforward to add a boolean parameter to this
    * workflow that allows that last behavior to be optionally
    * changed.)
    */
  var disks = [], i;
   run('analytics worksheets');
   run('create "' + params.worksheet + '"');
   run('select name="' + params.worksheet + '"');
   run('dataset');
   run('set name=io.bytes[disk]');
  for (i = 0; i < params.disks.length; i++)
    disks.push('"' + params.disks[i] + '"');
   run('set drilldowns=' + disks.join(','));
   run('commit');
  for (i = 0; i < params.disks.length; i++) {
    run('dataset');
    run('set name="io.bytes[disk=' +
       params.disks[i] + ']"');
    run('commit');
   }
  }
} ];
var workflow = {
  name: 'Disk drilldown',
  description: 'Creates a worksheet that drills down on system, ' +
      'cache, or log devices',
  parameters: {
  type: {
   label: 'Create a new worksheet drilling down on',
   type: 'ChooseOne',
    options: [ 'cache', 'log', 'system' ],
   optionlabels: [ 'Cache', 'Log', 'System' ]
   },
   overwrite: {
```

```
 label: 'Overwrite the worksheet if it exists',
   type: 'Boolean'
  }
 },
 execute: function (params) { return (steps); }
};
```
#### **BUI**

Pour télécharger les workflows vers le ZFSSA, il faut cliquer sur l'icône plus, et pour les exécuter, il faut cliquer sur la ligne indiquant le workflow.

**FIGURE 16-1**

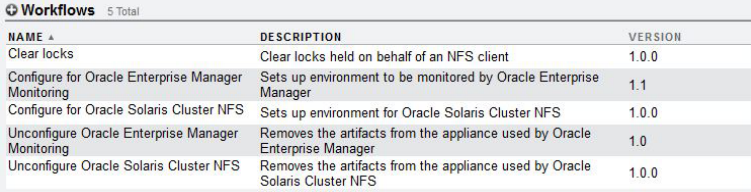

## **Interface de ligne de commande**

La manipulation des workflows s'effectue dans la partie maintenance workflows de la CLI.

## **Téléchargement de workflows**

La commande download permet de télécharger les workflows vers l'appareil ; la procédure s'apparente au [" Système " du manuel " Manuel d'entretien client des systèmes Oracle ZFS](http://www.oracle.com/pls/topic/lookup?ctx=E55840&id=ZFSREmaintenance__system) Storage Appliance ":

```
dory:maintenance workflows> download
dory:maintenance workflows download (uncommitted)> get
                           url = (unset)
                          user = (unset)
                      password = (unset)
```
Il faut définir la propriété "url" sur une URL valide pour le workflow. Il peut s'agir d'une URL locale sur le réseau ou d'une URL accessible sur Internet. L'URL peut être une HTTP (qui

commence par "http://") ou FTP (qui commence par "ftp://"). Si une authentification est requise, elle peut être incluse dans l'URL (par exemple : "ftp://myusername:mypasswd@myserver/ export/foo"). Dans le cas contraire, les propriétés utilisateur et mot de passe doivent être définies.

```
dory:maintenance workflows download (uncommitted)> set url=
    ftp://foo/example1.akwf
                           url = ftp://foo/example1.akwf
dory:maintenance workflows download (uncommitted)> set user=bmc
                         user = bmcdory:maintenance workflows download (uncommitted)> set password
Enter password: 
                     password = *********dory:maintenance workflows download (uncommitted)> commit
Transferred 138 of 138 (100%) ... done
```
## **Affichage de workflows**

La commande list exécutée à partir du contexte maintenance workflows permet d'afficher la liste des workflow :

```
<small>dory:maintenance workflows> list
WORKFLOW NAME OWNER SETID ORIGIN VERSION
workflow-000 Configure for Oracle Solaris Cluster NFS root false Oracle Corporation 1.0.0
workflow-001 Unconfigure Oracle Solaris Cluster NFS root false Oracle Corporation 1.0.0
workflow-002 Configure for Oracle Enterprise Manager Monitoring root false Sun Microsystems, Inc.
 1.1
workflow-003 Unconfigure Oracle Enterprise Manager Monitoring root false Sun Microsystems, Inc.
1.0</small>
```
La commande show exécutée à partir du contexte maintenance workflows permet d'afficher les workflows :

```
dory:maintenance workflows> select workflow-001
dory:maintenance workflow-001> show
Properties:
                           name = Configure for Oracle Solaris Cluster NFS
                    description = Sets up environment for Oracle Solaris Cluster NFS
                          owner = root
                         origin = Oracle Corporation
                          setid = false
                          alert = false
                       version = 1.0.0 scheduled = false
```
La commande select permet de sélectionner un workflow :

```
dory:maintenance workflows> select workflow-000 
dory:maintenance workflow-000>
```
La commande get exécutée à partir du contexte d'un workflow sélectionné permet d'obtenir les propriétés du workflow :

```
dory:maintenance workflow-000> get
                          name = Hello world
                   description = Bids a greeting to the world
                         owner = root
                        origin = <local>
                         setid = false
                         alert = false
                      scheduled = false
```
## **Exécution de workflows**

La commande execute exécutée à partir du contexte d'un workflow sélectionné permet d'exécuter ce workflow. Si le workflow ne nécessite pas de paramètre, il va simplement s'exécuter :

```
dory:maintenance workflow-000> execute 
hello world!
```
Si le workflow nécessite des paramètres, le contexte devient un contexte captif dans lequel les paramètres doivent être spécifiés :

```
dory:maintenance workflow-000> execute 
dory:maintenance workflow-000 execute (uncommitted)> get
                         type = (unset)
                    overwrite = (unset)
```
Toute tentative de valider l'exécution du workflow sans avoir défini au préalable les paramètres requis se solde par un échec explicite :

dory:maintenance workflow-000 execute (uncommitted)> commit error: cannot execute workflow without setting property "type"

Pour exécuter le workflow, définissez les paramètres spécifiés, puis utilisez la commande commit :

dory:maintenance workflow-000 execute (uncommitted)> set type=system type = system dory:maintenance workflow-000 execute (uncommitted)> set overwrite=true overwrite = true dory:maintenance workflow-000 execute (uncommitted)> commit

Si le workflow comporte des étapes spécifiées, ces étapes s'affichent par l'intermédiaire de la CLI, par exemple :

dory:maintenance workflow-000 execute (uncommitted)> commit Checking for existing worksheet ... done Finding disks of specified type ... done Creating worksheet ... done

# **♦ ♦ ♦ C H A P I T R E 1 7**  17

# Intégration

Les appareils Oracle ZFS Storage offrent un éventail complet de protocoles de données permettant la communication avec une vaste gamme d'hôtes d'applications. Pour améliorer les performances des applications ou parvenir à une meilleure intégration dans votre environnement applicatif, suivez les règles de bonne pratique détaillées dans les livres blancs et descriptifs de procédure accessibles sur la page de documentation NAS Storage.

■ " Symantec DMP/Storage Foundation "

Dans le cas de certaines applications, l'installation de logiciels sur l'hôte d'applications améliore l'interopérabilité. Les articles suivants expliquent dans les grandes lignes la manière dont l'intégration logicielle peut améliorer l'expérience des administrateurs de stockage. Une documentation complète est fournie avec chaque téléchargement.

- ["Sun ZFS Storage Appliance Plug-in for Oracle Solaris Cluster Geographic](#page-486-0) [Edition" à la page 487](#page-486-0)
- ["Plug-in ZFS Storage Appliance Network File System Plug In for Oracle Solaris](#page-486-1) [Cluster" à la page 487](#page-486-1)
- ["Sun ZFS Storage Appliance Provider For Volume Shadow Copy Service](#page-489-0) [Software" à la page 490](#page-489-0)
- ["Sun ZFS Storage Management Plug-In for Oracle Enterprise Manager Grid](#page-487-0) [Control" à la page 488](#page-487-0)
- ["Oracle Virtual Machine Storage Connect Plug-in for the Sun ZFS Storage](#page-489-1) [Appliance" à la page 490](#page-489-1)
- ["Sun ZFS Storage 7000 Storage Replication Adapter for VMware Site Recovery](#page-491-0) [Manager" à la page 492](#page-491-0)
- [" Protocole OISP \(Oracle Intelligent Storage Protocol\) " à la page 486](#page-485-0)

Votre appareil est conçu pour s'intégrer parfaitement avec les autres produits Oracle. La section suivante décrit par exemple la procédure de configuration de l'appareil ZFS Storage en tant que cible de sauvegarde pour Oracle Exadata Database Machine et Oracle SPARC SuperCluster.

- ["Sauvegarde d'Oracle Exadata Database Machine" à la page 454](#page-453-0)
- ["Configuration d'Oracle SPARC SuperCluster pour la sauvegarde d'un appareil ZFS](#page-481-0) [Storage" à la page 482](#page-481-0)

Pour plus d'informations, consultez la page de documentation NAS Storage.

#### <span id="page-453-0"></span>**Sauvegarde d'Oracle Exadata Database Machine**

Lorsqu'il est équipé des options de connectivité natives QDR InfiniBand et Ethernet 10 Gb, l'appareil ZFS Storage est idéal pour assurer une sauvegarde fiable d'Oracle Exadata. L'utilitaire de configuration de sauvegarde Oracle Exadata est conçu pour le déploiement à l'aide d'un outil de ligne de commande. Vous avez également la possibilité de configurer manuellement votre appareil à l'aide des instructions fournies dans les sections suivantes :

- ["Configuration manuelle d'un appareil Sun ZFS Storage" à la page 454](#page-453-1)
- ["Configuration d'Oracle Exadata pour un appareil Sun ZFS" à la page 458](#page-457-0)

La documentation complète est fournie avec l'utilitaire, notamment les instructions d'exécution d'une sauvegarde depuis Oracle Exadata. Mais quelle que soit l'approche pour laquelle vous optez, vous devez également procéder à la configuration, manuelle ou à l'aide de l'utilitaire, du réseau et des pools de stockage.

Pour des informations détaillées sur l'utilisation de votre appareil ZFS Storage comme cible de sauvegarde pour Oracle Exadata, reportez-vous au livre blanc "Protecting Oracle Exadata with the Sun ZFS Storage Appliance: Configuration Best Practices" sur la page de documentation de NAS Storage. Un cluster Oracle ZFS Storage ZS3-4 est également disponible, fourni pré-monté avec des étagères de disques comme l'appareil Oracle ZFS Storage ZS3-BA pour minimiser la complexité de l'installation. La procédure d'intégration de cet appareil avec Oracle Exadata est identique au processus décrit ci-dessus.

#### <span id="page-453-1"></span>**Configuration manuelle d'un appareil Sun ZFS Storage**

Cette section fournit des instructions générales pour la configuration manuelle d'un appareil ZFS Storage destiné à un usage avec Oracle Exadata. Pour des informations détaillées, reportez-vous au livre blanc "Protecting Oracle Exadata with the Sun ZFS Storage Appliance: Configuration Best Practices" sur la page de documentation NAS Storage.

## **Configuration des réseaux, pools et partages**

Les sections suivantes récapitulent les meilleures pratiques pour l'optimisation de la configuration du réseau, des pools de stockage et des partages de l'appareil ZFS Storage en vue de la prise en charge d'opérations de sauvegarde et de restauration.

#### **Configuration réseau**

Cette section décrit la configuration des groupes de multipathing sur réseau IP (IPMP) et celle du routage dans l'appareil ZFS Storage.

Remarque : si vous avez utilisé l'utilitaire de configuration de sauvegarde Oracle Exadata, configurez le réseau comme indiqué dans cette section. Pour plus d'informations, reportez-vous au livre blanc "Best Practices".

Les clients recherchant davantage de connectivité IB peuvent installer et configurer des HCA IB supplémentaires. Pour plus de détails, reportez-vous au Guide d'installation des systèmes Oracle ZFS Storage Appliance.

Les principes de cette section peuvent être appliqués à une implémentation Ethernet 10 Gb en appliquant la configuration réseau aux interfaces ixgbe au lieu des interfaces ibp. L'implémentation Ethernet 10 Gb peut être configurée en tant qu'IPMP actif/actif. Si l'appareil ZFS Storage se trouve sur un sous-réseau différent d'Oracle Exadata, il peut être nécessaire de créer des routes statiques entre l'appareil ZFS Storage Appliance et Oracle Exadata. Consultez votre administrateur réseau pour plus d'informations.

#### **Configuration de base du réseau**

- **1. Assurez-vous que l'appareil ZFS Storage est connecté à Oracle Exadata.**
- **2. Configurez ibp0, ibp1, ibp2 et ibp3 avec l'adresse 0.0.0.0/8 (nécessaire pour IPMP), le mode connecté et la clé de partition ffff. Pour identifier la clé de partition utilisée par le système Oracle Exadata, exécutez la commande suivante en tant qu'utilisateur root :<br/># cat /sys/class/net/ib0/pkey**
- **3. Configurez le groupe IPMP actif/en veille sur ibd0 et ibd3, avec ibd0 actif et ibd3 en veille.**
- **4. Configurez le groupe IPMP actif/en veille sur ibd1 et ibd2, avec ibd2 actif et ibd1 en veille.**
- **5. Activation du routage adaptatif pour garantir que la charge du trafic est correctement équilibrée lorsque plusieurs adresses IP sur le même sous-réseau sont détenues par la même tête. Cette situation se produit suite au basculement d'un cluster.**

#### **Configuration du pool**

Cette section décrit les éléments à prendre en compte pour déterminer la configuration de pool la plus appropriée pour les opérations de sauvegarde et de restauration de ZFS Storage Appliance for Oracle Recovery Manager (RMAN) en fonction des exigences de protection des données et de performances.

Remarque : si vous avez utilisé l'utilitaire de configuration de sauvegarde Oracle Exadata, configurez le pool comme indiqué dans cette section. Pour plus d'informations, reportez-vous au livre blanc "Best Practices".

Le planificateur système doit envisager la protection du pool en tenant compte des recommandations suivantes :

- Utiliser la protection basée sur la parité pour les systèmes à usage généraliste et ceux optimisés pour la capacité :
- \* RAID-Z pour la protection contre les pannes d'unité de disque unique sur les systèmes soumis à des charges de travail aléatoires.
- \* RAID-Z2 pour la protection contre les pannes de deux unités de disque sur les systèmes avec des charges de travail impliquant la transmission en continu.
- Utiliser la mise en miroir pour de hautes performances avec sauvegarde appliquée de façon incrémentielle.
- Configurer les pools en fonction des exigences de performance :
- \* Configurer un pool unique pour les systèmes optimisés pour la gestion.
- \* Configurer deux pools pour les systèmes optimisés pour les performances. Les systèmes à deux pools doivent être configurés à l'aide de la moitié des unités de disque de chaque plateau.
- Configurer la protection du périphérique de journalisation :
- \* Entrelacer les périphériques de journalisation pour les configurations de pool RAID-Z et en miroir.
- \* Mettre en miroir les périphériques de journalisation pour les configurations de pool RAID-Z2.

Remarque : si vous avez utilisé l'utilitaire de configuration de sauvegarde Oracle Exadata, passez à la rubrique suivante : ["Configuration d'Oracle Exadata pour un appareil Sun](#page-457-0) [ZFS" à la page 458.](#page-457-0)

#### **Configuration des partages**

Les options par défaut des partages de l'appareil ZFS Storage fournissent un bonne base de départ pour les charges de travail généralistes. Les partages de l'appareil ZFS Storage peuvent être optimisés pour les opérations de sauvegarde et de restauration d'Oracle RMAN en procédant comme suit :

- Créez un projet destiné au stockage de tous les partages liés à la sauvegarde et à la restauration d'une base de données unique. Pour une implémentation à deux pools, créez deux projets, un pour chaque pool.
- Configurez les partages qui prennent en charge les charges de travail de sauvegarde et de restauration d'Oracle RMAN avec les valeurs suivantes :
- \* Taille des enregistrements de la base de données (recordsize) : 128 kB
- \* Décalage d'écriture synchrone (logbias) : Débit (pour le traitement des jeux de sauvegardes et des copies d'images) ou Latence (pour les sauvegardes appliquées de manière incrémentielle)
- \* Utilisation du périphérique de cache (secondary cache) : Aucun (pour les jeux de sauvegardes) ou Tous (lors de la prise en charge des sauvegardes appliquées de manière incrémentielle ou des opérations de clonage de base de données)
- \* Compression des données (compression) : Désactivée pour les systèmes optimisés pour les performances, LZJB ou gzip-2 pour les systèmes optimisés pour la capacité.
- \* Nombre de partages par pool : 1 pour les systèmes optimisés pour la gestion, 2 ou 4 pour les systèmes optimisés pour les performances

Des options de configuration supplémentaires des partages, telles qu'une compression gzip ou une réplication de plus haut niveau, peuvent être appliquées aux partages utilisés pour la prise en charge de la sauvegarde et de la restauration Oracle Exadata, comme l'exige le client.

Les clients qui implémentent des services de données supplémentaires de l'appareil ZFS Storage doivent prendre en considération le test spécifique à l'implémentation pour vérifier les implications des déviations des pratiques décrites précédemment.

# **Configuration d'Oracle RMAN et de l'instance de base de données Oracle**

Oracle RMAN est une composante essentielle de la protection du contenu d'Oracle Exadata. Oracle RMAN permet de créer des jeux de sauvegardes, des copies d'images et des sauvegardes mises à jour de manière incrémentielle du contenu d'Oracle Exadata sur les appareils ZFS Storage. Pour optimiser les performances des sauvegardes d'Oracle RMAN depuis Oracle Exadata vers un appareil ZFS Storage, l'administrateur de base de données doit appliquer les règles de meilleure pratique suivantes :

- Equilibrer la charge des canaux Oracle RMAN de manière équitable entre les noeuds de la machine de base de données.
- Equilibrer la charge des canaux Oracle RMAN de manière équitable entre les partages et les contrôleurs de l'appareil ZFS Storage.

Pour optimiser la mise en tampon du canal Oracle RMAN sur l'appareil ZFS Storage, vous pouvez régler les valeurs de plusieurs paramètres cachés de l'instance. Pour Oracle Database 11*g* version 2, les paramètres suivants peuvent être réglés :

- Pour le jeu de sauvegardes et de restaurations :
- \* backup disk bufcnt=64
- \* \_backup\_disk\_bufsz=1048576
- Pour la sauvegarde et la restauration de copies d'images :
- \* \_backup\_file\_bufcnt=64

■ \* \_backup\_file\_bufsz=1048576

Pour plus d'informations sur le réglage de ces paramètres et le réglage de paramètres équivalents pour les versions antérieures du logiciel de base de données Oracle, reportez-vous à l'article ID 1072545.1 : *Réglage des performances de RMAN à l'aide des paramètres de mémoire tampon* à l'adresse [http://support.oracle.com \(http://support.oracle.com.\)](http://support.oracle.com.).

Oracle Direct NFS (dNFS) est un client NFS performant qui offre des performances exceptionnelles pour les opérations de sauvegarde et de restauration d'Oracle RMAN. dNFS doit être configuré pour les clients qui recherchent un débit maximal pour les opérations de sauvegarde et de restauration.

## **Etapes suivantes**

["Configuration d'Oracle Exadata pour un appareil Sun ZFS" à la page 458](#page-457-0)

## <span id="page-457-0"></span>**Configuration d'Oracle Exadata pour un appareil Sun ZFS**

Cette section contient des exemples de scripts indiquant comment associer un appareil ZFS Storage à Oracle Exadata. Ces scripts sont conçus pour prendre en charge une base de données nommée dbname dans une configuration de l'appareil ZFS Storage à un pool et à deux pools.

## **Configurer Exadata Configuration d'Oracle Exadata pour un appareil Sun ZFS Storage**

#### **Etapes d'implémentation générales**

Les étapes d'implémentation sont les suivantes :

- 1. Configurez la structure de répertoires (points de montage) pour monter les partages sur l'hôte.
- 2. Mettez à jour /etc/fstab pour monter les partages exportés de l'appareil ZFS Storage sur les points de montage appropriés.
- 3. Créez un service init.d pour automatiser le processus de montage et de démontage des partages.
- 4. Mettez à jour le fichier oranfstab pour accéder aux partages exportés de l'appareil ZFS Storage ou définir le montage à l'initialisation dans /etc/fstab.
- 5. Montez les partages sur l'hôte.
- 6. Modifiez les autorisations des partages montés pour correspondre aux paramètres d'autorisation de ORACLE\_HOME.
- 7. Redémarrez l'instance de base de données Oracle pour reprendre les modifications dans le fichier oranfstab (facultatif).

Remarque : si vous avez utilisé l'utilitaire de configuration de sauvegarde Oracle Exadata, toutes les étapes à l'exception de l'étape 4 et de l'étape 7 ont déjà été effectuées pour vous. Dans la section suivante, "Etapes d'implémentation détaillées", vous pouvez également effectuer la mise à jour d'oranfstab pour accéder aux exportations de l'appareil ZFS Storage et l'étape 2 de la configuration de la propriété des partages montés.

## **Etapes d'implémentation détaillées**

Rubriques de cette section :

- Configuration de la structure de répertoires pour monter les partages sur l'hôte
- Mise à jour du fichier /etc/fstab
- Création d'un service init.d
- Mise à jour d'oranfstab pour accéder aux exportations de l'appareil ZFS Storage
- Montage des partages sur l'hôte
- Configuration de la propriété des partages montés

#### **Configuration de la structure de répertoires pour monter les partages sur l'hôte**

Configurez les points de montage pour les partages sur l'hôte, comme indiqué :

```
mkdir -p /zfssa/dbname/backup1
mkdir -p /zfssa/dbname/backup2
mkdir -p /zfssa/dbname/backup3
mkdir -p /zfssa/dbname/backup4
```
#### **Mise à jour du fichier /etc/fstab**

Pour mettre à jour le fichier /etc/fstab, utilisez l'une des options suivantes.

Remarque : le caractère d'échappement sur une nouvelle ligne (\) d'UNIX indique qu'une ligne de code a été répartie sur deux lignes dans la liste ci-dessous. Lorsque vous saisissez une ligne de code répartie sur deux lignes dans fstab, supprimez le caractère \ et rassemblez les segments des deux lignes, séparés par un espace, en une seule ligne.

*Pour une configuration à un pool :*

```
192.168.36.200:/export/dbname/backup1 /zfssa/dbname/backup1 nfs \<br/> 
 rw,bg,hard,nointr,rsize=1048576,wsize=1048576,tcp,nfsvers= \<br/> 3,timeo=600 0 0
192.168.36.200:/export/dbname/backup2 /zfssa/dbname/backup2 nfs \<br/> 
rw,bg,hard,nointr,rsize=1048576,wsize=1048576,tcp,nfsvers= \<br/>br/> 3,timeo=600 0 0
192.168.36.200:/export/dbname/backup3 /zfssa/dbname/backup3 nfs \<br/> 
 rw,bg,hard,nointr,rsize=1048576,wsize=1048576,tcp,nfsvers= \<br/> 3,timeo=600 0 0
192.168.36.200:/export/dbname/backup4 /zfssa/dbname/backup4 nfs \<br/> 
rw,bg,hard,nointr,rsize=1048576,wsize=1048576,tcp,nfsvers= \<br/>br/> 3,timeo=600 0 0
Pour une configuration à deux pools :
192.168.36.200:/export/dbname/backup1 /zfssa/dbname/backup1 nfs \<br/> 
 rw,bg,hard,nointr,rsize=1048576,wsize=1048576,tcp,nfsvers= \<br/> 3,timeo=600 0 0
192.168.36.201:/export/dbname/backup2 /zfssa/dbname/backup2 nfs \<br/> 
rw,bg,hard,nointr,rsize=1048576,wsize=1048576,tcp,nfsvers= \<br/>br/> 3,timeo=600 0 0
192.168.36.200:/export/dbname/backup3 /zfssa/dbname/backup3 nfs \<br/> 
 rw,bg,hard,nointr,rsize=1048576,wsize=1048576,tcp,nfsvers= \<br/> 3,timeo=600 0 0
```
192.168.36.201:/export/dbname/backup4 /zfssa/dbname/backup4 nfs \<br/> rw,bg,hard,nointr,rsize=1048576,wsize=1048576,tcp,nfsvers= \<br/> 3,timeo=600 0 0

#### **Création d'un service init.d**

Créez un service init.d à l'aide de l'option appropriée suivante.

```
# !/bin/sh
#
# zfssa_dbname: Mount ZFSSA project dbname for database dbname
#
# chkconfig: 345 61 19
# description: mounts ZFS Storage Appliance shares
#
start()
{
  mount /zfssa/dbname/backup1
  mount /zfssa/dbname/backup2
   mount /zfssa/dbname/backup3
  mount /zfssa/dbname/backup4
   echo "Starting $prog: "
}
stop()
{
  umount /zfssa/dbname/backup1
   umount /zfssa/dbname/backup2
   umount /zfssa/dbname/backup3
   umount /zfssa/dbname/backup4
   echo "Stopping $prog: "
}
```

```
case "$1" in
   start)
      start
      ;;
   stop)
      stop
      ;;
   restart)
      stop
      start
       ;;
   status)
      mount
       ;;
    *)
       echo "Usage: $0 {start|stop|restart|status}"
       exit 1
esac
```
(Facultatif) Activez le service init.d pour le démarrage à l'initialisation en entrant :

#### # chkconfig zfssa\_dbname on

(Facultatif) Démarrez et arrêtez le service manuellement à l'aide des commandes de service :

```
# service zfssa_dbname start<br/>br/> service zfssa_dbname stop
```
#### **Mise à jour d'oranfstab pour accéder aux exportations de l'appareil ZFS Storage**

Pour mettre à jour le fichier oranfstab pour accéder aux exportations de l'appareil ZFS Storage, utilisez l'option appropriée suivante.

Remarque : si vous avez utilisé l'utilitaire de configuration de sauvegarde Oracle Exadata, vous pouvez également suivre cette procédure.

*Pour une configuration à un pool :*

```
server: 192.168.36.200
path: 192.168.36.200
export: /export/dbname/backup1 mount: /zfssa/dbname/backup1
export: /export/dbname/backup2 mount: /zfssa/dbname/backup2
export: /export/dbname/backup3 mount: /zfssa/dbname/backup3
export: /export/dbname/backup4 mount: /zfssa/dbname/backup4
```
*Pour une configuration à deux pools :*

```
server: 192.168.36.200
path: 192.168.36.200
export: /export/dbname/backup1 mount: /zfssa/dbname-2pool/backup1
```

```
export: /export/dbname/backup3 mount: /zfssa/dbname-2pool/backup3
server: 192.168.36.201
path: 192.168.36.201
export: /export/dbname/backup2 mount: /zfssa/dbname-2pool/backup2
export: /export/dbname/backup4 mount: /zfssa/dbname-2pool/backup4
```
#### **Montage des partages sur l'hôte**

Pour monter les partages sur l'hôte, saisissez l'une des deux options suivantes :

```
# service mount dbname start
```
ou

# dcli -l root -g /home/oracle/dbs group service mount dbname start

#### **Configuration de la propriété des partages montés**

Modifiez les paramètres d'autorisation des partages montés pour correspondre aux paramètres d'autorisation de ORACLE\_HOME. Dans cet exemple, les propriétés d'utilisateur et de groupe sont définies sur oracle:dba.

Remarque : si vous avez utilisé l'utilitaire de configuration de sauvegarde Oracle Exadata, vous pouvez également effectuer l'étape 2, l'étape 1 ayant déjà été effectuée pour vous.

- 1. Saisissez l'une des deux options suivantes :  $\text{Br} \geq \text{Br}$  chown oracle:dba /zfssa/dbname/ \*<br />ou<br/>t>/># dcli -l root -g /home/oracle/dbs group chown oracle:dba/ zfssa/dbname/\*
- 2. Redémarrez l'instance de base de données Oracle pour reprendre les modifications apportées au fichier oranfstab à l'aide de l'une des options suivantes :
- Redémarrez une instance à la fois (mise à niveau non simultanée), par exemple :
- :\$ srvctl stop instance -d dbname -i dbname1
- :\$ srvctl start instance -d dbname -i dbname1
- :\$ srvctl stop instance -d dbname -i dbname2
- :\$ srvctl start instance -d dbname -i dbname2
- :\$ srvctl stop instance -d dbname -i dbname3
- :\$ srvctl start instance -d dbname -i dbname3
- :\$ srvctl stop instance -d dbname -i dbname4
- :\$ srvctl start instance -d dbname -i dbname4
- :\$ srvctl stop instance -d dbname -i dbname5
- :\$ srvctl start instance -d dbname -i dbname5
- :\$ srvctl stop instance -d dbname -i dbname6
- :\$ srvctl start instance -d dbname -i dbname6
- :\$ srvctl stop instance -d dbname -i dbname7
- :\$ srvctl start instance -d dbname -i dbname7
- :\$ srvctl stop instance -d dbname -i dbname8
- :\$ srvctl start instance -d dbname -i dbname8
- Redémarrez l'ensemble de la base de données, par exemple :
- :\$ srvctl stop database -d dbname
- :\$ sryctl start database -d dbname

#### **Sauvegarde d'Oracle SPARC SuperCluster**

Lorsqu'il est équipé des options de connectivité natives QDR InfiniBand et Ethernet 10 Gb, l'appareil ZFS Storage est idéal pour assurer une sauvegarde fiable d'Oracle SPARC SuperCluster. Suivez les instructions des sections suivantes pour configurer votre système :

- " Configuration de l'appareil ZFS Storage pour la sauvegarde "
- " Configuration d'Oracle SPARC SuperCluster pour la sauvegarde d'un appareil ZFS Storage "

Pour des informations détaillées sur l'utilisation de votre appareil ZFS Storage comme cible de sauvegarde pour Oracle SPARC SuperCluster, reportez-vous au livre blanc "Configuring a Sun ZFS Backup Appliance with Oracle SPARC SuperCluster" sur la page de documentation NAS Storage. Un cluster Oracle ZFS Storage ZS3-4 est également disponible, fourni pré-monté avec des étagères de disques comme l'appareil Oracle ZFS Storage ZS3-BA pour minimiser la complexité de l'installation. La procédure d'intégration de cet appareil avec Oracle SPARC SuperCluster est identique au processus décrit ci-dessus.

## **Configuration de l'appareil ZFS Storage pour la sauvegarde**

Cette section fournit des instructions générales pour la configuration d'un appareil ZFS Storage destiné à la sauvegarde avec Oracle SPARC SuperCluster. Pour des informations détaillées, reportez-vous au livre blanc "Configuring a Sun ZFS Backup Appliance with Oracle SPARC SuperCluster" sur la page de documentation NAS Storage. Les exemples correspondent à un appareil ZFS Storage avec deux contrôleurs (têtes) et quatre étagères de disques.

Rubriques de cette section :

■ ["Configuration des liaisons de données InfiniBand de l'appareil ZFS](#page-463-0) [Storage" à la page 464](#page-463-0)

- ["Configuration des commutateurs InfiniBand d'Oracle SPARC SuperCluster pour ajouter](#page-464-0) [l'appareil ZFS Storage" à la page 465](#page-464-0)
- ["Configuration de la gestion réseau de l'appareil ZFS Storage pour une connexion IP](#page-467-0) [unique" à la page 468](#page-467-0)
- ["Configuration de la gestion réseau de l'appareil ZFS Storage pour une configuration](#page-467-1) [active-active" à la page 468](#page-467-1)
- ["Configuration du pool de stockage de l'appareil ZFS Storage" à la page 470](#page-469-0)
- ["Configuration des partages de l'appareil ZFS Storage" à la page 471](#page-470-0)
- ["Configuration des analyses DTrace Analytics de l'appareil ZFS Storage" à la page 472](#page-471-0)
- ["Configuration du montage NFS du client" à la page 473](#page-472-0)
- ["Réglage du réseau et du noyau Solaris 11" à la page 473](#page-472-1)
- ["Configuration d'Oracle Direct NFS \(dNFS\)" à la page 474](#page-473-0)
- ["Réglage de l'instance de base de données Oracle pour la sauvegarde et la restauration](#page-474-0) [Oracle RMAN" à la page 475](#page-474-0)
- " Création de services dédiés pour les opérations Oracle RMAN "["Création de services](#page-476-0) [dédiés pour les opérations Oracle RMAN" à la page 477](#page-476-0)
- ["Configuration d'Oracle RMAN" à la page 477](#page-476-1)

## <span id="page-463-0"></span>**Configuration des liaisons de données InfiniBand de l'appareil ZFS Storage**

Suivez les étapes de cette section pour configurer chaque connexion InfiniBand de l'appareil ZFS Storage. Les huit GUID pour les ports HBA InifiniBand qui sont enregistrés lors de cette procédure permettent de configurer les commutateurs InfiniBand d'Oracle SPARC SuperCluster dans la procédure suivante.

1. Connectez l'appareil ZFS Storage à Oracle SPARC SuperCluster, comme décrit dans le livre blanc "Configuring a Sun ZFS Backup Appliance with Oracle SPARC SuperCluster" sur la page de documentation NAS Storage.

2. Connectez-vous à l'interface utilisateur de navigateur (BUI) de la tête 1 et accédez à Configuration > Réseau.

3. Cliquez sur icône représentant le signe plus (+) située en regard des liaisons de données. La boîte de dialogue Liaison de données réseau s'affiche.

4. Renseignez la boîte de dialogue comme suit :

- Activez la case à cocher IB Partition.
- Saisissez un nom explicite pour la liaison de données.
- Définissez Partition Key sur 8503.
- Sélectionnez le mode connecté pour le mode de liaison.
- N'activez pas la case à cocher LACP Aggregation.
- Sélectionnez Partition Device ibp0.
- Enregistrez le numéro du GUID (par exemple, 21280001ef43bb) et cliquez sur Appliquer.

5. Répétez les étapes 3 et 4 pour chaque interface InfiniBand restante (ibp1, ibp2 et ibp3).

6. Répétez les étapes 2 à 5 pour la tête 2.

## <span id="page-464-0"></span>**Configuration des commutateurs InfiniBand d'Oracle SPARC SuperCluster pour ajouter l'appareil ZFS Storage**

Dans cette procédure, les GUID des ports HBA Infiniband de l'appareil ZFS Storage Appliance sont ajoutés à la configuration InfiniBand Oracle SPARC SuperCluster existante. En ajoutant ces ports et en utilisant une clé de partition de 8503, la communication entre les deux périphériques peut se produire.

1. Connectez-vous au commutateur Spine InfiniBand d'Oracle SPARC SuperCluster en tant qu'utilisateur root. Par défaut, le commutateur Spine reçoit le nom d'hôte <sscid>sw- ib1, où <sscid> correspond au nom de préfixe donné à l'ensemble du système Oracle SPARC SuperCluster. Dans l'exemple suivant, le <sscid> est aiessc.

```
login as: root
root@aiesscsw-ib1's password:
Last login: Tue Sep 25 08:19:01 2013 from dhcp-brm-bl5-204-3e
east-10-135-75-254.usdhcp.oraclecorp.com
```
2. Saisissez la commande enablesm pour vérifier que le commutateur exécute le gestionnaire de sous-réseau (ou cette commande lance le gestionnaire de sous-réseau).<br/>br/>

```
[root@aiesscsw-ib1 ~]# enablesm
opensm (pid 15906) is already running...
Starting partitiond daemon
/usr/local/util/partitiond is already running
(You may also perform a 'restart' if wanted)
```
3. Saisissez la commande getmaster pour vérifier qu'il s'agit du commutateur principal de la configuration. Si le commutateur principal n'est pas exécuté sur le commutateur Spine, déconnectez-vous et connectez-vous au commutateur principal désigné pour le reste de la procédure.<br/>br/>

```
[root@aiesscsw-ib1 ~]# getmaster
Local SM enabled and running
20130913 10:16:51 Master SubnetManager on sm lid 13 sm guid
0x2128e8ac27a0a0 : SUN DCS 36P QDR aiesscsw-ib1.us.oracle.com
```
[root@aiesscsw-ib1 ~]#

4. Sauvegardez la configuration du commutateur d'après les procédures de sauvegarde documentées ([http://docs.oracle.com/cd/E26698\\_01/index.html \(http://docs.oracle.com/cd/](http://docs.oracle.com/cd/E26698_01/index.html) [E26698\\_01/index.html\)](http://docs.oracle.com/cd/E26698_01/index.html)).

5. Saisissez la commande smpartition list active pour vérifier que la clé de partition 0x0503 est assignée au nom de partition "sto" ( $sto = 0 \times 0.0503$ ).  $\text{Br/s}$  La clé de partition a été définie sur 8503 sur les liaisons de données de l'appareil ZFS Storage, mais le commutateur InfiniBand rapporte 0503. Cela est intentionnel car le protocole InfiniBand réserve le bit le plus significatif (0x8000) de la clé de partition hexadécimale (pkey) pour sa propre utilisation. Par conséquent, les pkeys 0x8503 et 0x0503 sont identiques.<br/>

```
[root@aiesscsw-ib1 ~]# smpartition list active
# Sun DCS IB partition config file
# This file is generated, do not edit
#! version number : 11
Default=0x7fff, ipoib : ALL_CAS=full, ALL_SWITCHES=full, SELF=
full;
SUN_DCS=0x0001, ipoib : ALL_SWITCHES=full;
ic1s10 = 0 \times 0501. ipoib.defmember=full:
0x0021280001ef30f7,
0x0021280001ef33bf,
0x0021280001ef30b7,
0x0021280001ef314b;
ic2s10 = 0 \times 0502, ipoib, defmember=full:
0x0021280001ef30f8,
0x0021280001ef33c0,
0x0021280001ef30b8,
0x0021280001ef314c;
sto = 0x0503,ipoib,defmember=full:
0x0021280001ef43f8,
0x0021280001ef43b7,
0x0021280001cf90c0,
0x0021280001ef43bb,
...more...
```
6. Ajoutez l'appareil ZFS Storage à la configuration InfiniBand :

Saisissez la commande smpartition start pour démarrer une session de reconfiguration.<br/>>  $br$  />

```
# smpartition start<br/>
[root@aiesscsw-ib1 ~]# smpartition start
```
Saisissez la commande smpartition add pour ajouter les huit nouveaux GUID à la configuration.<br/>>  $\langle$ br/>

```
# smpartition add -n sto -port <GUID1> <GUID2> <GUID3> ... <GUID8><br/>short>
[root@aiesscsw-ib1 ~]# smpartition add -n sto -port
21280001ef43bb 21280001ef43bc 21280001cf90bf 21280001cf90c0
```
21280001ef43f7 21280001ef43f8 21280001ef43b7 21280001ef43b8

■ Saisissez la commande smpartition list modified pour vérifier que les nouveaux GUID ont été ajoutés correctement.<br/>shipsimeson of the Suid-

```
# smpartition list modified<br/>
[root@aiesscsw-ib1 ~]# smpartition list modified
# Sun DCS IB partition config file
<nowki># This file is generated, do not edit
#! version_number : 11
Default=0x7fff, ipoib : ALL_CAS=full, ALL_SWITCHES=full, SELF=
full;
SUN_DCS=0x0001, ipoib : ALL_SWITCHES=full;
ic1s10 = 0x0501,ipoib,defmember=full:
0x0021280001ef30f7,
0x0021280001ef33bf,
0x0021280001ef30b7,
0x0021280001ef314b;
ic2s10 = 0x0502, ipoib, defmember=full:
0x0021280001ef30f8,
0x0021280001ef33c0,
0x0021280001ef30b8,
0x0021280001ef314c;
sto = 0x0503,ipoib,defmember=full:
0x0021280001ef43f8,
0x0021280001ef43b7,
0x0021280001cf90c0,
0x0021280001ef43bb,
0x0021280001ef43bc,
0x0021280001cf90bf,
0x0021280001ef43b8,
0x0021280001ef43f7,
0x0021280001ef3048,
0x0021280001ef30af,
0x0021280001ef30f8,
0x0021280001ef30f7,
0x0021280001ef33c0,
0x0021280001ef33bf,
0x0021280001ef30cc,
0x0021280001ef342b,
0x0021280001ef30b8,
0x0021280001ef30b7,
0x0021280001ef314c,
0x0021280001ef314b,
0x0021280001efec65,
0x0021280001efec66,
0x0021280001efecb1,
0x0021280001efecb2;
```
■ Saisissez la commande smpartition commit pour appliquer la nouvelle configuration et propager les modifications de configuration à tous les commutateurs InfiniBand de la configuration.<br/>>  $br$ 

# smpartition commit<br/>br/> [root@aiesscsw-ib1 ~]# smpartition commit [root@aiesscsw-ib1 ~]#

7. Déconnectez-vous du commutateur InfiniBand.

8. Sauvegardez la configuration InfiniBand d'après les procédures de sauvegarde documentées [\(http://docs.oracle.com/cd/E26698\\_01/index.html \(http://docs.oracle.com/cd/E26698\\_01/](http://docs.oracle.com/cd/E26698_01/index.html) [index.html\)](http://docs.oracle.com/cd/E26698_01/index.html)).

## <span id="page-467-0"></span>**Configuration de la gestion réseau de l'appareil ZFS Storage pour une connexion IP unique**

Cette configuration est uniquement destinée à Oracle SPARC SuperCluster T5 sans commutateur Leaf externe. Pour un meilleur basculement et de meilleures performances, utilisez la configuration active-active (section suivante) pour toutes les autres configurations.

Configurez les ports InfiniBand de l'appareil ZFS Storage pour la connectivité réseau et le basculement de cluster simple à l'aide de la procédure suivante pour configurer le port 1 avec l'adresse IP souhaitée.

1. Connectez-vous à la BUI de la tête 1 et accédez à Configuration > Réseau.

2. Cliquez sur icône représentant le signe plus (+) située en regard des interfaces. La boîte de dialogue Interface réseau s'affiche.

3. Renseignez la boîte de dialogue comme suit :

- Saisissez un nom explicite pour l'interface réseau.
- Vérifiez que la case Enable Interface est sélectionnée.
- Vérifiez que la case Allow Administration est sélectionnée.
- Vérifiez que la case Use IPv4 Protocol est sélectionnée.
- Vérifiez que la sélection de menu Configure with est Static Address List.
- Dans la case ci-dessous, saisissez l'adresse IP souhaitée avec le masque de réseau approprié.
- Vérifiez que la case Use IPv6 Protocol n'est pas sélectionnée.
- Sélectionnez la liaison de données ibp0 et cliquez sur Appliquer.

4. Répétez les étapes 1 à 3 sur la tête 2 avec ibp2 comme liaison de données.

## <span id="page-467-1"></span>**Configuration de la gestion réseau de l'appareil ZFS Storage pour une configuration active-active**

Configurez les ports InfiniBand sur l'appareil ZFS Storage pour le multipathing IP. Quatre adresses IP, sur le sous-réseau de stockage privé, sont requises pour chaque tête de l'appareil
ZFS Storage (donc huit adresses au total) car les interfaces sont exécutées dans une configuration active-active.

1. Configurez chaque liaison de données InfiniBand comme sa propre interface réseau.

- Connectez-vous à la BUI de la tête 1 et accédez à Configuration > Réseau.
- Cliquez sur l'icône représentant le signe plus (+) située à côté des interfaces. La boîte de dialogue Interface réseau s'affiche.
- Renseignez la boîte de dialogue comme suit :
- \* Saisissez un nom explicite pour l'interface réseau.
- \* Assurez-vous que la case à cocher Enable Interface est activée.
- \* Assurez-vous que la case à cocher Allow Administration est activée.
- \* Assurez-vous que la case à cocher Use IPv4 Protocol est activée.
- \* Vérifiez que la sélection de menu Configure with est Static Address List.
- \* Dans la case en-dessous, saisissez 0.0.0.0/8.
- \* Assurez-vous que la case à cocher Use IPv6 Protocol n'est pas activée.
- \* Sélectionnez la liaison de données pour ibp0 et cliquez sur Appliquer.
- Répétez la deuxième et la troisième sous-étapes pour les liaisons de données restantes (ibp1, ibp2 et ibp3).
- Répétez les sous-étapes une à quatre sur la tête 2.
- 2. Configurez l'interface IPMP sur la tête 1.
- Connectez-vous à la BUI de la tête 1 et accédez à Configuration > Réseau.
- Cliquez sur l'icône représentant le signe plus (+) située à côté des interfaces. La boîte de dialogue Interface réseau s'affiche.
- Renseignez la boîte de dialogue comme suit :
- \* Saisissez un nom explicite pour l'interface réseau IPMP.
- \* Assurez-vous que la case à cocher Enable Interface est activée.
- \* Assurez-vous que la case à cocher Allow Administration est activée.
- \* Assurez-vous que la case à cocher Use IPv4 Protocol est activée.
- \* Assurez-vous que la sélection de menu Configure with est Static Address List.
- \* Cliquez trois fois sur le signe plus (+) en regard de la case vide de sorte à afficher quatre cases vides.
- \* Dans chaque case vide, saisissez l'une des adresses IP réservées pour les connexions InfiniBand avec sa désignation de masque de réseau /24 respective. Une pratique recommandée consiste à ne pas utiliser des adresses IP consécutives du bloc, mais plutôt une sur deux (par exemple, des adresses paires ou impaires uniquement).
- \* Assurez-vous que la case à cocher Use IPv6 Protocol n'est pas activée.
- \* Activez la case à cocher IP MultiPathing Group.
- \* Activez les cases à cocher en regard des interfaces qui correspondent aux liaisons de données ibp0 et ibp3.
- \* Assurez-vous que les deux interfaces sont définies sur Active et cliquez sur Appliquer.
- Dans Configuration > Réseau, cliquez sur Routage.
- Cliquez sur le modèle de multihébergement correspondant à Adaptive.

3. Configurez l'interface IPMP sur la tête 2.

- Connectez-vous à la BUI de la tête 2 et accédez à Configuration > Réseau.
- Cliquez sur l'icône représentant le signe plus (+) située à côté des interfaces. La boîte de dialogue Interface réseau s'affiche.
- Renseignez la boîte de dialogue comme suit :
- \* Saisissez un nom explicite pour l'interface réseau IPMP.
- \* Assurez-vous que la case à cocher Enable Interface est activée.
- \* Assurez-vous que la case à cocher Allow Administration est activée.
- \* Assurez-vous que la case à cocher Use IPv4 Protocol est activée.
- \* Assurez-vous que la sélection de menu Configure with est Static Address List.
- \* Cliquez trois fois sur le signe plus (+) en regard de la case vide de sorte à afficher quatre cases vides.
- \* Dans chaque case vide, saisissez l'une des quatre adresses IP restantes réservées pour les connexions InfiniBand avec sa désignation de masque de réseau /24 respective. Il s'agit de celles qui ne sont pas utilisées sur la tête 1.
- \* Assurez-vous que la case à cocher Use IPv6 Protocol n'est pas activée.
- \* Activez la case à cocher IP MultiPathing Group.
- \* Activez les cases à cocher en regard des interfaces qui correspondent aux liaisons de données ibp1 et ibp2.
- \* Assurez-vous que les deux interfaces sont définies sur Active et cliquez sur Appliquer.
- Dans Configuration > Réseau, cliquez sur Routage.
- Cliquez sur le modèle de multihébergement correspondant à Adaptive.

4. Vérifiez la connectivité avec les noeuds Oracle SPARC SuperCluster. Vérifiez que chaque noeud peut envoyer une commande ping à chacune des adresses utilisées dans les groupes IPMP sur l'appareil ZFS Storage. Ajoutez les adresses IP à la table /etc/inet/hosts de chaque noeud.

## **Configuration du pool de stockage de l'appareil ZFS Storage**

La configuration de pool affecte des ressources d'unités de disques physiques aux pools de stockage logique pour le stockage des données de sauvegarde. Pour maximiser le débit du

système, configurez deux pools de stockage de même taille en affectant la moitié des unités physiques de chaque plateau de disques à chaque pool de stockage.

Le logiciel de gestion de l'appareil ZFS Storage présente un message d'avertissement relatif à l'efficacité lorsque deux pools avec le même profil de protection RAID sont configurés. Ce message peut être ignoré lors de la configuration pour une solution de sauvegarde Oracle RMAN de hautes performances.

## **Configuration des partages de l'appareil ZFS Storage**

La configuration des partages correspond au processus de configuration et d'exécution des points de montage NFS pour l'accès client. Deux projets doivent être créés pour la configuration d'Oracle SPARC SuperCluster : un projet par pool. Un projet est une entité qui fournit un point d'interface de gestion de niveau supérieur pour un ensemble de partages. Pour optimiser la gestion des partages, mettez à jour le point de montage par défaut des partages contenus dans le projet afin de faire référence au nom de la base de données, tel que /export/dbname. Pour un système optimisé pour les performances, créez quatre partages pour chaque projet dans chaque pool, pour un total de huit partages (quatre pour chaque tête). Pour configurer un projet, procédez comme suit :

1. Connectez-vous à la BUI de la tête 1 et accédez à Partages > Projets.

2. Cliquez sur l'icône représentant le signe plus (+) située en regard de Projets, saisissez un nom significatif pour le projet et cliquez sur Appliquer. Dans la mesure où un projet similaire sera créé sur l'autre tête, donnez un nom unique au projet de la tête 1, par exemple H1-mydb.

3. Cliquez sur l'icône représentant un crayon située à côté du nom du nouveau projet pour modifier le projet.

- 4. Cliquez sur Général et renseignez les propriétés comme suit :
- Modifiez Mountpoint pour inclure le nom de la base de données (par exemple, /export/ H1-mydb).
- Passez Synchronous write bias de Latency à Throughput et cliquez sur Appliquer.

5. Cliquez sur Protocoles et ajoutez une exception NFS, comme suit :

- Cliquez sur l'icône représentant le signe plus (+) située à côté d'Exceptions NFS.
- Modifiez Type en Network.
- Saisissez le sous-réseau et le masque de réseau (par exemple, /24) du réseau InfiniBand.
- Modifiez Access Mode en Read/Write.
- Vérifiez que Charset est défini sur default.
- Activez la case à cocher Root Access et cliquez sur Appliquer.
- 6. En regard de Général, cliquez sur Partages.

7. Créez quatre systèmes de fichiers pour la tête 1 et nommez-les de manière unique de sorte qu'ils soient différents des noms de la tête 2. Pour insérer les flux de sauvegarde afin de distribuer les données sur les deux têtes et, ainsi, fournir de meilleures performances, utilisez des noms impairs pour la tête 1, tels que backup1, backup3, backup5 et backup7 et des noms pairs pour la tête 2, tels que backup2, backup4, backup6 et backup8. Pour créer les systèmes de fichiers, cliquez sur l'icône représentant le signe plus (+) située en regard de Systèmes de fichiers, saisissez le nom du système de fichiers (backup1) et cliquez sur Appliquer. Répétez cette étape pour créer les trois systèmes de fichiers restants (backup3, backup5 et backup7).

8. Répétez les étapes 1 à 7 pour la tête 2. N'oubliez pas d'utiliser un nom de projet unique (par exemple, H2-mydb) et d'indiquer des ID de sauvegarde pairs (backup2, backup4, backup6 et backup8) pour les noms des systèmes de fichiers.

## **Configuration des analyses DTrace Analytics de l'appareil ZFS Storage**

<span id="page-471-0"></span>L'appareil ZFS Storage inclut un outil complet d'analyse des performances appelé DTrace Analytics. DTrace Analytics est une structure qui surveille les statistiques importantes de comptabilisation des performances des sous-systèmes. Un sous-ensemble des statistiques de comptabilisation disponibles doit être surveillé pour fournir des données complètes sur l'efficacité et les performances des charges de travail de sauvegarde et de restauration d'Oracle RMAN.

Les analyses suivantes sont disponibles lorsque des analyses avancées sont configurées sur l'appareil ZFS Storage (Configuration > Préférences > Activer les analyses avancées) :

- CPU : pourcentage d'utilisation ventilé par mode CPU
- Disque : nombre moyen d'opérations d'E/S ventilé par état d'opération
- Disque : octets d'E/S par seconde ventilés par type d'opération
- Disque : opérations d'E/S par seconde ventilées par latence
- Disque : disques utilisés à 95 pour cent au moins ventilés par disque
- Réseau : octets d'interface par seconde ventilés par direction
- Réseau : octets d'interface par seconde ventilés par interface
- Protocole : opérations NFSv3 par seconde ventilées par taille
- Protocole : opérations NFSv3 par seconde ventilées par type d'opération
- Protocole : opérations NFSv3 par seconde de type lecture ventilées par latence
- Protocole : opérations NFSv3 par seconde de type écriture ventilées par latence
- Protocole : opérations NFSv3 par seconde de type lecture ventilées par taille
- Protocole : opérations NFSv3 par seconde de type écriture ventilées par taille

L'implémentation de ces statistiques de comptabilisation permet aux utilisateurs finaux d'obtenir un aperçu quantitatif de la consommation instantanée et historique des ressources et de la qualité du service (QoS) pour leur implémentation spécifique.

## **Configuration du montage NFS du client**

Lors de la configuration de l'appareil ZFS Storage, tout serveur qui accède à l'appareil, y compris les noeuds Oracle SPARC SuperCluster, est considéré comme un client. La configuration du montage NFS du client inclut la création de la structure du répertoire cible pour accéder à l'appareil ZFS Storage ainsi que les options de montage NFS spécifiques pour des performances système optimales. Les options de montage pour les clients Solaris sont les suivantes :

rw,bg,hard,nointr,rsize=1048576,wsize=1048576,proto=tcp,vers=3,forcedirectio

Les points de montage des répertoires créés sur l'appareil ZFS Storage doivent être créés sur chacun des noeuds Oracle SPARC SuperCluster et ajoutés à leur table /etc/inet/hosts.

## **Réglage du réseau et du noyau Solaris 11**

Les entrées suivantes doivent être ajoutées au fichier /etc/system de chacun des noeuds Oracle SPARC SuperCluster :

```
set rpcmod: clnt max conns = 8
set nfs:nfs3_bsize = 131072
```
De plus, les commandes suivantes doivent être exécutées sur chaque noeud Oracle SPARC SuperCluster chaque fois qu'il est réinitialisé :

```
/usr/sbin/ndd -set /dev/tcp tcp_max_buf 2097152
/usr/sbin/ndd -set /dev/tcp tcp_xmit_hiwat 1048576
/usr/sbin/ndd -set /dev/tcp tcp_recv_hiwat 1048576
```
Un réglage supplémentaire peut être nécessaire pour atteindre des performances optimales. Pour obtenir les dernières informations, reportez-vous au document 1474401.1 "Oracle SPARC SuperCluster Tunables", disponible à l'adresse [http://support.oracle.com \(http://](http://support.oracle.com) [support.oracle.com\).](http://support.oracle.com) De plus, la version QFSDP de janvier 2013 a ajouter un outil qui définit automatiquement les paramètres réglables. Reportez-vous aux notes de version d'Oracle SPARC SuperCluster pour plus d'informations.

## **Configuration d'Oracle Direct NFS (dNFS)**

Sur chaque noeud d'Oracle SPARC SuperCluster, configurez dNFS comme suit :

1. Arrêtez l'instance en cours d'exécution du logiciel de base de données Oracle.

2. Remplacez le répertoire par \$ORACLE\_HOME/rdbms/lib.

3. Activez dNFS : < br/>br

make -f \$ORACLE HOME/rdbms/lib/ins rdbms.mk dnfs on

4. Mettez à jour le fichier oranfstab (situé sous /\$ORACLE\_HOME/dbs) avec les noms du serveur, du chemin et de l'exportation spécifiques à la configuration, où :  $\langle b r / \rangle$ 

- Le paramètre du serveur fait référence au nom local de la tête de l'appareil ZFS Storage sur le réseau InfiniBand.<br/>  $\langle$ br/>
- Les paramètres de chemin doivent refléter l'adresse ou les adresses de cette tête spécifiée(s) lors de la configuration.<br/>shipsilon.</a>
- Les paramètres d'exportation doivent refléter les points de montage similaires aux entrées créées dans /etc/vfstab. Les entrées doivent ressembler à ce qui suit.<br/>

Pour la configuration IP unique (uniquement Oracle SPARC SuperCluster T5 sans commutateur Leaf externe) :

server: aie-zba-h1-stor path: 192.168.30.100 export: /export/test1/backup1 mount: /zba/test1/backup1 export: /export/test1/backup3 mount: /zba/test1/backup3 export: /export/test1/backup5 mount: /zba/test1/backup5 export: /export/test1/backup7 mount: /zba/test1/backup7 server: aie-zba-h2-stor path: 192.168.30.101 export: /export/test1/backup2 mount: /zba/test1/backup2 export: /export/test1/backup4 mount: /zba/test1/backup4 export: /export/test1/backup6 mount: /zba/test1/backup6 export: /export/test1/backup8 mount: /zba/test1/backup8<br/>

Pour la configuration de groupe IPMP (tous les autres) :

server: aie-zba-h1-stor path: 192.168.30.100 path: 192.168.30.102 path: 192.168.30.104 path: 192.168.30.106 export: /export/test1/backup1 mount: /zba/test1/backup1 export: /export/test1/backup3 mount: /zba/test1/backup3 export: /export/test1/backup5 mount: /zba/test1/backup5

```
export: /export/test1/backup7 mount: /zba/test1/backup7
server: aie-zba-h2-stor
path: 192.168.30.101
path: 192.168.30.103
path: 192.168.30.105
path: 192.168.30.107
export: /export/test1/backup2 mount: /zba/test1/backup2
export: /export/test1/backup4 mount: /zba/test1/backup4
export: /export/test1/backup6 mount: /zba/test1/backup6
export: /export/test1/backup8 mount: /zba/test1/backup8
```
5. Redémarrez l'instance du logiciel de base de données Oracle.

## **Réglage de l'instance de base de données Oracle pour la sauvegarde et la restauration Oracle RMAN**

L'optimisation des opérations de sauvegarde et de restauration à bande passante élevée à l'aide d'Oracle RMAN et de l'appareil ZFS Storage nécessite de régler les paramètres d'instance qui contrôlent la mise en tampon E/S. Pour plus d'informations sur le réglage de ces paramètres, reportez-vous à l'article ID 1072545.1 : "Réglage des performances de RMAN à l'aide des paramètres de mémoire tampon" à l'adresse [http://support.oracle.com \(http://](http://support.oracle.com.) [support.oracle.com.\)](http://support.oracle.com.).

Pour Oracle SPARC SuperCluster, le réglage des quatre paramètres suivants doit être envisagé :

- backup disk bufcnt Nombre de tampons utilisés pour traiter les jeux de sauvegardes
- backup disk bufsz Taille des tampons utilisés pour traiter les jeux de sauvegardes
- backup file bufcnt Nombre de tampons utilisés pour traiter les copies d'images
- backup file bufsz Taille des tampons utilisés pour traiter les copies d'images

Pour les opérations de sauvegarde et de restauration sur les jeux de sauvegarde et les copies d'image, définissez le nombre de tampons sur 64 et la taille des tampons sur 1 Mo :

```
SQL> alter system set "_backup_disk_bufcnt"=64;
SQL> alter system set "_backup_file_bufcnt"=64;
SQL> alter system set "_backup_disk_bufsz"=1048576;
SQL> alter system set "_backup_file_bufsz"=1048576;
```
Ces commandes peuvent être configurées de manière permanente en les ajoutant à SPFILE ou définies dynamiquement dans le bloc d'exécution Oracle RMAN utilisé pour exécuter les opérations de sauvegarde et de restauration.

Les fragments de code suivants montrent comment régler dynamiquement le nombre et la taille des tampons pour les opérations de sauvegarde et de restauration.

Sauvegarde de jeux de sauvegardes :

```
run
\frac{1}{2} sql 'alter system set "_backup_disk_bufcnt"=64';<br/>
    sql 'alter system set "_backup_disk_bufsz"=1048576';<br/>
   allocate channel...
... \text{br/s} backup as backupset database;
}
```
■ Restauration de jeux de sauvegardes :

```
run
\{\texttt{<br/>}sql 'alter system set " backup disk bufcnt"=64';<br/>
    sql 'alter system set "_backup_disk_bufsz"=1048576';<br/>
   allocate channel...
\dots <br/>br/>
    restore database;
}
```
■ Sauvegarde de copies d'images :

```
run
\frac{\text{ds}}{\text{ds}} sql 'alter system set "_backup_file_bufcnt"=64';<br/>
    sql 'alter system set "_backup_file_bufsz"=1048576';<br/>
    allocate channel...
\dots <br/>br/>
    backup as copy database;
}
```
■ Restauration de copies d'images :

```
run
\frac{\text{ds}}{\text{ds}}sql 'alter system set "_backup_file_bufcnt"=64';<br/>
    sql 'alter system set "_backup_file_bufsz"=1048576';<br/>
    allocate channel...
\dots <br/>br/>
    restore database;
}
```
L'exécution d'une sauvegarde appliquée de manière incrémentielle nécessite la lecture d'un jeu de sauvegardes incrémentielles et l'écriture d'une copie d'image. Pour régler les tampons pour les sauvegardes appliquées de manière incrémentielle, exécutez ce qui suit : < br/>hr/>

run  $\{$  <br/>br/>

```
sql 'alter system set "_backup_disk_bufcnt"=64';<br/>
  sql 'alter system set " backup disk bufsz"=1048576';<br/>
   sql 'alter system set "_backup_file_bufcnt"=64';<br/>
   sql 'alter system set "_backup_file_bufsz"=1048576';<br/>
   allocate channel...
\ldots <br/>br/>
   recover copy of database;
}
```
## **Création de services dédiés pour les opérations Oracle RMAN**

Deux services dédiés au traitement d'Oracle RMAN peuvent être configurés pour optimiser la gestion de l'équilibrage de charge, de la haute disponibilité et des mises à jour. La charge de ces services peut être équilibrée de manière équitable sur tous les noeuds d'un système Oracle SPARC SuperCluster. La disponibilité et les performances peuvent être optimisées en configurant l'exécution des services sur une instance préférée tout en les préparant au basculement vers toute autre instance du cluster. Si ces services sont configurés, la mise à niveau d'un quart ou d'un demi-rack du système Oracle SPARC SuperCluster ne nécessite pas de changer la chaîne de connexion du bloc d'exécution d'Oracle RMAN.

L'utilitaire srvctl permet d'installer des services pour le traitement Oracle RMAN. Le fragment de code suivant montre comment créer deux services répartis de manière égale sur un cluster à quatre noeuds qui sont configurés pour le basculement vers tout autre noeud du cluster. Dans cet exemple, les services sont installés pour une base de données nommée dbname et sont nommés dbname\_bkup.

srvctl add service -d dbname -r dbname1 -a dbname2 -s dbname bkup1 srvctl start service -d dbname -s dbname bkup1 srvctl add service -d dbname -r dbname2 -a dbname1 -s dbname\_bkup2 srvctl start service -d dbname -s dbname\_bkup2

## **Configuration d'Oracle RMAN**

La configuration du canal Oracle RMAN et du parallélisme inclut la spécification des cibles du système de fichiers pour les canaux de sauvegarde Oracle RMAN et le nombre total de canaux utilisés pour les opérations de sauvegarde et de restauration. Vous pouvez augmenter les performances en configurant 16 canaux Oracle RMAN qui couvrent les partages disponibles de l'appareil ZFS Storage. Configurez les canaux Oracle RMAN de sorte qu'ils soient distribués de manière égale sur les instances et les noeuds de la base de données Oracle dans le cluster RAC et distribués de manière égale sur les partages exportés à partir de l'appareil ZFS Storage.

Les fragments de code suivants présentent des exemples de blocs d'exécution Oracle RMAN pour l'exécution des opérations de sauvegarde et de restauration des jeux de sauvegardes et

des copies d'images ainsi que l'application des fusions incrémentielles sur les copies d'images. L'exemple de code est basé sur la configuration de base de données suivante :

- Nom de la base de données : dbname
- Connexion SYSDBA : sys/welcome
- Adresse SCAN : ad01-scan
- Noms de service de la sauvegarde : dbname bkup

L'appareil ZFS Storage peut être configuré dans une configuration à un pool dans laquelle l'appareil exporte huit partages utilisés comme huit points de montage.

Les blocs d'exécution Oracle RMAN pour la sauvegarde et la restauration des jeux de sauvegardes et des copies d'images sont présentés dans les exemples des sections ci-dessous. Dans ces exemples, les points de montage de la configuration à quatre partages sont accessibles de /zfssa/dbname/backup1 à /zfssa/dbname/backup4. De plus, les exemples correspondent à une configuration dans laquelle l'appareil ZFS Storage exporte quatre partages utilisés comme quatre points de montage pour 16 canaux Oracle RMAN.

Sauvegarde de jeux de sauvegarde de niveau 0 :

```
run
```

```
\{\text{br}/\text{b}\} sql 'alter system set "_backup_disk_bufcnt"=64 scope=memory';<br/>
   sql 'alter system set "_backup_disk_bufsz"=1048576 scope=memory';<br/>
  allocate channel ch01 device type disk connect 'sys/welcome@ad01-<br/>>br/>
   scan/dbname_bkup1' format '/zfssa/dbname/backup1/%U';<br/>
  allocate channel ch02 device type disk connect 'sys/welcome@ad01-<br/>
  scan/dbname_bkup2' format '/zfssa/dbname/backup2/%U';<br/>
  allocate channel ch03 device type disk connect 'sys/welcome@ad01-<br/>>br/>
  scan/dbname_bkup1' format '/zfssa/dbname/backup3/%U';<br/>
  allocate channel ch04 device type disk connect 'sys/welcome@ad01-<br/>
   scan/dbname_bkup2' format '/zfssa/dbname/backup4/%U';<br/>
  allocate channel ch05 device type disk connect 'sys/welcome@ad01-<br/>>hr/>
  scan/dbname_bkup1' format '/zfssa/dbname/backup1/%U';<br/>
  allocate channel ch06 device type disk connect 'sys/welcome@ad01-<br/>
  scan/dbname_bkup2' format '/zfssa/dbname/backup2/%U';<br/>
  allocate channel ch07 device type disk connect 'sys/welcome@ad01-<br/>>br/>
  scan/dbname_bkup1' format '/zfssa/dbname/backup3/%U';<br/>
  allocate channel ch08 device type disk connect 'sys/welcome@ad01-<br/>
   scan/dbname_bkup2' format '/zfssa/dbname/backup4/%U';<br/>
  allocate channel ch09 device type disk connect 'sys/welcome@ad01-<br/>>hr/>
   scan/dbname_bkup1' format '/zfssa/dbname/backup2/%U';<br/>
   allocate channel ch10 device type disk connect 'sys/welcome@ad01-<br/>
  scan/dbname_bkup2' format '/zfssa/dbname/backup1/%U';<br/>
  allocate channel ch11 device type disk connect 'sys/welcome@ad01-<br/>
   scan/dbname_bkup1' format '/zfssa/dbname/backup4/%U';<br/>
   allocate channel ch12 device type disk connect 'sys/welcome@ad01-<br/>
  scan/dbname_bkup2' format '/zfssa/dbname/backup3/%U';<br/>
   allocate channel ch13 device type disk connect 'sys/welcome@ad01-<br/>
   scan/dbname_bkup1' format '/zfssa/dbname/backup2/%U';<br/>
  allocate channel ch14 device type disk connect 'sys/welcome@ad01-<br/>
  scan/dbname_bkup2' format '/zfssa/dbname/backup1/%U';<br/>
```

```
 allocate channel ch15 device type disk connect 'sys/welcome@ad01-<br/>
scan/dbname_bkup1' format '/zfssa/dbname/backup4/%U';<br/>
 allocate channel ch16 device type disk connect 'sys/welcome@ad01-<br/>
 scan/dbname_bkup2' format '/zfssa/dbname/backup3/%U';<br/>
configure snapshot controlfile name to<br/>br/>
 '/zfssa/dbname/backup1/snapcf_dbname.f';<br/>
 backup as backupset incremental level 0 section size 32g database<br/>
 tag 'FULLBACKUPSET_L0' plus archivelog tag 'FULLBACKUPSET_L0';
```
Sauvegarde de jeux de sauvegarde de niveau 1 :

#### run

}

```
\{\text{br/} sql 'alter system set "_backup_disk_bufcnt"=64 scope=memory';<br/>
    sql 'alter system set "_backup_disk_bufsz"=1048576 scope=memory';<br/>
   allocate channel ch01 device type disk connect 'sys/welcome@ad01-<br/>
   scan/dbname_bkup1' format '/zfssa/dbname/backup1/%U';<br/>
    allocate channel ch02 device type disk connect 'sys/welcome@ad01-<br/>
   scan/dbname_bkup2' format '/zfssa/dbname/backup2/%U';<br/>
   allocate channel ch03 device type disk connect 'sys/welcome@ad01-<br/>br/>
    scan/dbname_bkup1' format '/zfssa/dbname/backup3/%U';<br/>
    allocate channel ch04 device type disk connect 'sys/welcome@ad01-<br/>
   scan/dbname_bkup2' format '/zfssa/dbname/backup4/%U';<br/>
   allocate channel ch05 device type disk connect 'sys/welcome@ad01-<br/> <br/>>
    scan/dbname_bkup1' format '/zfssa/dbname/backup1/%U';<br/>
   allocate channel ch06 device type disk connect 'sys/welcome@ad01-<br/>
    scan/dbname_bkup2' format '/zfssa/dbname/backup2/%U';<br/>
   allocate channel ch07 device type disk connect 'sys/welcome@ad01-<br/>
   scan/dbname_bkup1' format '/zfssa/dbname/backup3/%U';<br/>
    allocate channel ch08 device type disk connect 'sys/welcome@ad01-<br/>
   scan/dbname_bkup2' format '/zfssa/dbname/backup4/%U';<br/>
   allocate channel ch09 device type disk connect 'sys/welcome@ad01-<br/>
    scan/dbname_bkup1' format '/zfssa/dbname/backup2/%U';<br/>
    allocate channel ch10 device type disk connect 'sys/welcome@ad01-<br/>
    scan/dbname_bkup2' format '/zfssa/dbname/backup1/%U';<br/>
   allocate channel ch11 device type disk connect 'sys/welcome@ad01-<br/>
    scan/dbname_bkup1' format '/zfssa/dbname/backup4/%U';<br/>
    allocate channel ch12 device type disk connect 'sys/welcome@ad01-<br/>
   scan/dbname_bkup2' format '/zfssa/dbname/backup3/%U';<br/>
    allocate channel ch13 device type disk connect 'sys/welcome@ad01-<br/>
    scan/dbname_bkup1' format '/zfssa/dbname/backup2/%U';<br/>
    allocate channel ch14 device type disk connect 'sys/welcome@ad01-<br/>
    scan/dbname_bkup2' format '/zfssa/dbname/backup1/%U';<br/>
    allocate channel ch15 device type disk connect 'sys/welcome@ad01-<br/>
    scan/dbname_bkup1' format '/zfssa/dbname/backup4/%U';<br/>
   allocate channel ch16 device type disk connect 'sys/welcome@ad01-<br/>
    scan/dbname_bkup2' format '/zfssa/dbname/backup3/%U';<br/>
   configure snapshot controlfile name to<br/>br/>
    '/zfssa/dbname/backup1/snapcf_dbname.f';<br/>
   backup as backupset incremental level 1 database tag<br/>>hr/>
    'FULLBACKUPSET_L1' plus archivelog tag 'FULLBACKUPSET_L1';
```
Sauvegarde de copies d'images :

}

run  $\frac{1}{2}$ 

```
 sql 'alter system set "_backup_file_bufcnt"=64 scope=memory';<br/>
 sql 'alter system set "_backup_file_bufsz"=1048576 scope=memory';<br/>
allocate channel ch01 device type disk connect 'sys/welcome@ad01-<br/>br/>
scan/dbname_bkup1' format '/zfssa/dbname/backup1/%U';<br/>
allocate channel ch02 device type disk connect 'sys/welcome@ad01-<br/>
 scan/dbname_bkup2' format '/zfssa/dbname/backup2/%U';<br/>
allocate channel ch03 device type disk connect 'sys/welcome@ad01-<br/>
scan/dbname_bkup1' format '/zfssa/dbname/backup3/%U';<br/>
 allocate channel ch04 device type disk connect 'sys/welcome@ad01-<br/>
scan/dbname_bkup2' format '/zfssa/dbname/backup4/%U';<br/>
 allocate channel ch05 device type disk connect 'sys/welcome@ad01-<br/>
scan/dbname_bkup1' format '/zfssa/dbname/backup1/%U';<br/>
allocate channel ch06 device type disk connect 'sys/welcome@ad01-<br/> <br/>>
scan/dbname_bkup2' format '/zfssa/dbname/backup2/%U';<br/>
allocate channel ch07 device type disk connect 'sys/welcome@ad01-<br/>
scan/dbname_bkup1' format '/zfssa/dbname/backup3/%U';<br/>
allocate channel ch08 device type disk connect 'sys/welcome@ad01-<br/>
 scan/dbname_bkup2' format '/zfssa/dbname/backup4/%U';<br/>
 allocate channel ch09 device type disk connect 'sys/welcome@ad01-<br/>
scan/dbname_bkup1' format '/zfssa/dbname/backup2/%U';<br/>
 allocate channel ch10 device type disk connect 'sys/welcome@ad01-<br/>
scan/dbname_bkup2' format '/zfssa/dbname/backup1/%U';<br/>
 allocate channel ch11 device type disk connect 'sys/welcome@ad01-<br/>
scan/dbname_bkup1' format '/zfssa/dbname/backup4/%U';<br/>
 allocate channel ch12 device type disk connect 'sys/welcome@ad01-<br/>
 scan/dbname_bkup2' format '/zfssa/dbname/backup3/%U';<br/>
allocate channel ch13 device type disk connect 'sys/welcome@ad01-<br/>
scan/dbname_bkup1' format '/zfssa/dbname/backup2/%U';<br/>
 allocate channel ch14 device type disk connect 'sys/welcome@ad01-<br/>
scan/dbname_bkup2' format '/zfssa/dbname/backup1/%U';<br/>
allocate channel ch15 device type disk connect 'sys/welcome@ad01-<br/>
 scan/dbname_bkup1' format '/zfssa/dbname/backup4/%U';<br/>
allocate channel ch16 device type disk connect 'sys/welcome@ad01-<br/>>hr/>
 scan/dbname_bkup2' format '/zfssa/dbname/backup3/%U';<br/>
 configure snapshot controlfile name to<br/>
 '/zfssa/dbname/backup1/snapcf_dbname.f';<br/>
backup incremental level 1 for recover of copy with tag 'IMAGECOPY'<br/>br/>
 database;
```
}

Fusion incrémentielle de copies d'images :

```
run
\frac{\text{ds}}{\text{ds}} sql 'alter system set "_backup_disk_bufcnt"=64 scope=memory';<br/>
   sql 'alter system set "_backup_disk_bufsz"=1048576 scope=memory';<br/>
  sql 'alter system set " backup file bufcnt"=64 scope=memory';<br/>
   sql 'alter system set "_backup_file_bufsz"=1048576 scope=memory';<br/>
  allocate channel ch01 device type disk connect 'sys/welcome@ad01-<br/>br/>
  scan/dbname_bkup1';<br/>
   allocate channel ch02 device type disk connect 'sys/welcome@ad01-<br/>
  scan/dbname_bkup2':<br/>shr/>
  allocate channel ch03 device type disk connect 'sys/welcome@ad01-<br/>
  scan/dbname_bkup1';<br/>
   allocate channel ch04 device type disk connect 'sys/welcome@ad01-<br/>
```

```
scan/dbname_bkup2';<br/><br/
allocate channel ch05 device type disk connect 'sys/welcome@ad01-<br/>br/>
scan/dbname_bkup1';<br/>
allocate channel ch06 device type disk connect 'sys/welcome@ad01-<br/>
scan/dbname_bkup2'; <br/>>br/>
allocate channel ch07 device type disk connect 'sys/welcome@ad01-<br/>
scan/dbname_bkup1':<br/>
 allocate channel ch08 device type disk connect 'sys/welcome@ad01-<br/>
scan/dbname_bkup2';<br/>
allocate channel ch09 device type disk connect 'sys/welcome@ad01-<br/> <br/>>
scan/dbname_bkup1';<br/><br/>
 allocate channel ch10 device type disk connect 'sys/welcome@ad01-<br/>
scan/dbname_bkup2';<br/>
allocate channel ch11 device type disk connect 'sys/welcome@ad01-<br/>
scan/dbname_bkup1';<br/><br/
 allocate channel ch12 device type disk connect 'sys/welcome@ad01-<br/>
scan/dbname_bkup2'; <br/>>hr/>
allocate channel ch13 device type disk connect 'sys/welcome@ad01-<br/> <br/>>
scan/dbname_bkup1';<br/>
allocate channel ch14 device type disk connect 'sys/welcome@ad01-<br/>
scan/dbname_bkup2';<br/><br/
allocate channel ch15 device type disk connect 'sys/welcome@ad01-<br/>
scan/dbname_bkup1';<br/><br/
 allocate channel ch16 device type disk connect 'sys/welcome@ad01-<br/>
scan/dbname_bkup2';<br/>
 configure snapshot controlfile name to<br/>
 '/zfssa/dbname/backup1/snapcf_dbname.f';<br/>
 recover copy of database with tag 'IMAGECOPY';
```
Validation de restauration :

}

```
run
\{chr/s sql 'alter system set "_backup_disk_bufcnt"=64 scope=memory';<br/>
    sql 'alter system set "_backup_disk_bufsz"=1048576 scope=memory';<br/>
    sql 'alter system set "_backup_file_bufcnt"=64 scope=memory';<br/>
    sql 'alter system set "_backup_file_bufsz"=1048576 scope=memory';<br/>
   allocate channel ch01 device type disk connect 'sys/welcome@ad01-<br/>
    scan/dbname_bkup1';<br/>
   allocate channel ch02 device type disk connect 'sys/welcome@ad01-<br/>br/>
   scan/dbname_bkup2';<br/>
    allocate channel ch03 device type disk connect 'sys/welcome@ad01-<br/>
   scan/dbname_bkup1';<br/>
   allocate channel ch04 device type disk connect 'sys/welcome@ad01-<br/> <br/>>
   scan/dbname_bkup2':<br/>>
    allocate channel ch05 device type disk connect 'sys/welcome@ad01-<br/>
    scan/dbname_bkup1';<br/>
   allocate channel ch06 device type disk connect 'sys/welcome@ad01-<br/>>
    scan/dbname_bkup2';<br/>
   allocate channel ch07 device type disk connect 'sys/welcome@ad01-<br/>
   scan/dbname_bkup1'; <br/>>br/>
    allocate channel ch08 device type disk connect 'sys/welcome@ad01-<br/>
   scan/dbname_bkup2':<br/>
   allocate channel ch09 device type disk connect 'sys/welcome@ad01-<br/>
   scan/dbname_bkup1';<br/>
   allocate channel ch10 device type disk connect 'sys/welcome@ad01-<br/> <br/>>
```
Configuration d'Oracle SPARC SuperCluster pour la sauvegarde d'un appareil ZFS Storage

```
scan/dbname_bkup2';<br/>
allocate channel ch11 device type disk connect 'sys/welcome@ad01-<br/>>hr/>
scan/dbname_bkup1';<br/>
allocate channel ch12 device type disk connect 'sys/welcome@ad01-<br/>
scan/dbname_bkup2';<br/>
 allocate channel ch13 device type disk connect 'sys/welcome@ad01-<br/>
scan/dbname_bkup1':<br/>
 allocate channel ch14 device type disk connect 'sys/welcome@ad01-<br/>
scan/dbname_bkup2';<br/>
allocate channel ch15 device type disk connect 'sys/welcome@ad01-<br/>>br/>
scan/dbname_bkup1';<br/>
 allocate channel ch16 device type disk connect 'sys/welcome@ad01-<br/>
scan/dbname_bkup2';<br/>
configure snapshot controlfile name to<br/>>br/>
 '/zfssa/dbname/backup1/snapcf_dbname.f';<br/>
 restore validate database;
```
## **Etapes suivantes**

}

["Sauvegarde d'Oracle SPARC SuperCluster" à la page 463](#page-462-0)

## **Configuration d'Oracle SPARC SuperCluster pour la sauvegarde d'un appareil ZFS Storage**

Cette section contient des exemples de scripts indiquant comment associer un appareil ZFS Storage à Oracle SPARC SuperCluster. Ces scripts sont conçus pour prendre en charge une base de données nommée dbname dans une configuration de l'appareil ZFS Storage à un pool et à deux pools.

## **Configurer SSC Configuration d'Oracle SPARC SuperCluster pour la sauvegarde d'un appareil ZFS Storage**

#### **Etapes d'implémentation générales**

Les étapes d'implémentation sont les suivantes :

- 1. Configurez la structure de répertoires (points de montage) pour monter les partages sur l'hôte.
- 2. Mettez à jour /etc/vfstab pour monter les partages exportés de l'appareil ZFS Storage sur les points de montage appropriés.
- 3. Activez les services client NFS pour monter les partages NFS lors de la réinitialisation afin d'automatiser le processus de montage et de démontage des partages.
- 4. Mettez à jour le fichier oranfstab pour accéder aux partages exportés de l'appareil ZFS Storage.
- 5. Montez les partages sur l'hôte.
- 6. Modifiez les autorisations des partages montés pour correspondre aux paramètres d'autorisation de ORACLE\_HOME.
- 7. Redémarrez l'instance de base de données Oracle pour reprendre les modifications du fichier oranfstab.

## **Etapes d'implémentation détaillées**

Rubriques de cette section :

- ["Configuration de la structure de répertoires pour monter les partages sur](#page-482-0) [l'hôte" à la page 483](#page-482-0)
- ["Mise à jour du fichier /etc/vfstab" à la page 483](#page-482-1)
- ["Activation du service client NFS" à la page 484](#page-483-0)
- ["Mise à jour d'oranfstab pour accéder aux exportations de l'appareil ZFS](#page-483-1) [Storage" à la page 484](#page-483-1)
- ["Montage des partages sur l'hôte" à la page 485](#page-484-0)
- ["Configuration de la propriété des partages montés" à la page 485](#page-484-1)

### <span id="page-482-0"></span>**Configuration de la structure de répertoires pour monter les partages sur l'hôte**

Configurez les points de montage pour les partages sur l'hôte, comme indiqué :

```
mkdir -p /zfssa/dbname/backup1
mkdir -p /zfssa/dbname/backup2
mkdir -p /zfssa/dbname/backup3
mkdir -p /zfssa/dbname/backup4
```
### <span id="page-482-1"></span>**Mise à jour du fichier /etc/vfstab**

Utilisez l'une des options suivantes pour mettre à jour le fichier /etc/vfstab.

Remarque : le caractère d'échappement sur une nouvelle ligne (\) d'UNIX indique qu'une ligne de code a été répartie sur deux lignes dans la liste ci-dessous. Lorsque vous saisissez une ligne de code répartie sur deux lignes dans fstab, supprimez le caractère \ et rassemblez les segments des deux lignes, séparés par un espace, en une seule ligne.

*Pour une configuration à un pool :*

```
192.168.36.200:/export/dbname/backup1 - /zfssa/dbname/backup1 \<br/>
   nfs - yes rw,bg,hard,nointr,rsize=1048576,wsize=1048576,proto= \<br/>
   tcp,vers=3,forcedirectio
192.168.36.200:/export/dbname/backup2 - /zfssa/dbname/backup2 \<br/>
  nfs - yes rw,bg,hard,nointr,rsize=1048576,wsize=1048576,proto= \<br/>
   tcp,vers=3,forcedirectio
192.168.36.200:/export/dbname/backup3 - /zfssa/dbname/backup3 \<br/>
   nfs - yes rw,bg,hard,nointr,rsize=1048576,wsize=1048576,proto= \<br/>
   tcp,vers=3,forcedirectio
192.168.36.200:/export/dbname/backup4 - /zfssa/dbname/backup4 \<br/>
  nfs - yes rw,bg,hard,nointr,rsize=1048576,wsize=1048576,proto= \<br/>
   tcp,vers=3,forcedirectio
```
*Pour une configuration à deux pools :*

```
192.168.36.200:/export/dbname/backup1 - /zfssa/dbname/backup1 \<br/>
  nfs - yes rw,bg,hard,nointr,rsize=1048576,wsize=1048576,proto= \<br/>
   tcp,vers=3,forcedirectio
192.168.36.201:/export/dbname/backup2 - /zfssa/dbname/backup2 \<br/>
```

```
 nfs - yes rw,bg,hard,nointr,rsize=1048576,wsize=1048576,proto= \<br/>
 tcp,vers=3,forcedirectio
```

```
192.168.36.200:/export/dbname/backup3 - /zfssa/dbname/backup3 \<br/>
  nfs - yes rw,bg,hard,nointr,rsize=1048576,wsize=1048576,proto= \<br/>br/>
   tcp,vers=3,forcedirectio
```

```
192.168.36.201:/export/dbname/backup4 - /zfssa/dbname/backup4 \<br/>
  nfs - yes rw,bg,hard,nointr,rsize=1048576,wsize=1048576,proto= \<br/>br/>
   tcp,vers=3,forcedirectio
```
### <span id="page-483-0"></span>**Activation du service client NFS**

Activez le service client NFS sur l'hôte Solaris 11 à l'aide de la commande suivante :

```
svcadm enable -r nfs/client
```
### <span id="page-483-1"></span>**Mise à jour d'oranfstab pour accéder aux exportations de l'appareil ZFS Storage**

Pour mettre à jour le fichier oranfstab pour accéder aux exportations de l'appareil ZFS Storage, utilisez l'option appropriée suivante.

*Pour une configuration à un pool :*

server: 192.168.36.200

```
path: 192.168.36.200
path: 192.168.36.201
path: 192.168.36.202
path: 192.168.36.203
export: /export/dbname/backup1 mount: /zfssa/dbname/backup1
export: /export/dbname/backup2 mount: /zfssa/dbname/backup2
export: /export/dbname/backup3 mount: /zfssa/dbname/backup3
export: /export/dbname/backup4 mount: /zfssa/dbname/backup4
```
*Pour une configuration à deux pools :*

```
server: 192.168.36.200
path: 192.168.36.200
path: 192.168.36.202
export: /export/dbname/backup1 mount: /zfssa/dbname-2pool/backup1
export: /export/dbname/backup3 mount: /zfssa/dbname-2pool/backup3
server: 192.168.36.201
path: 192.168.36.201
path: 192.168.36.203
export: /export/dbname/backup2 mount: /zfssa/dbname-2pool/backup2
export: /export/dbname/backup4 mount: /zfssa/dbname-2pool/backup4
```
### <span id="page-484-0"></span>**Montage des partages sur l'hôte**

Montez les partages manuellement à l'aide de la commande Solaris mount standard :

```
# mount /zfssa/dbname/backup1
```
# mount /zfssa/dbname/backup2

```
# mount /zfssa/dbname/backup3
```
# mount /zfssa/dbname/backup4

### <span id="page-484-1"></span>**Configuration de la propriété des partages montés**

Modifiez les paramètres d'autorisation des partages montés pour correspondre aux paramètres d'autorisation de ORACLE\_HOME. Dans cet exemple, les propriétés d'utilisateur et de groupe sont définies sur oracle:dba.

- 1. Saisissez:  $\text{Br} \geq \#$  chown oracle: dba /zfssa/dbname/\*
- 2. Redémarrez l'instance de base de données Oracle pour reprendre les modifications apportées au fichier oranfstab à l'aide de l'une des options suivantes :
- Redémarrez une instance à la fois (mise à niveau non simultanée), par exemple :
- :\$ srvctl stop instance -d dbname -i dbname1
- :\$ srvctl start instance -d dbname -i dbname1
- :\$ srvctl stop instance -d dbname -i dbname2
- :\$ srvctl start instance -d dbname -i dbname2
- :\$ srvctl stop instance -d dbname -i dbname3
- :\$ srvctl start instance -d dbname -i dbname3
- :\$ srvctl stop instance -d dbname -i dbname4
- :\$ srvctl start instance -d dbname -i dbname4
- :\$ srvctl stop instance -d dbname -i dbname5
- :\$ srvctl start instance -d dbname -i dbname5
- :\$ srvctl stop instance -d dbname -i dbname6
- :\$ srvctl start instance -d dbname -i dbname6
- :\$ srvctl stop instance -d dbname -i dbname7
- :\$ srvctl start instance -d dbname -i dbname7
- :\$ srvctl stop instance -d dbname -i dbname8
- :\$ srvctl start instance -d dbname -i dbname8
- Redémarrez l'ensemble de la base de données, par exemple :
- :\$ srvctl stop database -d dbname
- :\$ srvctl start database -d dbname

## **Protocole OISP (Oracle Intelligent Storage Protocol)**

Oracle Database possède une architecture en couches qui inclut Oracle Disk Manager (ODM). ODM fournit un module de gestion des fichiers qui permet à Oracle Database d'utiliser un système de fichiers local, une partition de disque brute ou le serveur NFS pour stocker les informations de base de données.

Pour améliorer les performances de la base de données, l'interface ODM permet à Oracle Database de transmettre les informations avec chaque demande d'E/S. Ces informations définissent plusieurs attributs associés aux E/S, comme le type de fichiers associé à la demande d'E/S. Cela permet de gérer différemment les écritures de fichiers journaux de base de données et de fichiers de données.

Le nouveau protocole OISP permet au client Oracle Database NFSv4 de transmettre les informations d'optimisation ODM au serveur NFSv4 de l'appareil ZFS Storage. L'appareil ZFS Storage profite des informations d'optimisation ODM pour simplifier la configuration et améliorer davantage les performances de la base de données.

Il existe deux fonctions OISP (Oracle Intelligent Storage Protocol) :

- Paramétrage automatique de la taille optimale d'enregistrement des nouveaux fichiers de base de données.
- Utilisation automatique du décalage d'écriture optimal (Latence ZFS ou Débit) pour chaque demande d'écriture.

## **Paramétrage de la taille optimale d'enregistrement de fichier**

Le client NFS transmet la taille optimale d'enregistrement à l'appareil ZFS Storage pour chaque demande d'écriture NFSv4. Le serveur NFSv4 de l'appareil ZFS Storage transmet la taille d'enregistrement au système de fichiers ZFS avec la demande d'E/S. Le système de fichiers ZFS contourne la taille d'enregistrement du système de fichiers par défaut et utilise la valeur de taille d'enregistrement transmise avec la demande d'E/S. Vous pouvez définir la taille d'un enregistrement uniquement pour les nouveaux fichiers créés. Si un fichier existe déjà, la taille d'enregistrement n'est pas modifiée.

# **Utilisez le mode d'écriture Latence ZFS ou Débit pour chaque demande**

Le client NFS transmet le décalage d'écriture optimal à l'appareil ZFS Storage pour chaque demande d'écriture NFSv4. Le serveur NFSv4 de l'appareil ZFS Storage transmet le décalage d'écriture au système de fichiers ZFS avec la demande d'E/S. Le système de fichiers ZFS contourne le décalage d'écriture du système de fichiers par défaut et utilise la valeur de décalage d'écriture transmise avec la demande d'E/S. Selon l'état du système de fichiers ZFS, il est possible que le décalage d'écriture envoyé avec la demande d'E/S soit ignoré.

## **Plug-in ZFS Storage Appliance Network File System Plug In for Oracle Solaris Cluster**

Oracle Solaris Cluster (OCS) est un logiciel de cluster haute disponibilité pour le système d'exploitation Oracle Solaris.

Le plug-in Sun ZFS Storage Appliance Network File System Plug In for Oracle Solaris Cluster permet l'utilisation d'OSC avec l'appareil Sun ZFS Storage par le biais du protocole NFS. Le plug-in et le fichier README sont inclus dans le package du plug-in Sun ZFS Storage Appliance Network File System Plugin for Oracle Solaris Cluster, disponible sur Oracle Technology Network.

## **Sun ZFS Storage Appliance Plug-in for Oracle Solaris Cluster Geographic Edition**

Oracle Solaris Cluster Geographic Edition est une extension en couches du logiciel Oracle Solaris Cluster. Le logiciel Geographic Edition protège les applications des perturbations

inattendues grâce à plusieurs clusters séparés par de longues distances mais également à une infrastructure redondante qui réplique les données entre les sites du cluster. Ce plug-in coordonne la réplication des données entre les sites Oracle Solaris Cluster éloignés à l'aide du service de réplication distante de l'appareil Sun ZFS Storage.

Le package de plug-in est disponible sur la page d'informations Oracle Technology Network Sun NAS Storage.

## **Sun ZFS Storage Management Plug-In for Oracle Enterprise Manager Grid Control**

Sun ZFS Storage plug-in for Oracle Enterprise Manager Grid Control offre à l'environnement de Grid Control un contrôle de premier plan de la famille d'appareils Sun ZFS Storage Appliance, avec notamment la possibilité de :

- Surveiller les appareils Sun ZFS Storage Appliance
- Collecter des informations sur le système de stockage, sur la configuration et sur les performances des composants de stockage accessibles
- Déclencher des alertes et des violations en fonction de seuils et d'informations de surveillance collectés par l'outil
- Fournir des rapports prêts à l'emploi qui complètent la fonction Analyse
- Prendre en charge la surveillance par des agents distants.

Lorsqu'un appareil est configuré pour être surveillé par Grid Control, des feuilles de travail et des ensembles de données Analyse sont créés pour permettre à l'administrateur Grid Control d'accéder au niveau de détail supérieur offert par les analyses en temps réel disponibles au sein de l'appareil.

Le plug-in de gestion est disponible sur le lien suivant : Oracle Technology Network

Il est fourni avec un guide d'installation qui doit être lu par les administrateurs Grid Control et les administrateur de stockage des appareils surveillés.

Deux [" workflows " à la page 433](#page-432-0) sont inclus avec chaque appareil et servent respectivement à préparer un système pour la surveillance et à supprimer les artefacts créés pour l'environnement de surveillance :

- Configuration pour la surveillance d'Oracle Enterprise Manager
- Annuler la configuration de la surveillance d'Oracle Enterprise Manager

Ces workflows sont accessibles depuis la page [" Maintenance > Workflows " à la page 433](#page-432-0) de l'interface utilisateur de navigateur.

## **Oracle Grid Controller Sun ZFS Storage Management Plug-In for Oracle Enterprise Manager Grid Controller**

### **Configuration pour la surveillance d'Oracle Enterprise Manager**

Ce workflow permet de préparer un environnement pour la surveillance ou de restaurer l'état d'origine des artefacts créés par le workflow, dans l'hypothèse où ils auraient été modifiés par l'administrateur de stockage pendant le fonctionnement de l'appareil. L'exécution de ce workflow apporte les modifications suivantes au système :

- Un *oracle* agent ["Propriétés des rôles" à la page 140](#page-139-0) disposant d'un accès limité au système est créé, pour permettre à l'agent Oracle Enterprise Manager Grid Controller d'obtenir les informations requises pour la surveillance sans altérer le système. Un *oracle\_agent* [Chapitre 7, Configuration utilisateur](#page-136-0) est créé et le rôle correspondant lui est affecté. L'utilisation de ce rôle et de cet utilisateur est cruciale pour conserver des enregistrements d'audit propres consignant le moment et la manière dont l'agent accède au dispositif.
- Analyse avancée est activé et fournit un ensemble étendu de statistiques à tous les utilisateurs de l'appareil Sun ZFS Storage.
- La feuille de travail *Oracle Enterprise Manager* est créée et facilite la communication entre l'administrateur Grid Controller et l'administrateur de stockage. Toutes les mesures surveillées par Grid Controller sont disponibles depuis cette feuille de travail.

### **Annuler la configuration de la surveillance d'Oracle Enterprise Manager**

Ce workflow supprime les artefacts créés par le workflow *Configuration pour la surveillance d'Oracle Enterprise Manager.* En particulier, il :

- Supprime le rôle et l'utilisateur *oracle\_agent* ;
- Supprime la feuille de travail *Oracle Enterprise Manager*.

Ce workflow ne désactive \*pas\* Analyse avancée ou les éventuels ensembles de données activés à des fins de collecte.

## **Oracle Virtual Machine Storage Connect Plug-in for the Sun ZFS Storage Appliance**

Une des nombreuses nouvelles fonctions d'Oracle VM 3.0 est la structure Storage Connect. Cette structure permet à Oracle VM 3.0 Manager d'accéder directement à des serveurs de stockage et d'allouer des ressources. Elle vous permet d'enregistrer des serveurs de stockage, de détecter les ressources de stockage existantes, de créer et présenter des disques physiques aux pools de serveurs et de partager des référentiels de stockage et des machines virtuelles.

Oracle Virtual Machine Storage Connect Plug-in for the Sun ZFS Storage Appliance est un composant de la suite logicielle Oracle VM qui permet à Oracle VM de provisionner et de gérer l'appareil Sun ZFS Storage pour la virtualisation. Le plug-in est installé sur le(s) serveur(s) Oracle VM et communique avec le(s) serveur(s) de stockage par le biais de workflows installés sur ZFSSA.

Le plug-in et le fichier README sont disponibles sur Oracle Technology Network.

## **Sun ZFS Storage Appliance Provider For Volume Shadow Copy Service Software**

Volume Shadow Copy Services (VSS) pour les systèmes d'exploitation Microsoft fournit une structure permettant d'effectuer des sauvegardes de volumes alors que les applications d'un système continuent d'écrire dans ces volumes. VSS fournit une interface cohérente qui permet la coordination entre les applications utilisateur qui mettent à jour les données sur disque (enregistreurs VSS) et celles qui sauvegardent les applications (demandeurs VSS). En particulier, VSS fournit :

- Une infrastructure de sauvegarde qui coordonne les applications et les activités du système de fichiers
- Un emplacement où créer des copies ponctuelles et amalgamées appelées *copies Shadow*.

Sun ZFS Storage Appliance Provider For Volume Shadow Copy Service Software est un fournisseur matériel VSS qui permet à l'appareil Sun ZFS Storage de prendre des instantanés cohérents pour des hôtes Windows utilisant des cibles de blocs. VSS coordonne les instantanés pour garantir la cohérence des données par blocs. Le fournisseur communique avec un ensemble de workflows sur l'appareil pour coordonner la prise d'instantanés tels qu'observés depuis l'application. Il fonctionne via iSCSI et Fibre Channel.

Sun ZFS Storage Appliance Provider For Volume Shadow Copy Service Software est installé sur les hôtes qui ont besoin de cette fonctionnalité, ainsi que d'une coordination entre les applications. La documentation complète de cette intégration d'application est fournie avec les composants téléchargés sous la forme d'un fichier README. Le logiciel et le fichier README du fournisseur sont compris dans le patch Sun ZFS Storage 7000 Software

Providers and Plug-Ins disponible sur on the Oracle Technology Network. Plus d'informations sur VSS sont disponibles sur le site Web de Microsoft, y compris cette présentation[http://](http://msdn.microsoft.com/en-us/library/aa384649) [msdn.microsoft.com/en-us/library/aa384649 \(http://msdn.microsoft.com/en-us/library/](http://msdn.microsoft.com/en-us/library/aa384649) [aa384649\)](http://msdn.microsoft.com/en-us/library/aa384649)%28VS.85%29.aspx.

# **Prise en charge FC avec "DMP" / Storage Foundation de Symantec**

- SF Symantec Storage Foundation 5.1
- SF HA Storage Foundation High Availability 5.1
- SFCFS/SF Oracle RAC Storage Foundation Cluster File System/Storage Foundation for Oracle RAC 5.1
- SFCFS/SFCFS Oracle RAC Storage Foundation Cluster File System/Storage Foundation Cluster File System for Oracle RAC 5.1

## **Prise en charge FC pour Symantec Storage Foundation 5.1RP2 et ultérieur pour les versions de systèmes d'exploitation suivantes**

- Solaris 10 SPARC
- Solaris 10 x86
- Linux RedHat5
- Oracle Enterprise Linux (OEL)

Reportez-vous à la liste de compatibilité matérielle (HCL) de Symantec disponible à l'adresse [http://www.symantec.com/business/support/index \(http://www.symantec.com/business/support/](http://www.symantec.com/business/support/index) [index\)?](http://www.symantec.com/business/support/index)page=content&id=TECH74012

Notez les restrictions suivantes :

- Les bibliothèques ASL pour 7000 "requises" par Symantec doivent être installées et peuvent être téléchargées à l'adresse : https://vos.symantec.com/asl
- Symantec requiert également le niveau de patch SF 5.1 VM de 5.1RP2 ou supérieur, qui peut être téléchargé à l'adresse : https://vos.symantec.com/patch/matrix
- Symantec nécessite également la configuration des paramètres DMP suivants (uniquement pour les 7000 en cluster) :
- :dmp health time=0
- :dmp path age=0
- :dmp lun retry timeout=200

Reportez-vous à la note technique HW de Symantec qui fait référence aux paramètres de 7000 en cluster à l'adresse : [http://www.symantec.com/business/support/index \(http://](http://www.symantec.com/business/support/index) [www.symantec.com/business/support/index\)](http://www.symantec.com/business/support/index)?page=content&id=TECH47728

Symantec Storage Foundation 5.1SP2 for Windows prend en charge les connexions FC aux séries 7000 pour les versions suivantes de Windows :

- Windows Server 2003
- Windows Server 2008
- Windows Server 2008 R2

Reportez-vous à la liste de compatibilité matérielle (HCL) SF 5.1SP2 à l'adresse [http://](http://www.symantec.com/business/support/index) [www.symantec.com/business/support/index \(http://www.symantec.com/business/support/](http://www.symantec.com/business/support/index) [index\)](http://www.symantec.com/business/support/index)?page=content&id=TECH138719

## **Sun ZFS Storage 7000 Storage Replication Adapter for VMware Site Recovery Manager**

Sun ZFS Storage 7000 Storage Replication Adapter (SRA) for VMware vCenter Site Recovery Manager (SRM) intègre les appareils Sun ZFS Storage 7000 dans les déploiements VMware qui s'étendent sur plusieurs sites et nécessitent une récupération rapide en cas d'interruption de service de site protégé. SRA se connecte aux environnements VMware vCenter SRM existants et permet aux appareils Sun ZFS Storage 7000 d'être gérés par le biais des séquences de détection, de test et de basculement de VMware vCenter SRM lors du test et de l'exécution du plan de récupération. L'utilisation de SRA se déroule entièrement dans l'application VMware vCenter SRM.

L'administrateur VMware doit travailler en étroite collaboration avec l'administrateur de l'appareil Sun ZFS Storage 7000 responsable de l'appareil qui héberge les magasins de données VMware. Pour plus d'informations, reportez-vous au manuel Sun ZFS Storage 7000 SRA for VMware SRM Administration Guide fourni avec SRA.

REMARQUE : vous pouvez télécharger SRA depuis Oracle Technology Network. Un contrat de support Oracle valide pour l'appareil Sun ZFS Storage 7000 est requis pour obtenir SRA.

## Index

#### **A**

Active Directory, [254,](#page-253-0) [255,](#page-254-0) [255,](#page-254-1) [256,](#page-255-0) [256,](#page-255-1) [256](#page-255-2) Rejoindre un domaine, [258](#page-257-0) Rejoindre un groupe de travail, [259](#page-258-0) Alertes, [151,](#page-150-0) [151,](#page-150-1) [156](#page-155-0) Ajout d'une action d'alerte, [156,](#page-155-1) [157](#page-156-0) Ajout d'une alerte avec seuil, [155](#page-154-0), [156](#page-155-2) Alerts, [155](#page-154-1)

#### **D**

DNS, [268](#page-267-0), [268](#page-267-1), [268](#page-267-2), [269](#page-268-0), [270](#page-269-0), [270](#page-269-1) DTrace, [472](#page-471-0)

#### **F**

FC, [114](#page-113-0), [114](#page-113-1), [114](#page-113-2), [115](#page-114-0), [115](#page-114-1), [116](#page-115-0), [117](#page-116-0), [117](#page-116-1), [117](#page-116-2), [118](#page-117-0), [120](#page-119-0) FTP

Autorisation de l'accès FTP à un partage, [229](#page-228-0)

#### **H**

HTTP, [230,](#page-229-0) [230,](#page-229-1) [231,](#page-230-0) [231](#page-230-1) Autorisation de l'accès HTTP à un partage, [231](#page-230-2)

#### **I**

Instantané, [344](#page-343-0), [345](#page-344-0), [345](#page-344-1), [346](#page-345-0), [349](#page-348-0), [350](#page-349-0) iSCSI Création d'une feuille de travail d'analyse, [127](#page-126-0)

#### **L**

LDAP, [250](#page-249-0), [251](#page-250-0), [252](#page-251-0), [254](#page-253-1)

Ajout d'un administrateur de l'appareil, [254](#page-253-2)

#### **M**

Mappage des identités Affichage ou vidage des mappages, [267](#page-266-0) Configuration du mappage des identités, [267](#page-266-1) Masthead, [26](#page-25-0), [26](#page-25-1)

#### **N** NFS

Partage d'un système de fichiers via NFS, [208](#page-207-0) NIC, [71,](#page-70-0) [79,](#page-78-0) [79,](#page-78-1) [92,](#page-91-0) [94](#page-93-0) NIS, [249,](#page-248-0) [249,](#page-248-1) [250](#page-249-1) Ajout d'un administrateur de l'appareil à partir de NIS, [250](#page-249-2) NTP Synchronisation de l'horloge de la BUI, [274](#page-273-0)

#### **P**

Paramètres Modification des seuils d'activité, [60](#page-59-0) Modification des statistiques d'activité affichées, [60](#page-59-1) Partage, [308,](#page-307-0) [310,](#page-309-0) [314](#page-313-0) Pool, [97](#page-96-0) Projet, [354](#page-353-0)

#### **R**

Réplication distante, [373](#page-372-0), [377](#page-376-0), [378](#page-377-0), [401](#page-400-0) Réseau Ajout d'une route statique, [94,](#page-93-1) [95](#page-94-0)

Création d'un groupe IPMP à l'aide de la détection des défaillances basée sur sondes et sur l'état des liaisons, [90](#page-89-0) Création d'un groupe IPMP à l'aide de la détection des défaillances basée uniquement sur l'état des liaisons, [91](#page-90-0) Création d'un VNIC sans ID de VLAN pour des contrôleurs en cluster, [92](#page-91-1) Création d'une interface à port unique, [88](#page-87-0) Création d'une interface à port unique, glisserdéplacer, [89](#page-88-0) Création d'une interface de liaison groupée LACP, [89](#page-88-1) Création d'une liaison de données et d'une interface de partition InfiniBand, [92](#page-91-2) Création de VNIC avec le même ID de VLAN pour des contrôleurs en cluster, [94](#page-93-2) Extension d'un groupe IPMP, [91](#page-90-1) Extension d'un groupement LACP, [91](#page-90-2) Modification d'une interface, [89](#page-88-2) Réglage de la propriété de multihébergement sur strict, [96](#page-95-0) Suppression d'une route statique, [95,](#page-94-1) [95](#page-94-2) **T**

### **S**

SFTP

Autorisation de l'accès SFTP à un partage, [242](#page-241-0) Configuration des services FTP pour l'accès à distance, [243](#page-242-0)

#### SMB

Configuration d'Active Directory, [226](#page-225-0) Configuration d'un projet et d'un partage, [226](#page-225-1) Configuration du service de données SMB, [227](#page-226-0) Configuration initiale, [224](#page-223-0)

#### SNMP

Configuration de SNMP afin d'envoyer des déroutements, [284](#page-283-0) Configuration de SNMP afin qu'il indique l'état de l'appareil, [284](#page-283-1)

#### SRP

Configuration de la cible iSER, [128](#page-127-0) Configuration des cibles SRP, [133](#page-132-0)

#### SSH

Désactivation de l'accès SSH root, [292](#page-291-0) Stockage

Ajout de périphériques de cache à un pool existant, [105](#page-104-0), [106](#page-105-0) Configuration d'un pool de stockage, [104](#page-103-0)

Tableau de bord, [48,](#page-47-0) [48,](#page-47-1) [48,](#page-47-2) [50,](#page-49-0) [52,](#page-51-0) [52,](#page-51-1) [55,](#page-54-0) [56](#page-55-0) Exécution continue de l'écran Tableau de bord, [56](#page-55-1) TFTP

Autorisation de l'accès TFTP à un partage, [245](#page-244-0)

#### **U**

Utilisateurs Ajout d'autorisations à un rôle, [142,](#page-141-0) [146](#page-145-0) Ajout d'un administrateur, [141](#page-140-0), [145](#page-144-0) Ajout d'un rôle, [142](#page-141-1), [145](#page-144-1) Ajout d'un utilisateur uniquement autorisé à afficher le tableau de bord, [143](#page-142-0) Suppression des autorisations d'un rôle, [142,](#page-141-2) [146](#page-145-1)

## **V**

Virus Scan Configuration de l'analyse antivirus pour un partage, [248](#page-247-0)